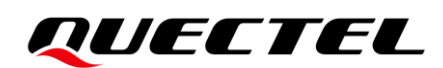

# **RG520N&RG525F&RG5x0F &RM5x0N Series AT Commands Manual**

**5G Module Series**

Version: 1.0.0

Date: 2023-07-31

Status: Preliminary

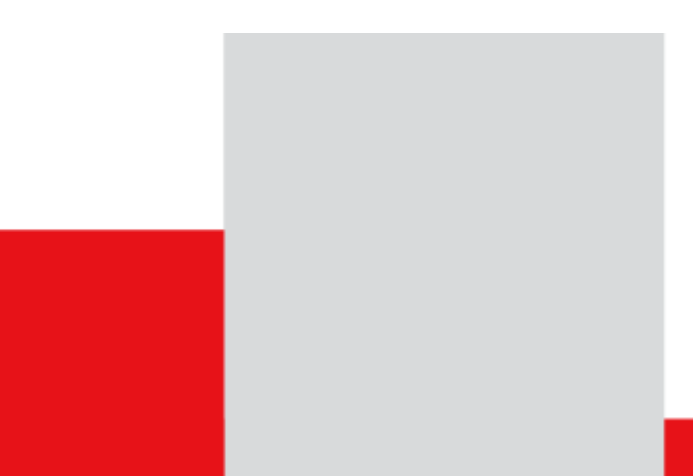

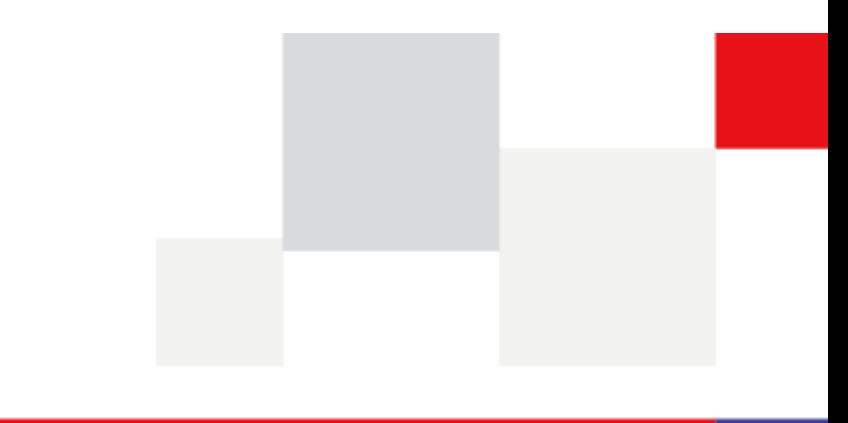

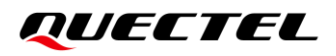

**At Quectel, our aim is to provide timely and comprehensive services to our customers. If you require any assistance, please contact our headquarters:**

## **Quectel Wireless Solutions Co., Ltd.**

Building 5, Shanghai Business Park Phase III (Area B), No.1016 Tianlin Road, Minhang District, Shanghai 200233, China Tel: +86 21 5108 6236 Email: [info@quectel.com](mailto:info@quectel.com)

**Or our local offices. For more information, please visit:**  [http://www.quectel.com/support/sales.htm.](http://www.quectel.com/support/sales.htm)

**For technical support, or to report documentation errors, please visit:**  [http://www.quectel.com/support/technical.htm.](http://www.quectel.com/support/technical.htm) Or email us at: support@quectel.com.

# **Legal Notices**

We offer information as a service to you. The provided information is based on your requirements and we make every effort to ensure its quality. You agree that you are responsible for using independent analysis and evaluation in designing intended products, and we provide reference designs for illustrative purposes only. Before using any hardware, software or service guided by this document, please read this notice carefully. Even though we employ commercially reasonable efforts to provide the best possible experience, you hereby acknowledge and agree that this document and related services hereunder are provided to you on an "as available" basis. We may revise or restate this document from time to time at our sole discretion without any prior notice to you. **CONTERT AND THE TERN ATTLE THEORY CONTERT:**<br>
Support Com/support/fechnical.htm.<br>
Support Com/support/fechnical.htm.<br> **OtiCeS**<br>
mation as a service to you. The provided information is based on your refort to ensure its qua **Notices**<br>
Information as a service to you. The provided information is based on your requirements and we<br>
y effort to ensure its quality. You agree that you are responsible for using independent analysis<br>
ation in designi

# **Use and Disclosure Restrictions**

## **License Agreements**

Documents and information provided by us shall be kept confidential, unless specific permission is granted. They shall not be accessed or used for any purpose except as expressly provided herein.

# **Copyright**

Our and third-party products hereunder may contain copyrighted material. Such copyrighted material shall not be copied, reproduced, distributed, merged, published, translated, or modified without prior written consent. We and the third party have exclusive rights over copyrighted material. No license shall be granted or conveyed under any patents, copyrights, trademarks, or service mark rights. To avoid ambiguities, purchasing in any form cannot be deemed as granting a license other than the normal non-exclusive, royalty-free license to use the material. We reserve the right to take legal action for noncompliance with abovementioned requirements, unauthorized use, or other illegal or malicious use of the material.

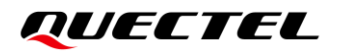

# **Trademarks**

Except as otherwise set forth herein, nothing in this document shall be construed as conferring any rights to use any trademark, trade name or name, abbreviation, or counterfeit product thereof owned by Quectel or any third party in advertising, publicity, or other aspects.

# **Third-Party Rights**

This document may refer to hardware, software and/or documentation owned by one or more third parties ("third-party materials"). Use of such third-party materials shall be governed by all restrictions and obligations applicable thereto.

We make no warranty or representation, either express or implied, regarding the third-party materials, including but not limited to any implied or statutory, warranties of merchantability or fitness for a particular purpose, quiet enjoyment, system integration, information accuracy, and non-infringement of any third-party intellectual property rights with regard to the licensed technology or use thereof. Nothing herein constitutes a representation or warranty by us to either develop, enhance, modify, distribute, market, sell, offer for sale, or otherwise maintain production of any our products or any other hardware, software, device, tool, information, or product. We moreover disclaim any and all warranties arising from the course of dealing or usage of trade. not limited to any implied or statutory, warranties of merchantability or fit<br>the enjoyment, system integration, information accuracy, and non-in-<br>ellectual property rights with regard to the licensed technology or use the

# **Privacy Policy**

To implement module functionality, certain device data are uploaded to Quectel's or third-party's servers, including carriers, chipset suppliers or customer-designated servers. Quectel, strictly abiding by the relevant laws and regulations, shall retain, use, disclose or otherwise process relevant data for the purpose of performing the service only or as permitted by applicable laws. Before data interaction with third parties, please be informed of their privacy and data security policy. is a representation or warranty by us to either develop, enhance, modify, distribute, market, sell,<br>ale, or othewise maintain production of any our products or any other hardware, software,<br>bl, information, or product. We

# **Disclaimer**

- a) We acknowledge no liability for any injury or damage arising from the reliance upon the information.
- b) We shall bear no liability resulting from any inaccuracies or omissions, or from the use of the information contained herein.
- c) While we have made every effort to ensure that the functions and features under development are free from errors, it is possible that they could contain errors, inaccuracies, and omissions. Unless otherwise provided by valid agreement, we make no warranties of any kind, either implied or express, and exclude all liability for any loss or damage suffered in connection with the use of features and functions under development, to the maximum extent permitted by law, regardless of whether such loss or damage may have been foreseeable.
- d) We are not responsible for the accessibility, safety, accuracy, availability, legality, or completeness of information, advertising, commercial offers, products, services, and materials on third-party websites and third-party resources.

*Copyright © Quectel Wireless Solutions Co., Ltd. 2023. All rights reserved.*

# <span id="page-3-0"></span>**About the Document**

# **Revision History**

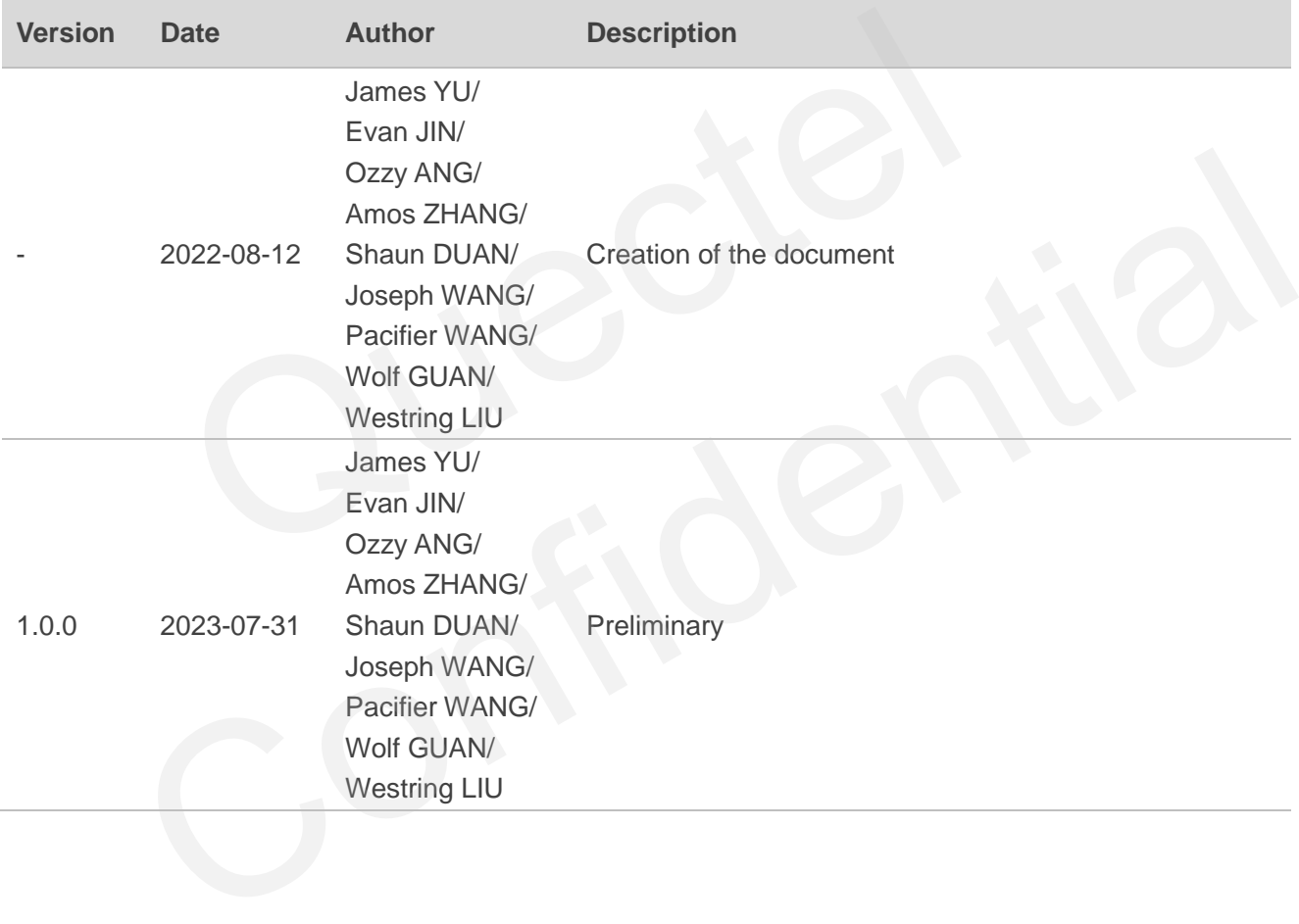

# <span id="page-4-0"></span>**Contents**

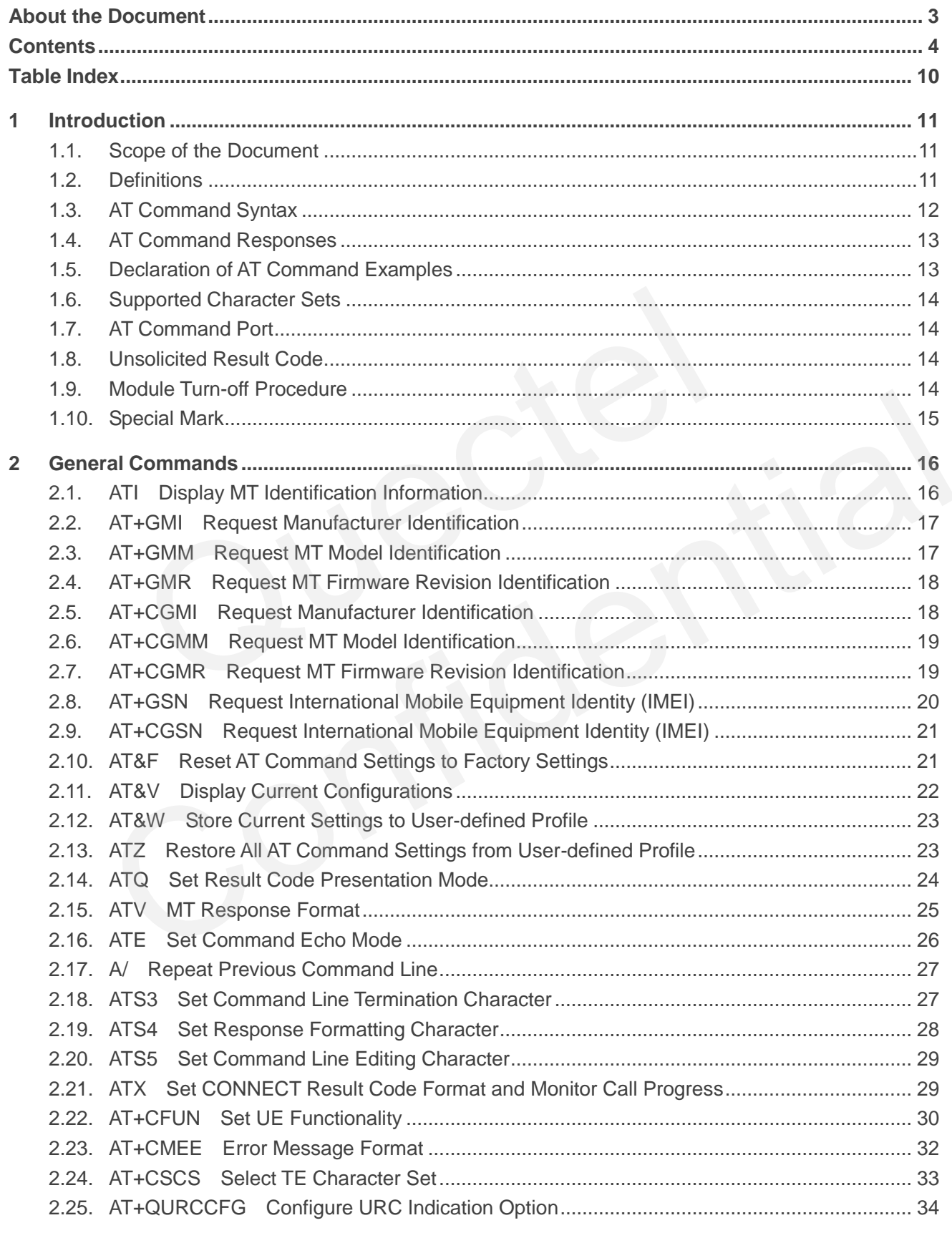

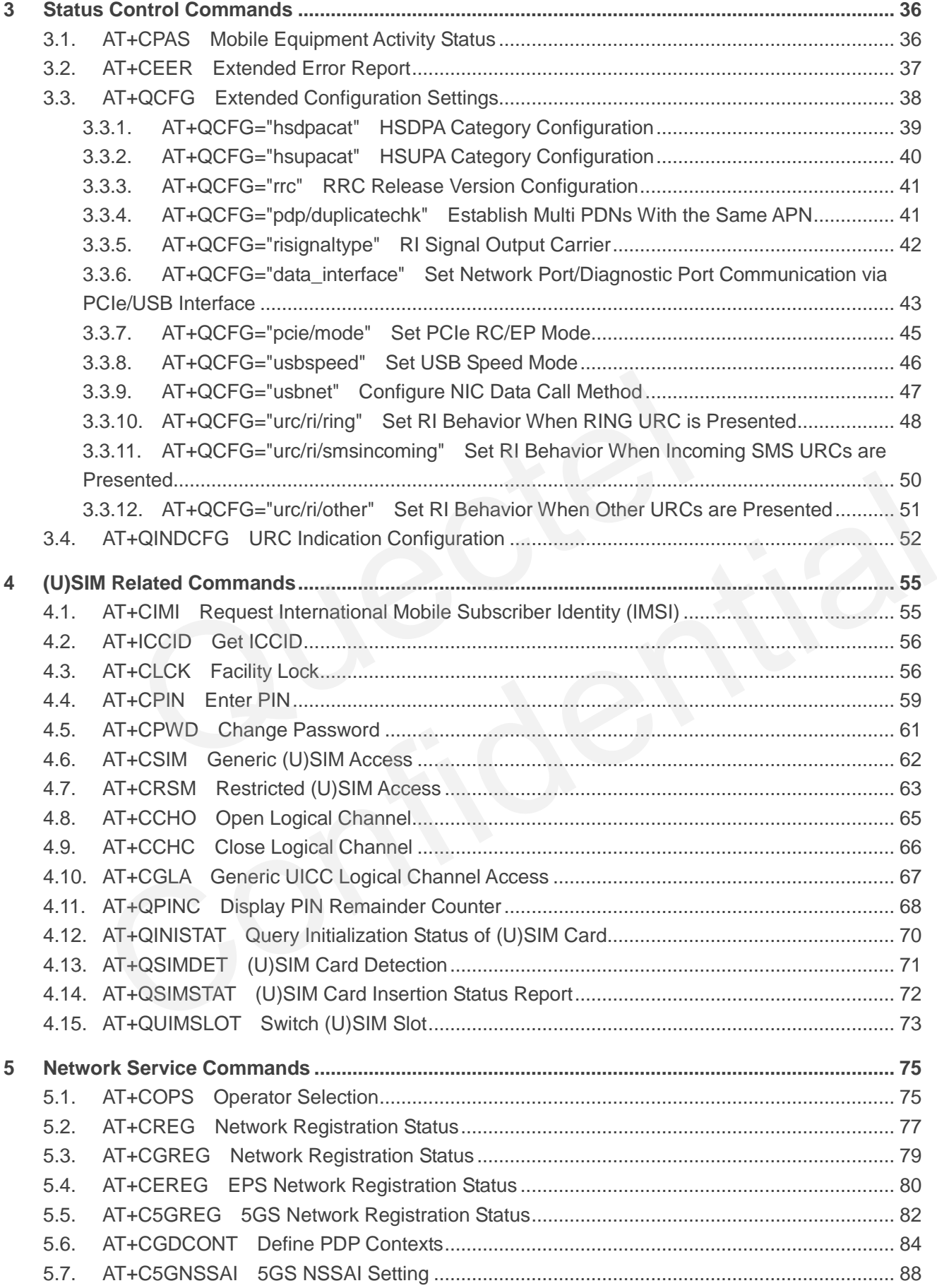

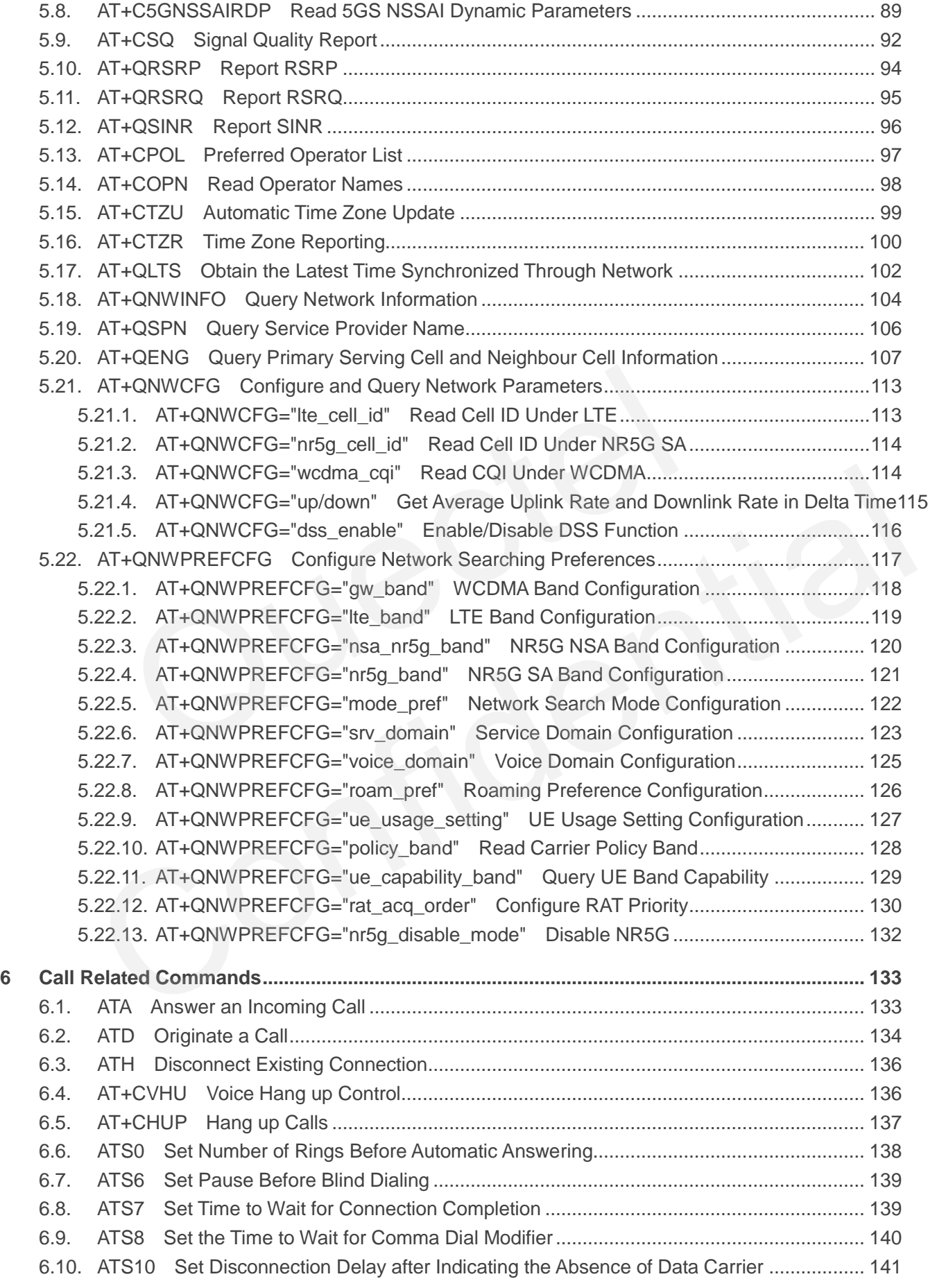

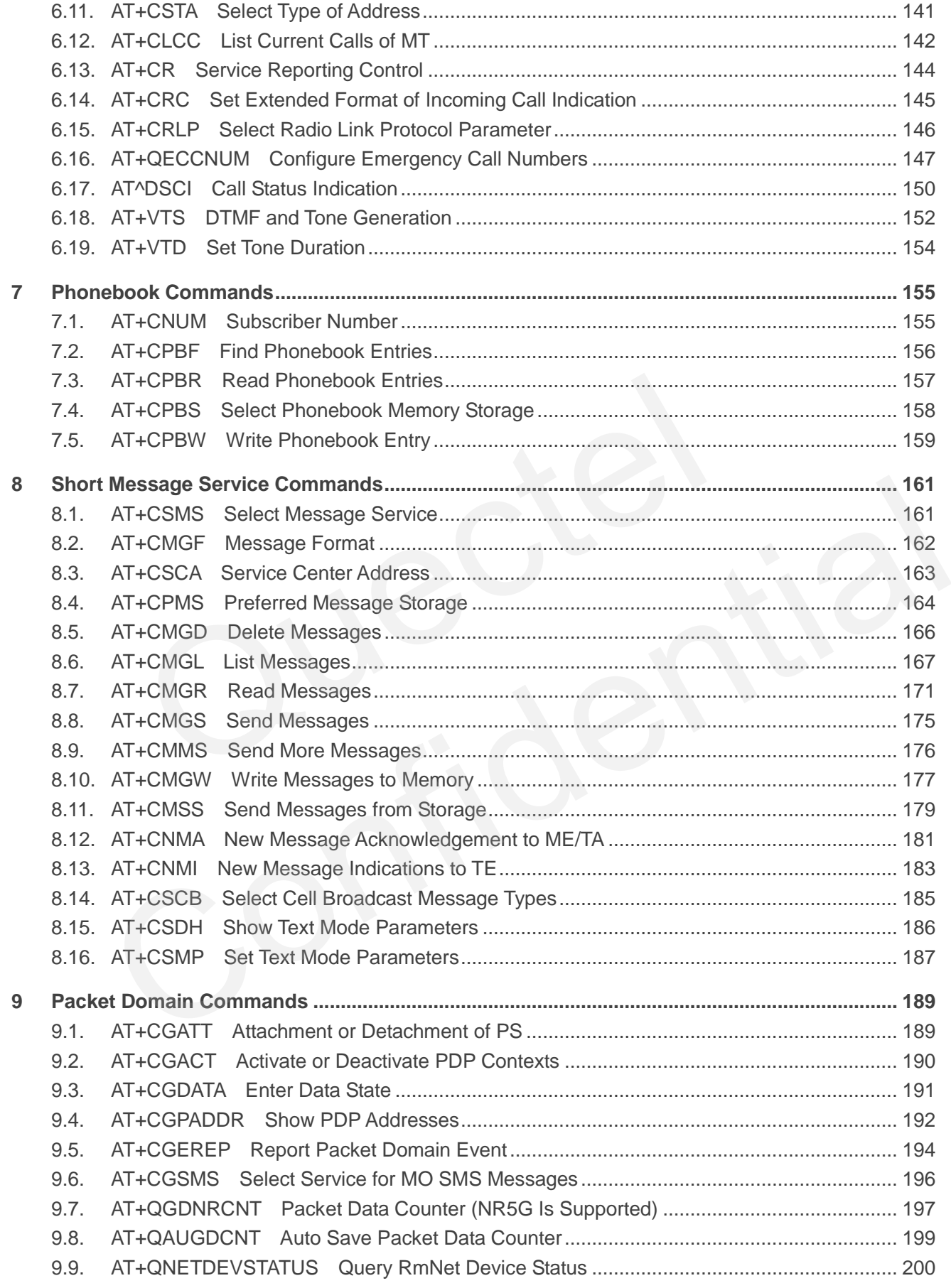

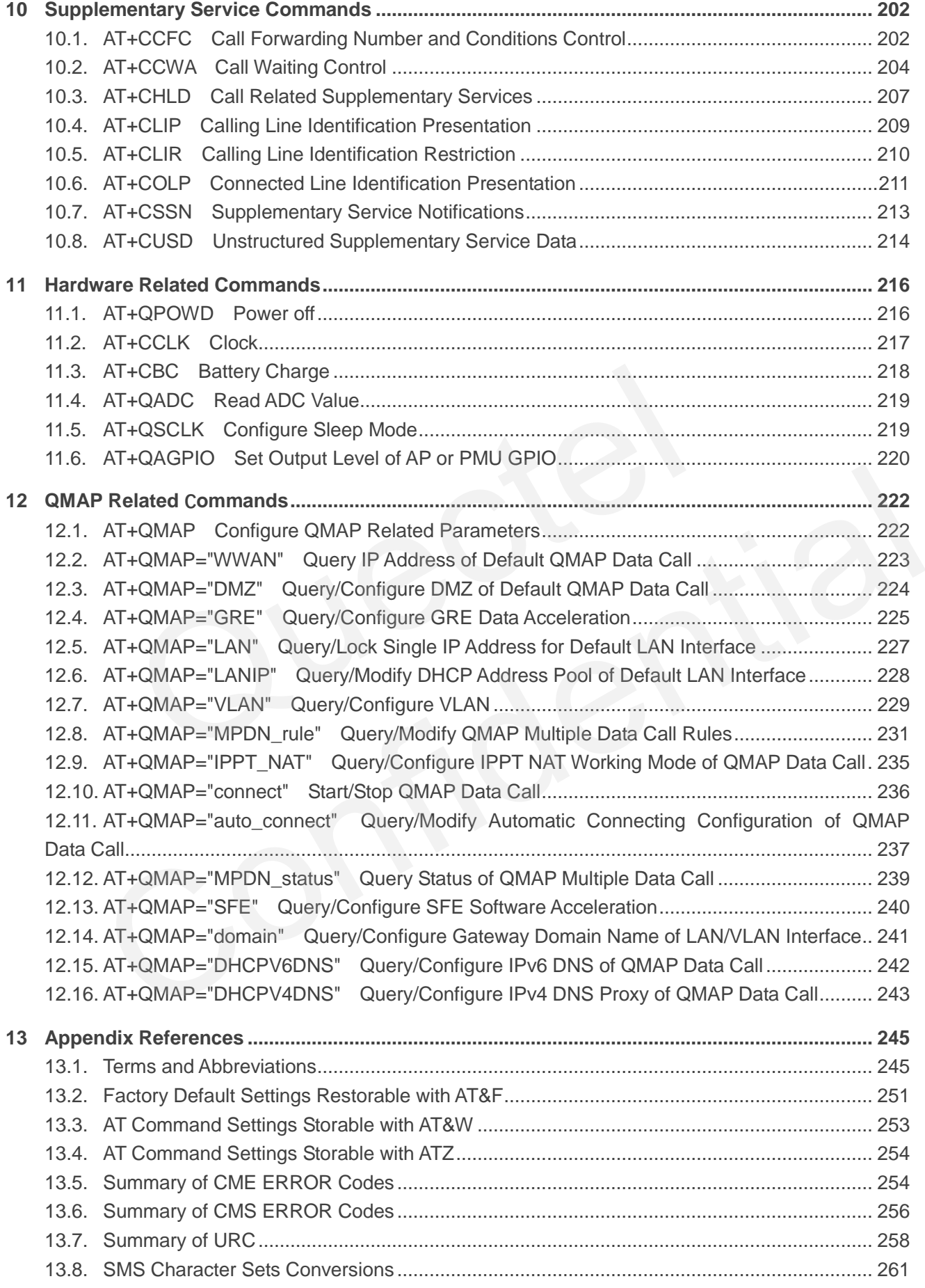

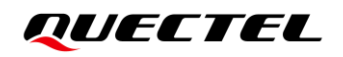

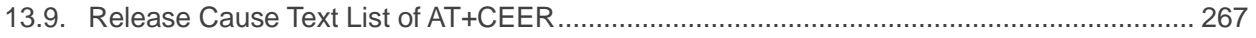

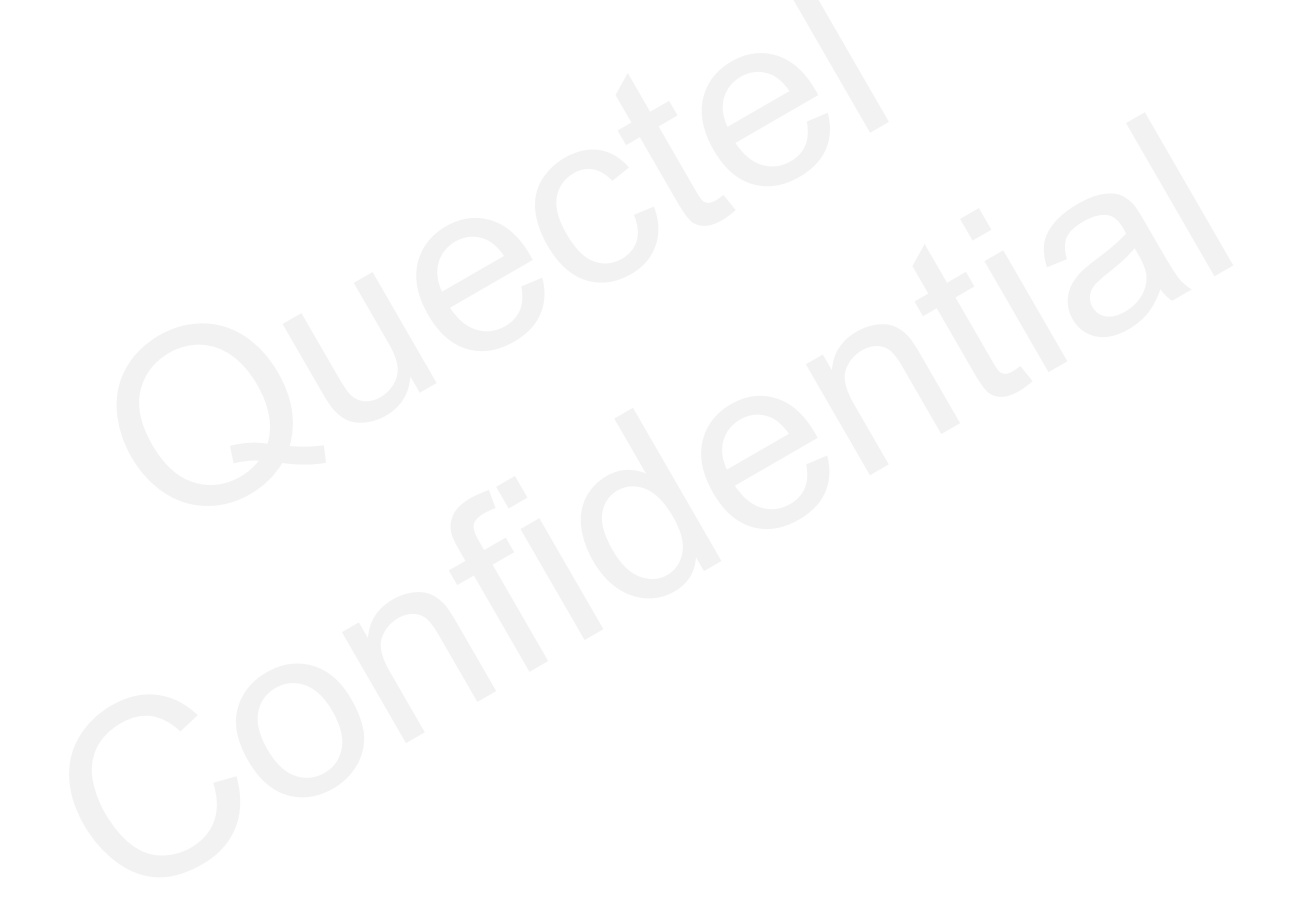

# <span id="page-10-0"></span>**Table Index**

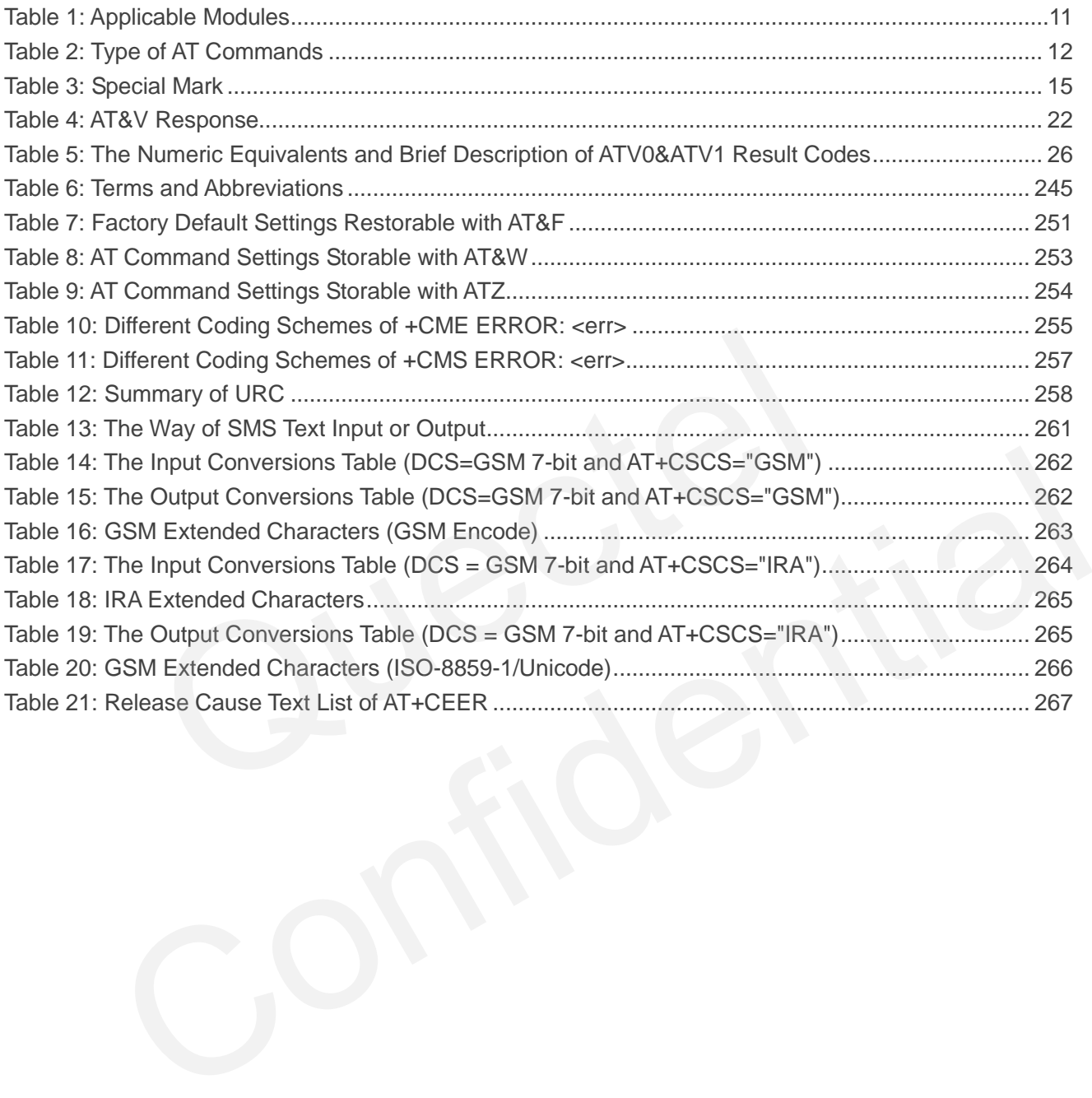

# <span id="page-11-0"></span>**1 Introduction**

# <span id="page-11-1"></span>**1.1. Scope of the Document**

This document presents the AT command set supported by Quectel 5G modules.

## **Table 1: Applicable Modules**

<span id="page-11-3"></span>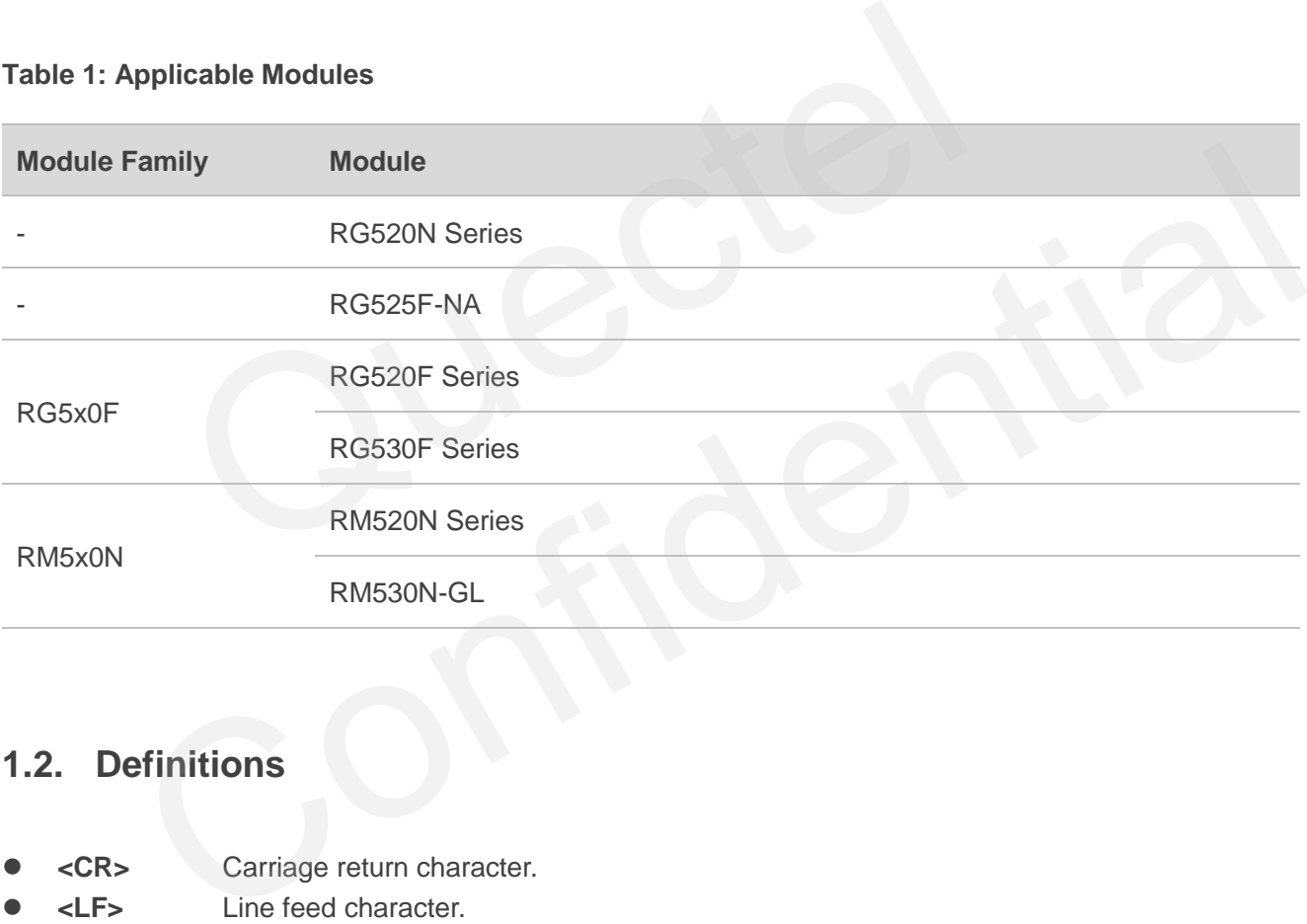

## <span id="page-11-2"></span>**1.2. Definitions**

- ⚫ **<CR>** Carriage return character.
- ⚫ **<LF>** Line feed character.
- ⚫ **<...>** Parameter name. Angle brackets do not appear on the command line.
- [...] Optional parameter of a command or an optional part of TA information response. Square brackets do not appear on the command line. When an optional parameter is not given in a command, the new value equals its previous value or the default settings, unless otherwise specified.
- ⚫ **Underline** Default setting of a parameter.

# <span id="page-12-0"></span>**1.3. AT Command Syntax**

All command lines must start with **AT** or **at** and end with **<CR>**. Information responses and result codes always start and end with a carriage return character and a line feed character: **<CR><LF><response><CR><LF>**. In tables presenting commands and responses throughout this document, only the commands and responses are presented, and **<CR>** and **<LF>** are deliberately omitted.

AT commands implemented by Quectel 5G modules can be separated into three categories syntactically: "Basic", "S Parameter" and "Extended", as listed below:

## ⚫ **Basic**

Basic command format is **AT<x><n>**, or **AT&<x><n>**, where **<x>** is the command, and **<n>** is/are the argument(s) of the command. For example, **ATE<n>** tells the DCE (Data Circuit-terminating Equipment) whether received characters should be echoed back to the DTE (Data Terminal Equipment) according to the value of **<n>**. **<n>** is optional and a default will be used if it is omitted. and format is **AT**<x><n>, or **AT&**<x><n>, where <x> is the command,<br>the command. For example, **ATE**<n> tells the DCE (Data Circuit-terr<br>ped characters should be echoed back to the DTE (Data Terminal Equi<br>n>. <n> is optiona

## ⚫ **S Parameter**

S Parameter command format is **ATS<n>=<m>**, where **<n>** is the index of the **S** register to be set, and **<m>** is the value to be assigned to it.

#### ⚫ **Extended Command**

There are several types of extended commands as shown in the following table.

#### <span id="page-12-1"></span>**Table 2: Type of AT Commands**

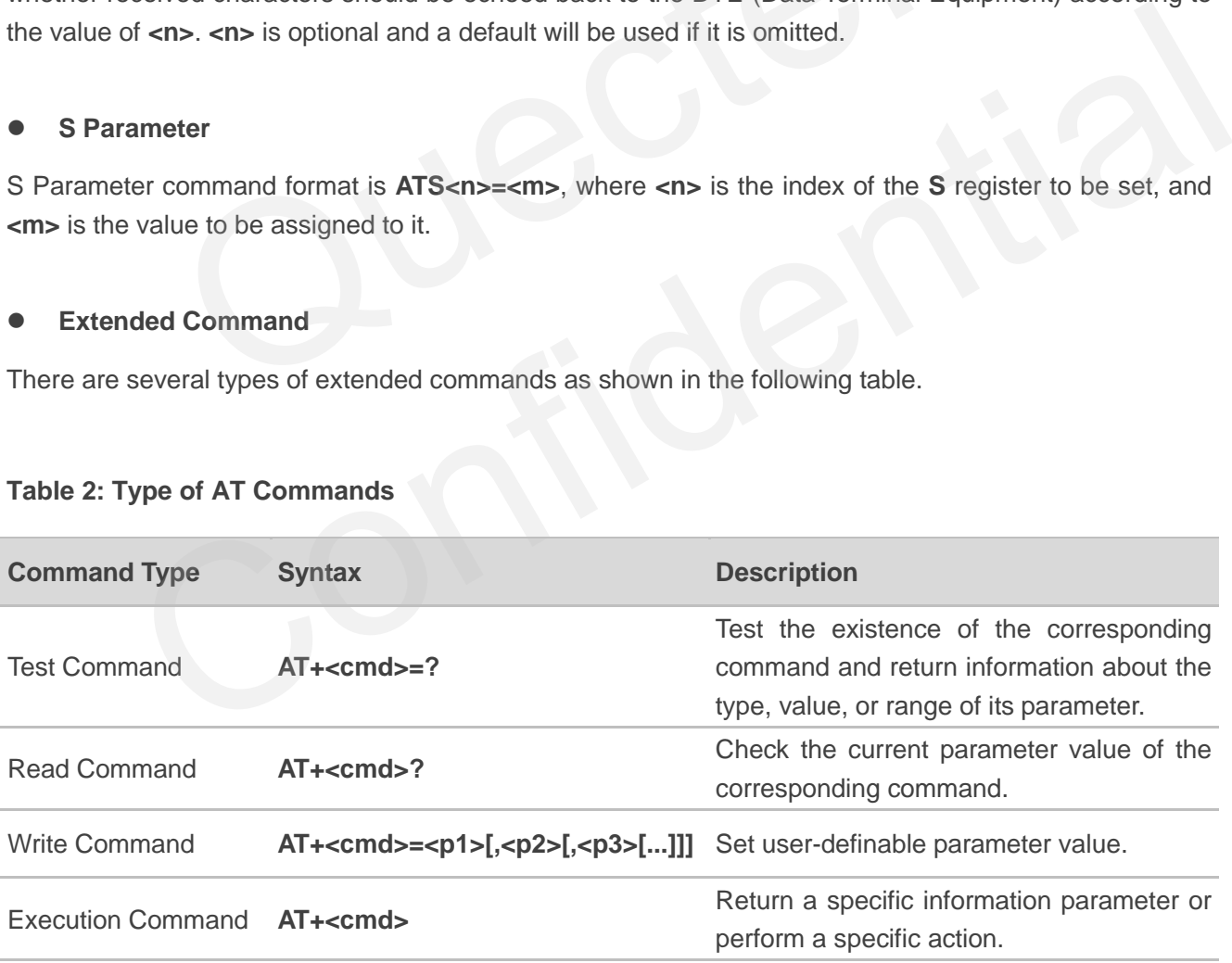

Multiple commands can be placed on a single line using a semi-colon (**;**) between commands. In such cases, only the first command should have **AT** prefix. Commands can be in upper or lower case.

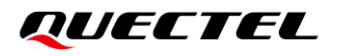

Spaces should be ignored when you enter AT commands, except in the following cases:

- Within quoted strings, where they are preserved;
- Within an unquoted string or numeric parameter;
- Within an IP address;
- ⚫ Within the AT command name up to and including a **=**, **?** or **=?**.

On input, at least a carriage return is required. A newline character is ignored so it is permissible to use carriage return/line feed pairs on the input.

If no command is entered after the **AT** token, **OK** will be returned. If an invalid command is entered, **ERROR** will be returned.

Optional parameters, unless explicitly stated, need to be provided up to the last entered parameter.

## <span id="page-13-0"></span>**1.4. AT Command Responses**

When the AT command processor has finished processing a line, it will output **OK**, **ERROR** or **+CME ERROR: <err>** to indicate that it is ready to accept a new command. Solicited information responses are sent before the final **OK**, **ERROR** or **+CME ERROR: <err>**. meters, unless explicitly stated, need to be provided up to the last enter<br> **Command Responses**<br>
command processor has finished processing a line, it will output OK<br>
be in didicate that it is ready to accept a new command. T Command Responses<br>
AT command processor has finished processing a line, it will output OK, ERROR or +CME<br>
verrs to indicate that it is ready to accept a new command. Solicited information responses are<br>
the final OK, ERR

Responses will be in the format of:

**<CR><LF>+CMD1:<parameters><CR><LF> <CR><LF>OK<CR><LF>**

Or

```
<CR><LF><parameters><CR><LF>
<CR><LF>OK<CR><LF>
```
## <span id="page-13-1"></span>**1.5. Declaration of AT Command Examples**

The AT command examples in this document are provided to help you learn about the use of the AT commands introduced herein. The examples, however, should not be taken as Quectel's recommendations or suggestions about how to design a program flow or what status to set the module into. Sometimes multiple examples may be provided for one AT command. However, this does not mean that there is a correlation among these examples, or that they should be executed in a given sequence.

# <span id="page-14-0"></span>**1.6. Supported Character Sets**

The AT command interface of Quectel 5G modules default to the **GSM** character set. Quectel 5G modules support the following character sets:

- ⚫ GSM format
- ⚫ UCS2
- ⚫ IRA

The character set can be configured and interrogated by using the **AT+CSCS** (*3GPP TS 27.007*) and it is defined in 3GPP TS 27.005. The character set affects transmission and reception of SMS and SMS Cell Broadcast Messages, as well as the entry and display of phone book entries text field.

# **1.7. AT Command Port**

<span id="page-14-1"></span>The main UART port and two USB ports (USB modem port and USB AT port) support AT command communication and data transfer. Command Port<br>RT port and two USB ports (USB modem port and USB AT port) sum<br>and data transfer.<br>Dicited Result Code<br>esult Code (URC) is not issued as a part of the response related

## <span id="page-14-2"></span>**1.8. Unsolicited Result Code**

Unsolicited Result Code (URC) is not issued as a part of the response related to an executed AT command, but as a report message issued by the modules without being requested by the TE. It is issued automatically when a certain event occurs. Typical events leading to URCs are incoming calls (**RING**), received short messages, high/low voltage alarm, high/low temperature alarm, etc. UART port and two USB ports (USB modem port and USB AT port) support AT command<br>ation and data transfer.<br> **INSOLICITED RESUIT COde**<br>
I Result Code (URC) is not issued as a part of the response related to an executed AT<br>
bu

# <span id="page-14-3"></span>**1.9. Module Turn-off Procedure**

It is recommended to execute **AT+QPOWD** to turn off the module, since it is the safest and best method through which the powering off is realized by letting the module log off from the network and allowing the software to enter a secure and safe data state before disconnecting the power supply.

After sending AT+QPOWD, please do not enter any other AT commands. When the command is executed successfully, the module will output message **POWERED DOWN** and then enter the power down mode. In order to avoid data loss, it is suggested to wait for 1 s to disconnect the power supply after the URC **POWERED DOWN** is outputted. If **POWERED DOWN** cannot be received within 65 s, the power supply shall be disconnected compulsorily.

# <span id="page-15-0"></span>**1.10. Special Mark**

## <span id="page-15-1"></span>**Table 3: Special Mark**

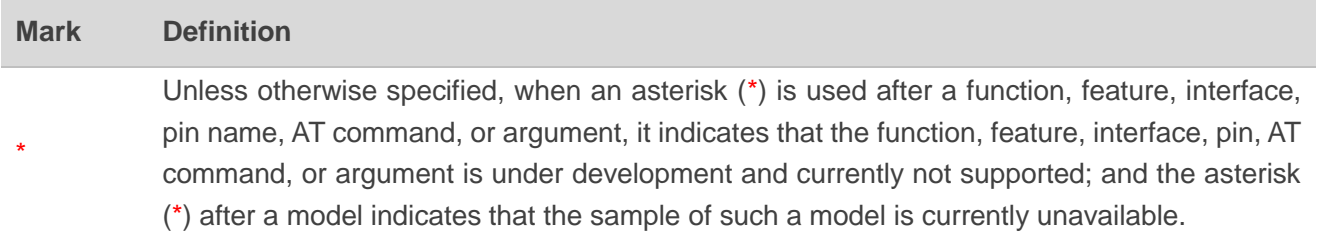

# <span id="page-16-0"></span>**2 General Commands**

# <span id="page-16-1"></span>**2.1. ATI Display MT Identification Information**

This Execution Command delivers the MT identification information text.

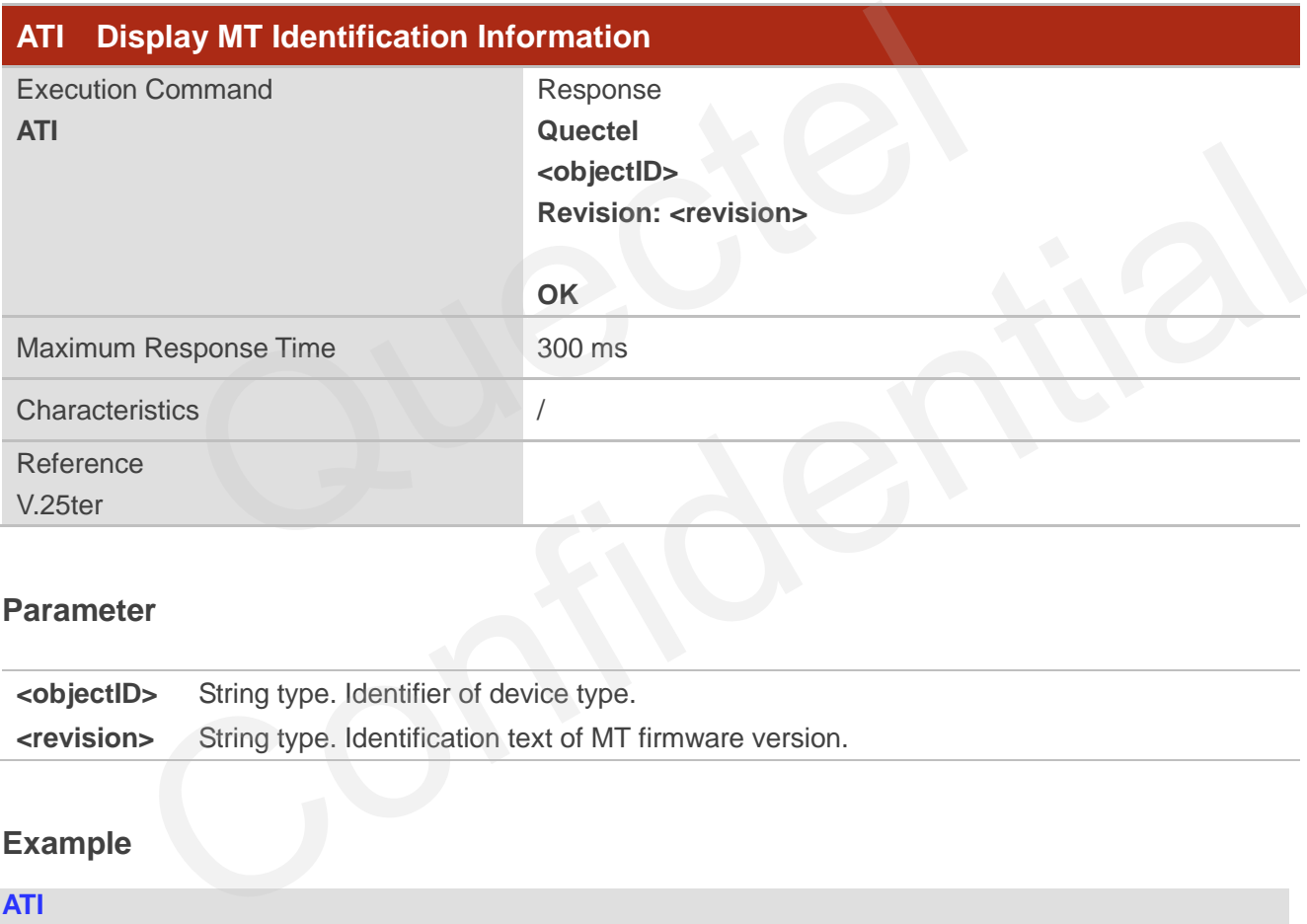

## **Parameter**

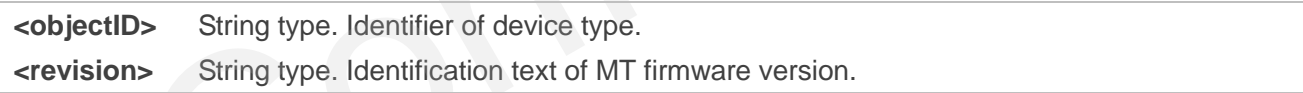

## **Example**

**ATI**

**Quectel RG520NNA Revision: RG520NNAAAR01A01M4G**

**OK**

# <span id="page-17-0"></span>**2.2. AT+GMI Request Manufacturer Identification**

This Execution Command returns the manufacturer identification text. It is identical with **AT+CGMI** in *Chapter [2.5](#page-18-1)*.

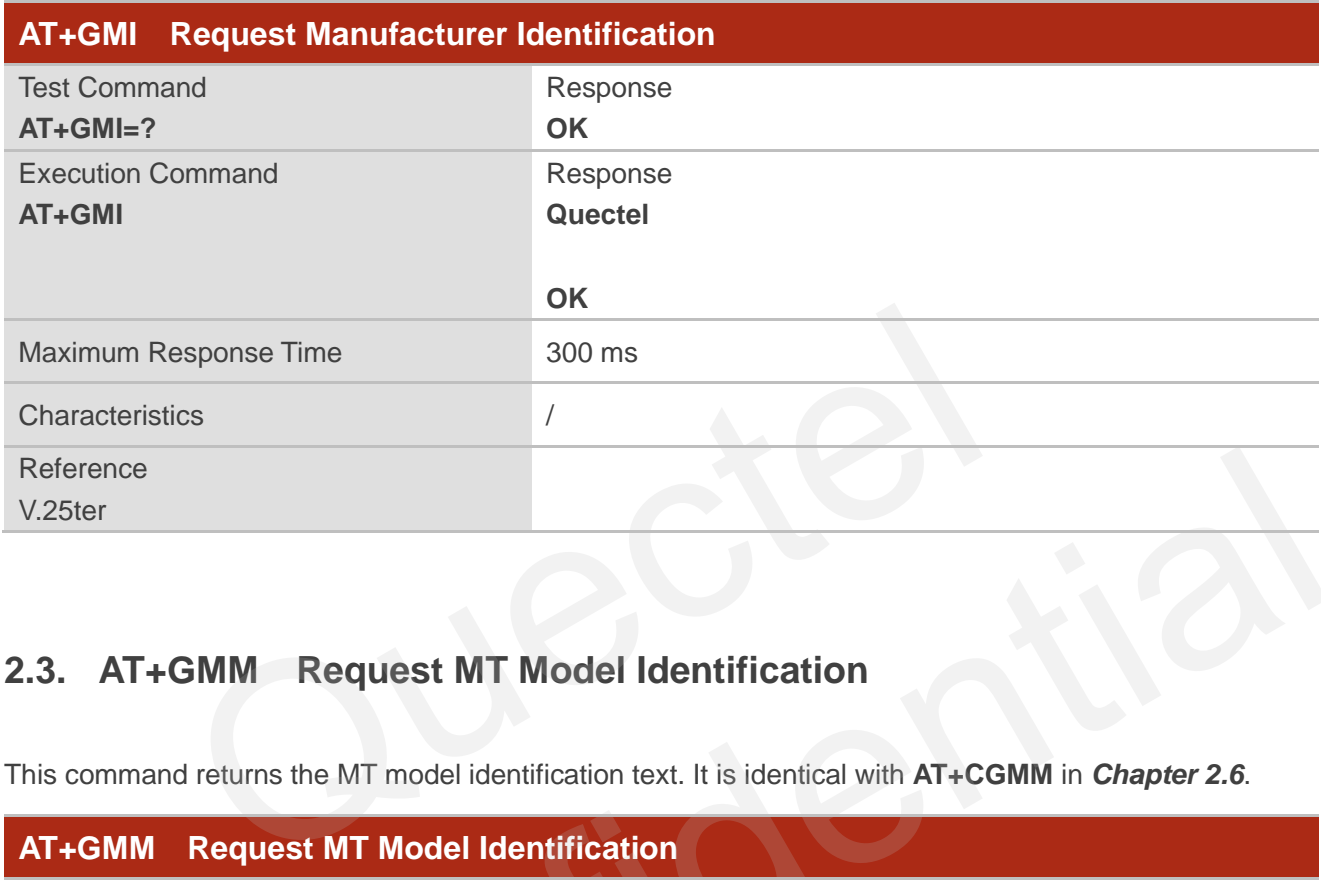

# <span id="page-17-1"></span>**2.3. AT+GMM Request MT Model Identification**

This command returns the MT model identification text. It is identical with **AT+CGMM** in *Chapter 2.6*.

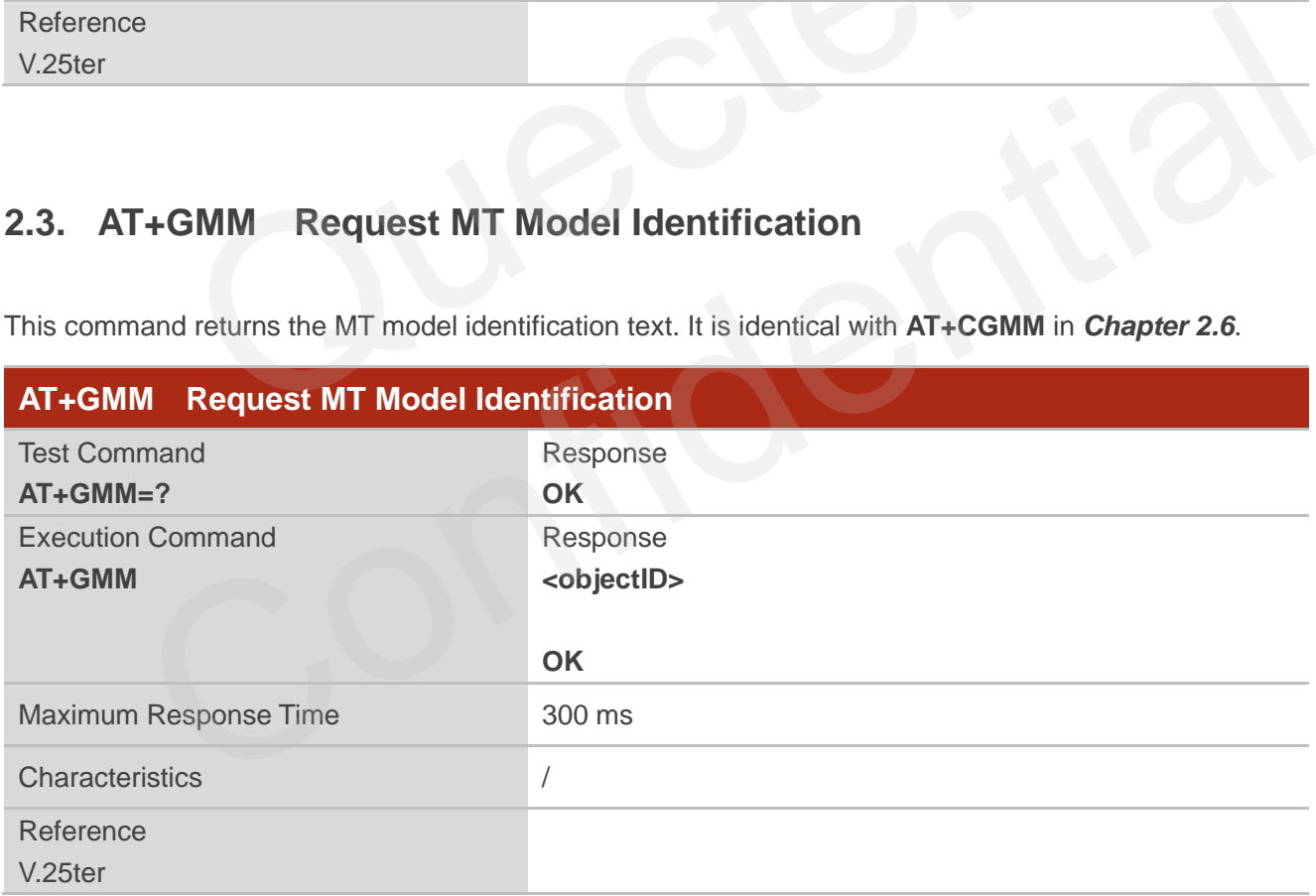

## **Parameter**

**<objectID>** String type. Identifier of device type.

# <span id="page-18-0"></span>**2.4. AT+GMR Request MT Firmware Revision Identification**

This Execution Command delivers the identification text of MT firmware version. It is identical with **AT+CGMR** in *Chapter [2.7](#page-19-1)*.

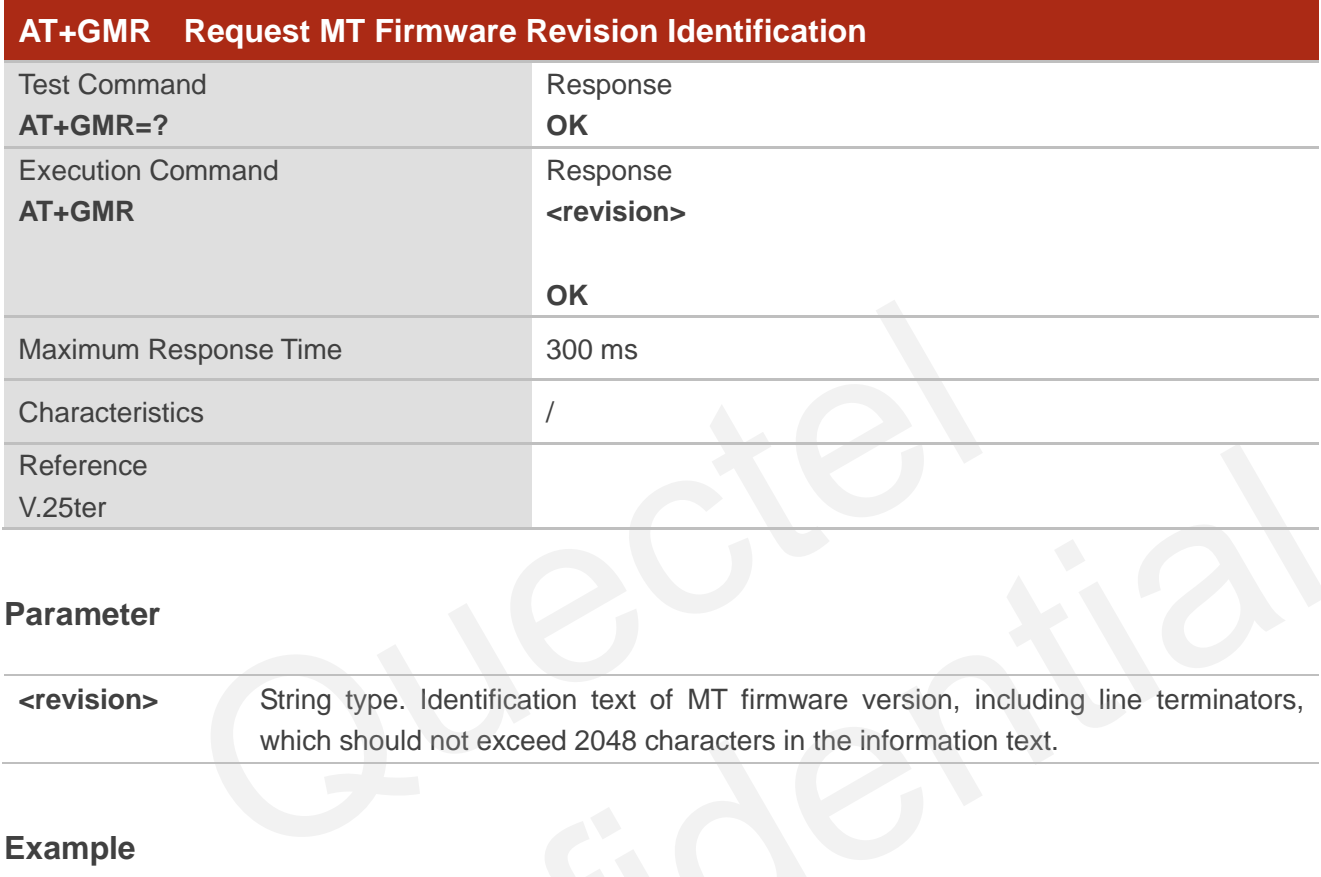

## **Parameter**

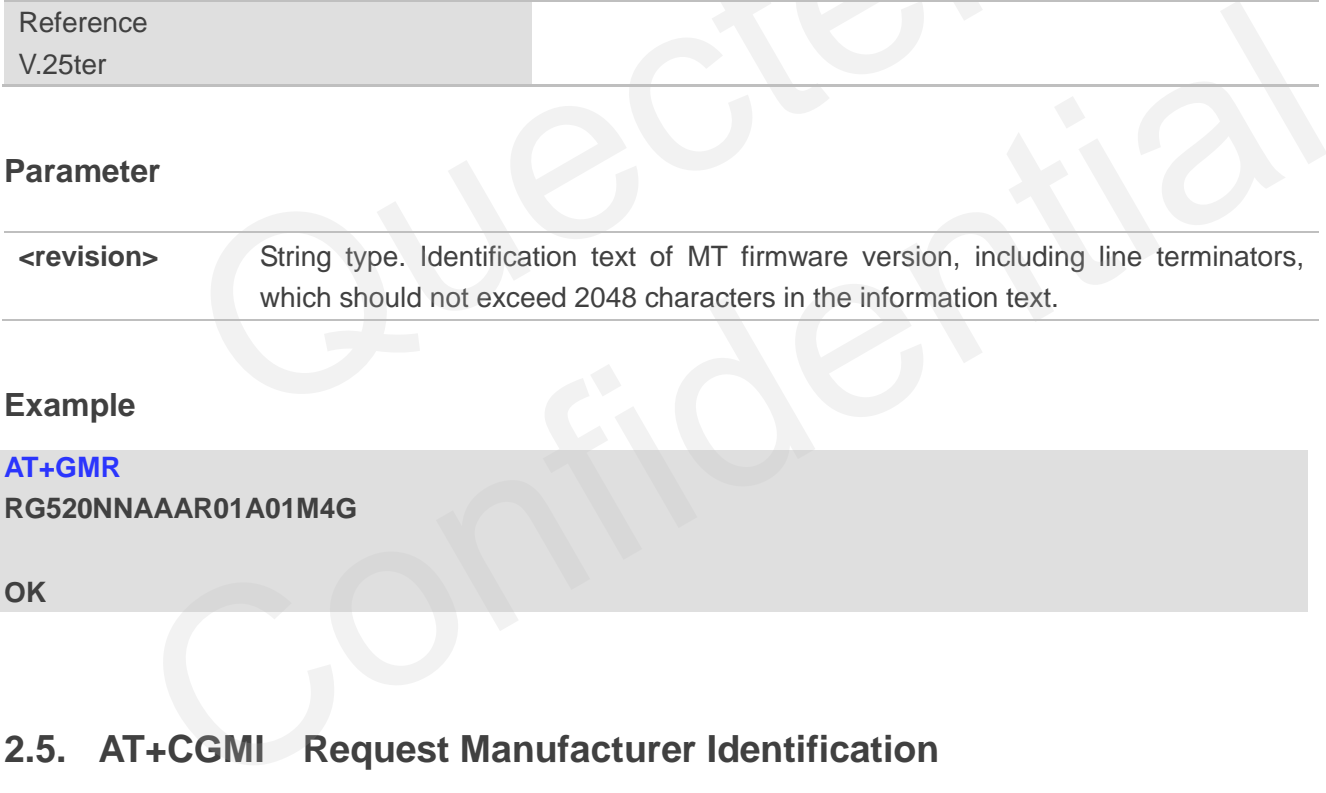

## **Example**

## **AT+GMR**

**RG520NNAAAR01A01M4G**

**OK**

# <span id="page-18-1"></span>**2.5. AT+CGMI Request Manufacturer Identification**

This command returns the manufacturer identification text. It is identical with the above **AT+GMI**.

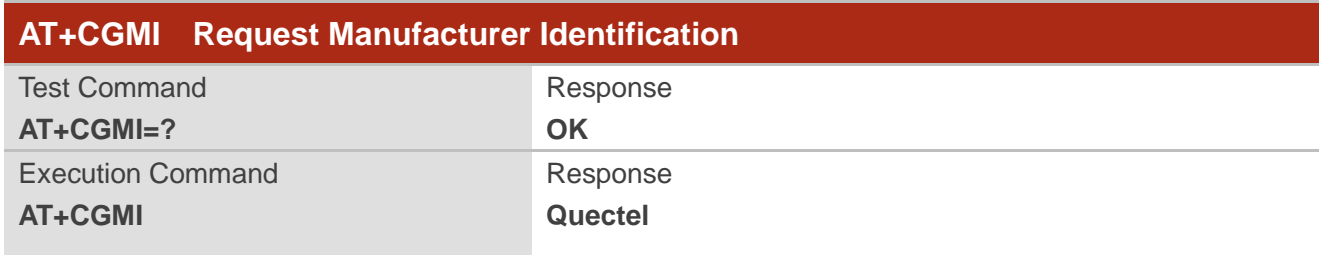

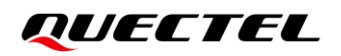

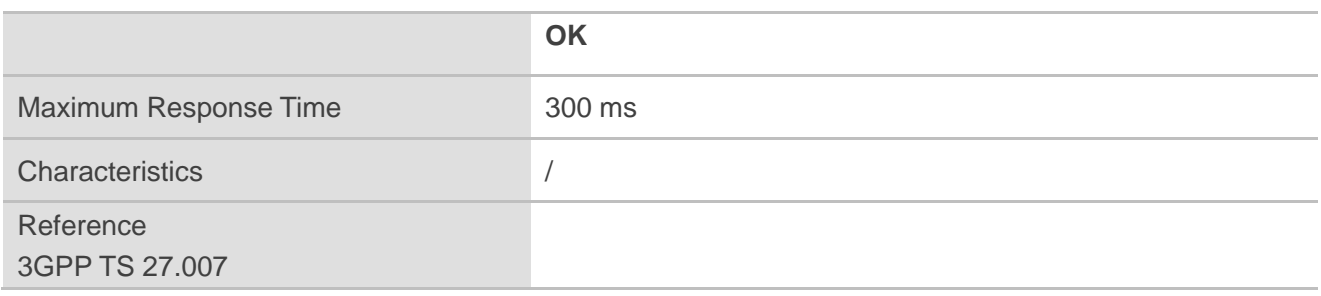

# <span id="page-19-0"></span>**2.6. AT+CGMM Request MT Model Identification**

This command returns the model information of the product. It is identical with the above **AT+GMM**.

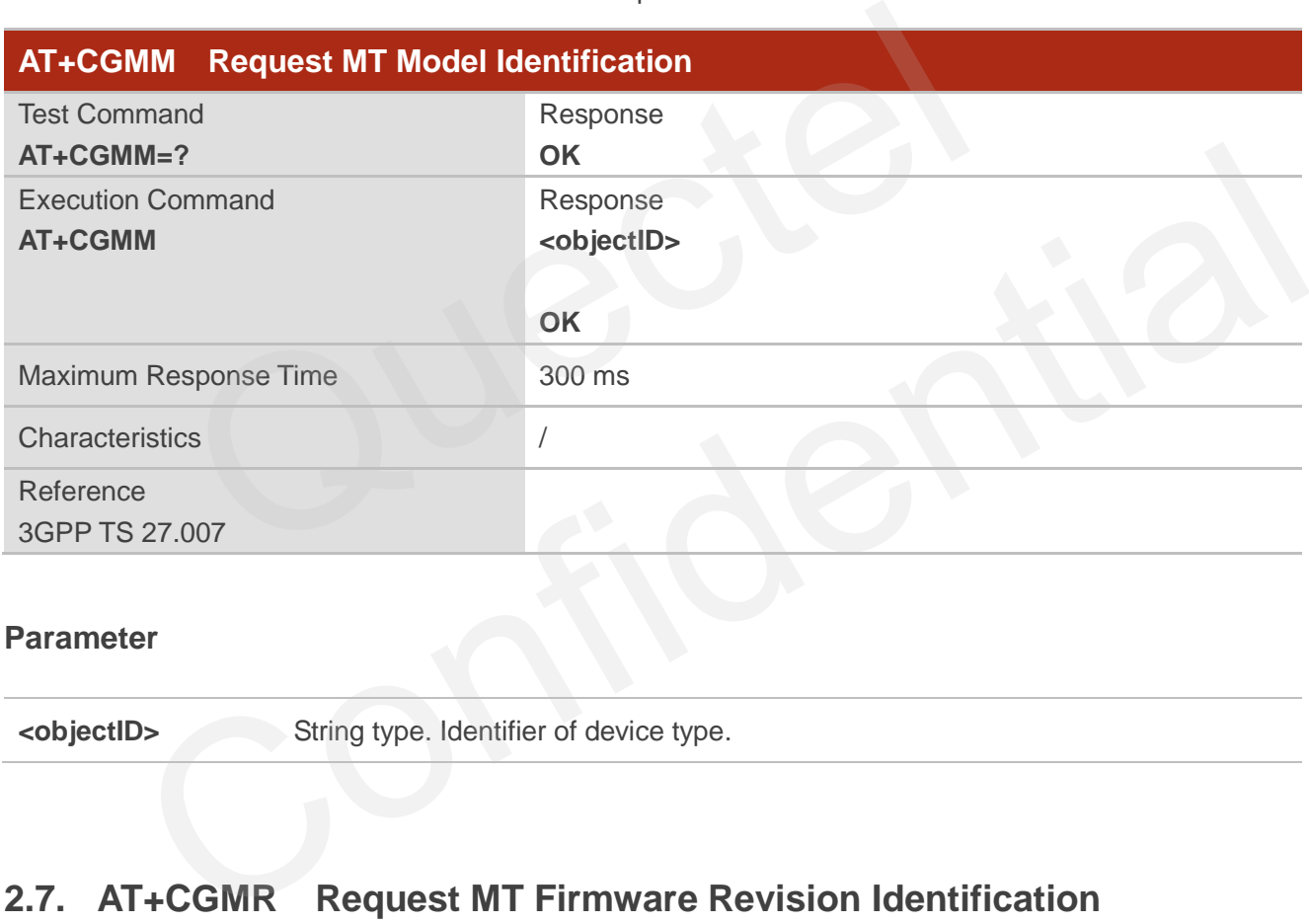

## **Parameter**

**<objectID>** String type. Identifier of device type.

# <span id="page-19-1"></span>**2.7. AT+CGMR Request MT Firmware Revision Identification**

This Execution Command delivers the identification text of MT firmware version. It is identical with the above **AT+GMR**.

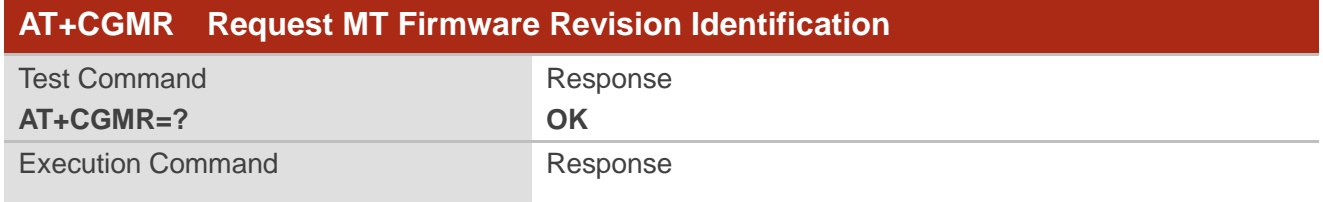

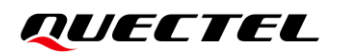

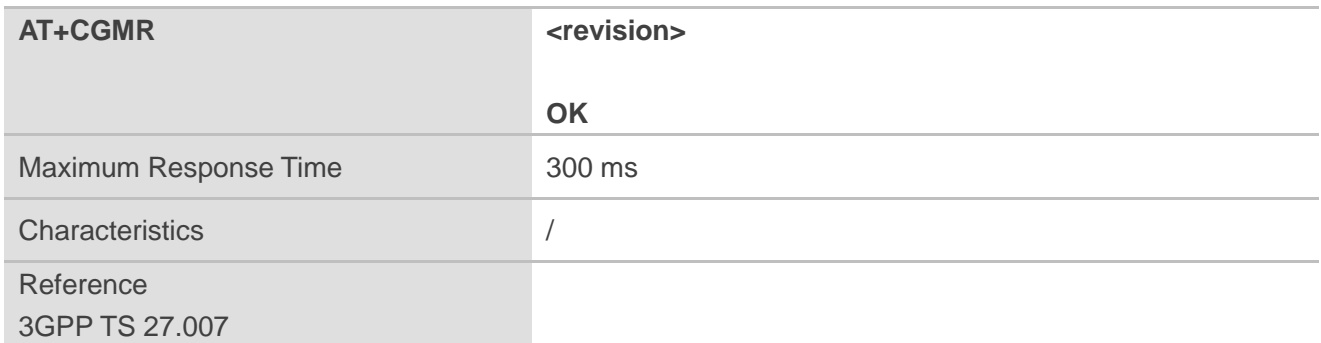

## **Parameter**

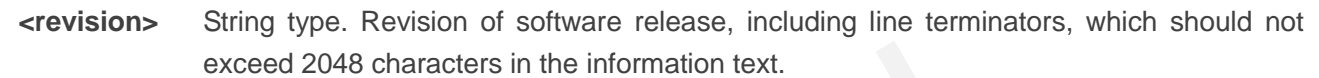

# <span id="page-20-0"></span>**2.8. AT+GSN Request International Mobile Equipment Identity (IMEI)**

This Execution Command requests the International Mobile Equipment Identity (IMEI) number of the ME which permits the user to identify individual ME device. It is identical with **AT+CGSN** in *Chapter 2.9*.

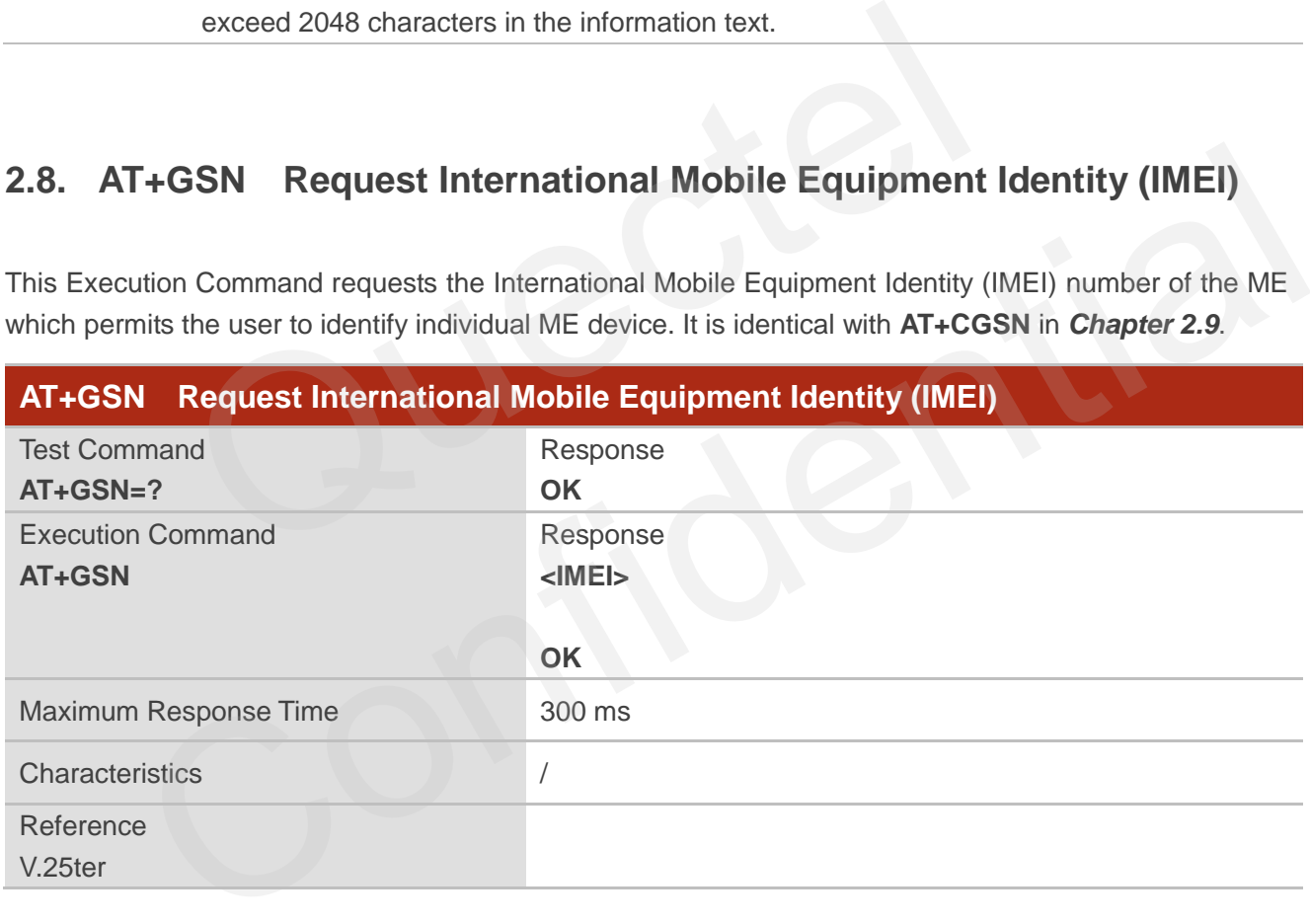

## **Parameter**

**<IMEI>** String type. IMEI number of the ME.

## **NOTE**

The IMEI can be used for identifying an ME since it is unique to each ME.

# <span id="page-21-0"></span>**2.9. AT+CGSN Request International Mobile Equipment Identity (IMEI)**

This Execution Command Requests International Mobile Equipment Identity (IMEI) number of the ME. It is identical with the above **AT+GSN**.

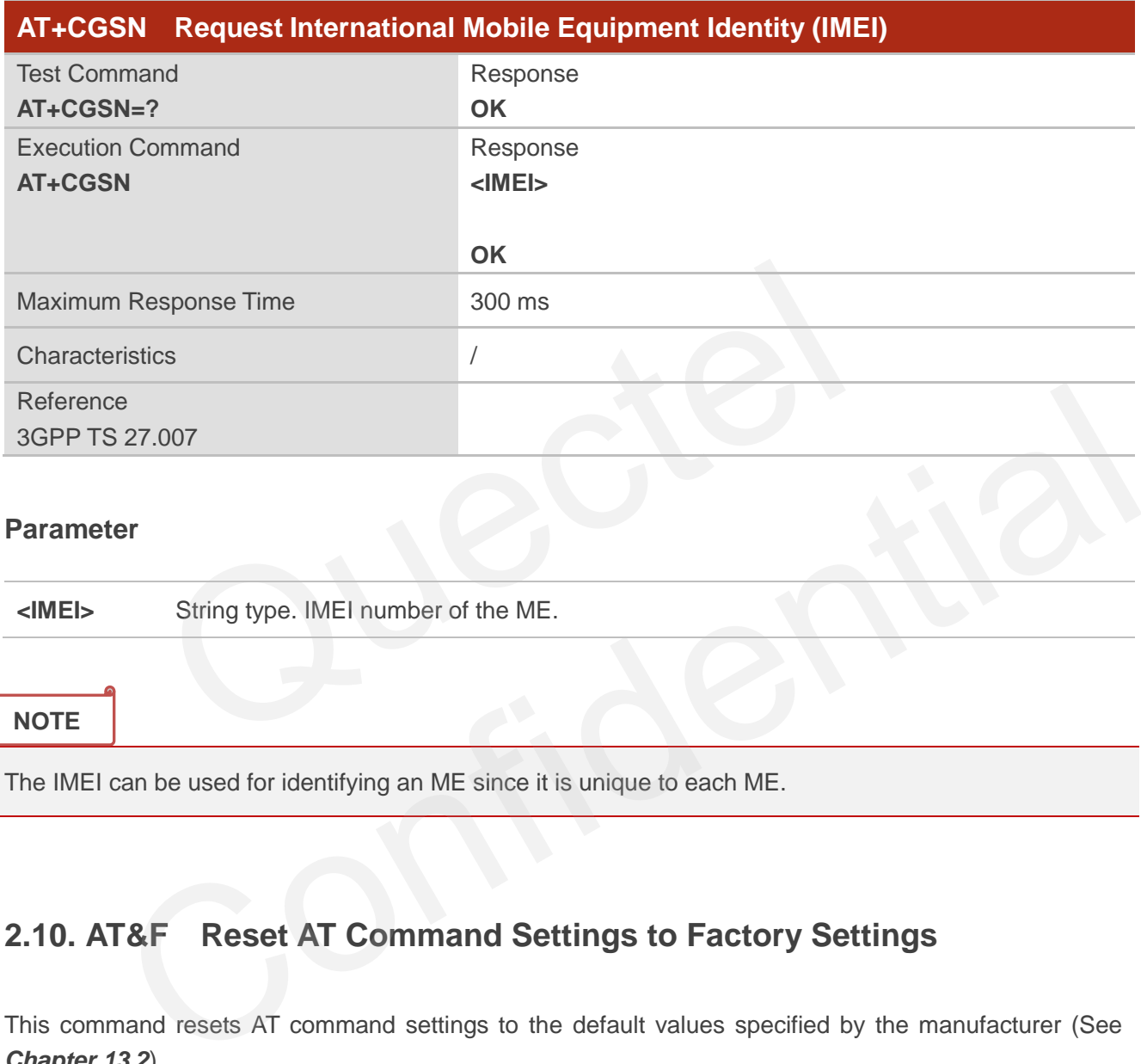

## **Parameter**

**<IMEI>** String type. IMEI number of the ME.

## **NOTE**

The IMEI can be used for identifying an ME since it is unique to each ME.

# <span id="page-21-1"></span>**2.10. AT&F Reset AT Command Settings to Factory Settings**

This command resets AT command settings to the default values specified by the manufacturer (See *Chapter [13.2](#page-251-0)*).

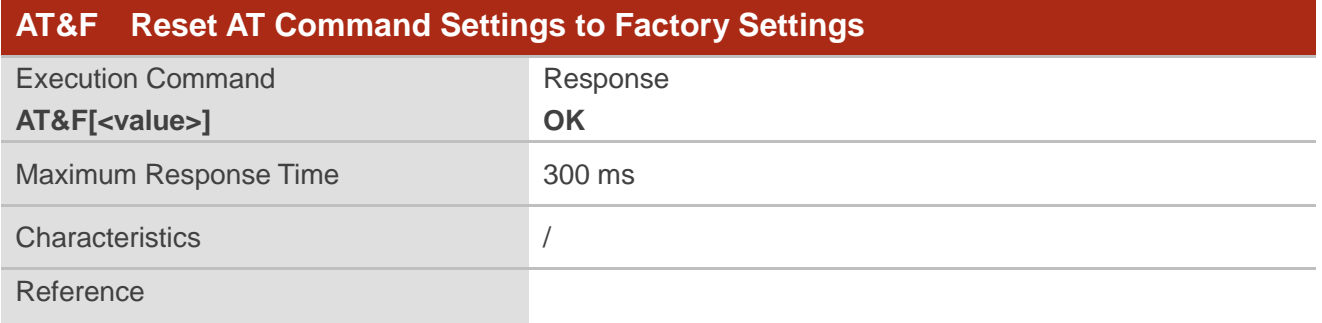

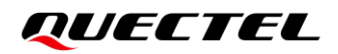

V.25ter

## **Parameter**

f

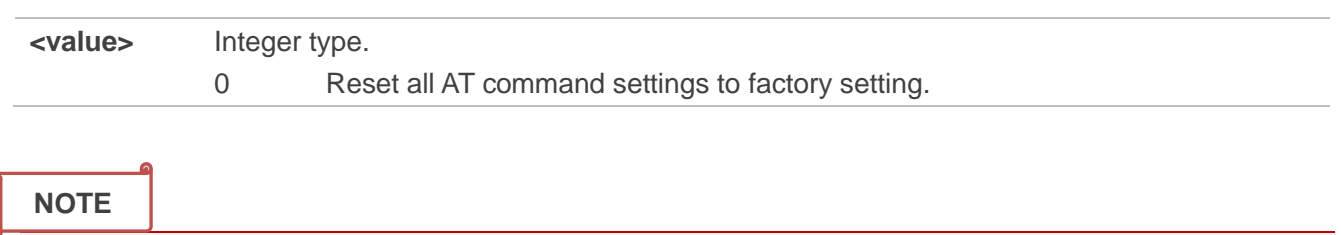

Executing **AT&F** indicates to write data to NVM (Non-Volatile Memory). Please operate with caution.

# **2.11. AT&V Display Current Configurations**

This command displays the current configurations of some AT command parameters (See *Table 4*), even including the single-letter AT command parameters which are not readable.

<span id="page-22-0"></span>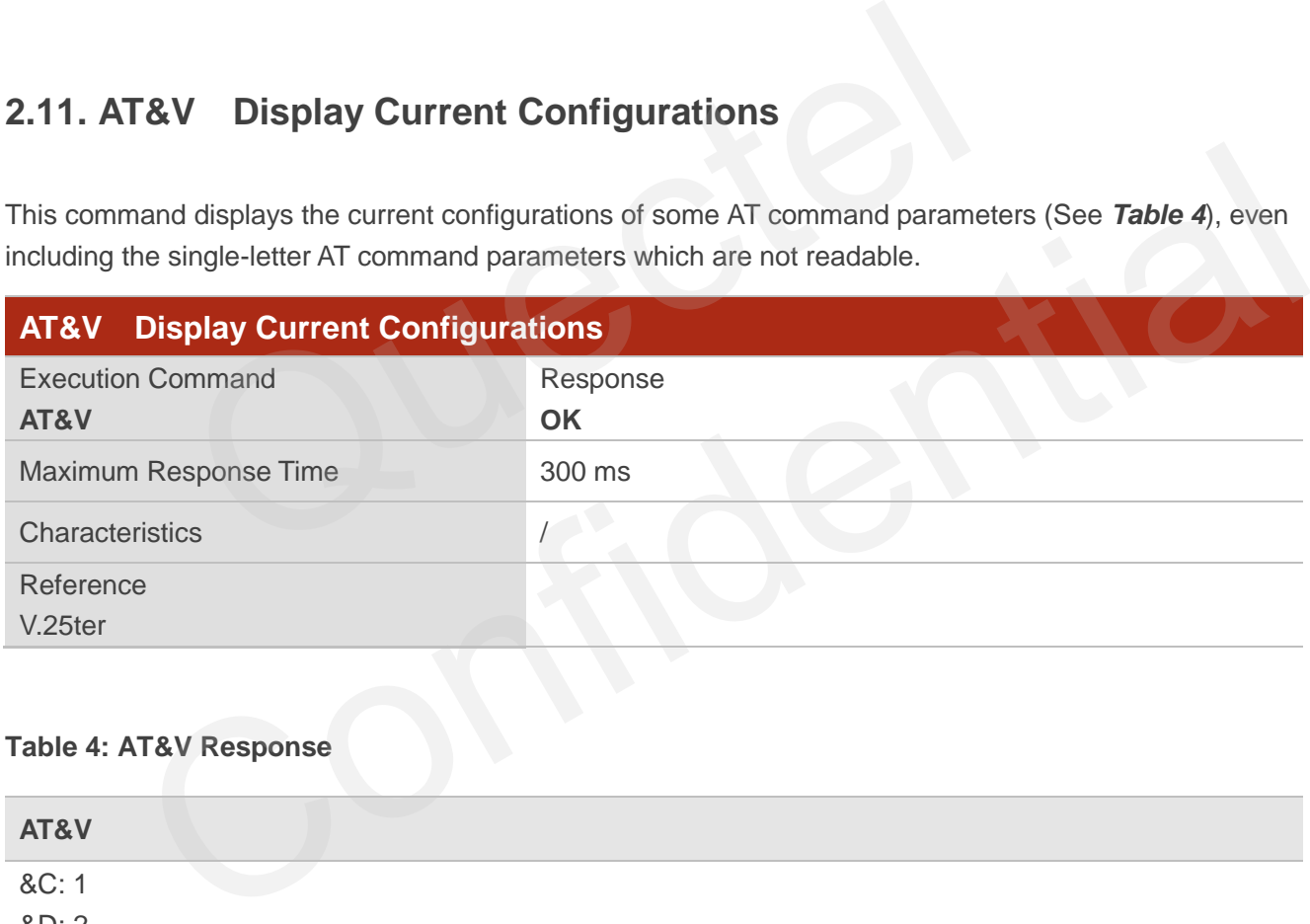

#### <span id="page-22-1"></span>**Table 4: AT&V Response**

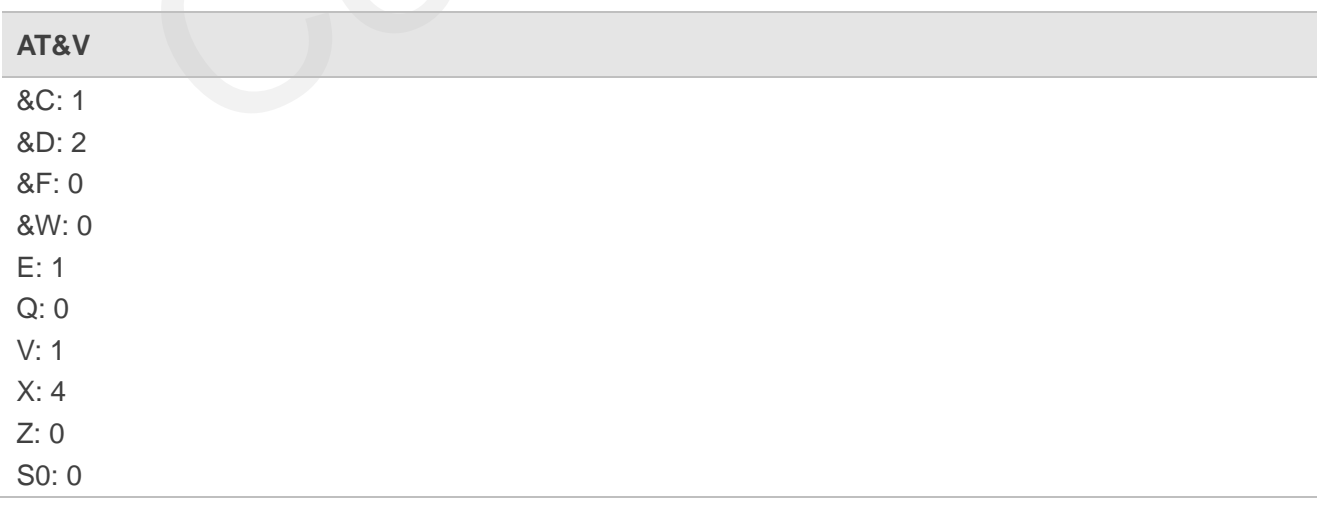

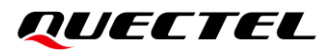

S3: 13 S4: 10 S5: 8 S6: 2 S7: 0 S8: 2 S10: 15

OK

# <span id="page-23-0"></span>**2.12. AT&W Store Current Settings to User-defined Profile**

This command stores the current AT command settings to a user-defined profile in non-volatile memory (See *Chapter 13.3*). The AT command settings are automatically restored from the user-defined profile during power-up or if **ATZ** is executed.

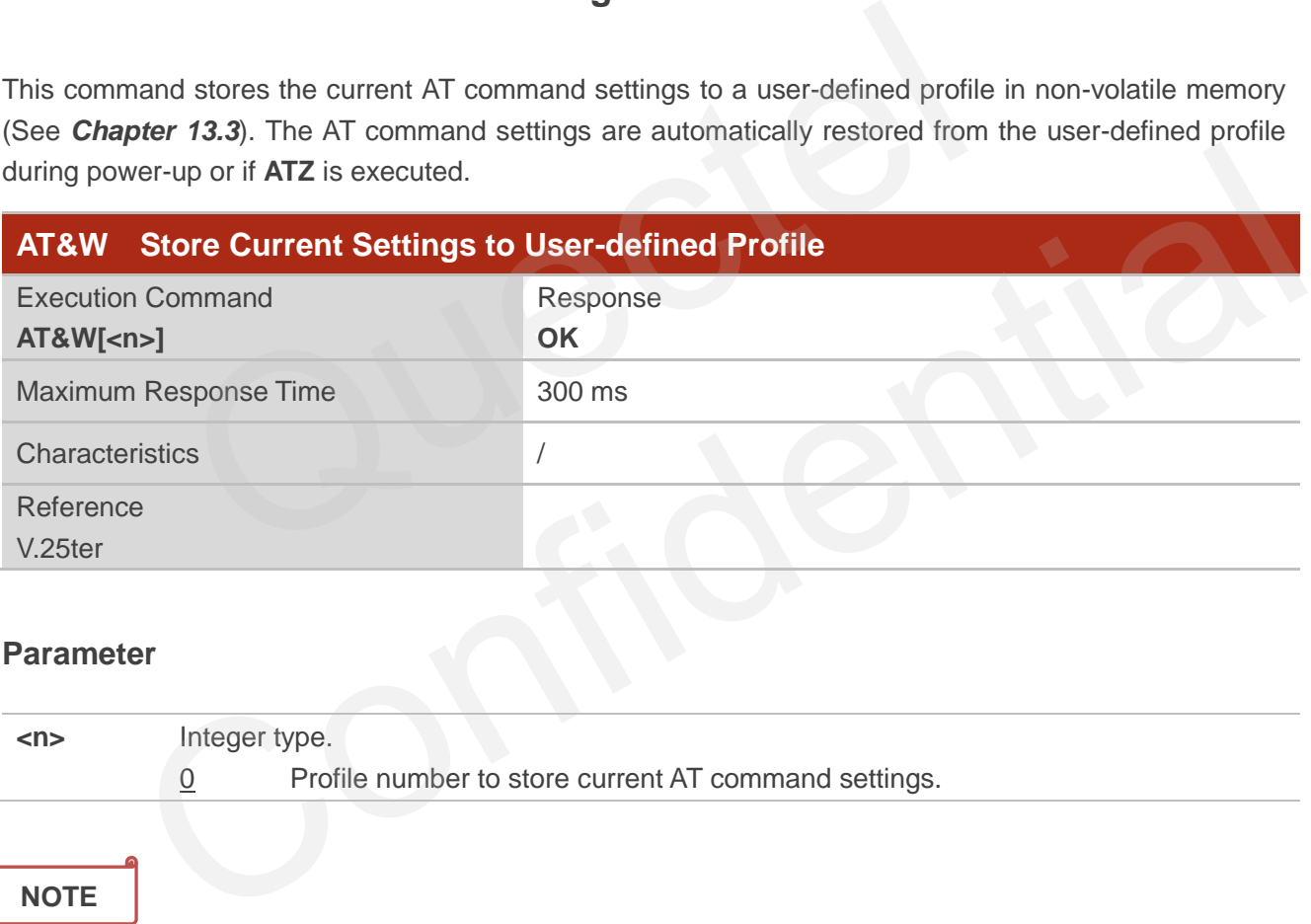

**<n>** Integer type.

0 Profile number to store current AT command settings.

## **NOTE**

Executing **AT&W[<n>]** indicates to write data to NVM (Non-Volatile Memory). Please operate with caution.

# <span id="page-23-1"></span>**2.13. ATZ Restore All AT Command Settings from User-defined Profile**

This command first resets the AT command settings to their manufacturer defaults, which is similar to

**AT&F**. Afterwards the AT command settings are restored from the user-defined profile in the non-volatile memory, if they have been stored with **AT&W** before (See *Chapter [13.4](#page-254-0)*).

Any additional AT command on the same command line may be ignored.

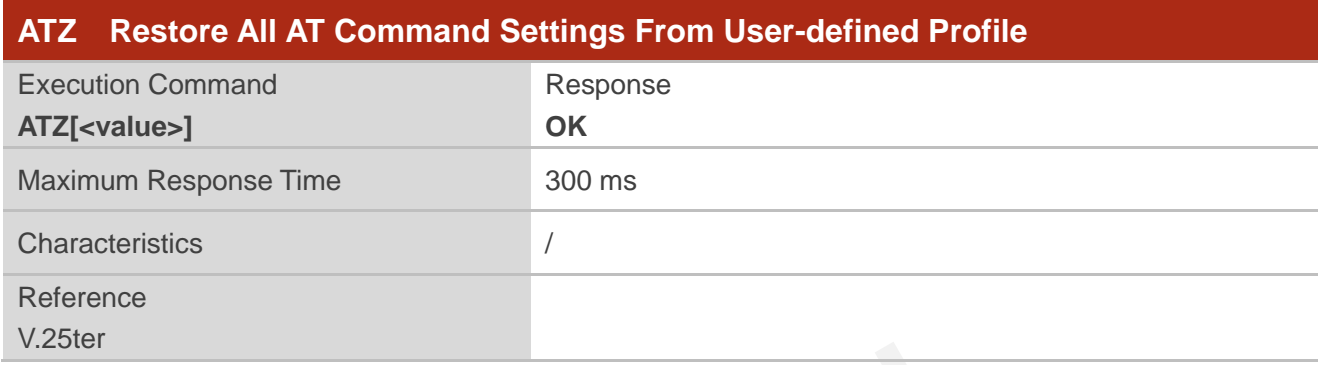

## **Parameter**

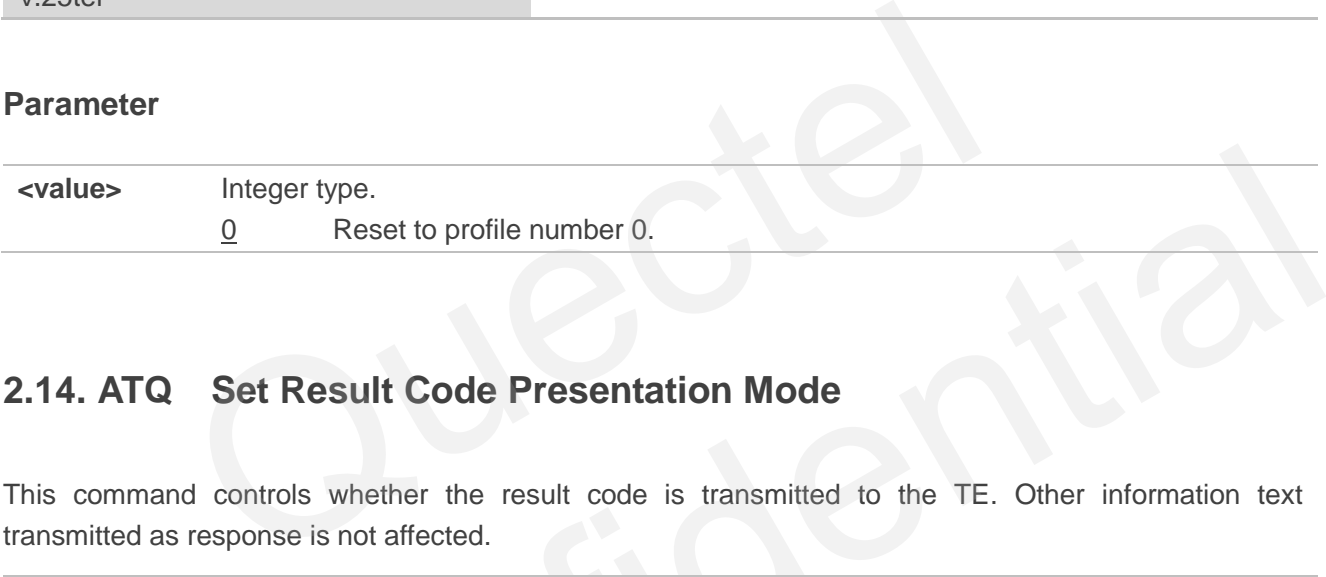

# <span id="page-24-0"></span>**2.14. ATQ Set Result Code Presentation Mode**

This command controls whether the result code is transmitted to the TE. Other information text transmitted as response is not affected.

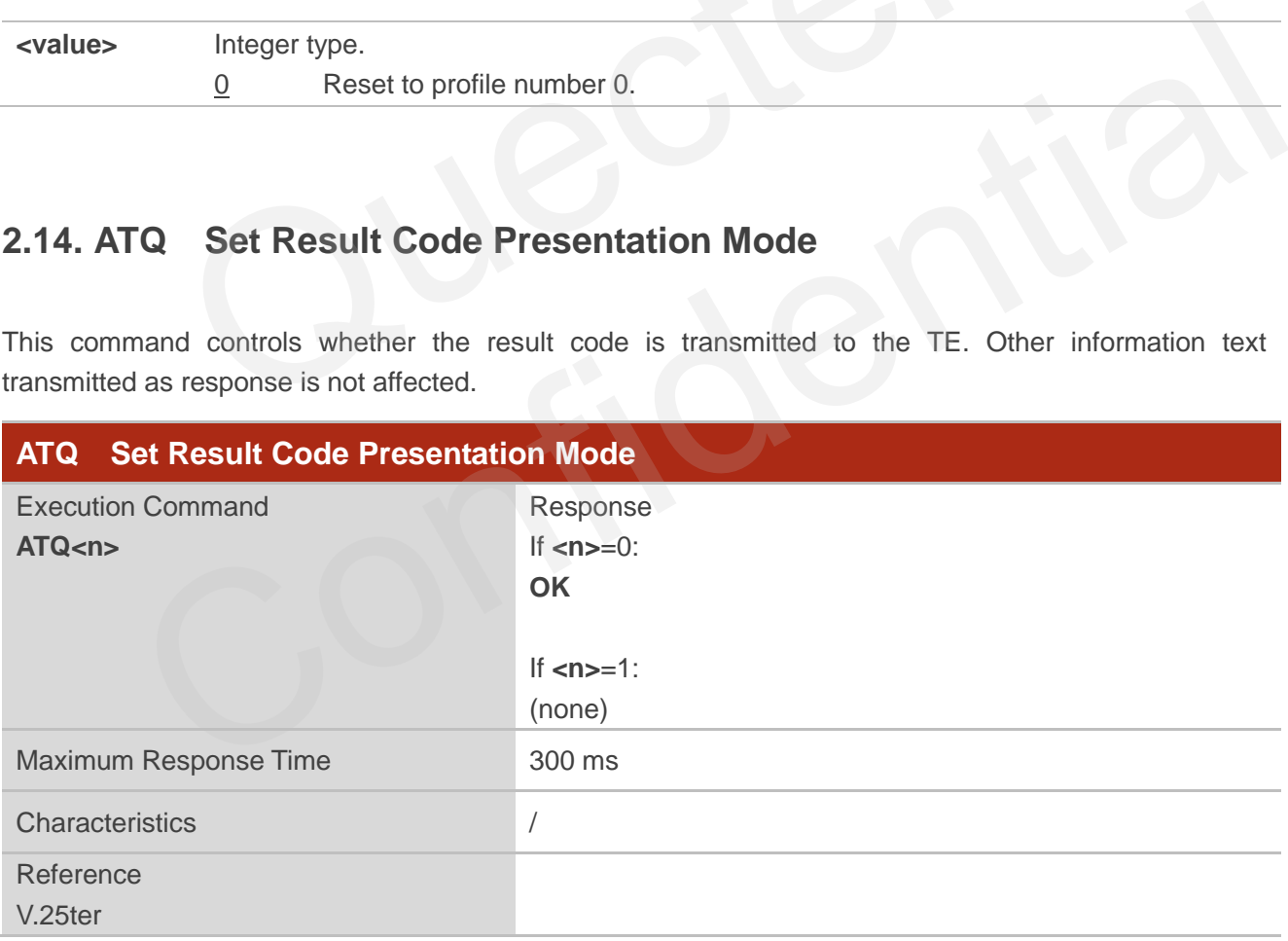

## **Parameter**

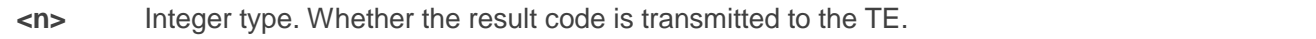

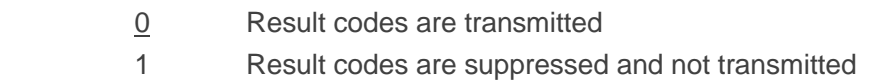

# <span id="page-25-0"></span>**2.15. ATV MT Response Format**

This command determines the contents of header and trailer transmitted with AT command result codes and information responses.

The numeric equivalents and brief descriptions of results code are listed in the following *Table 5*.

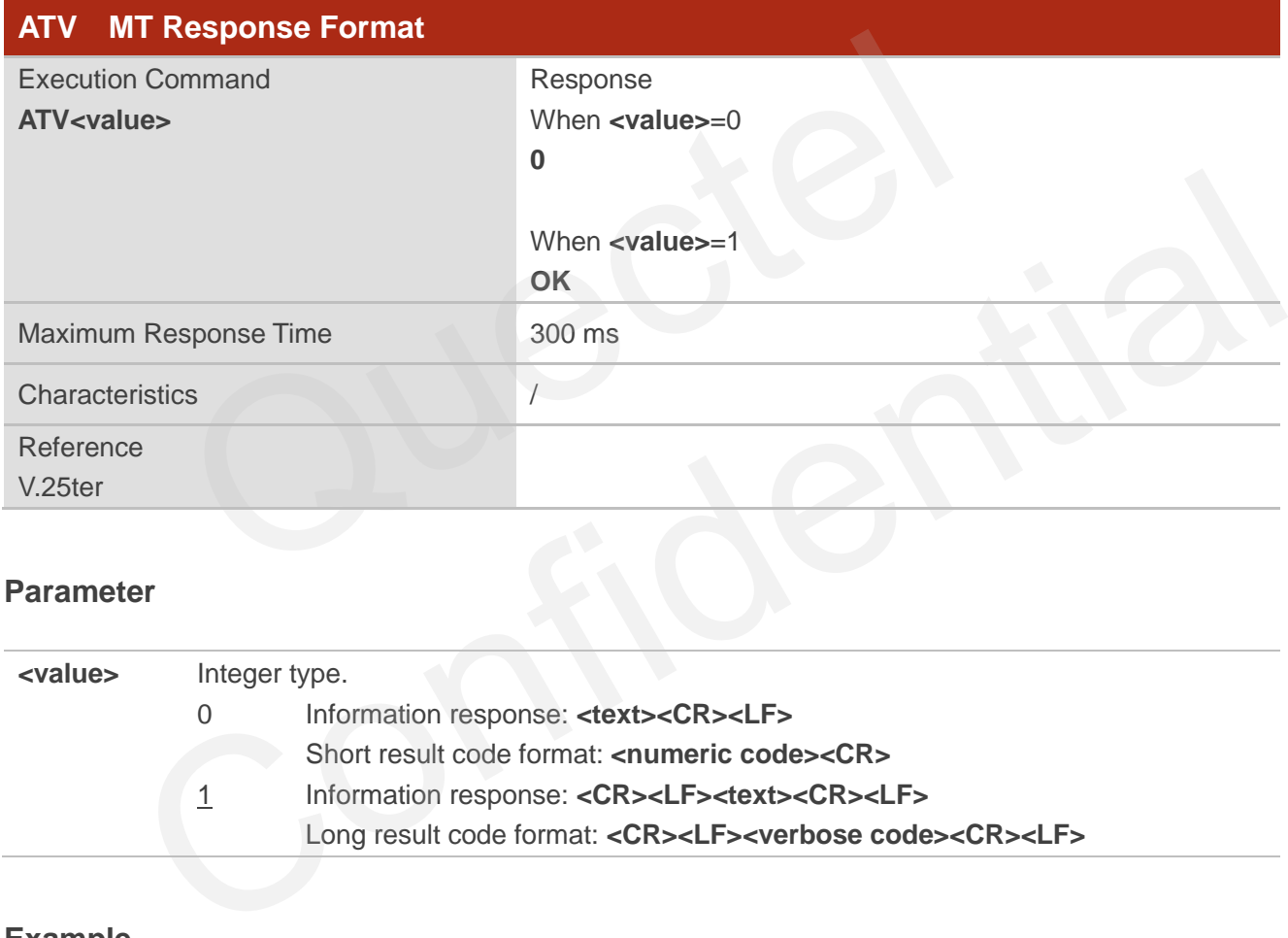

## **Parameter**

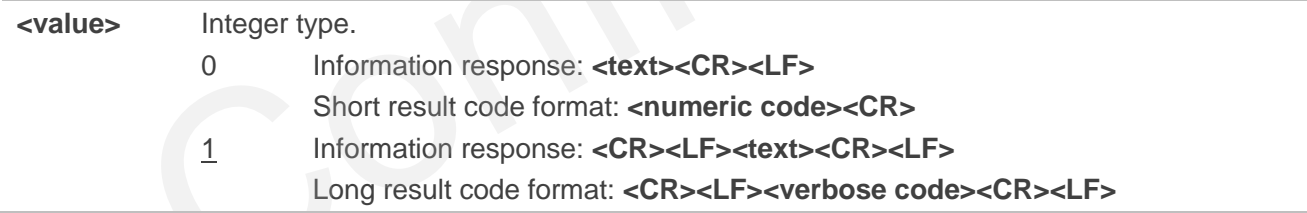

## **Example**

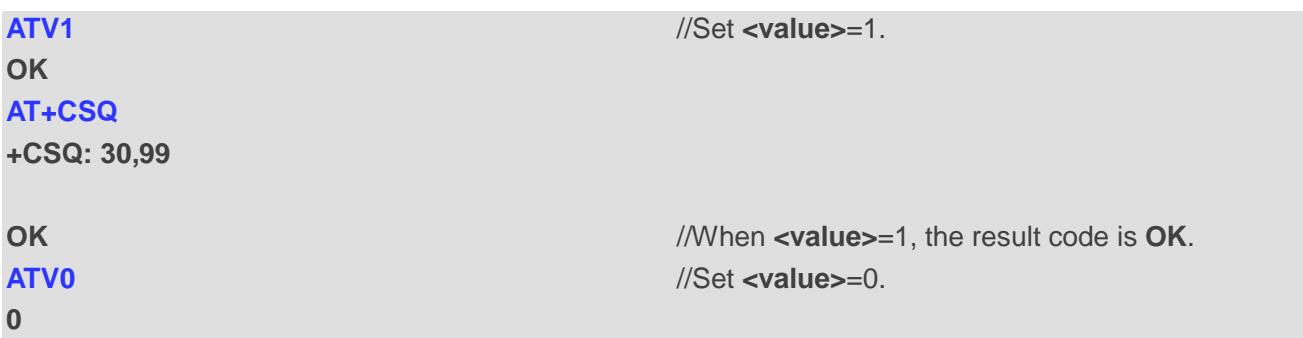

## **AT+CSQ**

**+CSQ: 30,99**

**0** *I* //When **<value>**=0, the result code is **0**.

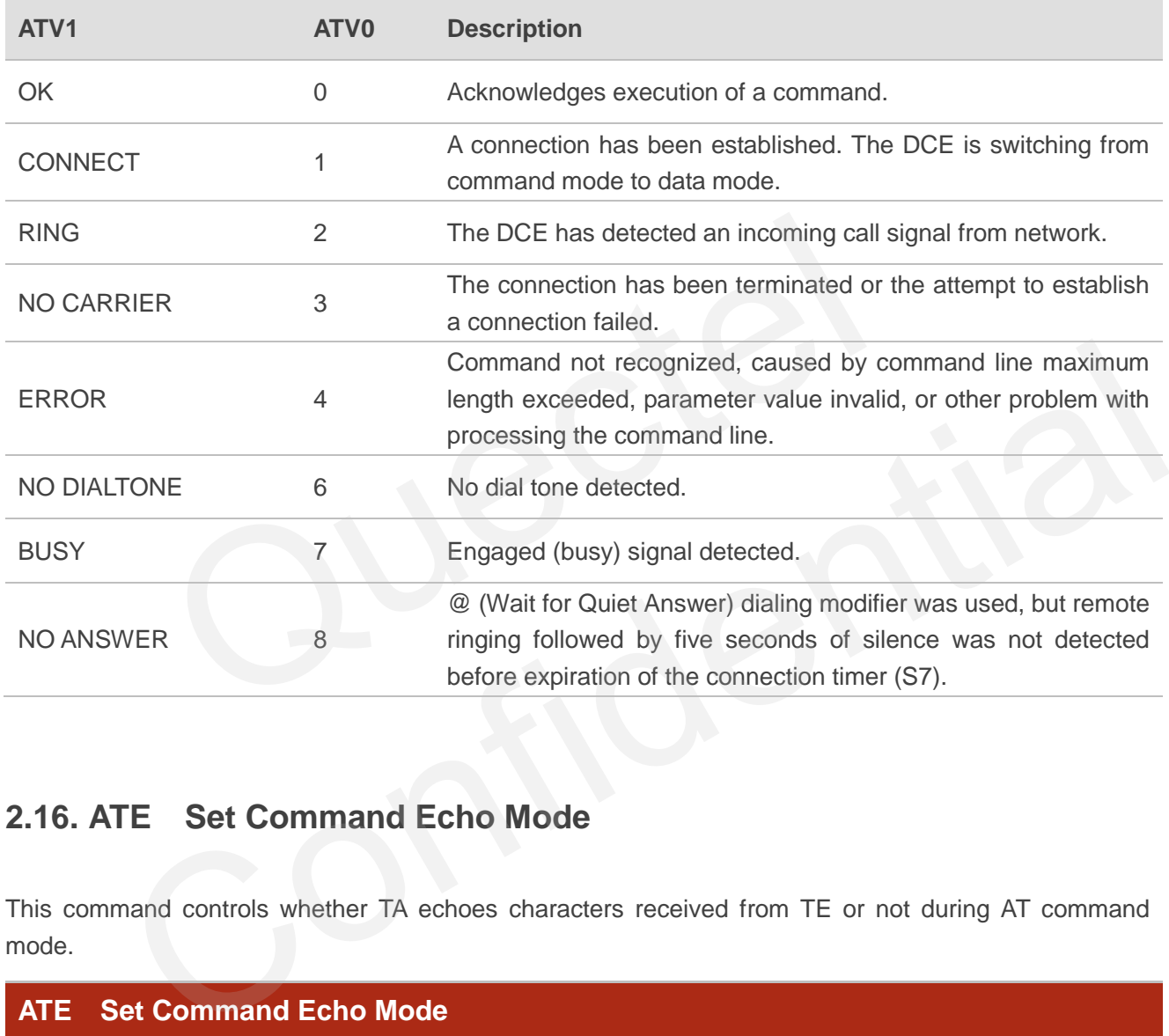

## <span id="page-26-1"></span>**Table 5: The Numeric Equivalents and Brief Description of ATV0&ATV1 Result Codes**

# <span id="page-26-0"></span>**2.16. ATE Set Command Echo Mode**

This command controls whether TA echoes characters received from TE or not during AT command mode.

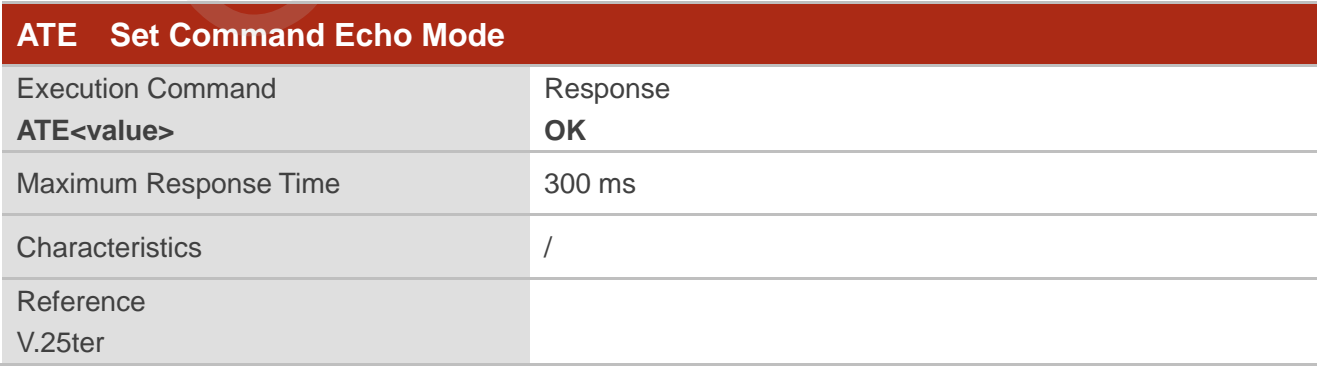

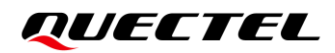

## **Parameter**

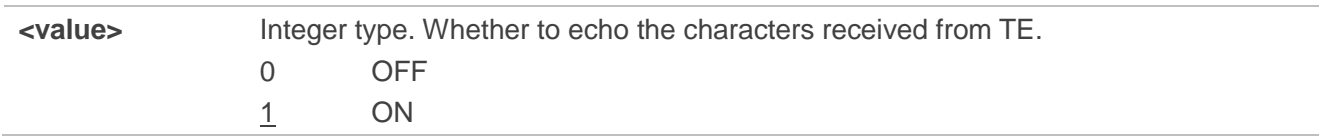

## <span id="page-27-0"></span>**2.17. A/ Repeat Previous Command Line**

This command repeats previous AT command line, and "**/**" acts as the line termination character.

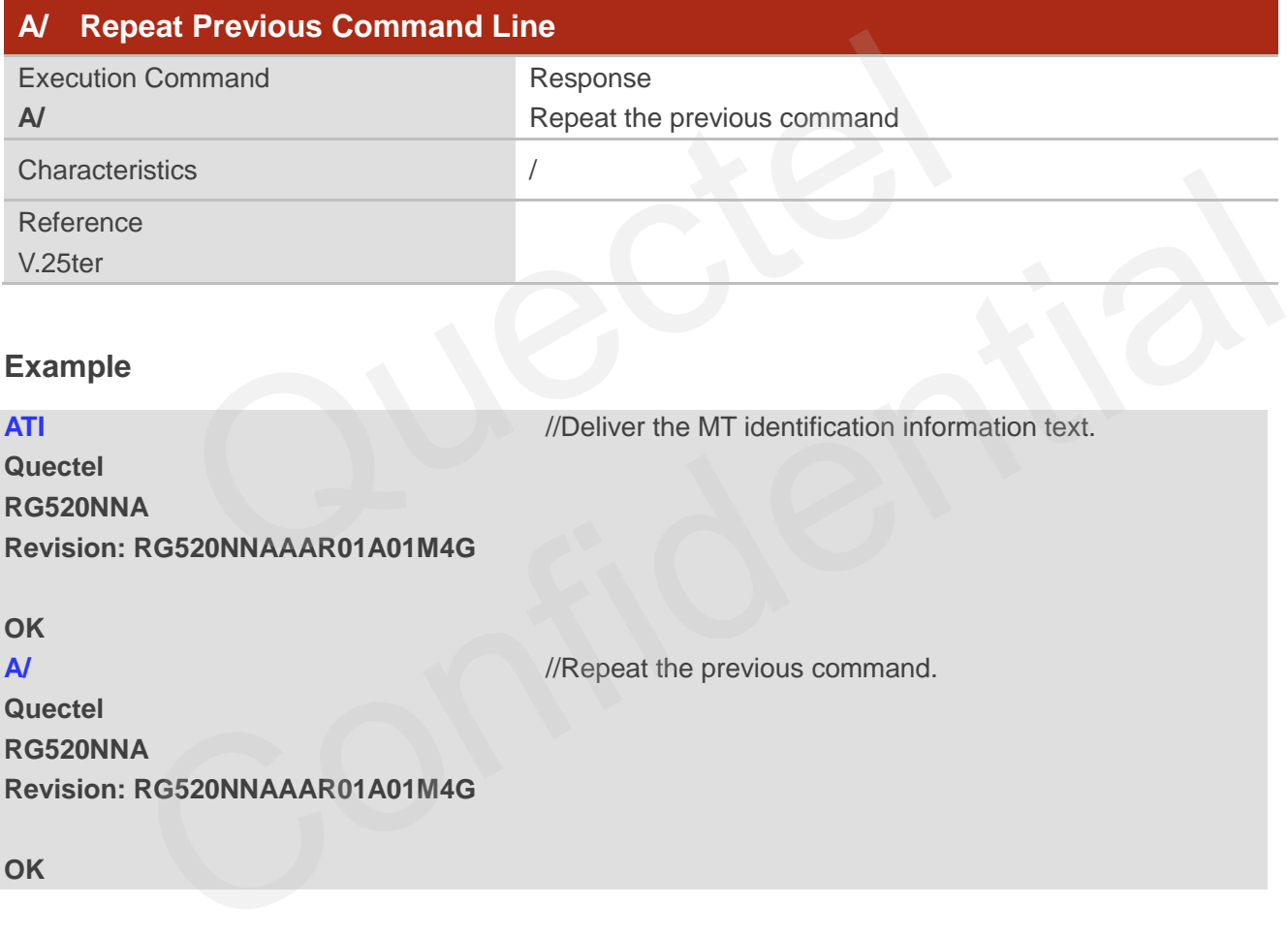

# <span id="page-27-1"></span>**2.18. ATS3 Set Command Line Termination Character**

This command determines the character recognized by TA to terminate an incoming command line. It is also generated for result codes and information text, along with character value set via **ATS4**.

## **ATS3 Set Command Line Termination Character**

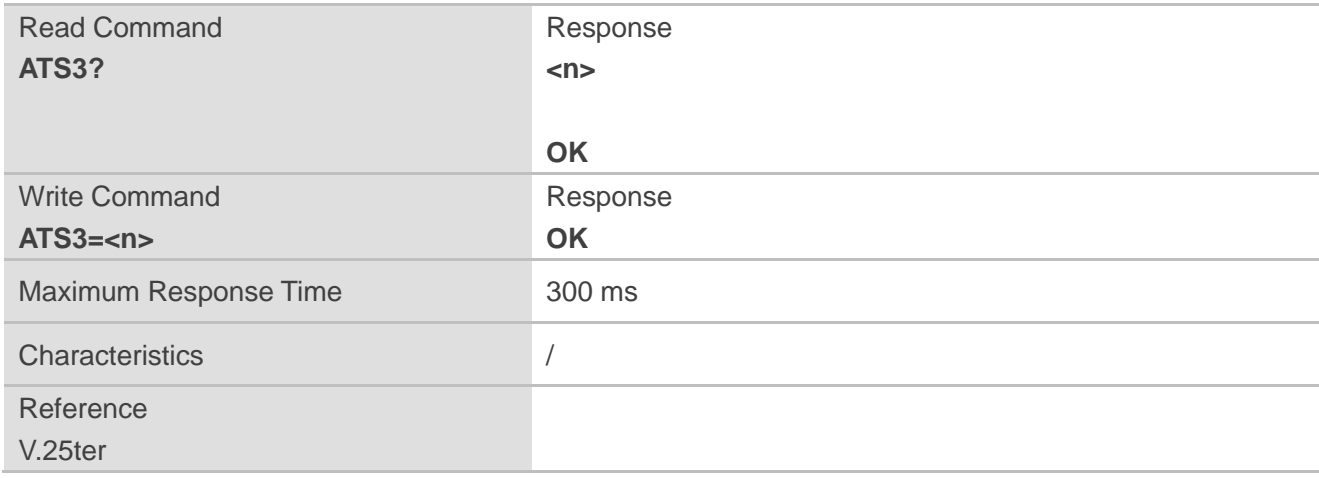

## **Parameter**

**<n>** Integer type. Command line termination character. Range: 0–127. Default: 13.

# <span id="page-28-0"></span>**2.19. ATS4 Set Response Formatting Character**

This command determines the character generated by TA for result code and information text, along with the command line termination character set via **ATS3**.

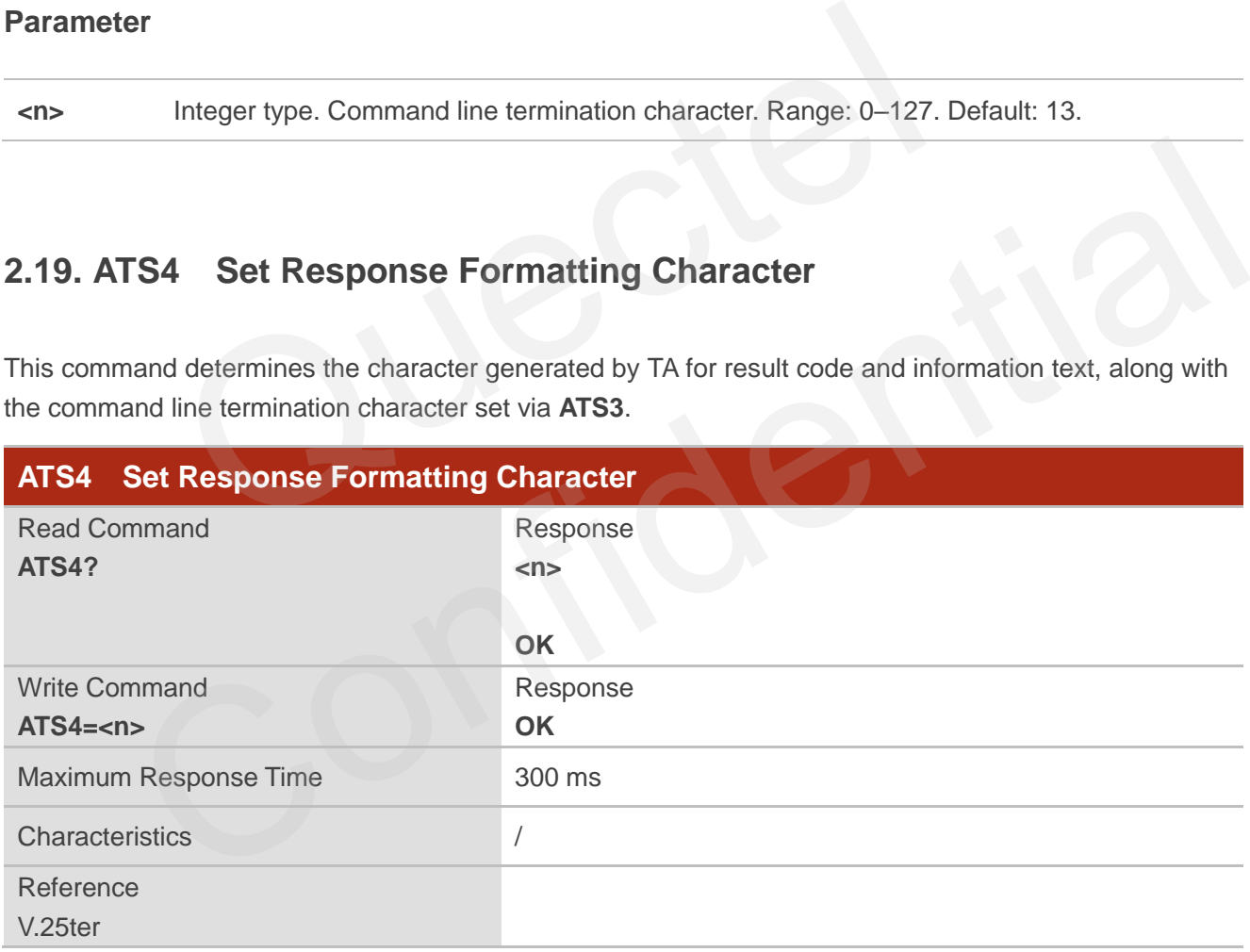

## **Parameter**

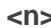

Integer type. Response formatting character. Range: 0–127. Default: 10.

# <span id="page-29-0"></span>**2.20. ATS5 Set Command Line Editing Character**

This command determines the value of editing character used by TA to delete the immediately preceding character from the AT command line (i.e. equates to backspace key).

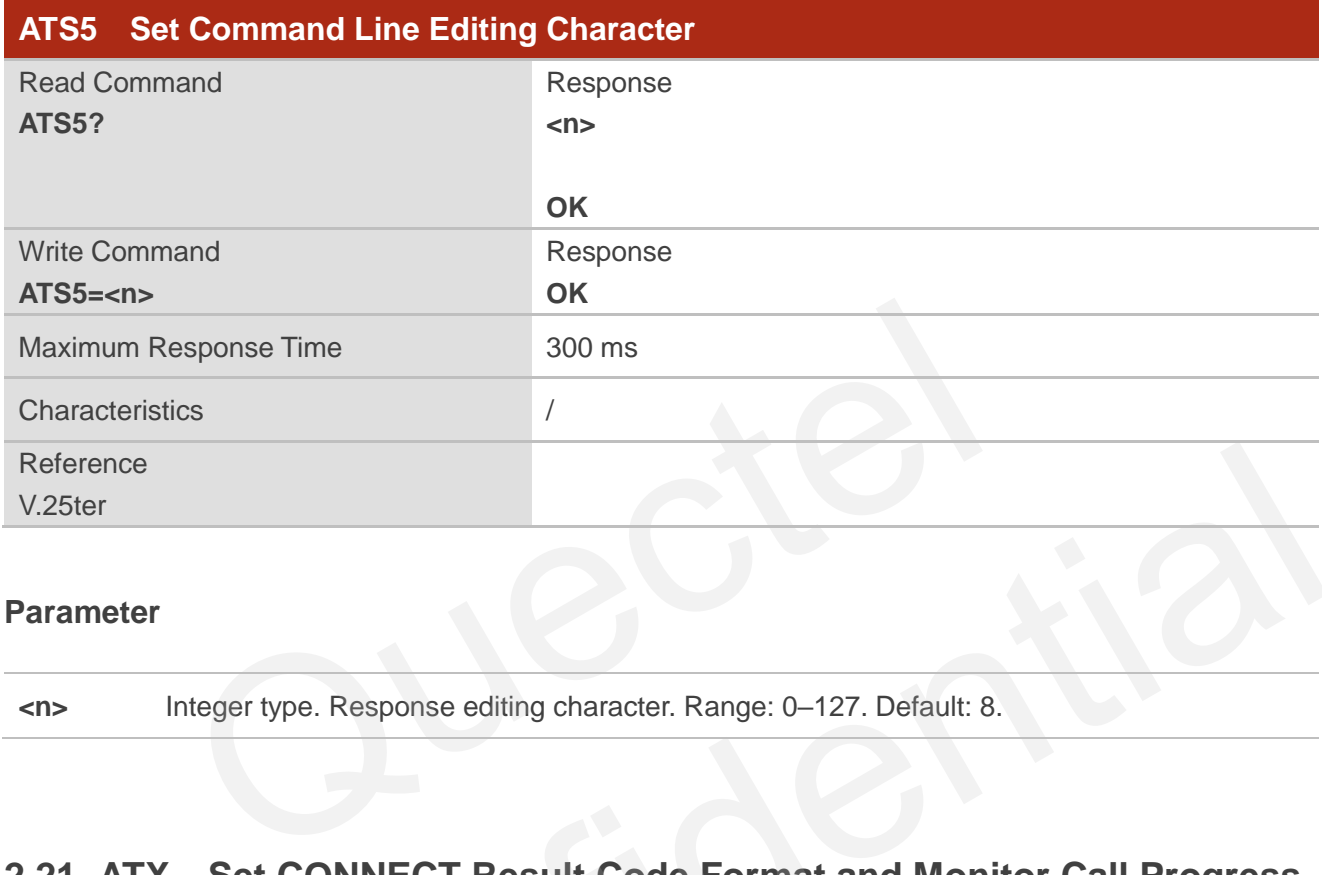

## **Parameter**

**<n>** Integer type. Response editing character. Range: 0–127. Default: 8.

# <span id="page-29-1"></span>**2.21. ATX Set CONNECT Result Code Format and Monitor Call Progress**

This command determines whether TA transmits particular result codes to TE. It also controls whether TA detects the presence of a dial tone when it begins dialing and the engaged tone (busy signal).

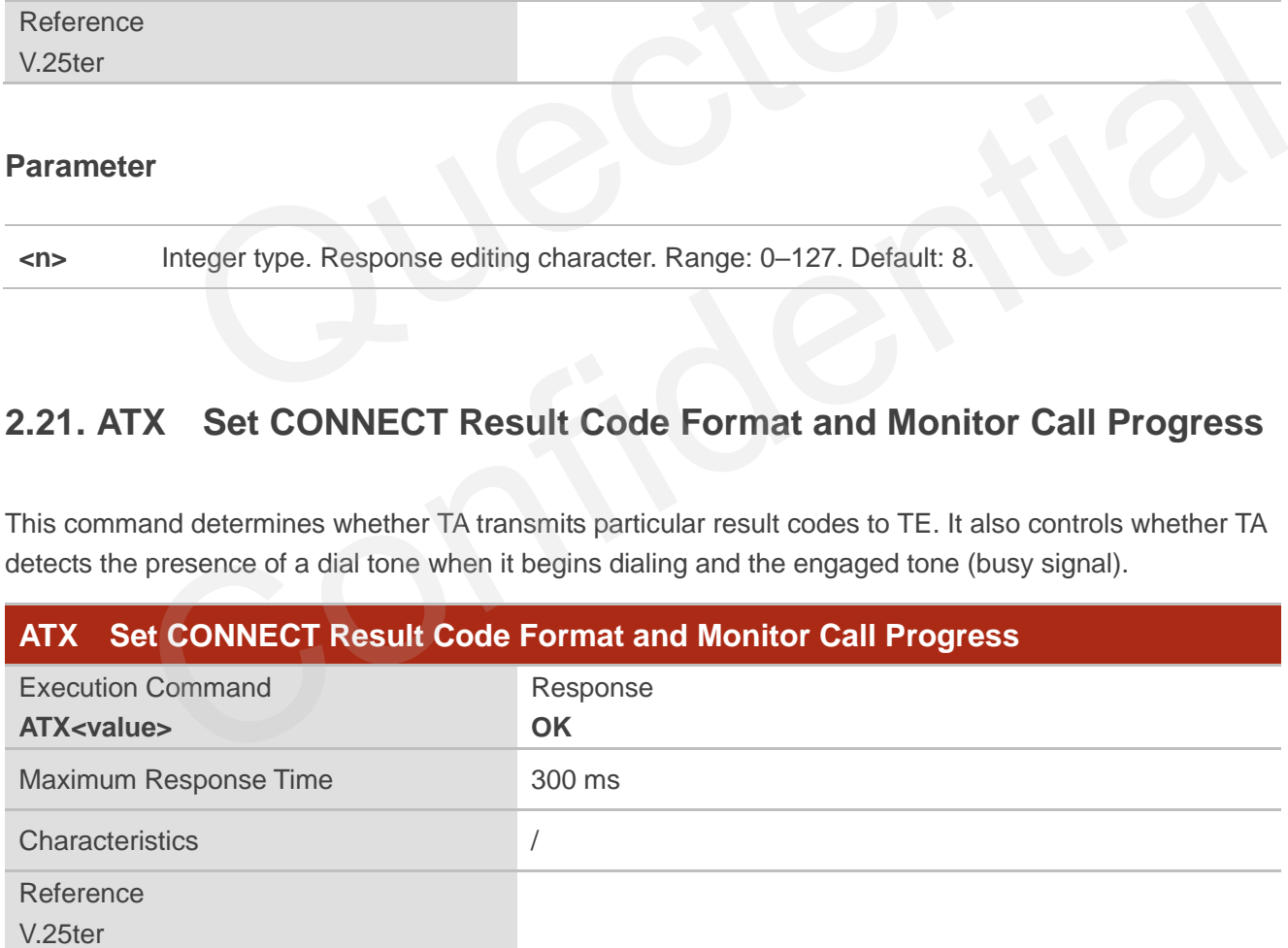

## **Parameter**

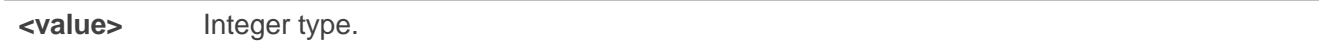

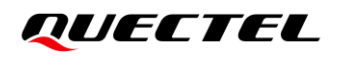

- 0 Only **CONNECT** is returned, dial tone and busy detection are both disabled.
- 1 Only **CONNECT<text>** is returned, dial tone and busy detection are both disabled.
- 2 **CONNECT<text>** is returned, dial tone detection is enabled, and busy detection is disabled.
- 3 **CONNECT<text>** is returned, dial tone detection is disabled, and busy detection is enabled.
- 4 **CONNECT<text>** is returned, and dial tone and busy detection are both enabled.

# <span id="page-30-0"></span>**2.22. AT+CFUN Set UE Functionality**

This command controls the functionality level. It can also be used for resetting the UE.

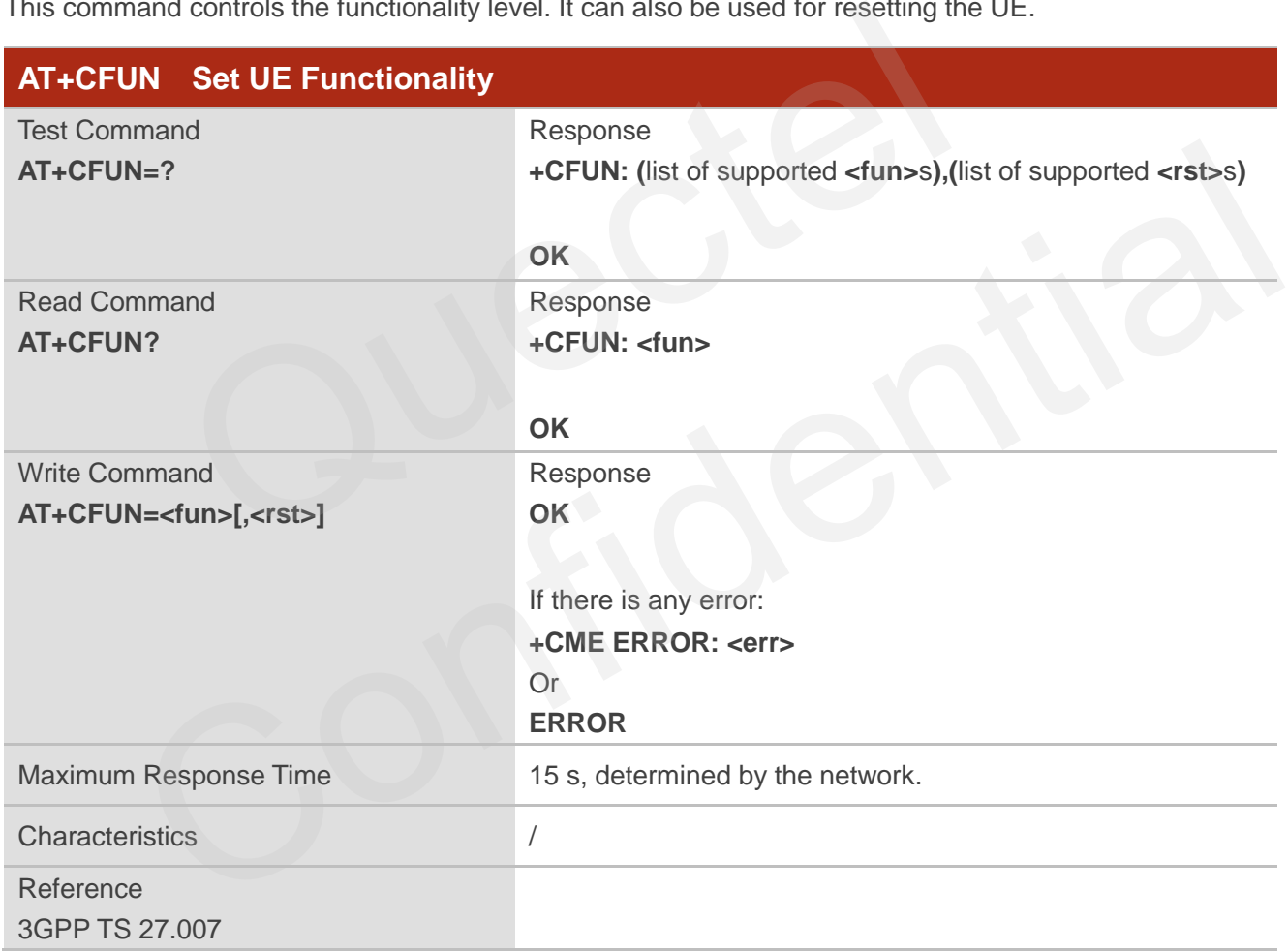

## **Parameter**

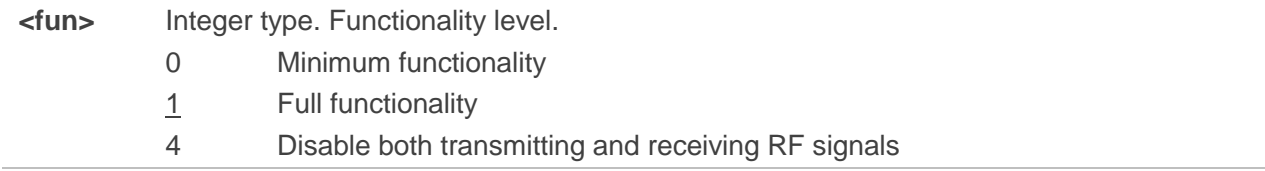

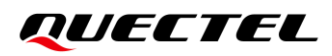

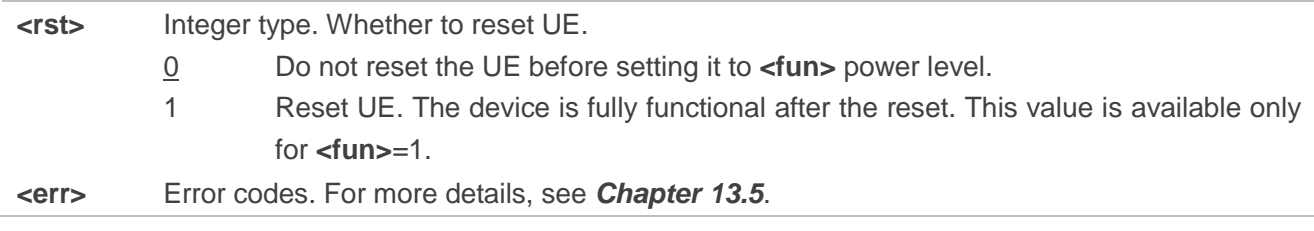

## **NOTE**

When the module searches or registers the network, it may write data to NVM (Non-Volatile Memory) if you execute **AT+CFUN=1**. Please operate with caution.

## **Example**

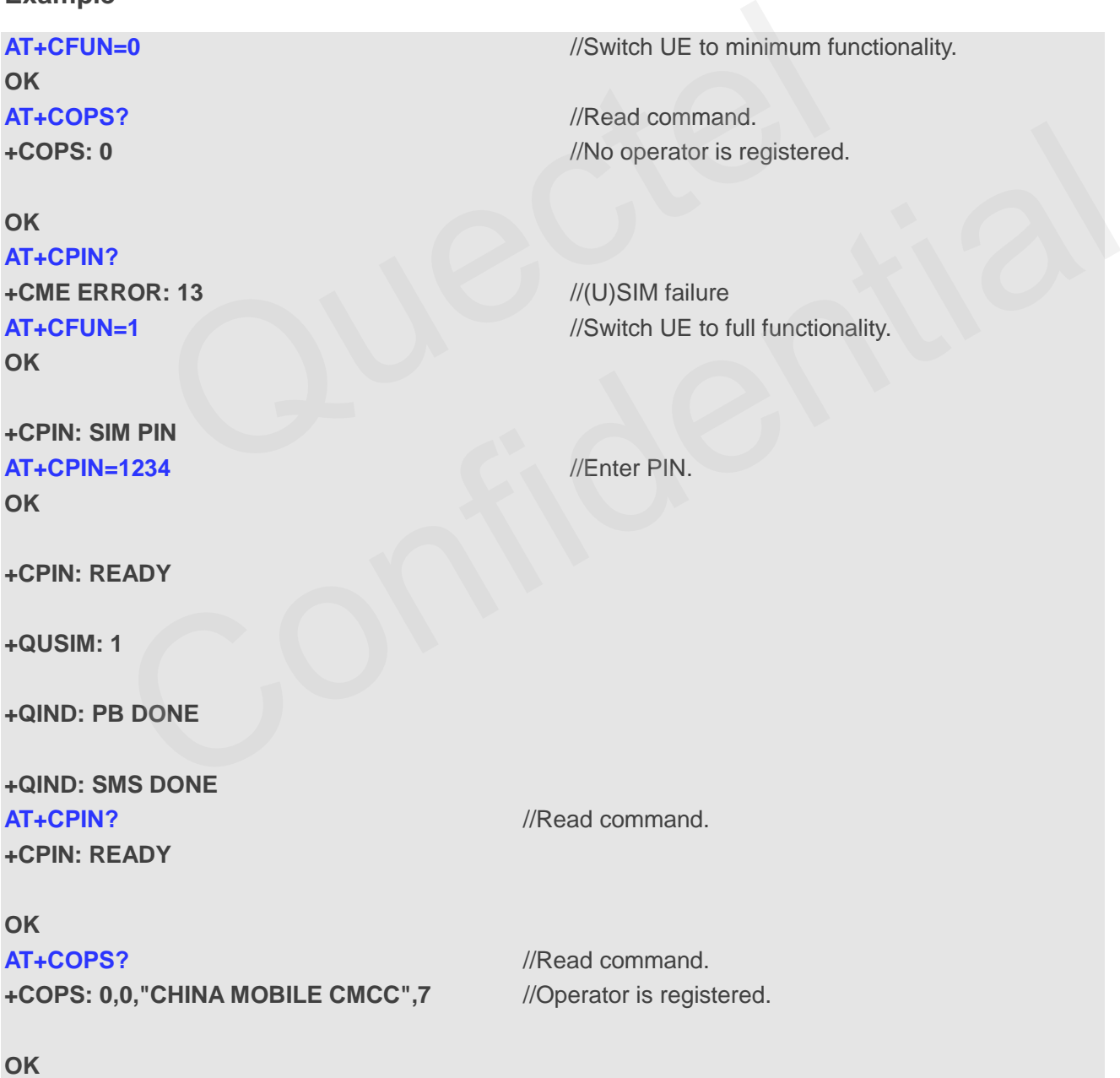

**RG520N&RG525F&RG5x0F&RM5x0N\_Series\_AT\_Commands\_Manual 31 / 274**

# <span id="page-32-0"></span>**2.23. AT+CMEE Error Message Format**

This command disables or enables the use of final result code **+CME ERROR: <err>** as the indication of an error. When enabled, errors cause **+CME ERROR: <err>** final result code instead of **ERROR**.

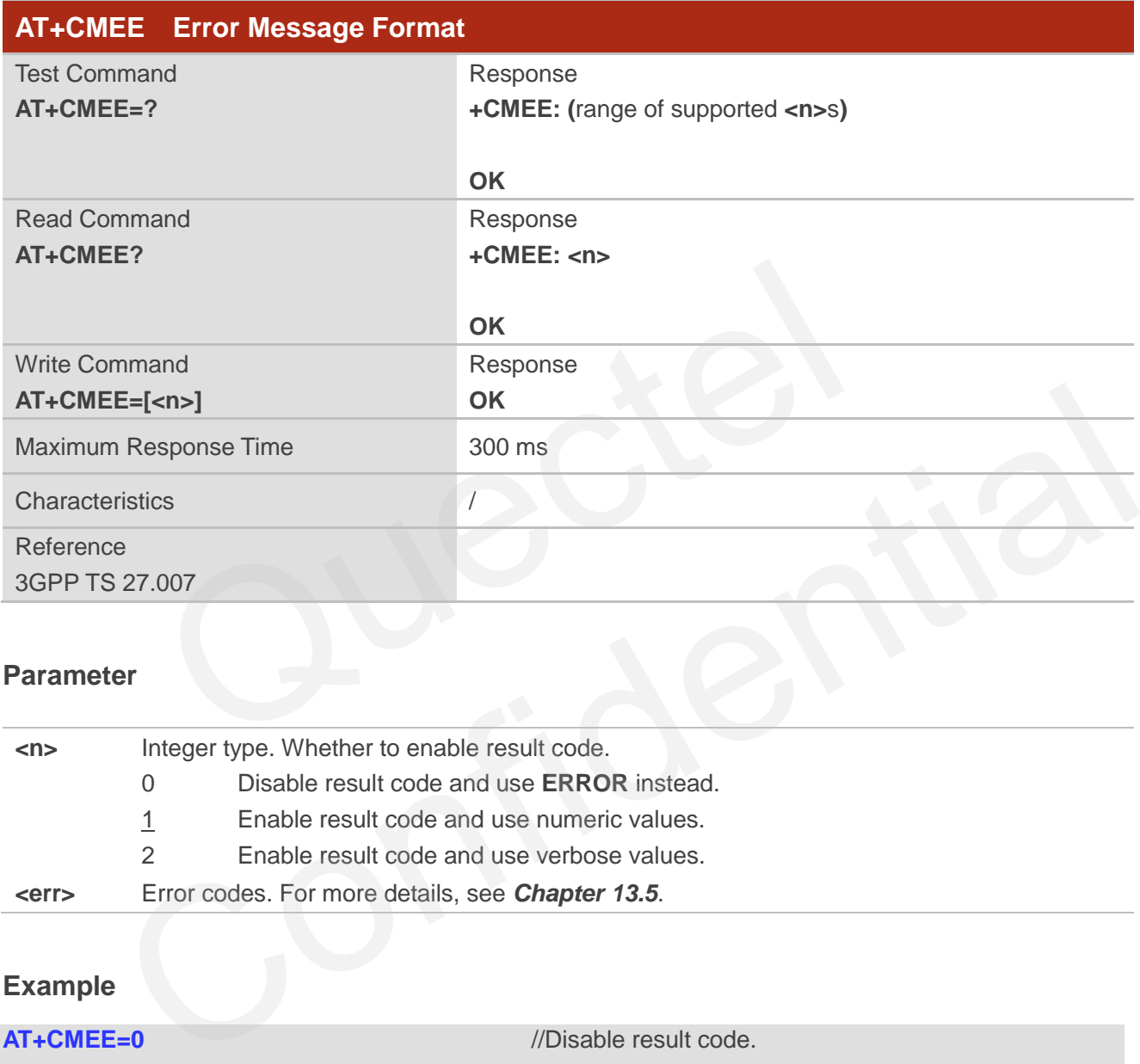

## **Parameter**

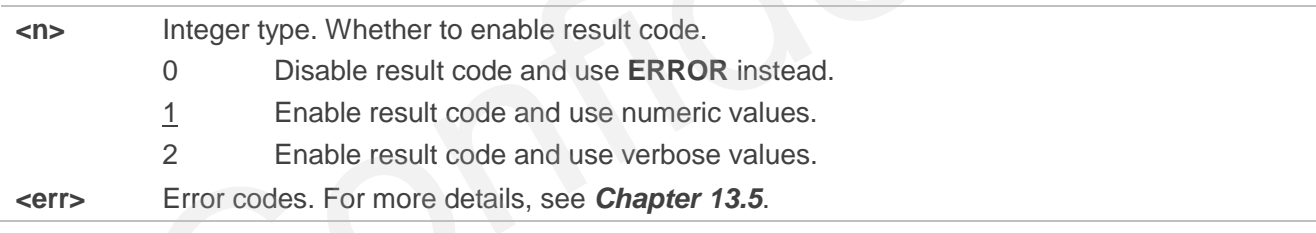

# **Example**

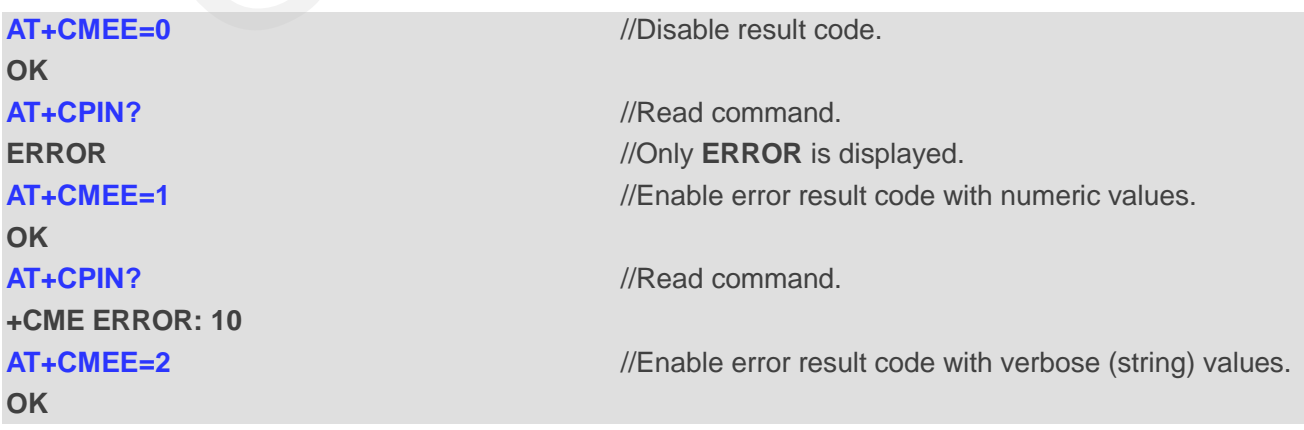

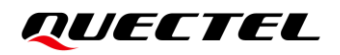

**+CME ERROR: SIM not inserted**

**AT+CPIN?** *//Read command.* 

# <span id="page-33-0"></span>**2.24. AT+CSCS Select TE Character Set**

This Write Command informs the MT which character set is used by the TE. This enables the MT to convert character strings correctly between TE and MT character sets.

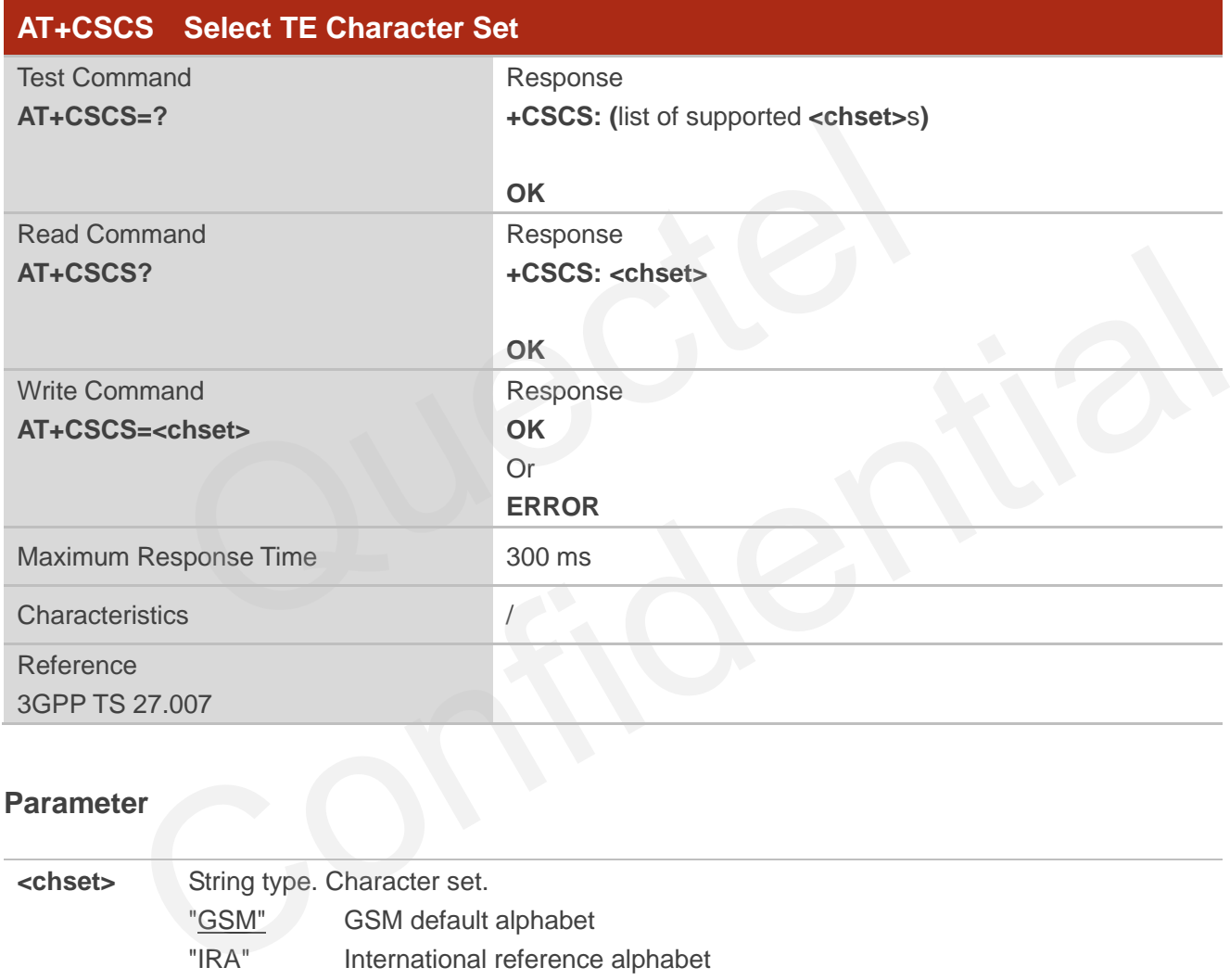

## **Parameter**

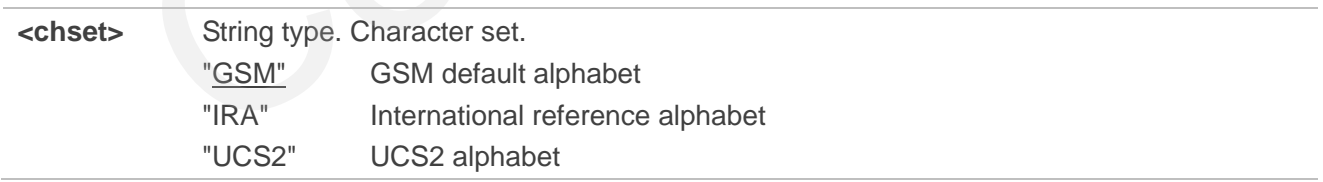

## **Example**

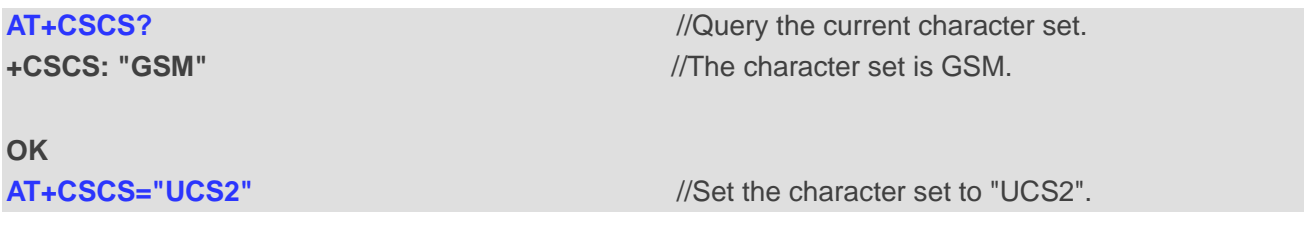

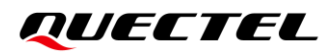

**OK**

**AT+CSCS?** *//Query the current character set.* **+CSCS: "UCS2"** //The character set is UCS2 after the configuration.

**OK**

# <span id="page-34-0"></span>**2.25. AT+QURCCFG Configure URC Indication Option**

This command configures the output port of URC.

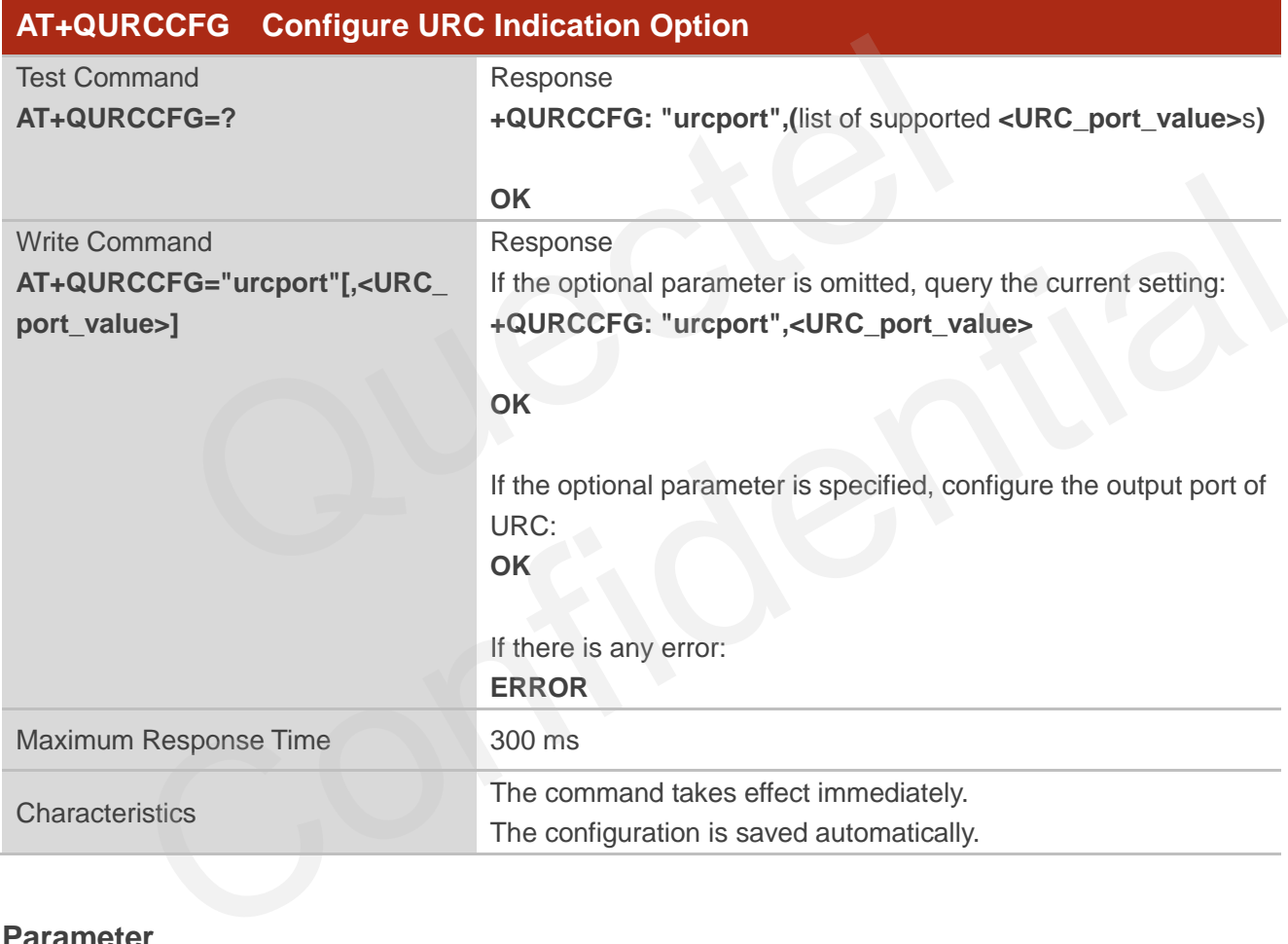

## **Parameter**

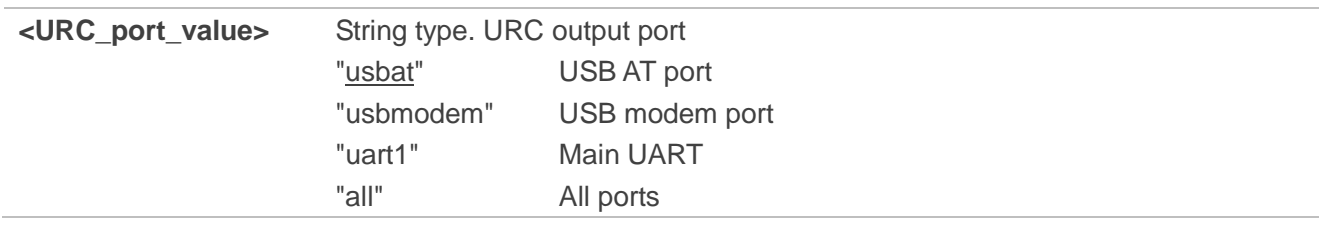

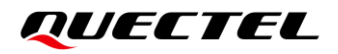

## **NOTE**

Executing **AT+QURCCFG="urcport",<URC\_port\_value>** indicates to write data to NVM (Non-Volatile Memory). Please operate with caution.

## **Example**

#### **AT+QURCCFG=?** //Test command.

**+QURCCFG: "urcport",("usbat","usbmodem","uart1","all")**

#### **OK**

```
AT+QURCCFG="urcport" //Query the current configuration of URC output port.
+QURCCFG: "urcport","usbat"
```
## **OK**

```
AT+QURCCFG="urcport","usbmodem"//Configure the URC output port to USB modem port.
OK
AT+QURCCFG="urcport" //Query the current configuration of URC output port.
+QURCCFG: "urcport","usbmodem"
                 "urcport", "usbat"<br>
G="urcport", "usbmodem"//Configure the URC output port to USB mo<br>
"G="urcport", "usbmodem"<br>
"urcport", "usbmodem"
            CCFG="ureport", "usbmodem"<br>"G: "ureport", "usbmodem"<br>All Configuration of URC output port.<br>All Configuration of URC output port.
```
**OK**
# **3 Status Control Commands**

# **3.1. AT+CPAS Mobile Equipment Activity Status**

This command queries the activity status of the ME.

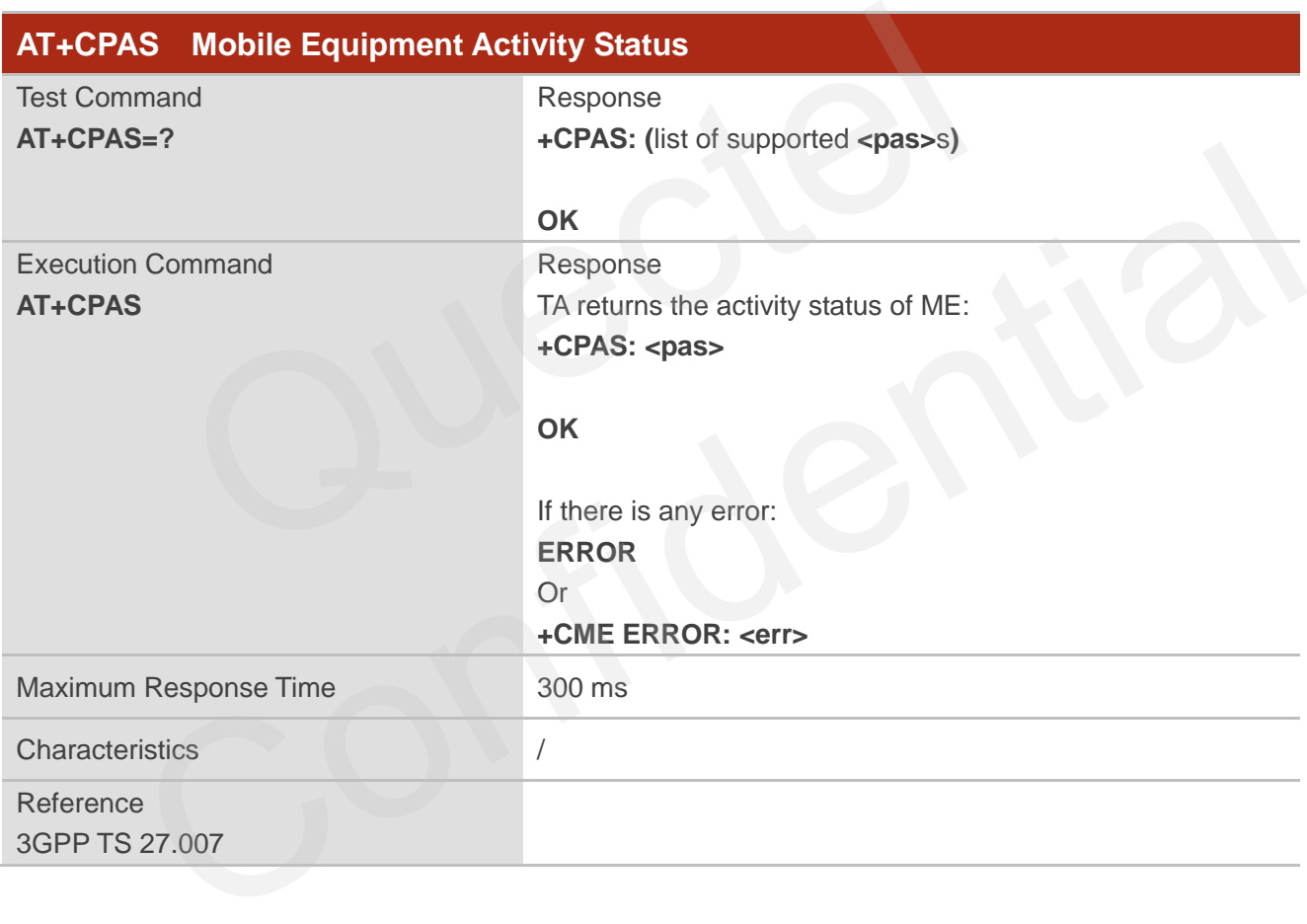

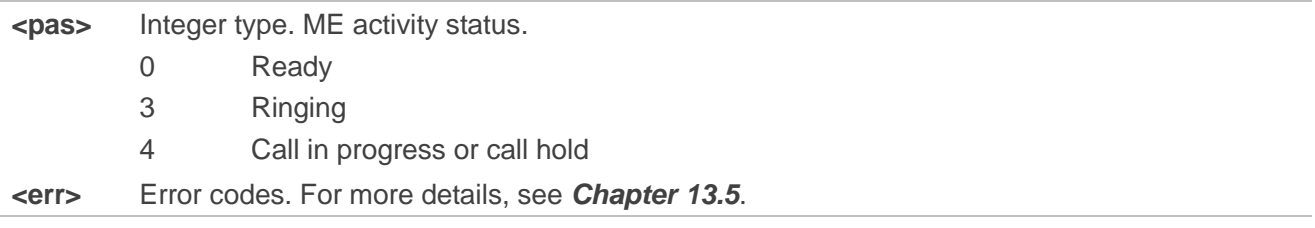

# *QUECTEL*

#### **Example**

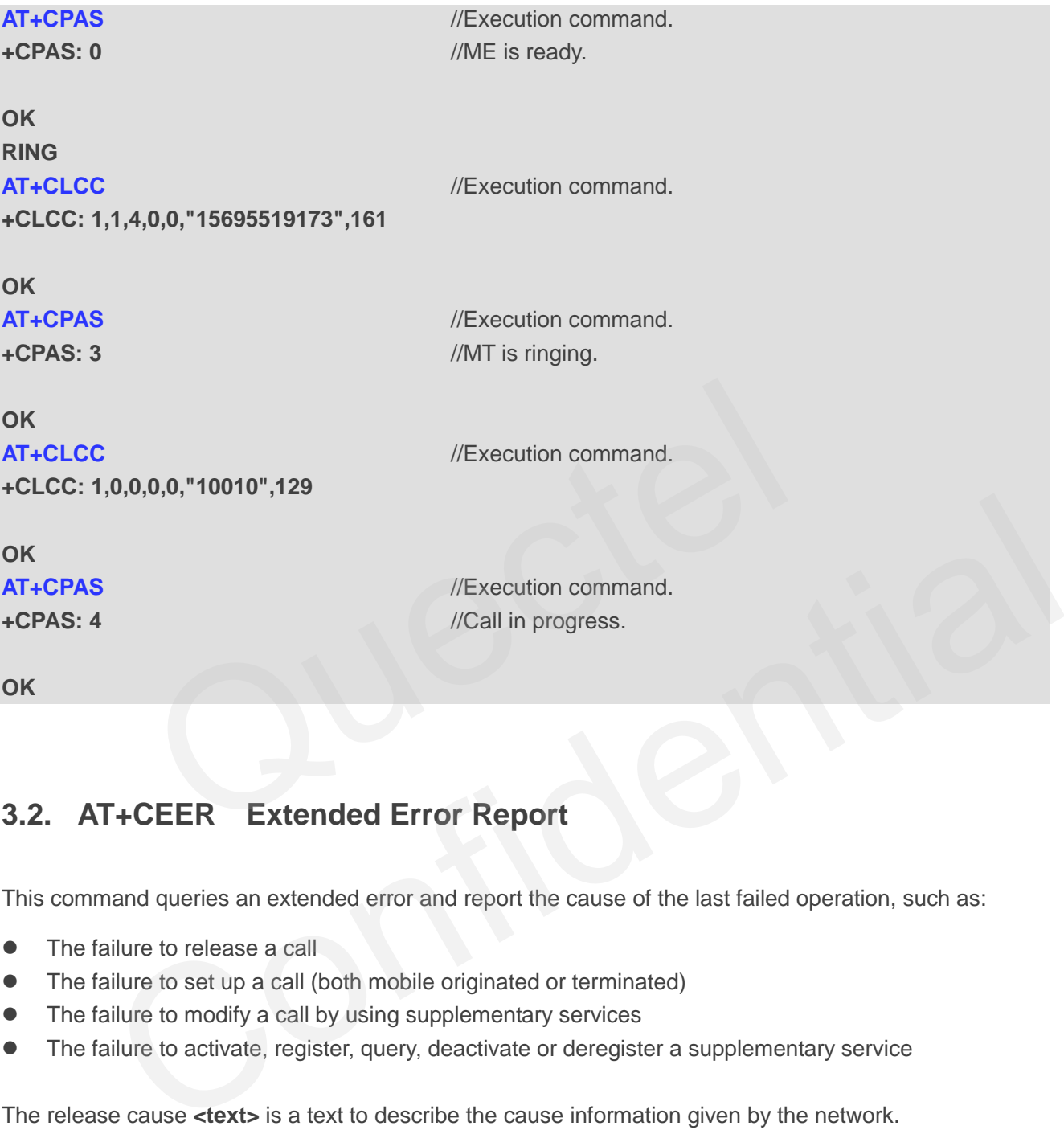

# **3.2. AT+CEER Extended Error Report**

This command queries an extended error and report the cause of the last failed operation, such as:

- The failure to release a call
- The failure to set up a call (both mobile originated or terminated)
- ⚫ The failure to modify a call by using supplementary services
- ⚫ The failure to activate, register, query, deactivate or deregister a supplementary service

The release cause **<text>** is a text to describe the cause information given by the network.

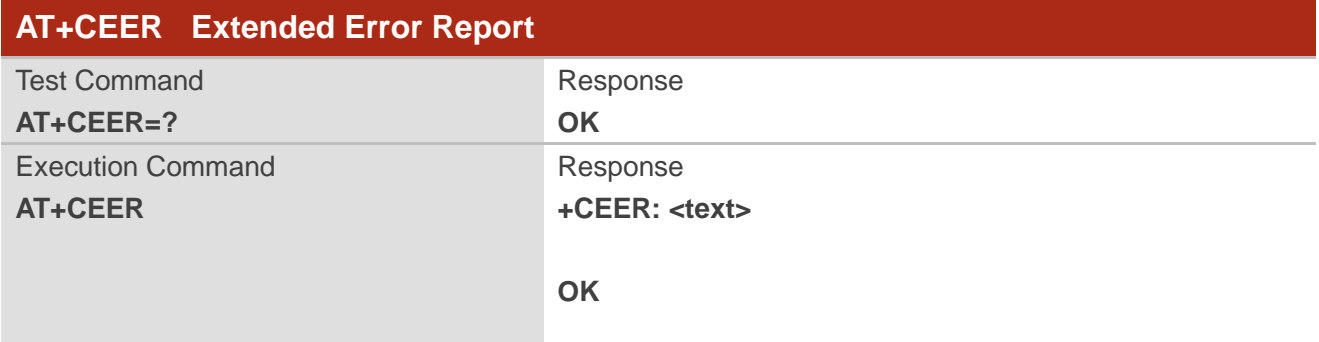

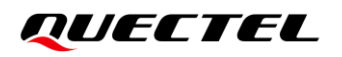

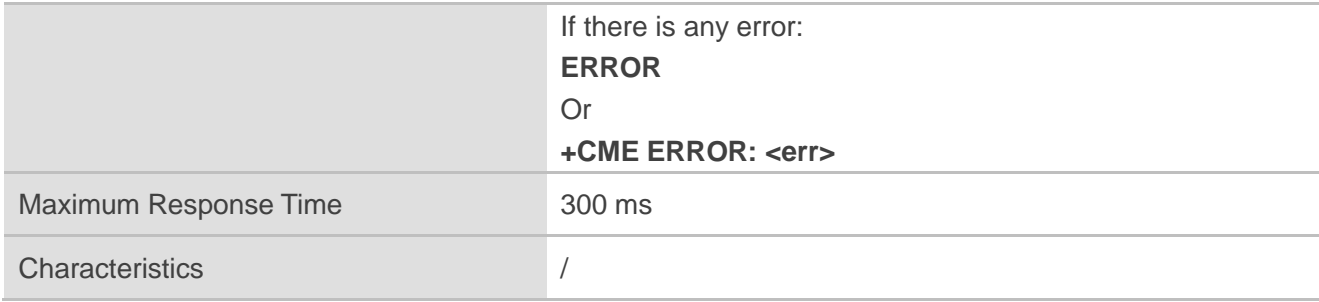

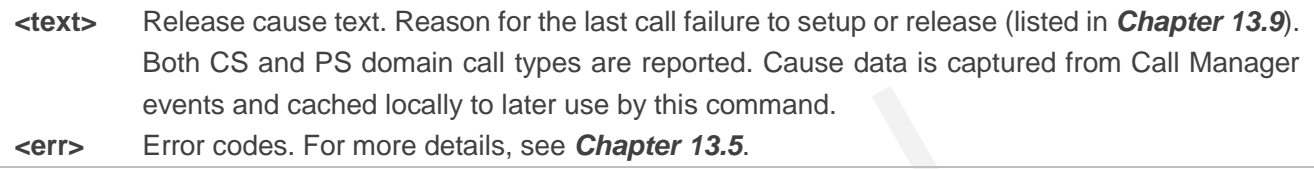

# **3.3. AT+QCFG Extended Configuration Settings**

This command queries and configures various settings of UE.

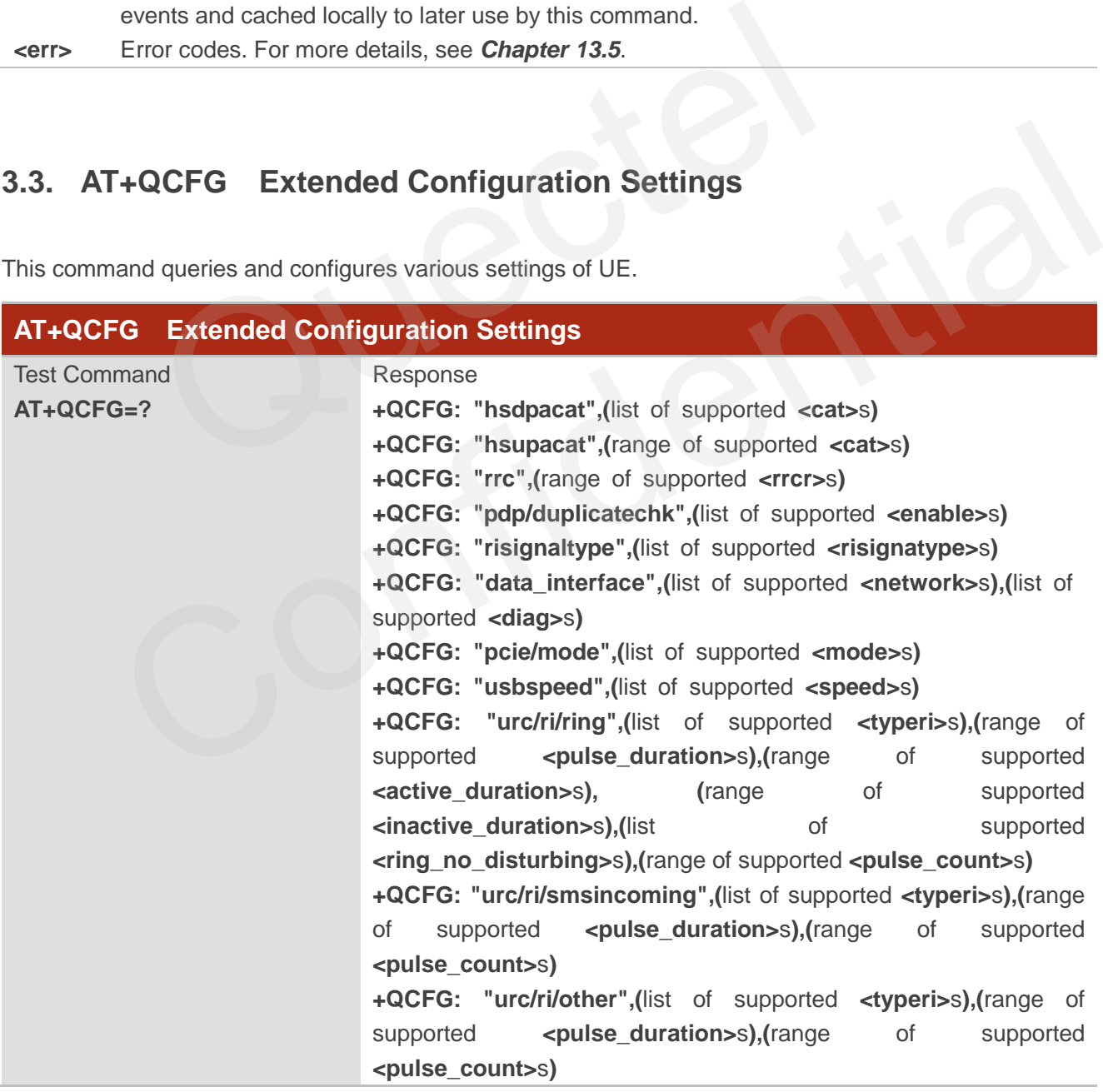

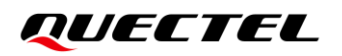

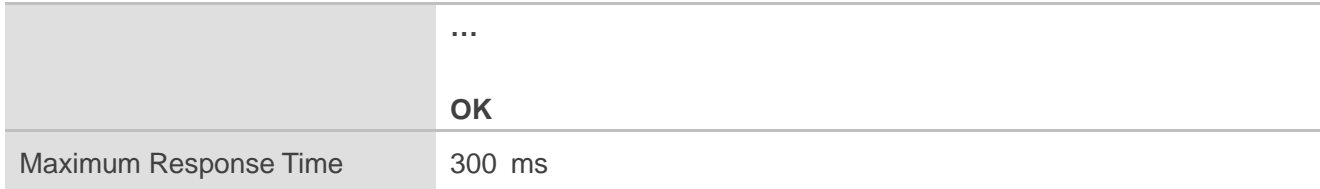

#### **3.3.1. AT+QCFG="hsdpacat" HSDPA Category Configuration**

This command specifies the HSDPA category.

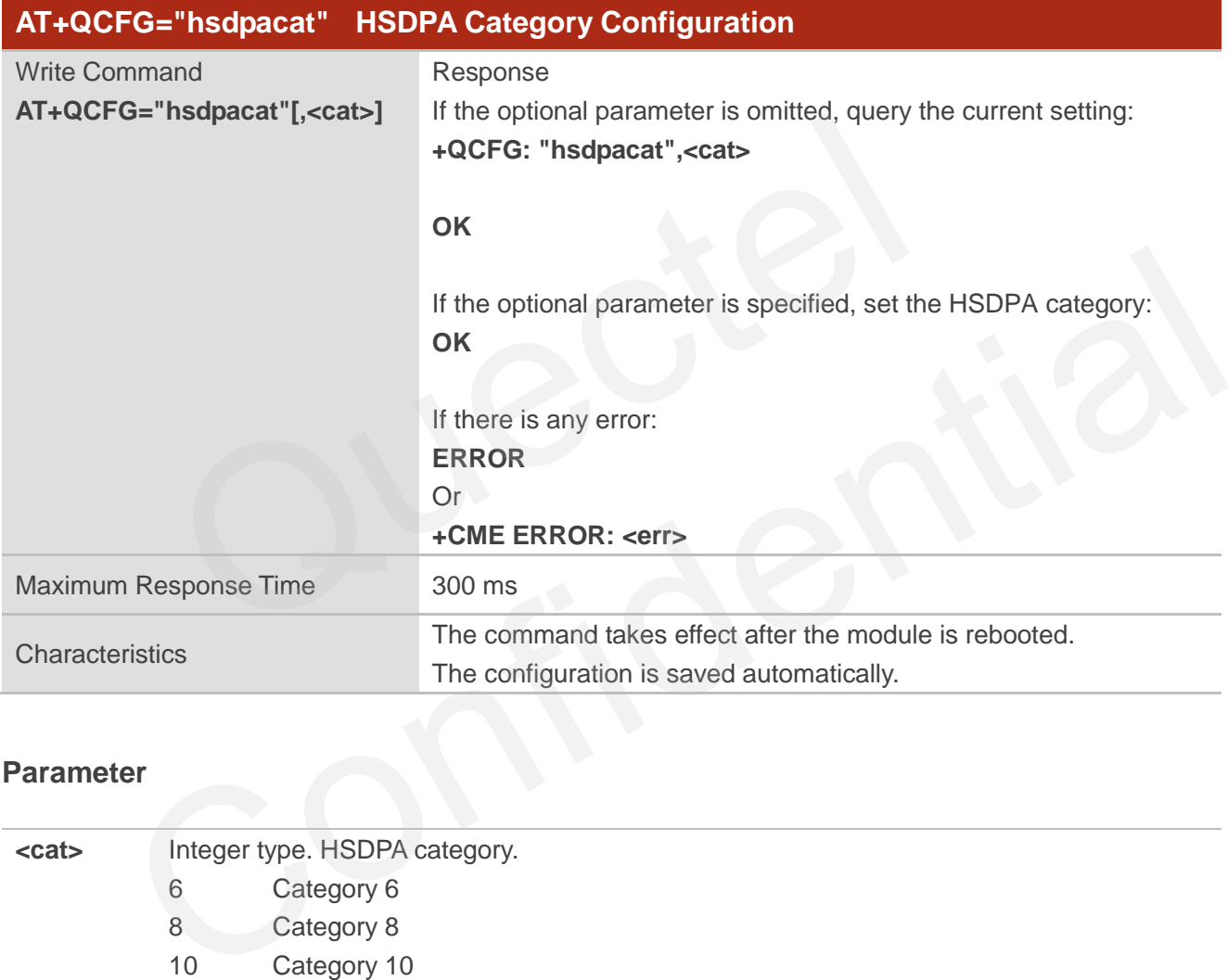

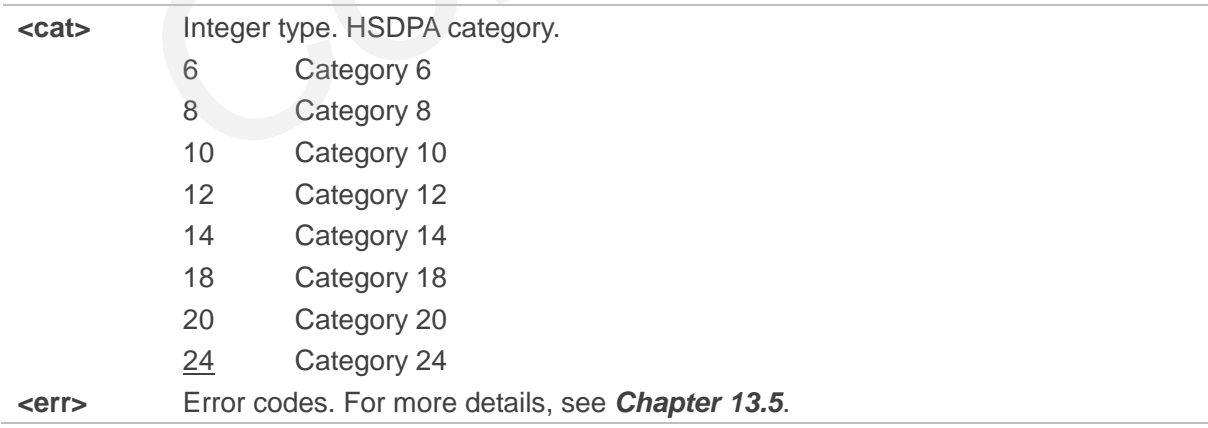

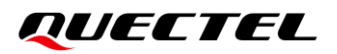

#### **NOTE**

Executing **AT+QCFG="hsdpacat",<cat>** indicates to write data to NVM (Non-Volatile Memory). Please operate with caution.

#### **3.3.2. AT+QCFG="hsupacat" HSUPA Category Configuration**

This command specifies the HSUPA category.

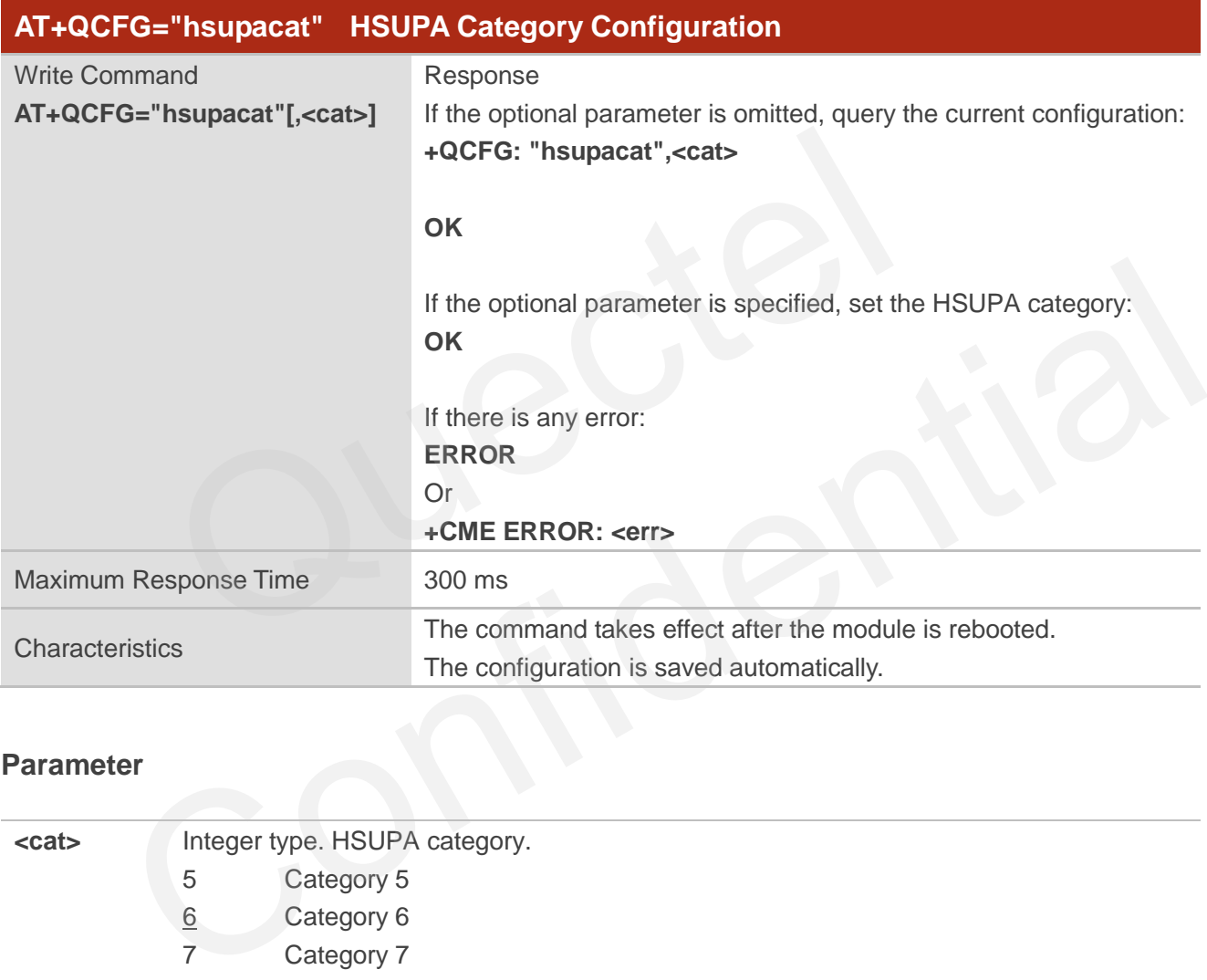

#### **Parameter**

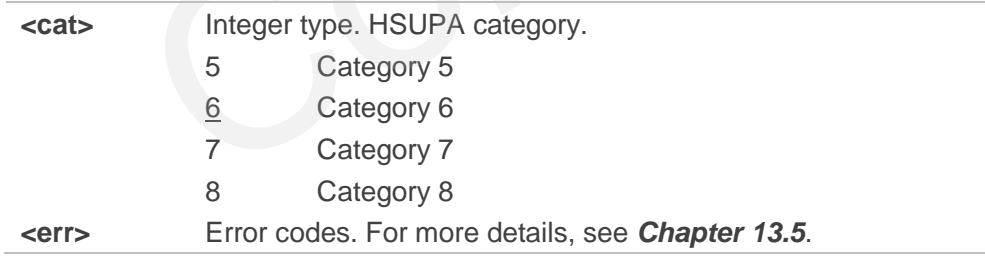

#### **NOTE**

Executing **AT+QCFG="hsupacat",<cat>** indicates to write data to NVM (Non-Volatile Memory). Please operate with caution.

#### **3.3.3. AT+QCFG="rrc" RRC Release Version Configuration**

This command specifies the RRC release version.

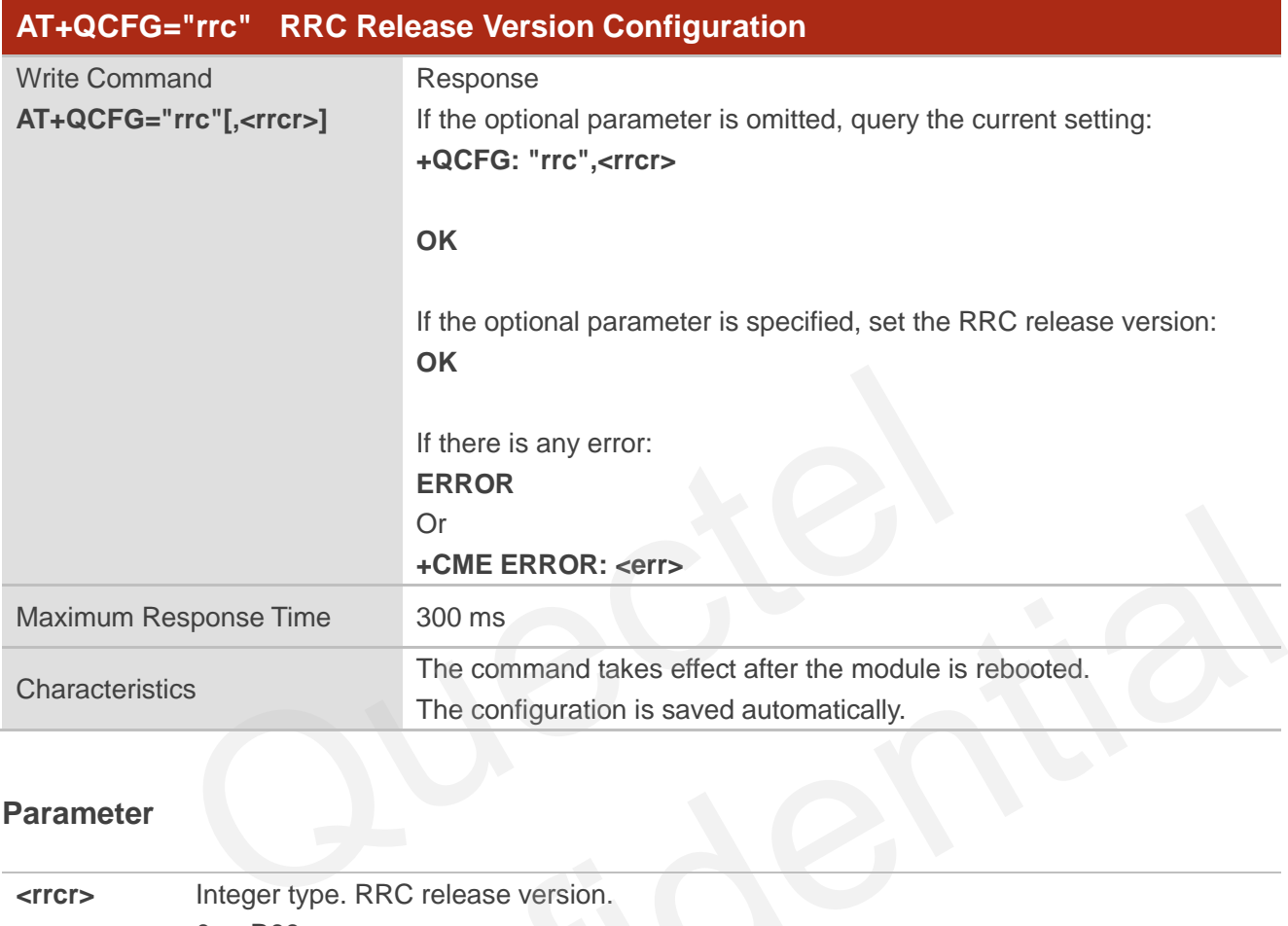

#### **Parameter**

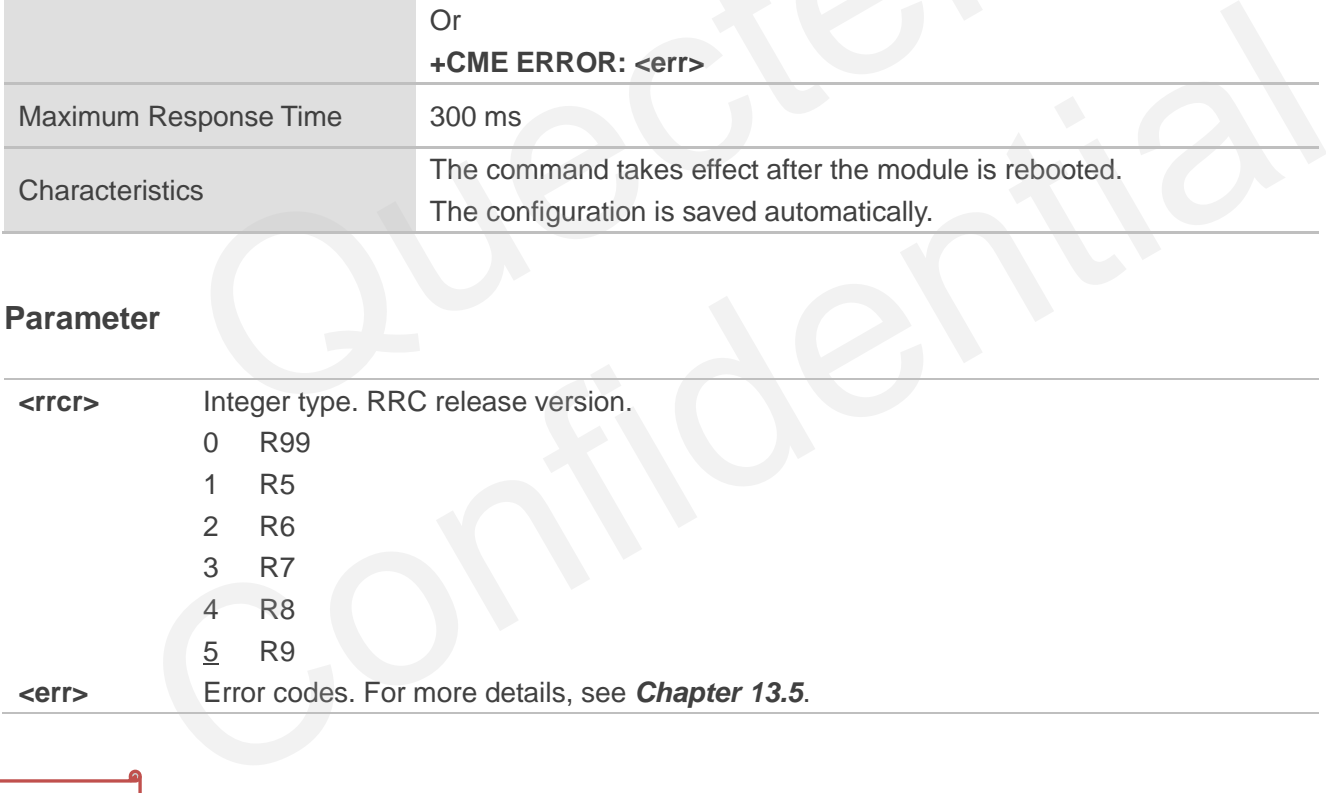

#### **NOTE**

Executing **AT+QCFG="rrc",<rrcr>** indicates to write data to NVM (Non-Volatile Memory). Please operate with caution.

#### **3.3.4. AT+QCFG="pdp/duplicatechk" Establish Multi PDNs With the Same APN**

This command allows or refuses establishing multi PDNs with the same APN profile.

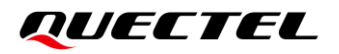

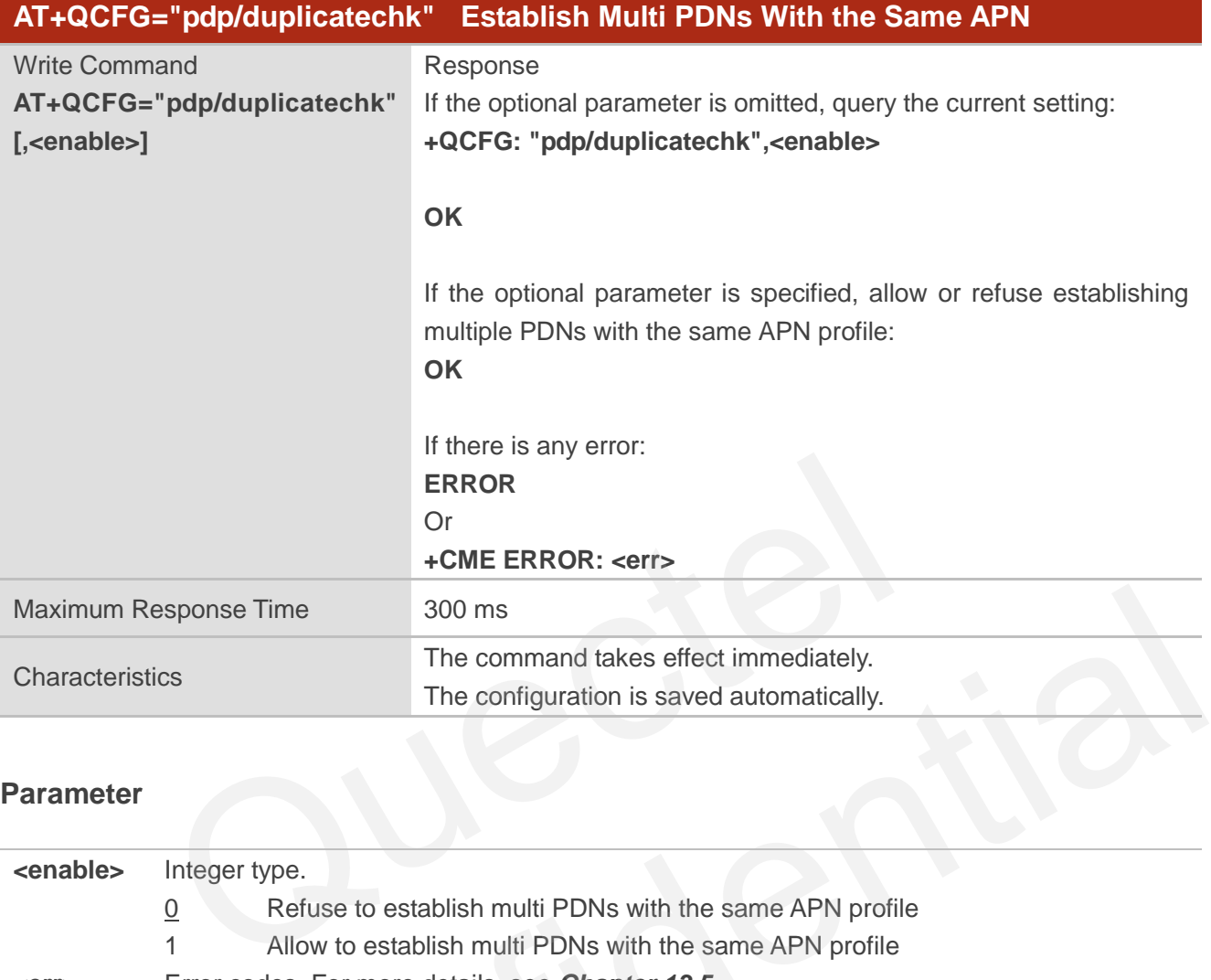

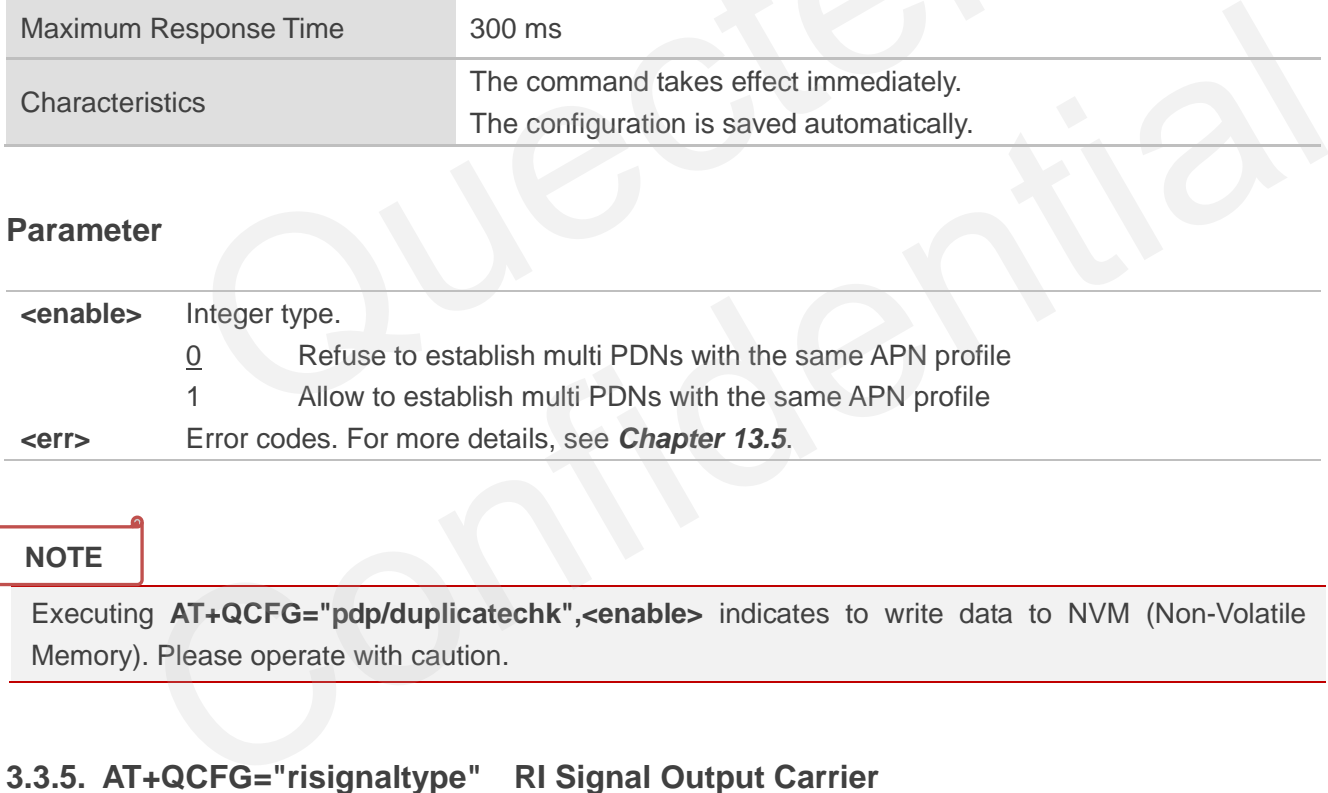

#### **NOTE**

Executing **AT+QCFG="pdp/duplicatechk",<enable>** indicates to write data to NVM (Non-Volatile Memory). Please operate with caution.

#### **3.3.5. AT+QCFG="risignaltype" RI Signal Output Carrier**

This command specifies the RI (ring indicator) signal output carrier.

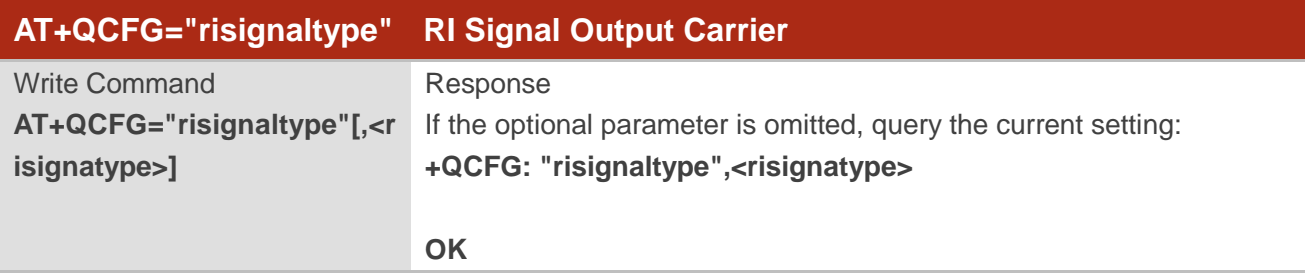

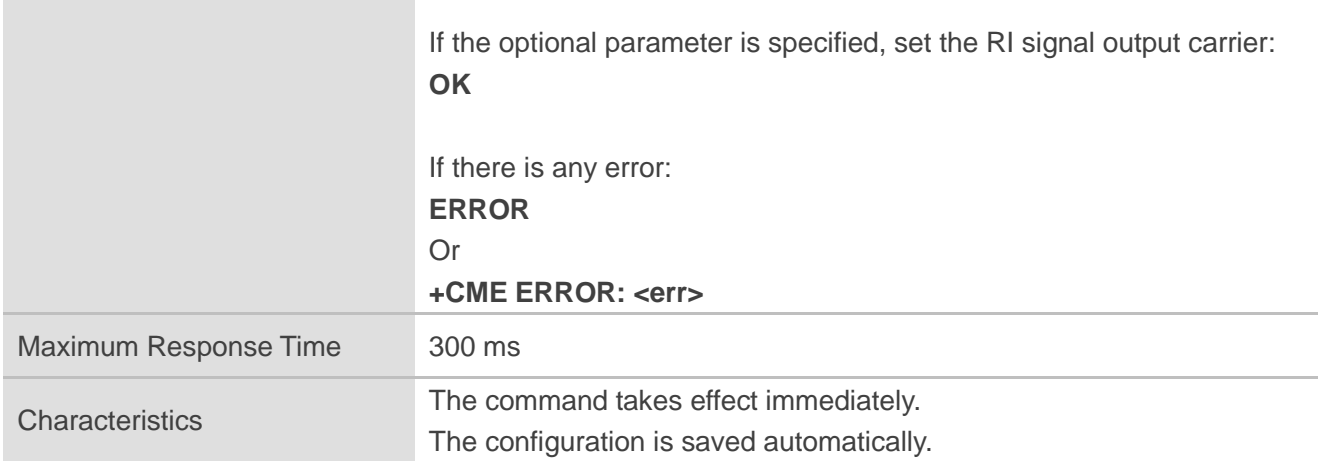

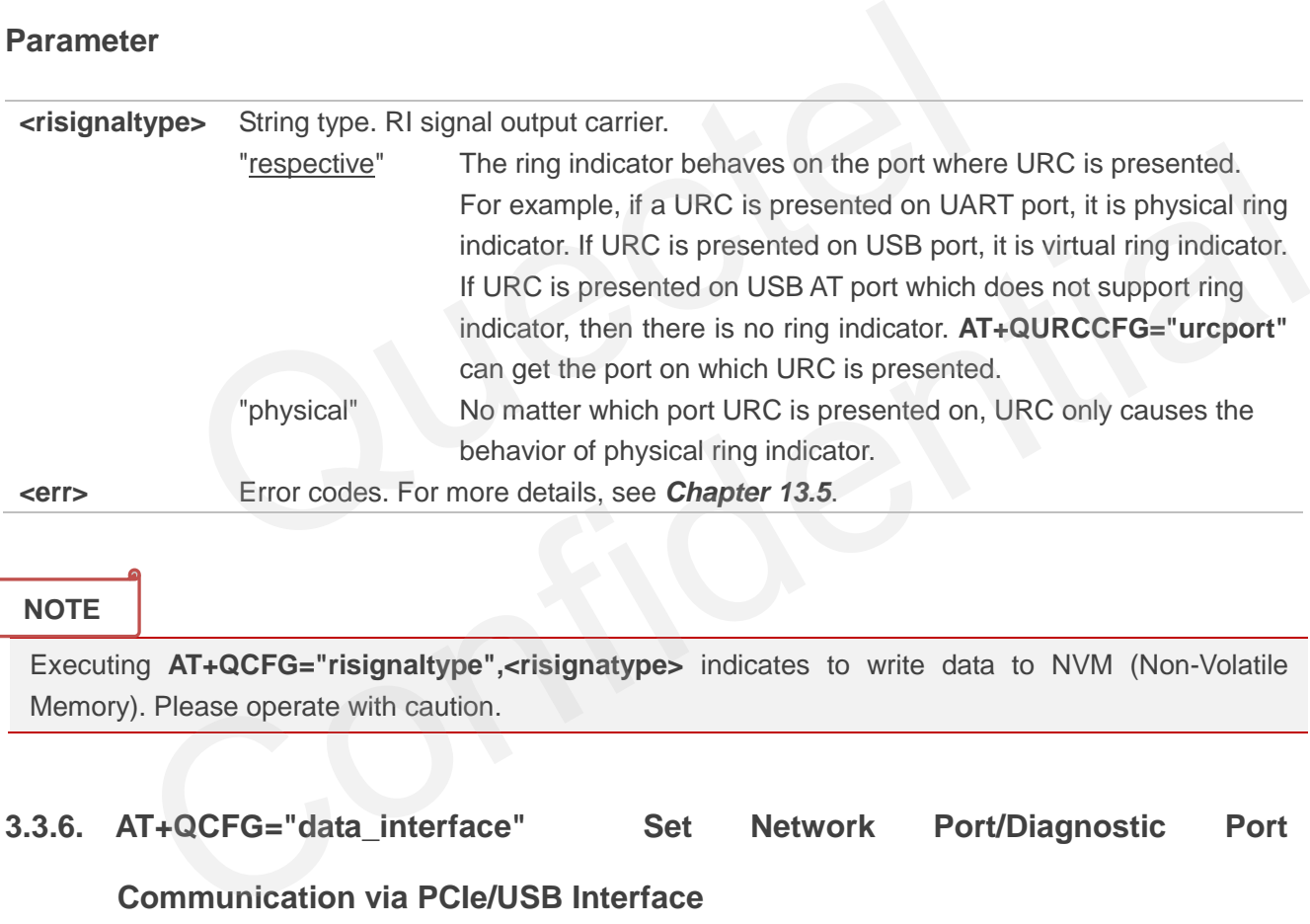

#### **NOTE**

Executing **AT+QCFG="risignaltype",<risignatype>** indicates to write data to NVM (Non-Volatile Memory). Please operate with caution.

#### **3.3.6. AT+QCFG="data\_interface" Set Network Port/Diagnostic Port**

#### **Communication via PCIe/USB Interface**

This command sets the network port/diagnostic port communication via USB/PCIe interface.

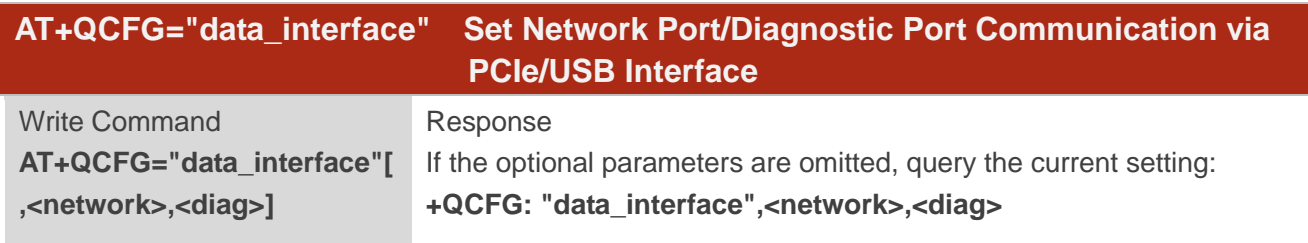

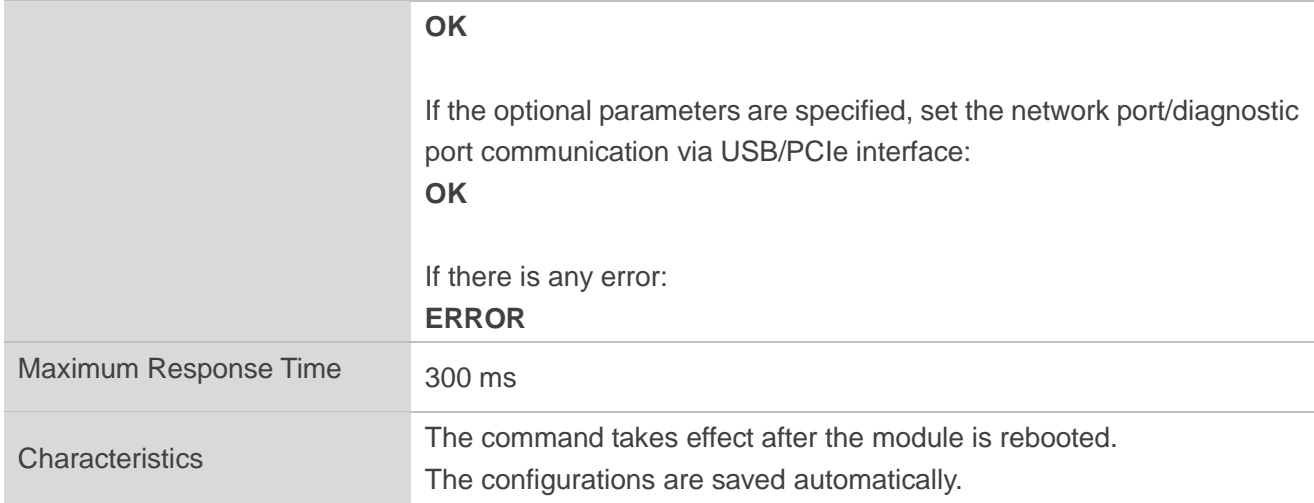

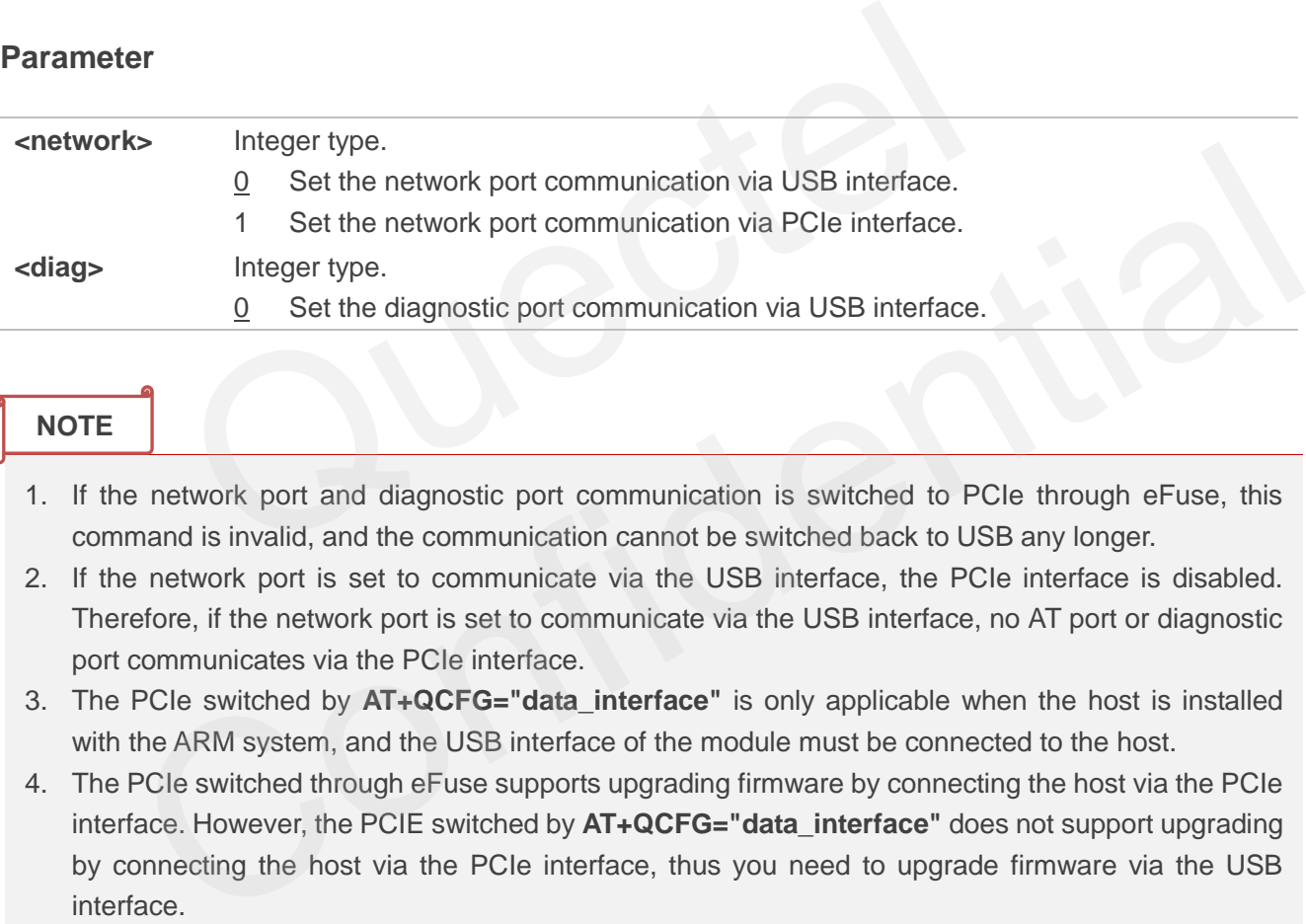

#### **NOTE**

- 1. If the network port and diagnostic port communication is switched to PCIe through eFuse, this command is invalid, and the communication cannot be switched back to USB any longer.
- 2. If the network port is set to communicate via the USB interface, the PCIe interface is disabled. Therefore, if the network port is set to communicate via the USB interface, no AT port or diagnostic port communicates via the PCIe interface.
- 3. The PCIe switched by **AT+QCFG="data\_interface"** is only applicable when the host is installed with the ARM system, and the USB interface of the module must be connected to the host.
- 4. The PCIe switched through eFuse supports upgrading firmware by connecting the host via the PCIe interface. However, the PCIE switched by **AT+QCFG="data\_interface"** does not support upgrading by connecting the host via the PCIe interface, thus you need to upgrade firmware via the USB interface.
- 5. When the module needs to be rebooted (For example: 5 seconds after upgrading firmware via DFOTA, after upgrading by connecting the host, etc.), please ensure that the host and the module reboot synchronously, and the power-on time sequence keeps the same with that of the first initialization.
- 6. It is not recommended to execute **AT+CFUN=1,1** to restart the module with the PCIe interface, which may cause the PCIe initialization time sequence error and then resulting in PCIe interface initialization failure; it is recommended to reset the module by hardware reset.
- 7. If the module or the host restarts, please make sure that the initialization time sequence of the PCIe

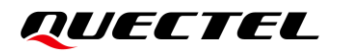

interface is correct.

#### **Example**

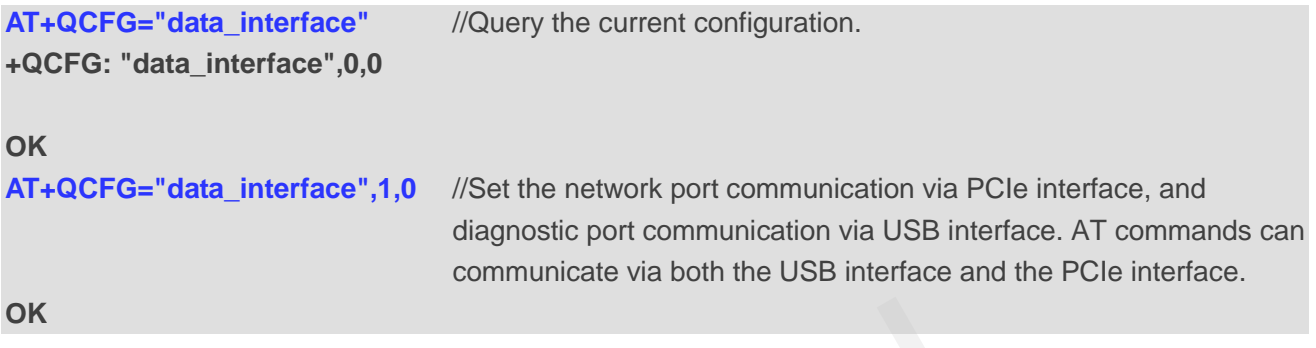

# **3.3.7. AT+QCFG="pcie/mode" Set PCIe RC/EP Mode**

This command sets PCIe RC/EP mode.

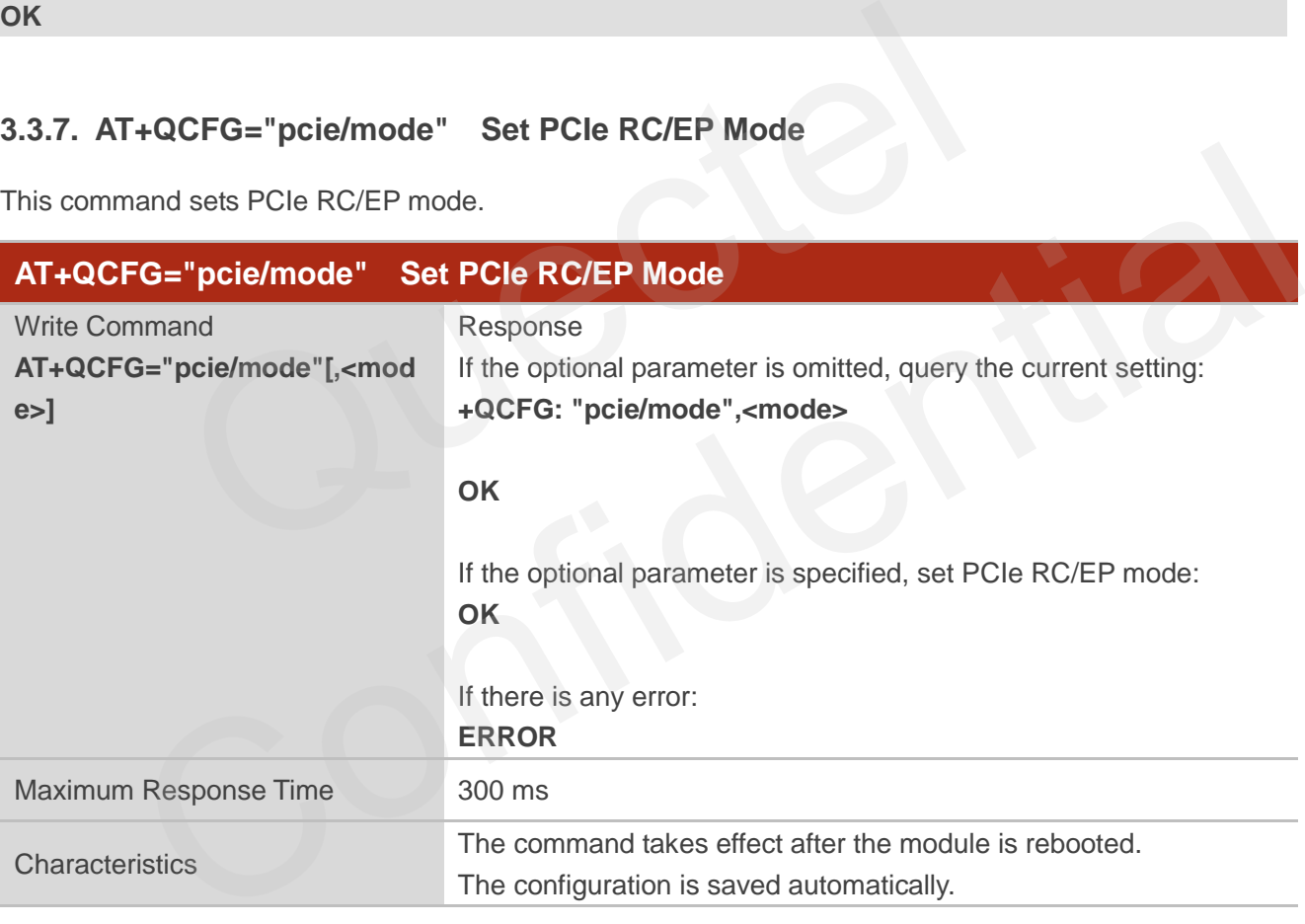

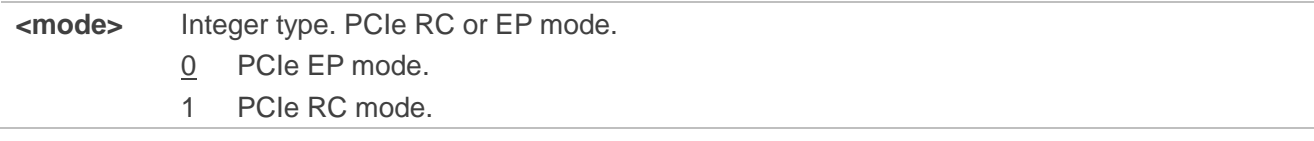

# QUECTEL

#### **Example**

```
AT+QCFG="pcie/mode" //Query the current configuration.
+QCFG: "pcie/mode",0
OK
AT+QCFG="pcie/mode",1 //Set PCIe RC/EP mode to PCIe RC mode.
OK
```
#### **3.3.8. AT+QCFG="usbspeed" Set USB Speed Mode**

This command sets USB speed mode when device is inserted in a USB 3.0 port.

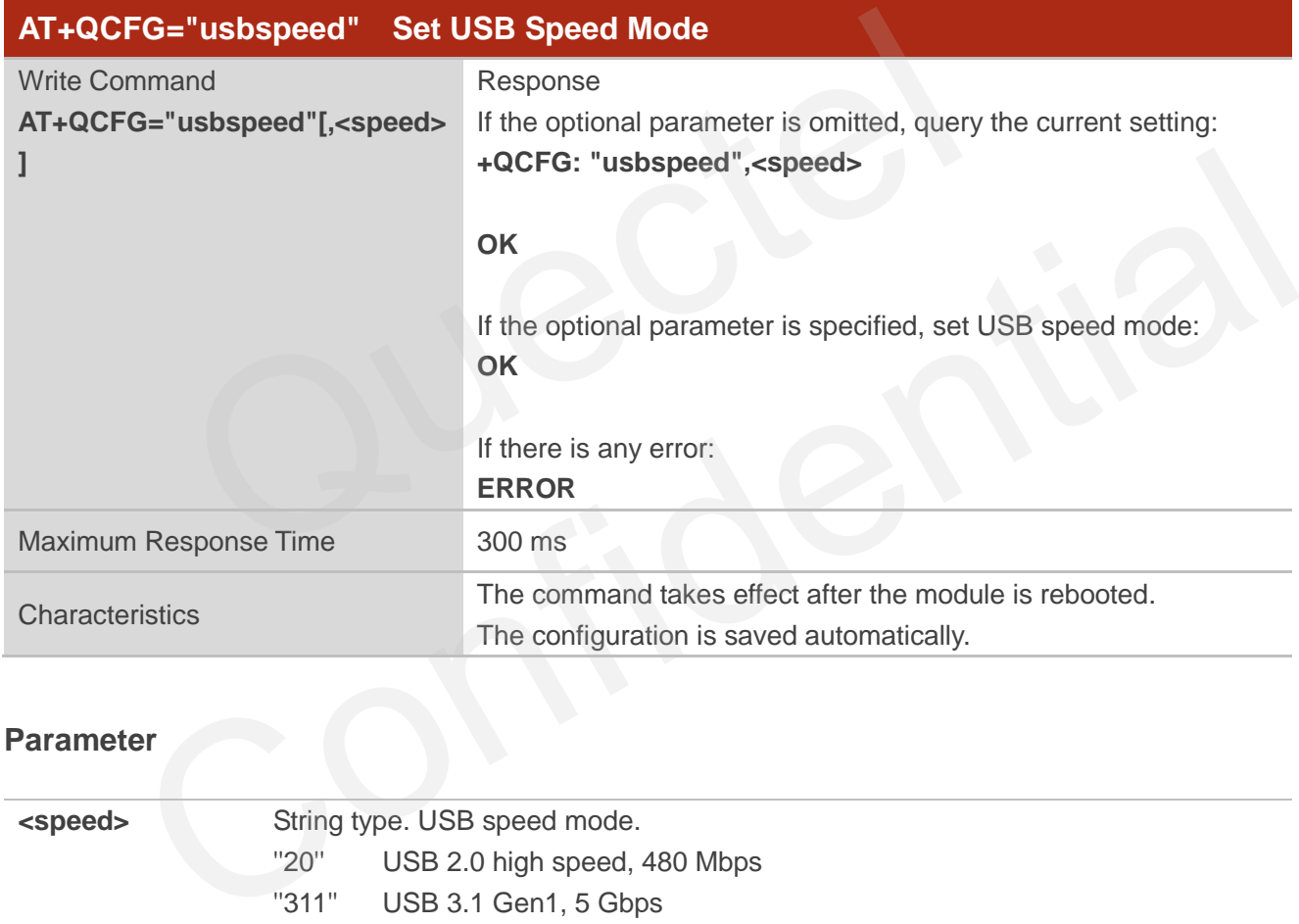

#### **Parameter**

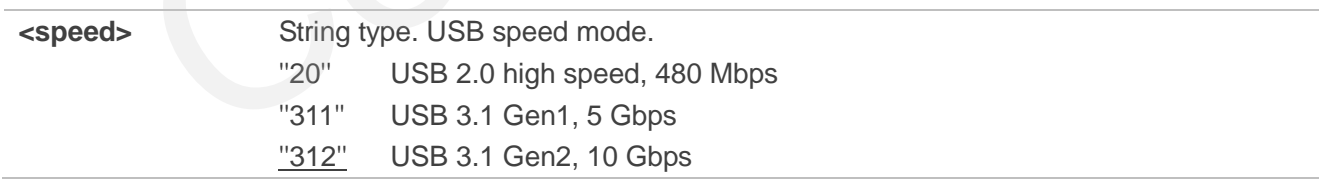

#### **Example**

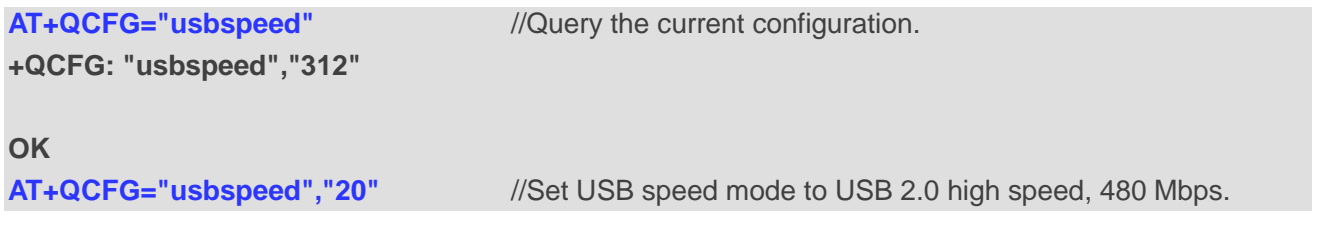

#### **OK**

#### **3.3.9. AT+QCFG="usbnet" Configure NIC Data Call Method**

This command configures NIC data call method in USB NIC mode.

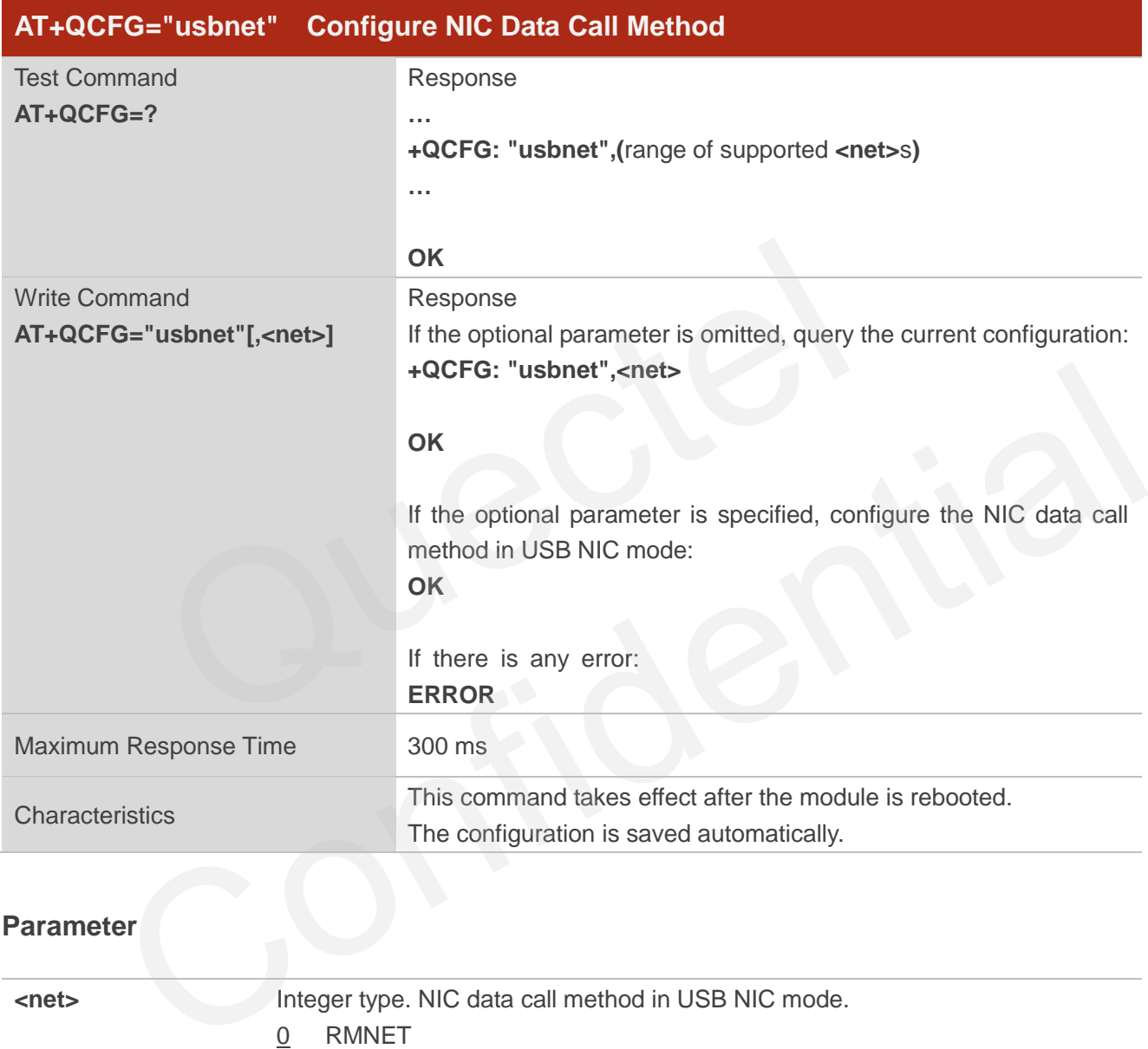

#### **Parameter**

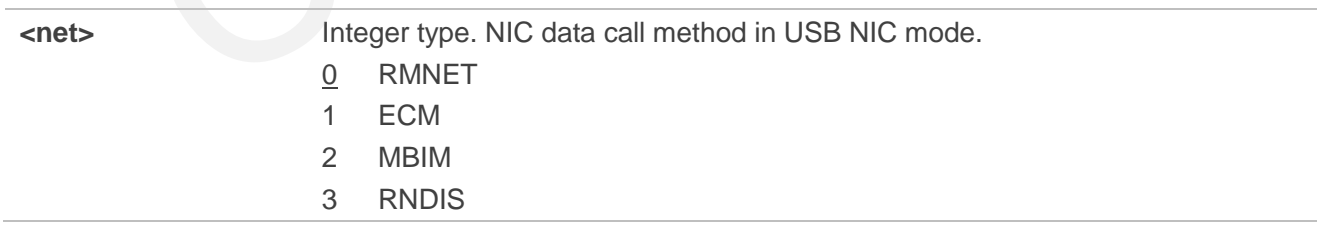

#### **Example**

**AT+QCFG="usbnet"** //Query the current configuration.

**+QCFG: "usbnet",0**

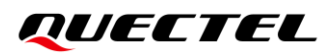

### **OK AT+QCFG="usbnet",1** //Set the NIC data call method to ECM **OK**

#### **3.3.10. AT+QCFG="urc/ri/ring" Set RI Behavior When RING URC is Presented**

**AT+QCFG="urc/ri/ring"**, **AT+QCFG="urc/ri/smsincoming"**(*Chapter [3.3.11](#page-50-0)*) and **AT+QCFG="urc/ri/other"** (*Chapter [3.3.12](#page-51-0)*) control the RI (ring indicator) behavior when a URC is reported. These configurations will be stored into NV automatically.

The ring indicator is active low. **AT+QCFG="urc/ri/ring"** specifies the RI behavior when URC **RING** is presented to indicate an incoming call.

The sum of **<active\_duration>** and **<inactive\_duration>** determines the interval time of **RING** indications when a call is coming.

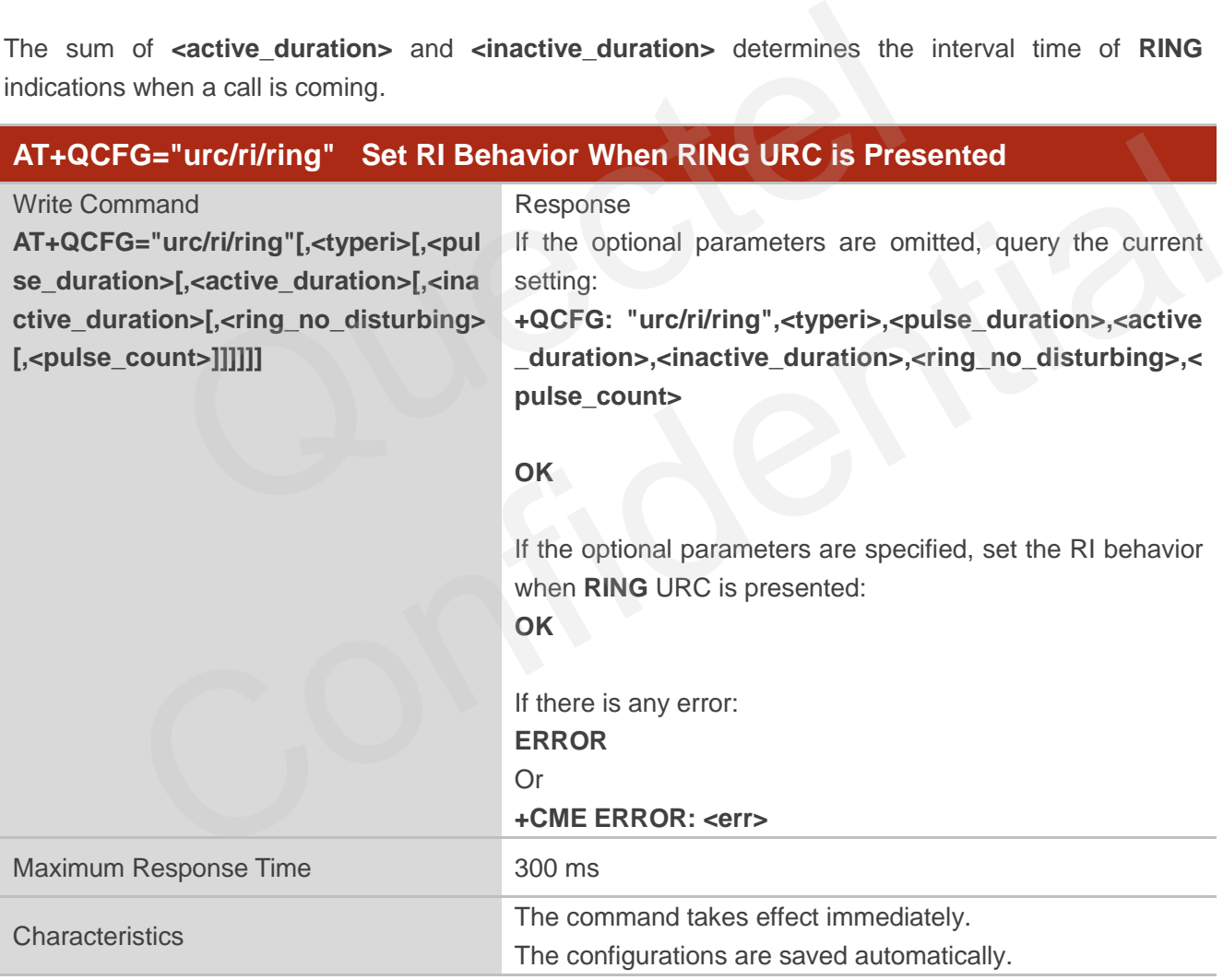

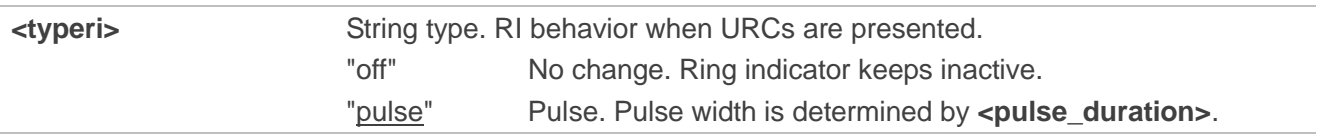

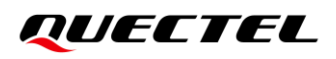

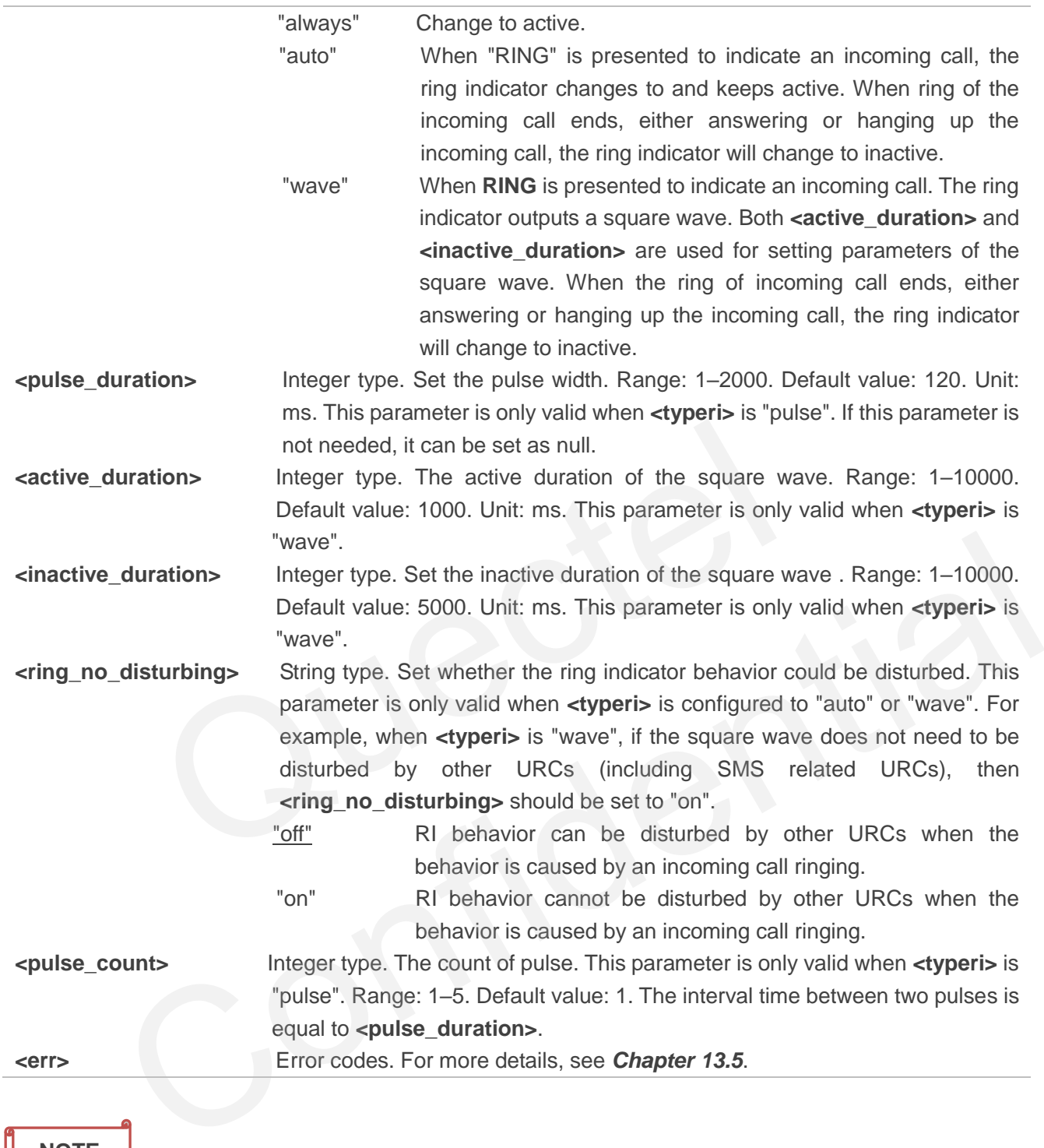

#### **NOTE**

Executing

**AT+QCFG="urc/ri/ring",<typeri>[,<pulse\_duration>[,<active\_duration>[,<inactive\_duration>[,<rin g\_no\_disturbing>[,<pulse\_count>]]]]]** indicates to write data to NVM (Non-Volatile Memory). Please operate with caution.

#### <span id="page-50-0"></span>**3.3.11. AT+QCFG="urc/ri/smsincoming" Set RI Behavior When Incoming SMS URCs**

#### **are Presented**

This command specifies the RI (ring indicator) behavior when related incoming message URCs are presented. Related incoming message URCs list: **+CMTI**, **+CMT**, **+CDS** and **+CBM**.

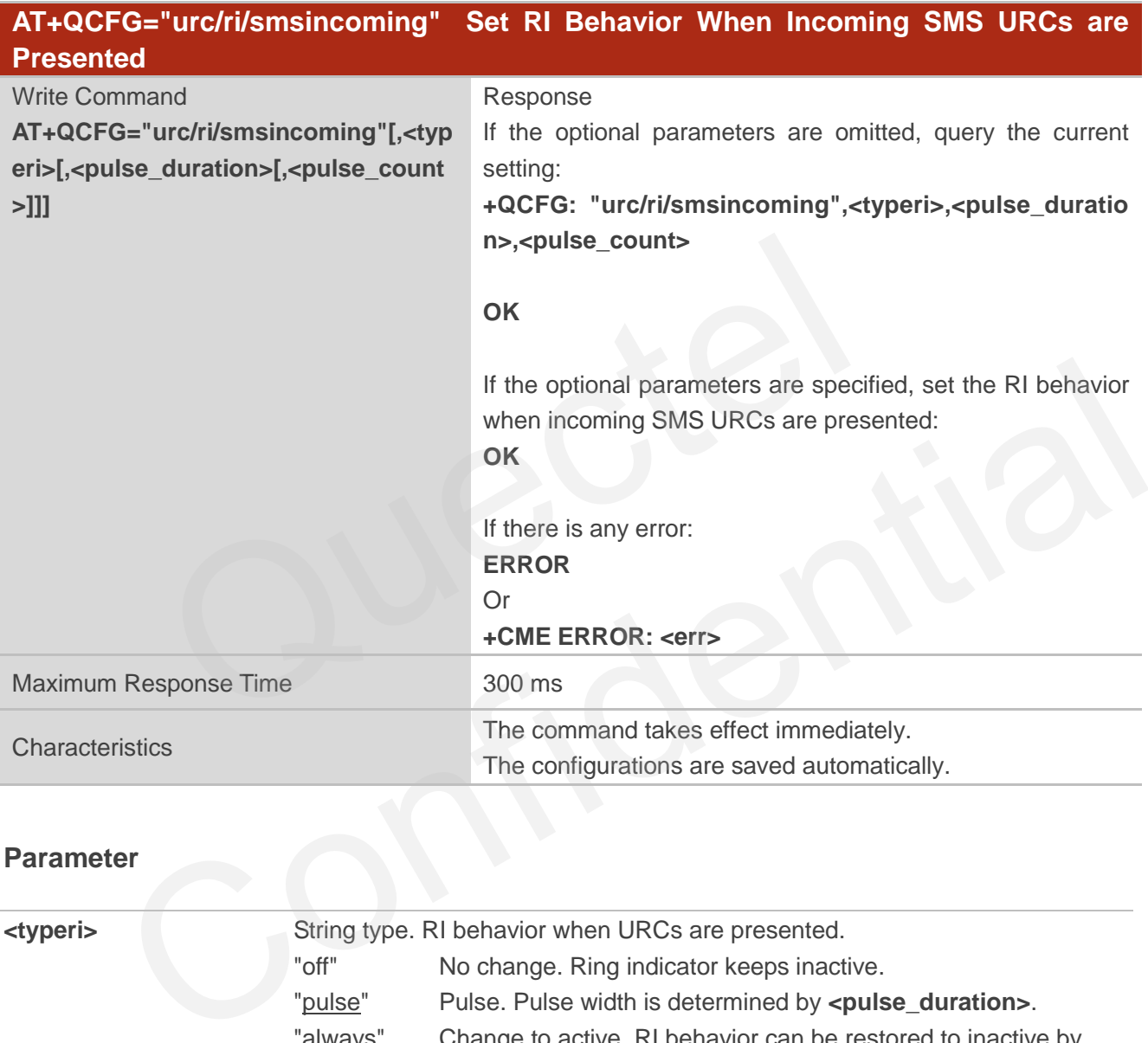

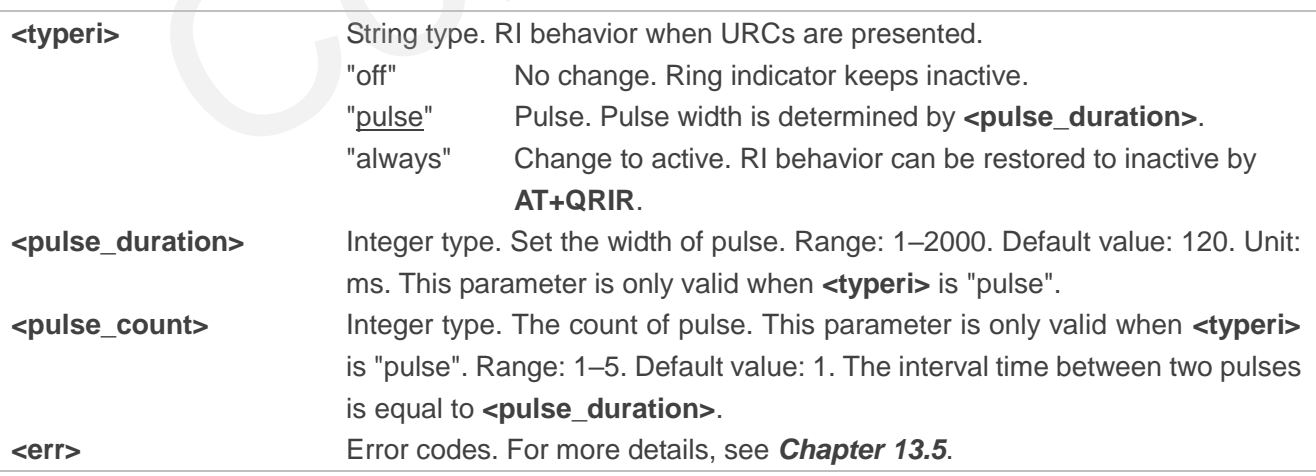

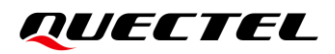

#### **NOTE**

Executing **AT+QCFG="urc/ri/smsincoming",<typeri>[,<pulse\_duration>[,<pulse\_count>]]** indicates to write data to NVM (Non-Volatile Memory). Please operate with caution.

#### <span id="page-51-0"></span>**3.3.12. AT+QCFG="urc/ri/other" Set RI Behavior When Other URCs are Presented**

This command specifies the RI (ring indicator) behavior when other URCs are presented.

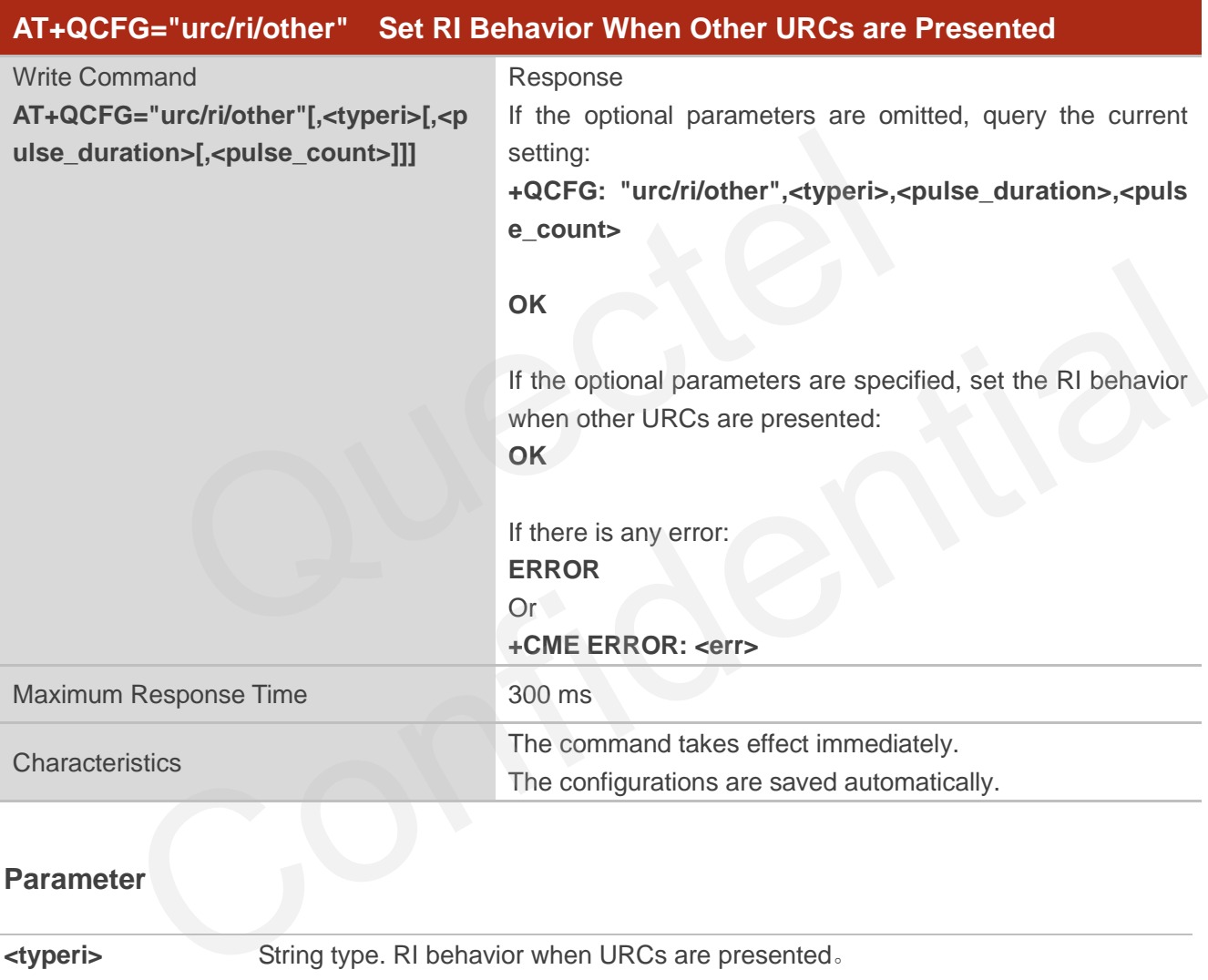

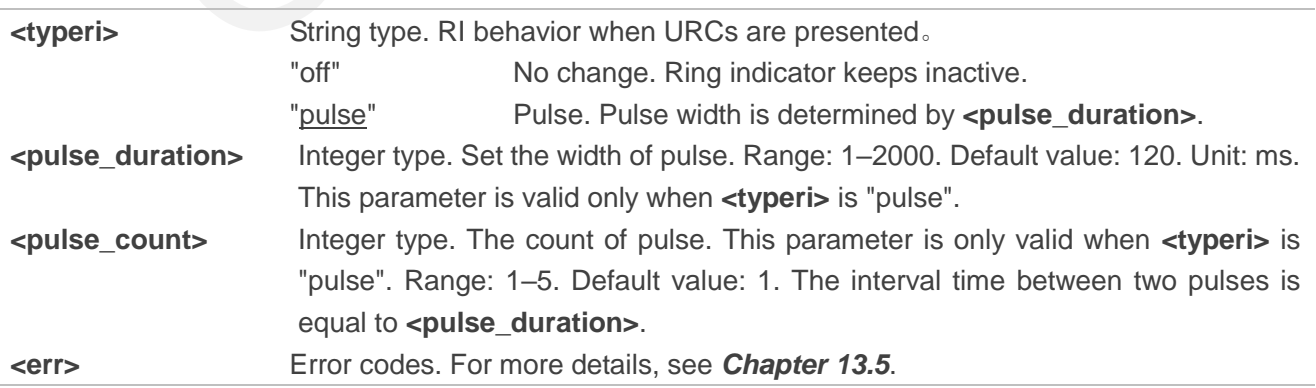

#### **NOTE**

Executing AT+QCFG="urc/ri/other",<typeri>[,<pulse\_duration>[,<pulse\_count>]] indicates to write data to NVM (Non-Volatile Memory). Please operate with caution.

# **3.4. AT+QINDCFG URC Indication Configuration**

This command controls URC indication.

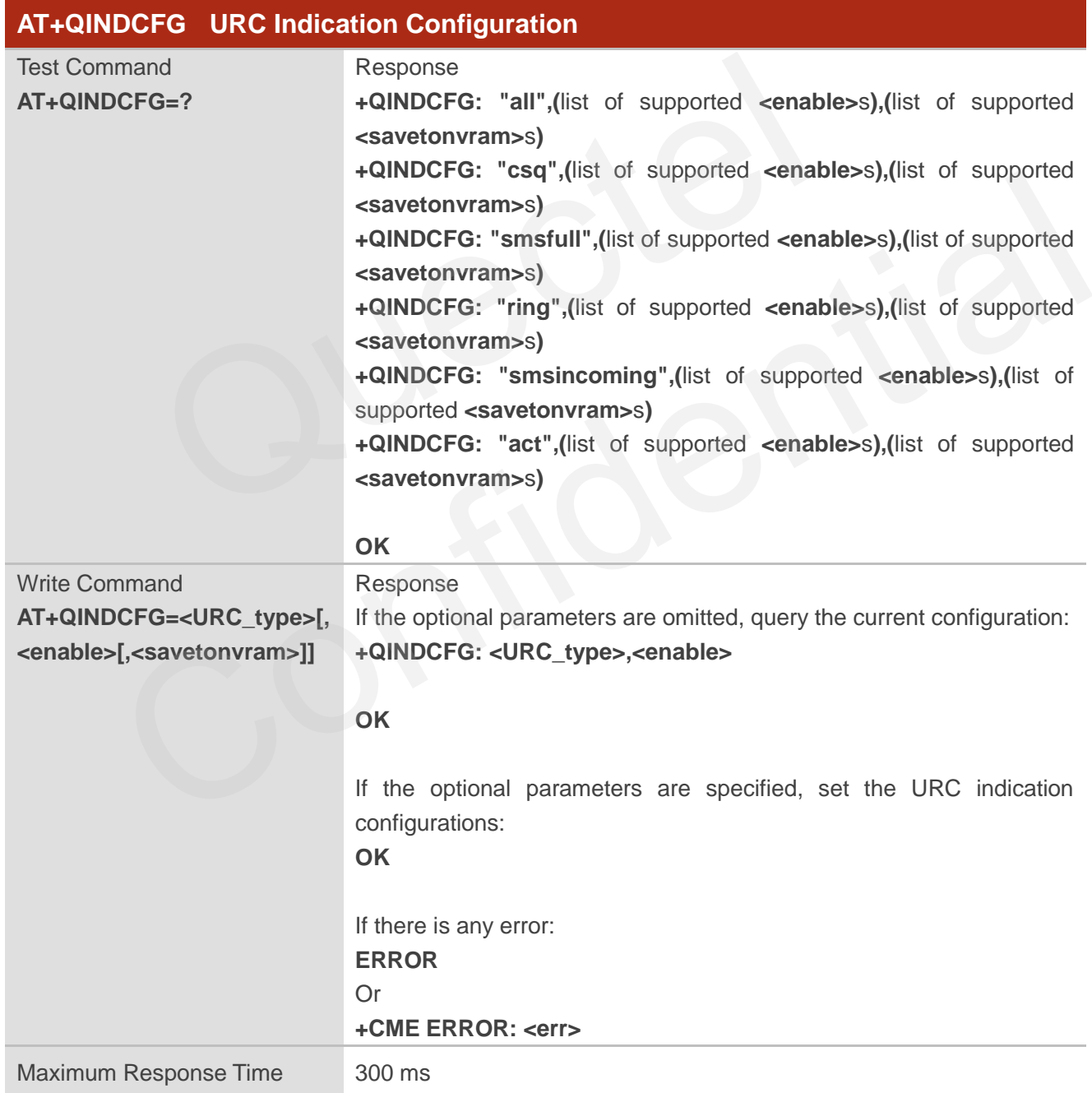

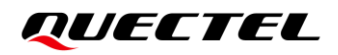

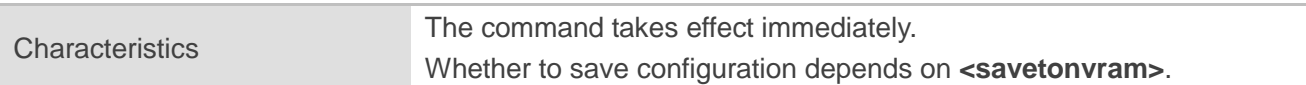

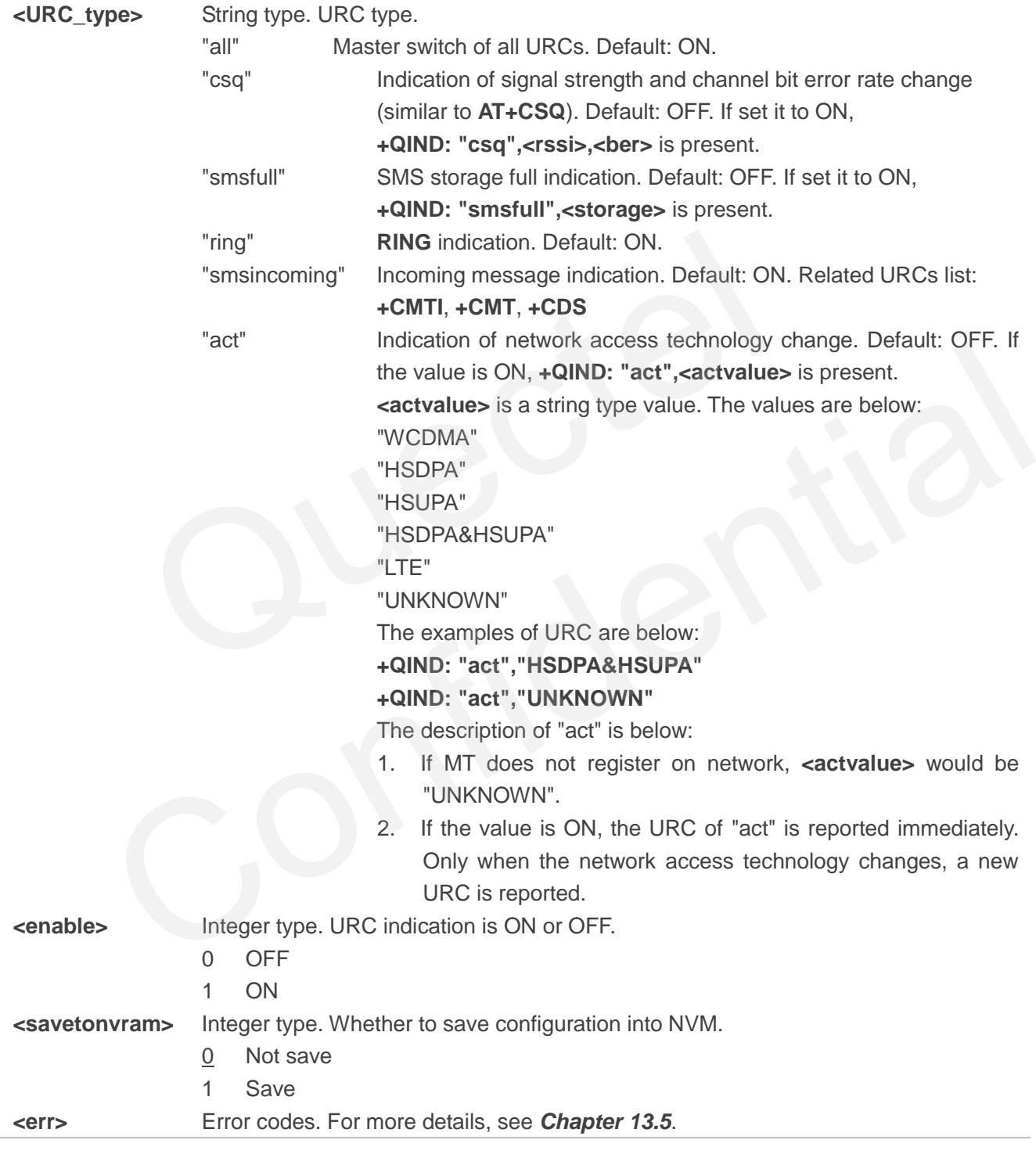

**NOTE**

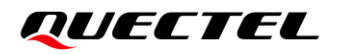

Executing **AT+QINDCFG=<URC\_type>,<enable>,1** indicates to write data to NVM (Non-Volatile Memory). Please operate with caution.

**RG520N&RG525F&RG5x0F&RM5x0N\_Series\_AT\_Commands\_Manual 54 / 274**

# **4 (U)SIM Related Commands**

# **4.1. AT+CIMI Request International Mobile Subscriber Identity (IMSI)**

This command requests the International Mobile Subscriber Identity (IMSI) which is intended to permit the TE to identify the individual (U)SIM card or active application in the UICC (GSM or (U)SIM) that is attached to MT.

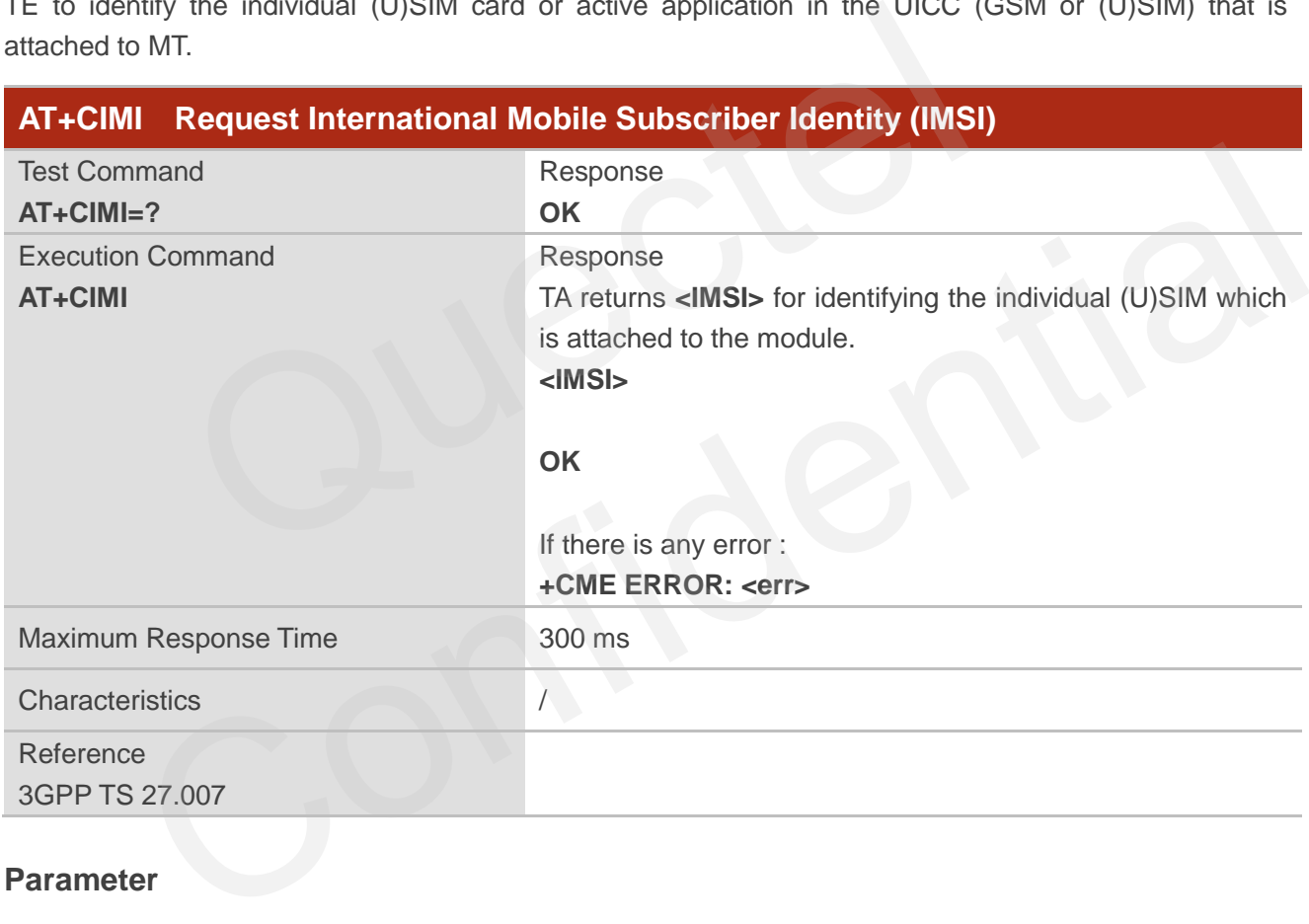

#### **Parameter**

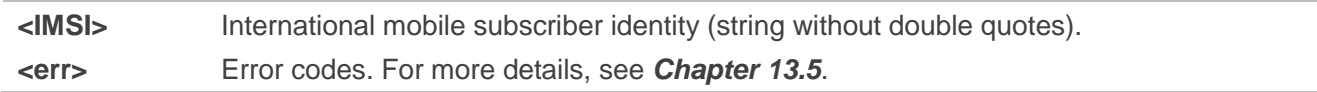

#### **Example**

**AT+CIMI** //Query IMSI number of (U)SIM which is attached to MT.

**460023210226023**

**OK**

# **4.2. AT+ICCID Get ICCID**

This command gets ICCID if a (U)SIM card is inserted.

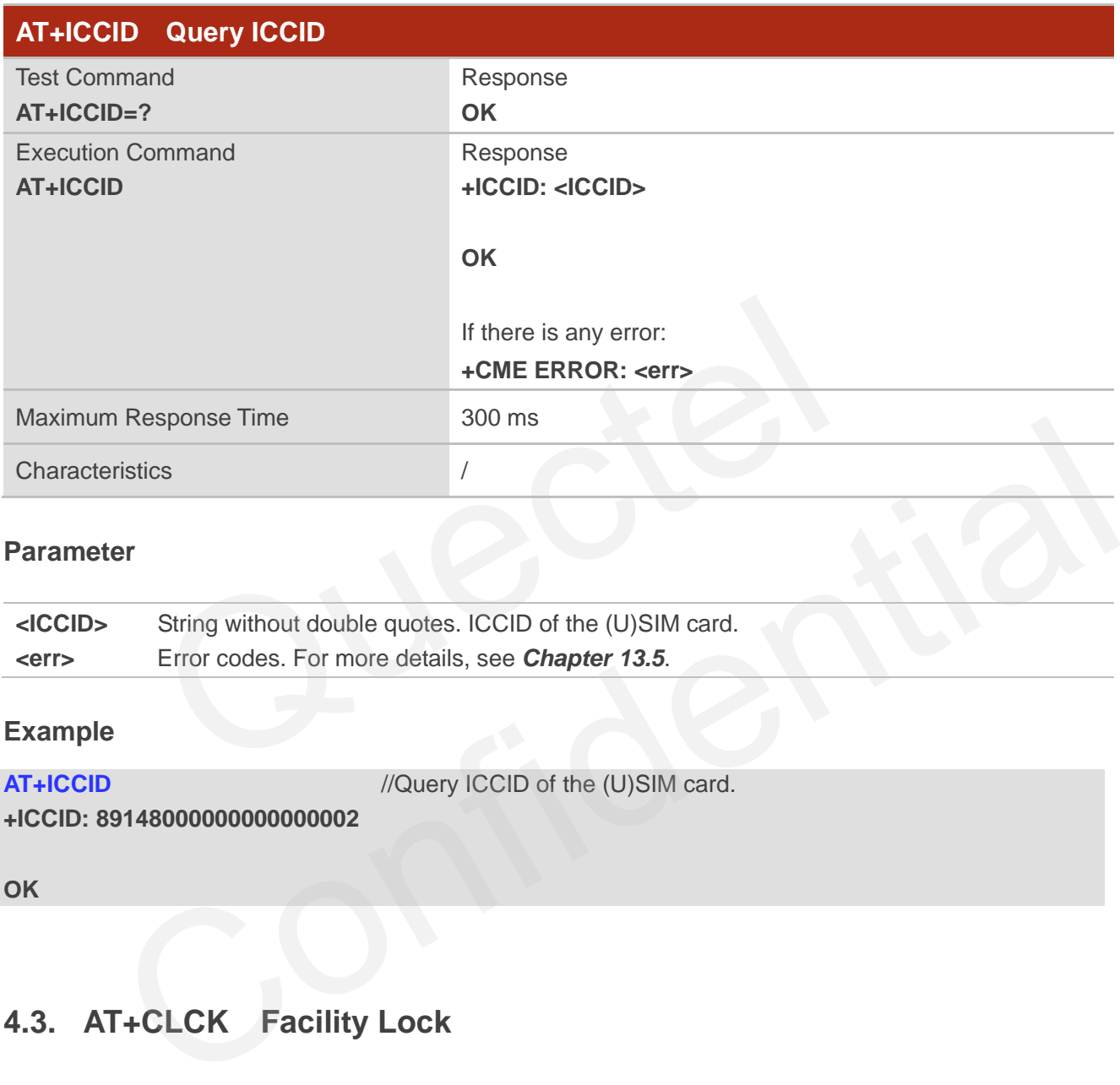

#### **Parameter**

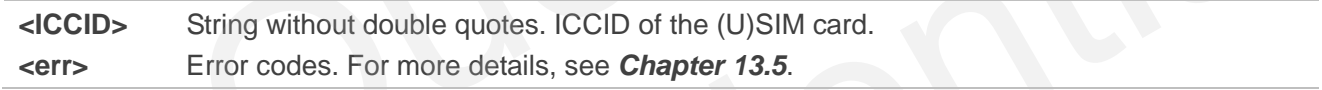

#### **Example**

**AT+ICCID** //Query ICCID of the (U)SIM card.

**+ICCID: 89148000000000000002**

**OK**

# **4.3. AT+CLCK Facility Lock**

This command locks/unlocks or interrogates an MT or a network facility **<fac>**. Password is normally needed to do such actions. When querying the status of network service (**<mode>**=2), the response line for 'not active' case (**<status>**=0) should be returned only if service is not active for any **<class>**.

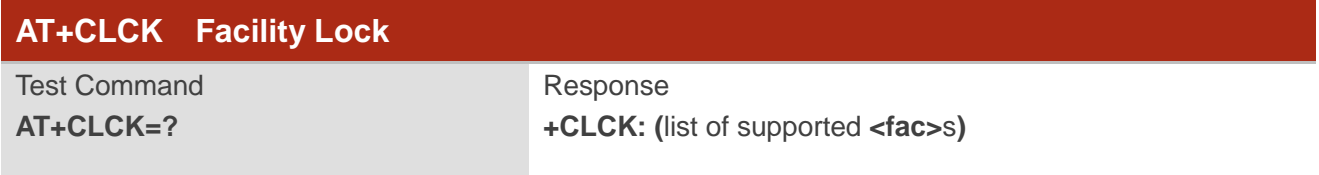

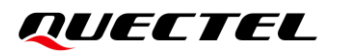

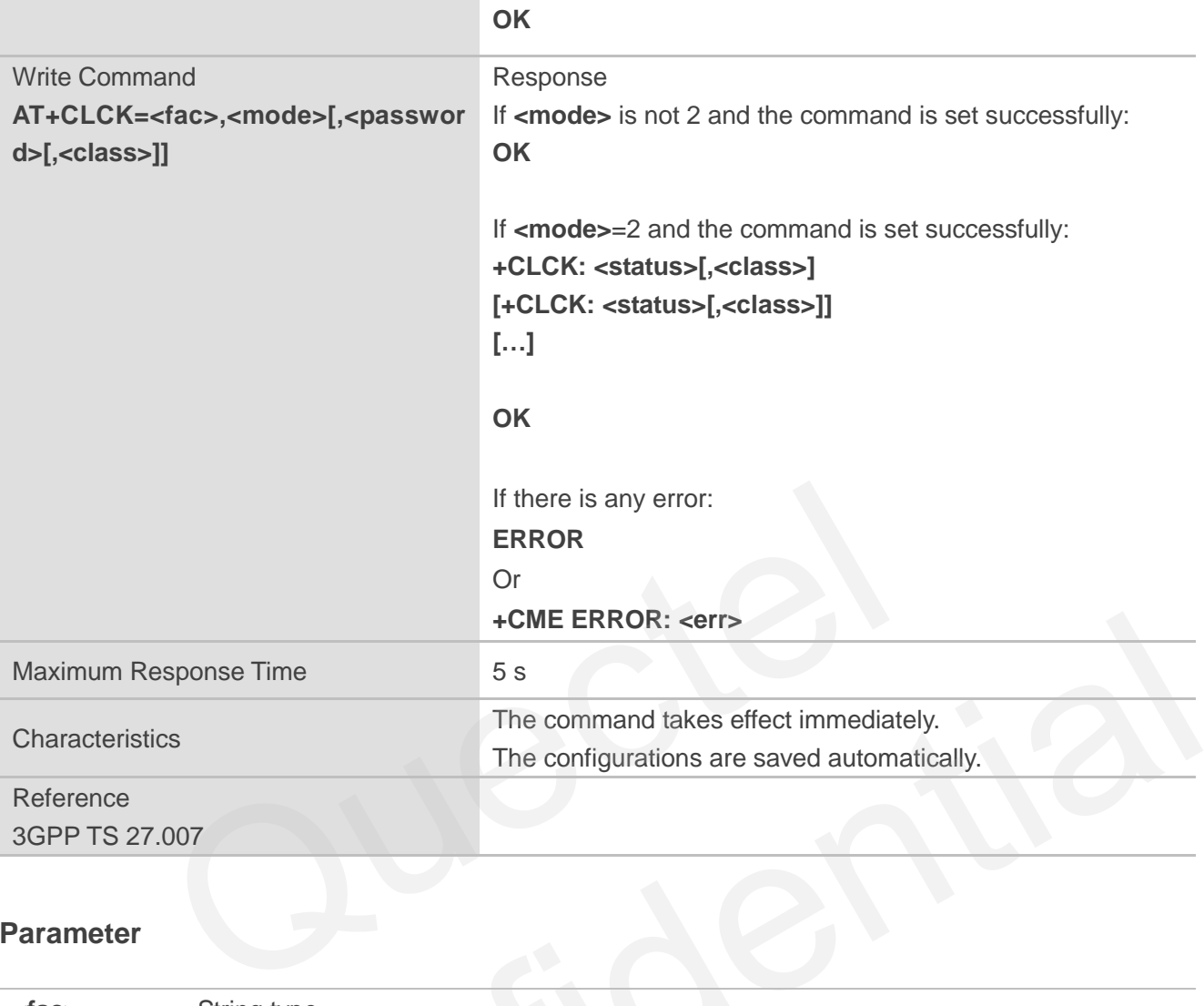

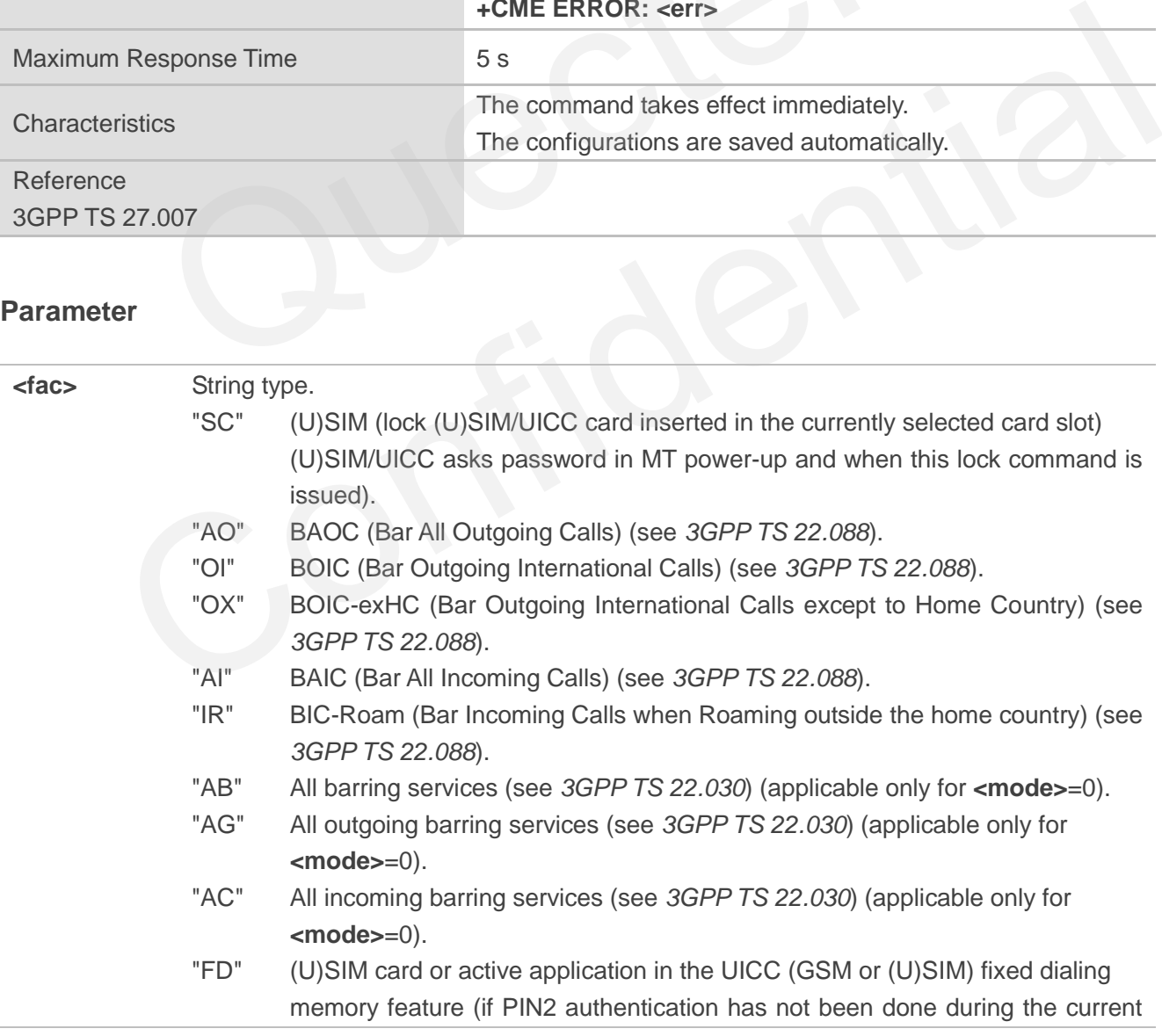

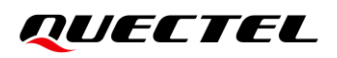

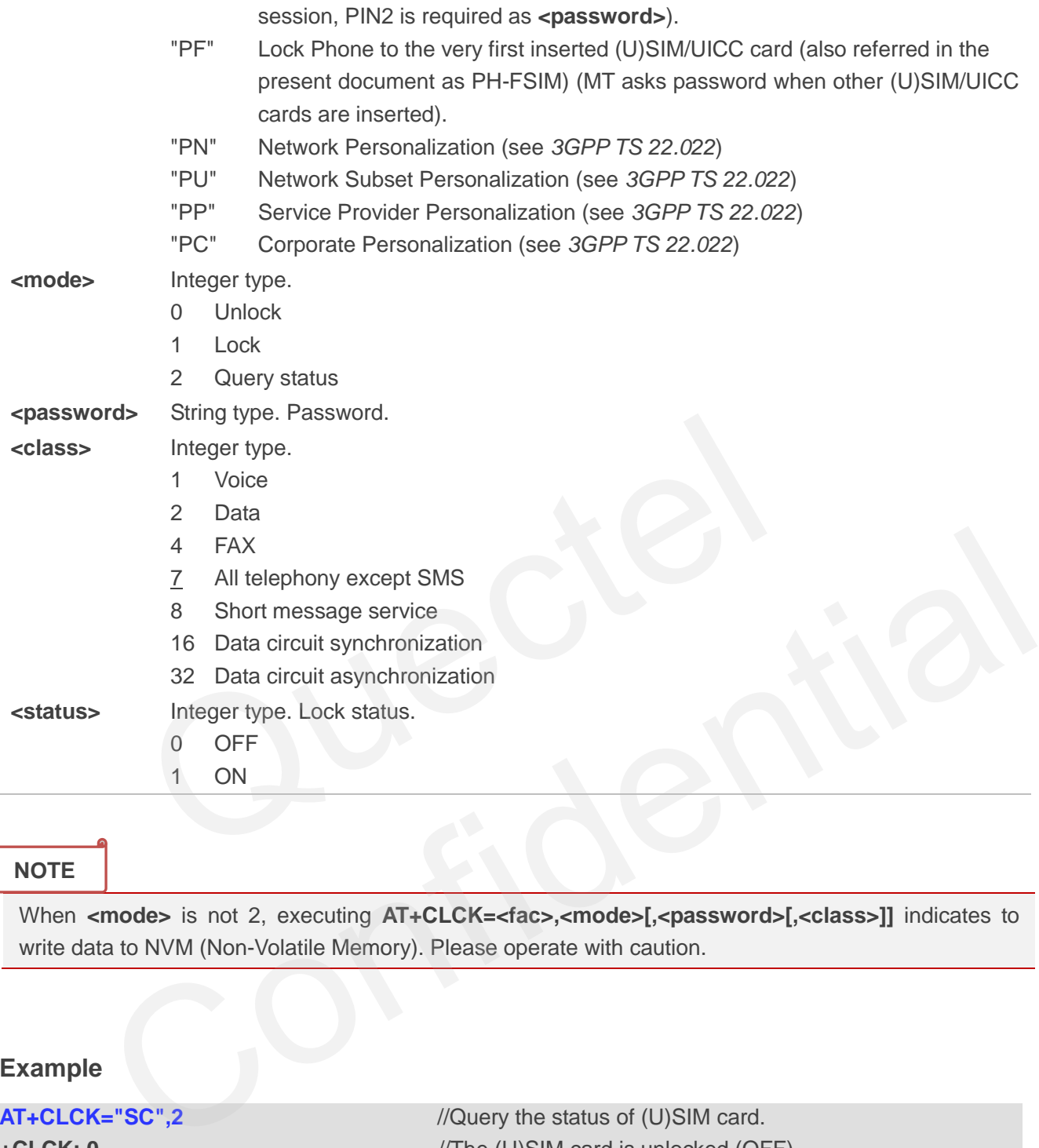

#### **NOTE**

When <mode> is not 2, executing AT+CLCK=<fac>,<mode>[,<password>[,<class>]] indicates to write data to NVM (Non-Volatile Memory). Please operate with caution.

#### **Example**

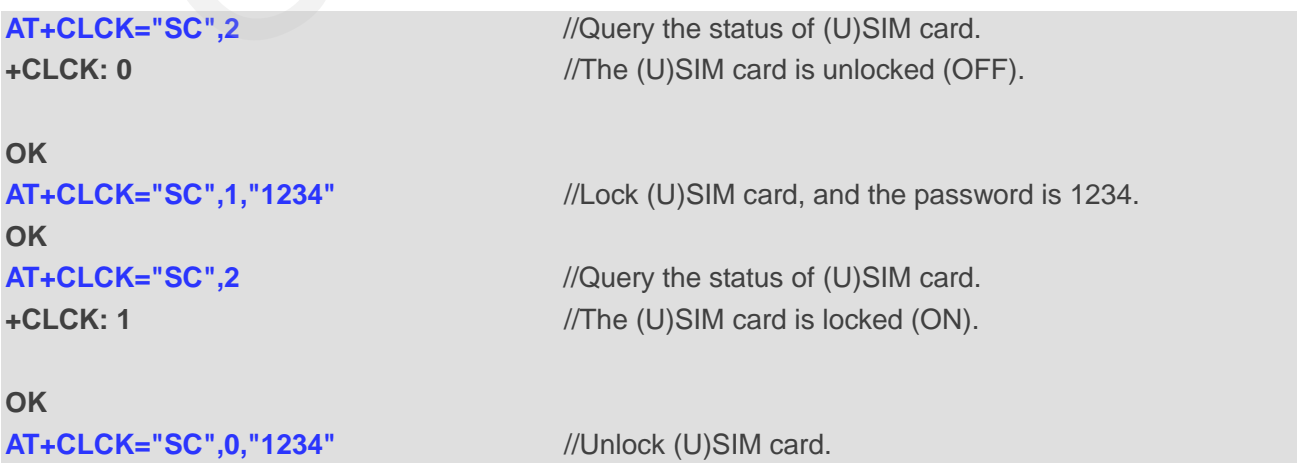

**OK**

# **4.4. AT+CPIN Enter PIN**

This command sends to the MT a password which is necessary before it can be operated or queries whether MT requires a password or not before it can be operated. The password may be (U)SIM PIN, (U)SIM PUK, PH-SIM PIN, etc.

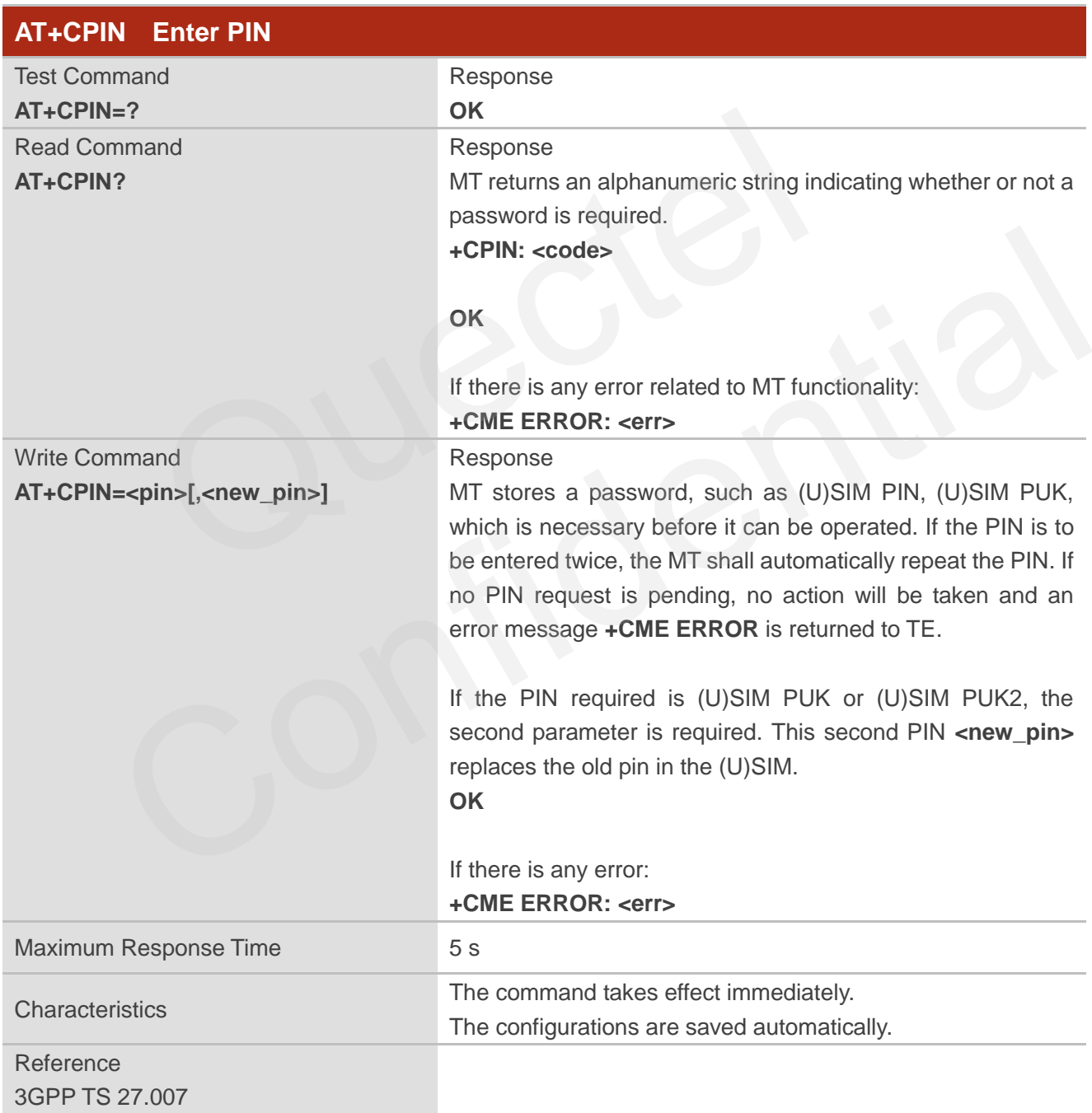

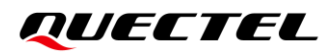

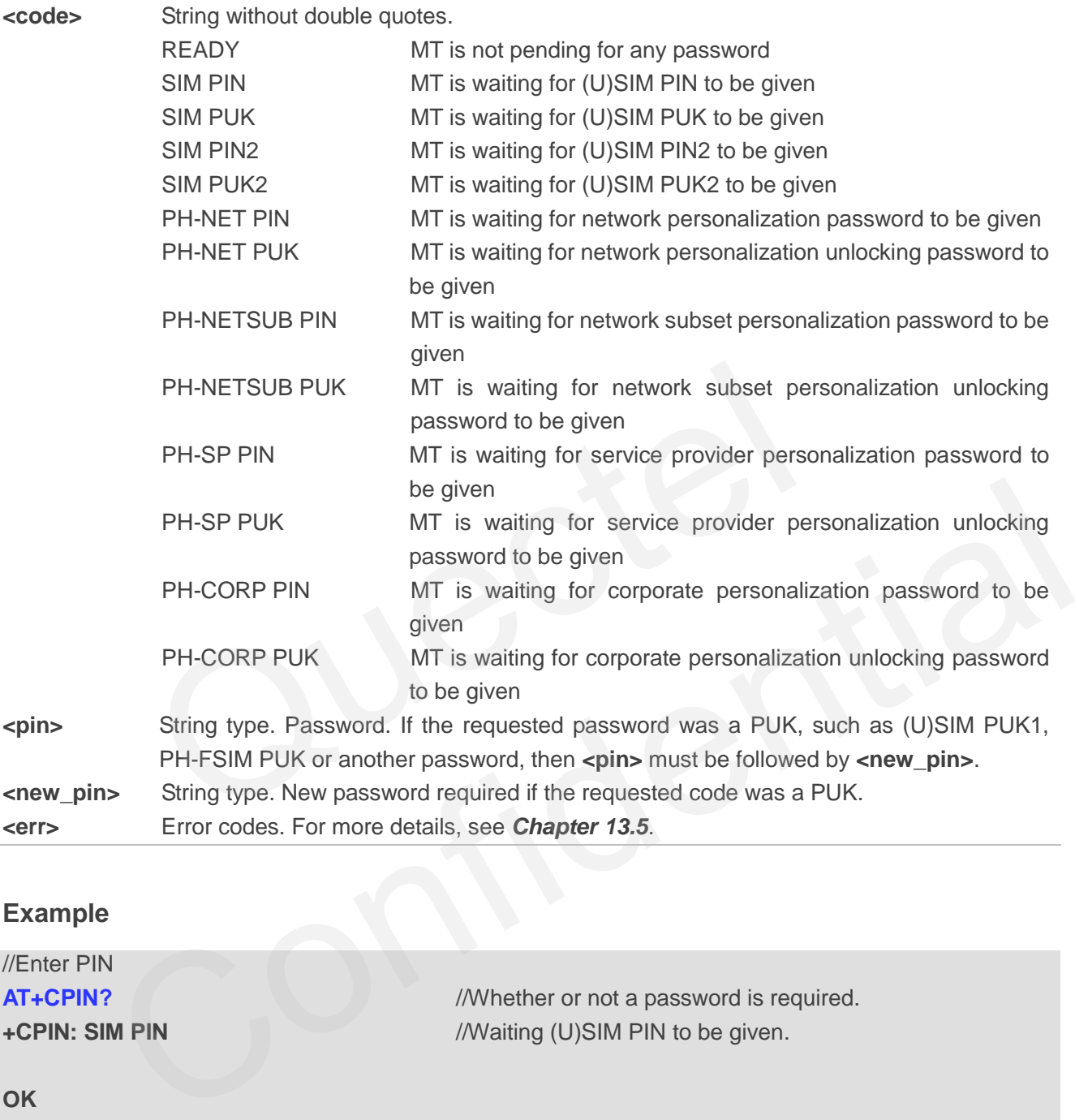

#### **Example**

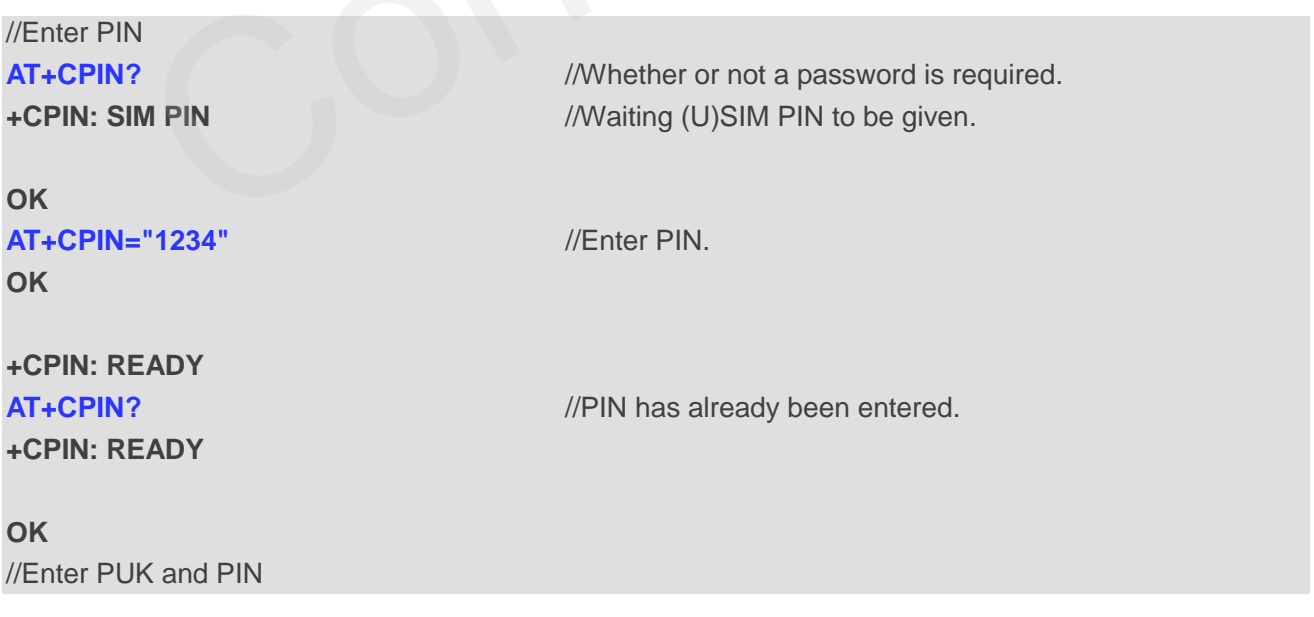

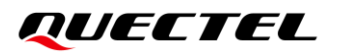

**AT+CPIN?** *//Whether or not a password is required.* **+CPIN: SIM PUK** //Waiting (U)SIM PIN to be given.

**AT+CPIN="26601934","1234"** //Enter PUK and the new password.

**+CPIN: READY**

**OK**

**OK**

**OK**

#### **AT+CPIN?** *//Whether or not a password is required.* **+CPIN: READY** //PUK has already been entered.

# **4.5. AT+CPWD Change Password**

This command sets a new password for the facility lock function defined by **AT+CLCK**.

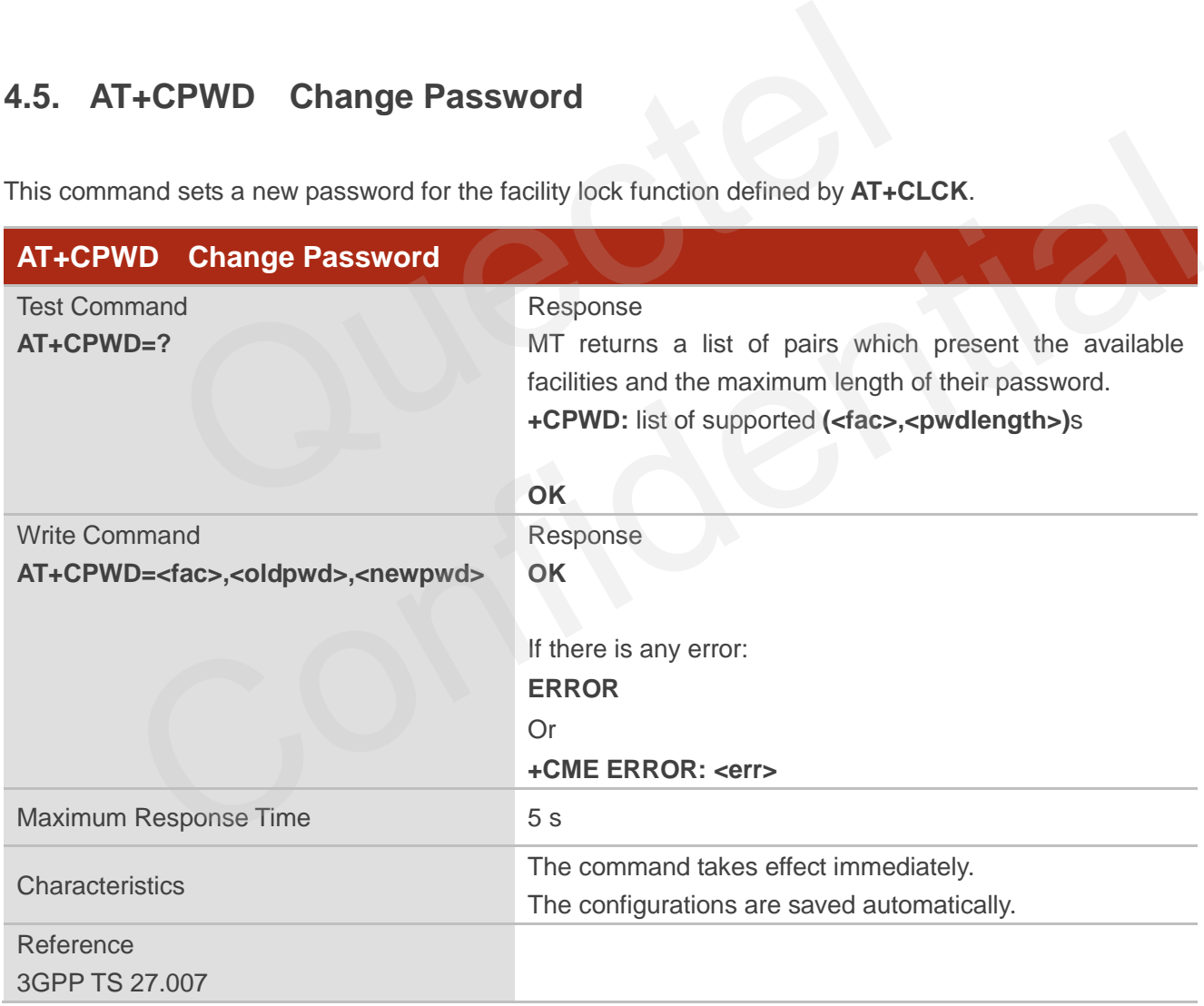

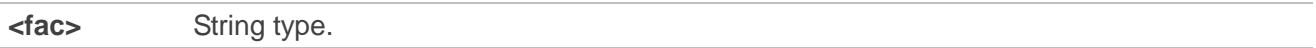

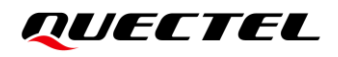

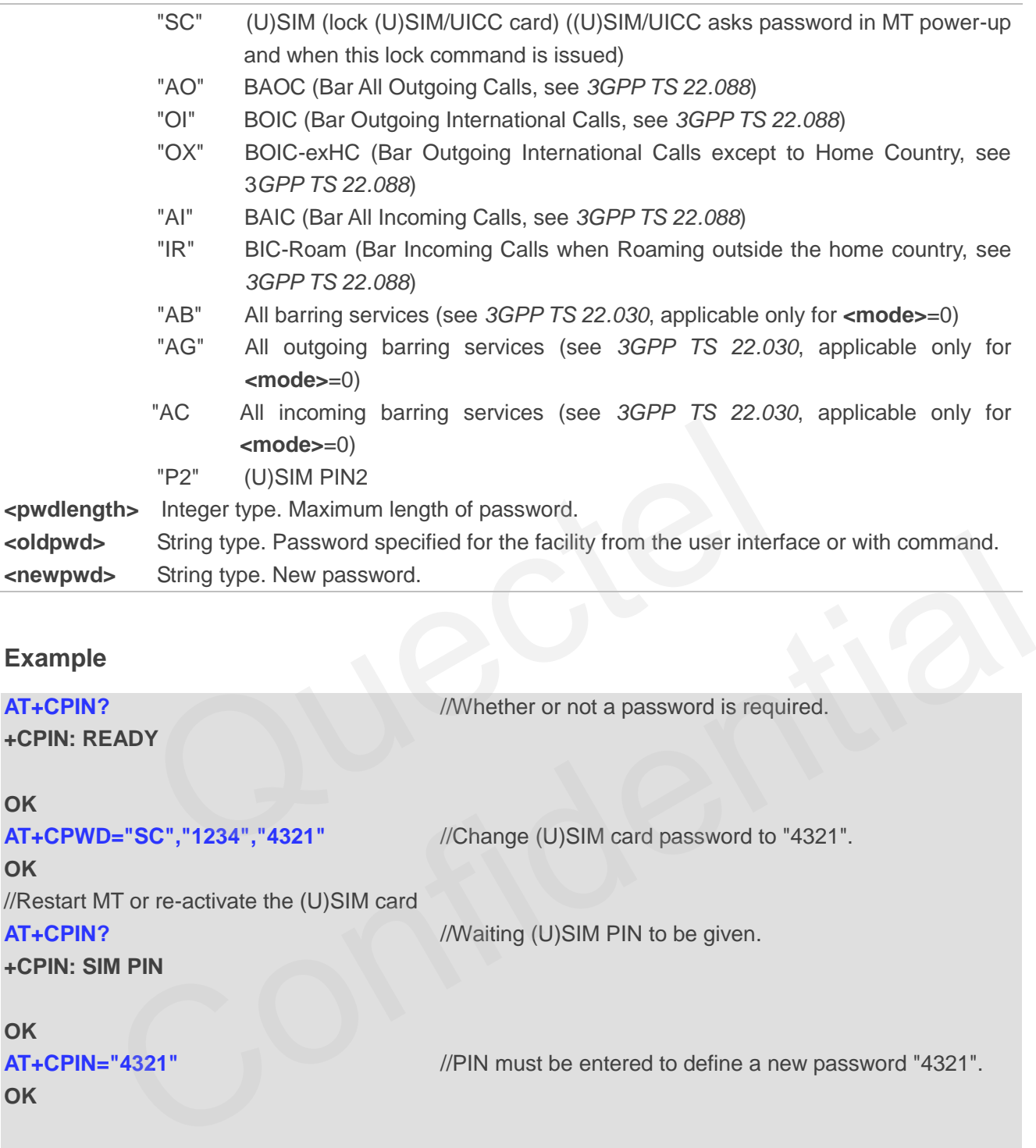

**AT+CPIN="4321"** //PIN must be entered to define a new password "4321". **OK**

**+CPIN: READY**

# **4.6. AT+CSIM Generic (U)SIM Access**

This command allows a direct control of the (U)SIM that is inserted in the currently selected card slot by a distant application on TE. TE should then keep the processing of (U)SIM information within the frame specified by GSM/UMTS.

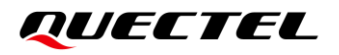

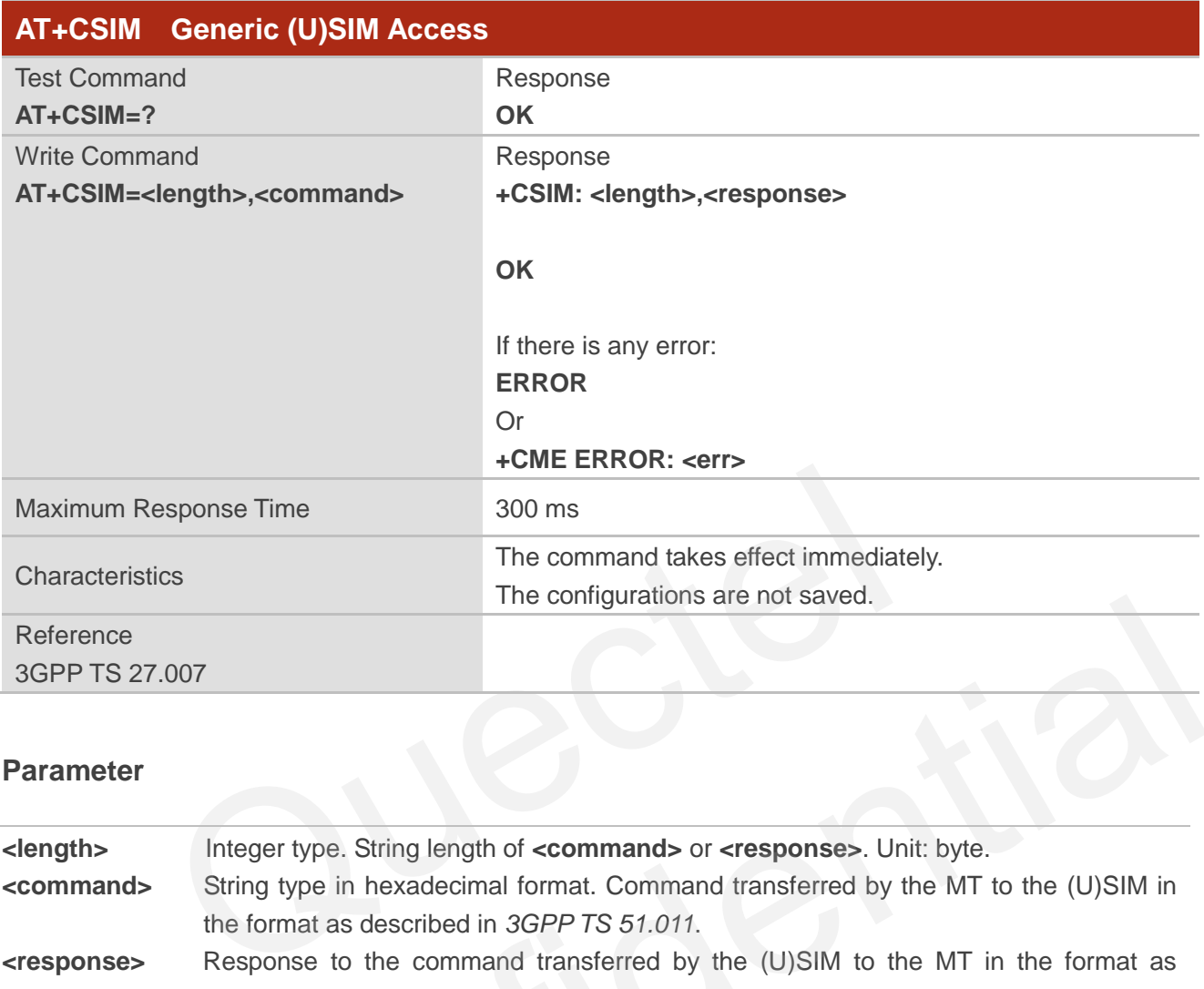

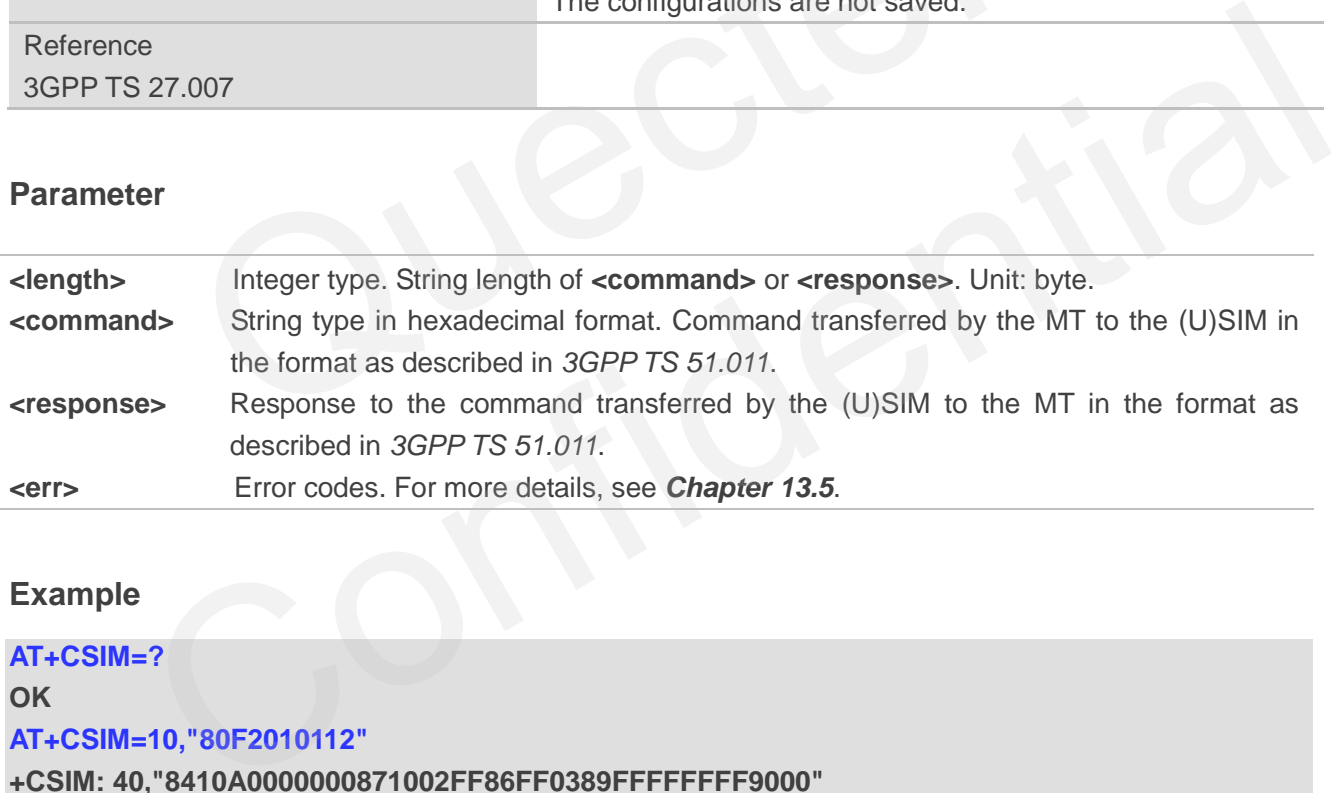

#### **Example**

```
AT+CSIM=?
OK
AT+CSIM=10,"80F2010112"
+CSIM: 40,"8410A0000000871002FF86FF0389FFFFFFFF9000"
```
**OK**

# **4.7. AT+CRSM Restricted (U)SIM Access**

This command offers easy and limited access to the (U)SIM database. It transmits the (U)SIM command **<command>** and its required parameters to MT.

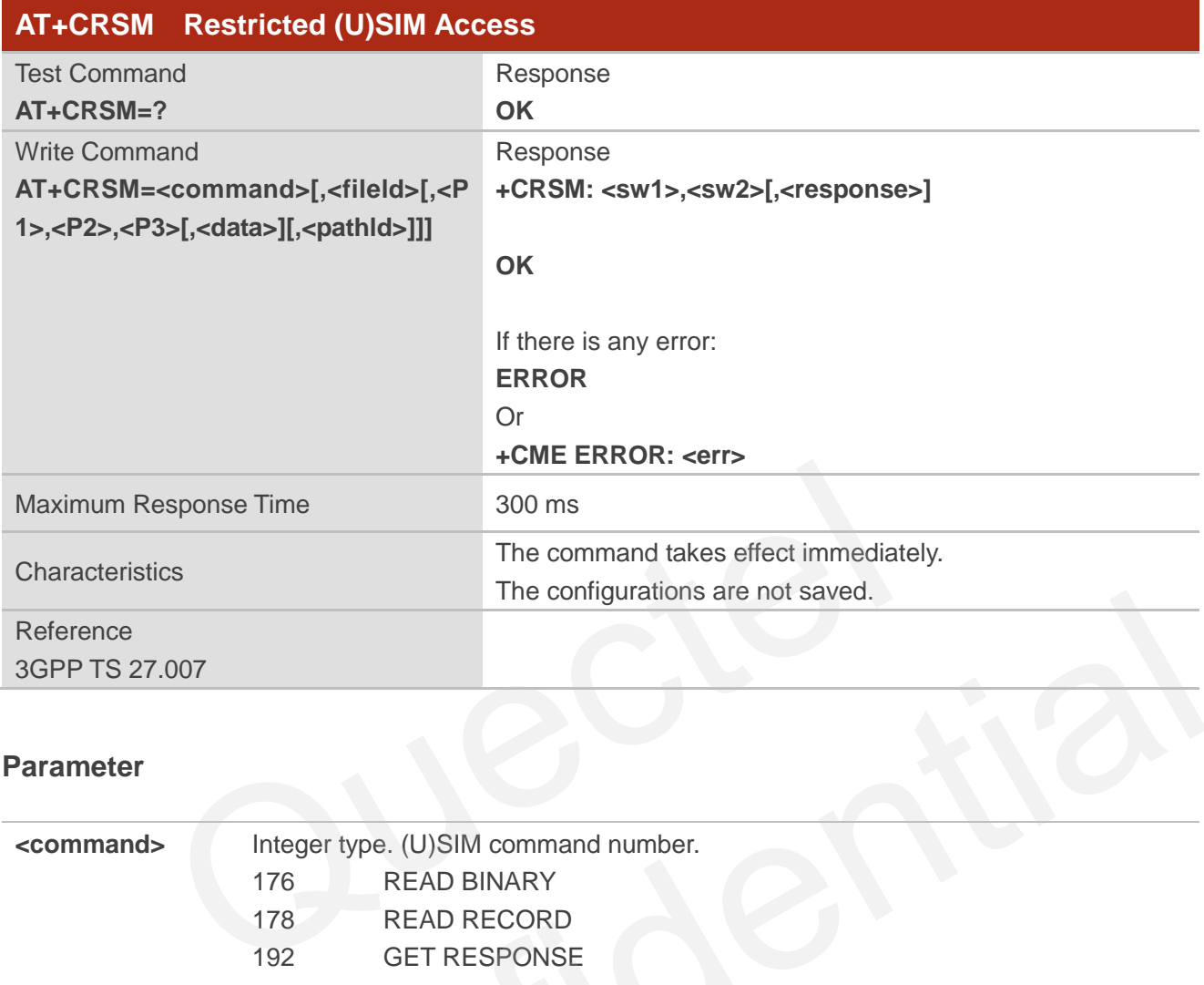

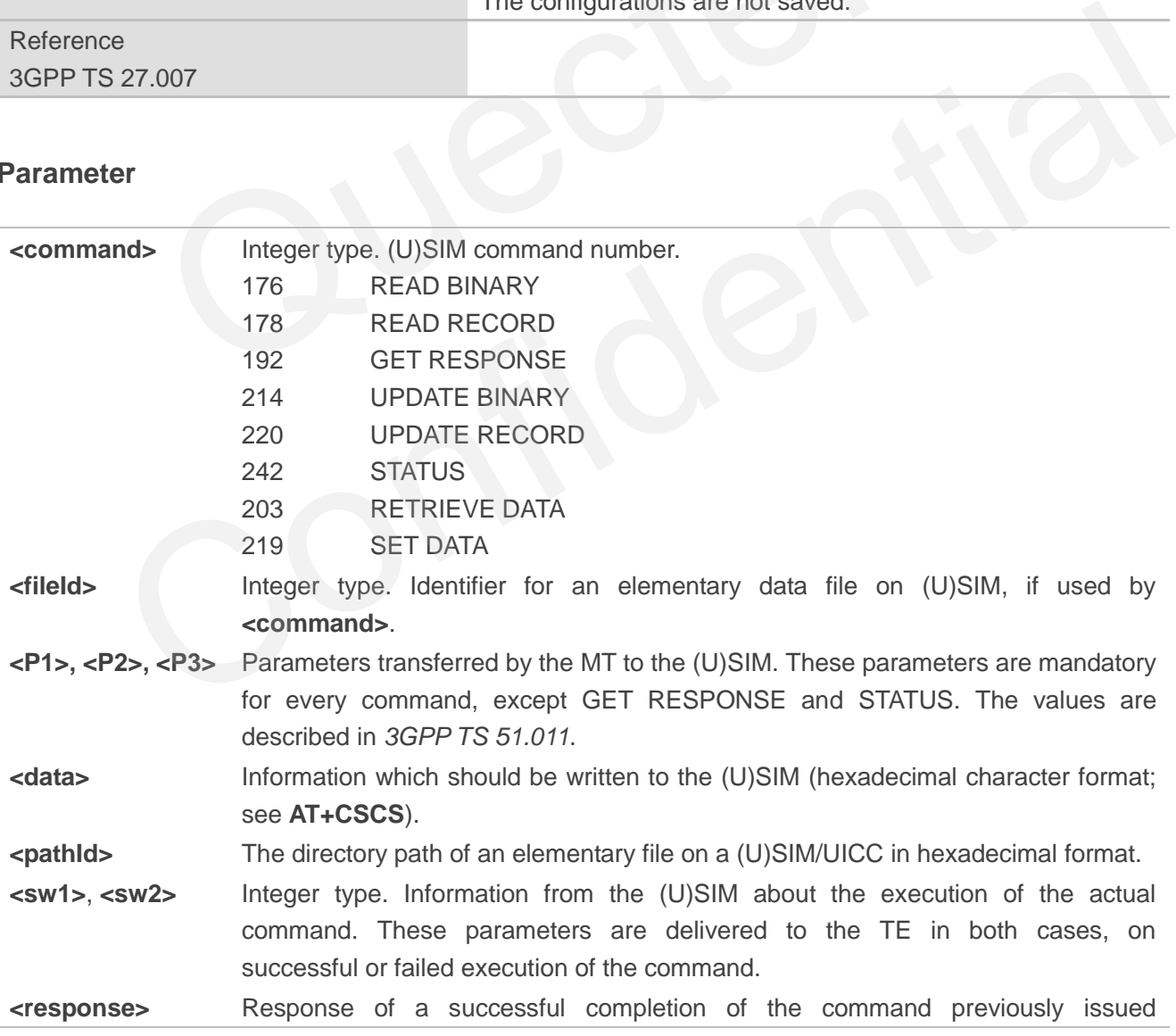

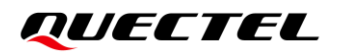

(hexadecimal character format; see **AT+CSCS**). STATUS and GET RESPONSE return data, which gives information about the current elementary data field. The information includes the type of file and its size (see *3GPP TS 51.011*). After READ BINARY, READ RECORD or RETRIEVE DATA command, the requested data will be returned. **<response>** is not returned after a successful UPDATE BINARY, UPDATE RECORD or SET DATA command. **<err>** Error codes. For more details, see *Chapter [13.5](#page-254-0)*.

#### **Example**

**AT+CRSM=?**

#### **OK**

#### **AT+CRSM=242**

**+CRSM: 144,0,"623A8202782183027FF08410A0000000871002FF86FFFF89FFFFFFFF8A01058B03 2F0601C61290017883010183018183010A83010B83010C81026DA7"** 2.<br>
0,"623A8202782183027FF08410A0000000871002FF86FFFF89FFFI<br>
0017883010183018183010A83010B83010C81026DA7"<br>
12,80,01,01,12<br>
0,"8410A0000000871002FF86FF"<br>
CCHO Open Logical Channel

#### **OK**

#### **AT+CRSM=242,80,01,01,12**

**+CRSM: 144,0,"8410A0000000871002FF86FF"**

**OK**

## **4.8. AT+CCHO Open Logical Channel**

This command opens a logical channel. **<sessionid>** is to be used when you send commands with restricted UICC logical channel access **AT+CRLA** or generic UICC logical channel access **AT+CGLA**.

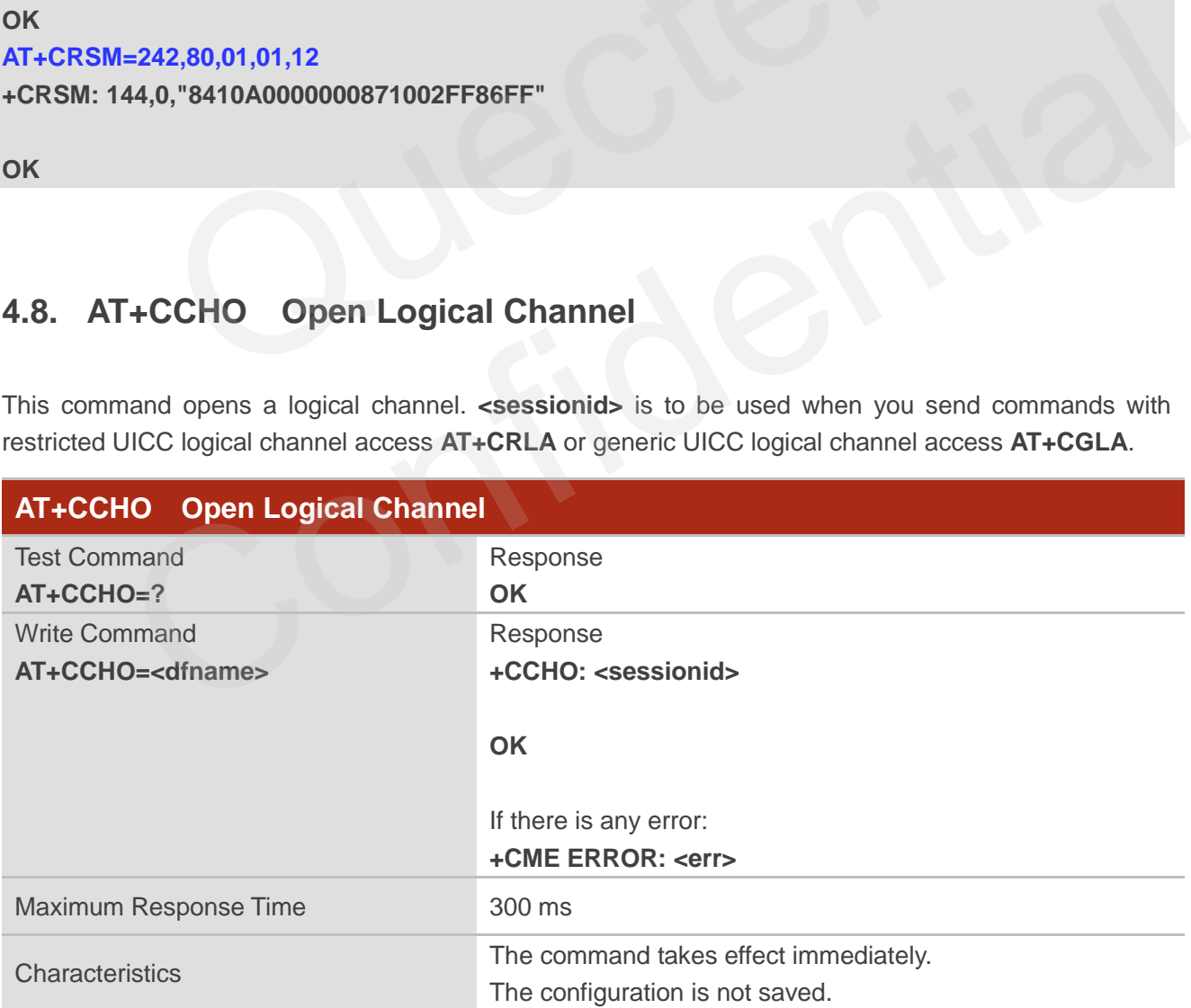

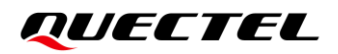

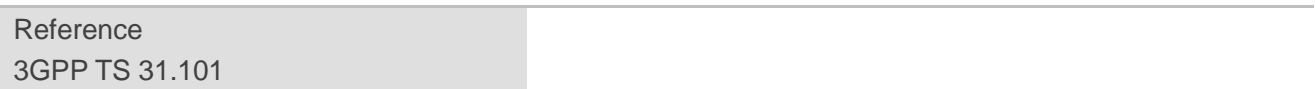

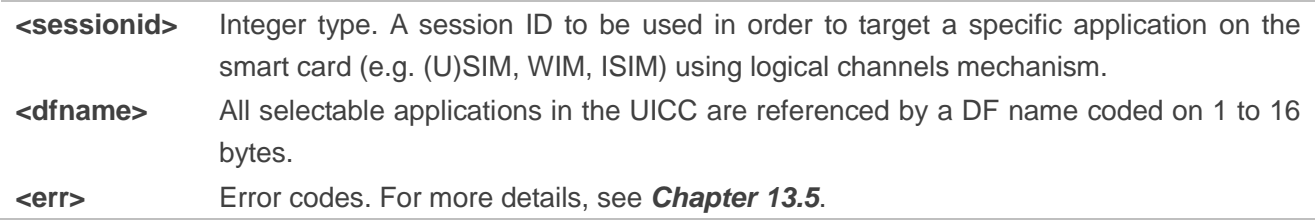

#### **Example**

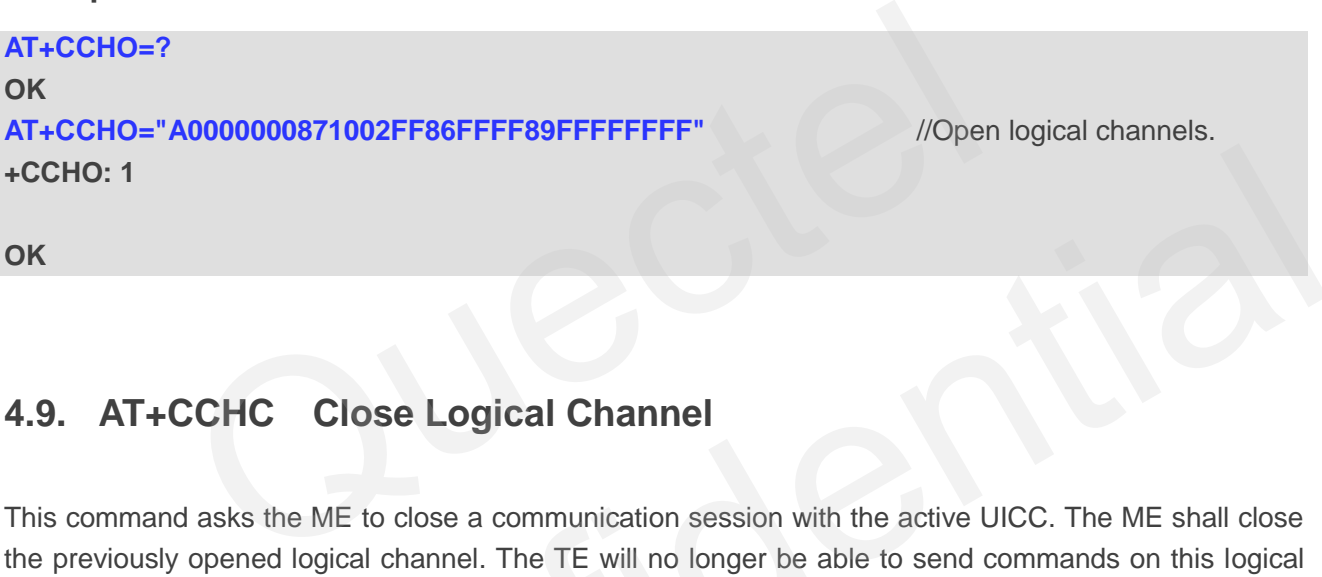

# **4.9. AT+CCHC Close Logical Channel**

This command asks the ME to close a communication session with the active UICC. The ME shall close the previously opened logical channel. The TE will no longer be able to send commands on this logical channel. The UICC closes the logical channel when receiving this command.

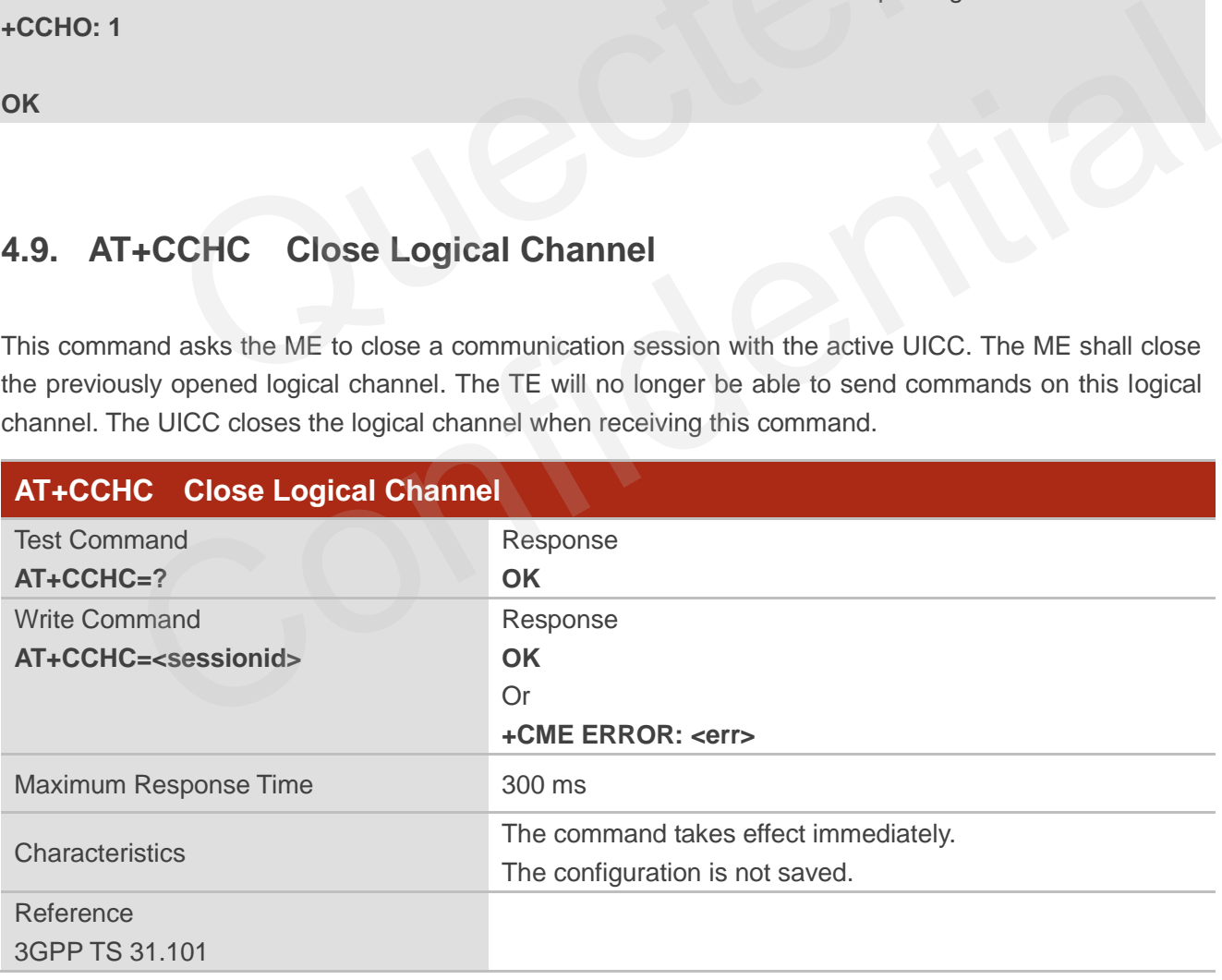

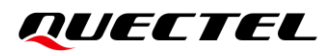

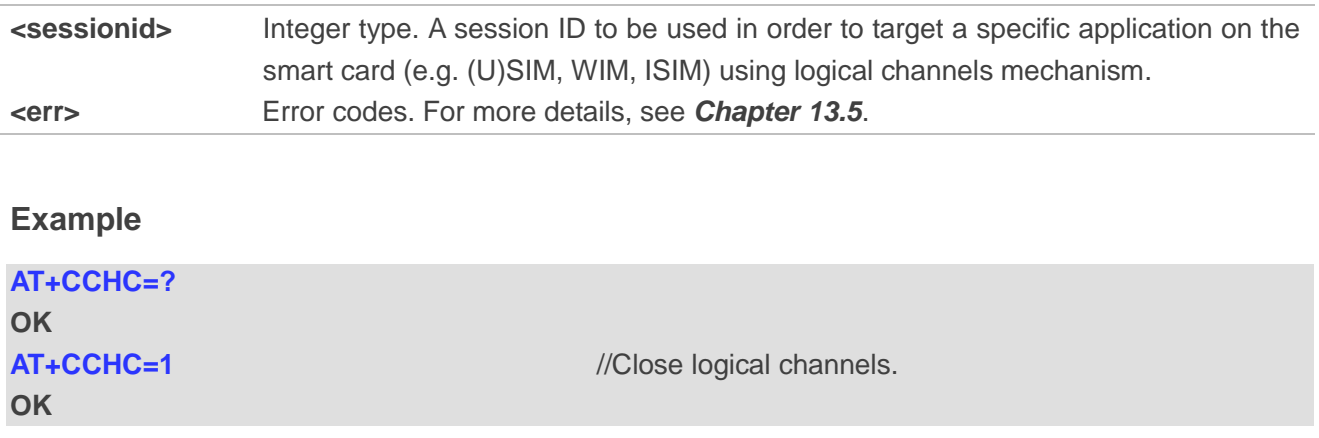

# **4.10. AT+CGLA Generic UICC Logical Channel Access**

This command allows a direct control of the currently selected UICC by a distant application on the TE. The TE shall then take care of processing UICC information within the frame specified by GSM/UMTS.

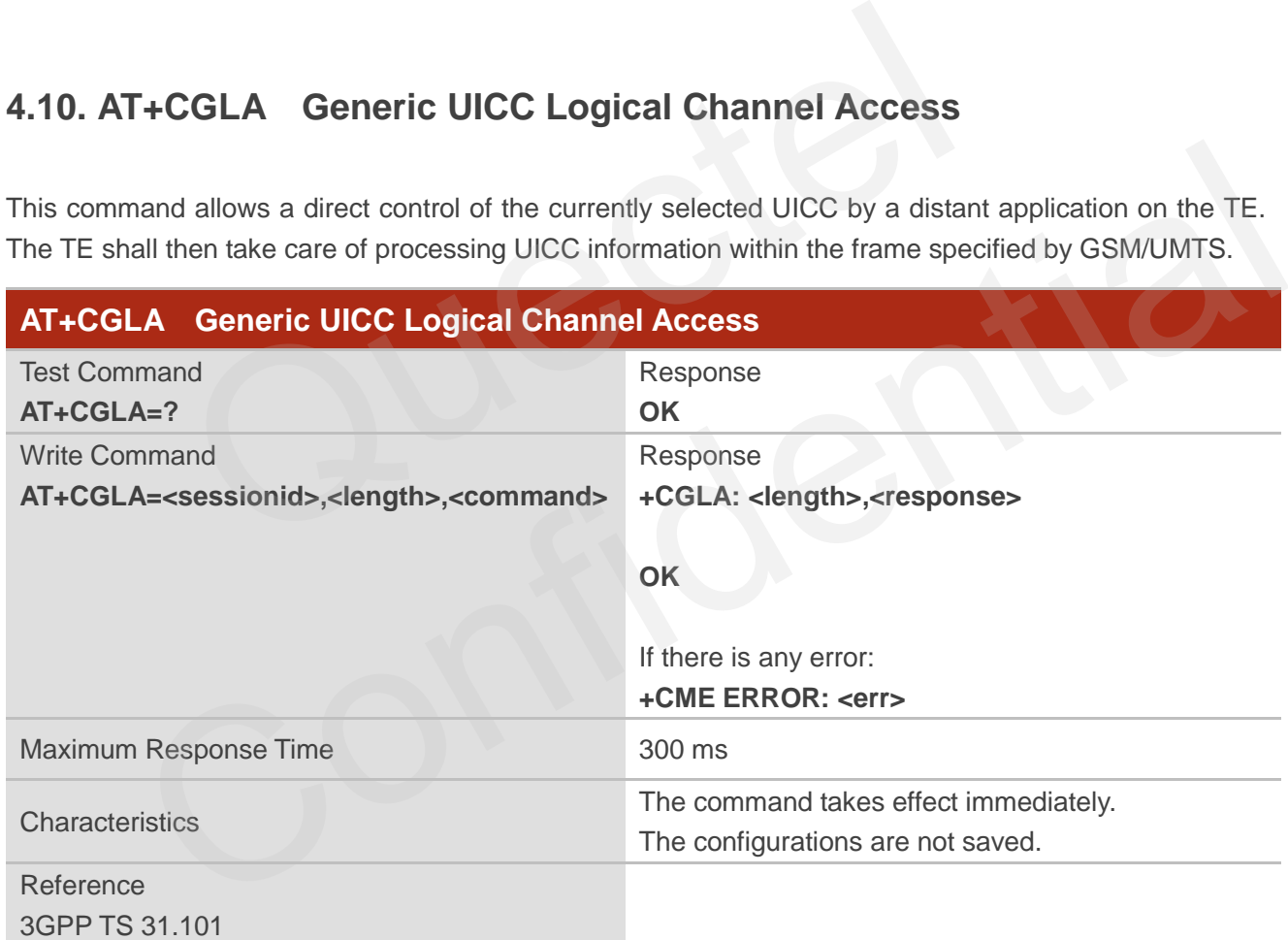

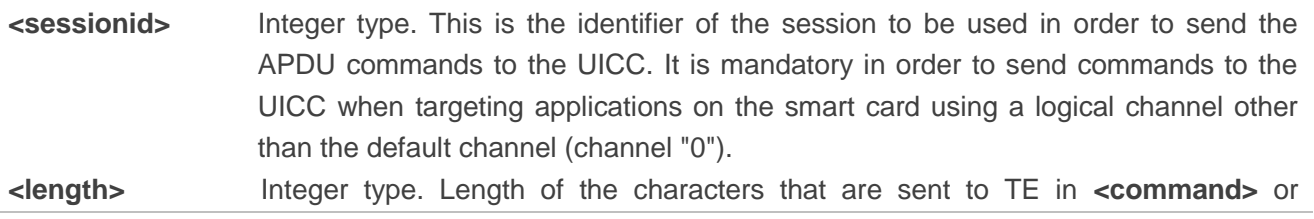

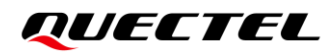

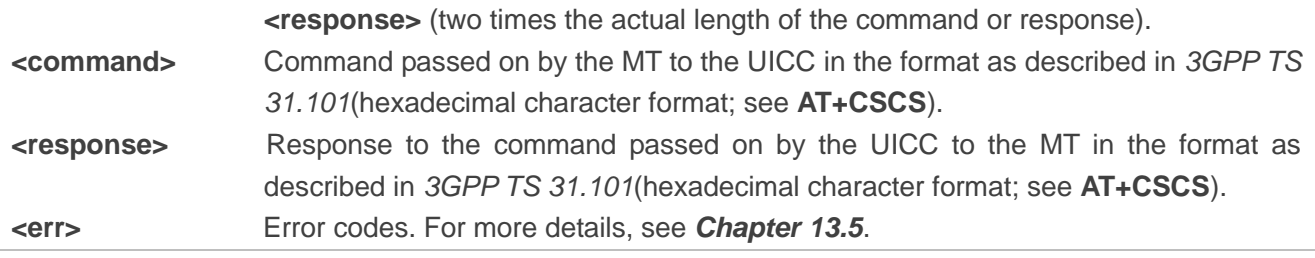

#### **NOTE**

Before using this command, the logical channel must be opened through **AT+CCHO=<dfname>**.

#### **Example**

```
AT+CGLA=?
OK
AT+CGLA=1,10,"80F2010112" 
+CGLA: 40,"8410A0000000871002FF86FFFF89FFFFFFFF9000"
                    10,"80F2010112"<br>410A0000000871002FF86FFFF89FFFFFFFF9000"<br>QPINC Display PIN Remainder Counter<br>d queries the number of attempts left to enter the password of (U)SIM P
```
**OK**

# **4.11. AT+QPINC Display PIN Remainder Counter**

This command queries the number of attempts left to enter the password of (U)SIM PIN/PUK.

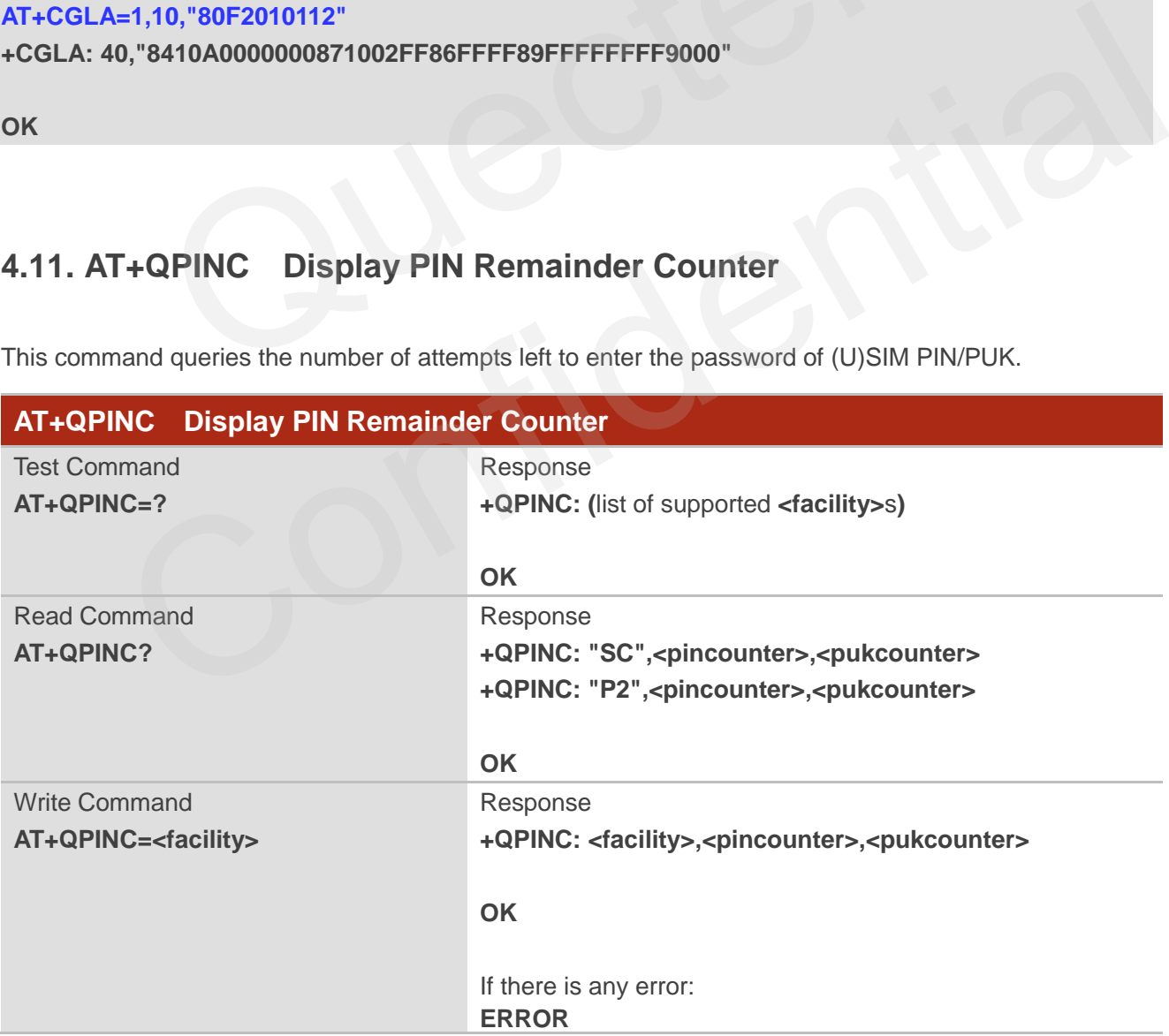

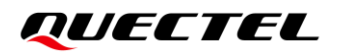

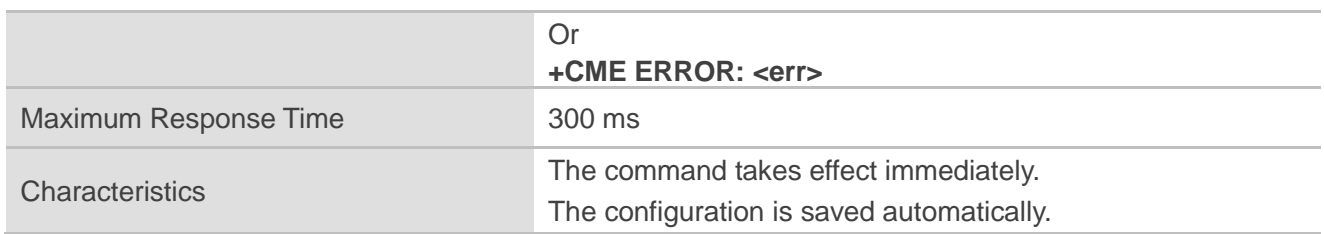

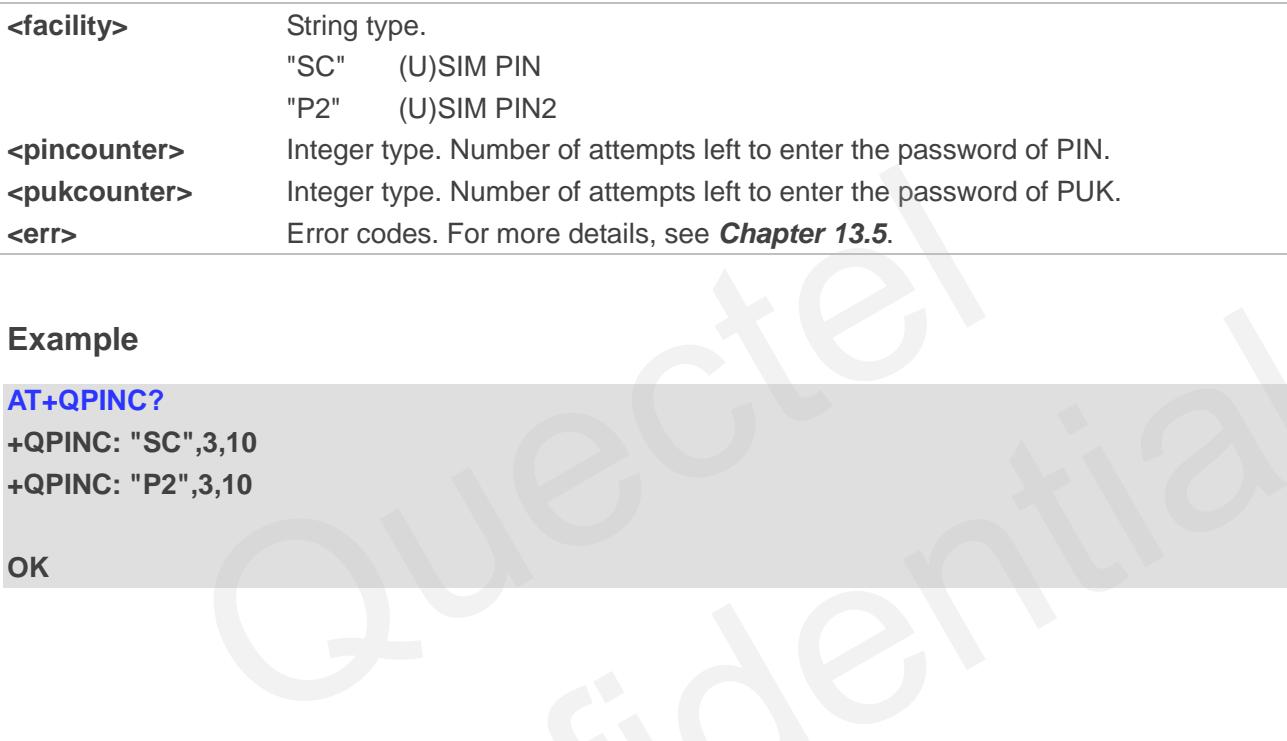

### **Example**

#### **AT+QPINC?**

**+QPINC: "SC",3,10 +QPINC: "P2",3,10** SC.3,10<br>P2',3,10<br>Confidential

**OK**

# **4.12. AT+QINISTAT Query Initialization Status of (U)SIM Card**

This command queries the initialization status of (U)SIM card.

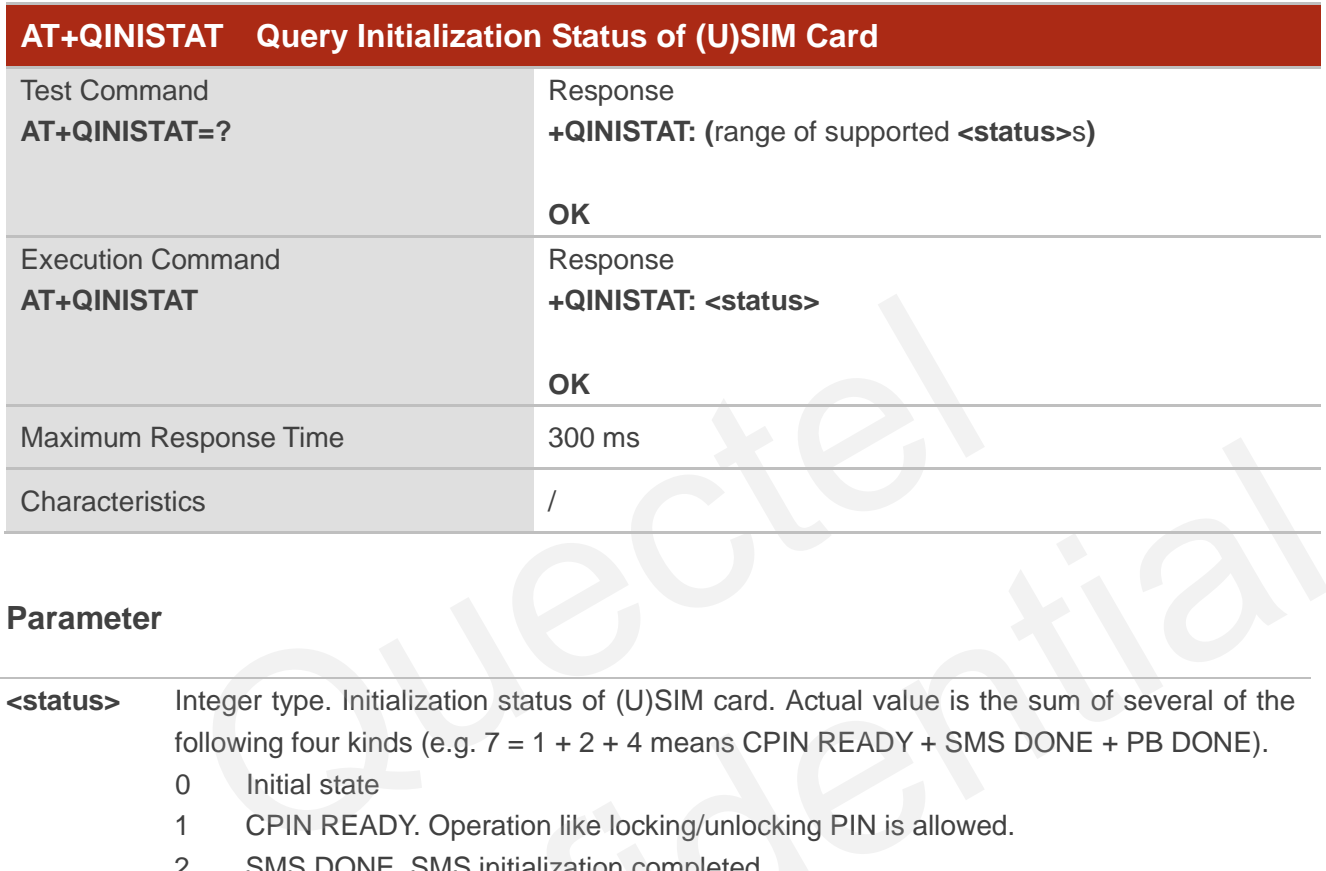

#### **Parameter**

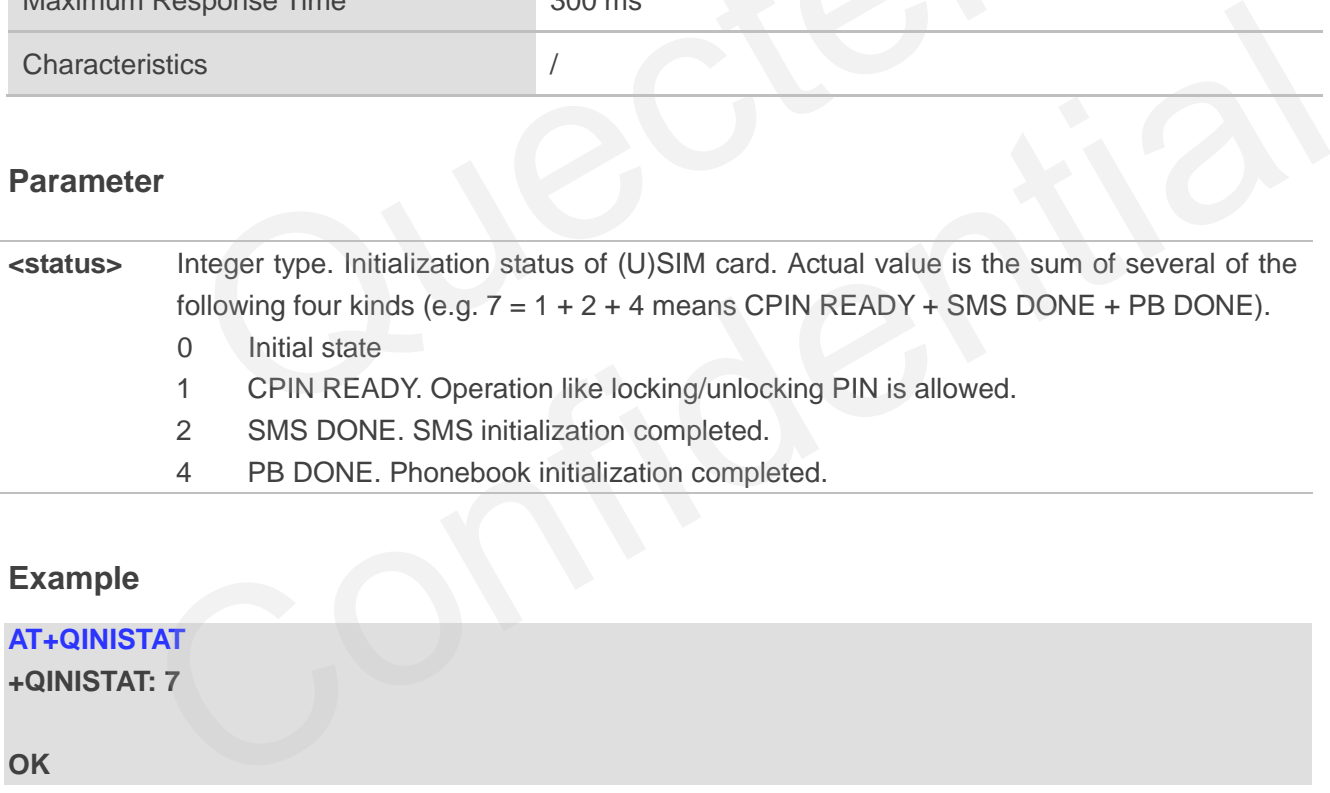

#### **Example**

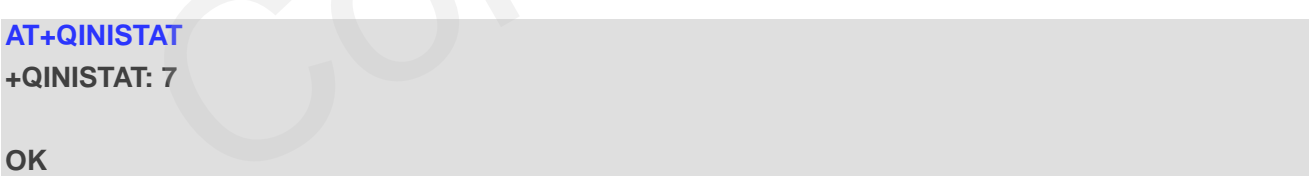

# **4.13. AT+QSIMDET (U)SIM Card Detection**

This command enables or disables (U)SIM card detection. (U)SIM card is detected by GPIO interrupt. The level of (U)SIM card detection pin should also be set when the (U)SIM card is inserted.

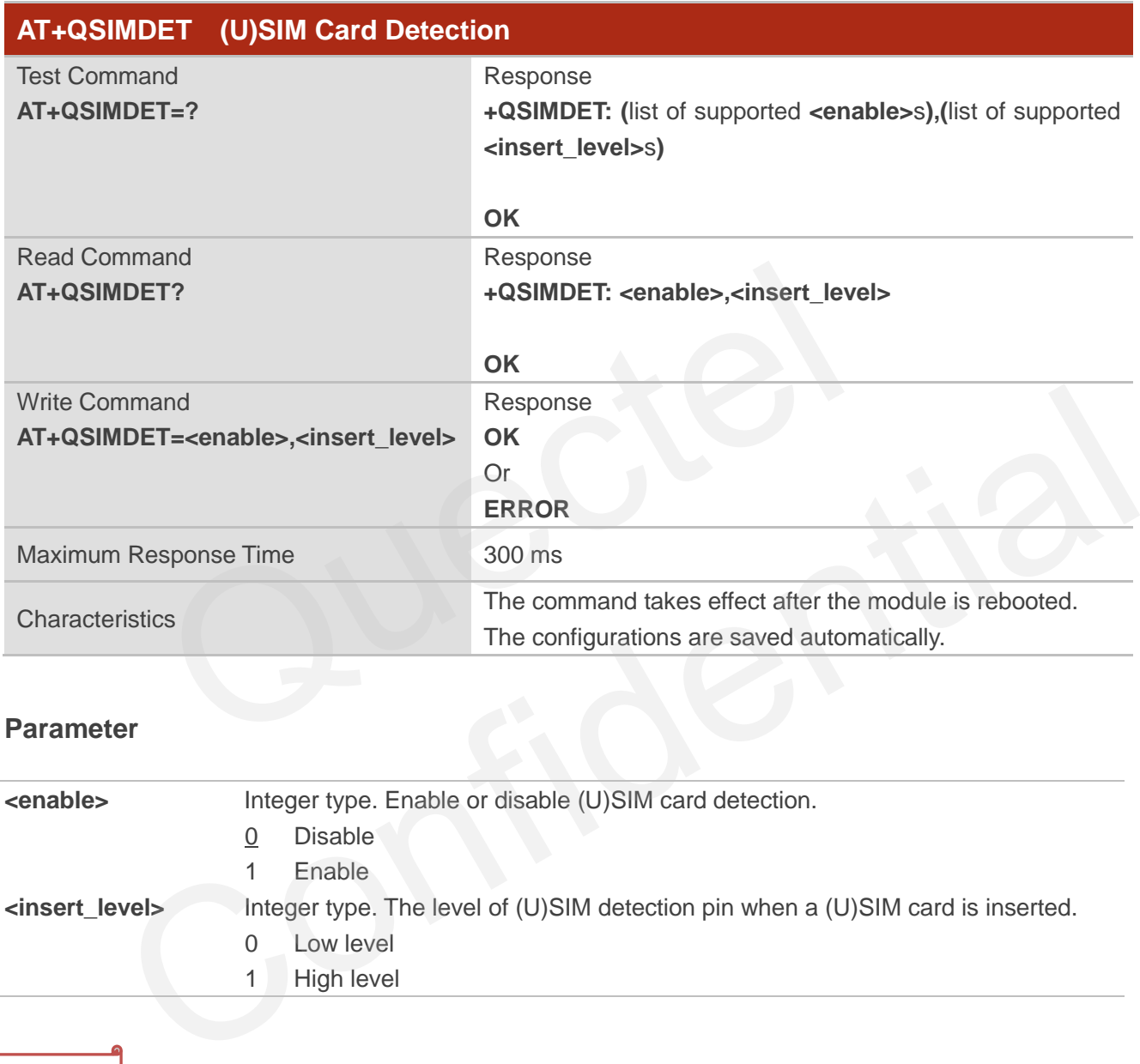

#### **Parameter**

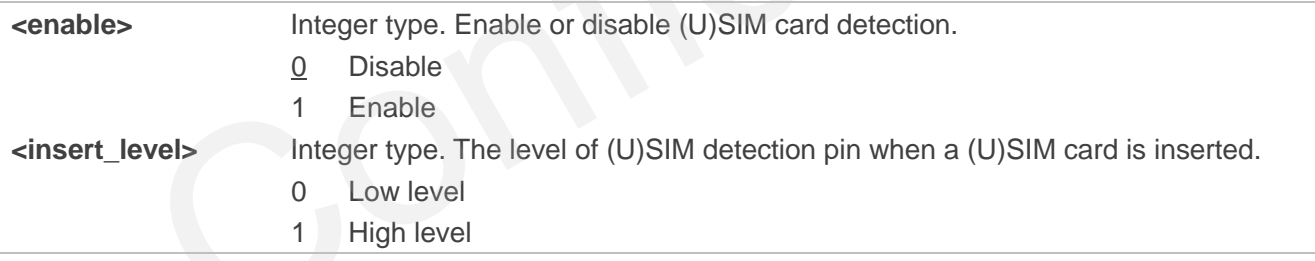

#### **NOTE**

- 1. (U)SIM card detection is invalid if the configured value of **<insert\_level>** is inconsistent with hardware design.
- 2. The configuration of **<insert\_level>** is valid only when (U)SIM card detection is enabled.
- 3. Executing **AT+QSIMDET=<enable>,<insert\_level>** indicates to write data to NVM (Non-Volatile Memory). Please operate with caution.
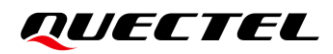

#### **Example**

**AT+QSIMDET=1,0** //Set (U)SIM card detection pin level as low when (U)SIM card is inserted.

**OK**

<Remove (U)SIM card> **+CPIN: NOT READY**

<Insert (U)SIM card> **+CPIN: READY**

## **4.14. AT+QSIMSTAT (U)SIM Card Insertion Status Report**

This command queries (U)SIM card insertion status or determines whether (U)SIM card insertion status report is enabled.

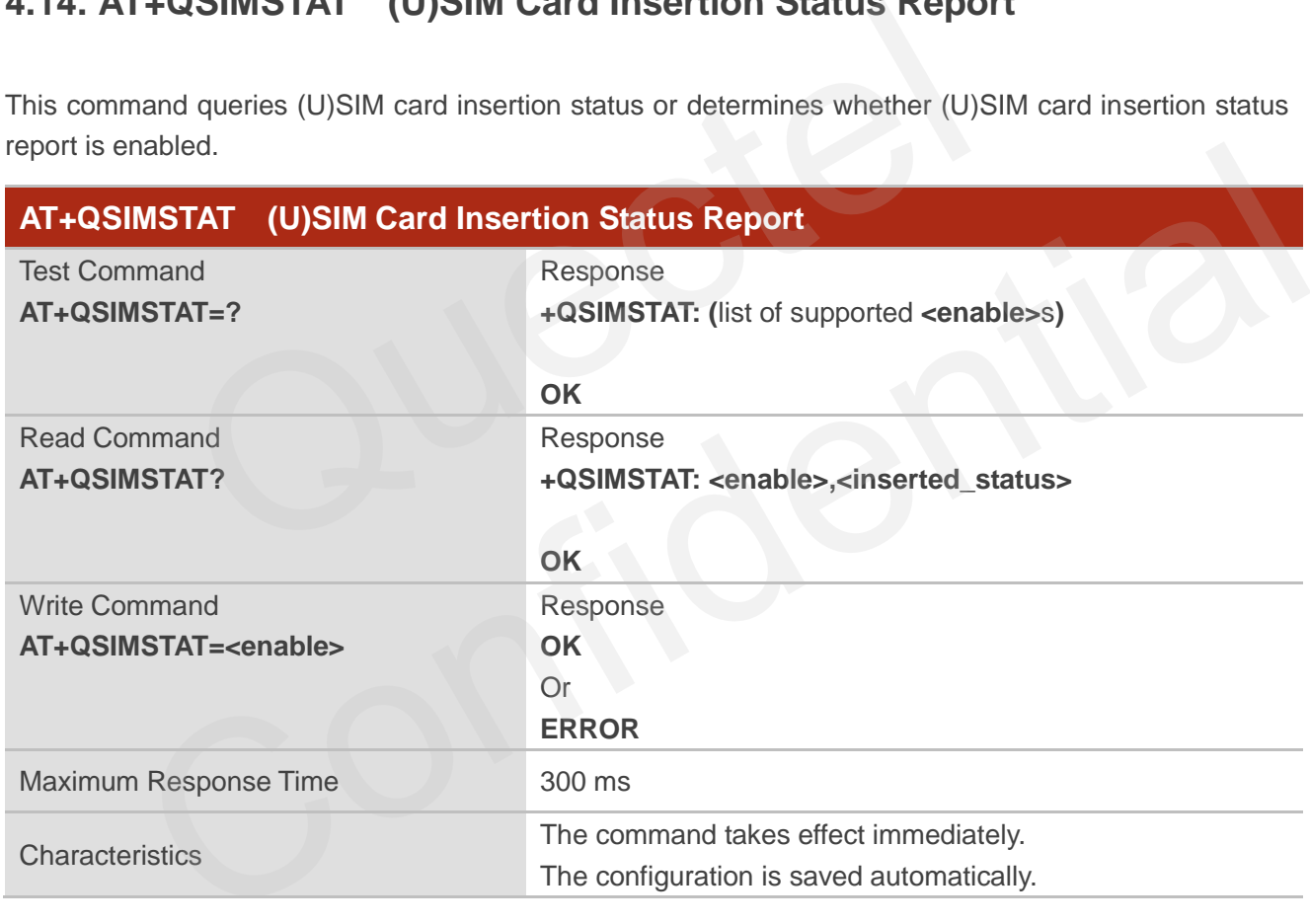

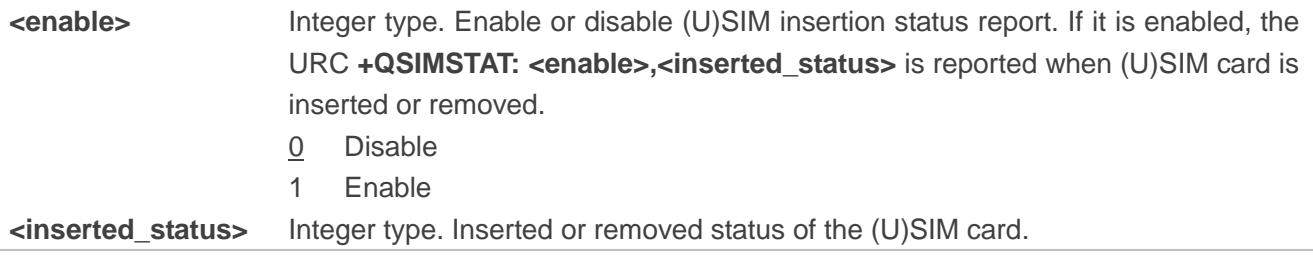

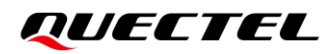

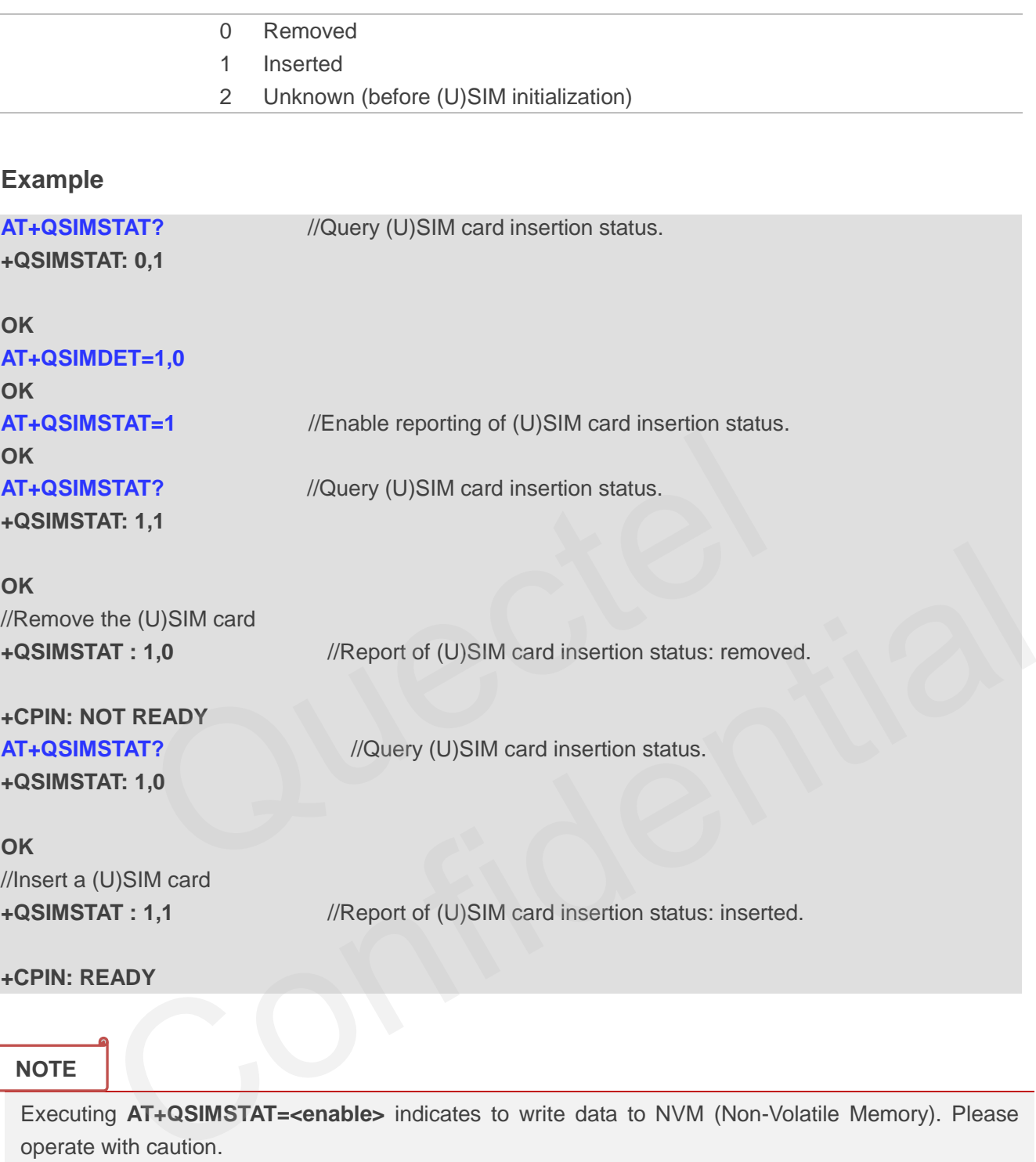

Executing **AT+QSIMSTAT=<enable>** indicates to write data to NVM (Non-Volatile Memory). Please operate with caution.

## **4.15. AT+QUIMSLOT Switch (U)SIM Slot**

This command queries the slot currently used by the (U)SIM and configures the (U)SIM slot to be used.

## **AT+QUIMSLOT Switch (U)SIM Slot**

ĺ

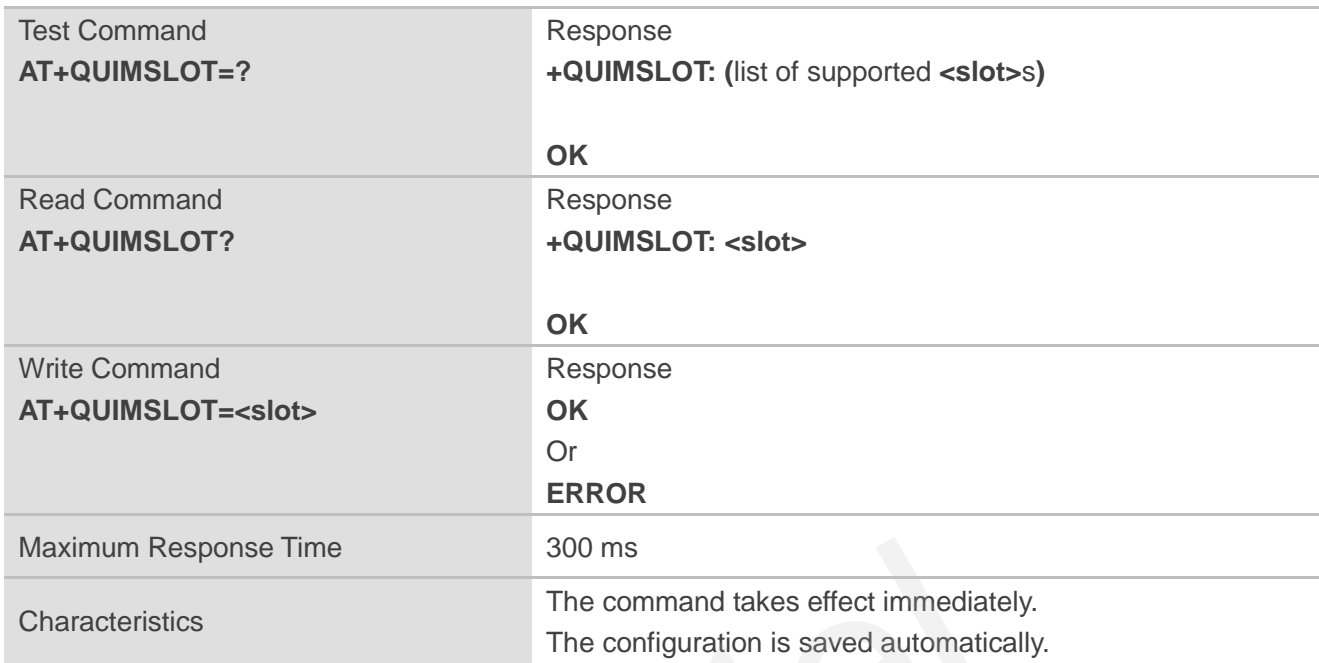

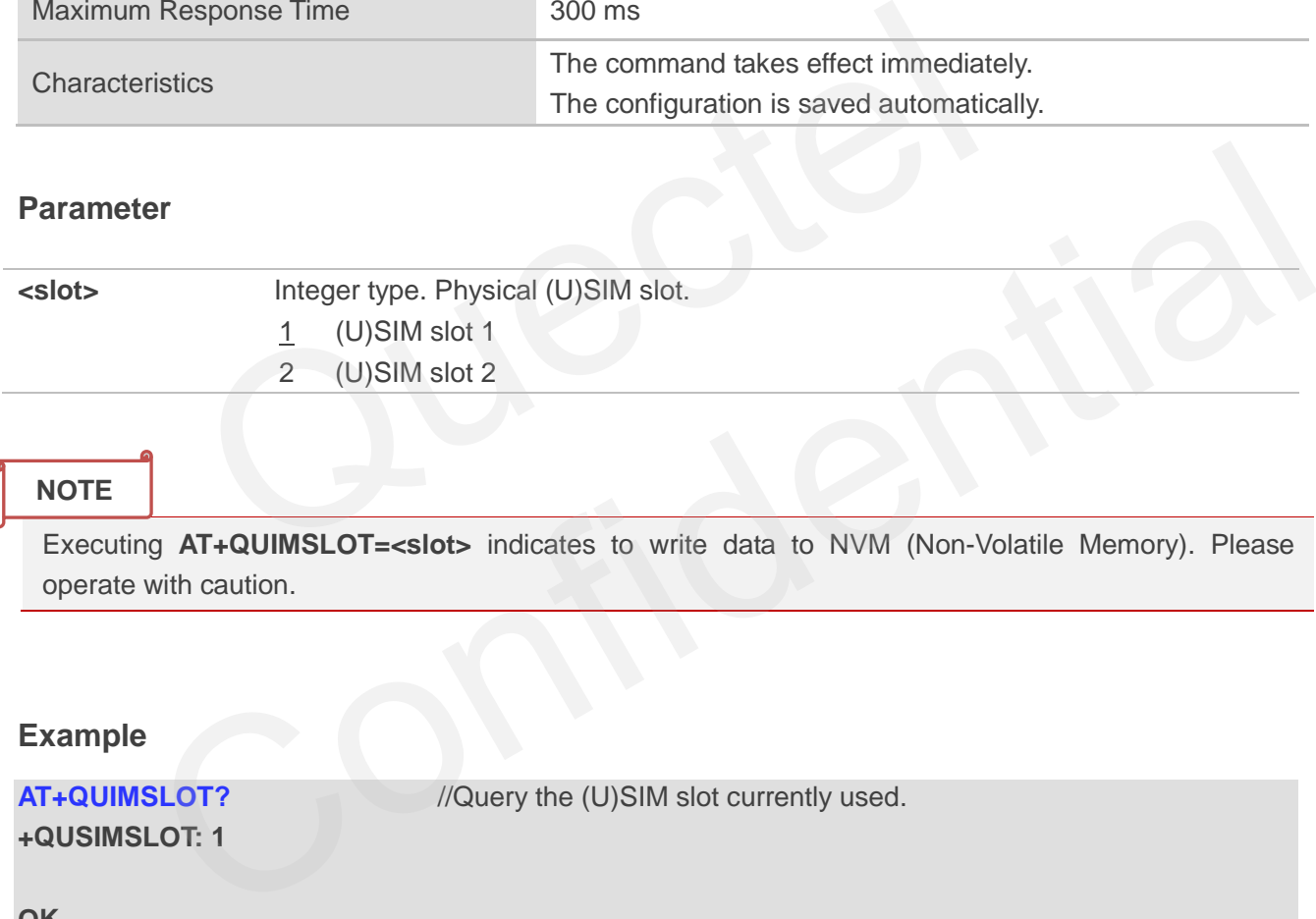

#### **NOTE**

Executing **AT+QUIMSLOT=<slot>** indicates to write data to NVM (Non-Volatile Memory). Please operate with caution.

#### **Example**

**+QUSIMSLOT: 1**

**AT+QUIMSLOT?** //Query the (U)SIM slot currently used.

**OK**

**AT+QUIMSLOT=2** //Switch to (U)SIM slot 2.

**OK**

# **5 Network Service Commands**

## **5.1. AT+COPS Operator Selection**

This command returns the current operators and their status, and allows automatic or manual network selection.

The Test Command returns a set of five parameters, each representing an operator presenting in the network. Any of the formats may be unavailable and should then be an empty field. The list of operators shall be in the order of: home network, networks referenced in (U)SIM and other networks. mand returns a set of five parameters, each representing an operate<br>of the formats may be unavailable and should then be an empty field.<br>order of: home network, networks referenced in (U)SIM and other network<br>mmand returns

The Read Command returns the current mode and the currently selected operator. If no operator is selected, **<format>**, **<oper>** and **<AcT>** are omitted.

The Write Command forces an attempt to select and register the GSM/UMTS/EPS/5G network operator. If the selected operator is not available, no other operator shall be selected (except **<mode>**=4). The format of selected operator name shall apply to further Read Commands (**AT+COPS?**).

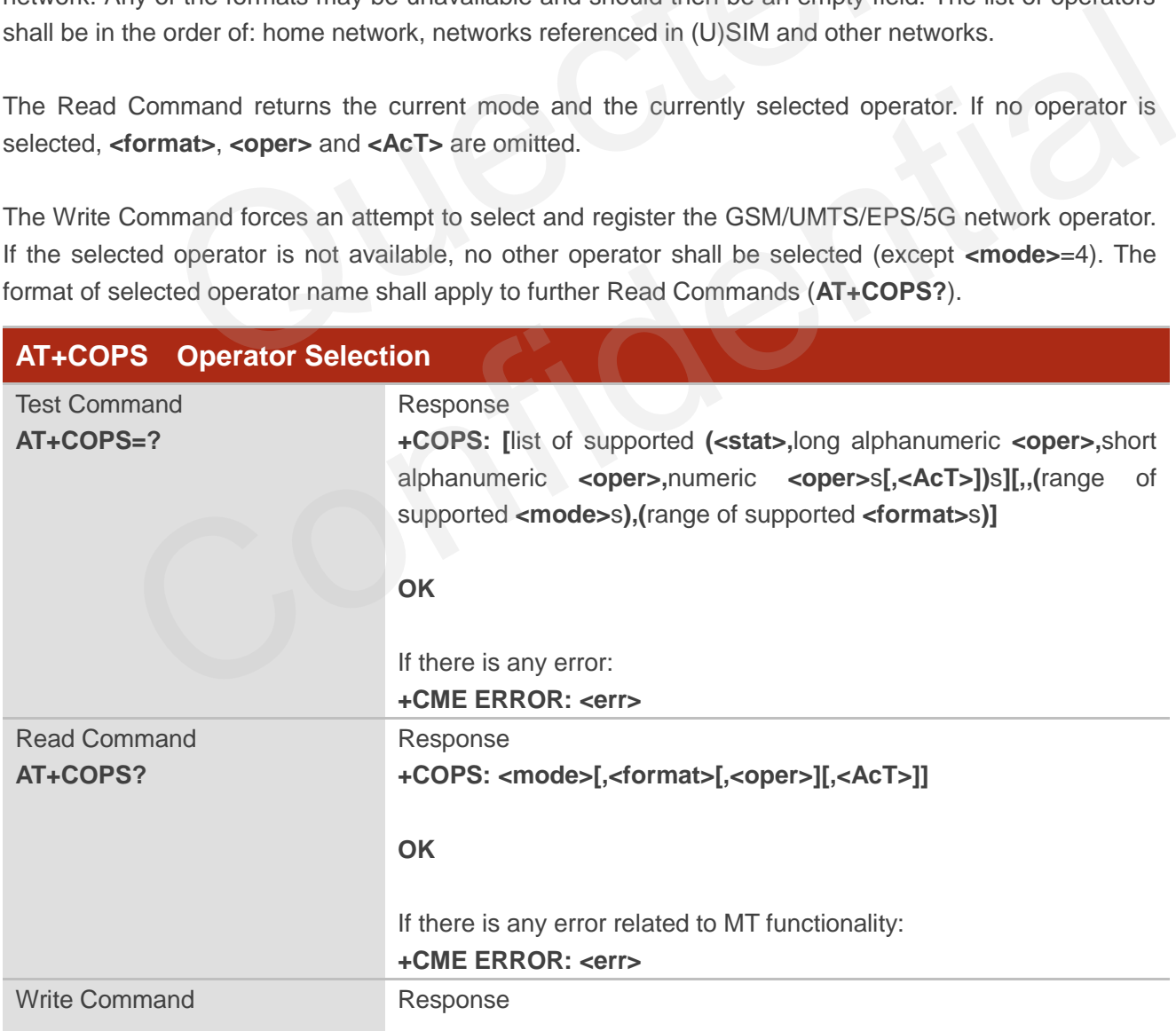

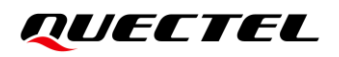

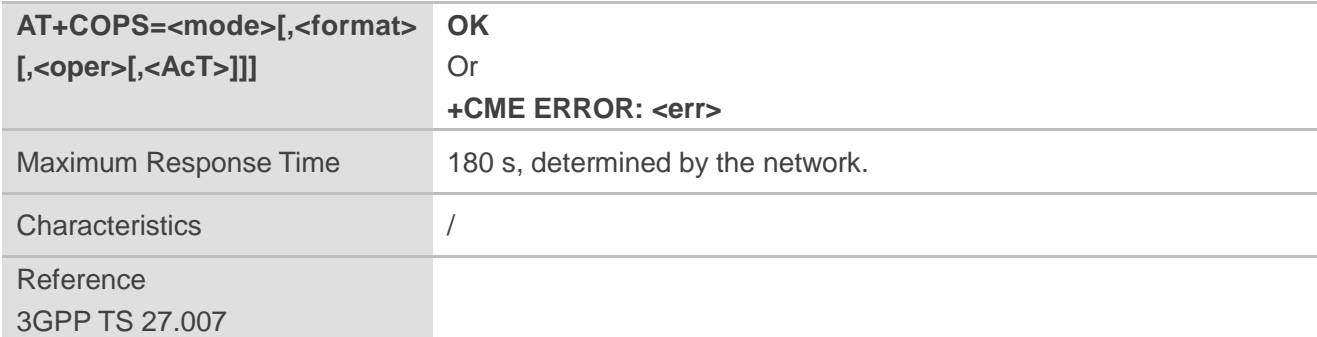

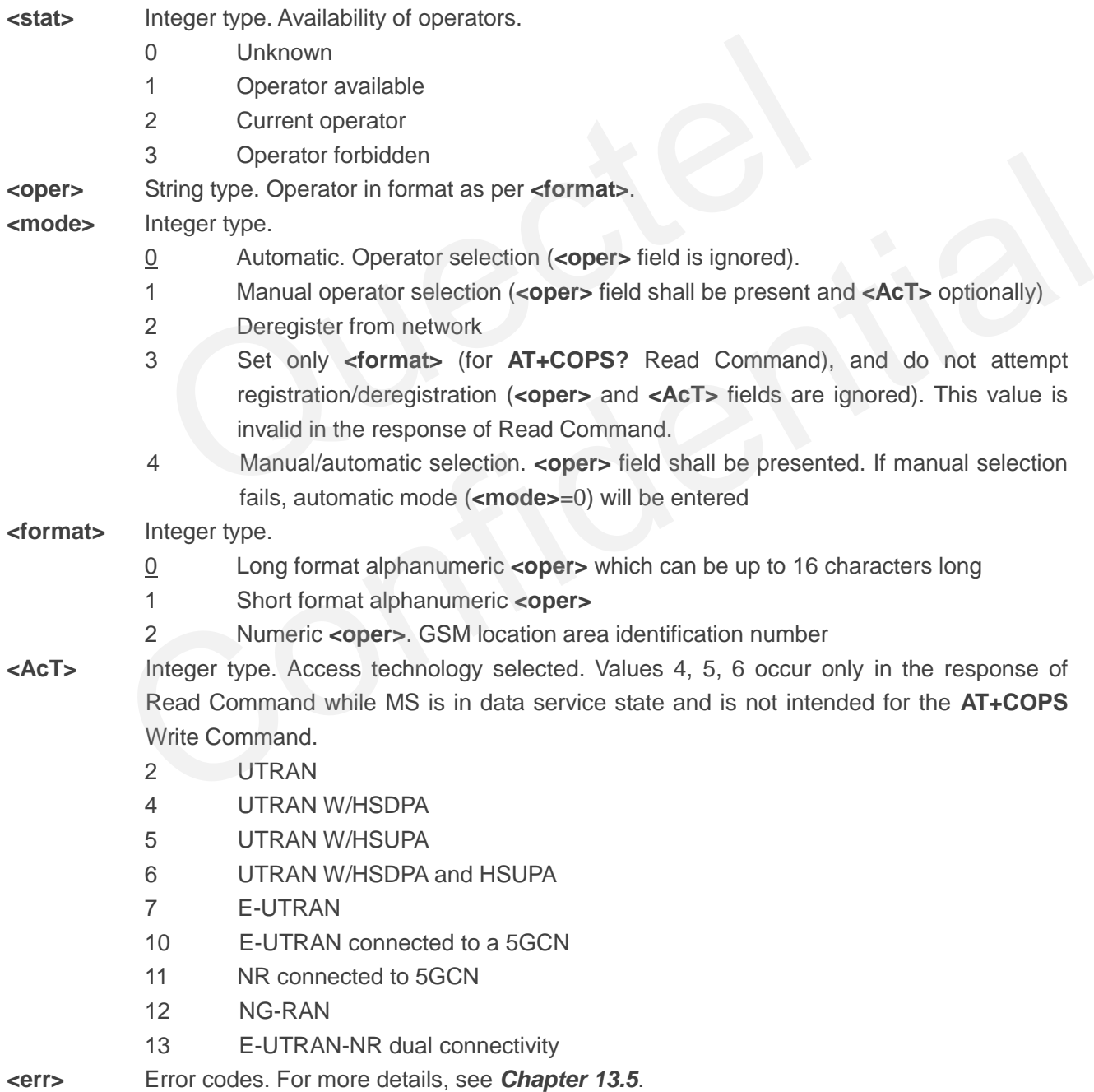

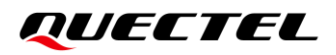

**NOTE**

- 1. When selecting NR5G SA network, **<AcT>** should be set to 12, and when registering NR5G SA network, **<AcT>** returned by **AT+COPS?** is **11**.
- 2. Executing AT+COPS=<mode>[,<format>[,<oper>[,<AcT>]]] indicates to write data to NVM (Non-Volatile Memory). Please operate with caution.

#### **Example**

**AT+COPS=?** //List all current network operators.

**+COPS: (1,"CHN-UNICOM","UNICOM","46001",2),(1,"CHN-UNICOM","UNICOM","46001",12),(3,"C HINA MOBILE","CMCC","46000",7),(3,"CHN-CT","CT","46011",12),(3,"CHN-CT","CT","46011",7),(3, "CHINA MOBILE","CMCC","46000",12),,(0-4),(0-2)**

#### **OK**

**+COPS: 0,0,"CHINA MOBILE",13**

**AT+COPS?** //Query the currently selected network operator.

**OK**

## **5.2. AT+CREG Network Registration Status**

The Read Command returns the network registration status and returns the status of result code presentation and an integer **<stat>** which shows whether the network has currently indicated the registration of MT. Location information parameters **<lac>** and **<ci>** are returned only when **<n>**=2 and MT is registered on the network. ILE","CMCC","46000",12),,(0-4),(0-2)<br>
//Query the currently selected network of<br>
CHINA MOBILE",13<br>
CREG Network Registration Status<br>
pommand returns the network registration status and returns the stand an integer <stat> w To a method of the content of the content of the states of result code<br>
Command returns the network registration Status<br>
Command returns the network registration status and returns the status of result code<br>
on and an inte

The Write Command sets whether to present URC or not and controls the presentation of an unsolicited result code +CREG: <stat> when <n>=1 and there is a change in the MT network registration status.

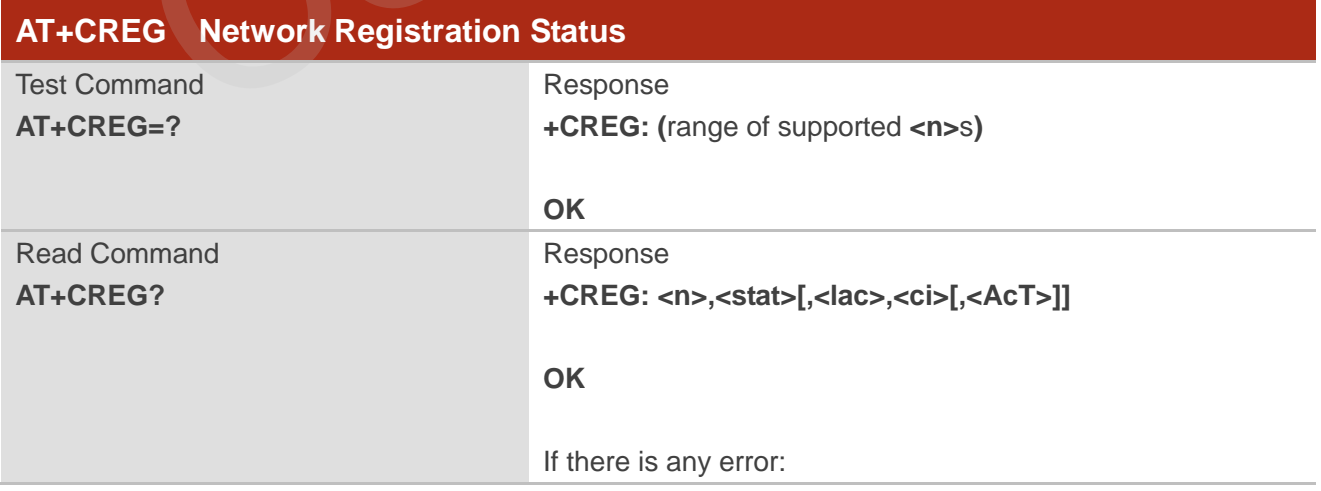

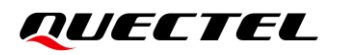

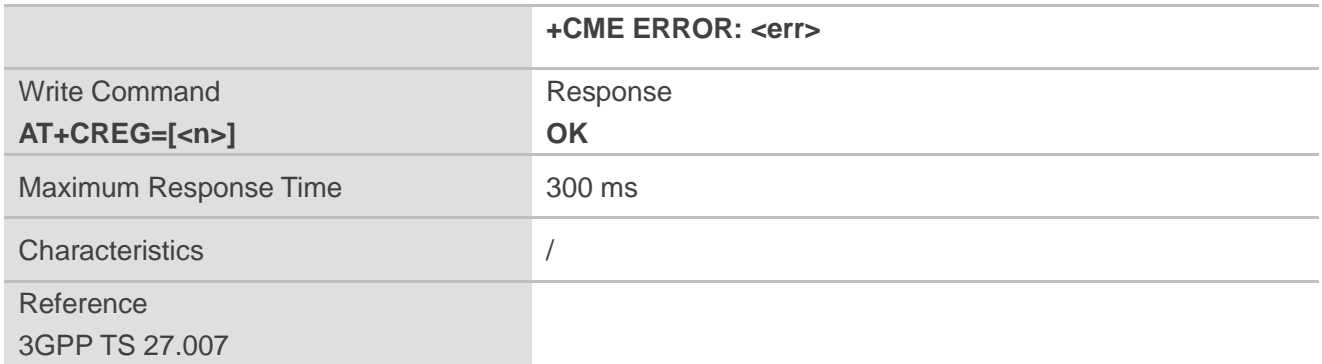

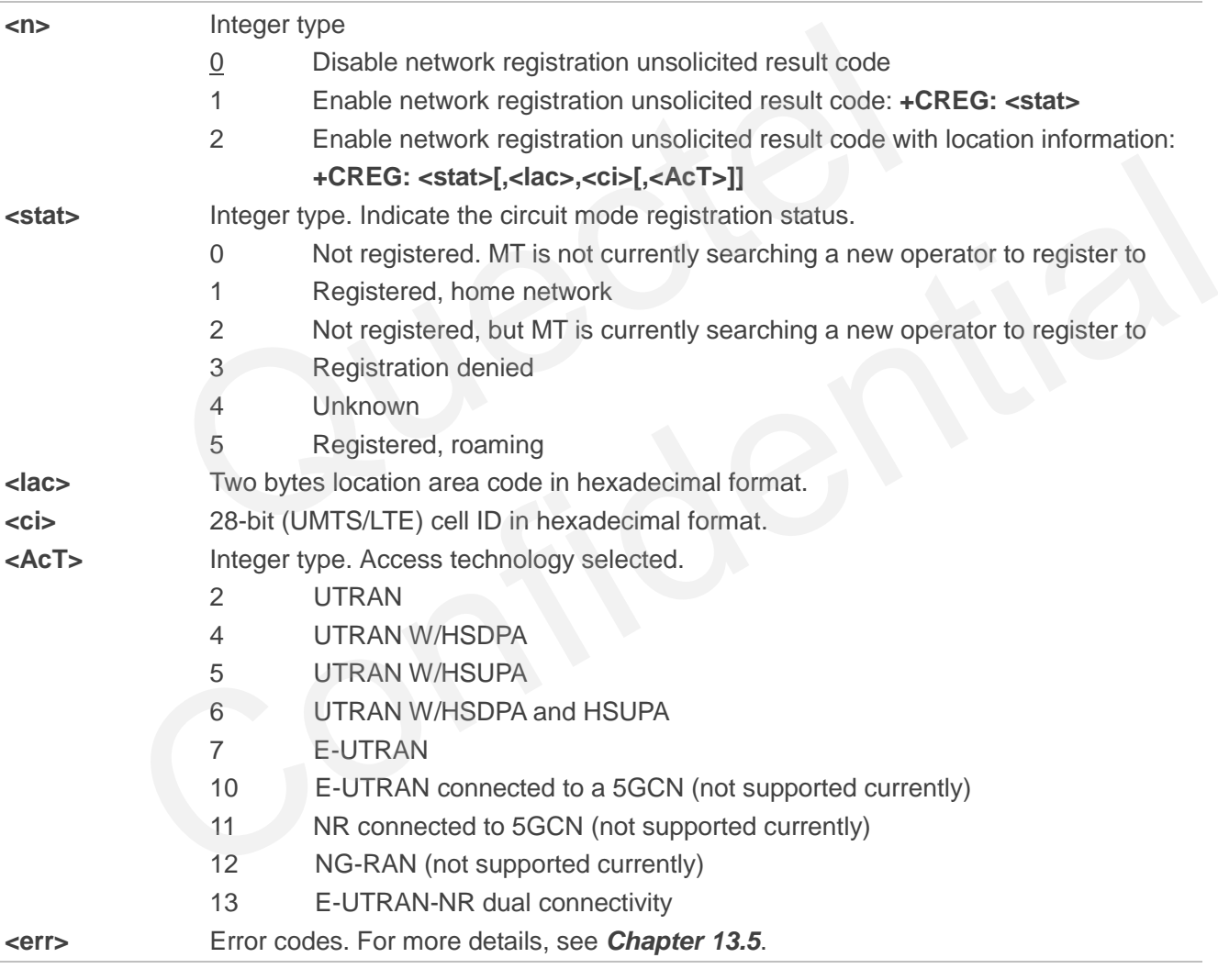

## **Example**

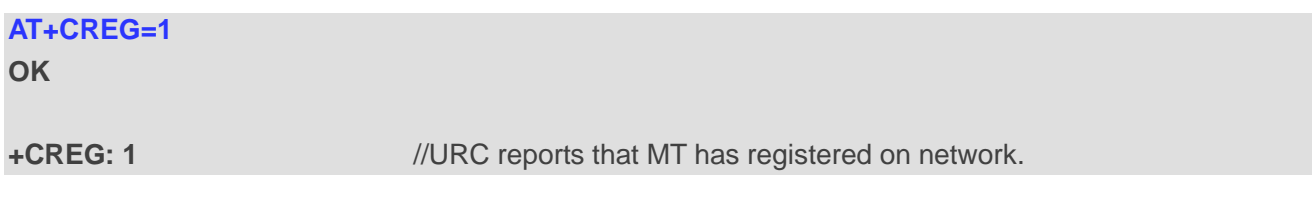

**OK**

**AT+CREG=2** //Activate extended URC mode.

**+CREG: 1,"D509","80D413D",7** //URC reports that operator has found location area code and cell ID.

## **5.3. AT+CGREG Network Registration Status**

This command queries the network registration status and controls the presentation of an unsolicited result code +CGREG: <stat> when <n>=1 and there is a change in the MT's GPRS network registration status in GERAN/UTRAN, or unsolicited result code **+CGREG: <stat>[,[<lac>],[<ci>],[<AcT>],[<rac>]]**  when  $\langle n \rangle = 2$  and there is a change of the network cell in GERAN/UTRAN.

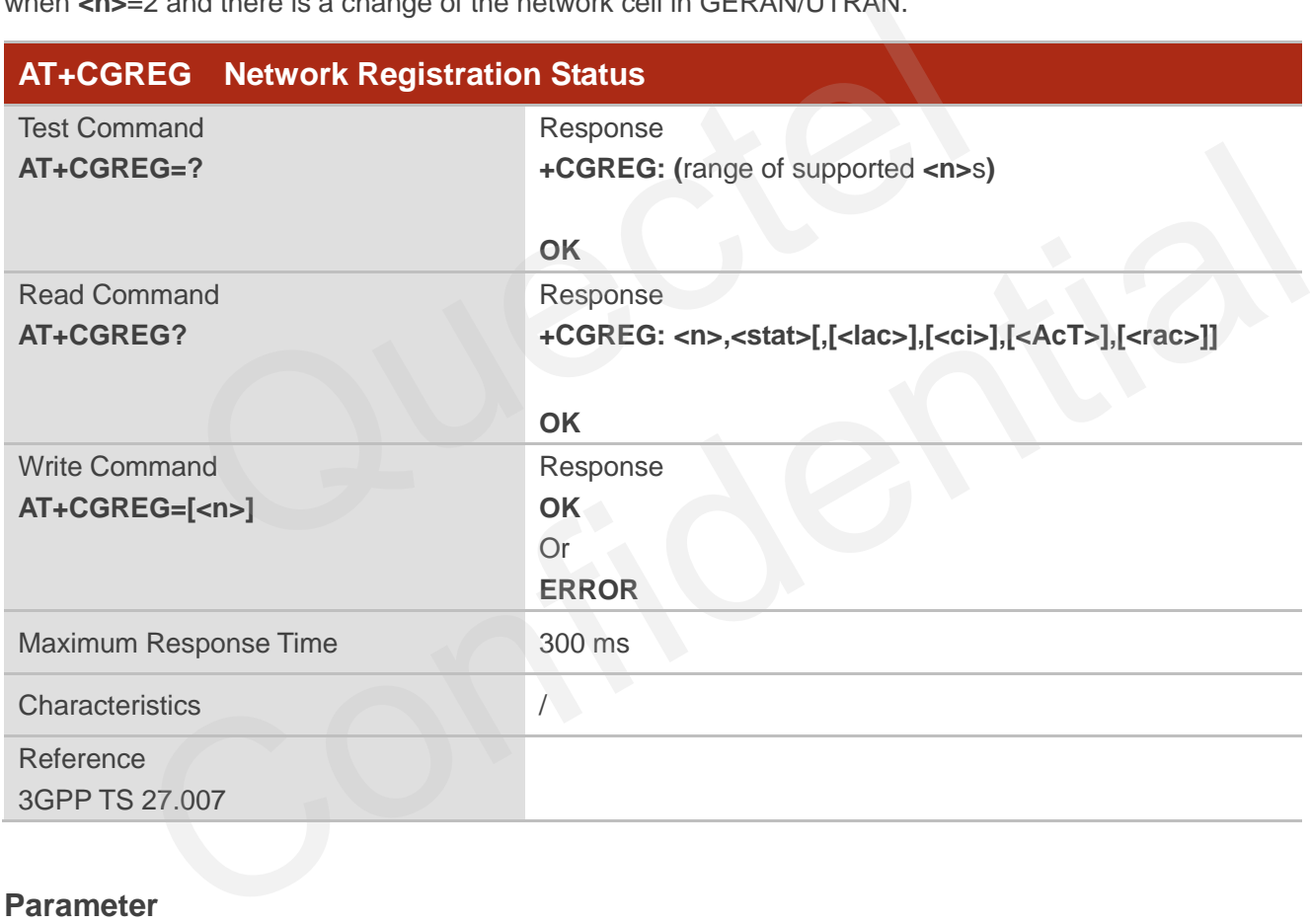

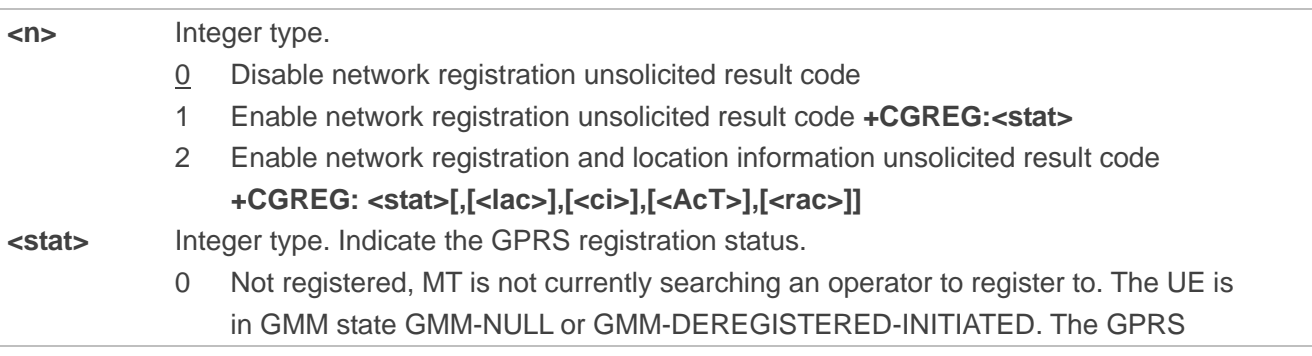

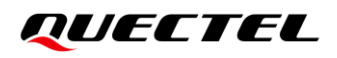

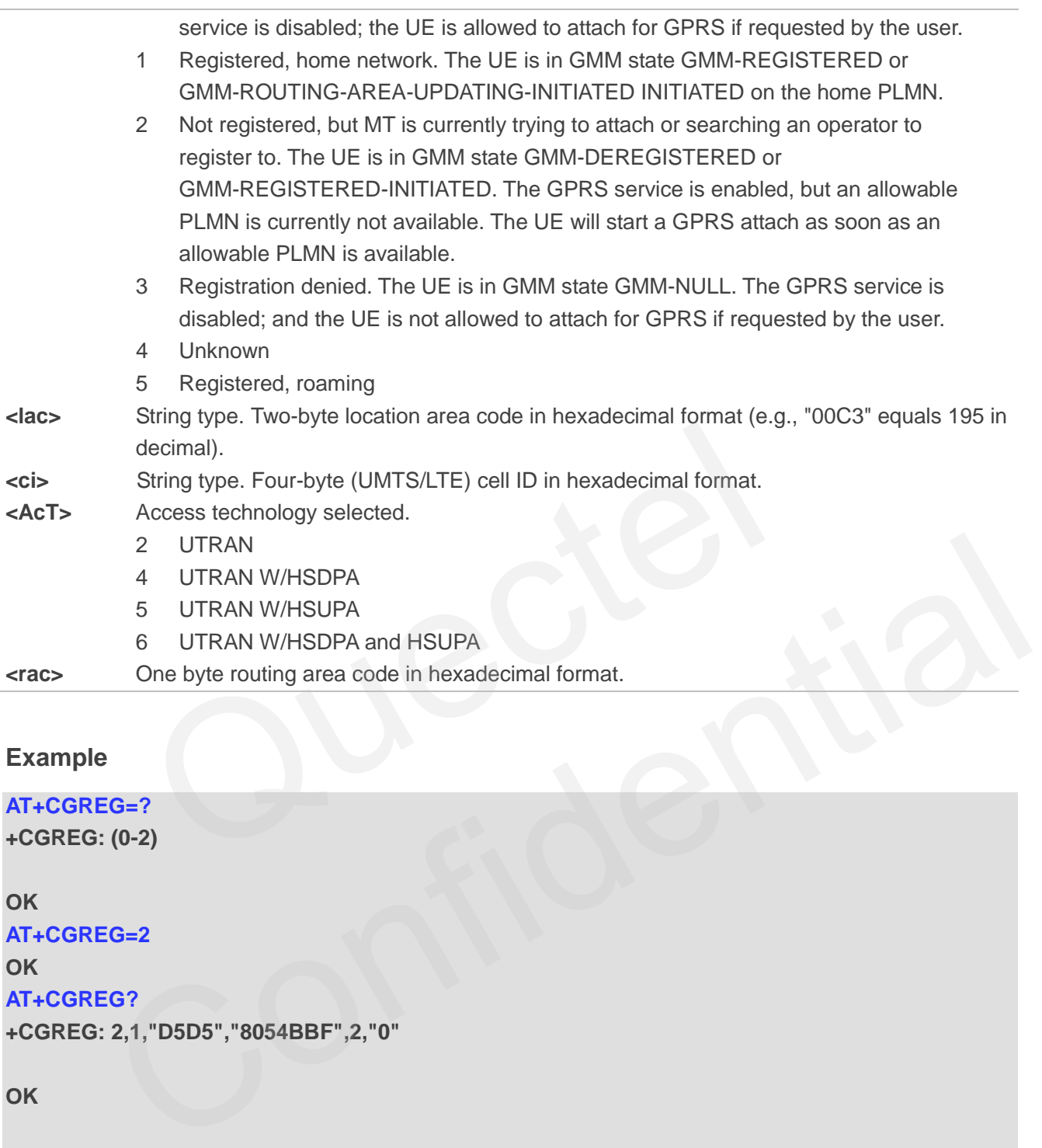

#### **Example**

**AT+CGREG=? +CGREG: (0-2)**

**OK**

```
AT+CGREG=2
OK
AT+CGREG?
+CGREG: 2,1,"D5D5","8054BBF",2,"0"
```
**OK**

```
+CGREG: 1,"D5D5","8054BBF",2,"0"
```
## **5.4. AT+CEREG EPS Network Registration Status**

This command queries the network registration status and controls the presentation of an unsolicited result code **+CEREG: <stat>** when **<n>**=1 and there is a change in the MT's EPS network registration status in E-UTRAN, or unsolicited result code **+CEREG: <stat>[,[<tac>],[<ci>],[<AcT>]]** when **<n>**=2

and there is a change of the network cell in E-UTRAN.

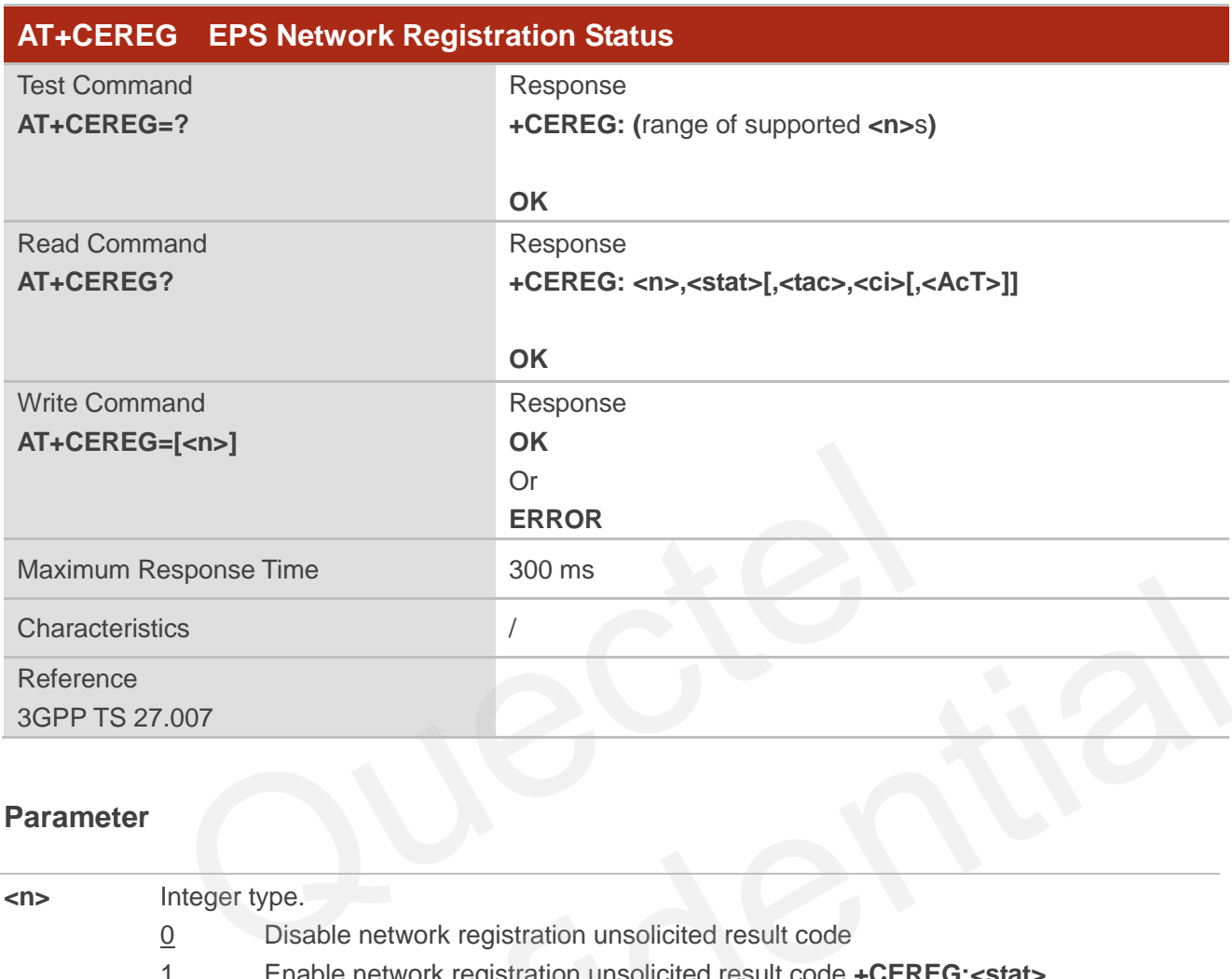

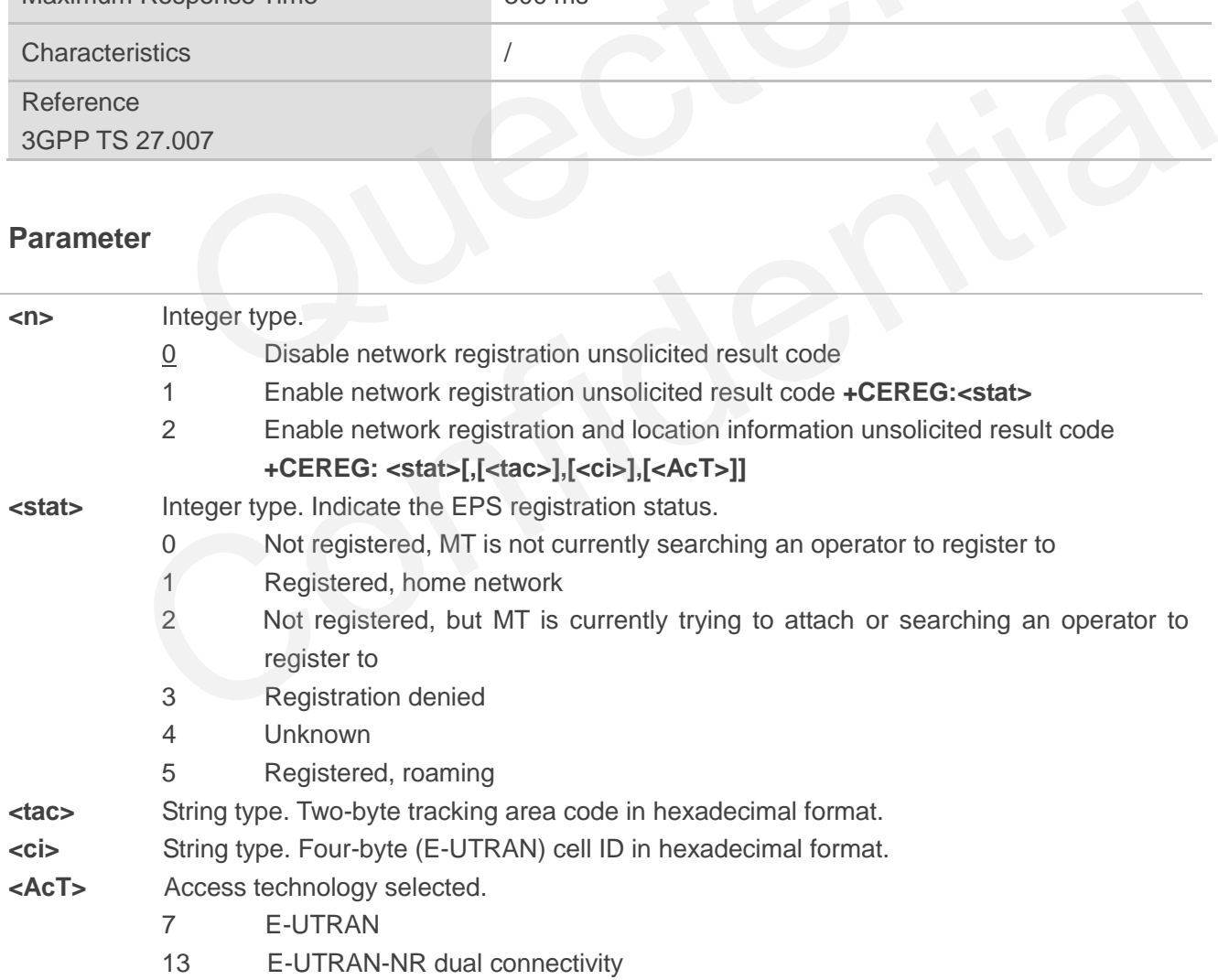

## QUECTEL

#### **Example**

**AT+CEREG=? +CEREG: (0-2)**

**OK AT+CEREG=2 OK AT+CEREG? +CEREG: 2,1,"DE10","5A29C0B",7**

**OK**

**+CEREG: 1,"DE10","5A29C0B",7**

## **5.5. AT+C5GREG 5GS Network Registration Status**

This command queries the network registration status and controls the presentation of URC **+C5GREG: <stat>** when **<n>**=1 and there is a change in the MT's network registration status in 5GS, or URC **+C5GREG: <stat>[,[<tac>],[<ci>],[<AcT>],[<Allowed\_NSSAI\_length>],[<Allowed\_NSSAI>]]** when **<n>**=2 and there is a change of the network cell in 5GS or the network provided an Allowed NSSAI. The parameters **<AcT>**, **<tac>**, **<ci>**, **<Allowed\_NSSAI\_length>** and **<Allowed\_NSSAI>** are provided only if available. DE10","5A29C0B",7<br>
C5GREG 5GS Network Registration Status<br>
d queries the network registration status and controls the presentation<br>
<n>=1 and there is a change in the MT's network registration status<br>
<stat>[,[<tac>],[<ci>

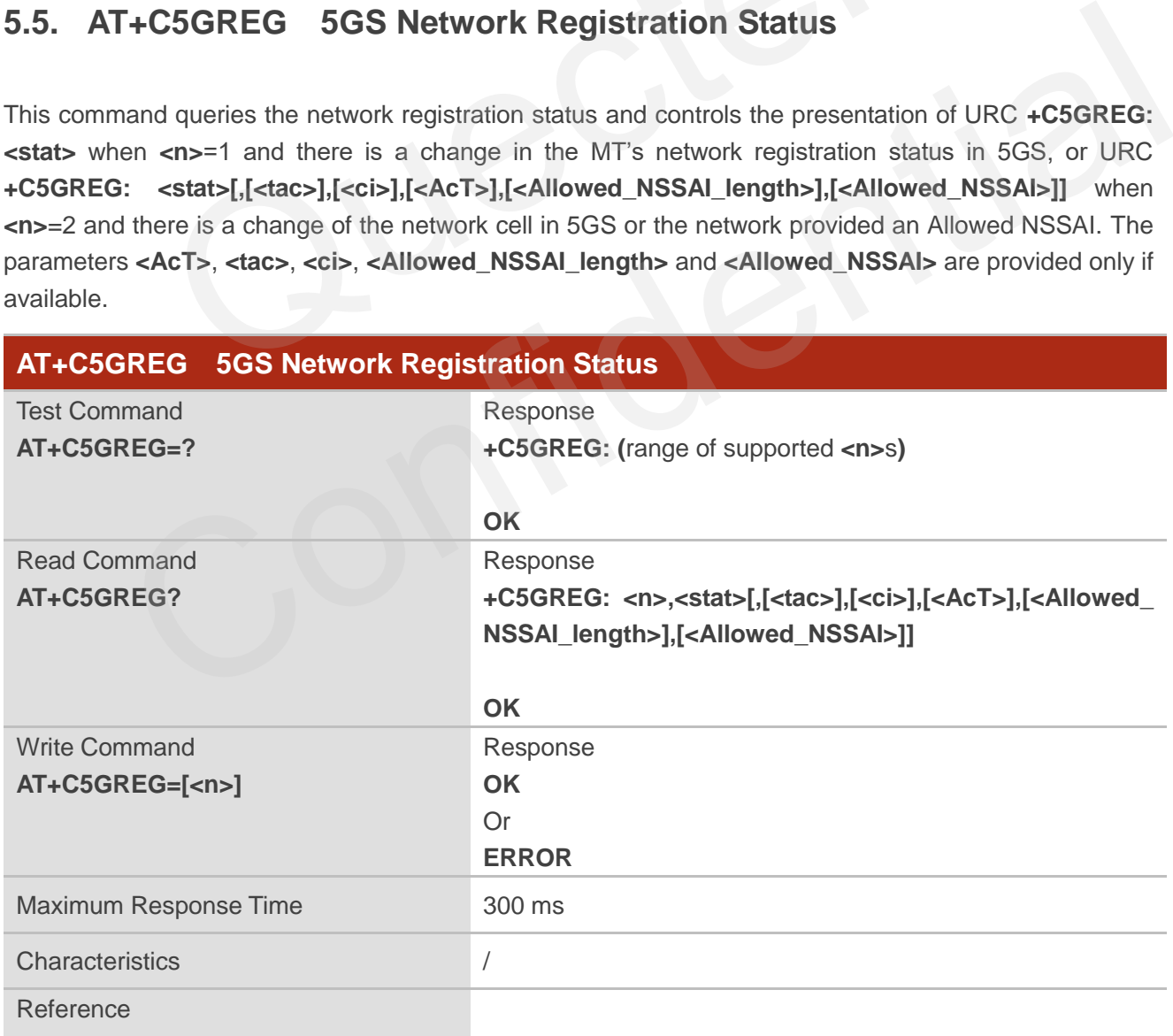

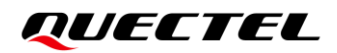

3GPP TS 27.007

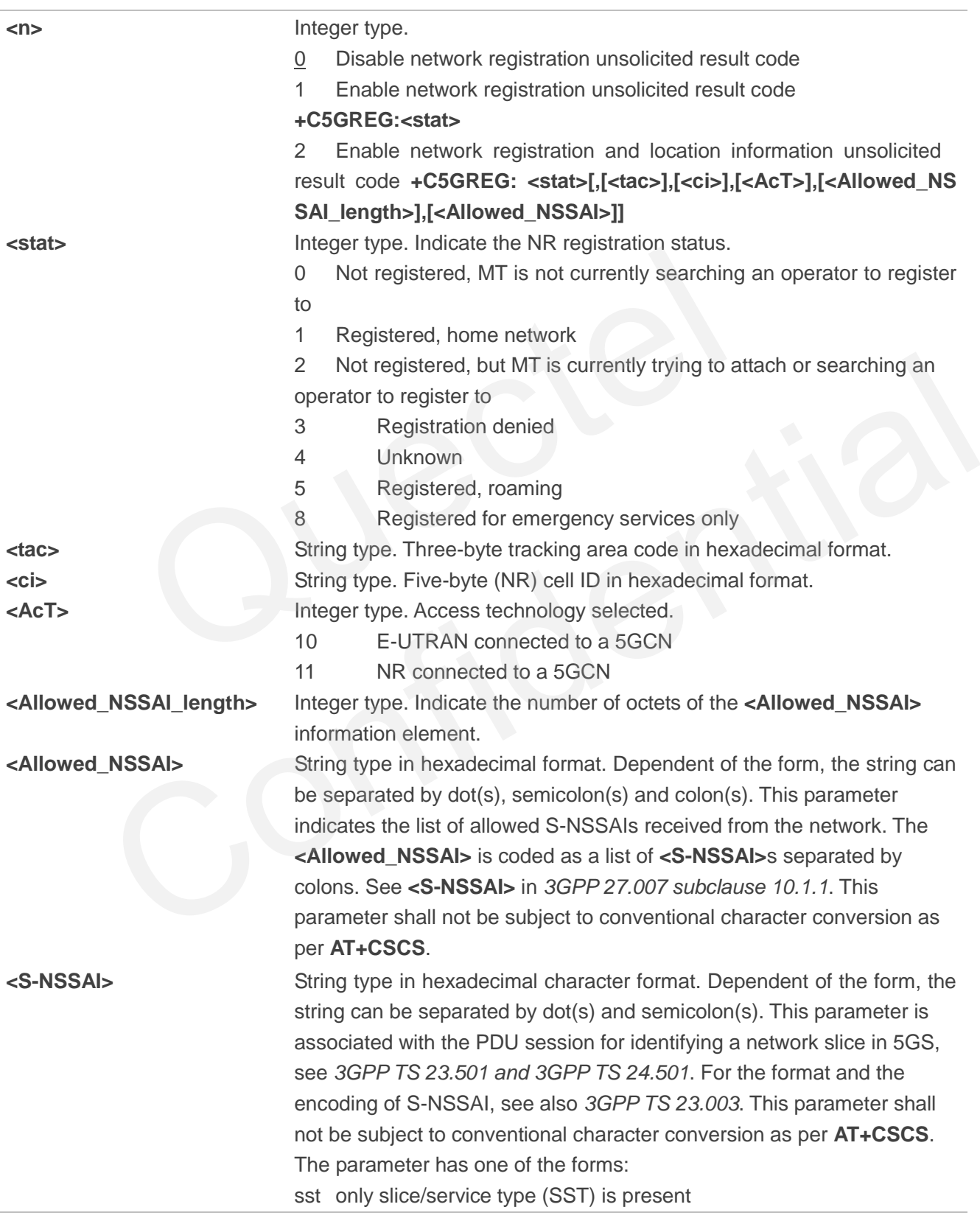

sst;mapped\_sst SST and mapped configured SST are present sst.sd SST and slice differentiator (SD) are present sst.sd;mapped\_sst SST, SD and mapped configured SST are present sst.sd;mapped\_sst.mapped\_sd SST, SD, mapped configured SST and mapped configured SD are present.

#### **Example**

**AT+C5GREG=? +C5GREG: (0-2)**

**OK AT+C5GREG=2 OK AT+C5GREG? +C5GREG: 2,1,"690E0F","9013B004",11,4,"01.000000" OK** 2<br>
1, "690E0F", "9013B004", 11, 4, "01.000000"<br>
"690E0F", "9013B004", 11, 4, "01.000000"<br>
CGDCONT Define PDP Contexts<br>
d specifies PDP context parameters for a specific context <cid>. A spec<br>
T+CGDCONT=<cid>) causes the va

**+C5GREG: 1,"690E0F","9013B004",11,4,"01.000000"**

## **5.6. AT+CGDCONT Define PDP Contexts**

This command specifies PDP context parameters for a specific context **<cid>**. A special form of the Write Command (**AT+CGDCONT=<cid>**) causes the values for context **<cid>** to become undefined. It is not allowed to change the definition of an already activated context.

This Read Command returns the current configurations for each defined PDP context.

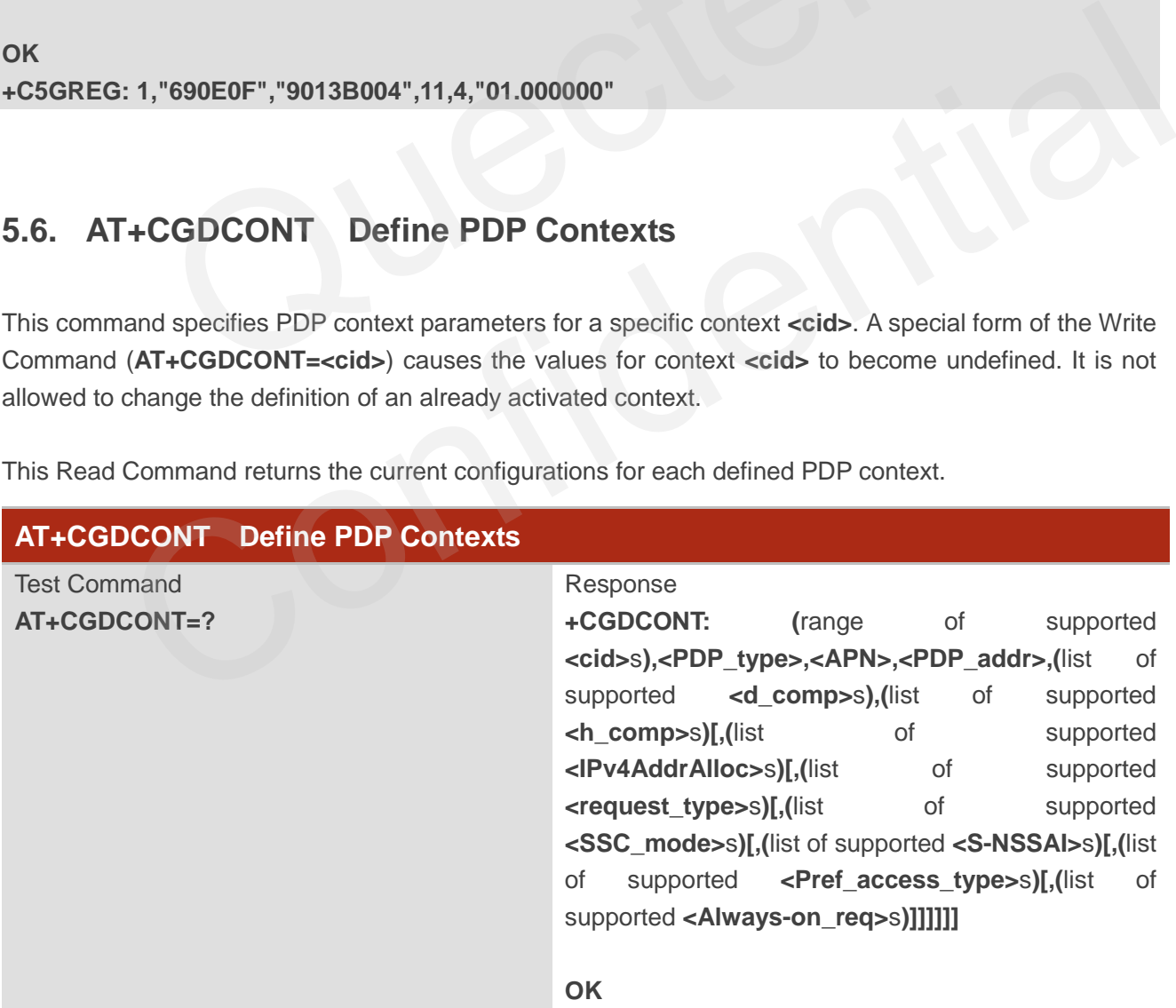

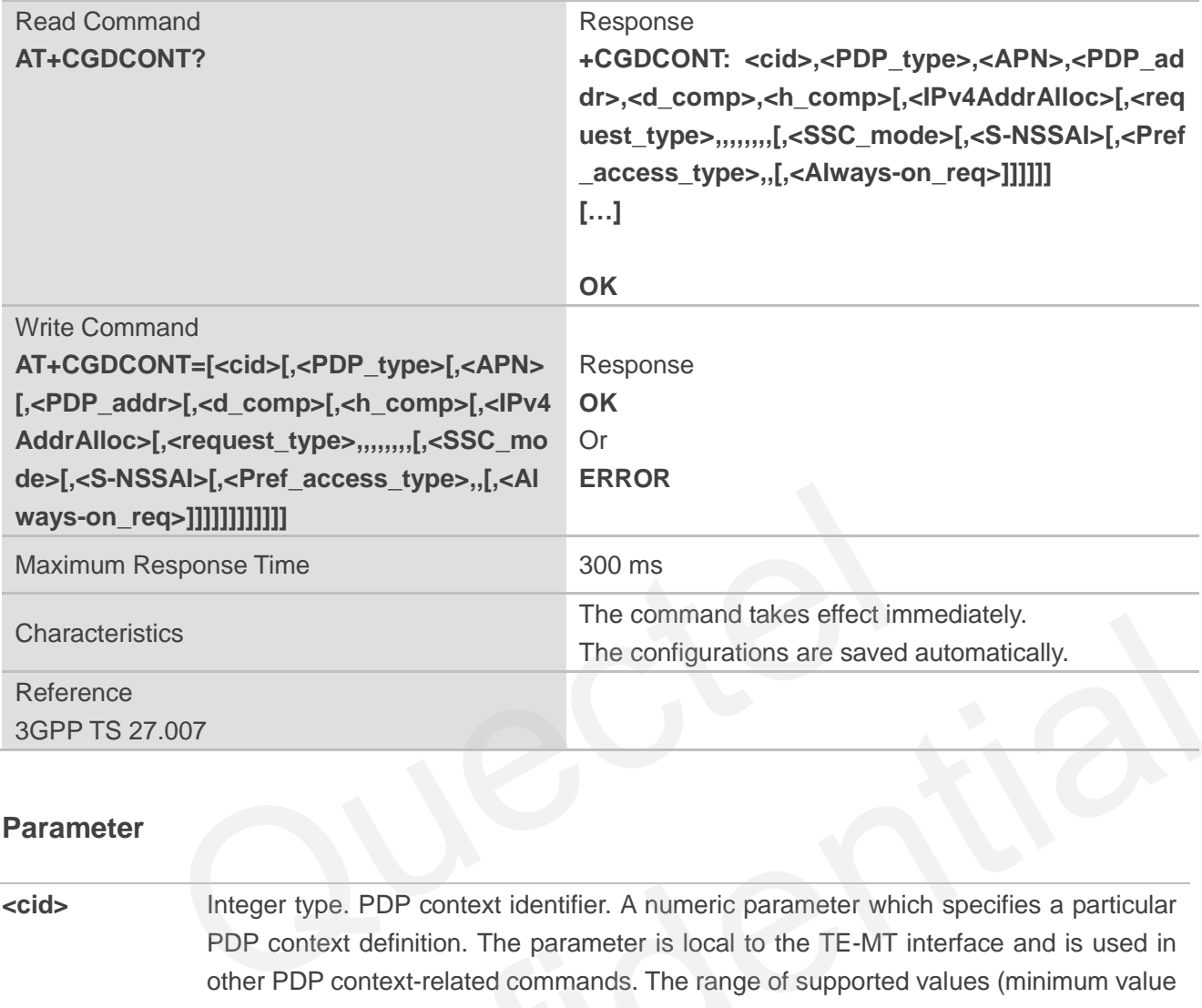

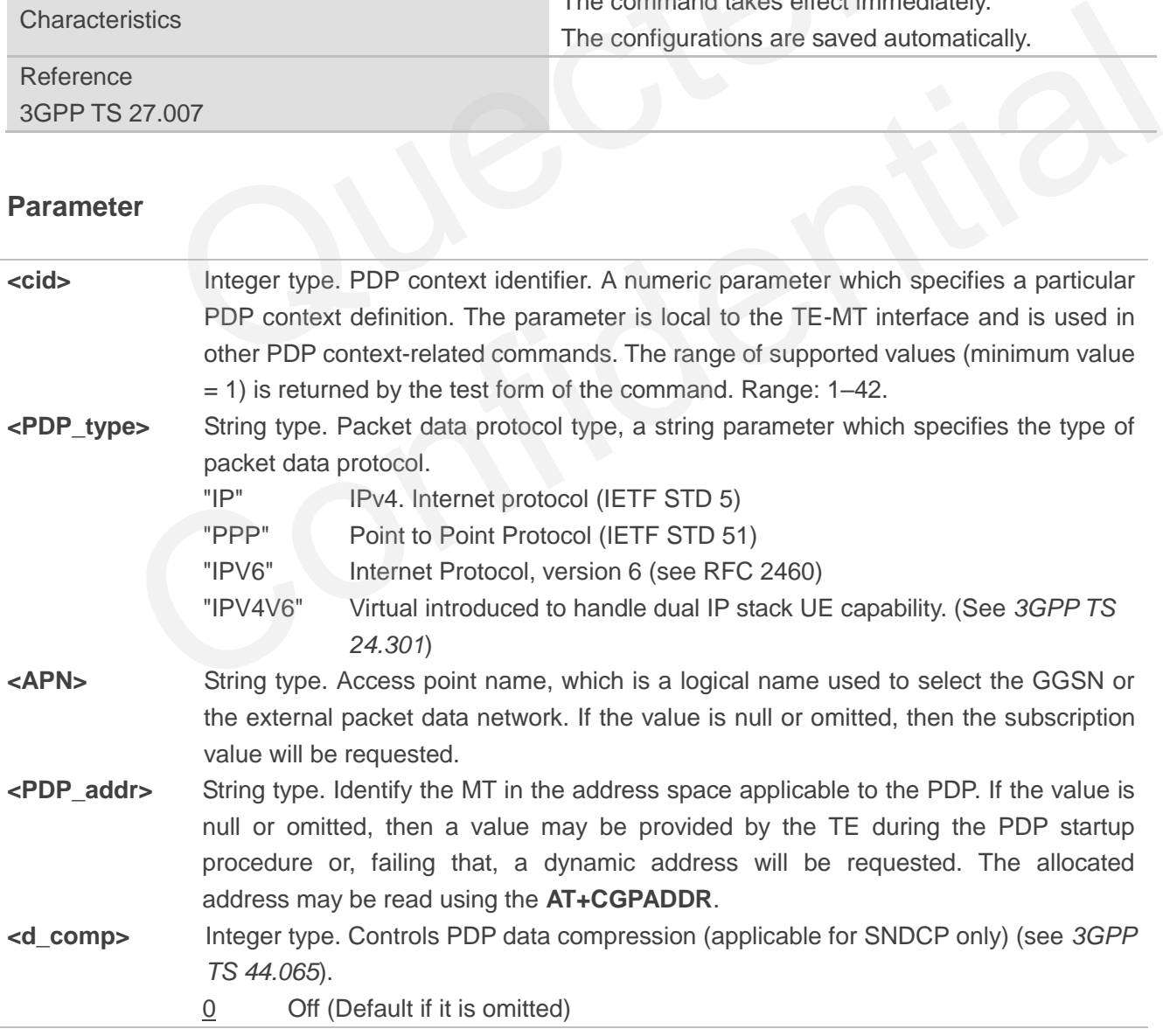

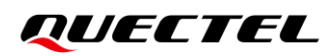

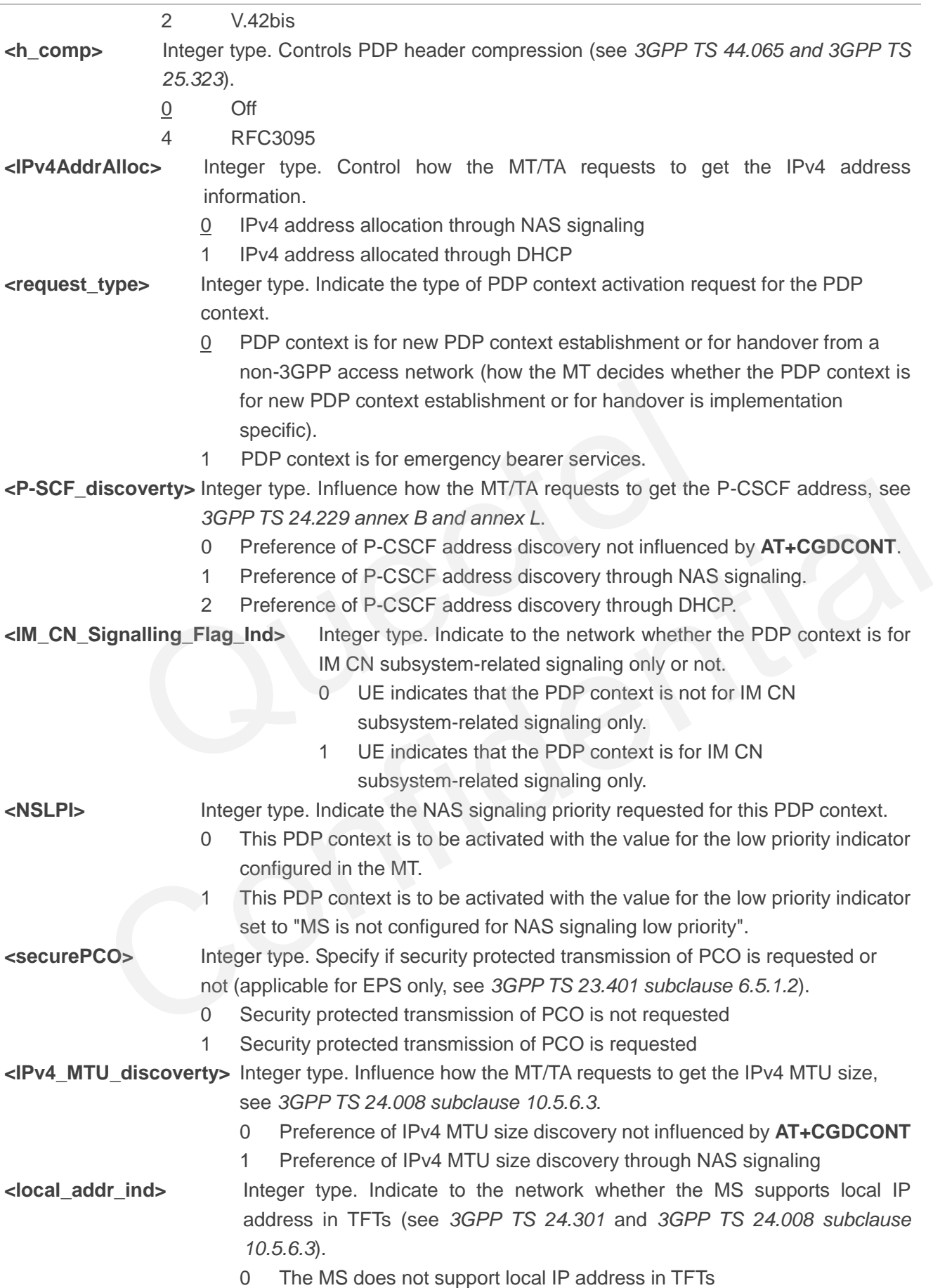

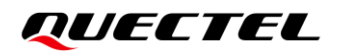

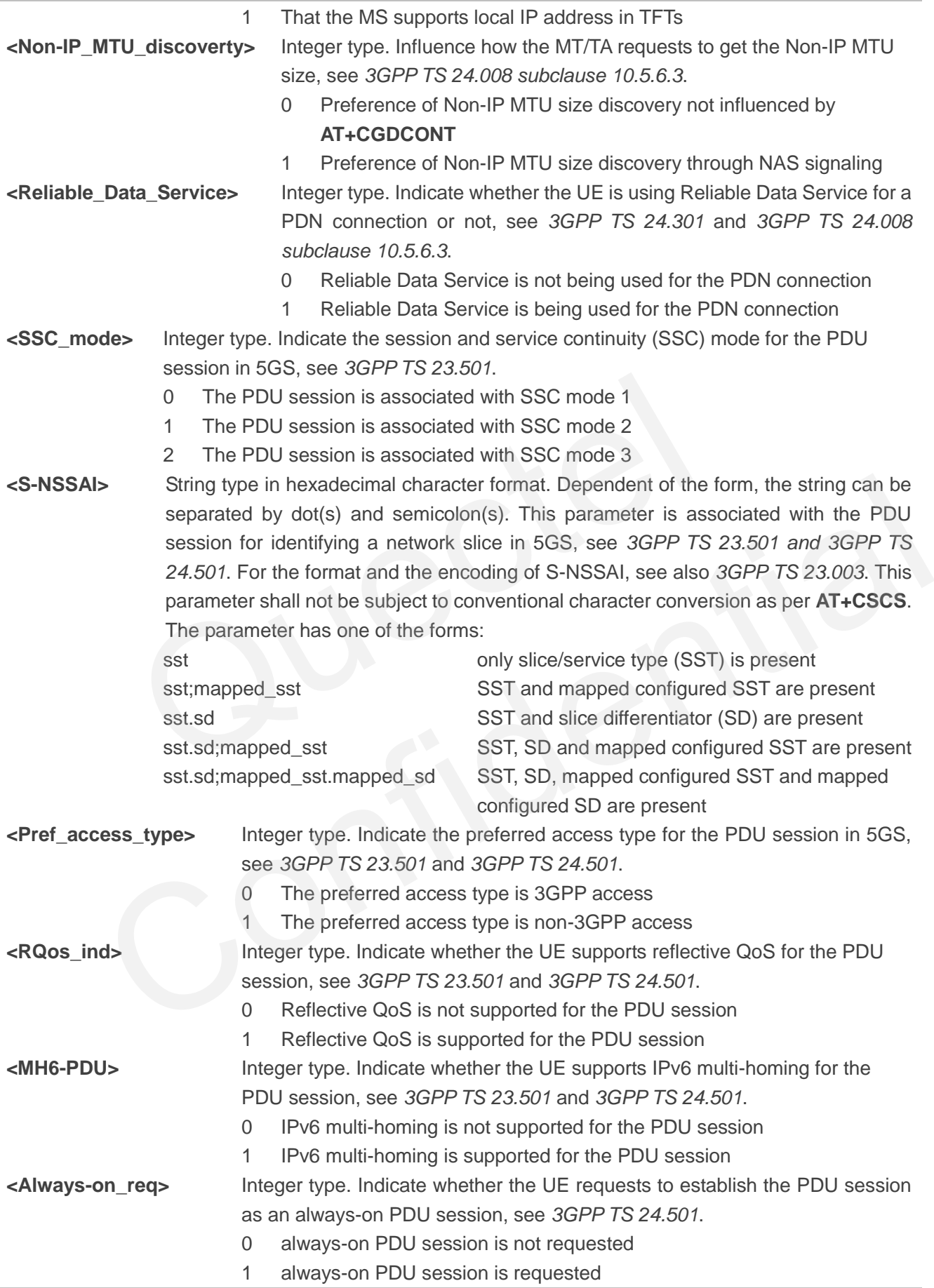

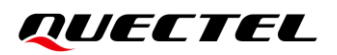

**NOTE**

Executing

**AT+CGDCONT=[<cid>[,<PDP\_type>[,<APN>[,<PDP\_addr>[,<d\_comp>[,<h\_comp>[,<IPv4AddrAlloc> [,<request\_type>,,,,,,,,[,<SSC\_mode>[,<S-NSSAI>[,<Pref\_access\_type>,,,[,<Always-on\_req>]]]]]]]]]]]]** indicates to write data to NVM (Non-Volatile Memory). Please operate with caution.

## **5.7. AT+C5GNSSAI 5GS NSSAI Setting**

This command enables updating the default configuration NSSAI stored at MT.

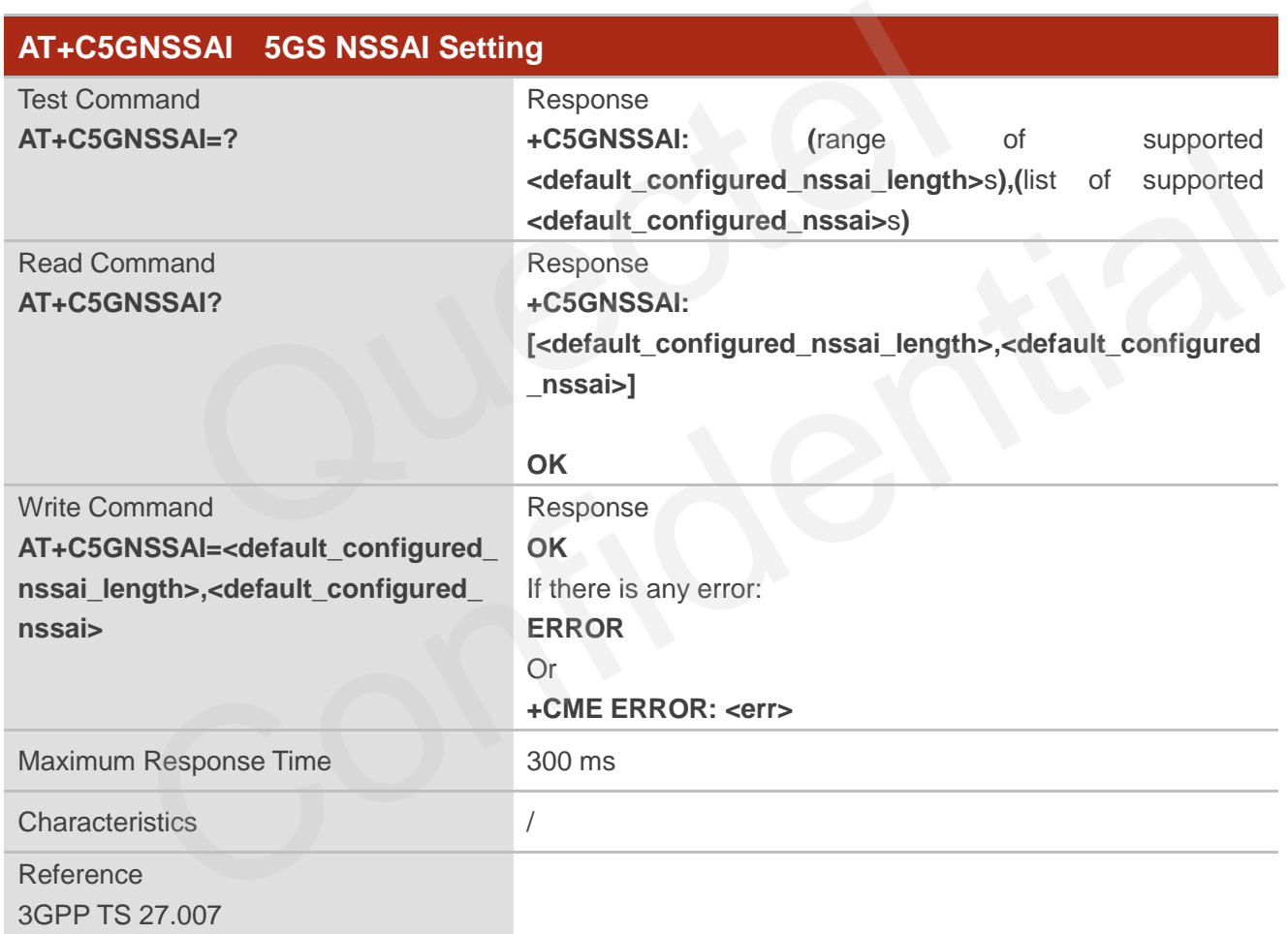

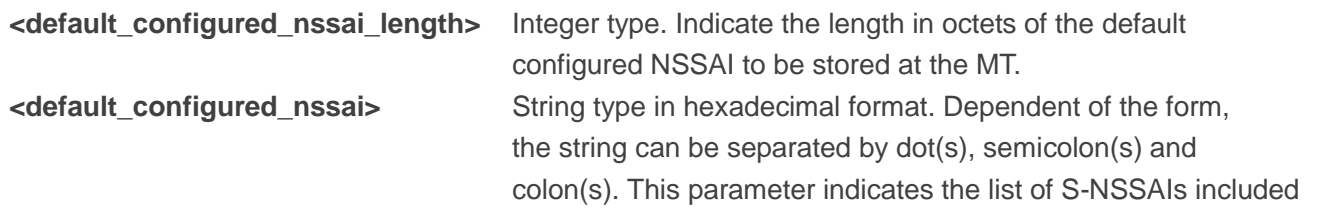

in the default configured NSSAI to be stored by the MT. **<default\_configured\_nssai>** is coded as a list of **<S-NSSAI>**s separated by colons. Refer **<S-NSSAI>** in *subclause 10.1.1*. This parameter shall not be subject to conventional character conversion as per **AT+CSCS**.

**<err>** Error codes. For more details, see *Chapter [13.5](#page-254-0)*.

### **NOTE**

- 1. If the value is an empty string (""), no default configured NSSAI is stored at the MT.
- 2. Executing **AT+C5GNSSAI=<dfl\_nssai\_len>,<dfl\_config\_nssai>** indicates to write data to NVM (Non-Volatile Memory). Please operate with caution.

## **5.8. AT+C5GNSSAIRDP Read 5GS NSSAI Dynamic Parameters**

This command returns the default configured NSSAI, rejected NSSAI for 3GPP access and rejected NSSAI for non-3GPP access stored at the MT.

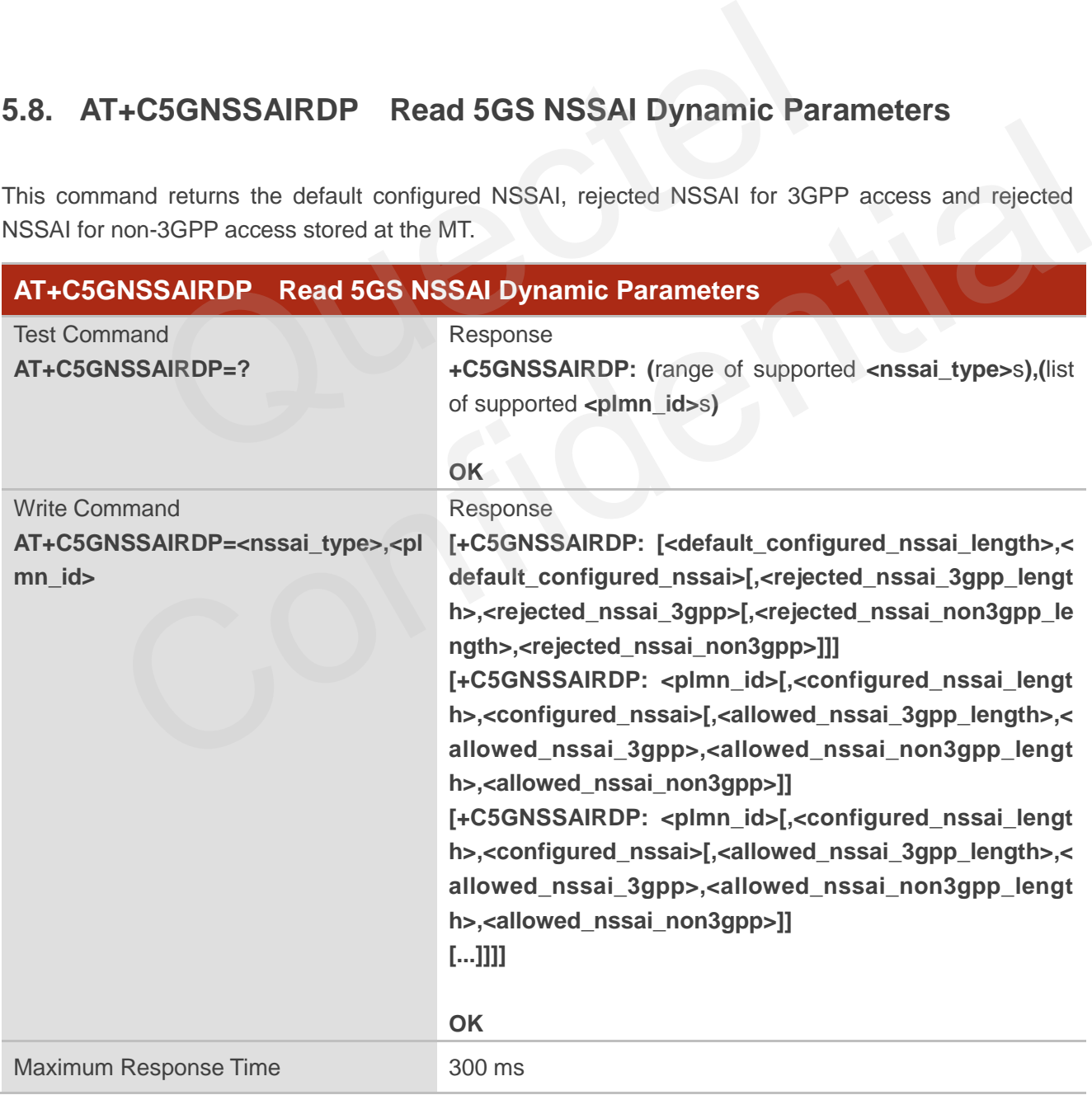

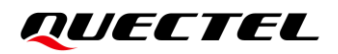

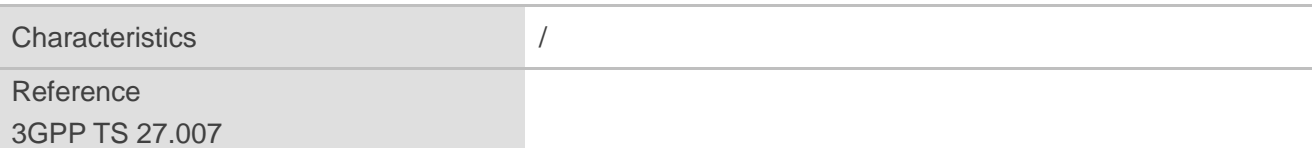

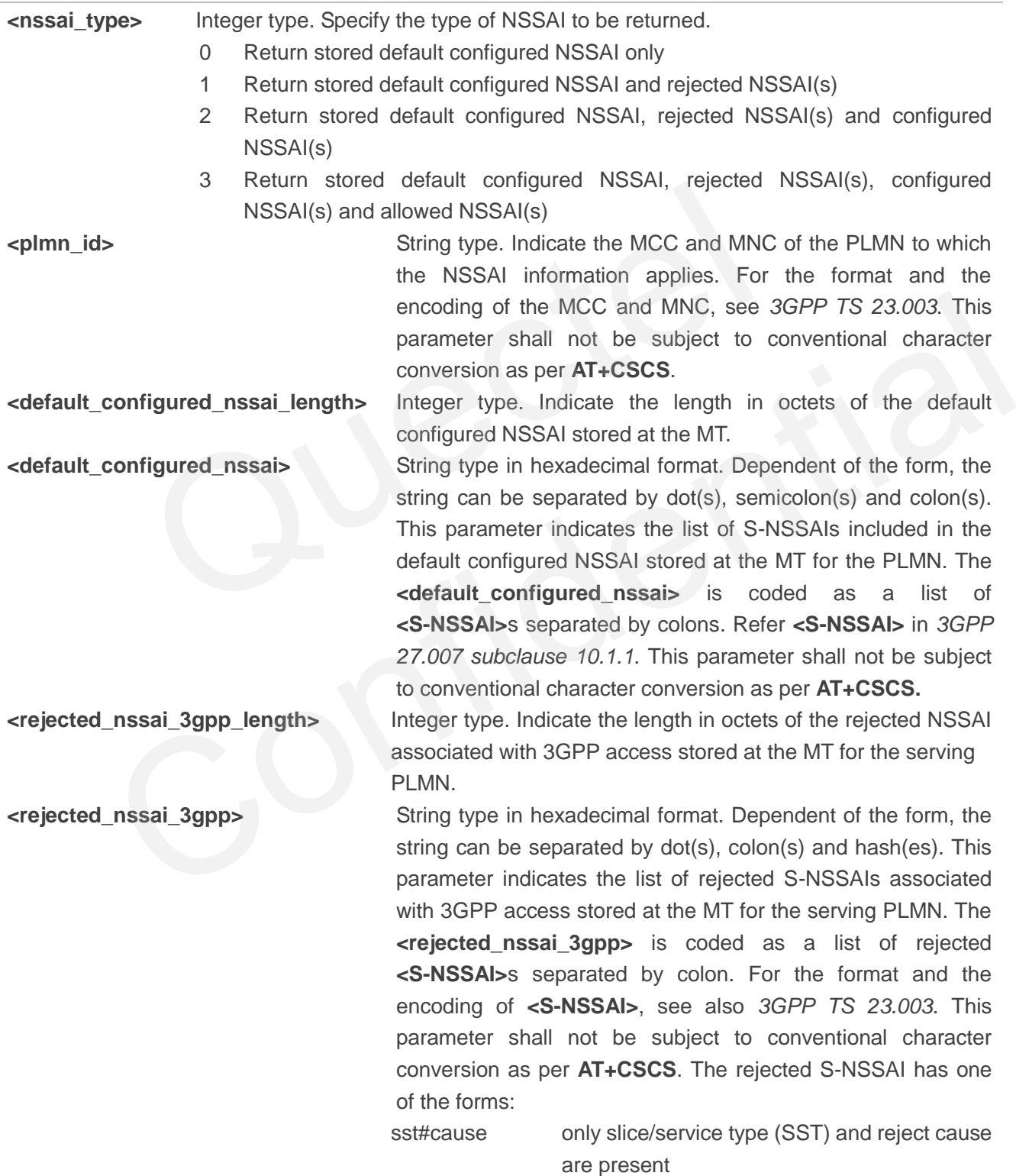

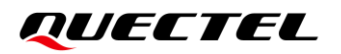

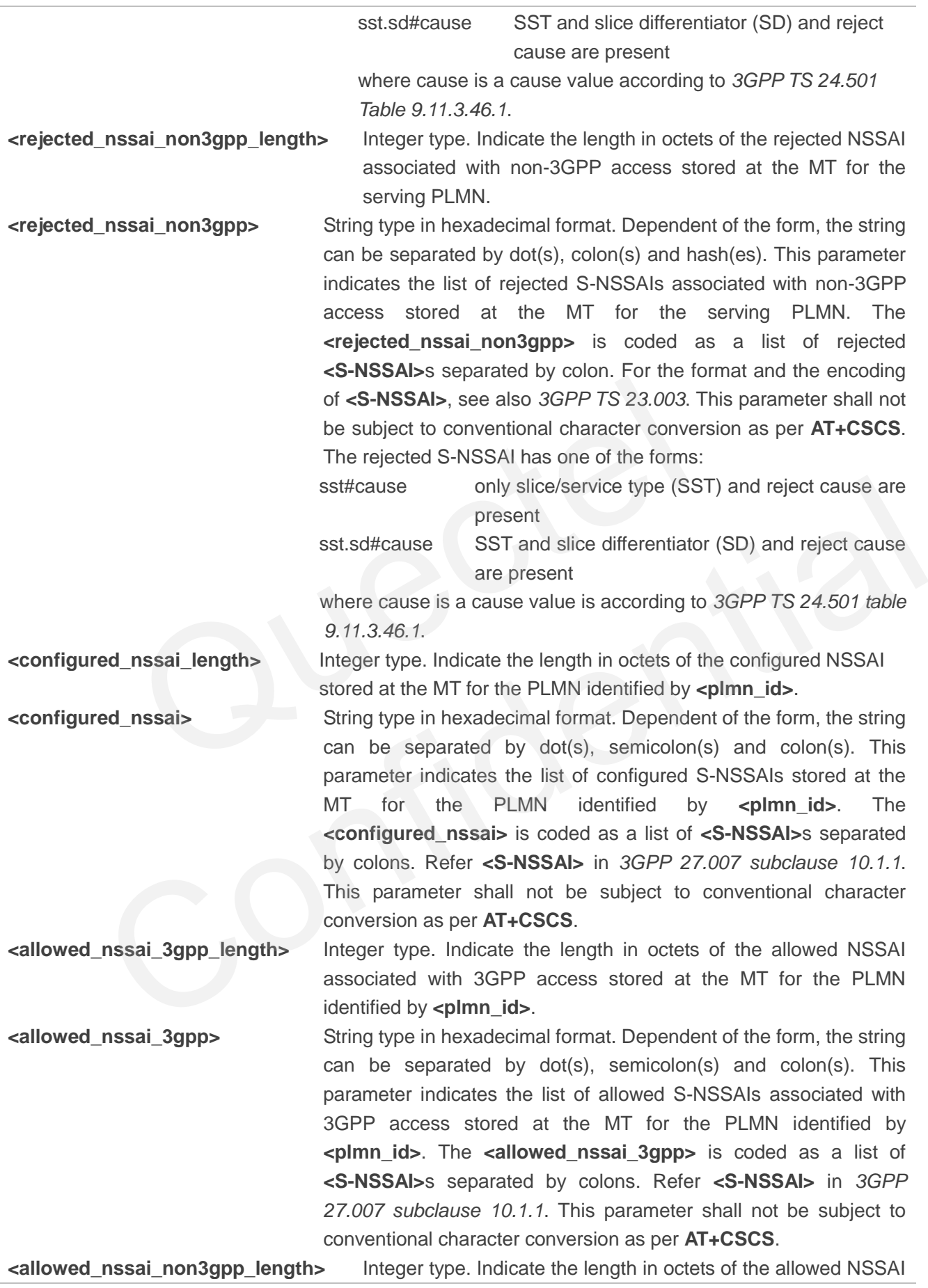

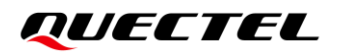

associated with non-3GPP access stored at the MT for the PLMN identified by **<plmn** id>. **<allowed\_nssai\_non3gpp>** String type in hexadecimal format. Dependent of the form, the string can be separated by dot(s), semicolon(s) and colon(s). This parameter indicates the list of allowed S-NSSAIs associated with non-3GPP access stored at the MT for the PLMN identified by **<plmn\_id>**. The **<allowed\_nssai\_non3gpp>** is coded as a list of **<S-NSSAI>**s separated by colons. Refer **<S-NSSAI>** in *3GPP 27.007 subclause 10.1.1*. This parameter shall not be subject to conventional character conversion as per **AT+CSCS**. **<S-NSSAI>** String type in hexadecimal character format. Dependent of the form, the string can be separated by dot(s) and semicolon(s). This parameter is associated with the PDU session for identifying a network slice in 5GS, see *3GPP TS 23.501 and 3GPP TS 24.501*. For the format and the encoding of S-NSSAI, see also *3GPP TS 23.003*. This parameter shall not be subject to conventional character conversion as per **AT+CSCS**. The parameter has one of the forms: sst only slice/service type (SST) is present sst;mapped\_sst SST and mapped configured SST are present sst.sd SST and slice differentiator (SD) are present sst.sd;mapped\_sst SST, SD and mapped configured SST are present sst.sd;mapped\_sst.mapped\_sd SST, SD, mapped configured SST and mapped configured SD are present. Finis parameter is associated with the PDU s<br>identifying a network slice in 5GS, see 3GPF<br>3GPP TS 24.501. For the format and the eno-<br>see also 3GPP TS 23.003. This parameter s<br>to conventional character conversion as per<br>pa see also 3GPP TS 23.003. This parameter shall not be subject<br>to conventional character convension as per **AT+CSCS**. The<br>parameter has one of the forms:<br>sat only slice/service type (SST) is present<br>star,mapped\_st SST and ma

## **5.9. AT+CSQ Signal Quality Report**

This command indicates the received signal strength **<RSSI>** and the channel bit error rate **<ber>**. This Test Command returns values supported by MT. This Execution Command returns received signal strength indication <RSSI> and channel bit error rate <br/>**ber>** from MT.

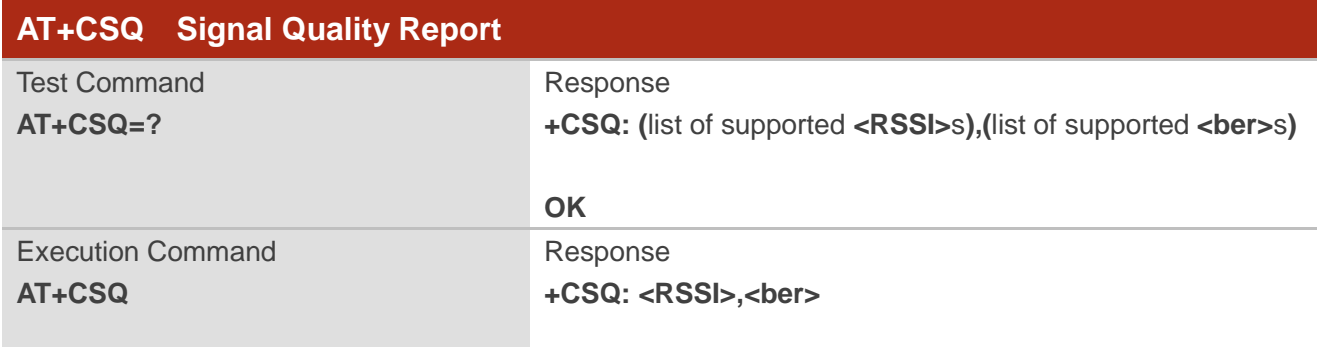

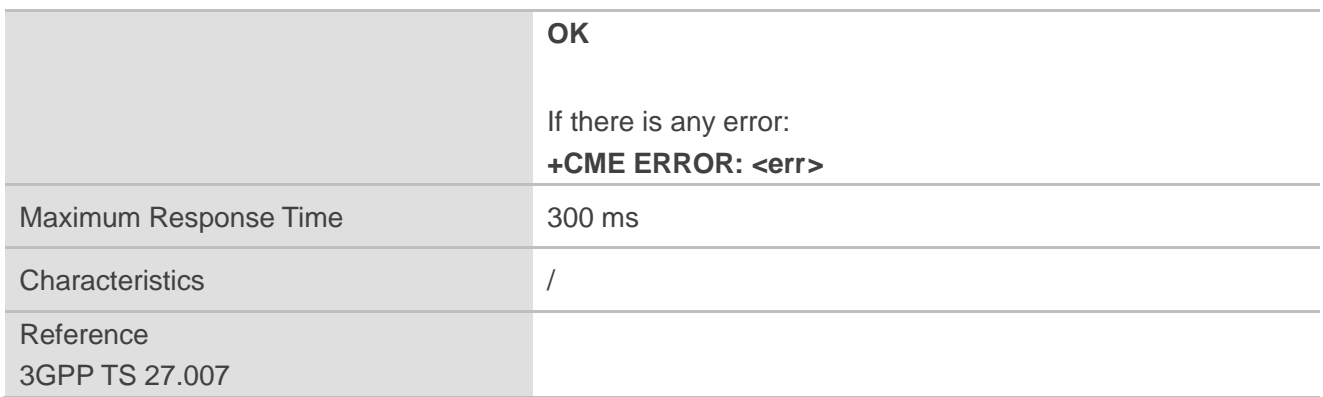

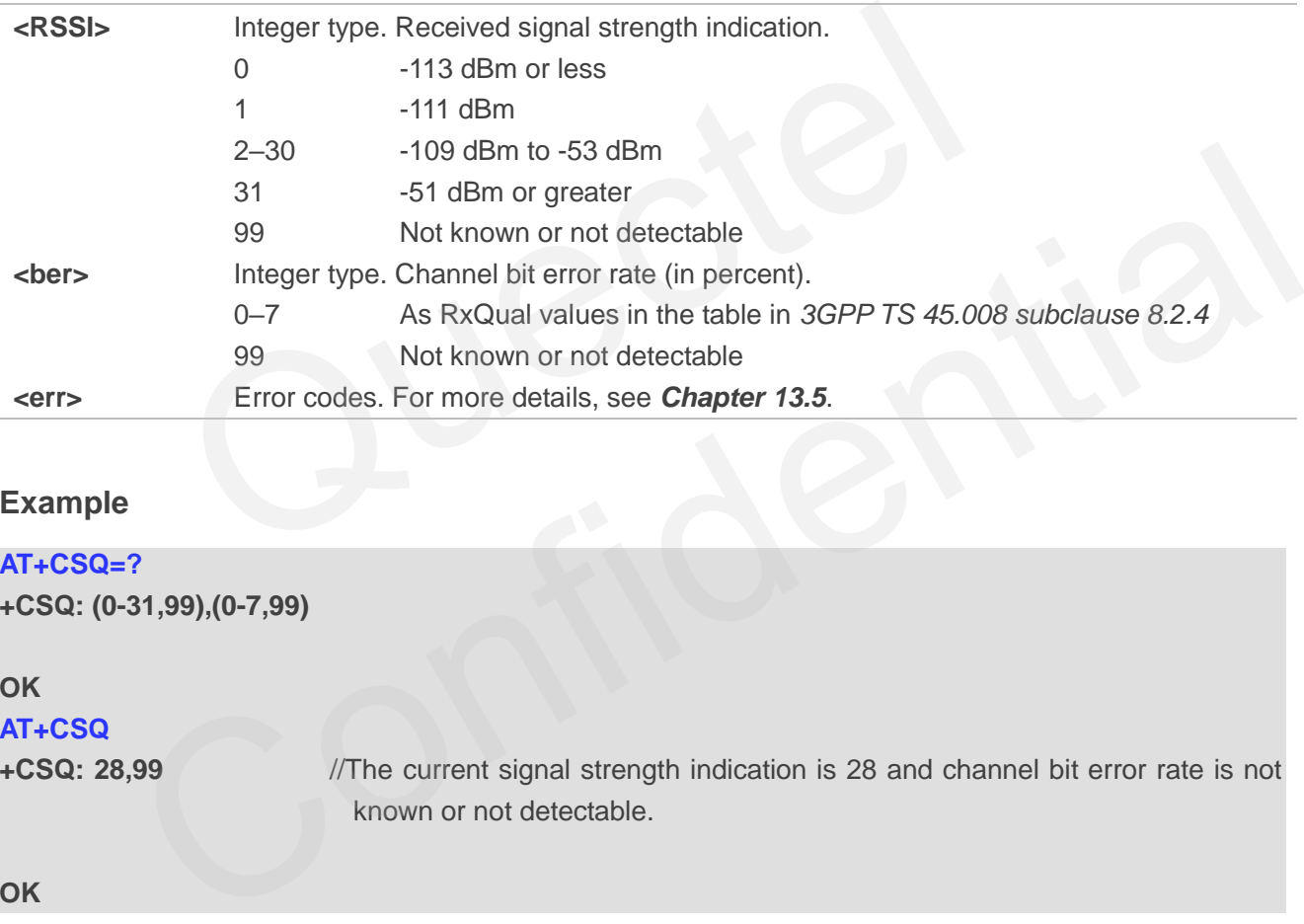

#### **Example**

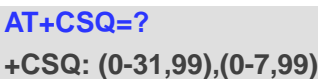

#### **OK**

## **AT+CSQ**

**+CSQ: 28,99** //The current signal strength indication is 28 and channel bit error rate is not known or not detectable.

**OK**

#### **NOTE**

- 1. After using network related commands such as **AT+CCWA** and **AT+CCFC**, it is recommended to wait for 3 s before entering **AT+CSQ** so as to ensure that any network access required for the preceding command has been finished.
- 2. This command only takes effect under WCDMA and LTE, and does not apply to NR5G.

## **5.10. AT+QRSRP Report RSRP**

The command queries and reports the RSRP of the current service network.

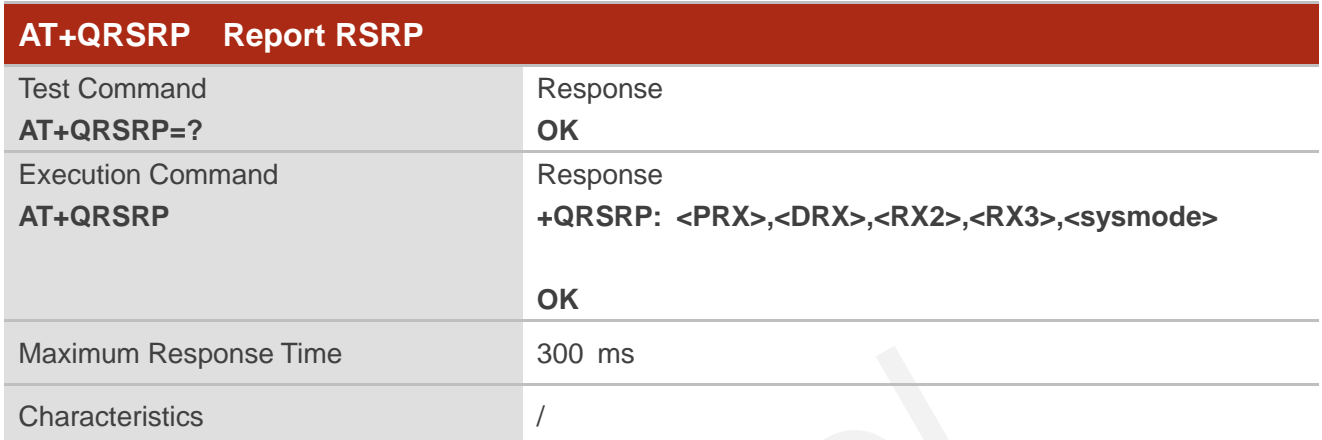

#### **Parameter**

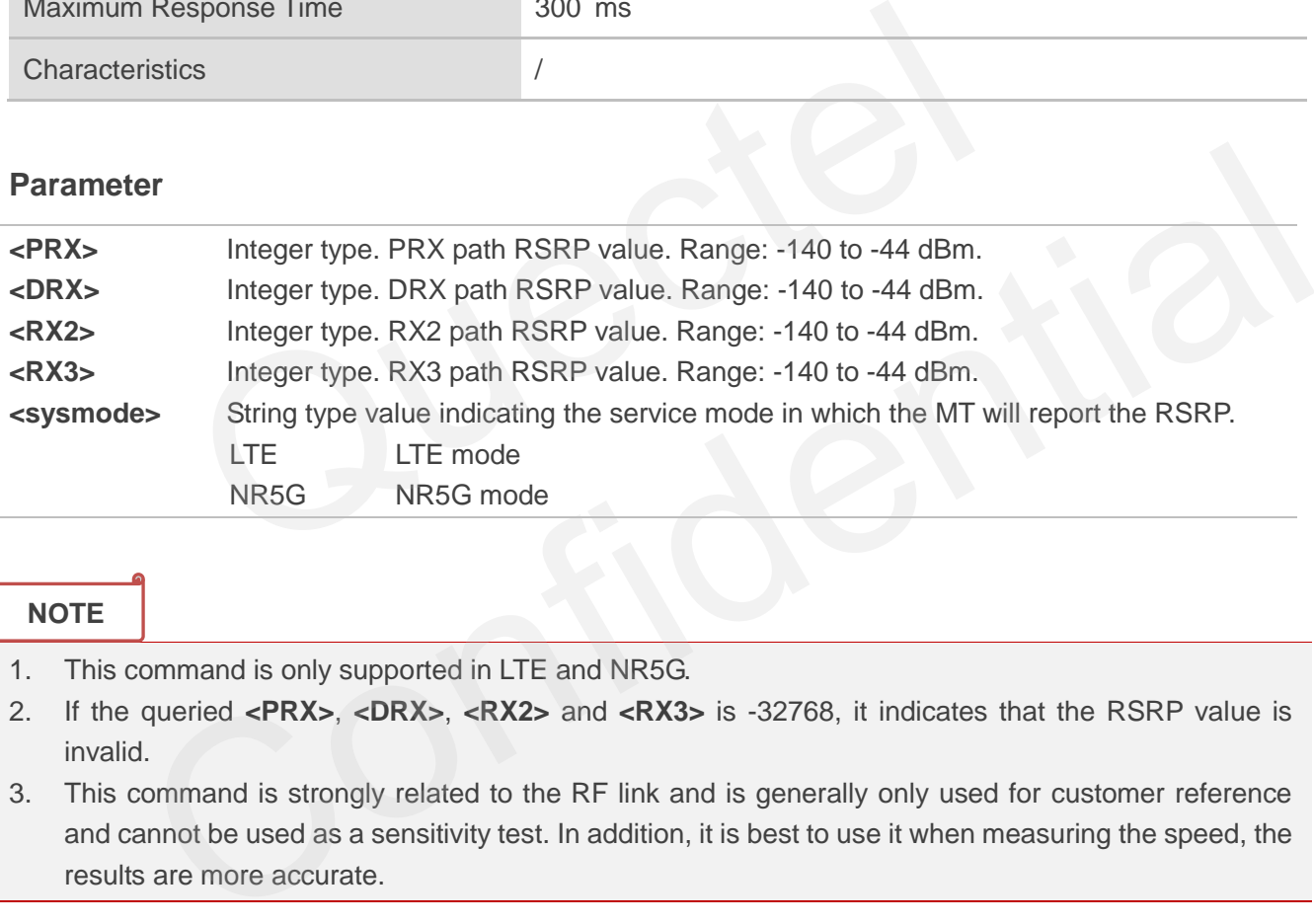

**NOTE**

- 1. This command is only supported in LTE and NR5G.
- 2. If the queried **<PRX>**, **<DRX>**, **<RX2>** and **<RX3>** is -32768, it indicates that the RSRP value is invalid.
- 3. This command is strongly related to the RF link and is generally only used for customer reference and cannot be used as a sensitivity test. In addition, it is best to use it when measuring the speed, the results are more accurate.

#### **Example**

**AT+QRSRP** //Query RSRP. **+QRSRP: -101,-105,-105,-99,LTE**

**OK**

## **5.11. AT+QRSRQ Report RSRQ**

The command queries and reports the RSRQ of the current service network.

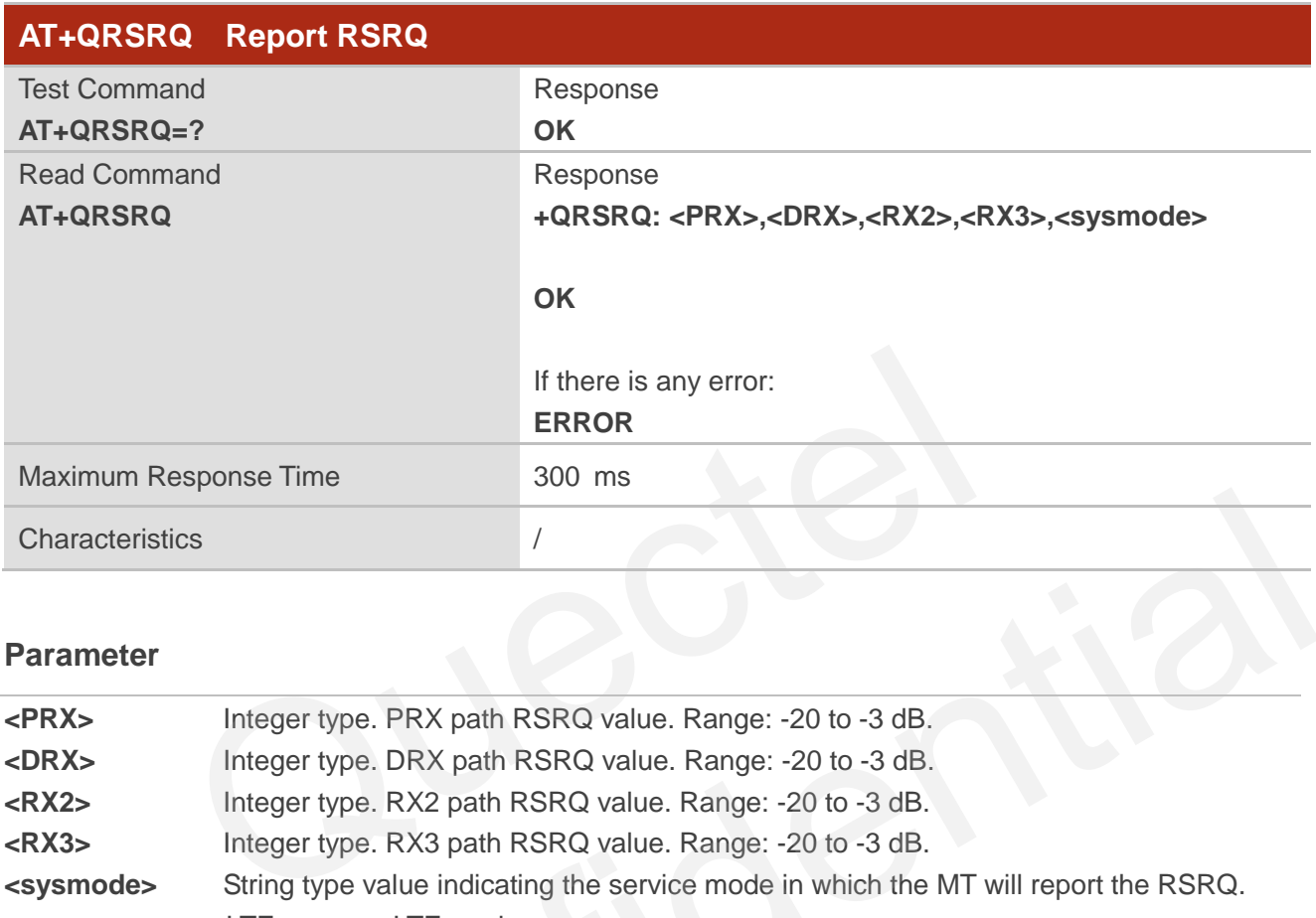

#### **Parameter**

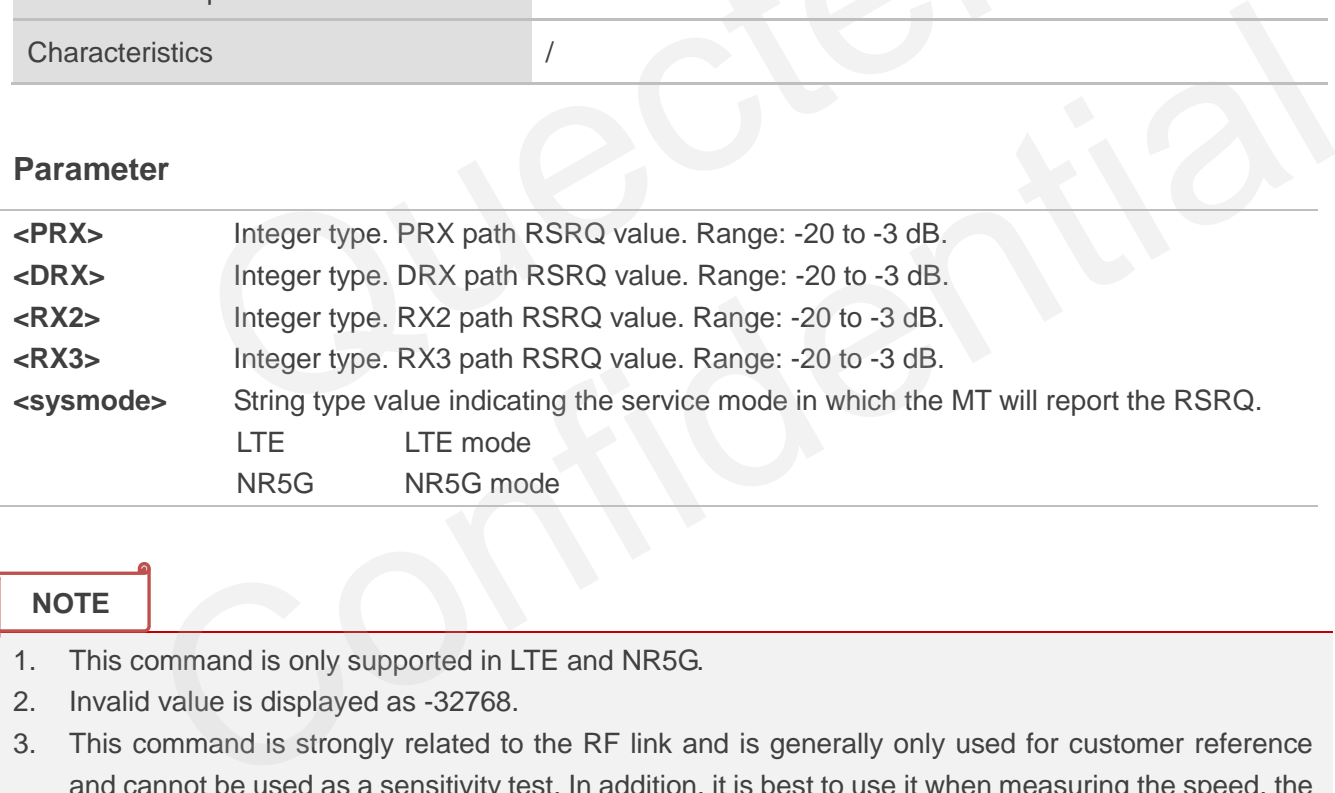

#### **NOTE**

- 1. This command is only supported in LTE and NR5G.
- 2. Invalid value is displayed as -32768.
- 3. This command is strongly related to the RF link and is generally only used for customer reference and cannot be used as a sensitivity test. In addition, it is best to use it when measuring the speed, the results are more accurate.

#### **Example**

**AT+QRSRQ** //Query RSRQ.

**+QRSRQ: -16,-19,-19,-15,LTE**

**OK**

## **5.12. AT+QSINR Report SINR**

The command queries and reports the SINR of the current service network.

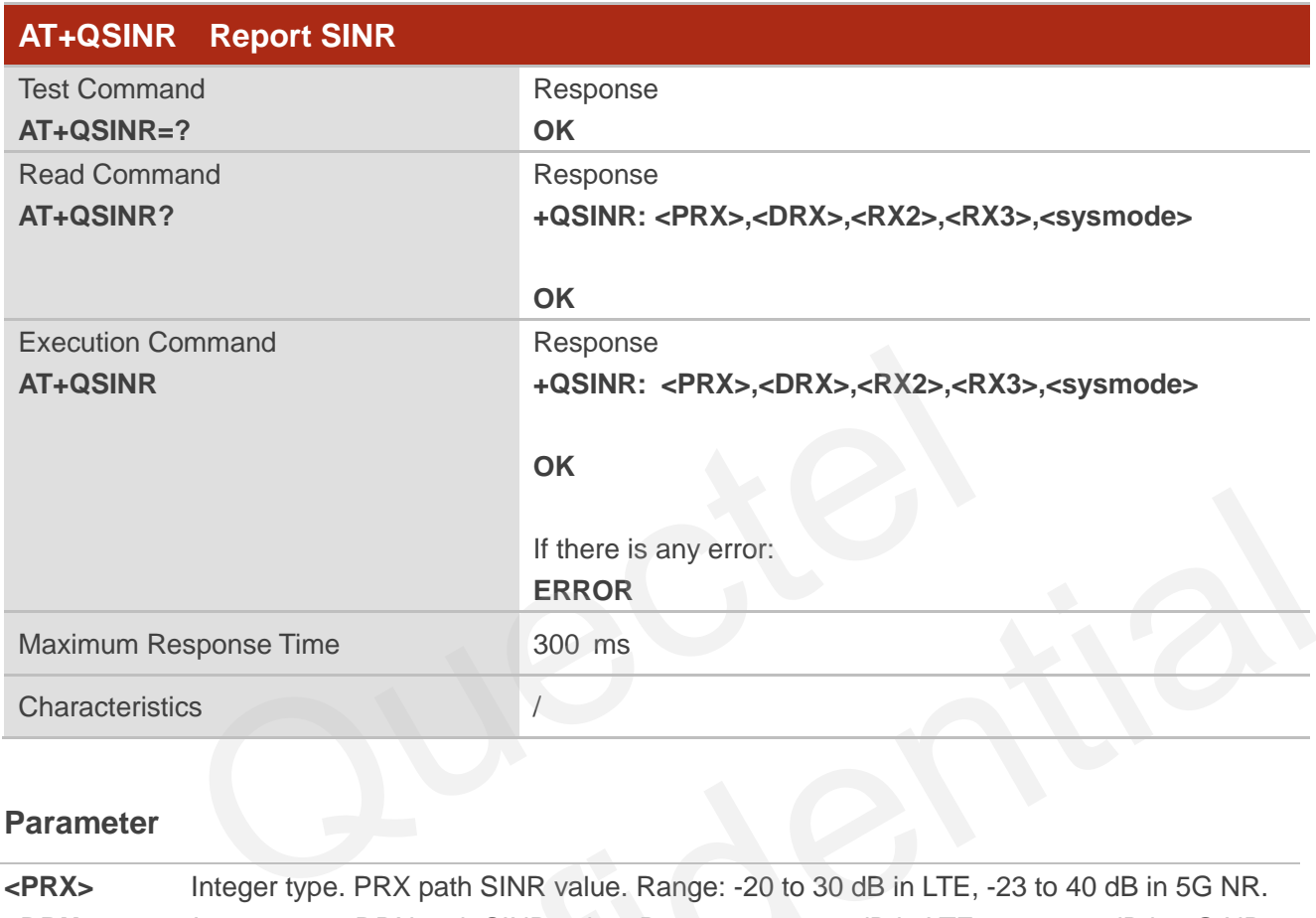

#### **Parameter**

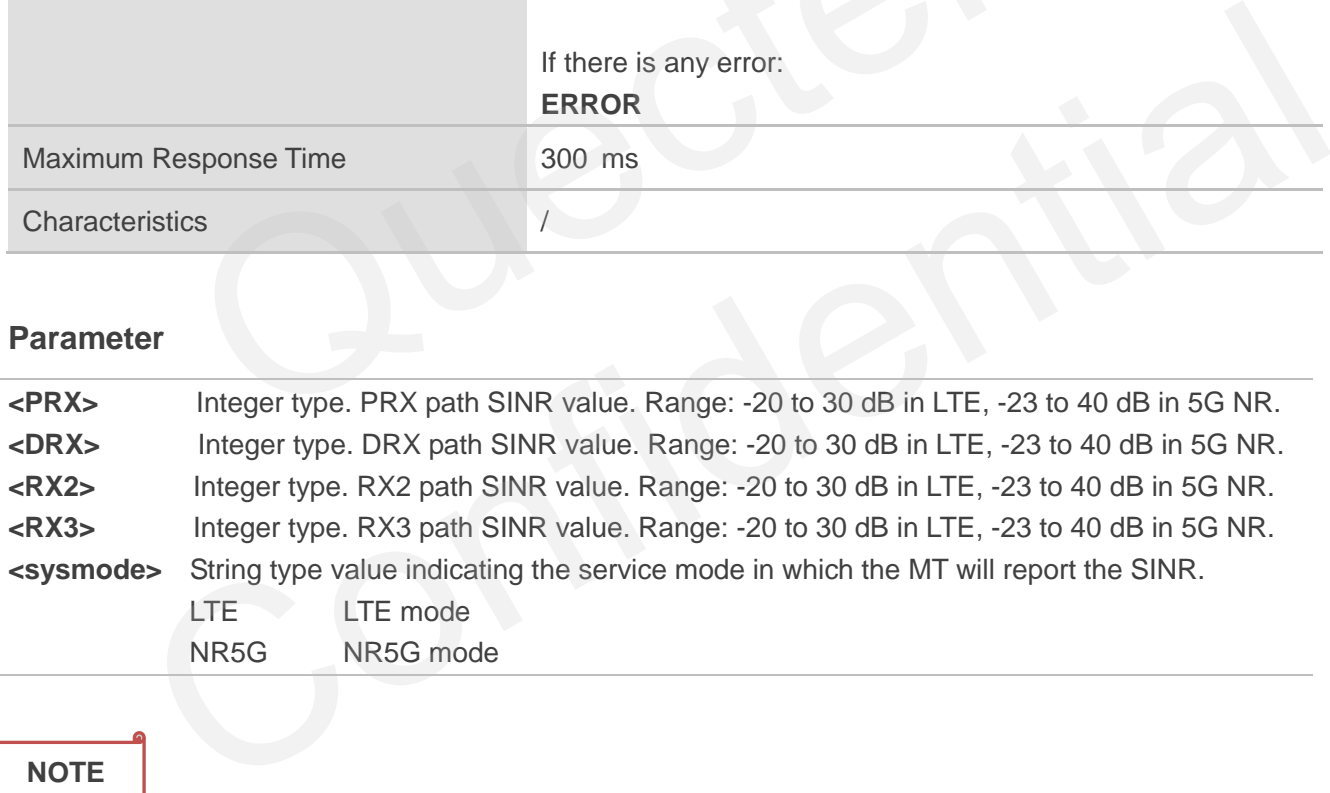

#### **NOTE**

- 1. This command is only supported in LTE and NR5G.
- 2. Invalid value is displayed as -32768. If the queried **<PRX>**, **<DRX>**, **<RX2>** and **<RX3>** is -32768, it indicates that the RSRQ value is invalid.
- 3. This command is strongly related to the RF link and is generally only used for customer reference and cannot be used as a sensitivity test. In addition, it is best to use it when measuring the speed, the results are more accurate.

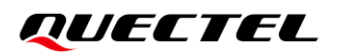

#### **Example**

**+QSINR: -3,-7,-1,-2,LTE**

**AT+QSINR** //Query SINR.

**OK**

## **5.13. AT+CPOL Preferred Operator List**

This command edits and queries the list of preferred operators.

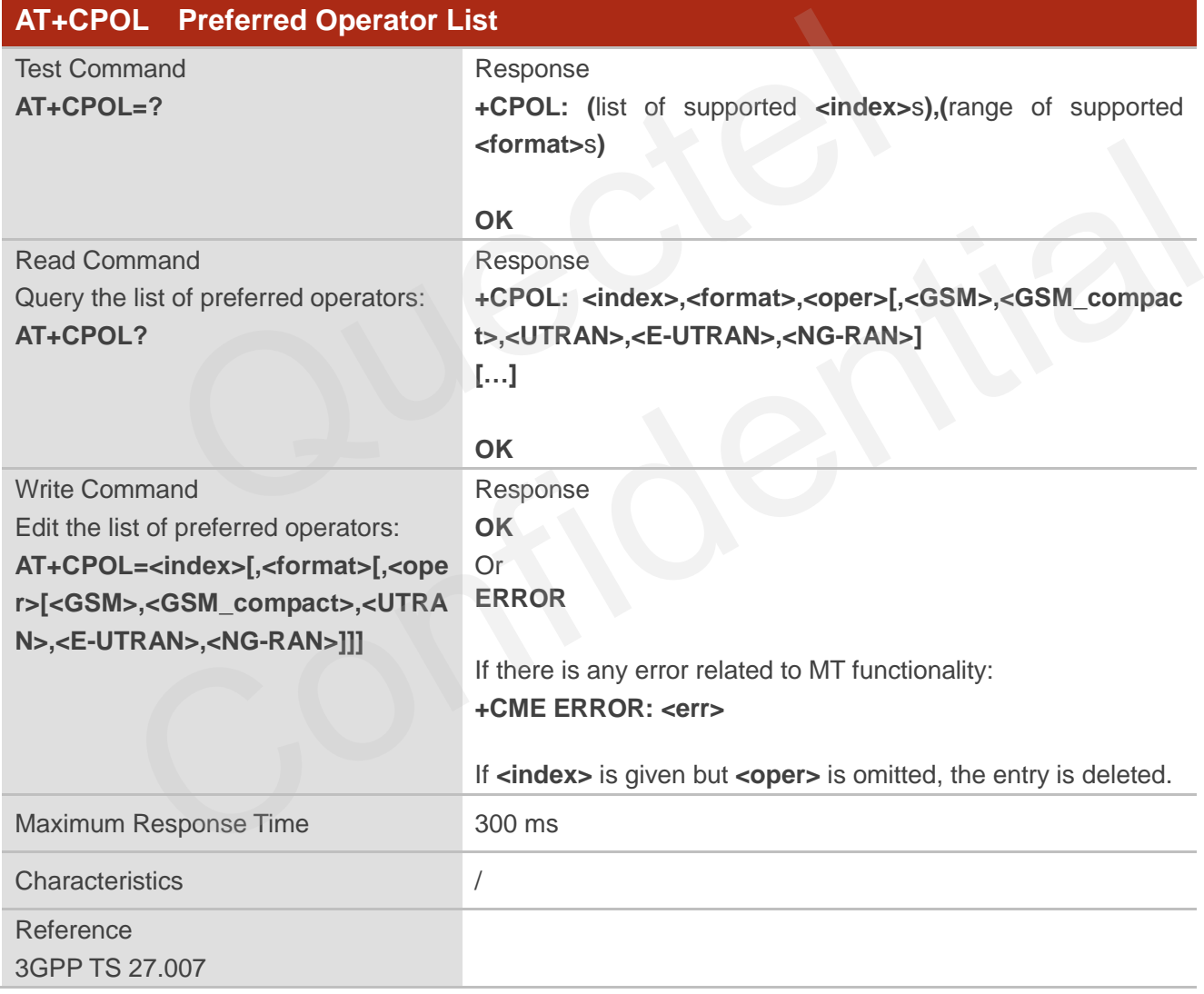

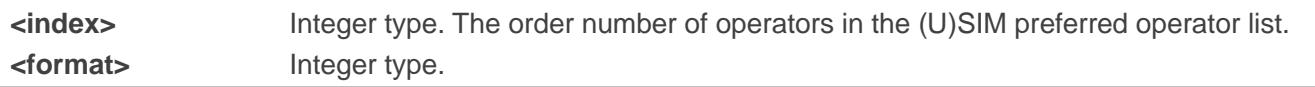

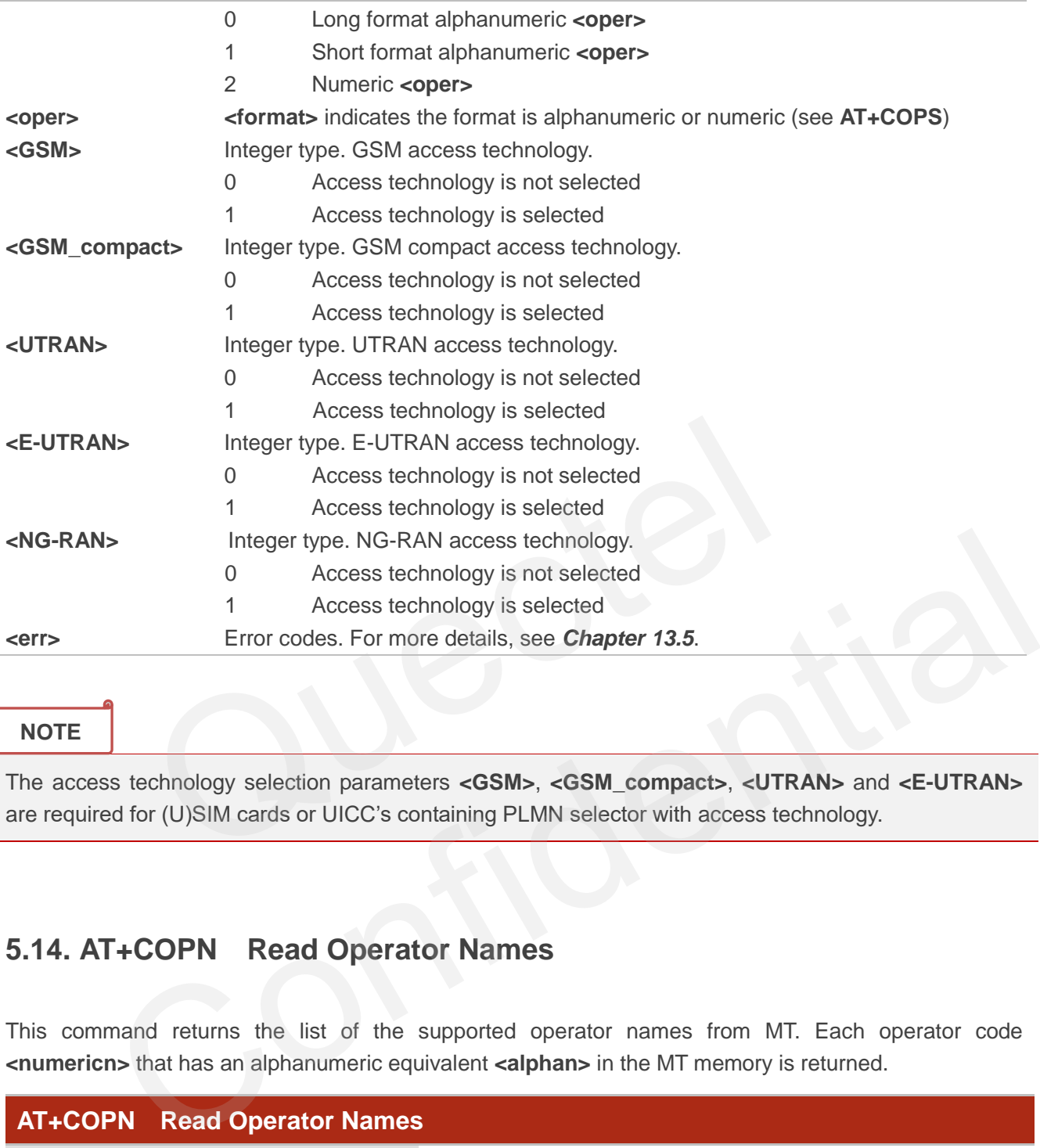

#### **NOTE**

The access technology selection parameters **<GSM>**, **<GSM\_compact>**, **<UTRAN>** and **<E-UTRAN>** are required for (U)SIM cards or UICC's containing PLMN selector with access technology.

## **5.14. AT+COPN Read Operator Names**

This command returns the list of the supported operator names from MT. Each operator code **<numericn>** that has an alphanumeric equivalent **<alphan>** in the MT memory is returned.

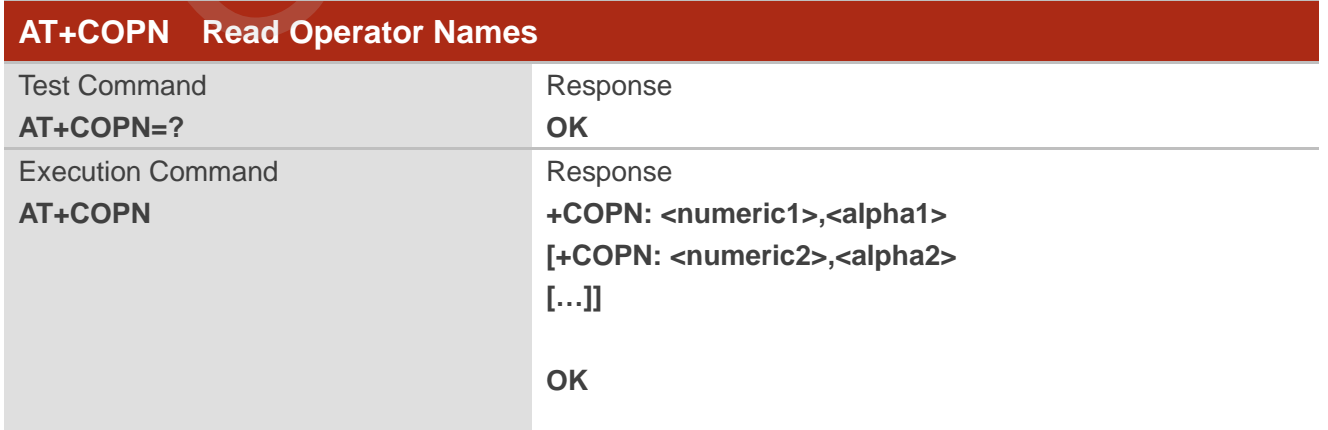

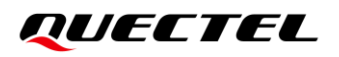

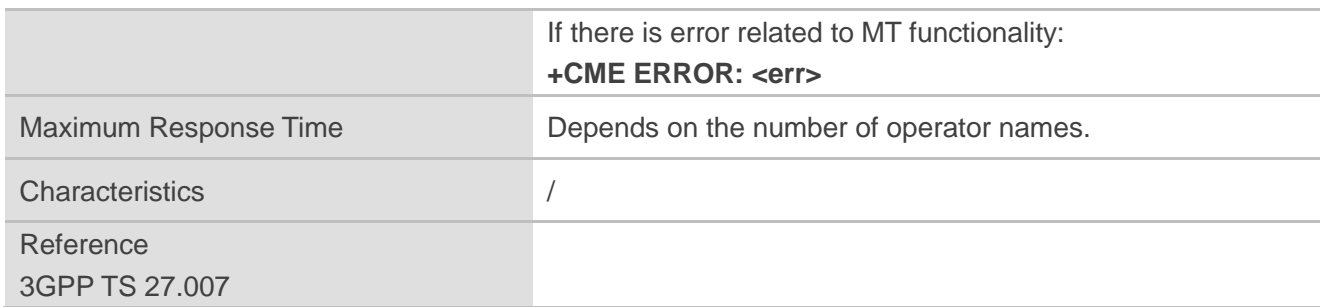

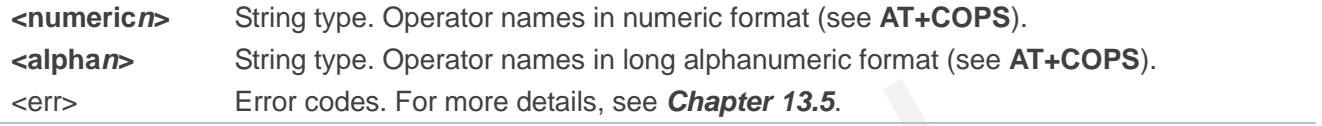

## **5.15. AT+CTZU Automatic Time Zone Update**

This command enables/disables automatic time zone update via NITZ.

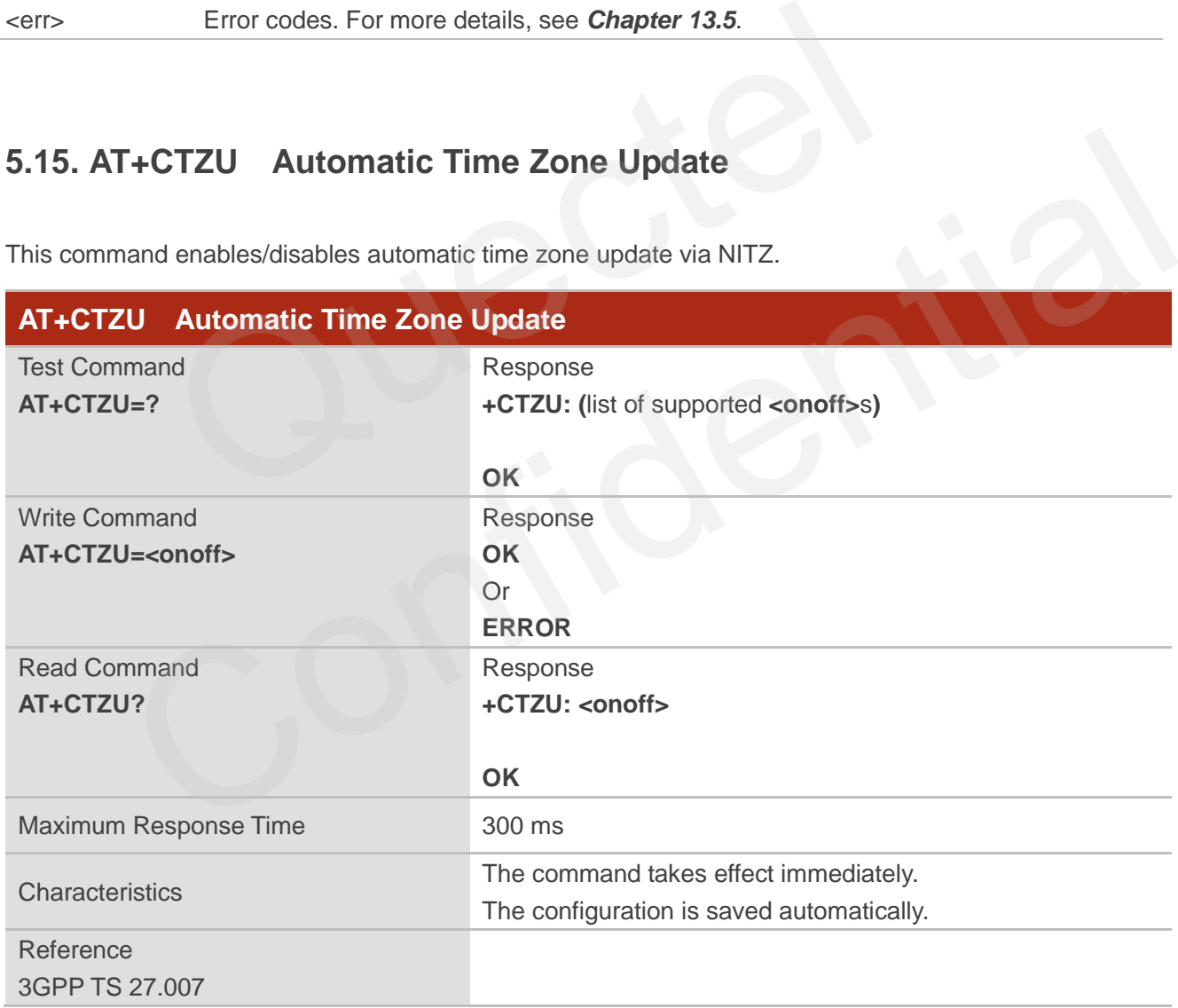

#### **Parameter**

**<onoff>** Integer type. Enable or disable automatic time zone update.

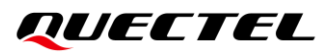

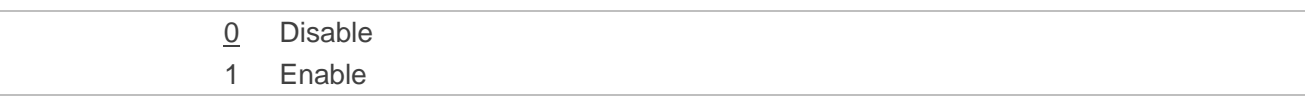

#### **NOTE**

Executing **AT+CTZU=<onoff>** indicates to write data to NVM (Non-Volatile Memory). Please operate with caution.

#### **Example**

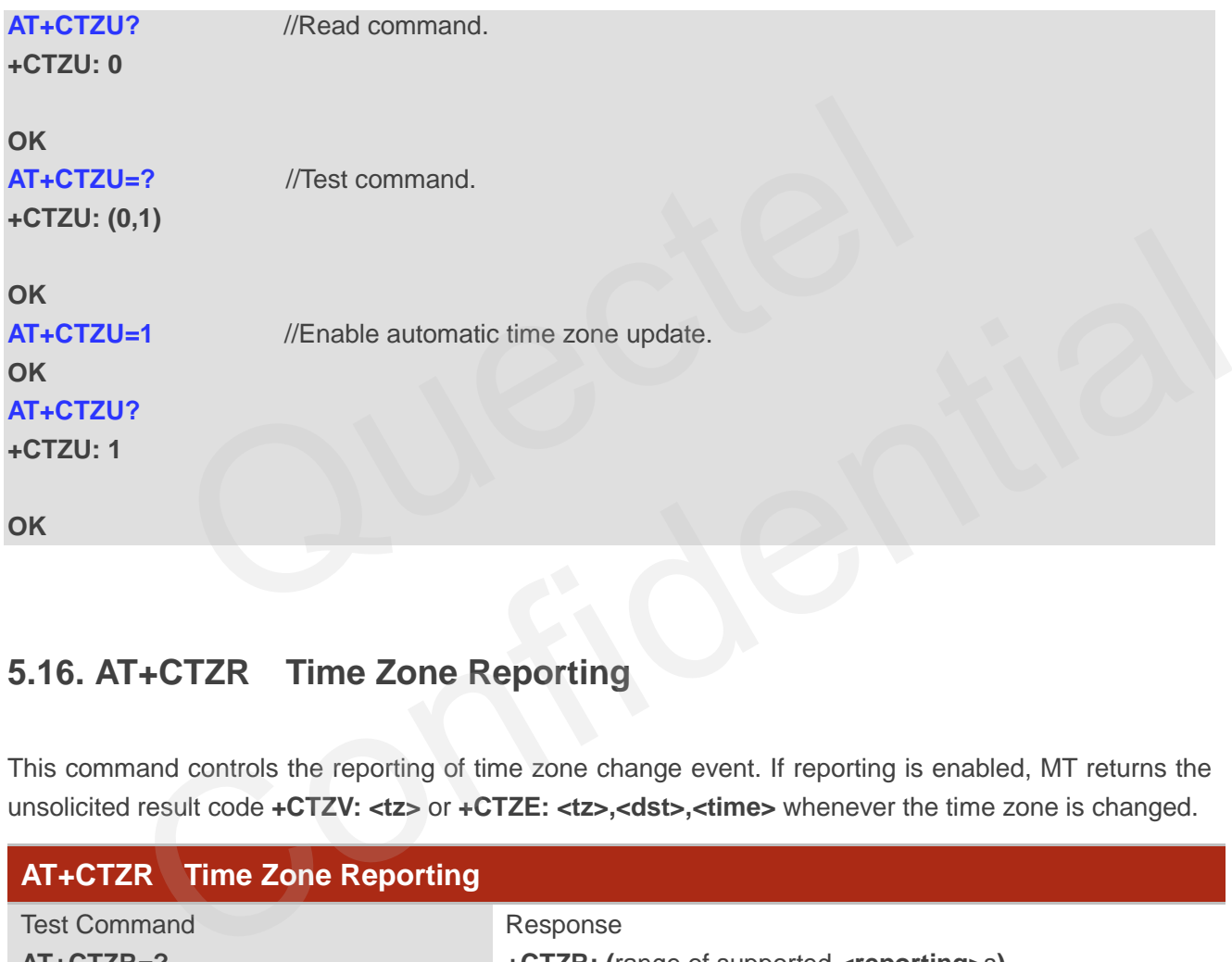

## **5.16. AT+CTZR Time Zone Reporting**

This command controls the reporting of time zone change event. If reporting is enabled, MT returns the unsolicited result code **+CTZV: <tz>** or **+CTZE: <tz>,<dst>,<time>** whenever the time zone is changed.

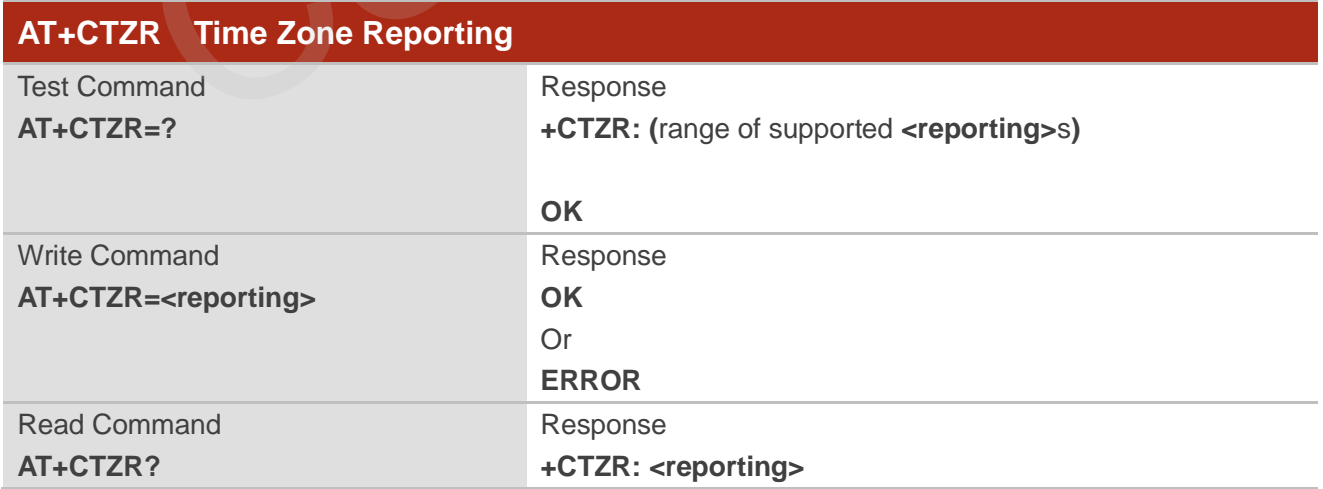

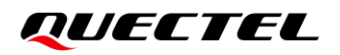

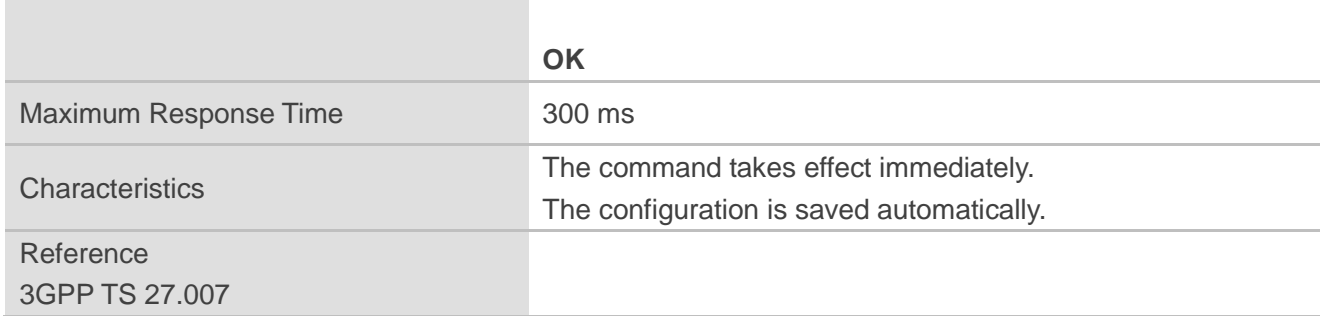

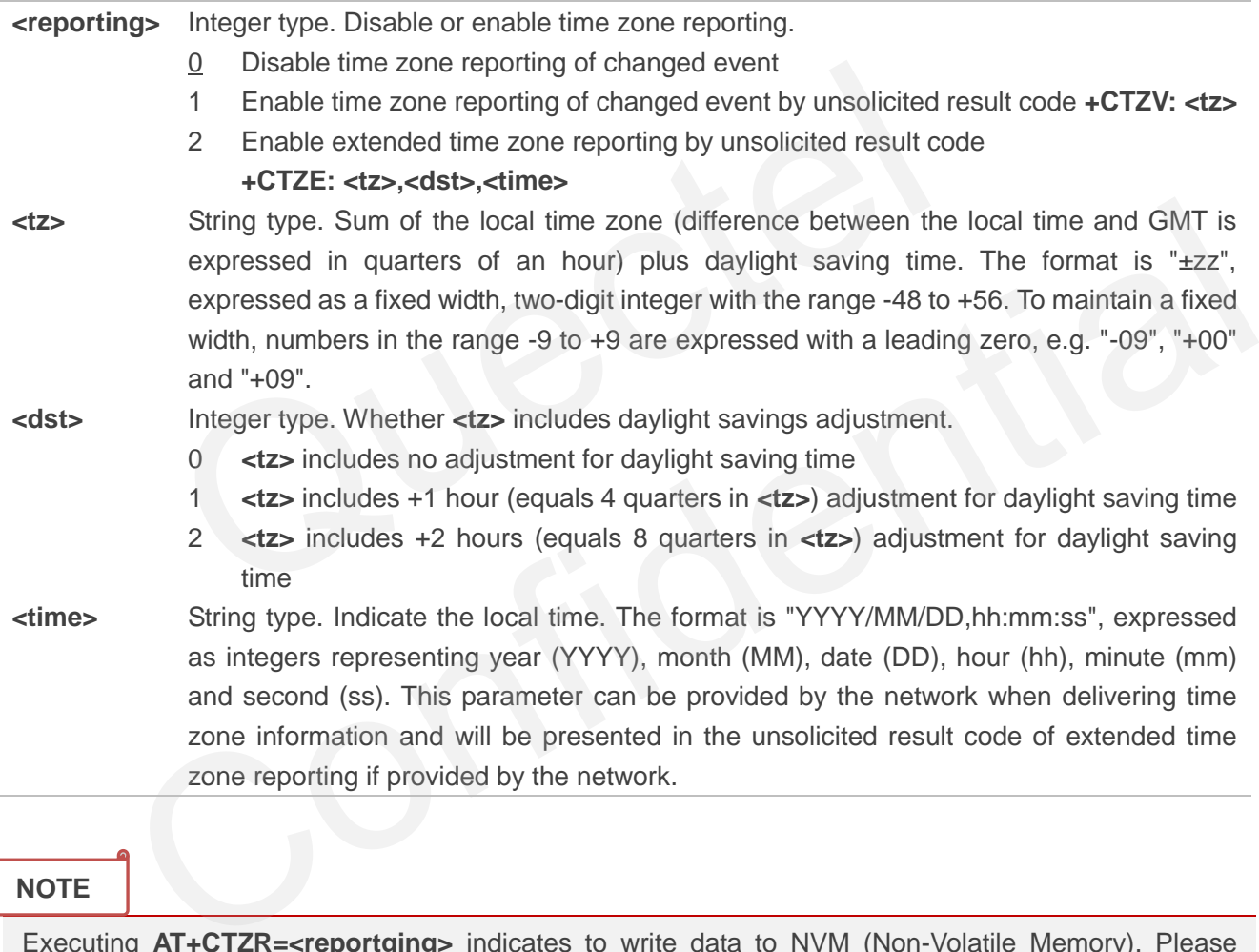

#### **NOTE**

Executing **AT+CTZR=<reportging>** indicates to write data to NVM (Non-Volatile Memory). Please operate with caution.

#### **Example**

**AT+CTZR=2 OK AT+CTZR? +CTZR: 2**

**OK**

**+CTZE: "+32",0,"2018/03/23,06:51:13"** //Extended time zone and local time reporting by URC.

## **5.17. AT+QLTS Obtain the Latest Time Synchronized Through Network**

The Execution Command returns the latest time that has been synchronized through network.

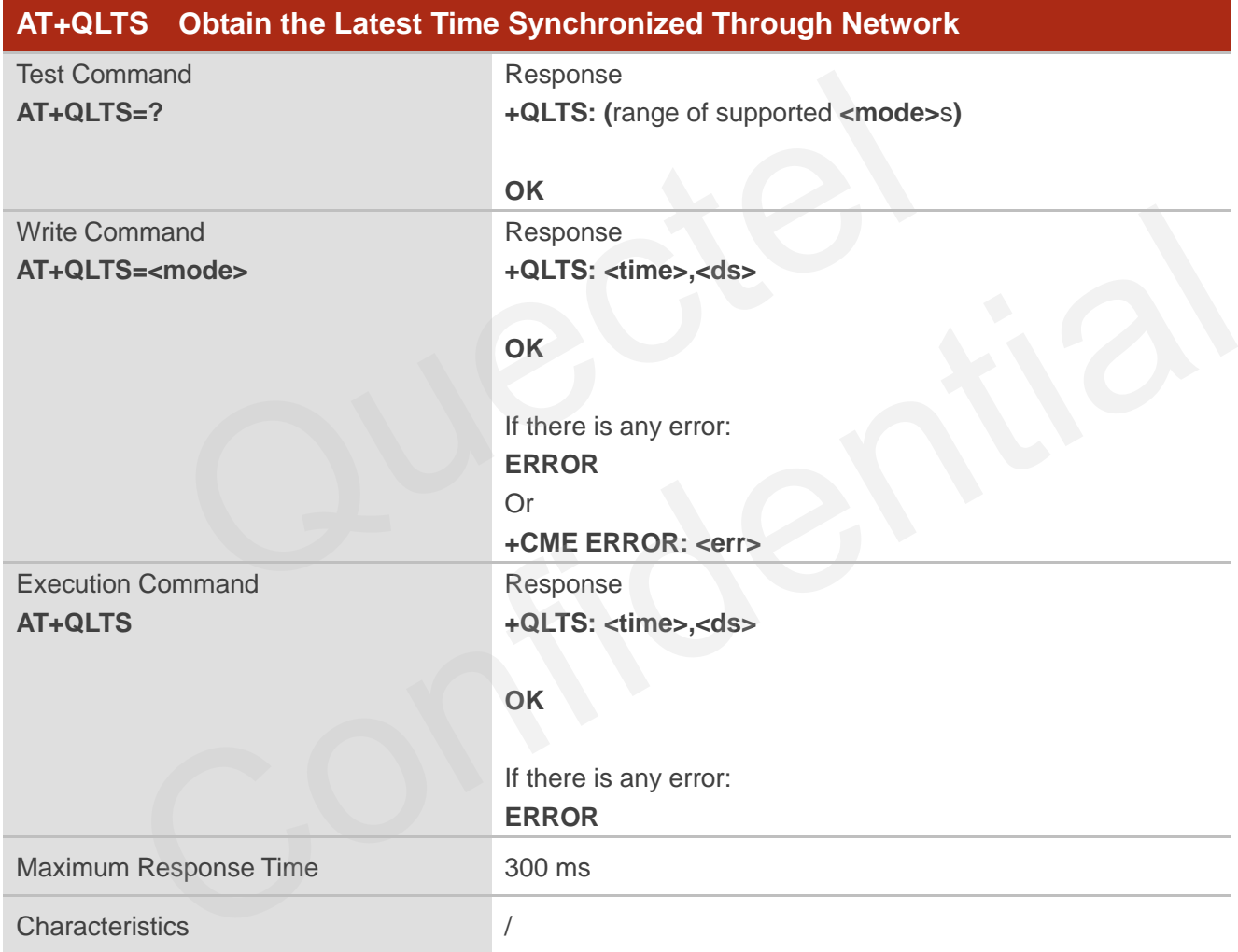

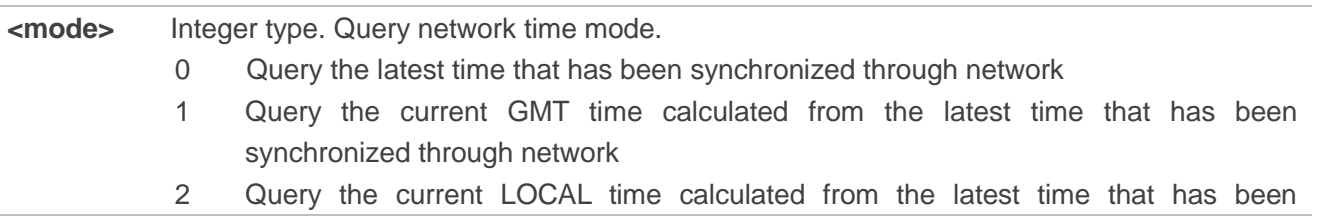

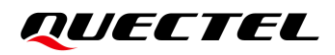

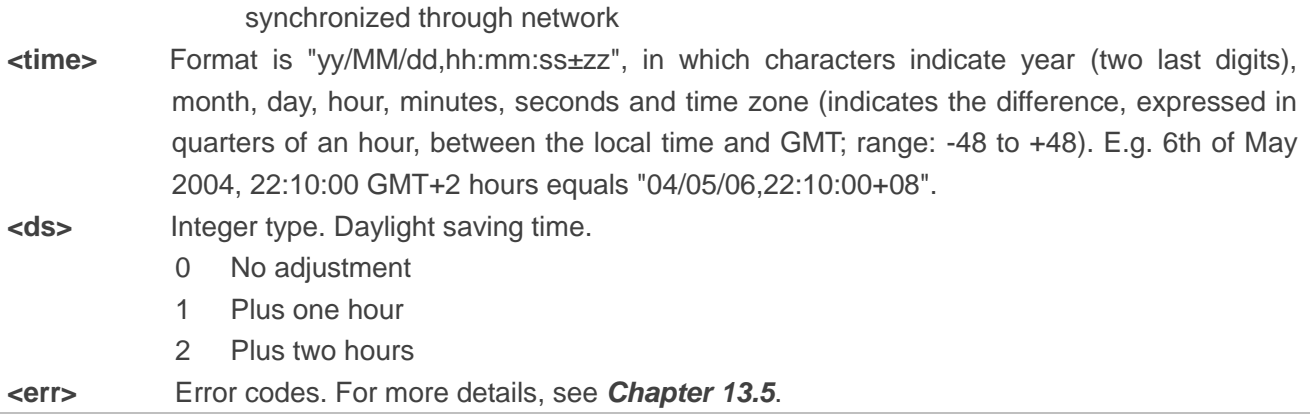

#### **NOTE**

If the time has not been synchronized through network, the command returns **+QLTS: ""**.

## **Example**

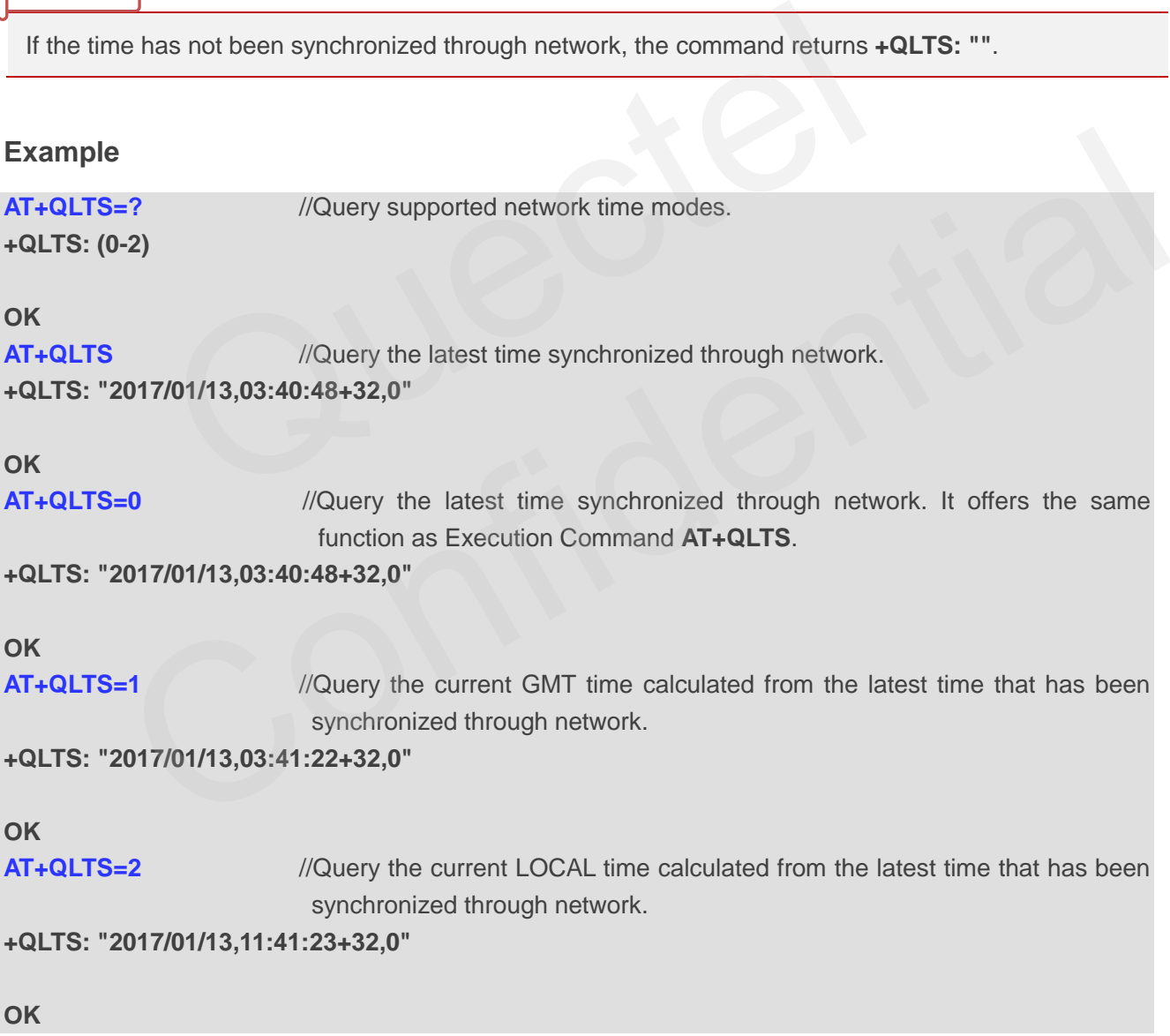

## **5.18. AT+QNWINFO Query Network Information**

This command queries network information such as access technology selected, the operator and the band selected.

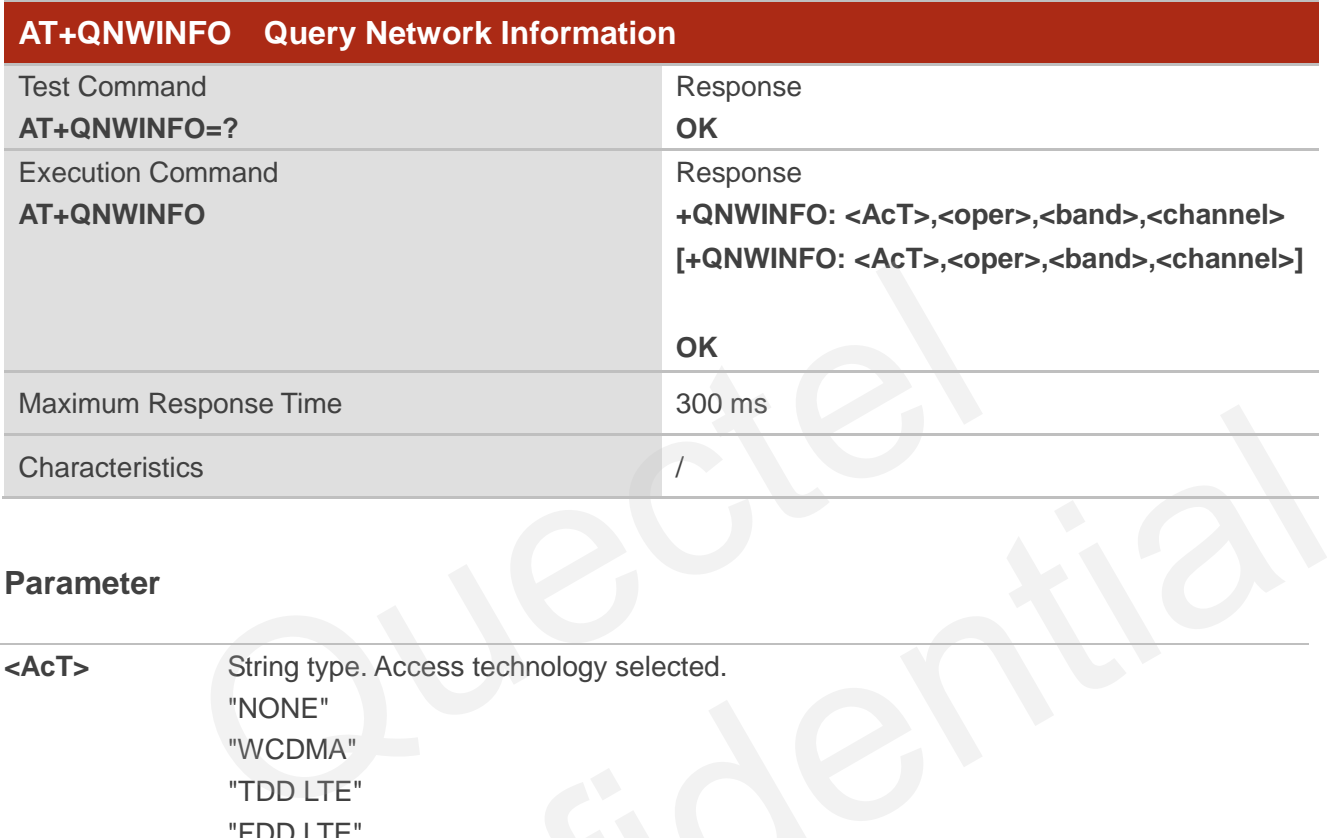

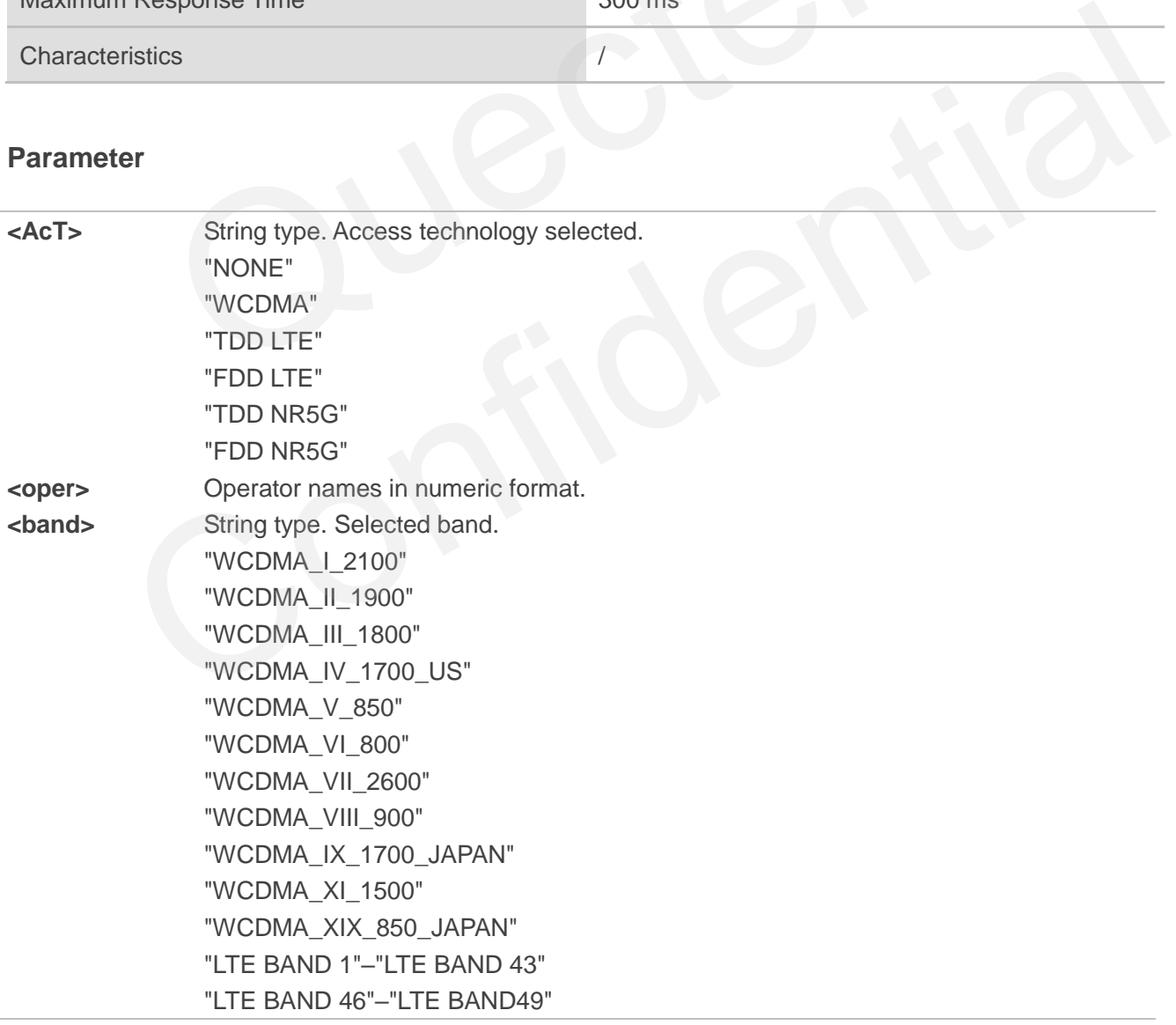

 "LTE BAND 66"–"LTE BAND 68" "LTE BAND 71" "LTE BAND 125"–"LTE BAND 127" "LTE BAND 250" "LTE BAND 252" "LTE BAND 255" "NR5G BAND 1"–"NR5G BAND 3" "NR5G BAND 5" "NR5G BAND 7"–"NR5G BAND 8" "NR5G BAND 12" "NR5G BAND 14" "NR5G BAND 20" "NR5G BAND 25" "NR5G BAND 28" "NR5G BAND 34" "NR5G BAND 38"–"NR5G BAND 41" "NR5G BAND 48" "NR5G BAND 50"–"NR5G BAND 51" "NR5G BAND 65"–"NR5G BAND 66" "NR5G BAND 70"–"NR5G BAND 71" "NR5G BAND 74"–"NR5G BAND 86" "NR5G BAND 257"–"NR5G BAND 261" **<channel>** Integer type. Channel ID. "NR5G BAND 28"<br>
"NR5G BAND 34"<br>
"NR5G BAND 38"--"NR5G BAND 41"<br>
"NR5G BAND 48"<br>
"NR5G BAND 50"--"NR5G BAND 51"<br>
"NR5G BAND 65"--"NR5G BAND 66"<br>
"NR5G BAND 70"--"NR5G BAND 74"<br>
"NR5G BAND 74"--"NR5G BAND 86"<br>"NR5G BAND 257" "NR5G BAND 48"<br>
"NR5G BAND 55"-"NR5G BAND 65"<br>
"NR5G BAND 70"--"NR5G BAND 66"<br>
"NR5G BAND 74"-"NR5G BAND 86"<br>
"NR5G BAND 257"--"NR5G BAND 261"<br>
"NR5G BAND 257"--"NR5G BAND 261"<br>
Integer type. Channel ID.<br>
<br>
Despending to t

#### **NOTE**

If the devices have not been registered on a network, the command returns **+QNWINFO: No Service**. For 5G NSA, it returns both LTE and NR5G information.

#### **Example**

**AT+QNWINFO=? OK AT+QNWINFO**

**+QNWINFO: "FDD LTE",46001,"LTE BAND 3",1650** 

**OK**

## **5.19. AT+QSPN Query Service Provider Name**

This command queries the service provider name.

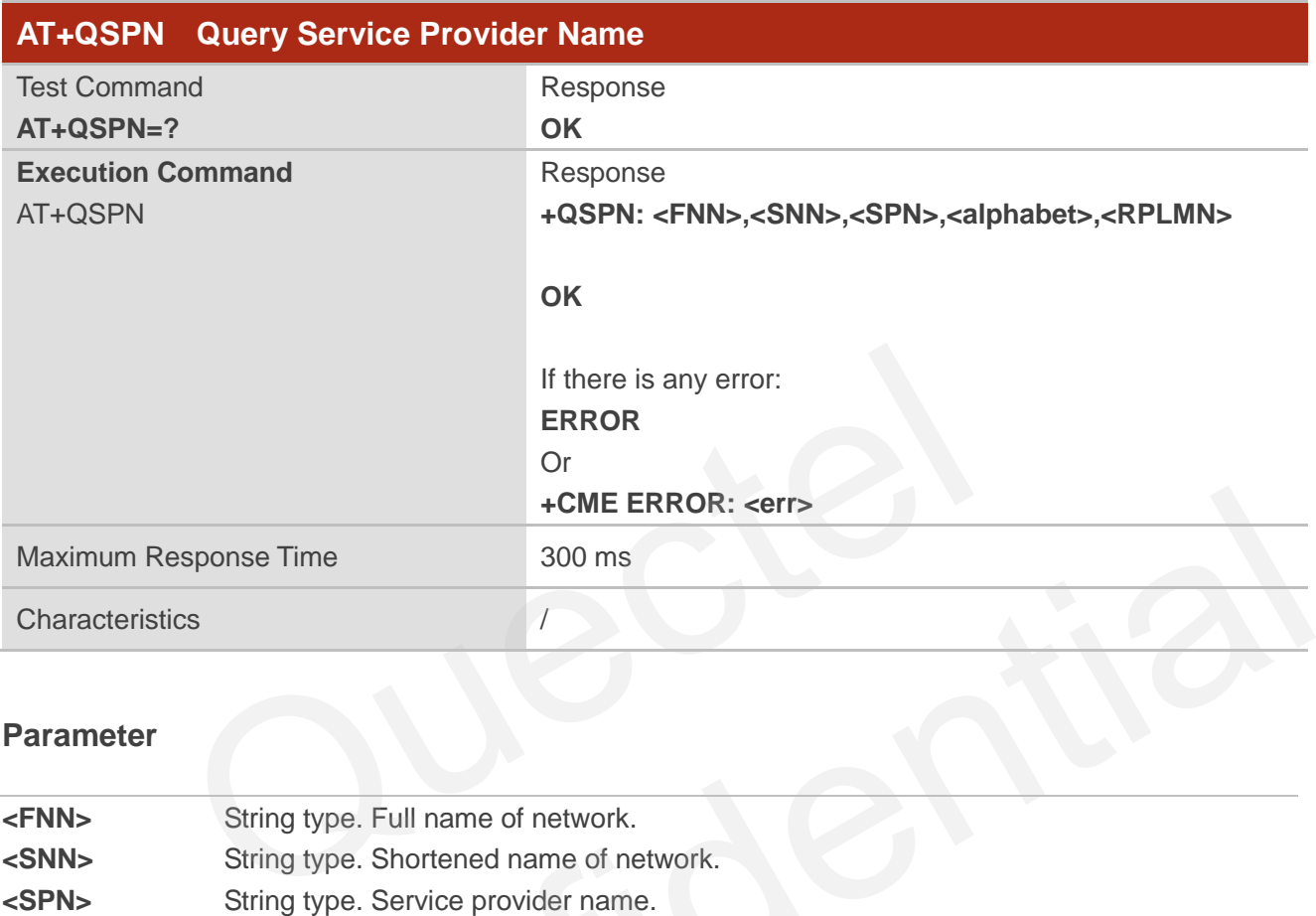

#### **Parameter**

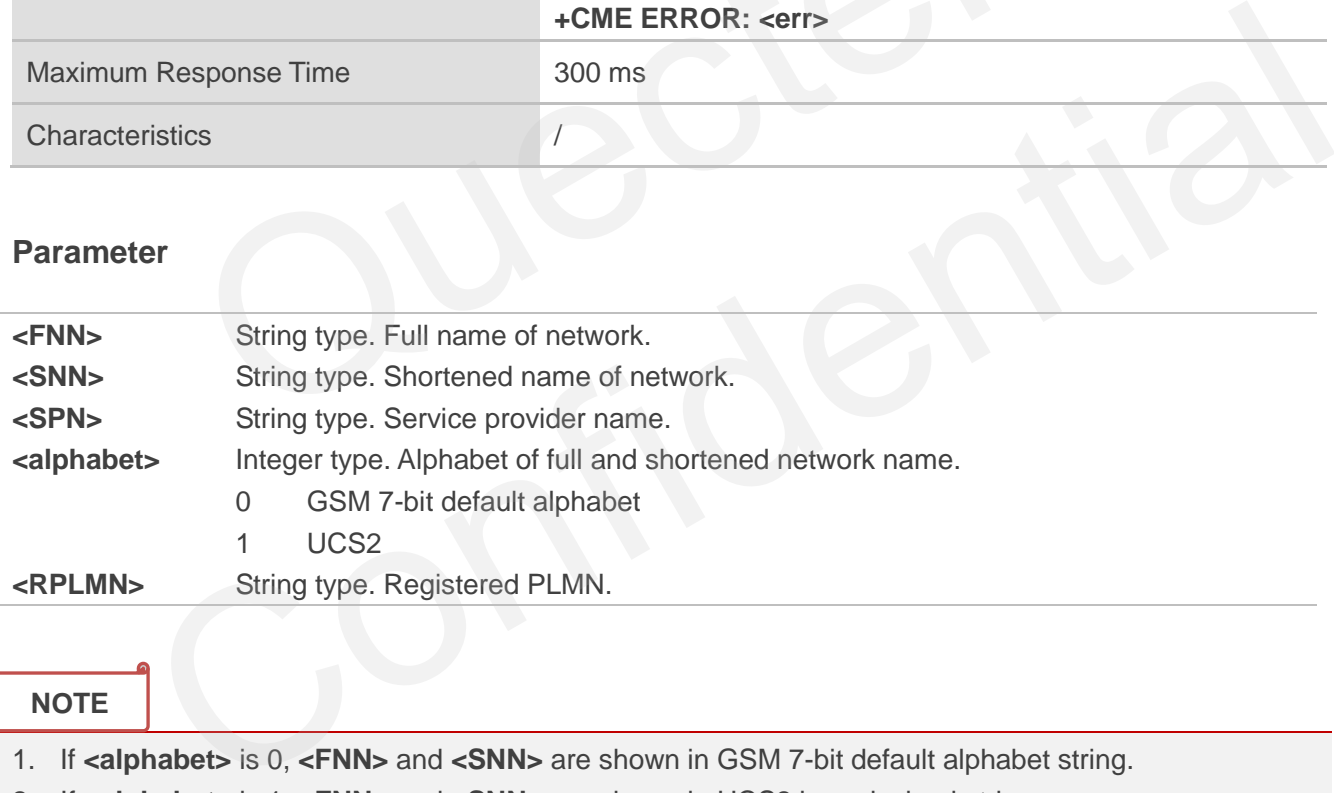

#### **NOTE**

1. If **<alphabet>** is 0, **<FNN>** and **<SNN>** are shown in GSM 7-bit default alphabet string.

2. If **<alphabet>** is 1, **<FNN>** and **<SNN>** are shown in UCS2 hexadecimal string.

3. While network is not registered, **AT+QSPN** will return **OK**.

#### **Example**

**AT+QSPN** //Query the service provider name. **+QSPN: "CHN-UNICOM","UNICOM","",0,"46001"**

**OK**

## **5.20. AT+QENG Query Primary Serving Cell and Neighbour Cell**

## **Information**

This command obtains the network information, such as serving cell and neighbour cells.

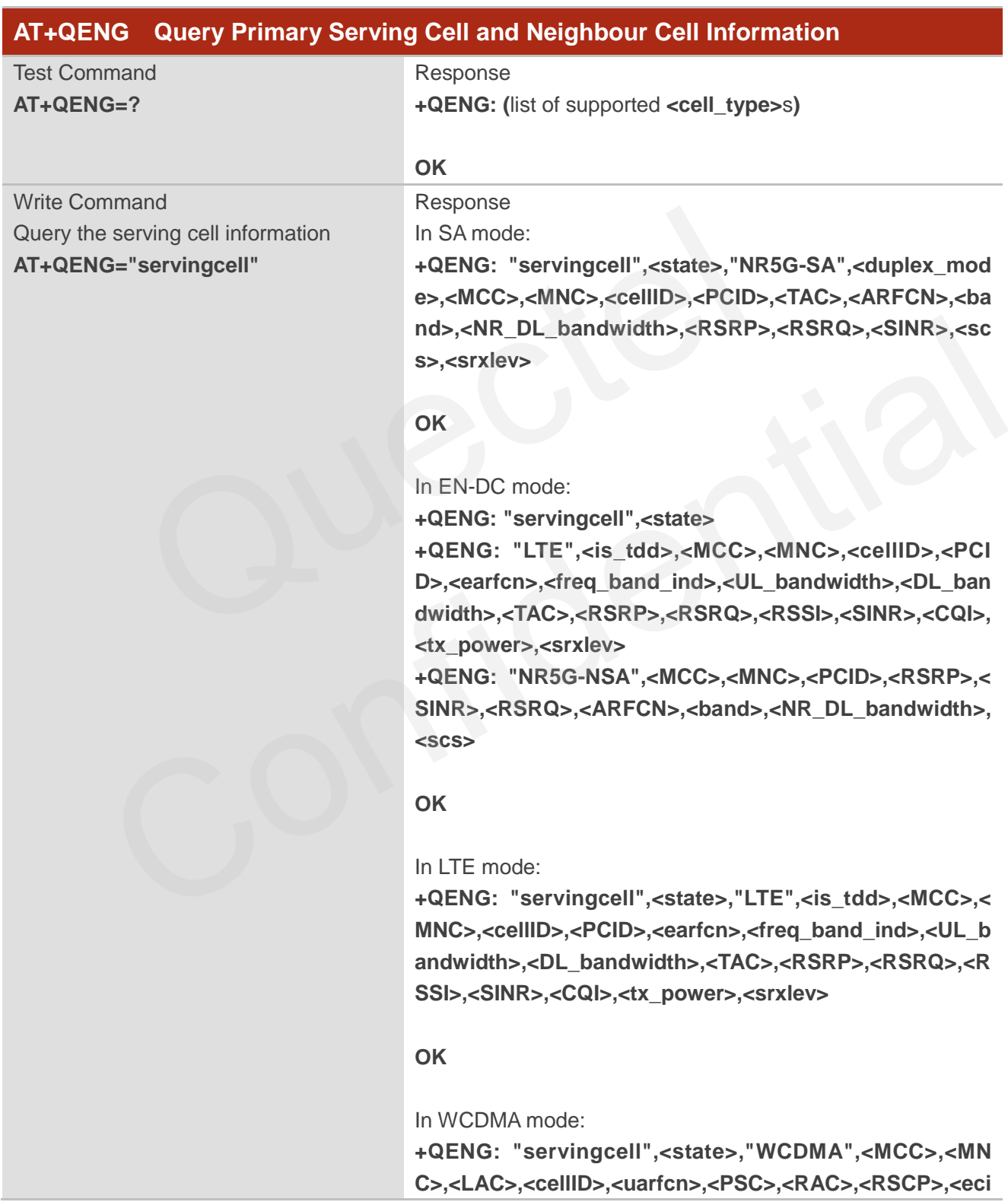
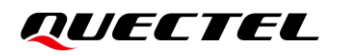

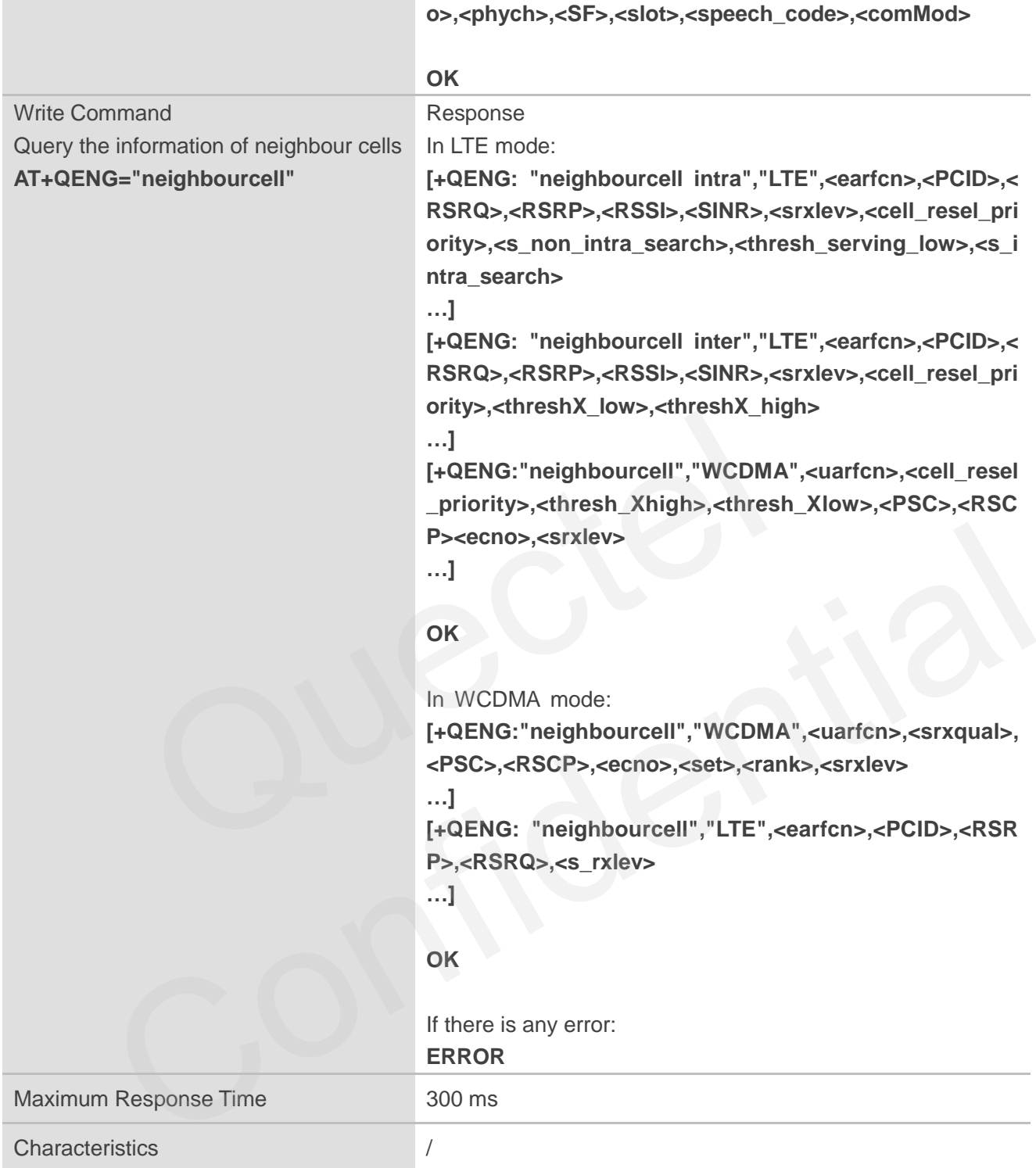

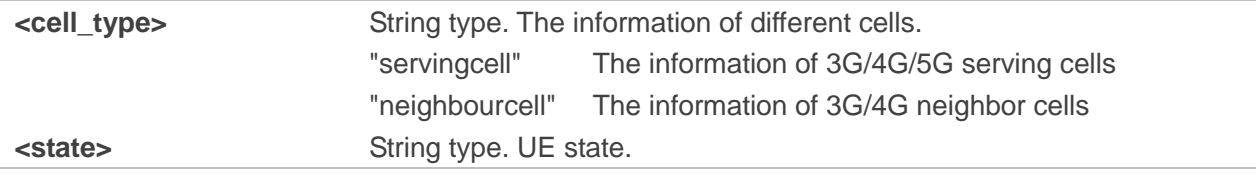

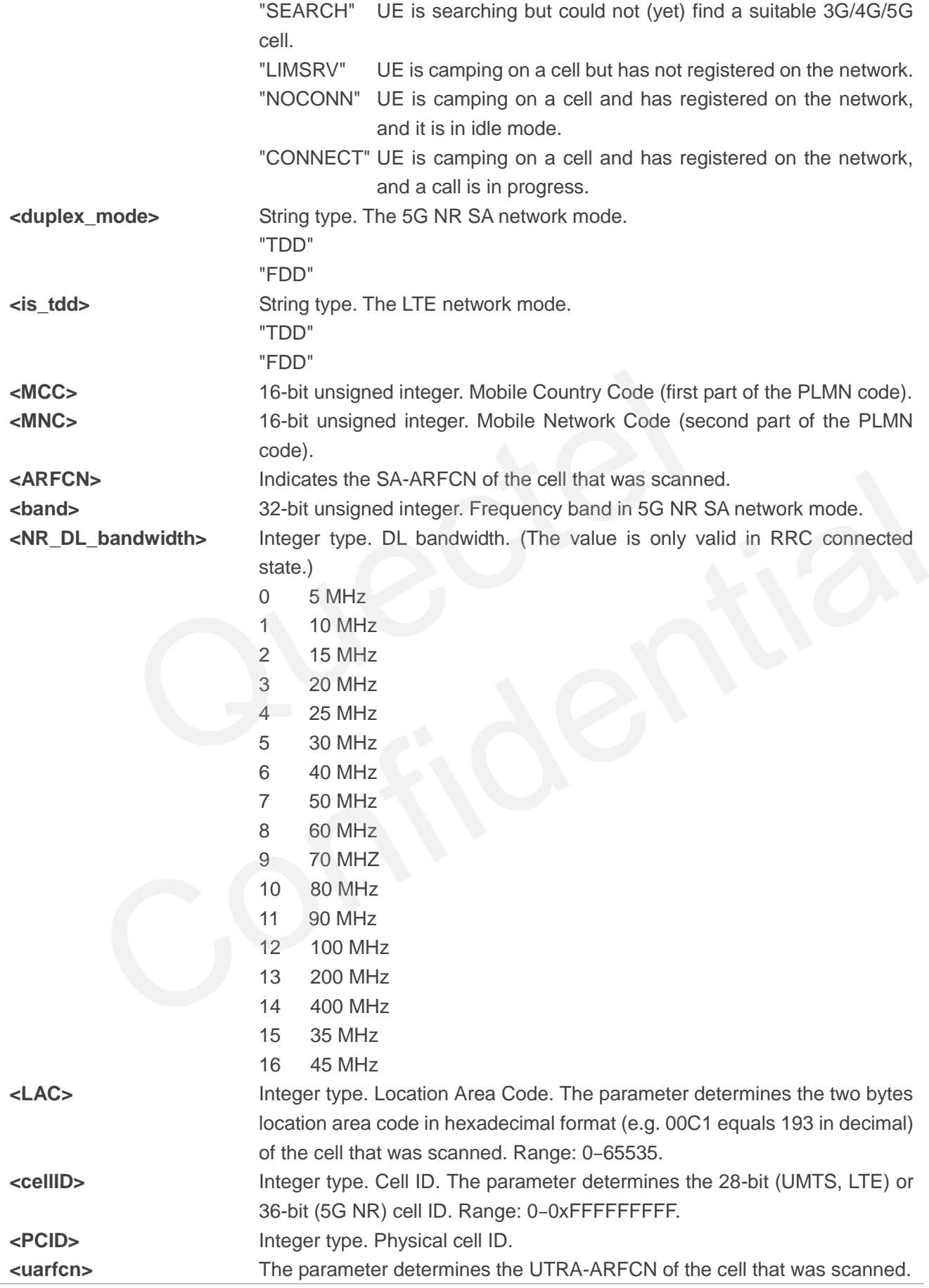

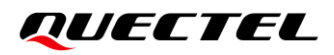

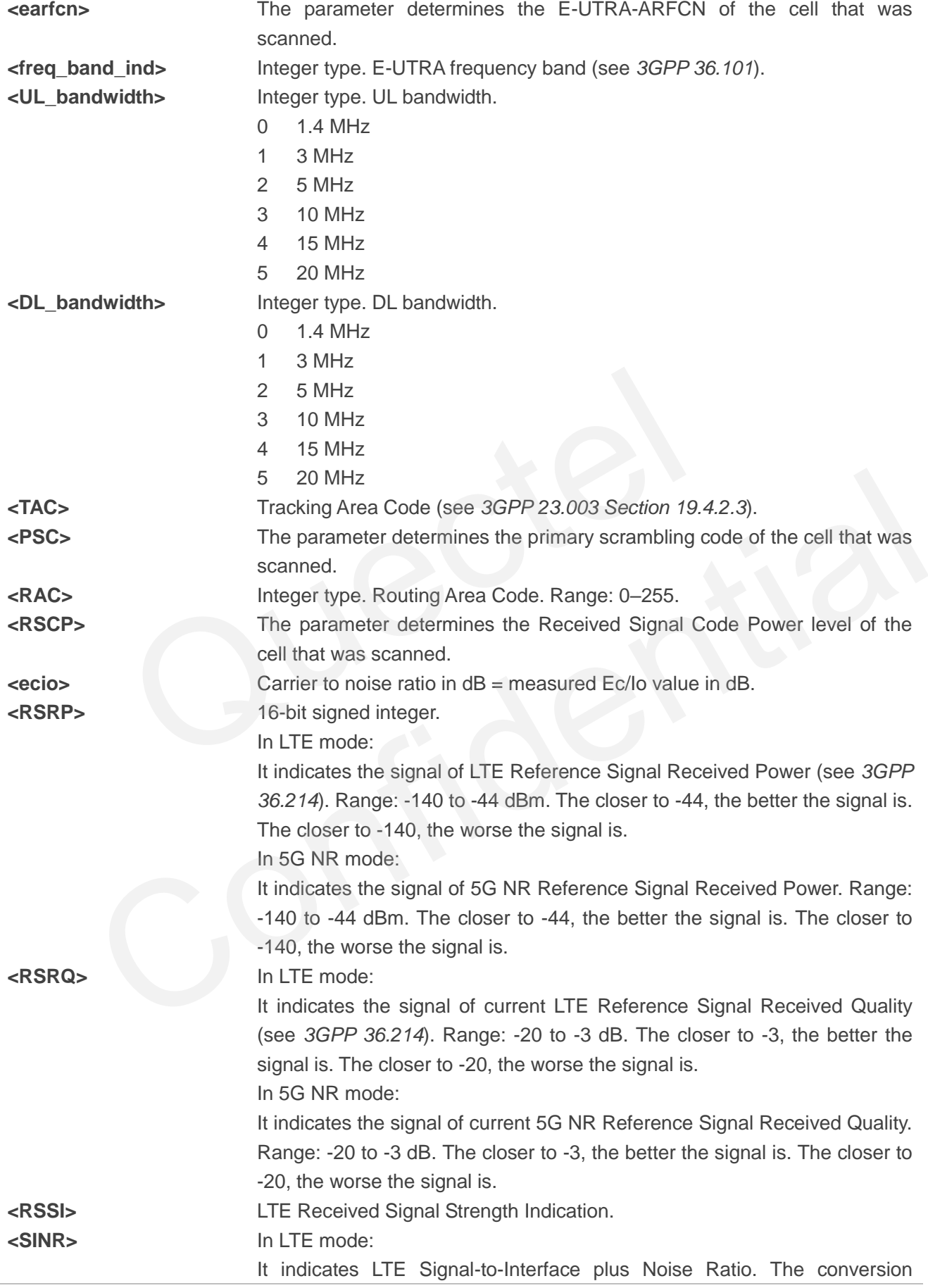

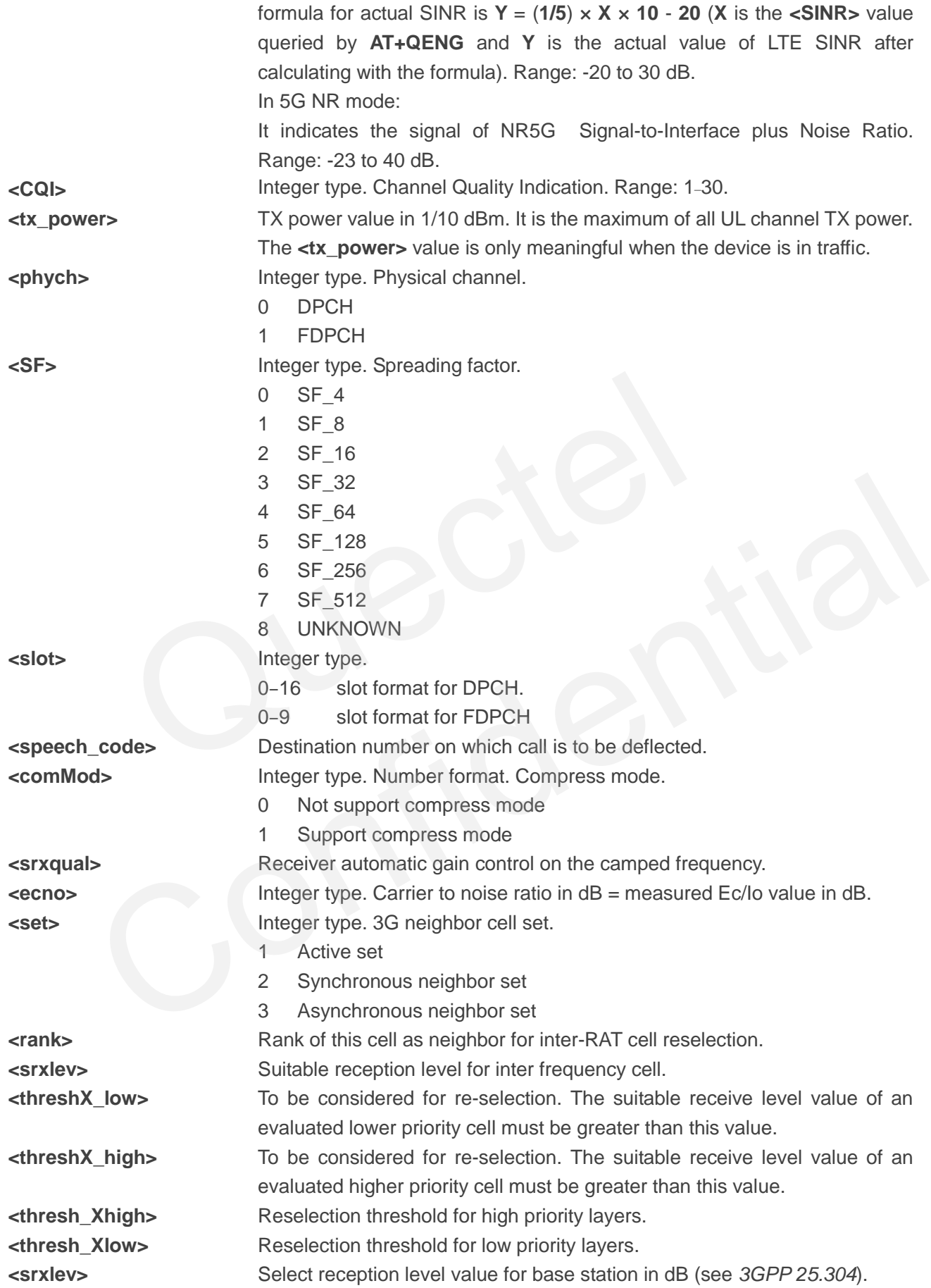

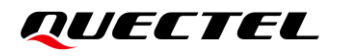

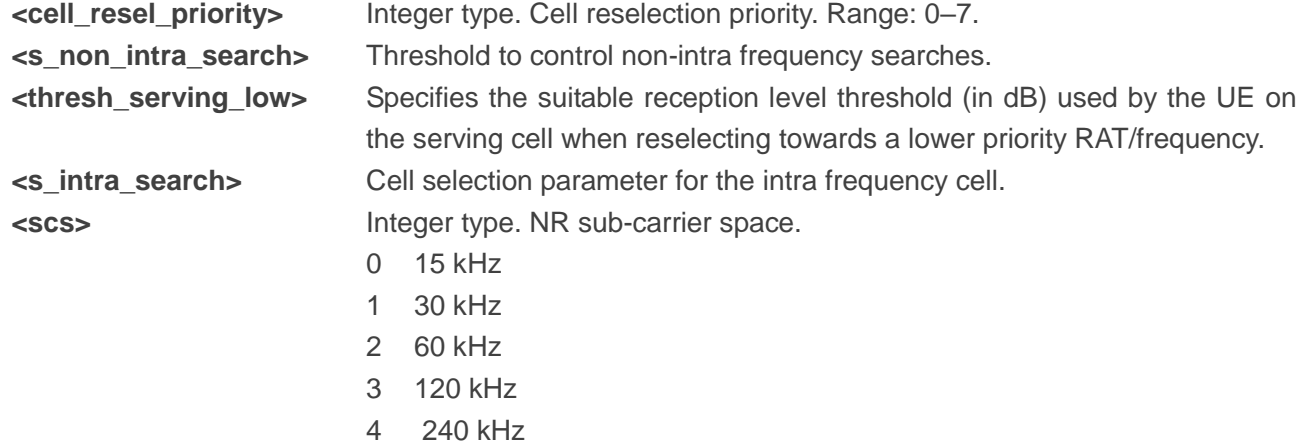

**NOTE**

"-" or - indicates the parameter is invalid under current condition.

#### **Example**

#### **AT+QENG="servingcell"**

**+QENG: "servingcell","NOCONN","LTE","FDD",460,01,5F1EA15,12,1650,3,5,5,DE10,-100,-12,-68,1 1,0,-32768,27** es the parameter is invalid under current condition.<br>
<br>
servingcell", "NOCONN", "LTE", "FDD", 460,01,5F1EA15,12,1650,3,5,5,1<br>
<br>
servingcell"<br>
vingcell", "NOCONN"<br>
" "FDD" 460,01,5F1EA15,12,1650,3,5,5,1<br>
" "FDD", 460,01,5F1

#### **OK**

#### **AT+QENG="servingcell"**

**+QENG: "servingcell","NOCONN" +QENG: "LTE","FDD",460,01,5F1EA15,12,1650,3,5,5,DE10,-99,-12,-67,11,9,230,- +QENG:"NR5G-NSA",460,01,747,-71,13,-11,627264,78,12,1** :="servingcell"<br>"servingcell","NOCONN","LTE","FDD",460,01,5F1EA15,12,1650,3,5,5,DE10,-100,-12,-68,1<br>;="servingcell","NOCONN",<br>:="servingcell","NOCONN"<br>RFG-NSA",460,01,5F1EA15,12,1650,3,5,5,DE10,-99,-12,-67,11,9,230,-<br>RR5G-

#### **OK**

#### **AT+QENG="servingcell"**

**+QENG: "servingcell","NOCONN","NR5G-SA","TDD", 460,01,9013B004,299,690E0F,633984,78,12, -107,-13,2,1,-**

#### **OK**

#### **AT+QENG="neighbourcell"**

**+QENG: "neighbourcell intra","LTE",38950,276,-3,-88,-65,0,37,7,16,6,44 +QENG: "neighbourcell inter","LTE",39148,-,-,-,-,-,37,0,30,7 +QENG: "neighbourcell inter","LTE",37900,-,-,-,-,-,0,0,30,6**

**OK**

# **5.21. AT+QNWCFG Configure and Query Network Parameters**

This command configures and queries network parameters.

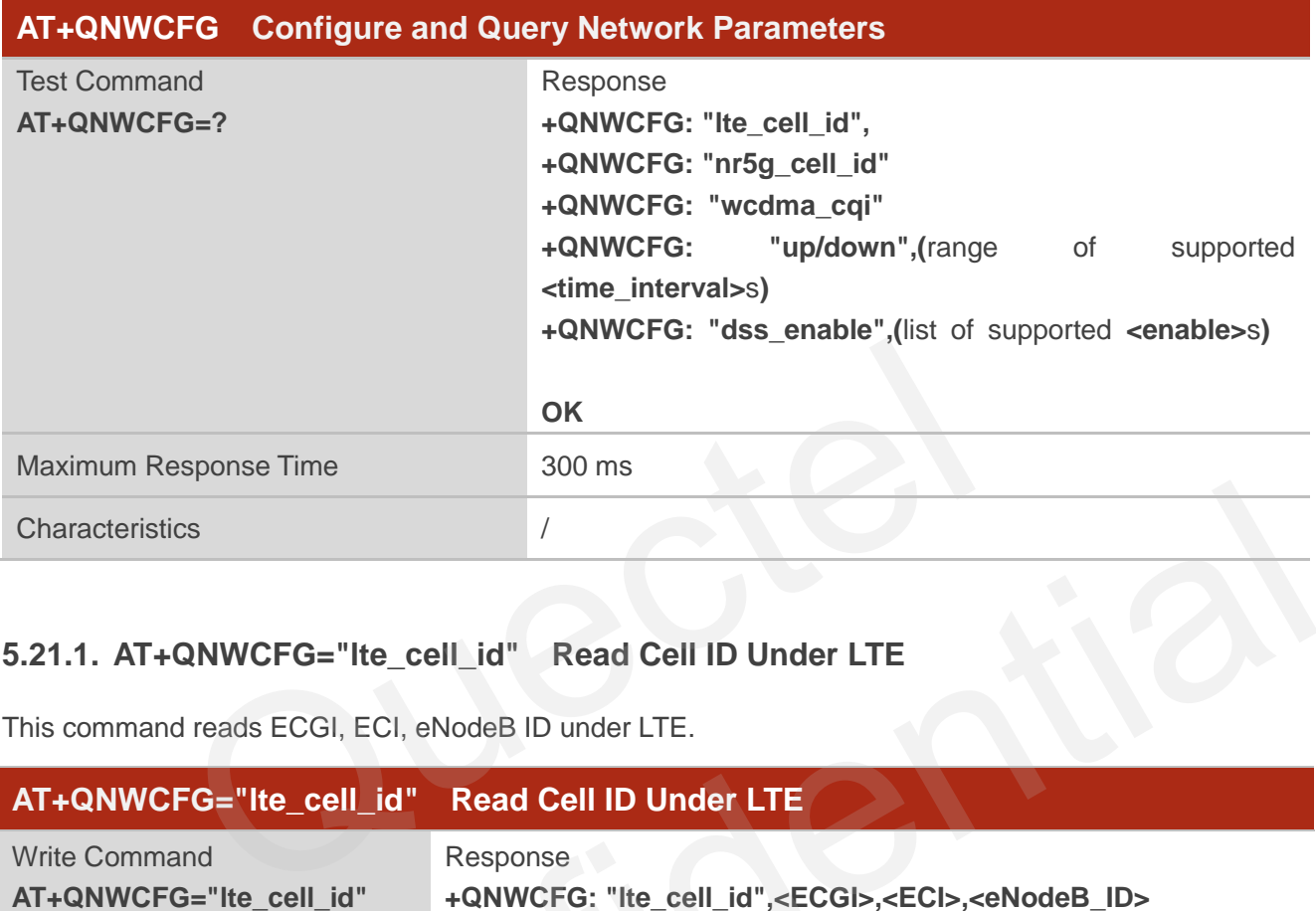

# **5.21.1. AT+QNWCFG="lte\_cell\_id" Read Cell ID Under LTE**

This command reads ECGI, ECI, eNodeB ID under LTE.

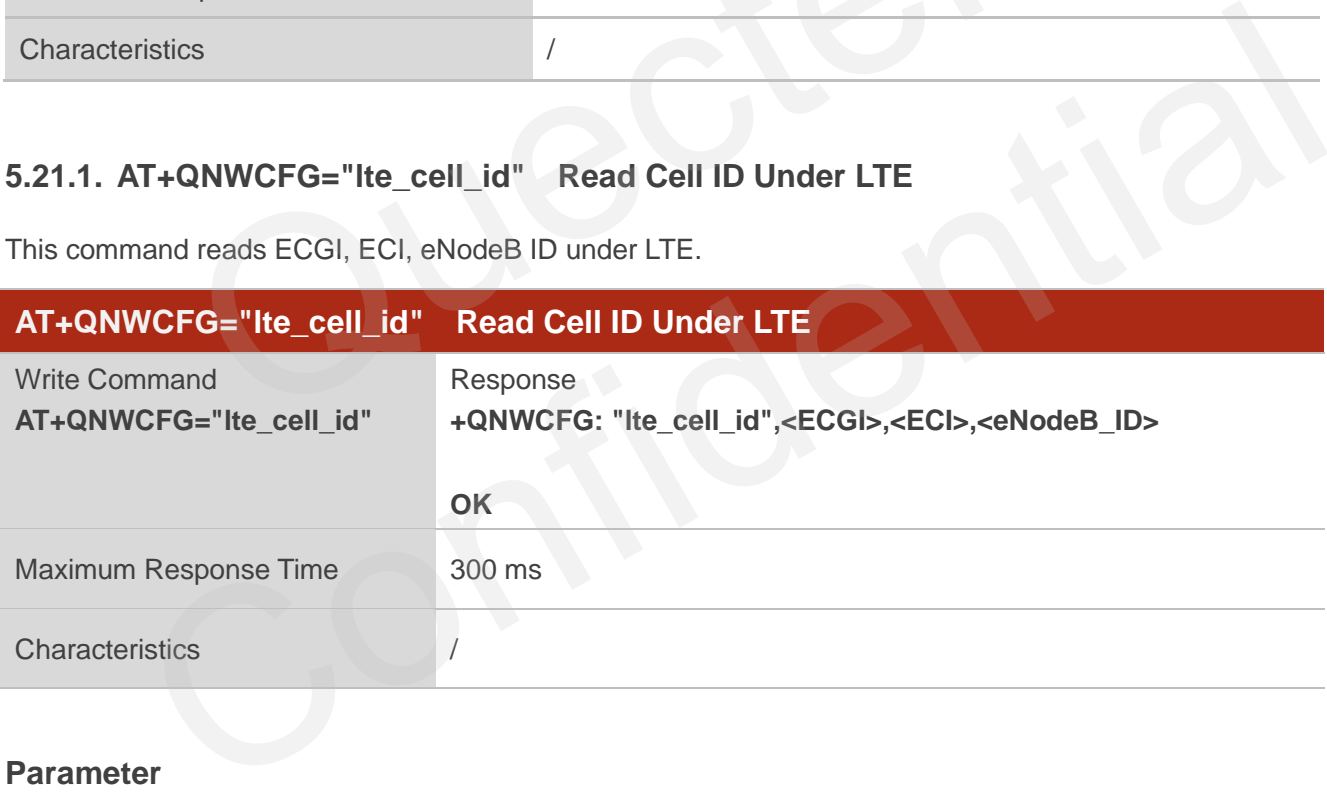

#### **Parameter**

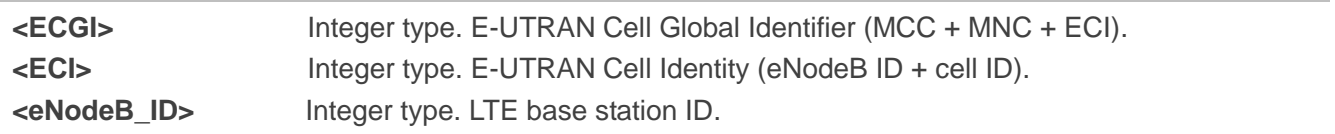

## **Example**

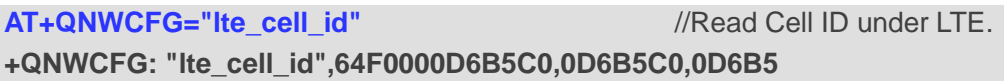

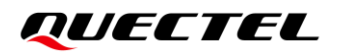

# **OK OK**

**AT+QNWCFG="lte\_cell\_id"** //Read Cell ID under non-LTE mode.

# **5.21.2. AT+QNWCFG="nr5g\_cell\_id" Read Cell ID Under NR5G SA**

This command reads the NCGI, NCI, NR5G base station ID under 5G SA.

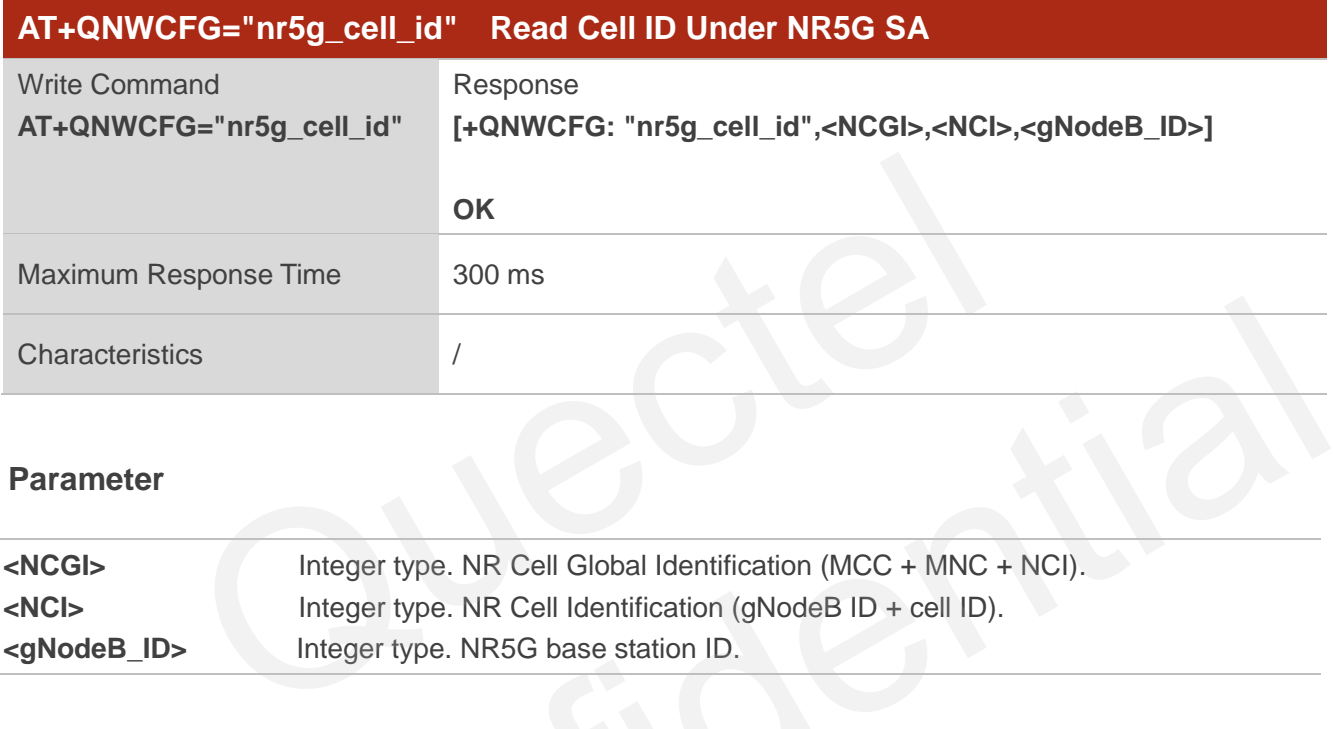

#### **Parameter**

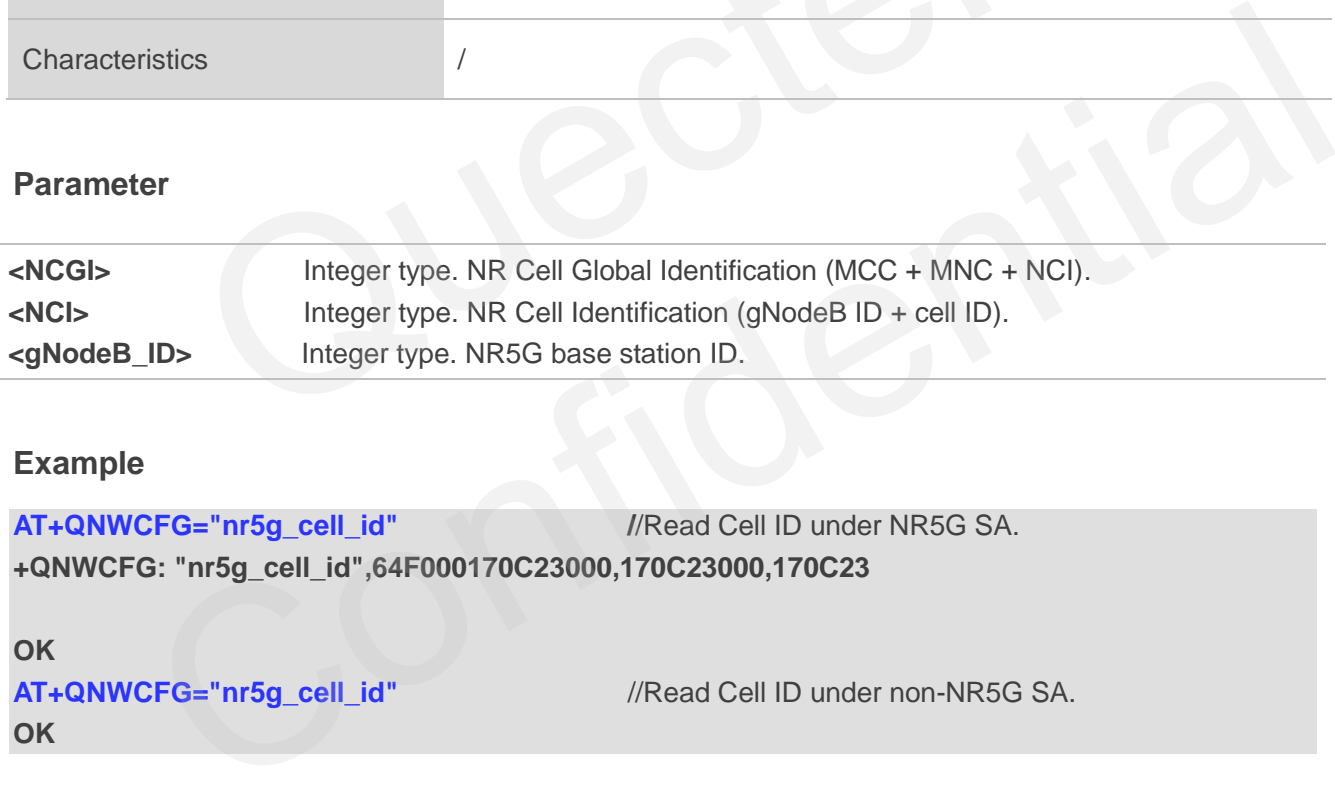

#### **Example**

```
AT+QNWCFG="nr5g_cell_id" //Read Cell ID under NR5G SA.
+QNWCFG: "nr5g_cell_id",64F000170C23000,170C23000,170C23
```

```
OK
AT+QNWCFG="nr5g_cell_id" //Read Cell ID under non-NR5G SA.
```
**OK**

# **5.21.3. AT+QNWCFG="wcdma\_cqi" Read CQI Under WCDMA**

This command reads CQI under WCDMA.

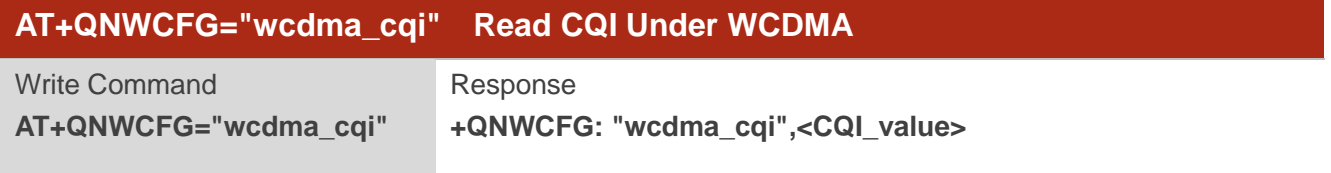

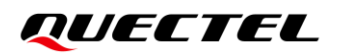

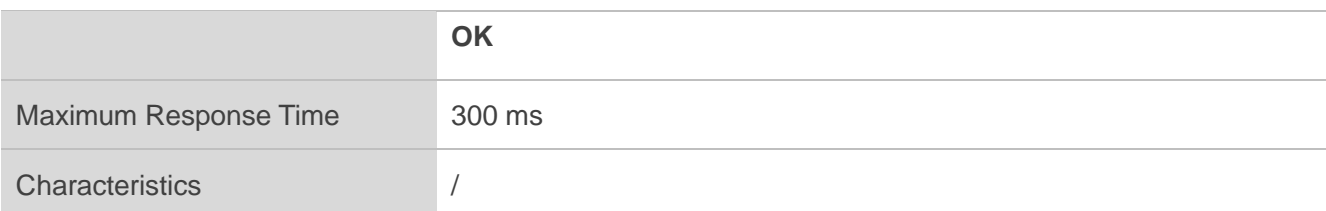

**<CQI\_value>** Integer type. CQI value. Values are from 0 to 30 and 255. If 255 is returned, it means that CQI in WCDMA is invalid.

**NOTE**

The CQI value can be obtained after the HSDPA channel is created, and the HSDPA channel can be established by testing the data traffic. e can be obtained after the HSDPA channel is created, and the HSD<br>testing the data traffic.<br>i="wcdma\_cqi",27<br>wcdma\_cqi",27<br>QNWCFG="up/down" Get Average Uplink Rate and Down

#### **Example**

## **AT+QNWCFG="wcdma\_cqi"**

**+QNWCFG: "wcdma\_cqi",27**

**OK**

# **5.21.4. AT+QNWCFG="up/down" Get Average Uplink Rate and Downlink Rate in**

## **Delta Time**

This command gets average uplink rate and downlink rate in delta time.

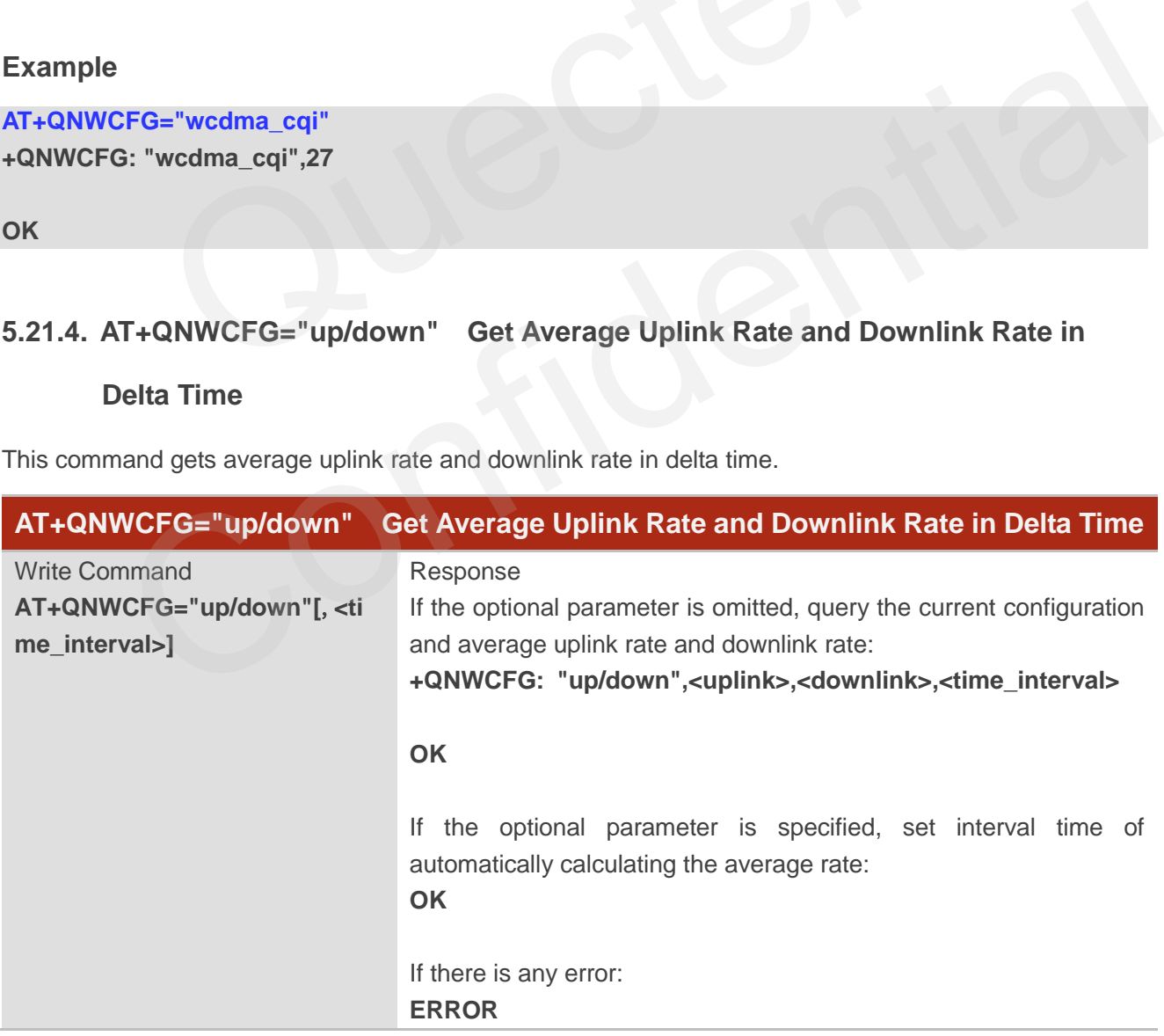

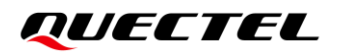

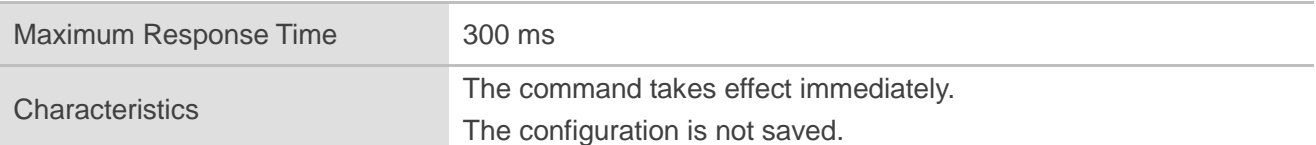

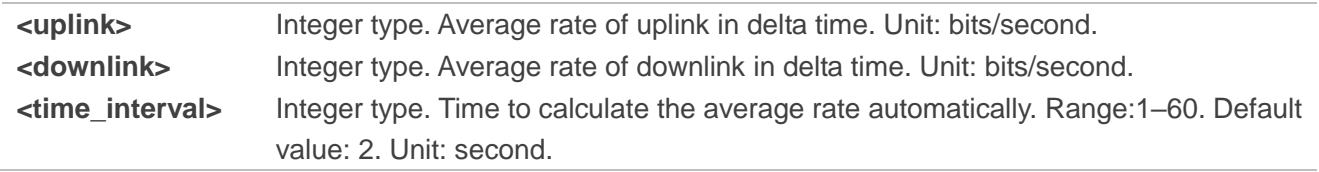

## **NOTE**

Executing **AT+QNWCFG="up/down"** indicates to write data to NVM (Non-Volatile Memory). Please operate with caution.

# **Example**

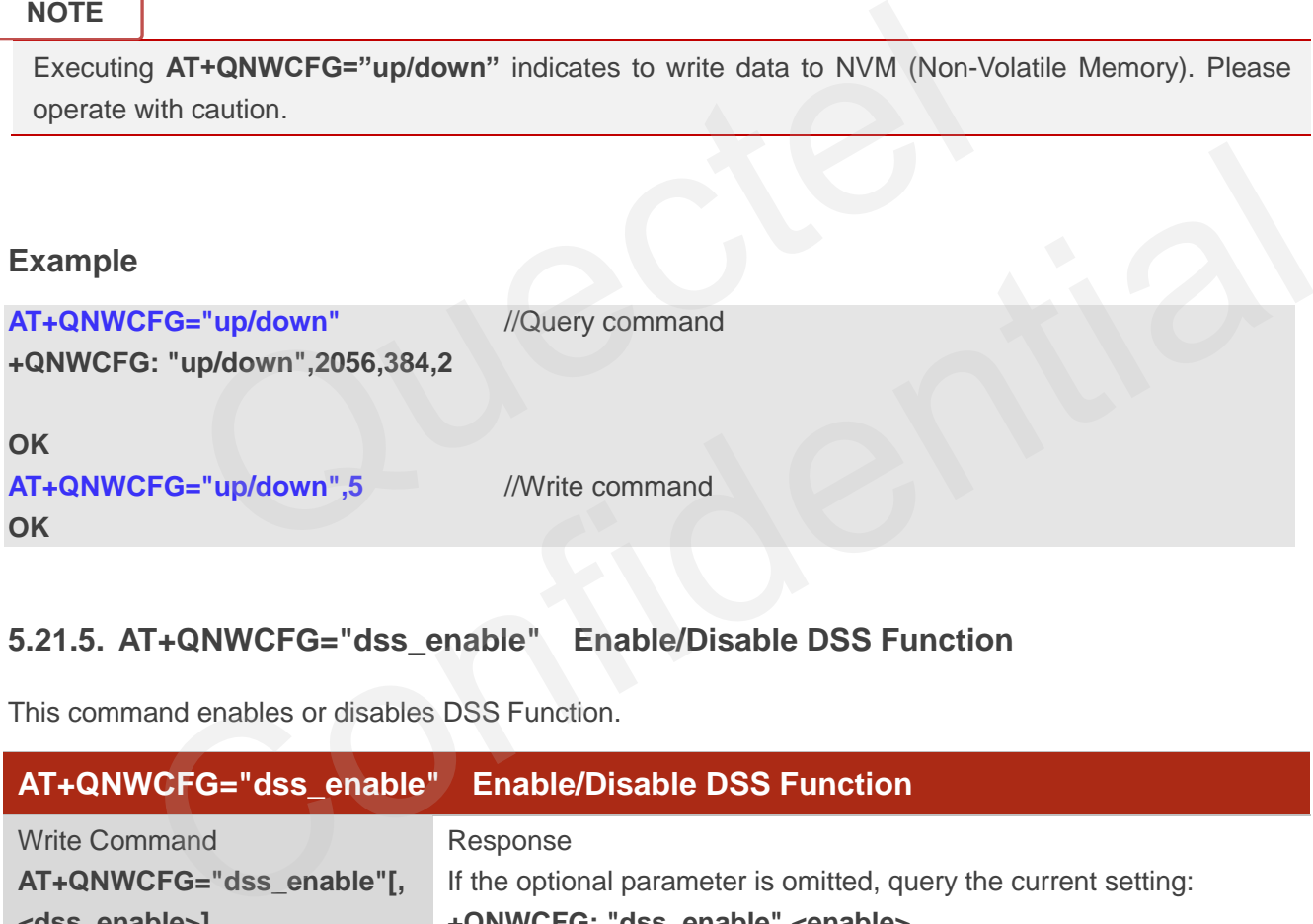

# **5.21.5. AT+QNWCFG="dss\_enable" Enable/Disable DSS Function**

This command enables or disables DSS Function.

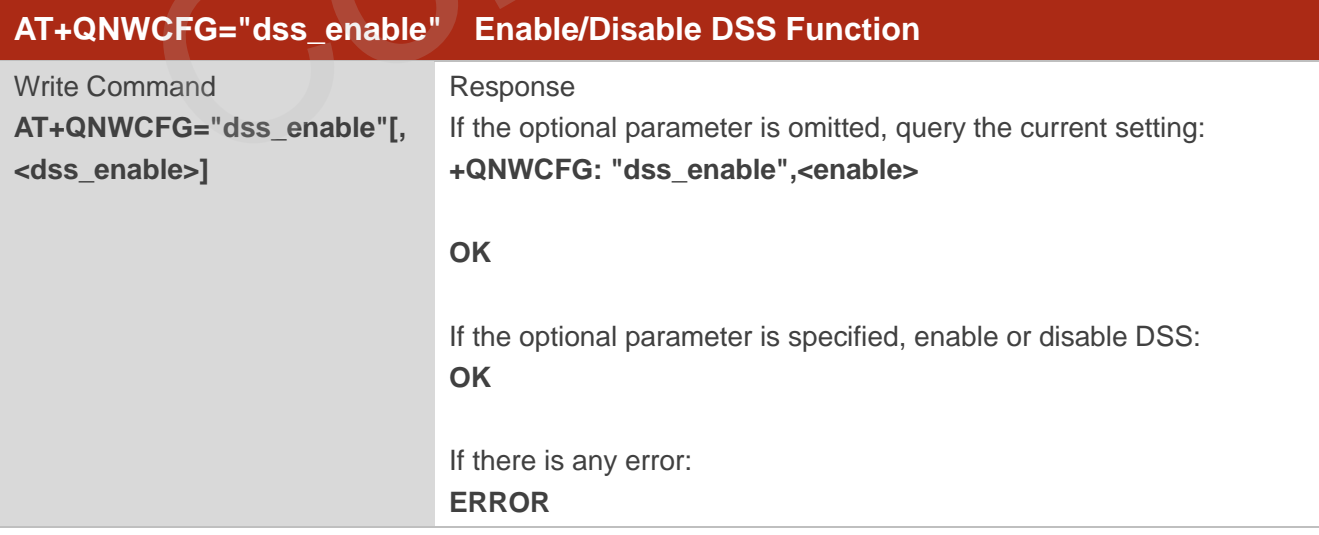

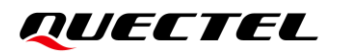

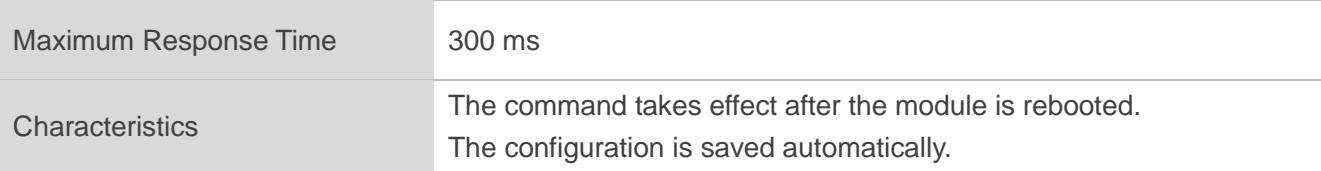

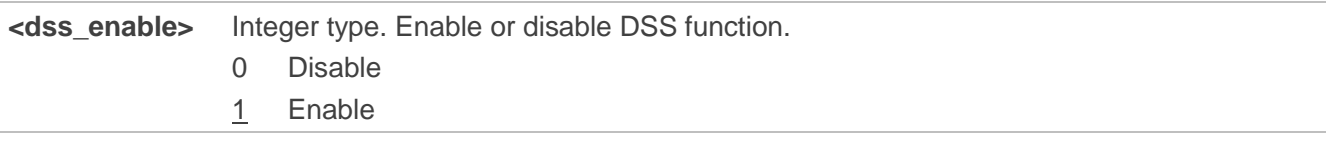

# **Example**

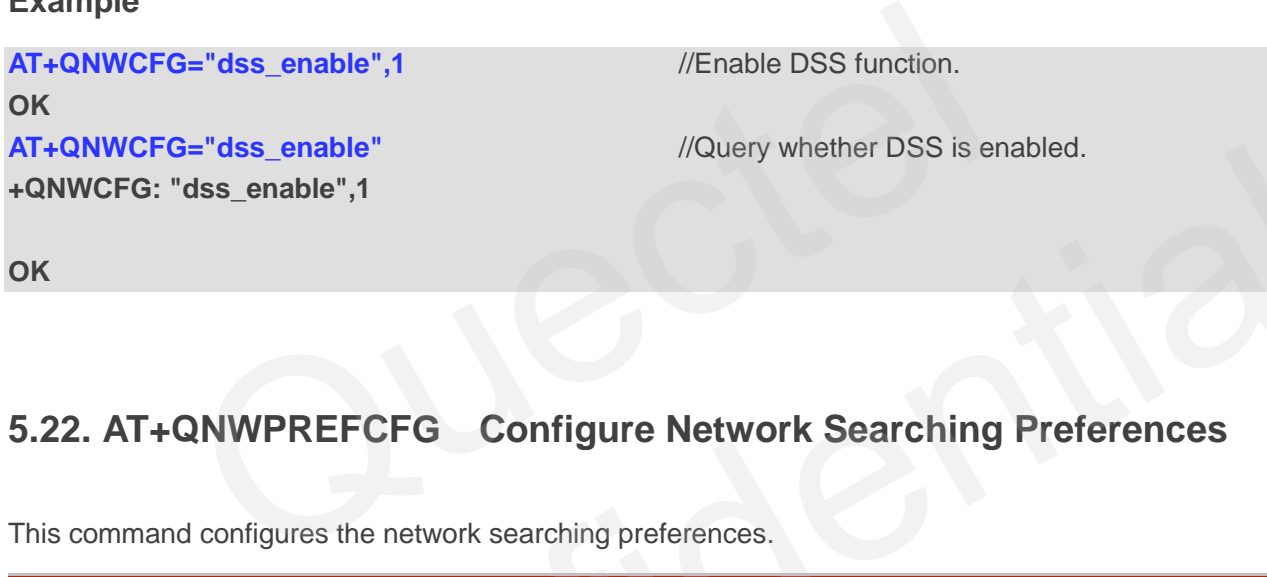

# **5.22. AT+QNWPREFCFG Configure Network Searching Preferences**

This command configures the network searching preferences.

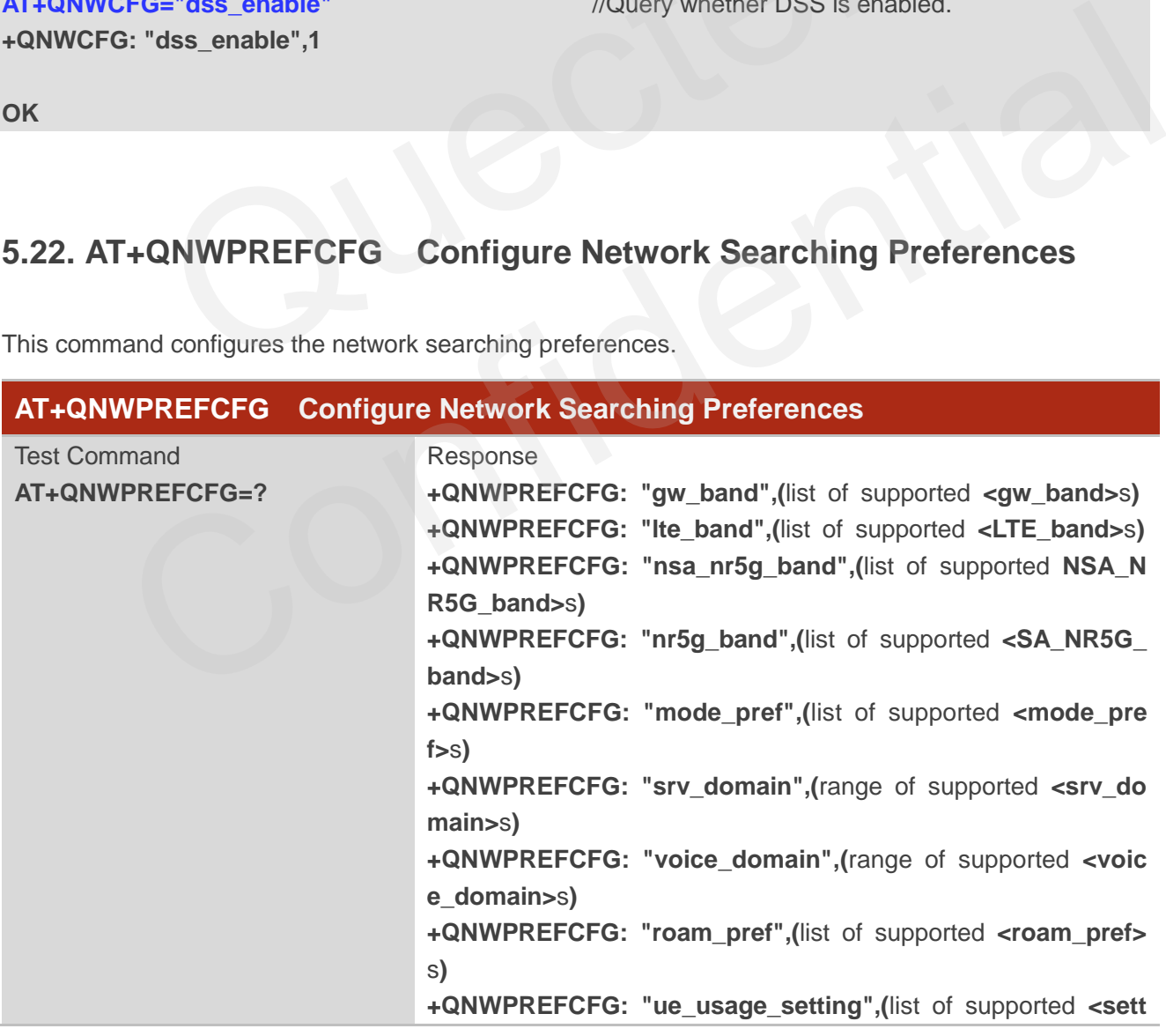

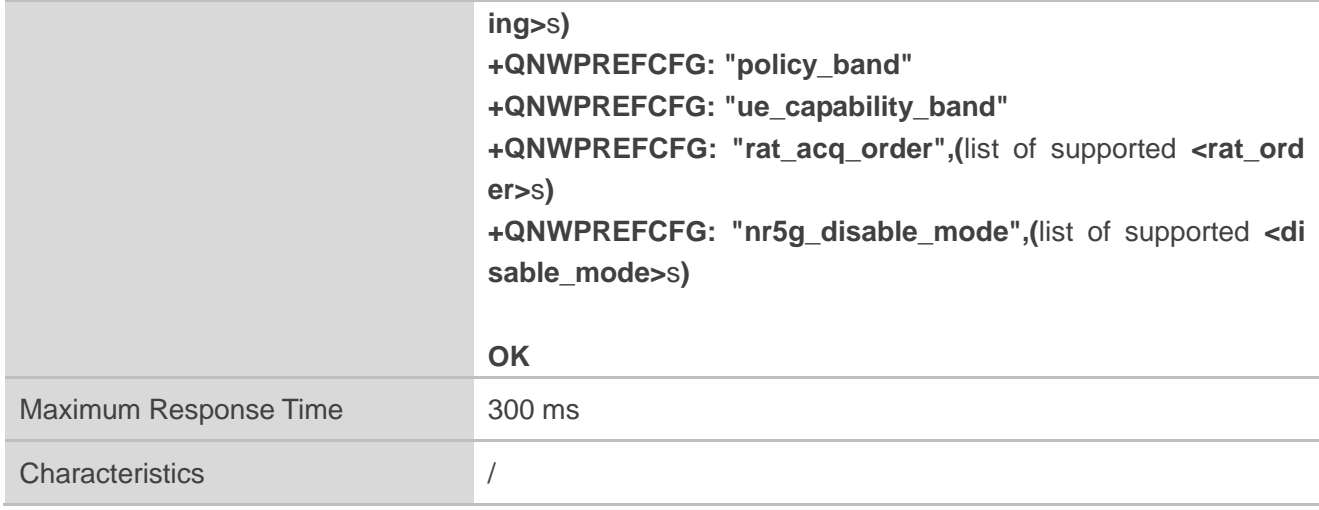

# **5.22.1. AT+QNWPREFCFG="gw\_band" WCDMA Band Configuration**

This command specifies the preferred WCDMA bands to be searched by UE.

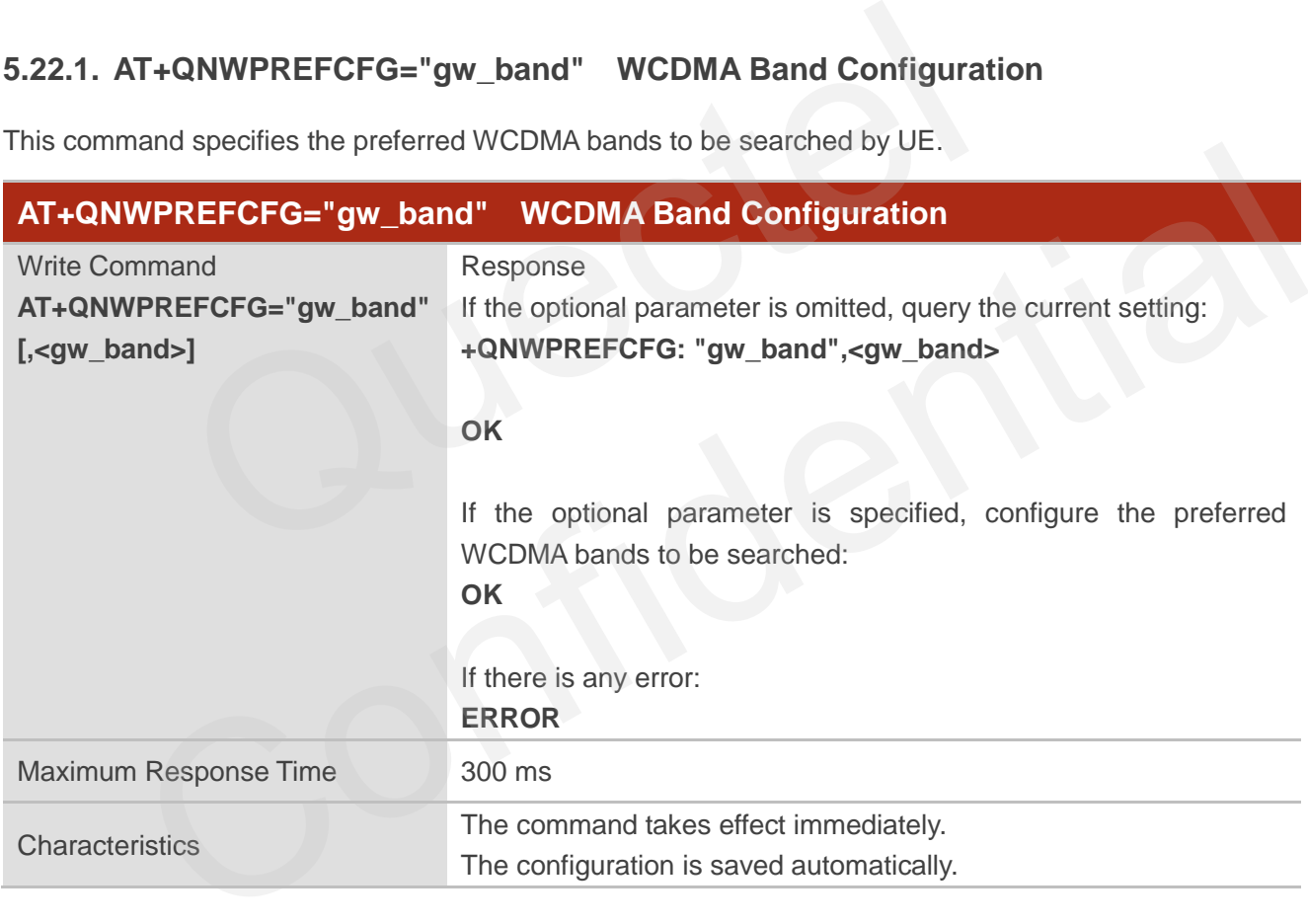

# **Parameter**

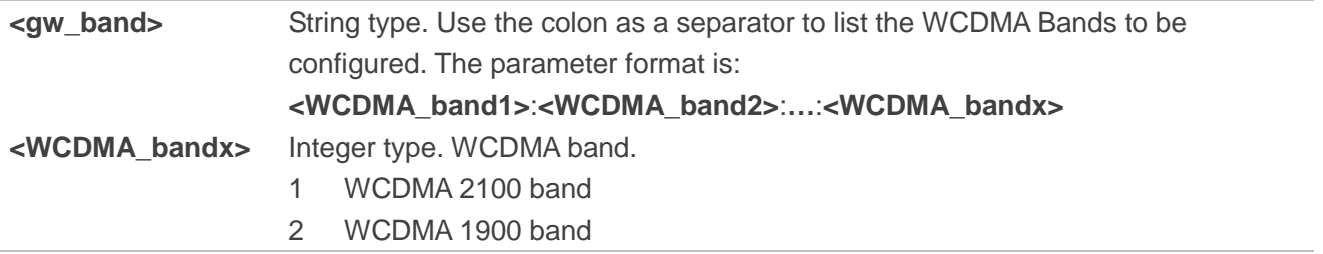

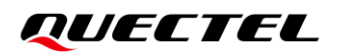

- 3 WCDMA 1800 band
- 4 WCDMA 1700 band
- 5 WCDMA 850 band
- 6 WCDMA 800 band
- 8 WCDMA 900 band
- 19 WCDMA Japan 850 band

# **NOTE**

- 1. Please refer to the module specification for the bands that can be supported by the specific module.
- 2. When the module locks to WCDMA, an error is reported if **<gw\_band>** is set to null.
- 3. Executing **AT+QNWPREFCFG="gw\_band",<gw\_band>** indicates to write data to NVM (Non-Volatile Memory). Please operate with caution.

## **Example**

**AT+QNWPREFCFG="gw\_band"** //Query the currently configured WCDMA bands of the UE. **+QNWPREFCFG: "gw\_band",1:2:3:4:5:6:7:8:9:19** Example Merhory). Please operate with caution.<br>
FG: "gw\_band" //Query the currently configured WCDM.<br>
FG: "gw\_band",1:2:3:4:5:6:7:8:9:19<br>
FCFG="gw\_band",1:2 //Set WCDMA B1 and B2.<br>
QNWPREFCFG="lte\_band" LTE Band Configurat

#### **OK**

**AT+QNWPREFCFG="gw\_band",1:2** //Set WCDMA B1 and B2. **OK**

# **5.22.2. AT+QNWPREFCFG="lte\_band" LTE Band Configuration**

This command specifies the preferred LTE bands to be searched by UE.

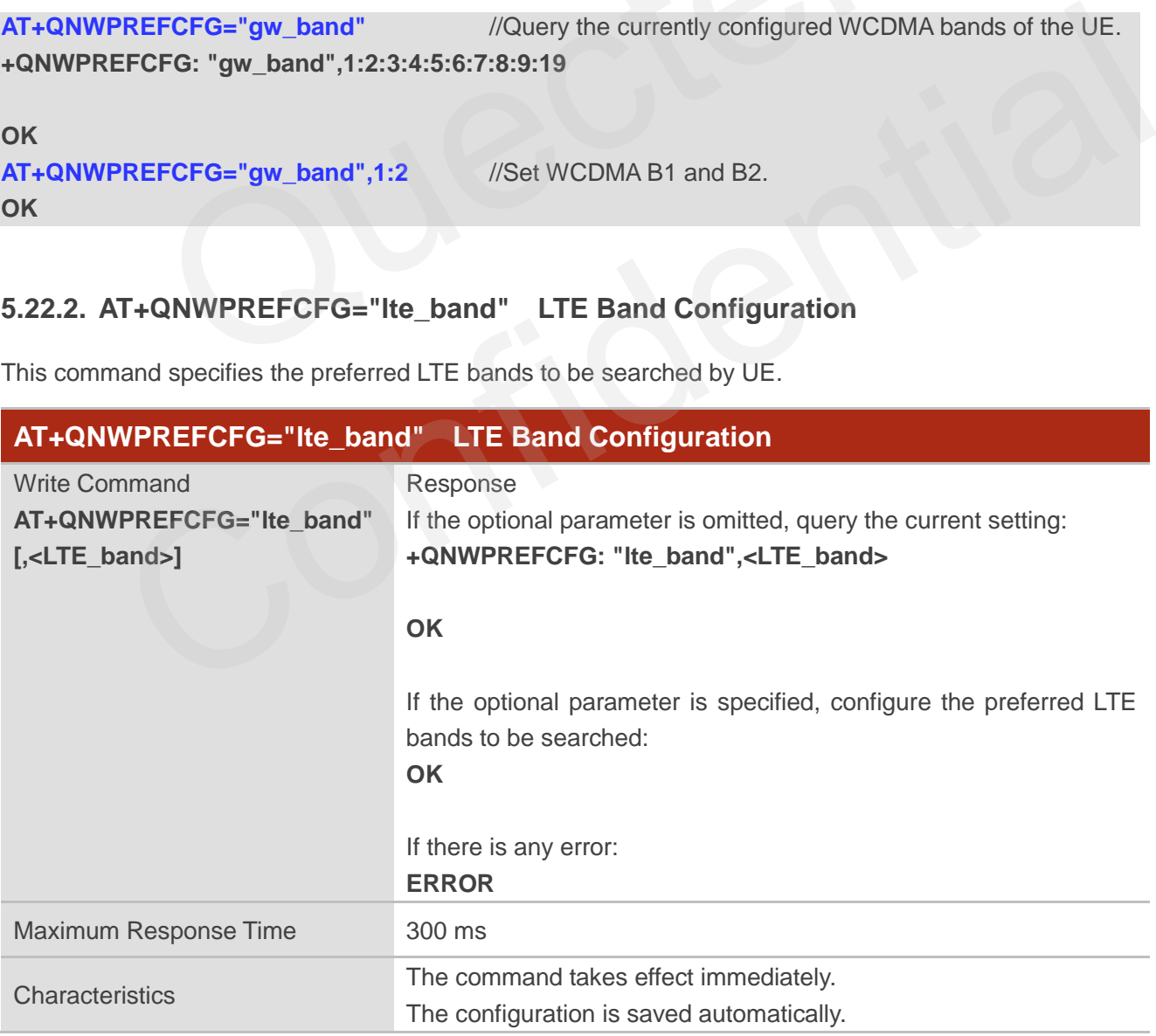

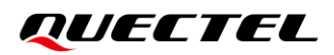

| <lte band=""></lte> | String type. Use the colon as a separator to list the LTE Bands to be configured. The |
|---------------------|---------------------------------------------------------------------------------------|
|                     | parameter format is<br>band1>:<br>band2>::<br>bandx>.                                 |
| <bandx></bandx>     | Integer type. LTE band. The LTE bands supported by the module are: B1, B2, B3, B4,    |
|                     | B5, B7, B8, B12, B13, B14, B17, B18, B19, B20, B25, B26, B28, B29, B30, B32, B34,     |
|                     | B38, B39, B40, B41, B42, B43, B48, B66 and B71.                                       |

**NOTE**

- 1. Please refer to the module specification for the bands that are supported by the specific module.
- 2. When the module locks to LTE, an error is reported if **<LTE\_band>** is set to null.
- 3. Executing **AT+QNWPREFCFG="lte\_band",<LTE\_band>** indicates to write data to NVM (Non-Volatile Memory). Please operate with caution.

#### **Example**

**AT+QNWPREFCFG="lte\_band"** //Query the currently configured LTE bands of the UE. **+QNWPREFCFG: "lte\_band",1:2:3:4:5:7:8:12:13:14:17:18:19:20:25:26:28:29:30:32:34:38:39:40:41: 42:66:71**  $R1 + QNWY RETCTG = He\_Data$ ,  $R1 = B1$  and  $R2 = B1$  and  $R3 = 10$  and  $R4 = 10$  and  $R5 = 10$ .<br>
FCFG="Ite\_band", 1:2:3:4:5:7:8:12:13:14:17:18:19:20:25:26:28:29:30:<br>
FCFG="Ite\_band",1:2 //Set LTE B1 and LTE B2.

#### **OK**

**AT+QNWPREFCFG="lte\_band",1:2** //Set LTE B1 and LTE B2. **OK**

# **5.22.3. AT+QNWPREFCFG="nsa\_nr5g\_band" NR5G NSA Band Configuration**

This command specifies the preferred NR5G NSA bands to be searched by UE.

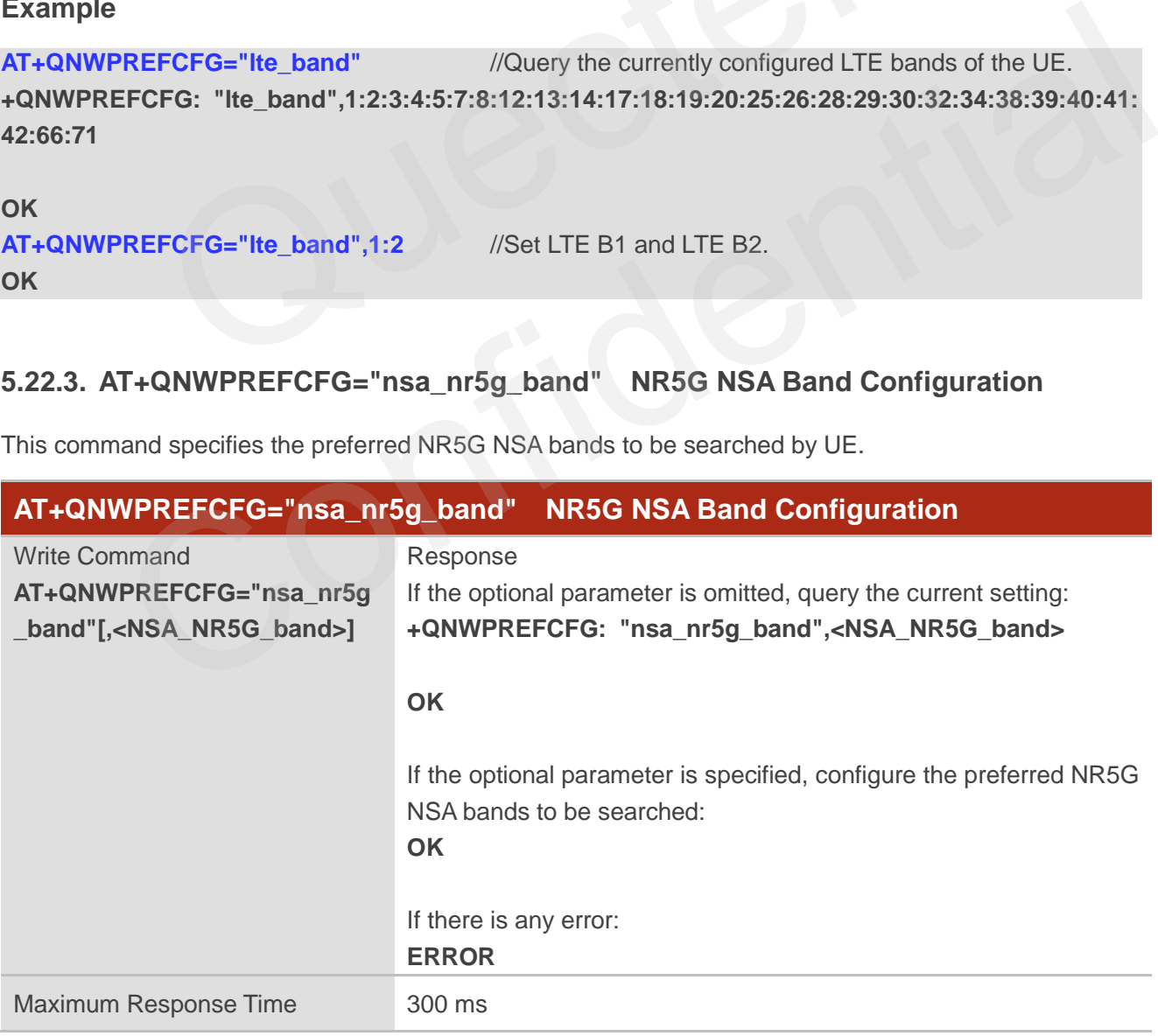

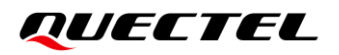

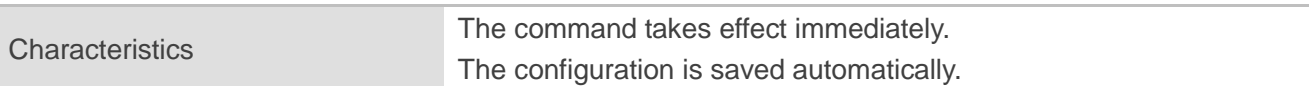

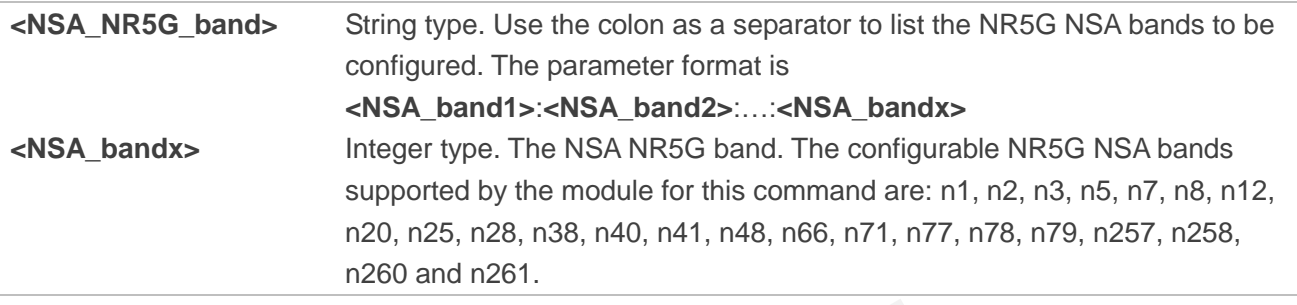

**NOTE**

1. Please refer to the module specification for the bands that are supported by the specific module.

- 2. When the module locks to NSA, an error is reported if **<NSA\_NR5G\_band>** is set to null.
- 3. Executing **AT+QNWPREFCFG="nsa\_nr5g\_band",<NSA\_NR5G\_band>** indicates to write data to NVM (Non-Volatile Memory). Please operate with caution. fer to the module specification for the bands that are supported by the s<br>module locks to NSA, an error is reported if **<NSA\_NR5G\_band>** is set<br>**AT+QNWPREFCFG="nsa\_nr5g\_band", <NSA\_NR5G\_band>** indica<br>n-Volatile Memory). Pl e refer to the module specification for the bands that are supported by the specific module.<br>
the module locks to NSA, an error is reported if -NSA\_NR5G\_band> is set to null.<br>
trighty AT+QNWPREFCFG="nsa\_nr5g\_band", <NSA\_NR

#### **Example**

**AT+QNWPREFCFG= "nsa\_nr5g\_band"** //Query the currently configured NR5G NSA bands of UE. **+QNWPREFCFG: "nsa\_nr5g\_band",1:3:7:20:28:40:41:71:77:78:79**

#### **OK**

**AT+QNWPREFCFG= "nsa\_nr5g\_band",1:2** //Set NR5G NSA n1 and NR5G NSA n2. **OK**

# **5.22.4. AT+QNWPREFCFG="nr5g\_band" NR5G SA Band Configuration**

This command specifies the preferred NR5G bands to be searched by UE.

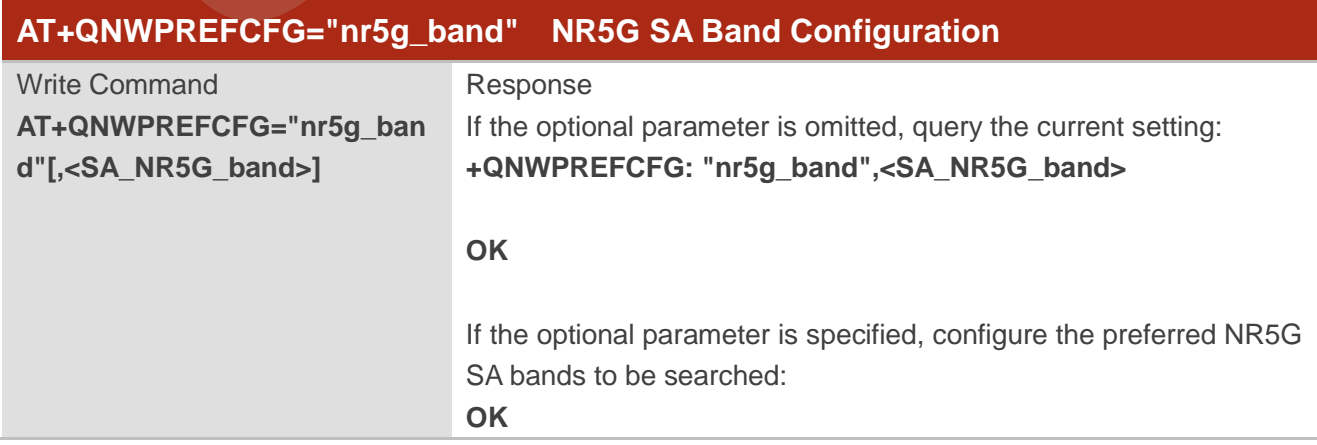

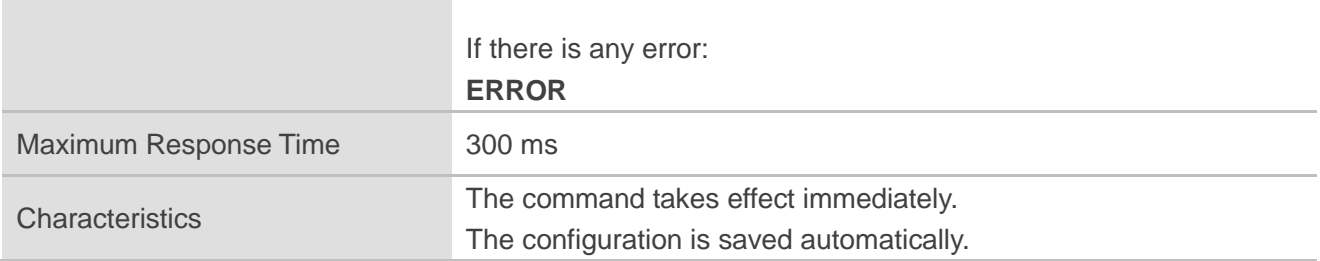

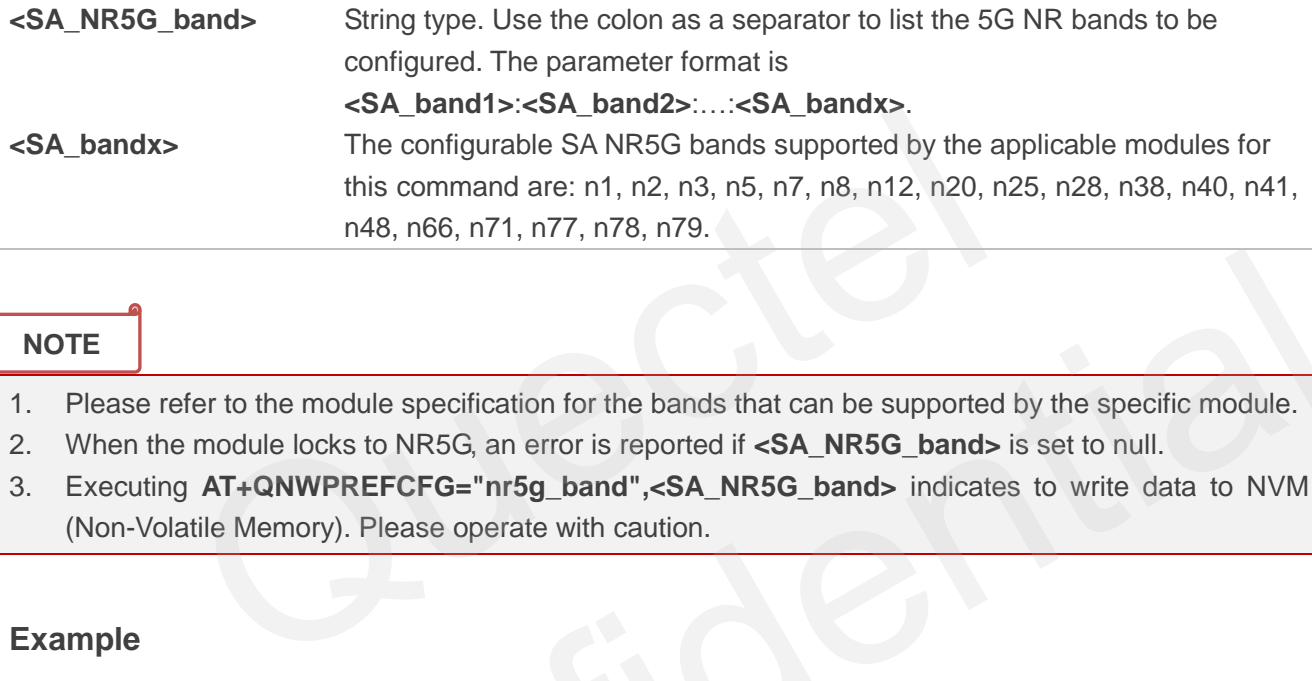

# **NOTE**

- 1. Please refer to the module specification for the bands that can be supported by the specific module.
- 2. When the module locks to NR5G, an error is reported if **<SA\_NR5G\_band>** is set to null.
- 3. Executing **AT+QNWPREFCFG="nr5g\_band",<SA\_NR5G\_band>** indicates to write data to NVM (Non-Volatile Memory). Please operate with caution.

# **Example**

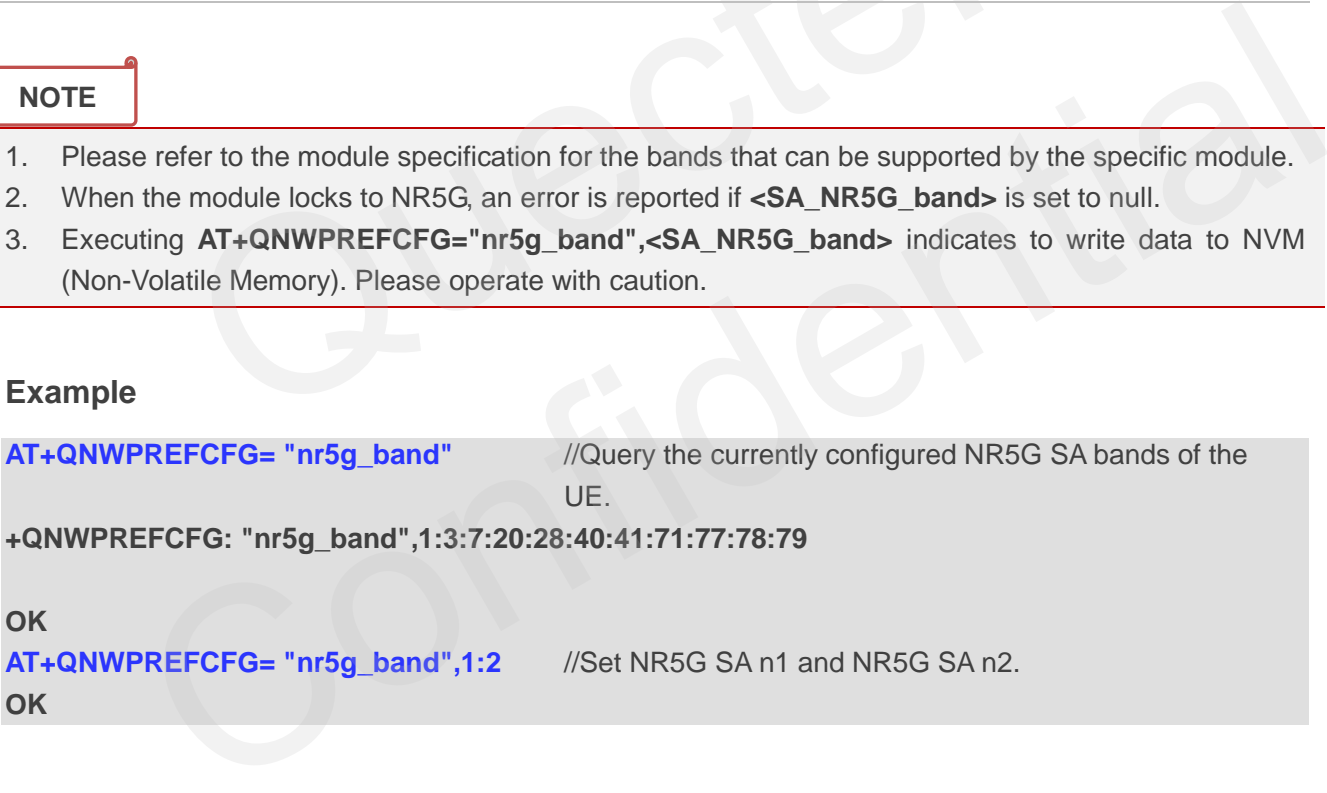

#### **OK**

```
AT+QNWPREFCFG= "nr5g_band",1:2 //Set NR5G SA n1 and NR5G SA n2.
OK
```
#### **5.22.5. AT+QNWPREFCFG="mode\_pref" Network Search Mode Configuration**

This command specifies the network search mode.

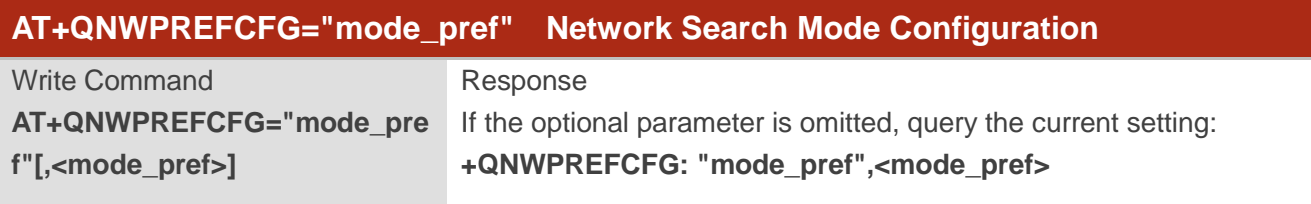

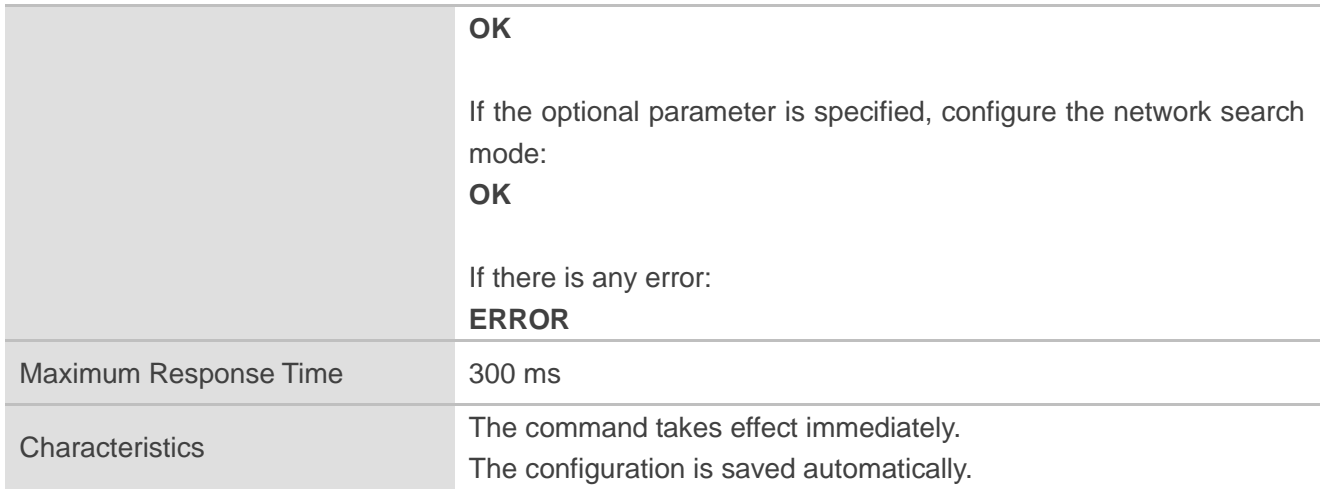

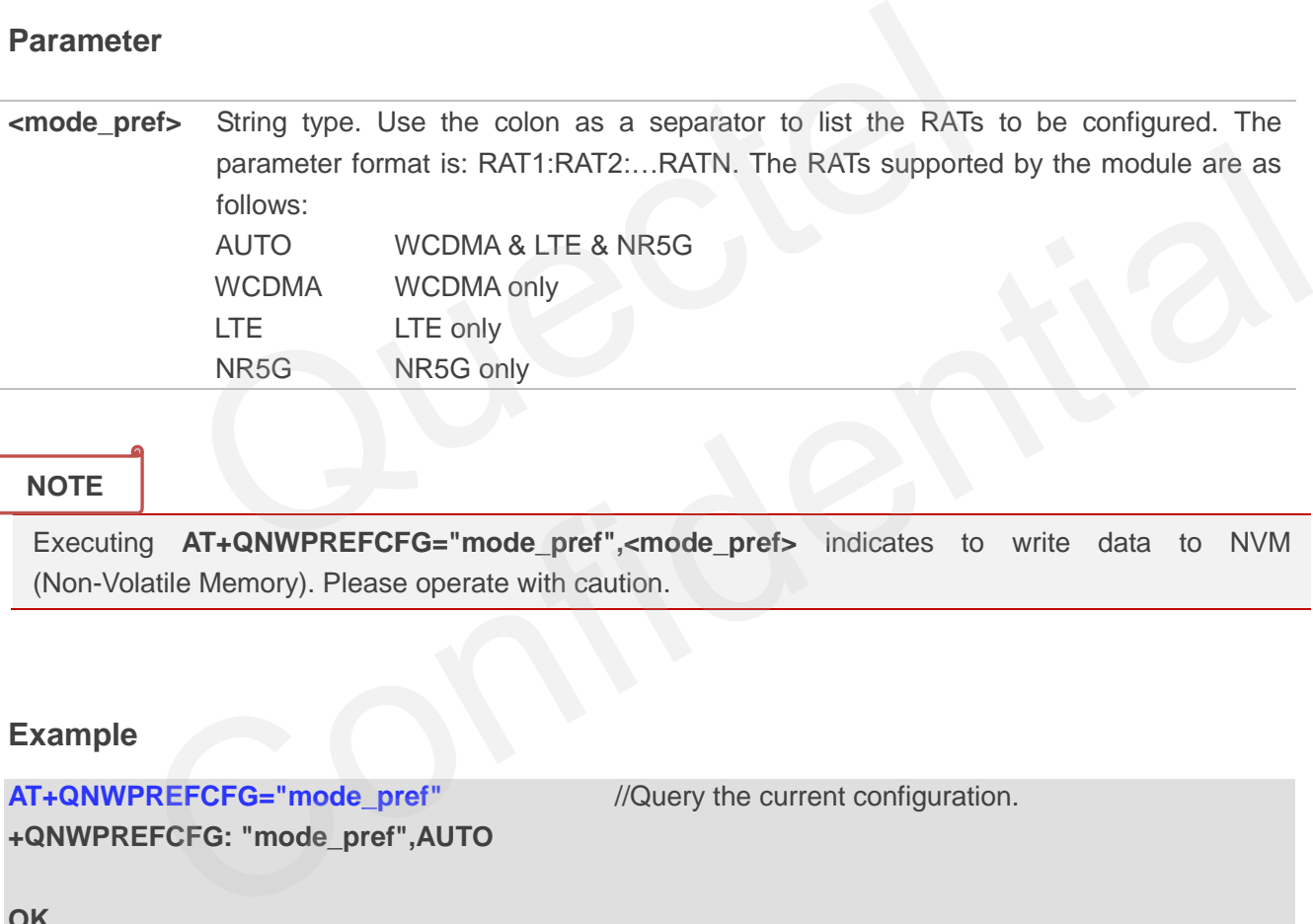

# **NOTE**

Executing **AT+QNWPREFCFG="mode\_pref",<mode\_pref>** indicates to write data to NVM (Non-Volatile Memory). Please operate with caution.

## **Example**

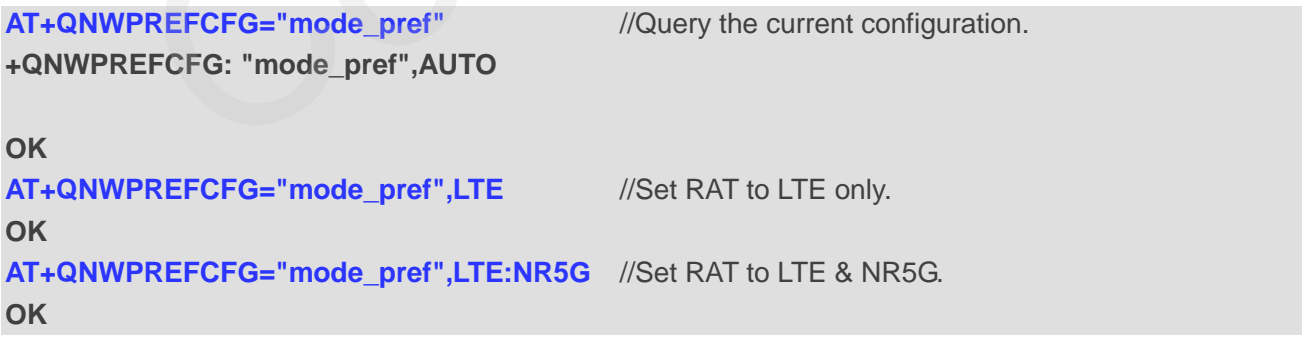

# **5.22.6. AT+QNWPREFCFG="srv\_domain" Service Domain Configuration**

This command specifies the registered service domain.

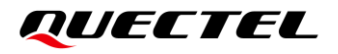

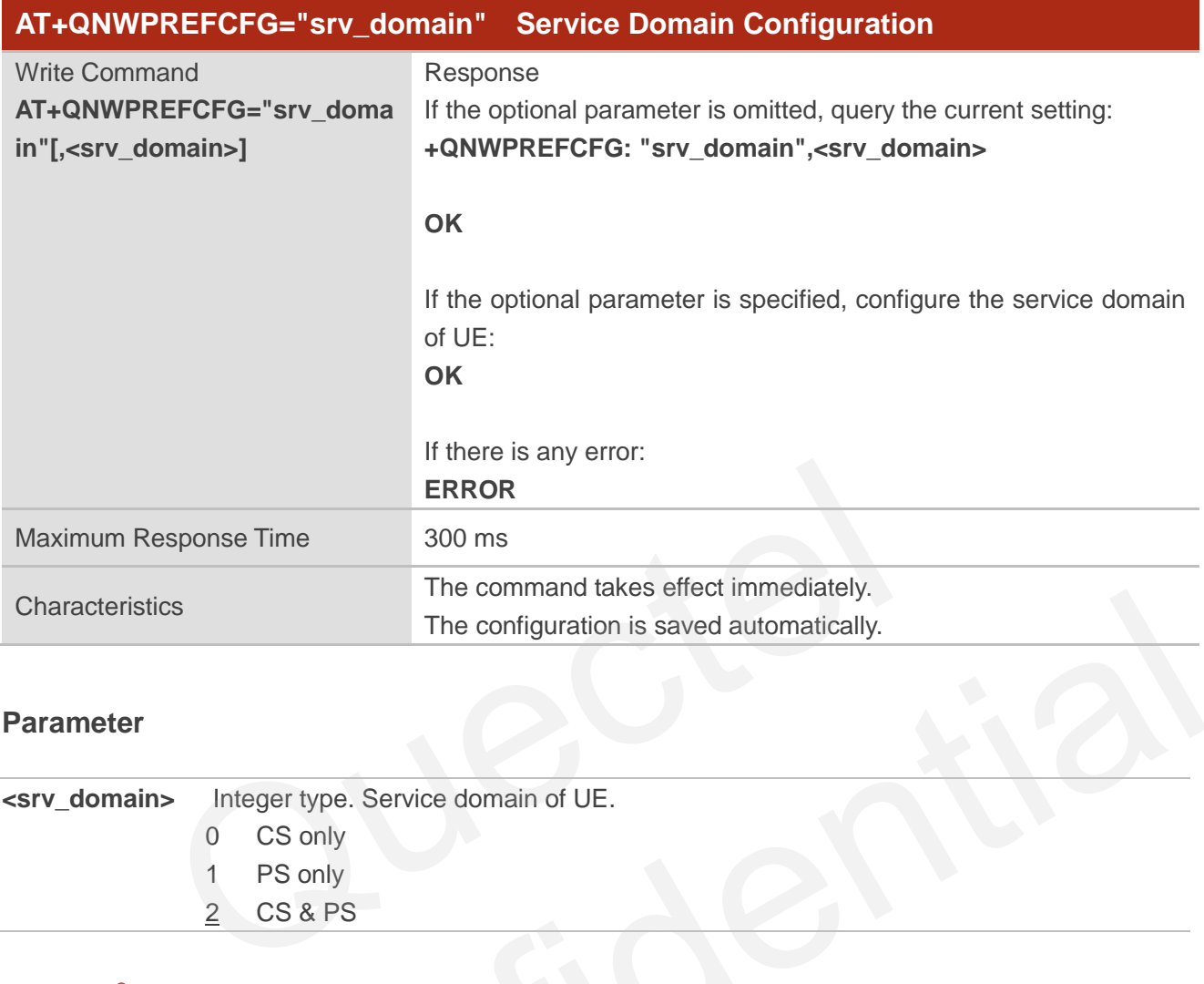

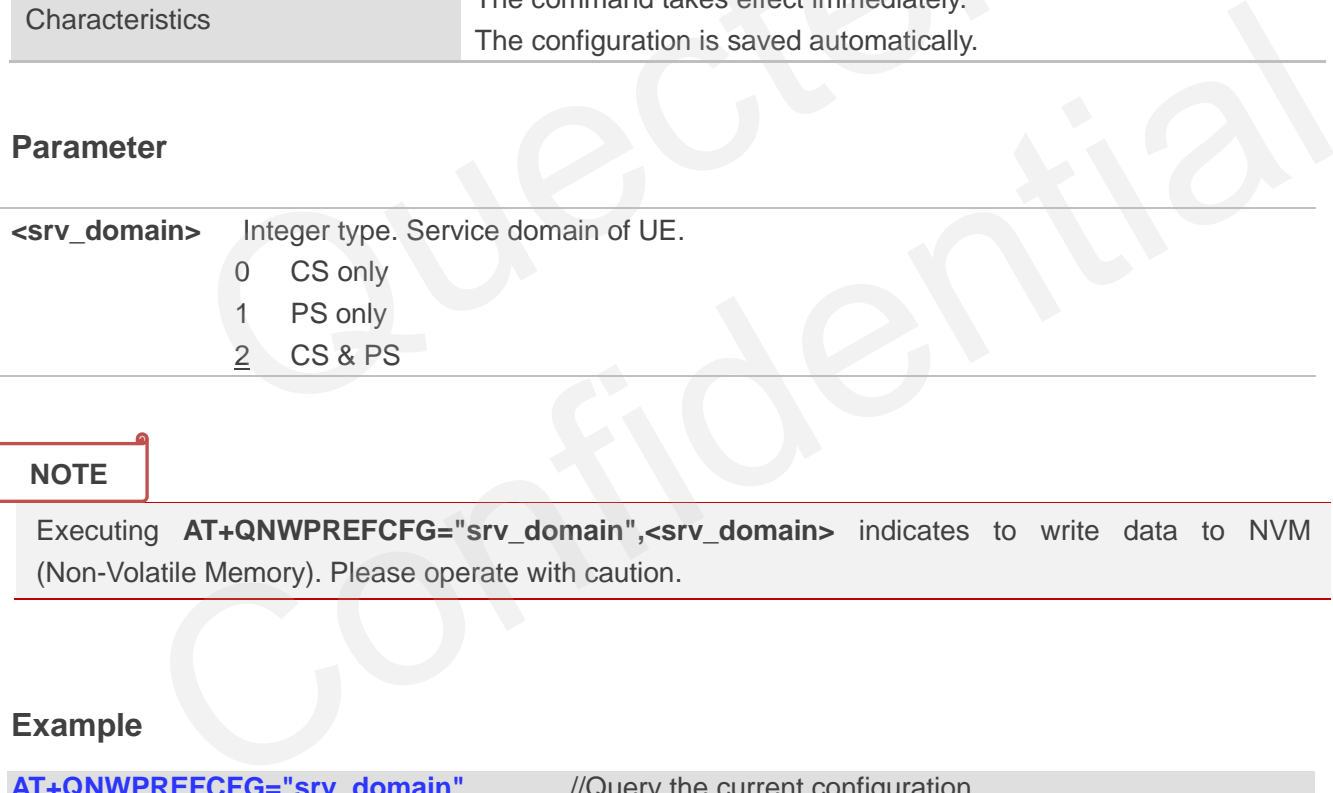

#### **NOTE**

Executing **AT+QNWPREFCFG="srv\_domain",<srv\_domain>** indicates to write data to NVM (Non-Volatile Memory). Please operate with caution.

# **Example**

**AT+QNWPREFCFG="srv\_domain"** //Query the current configuration. **+QNWPREFCFG: "srv\_domain",2 OK AT+QNWPREFCFG="srv\_domain",1** //Set PS only. **OK**

# **5.22.7. AT+QNWPREFCFG="voice\_domain" Voice Domain Configuration**

This command specifies the voice domain of UE.

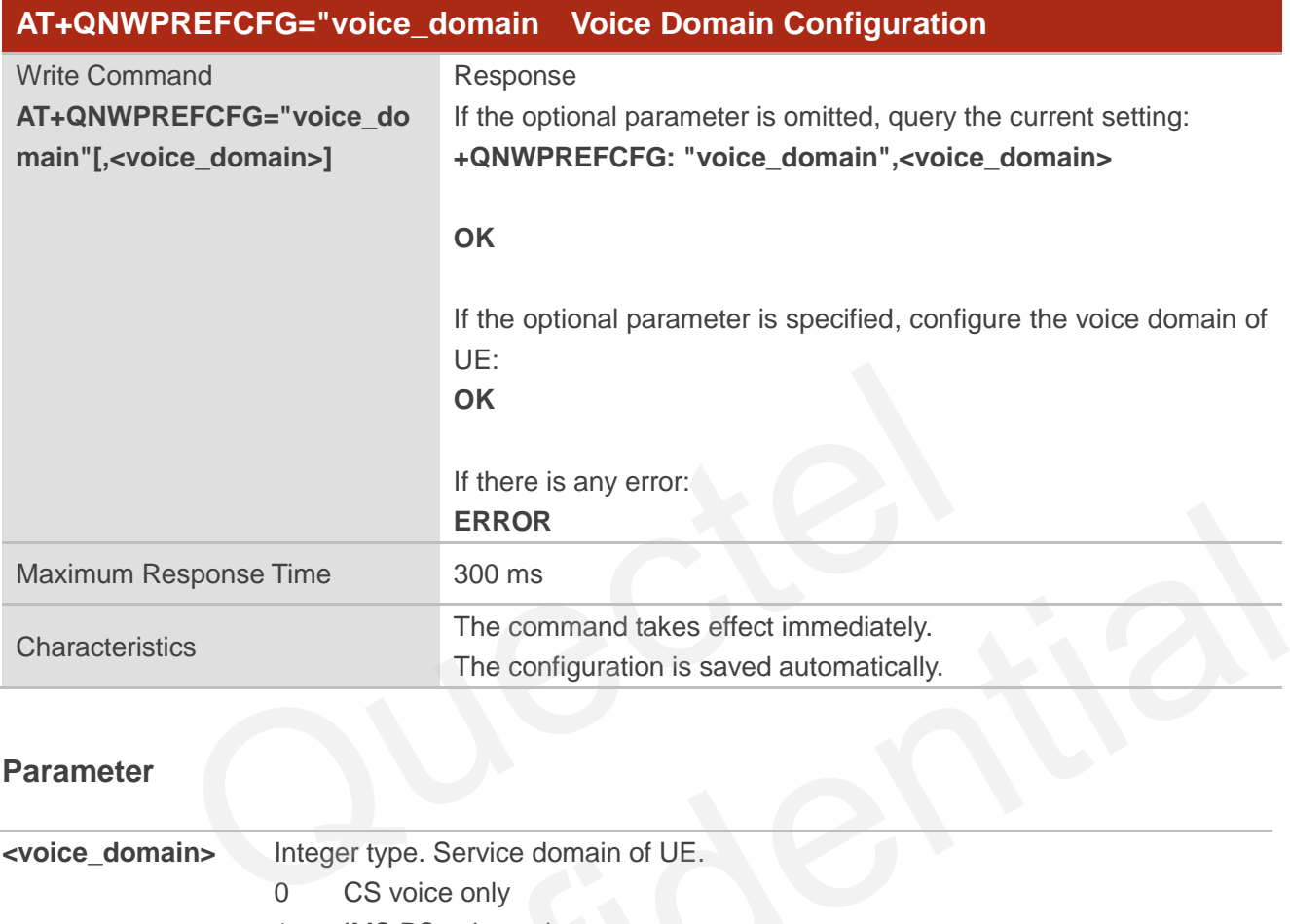

## **Parameter**

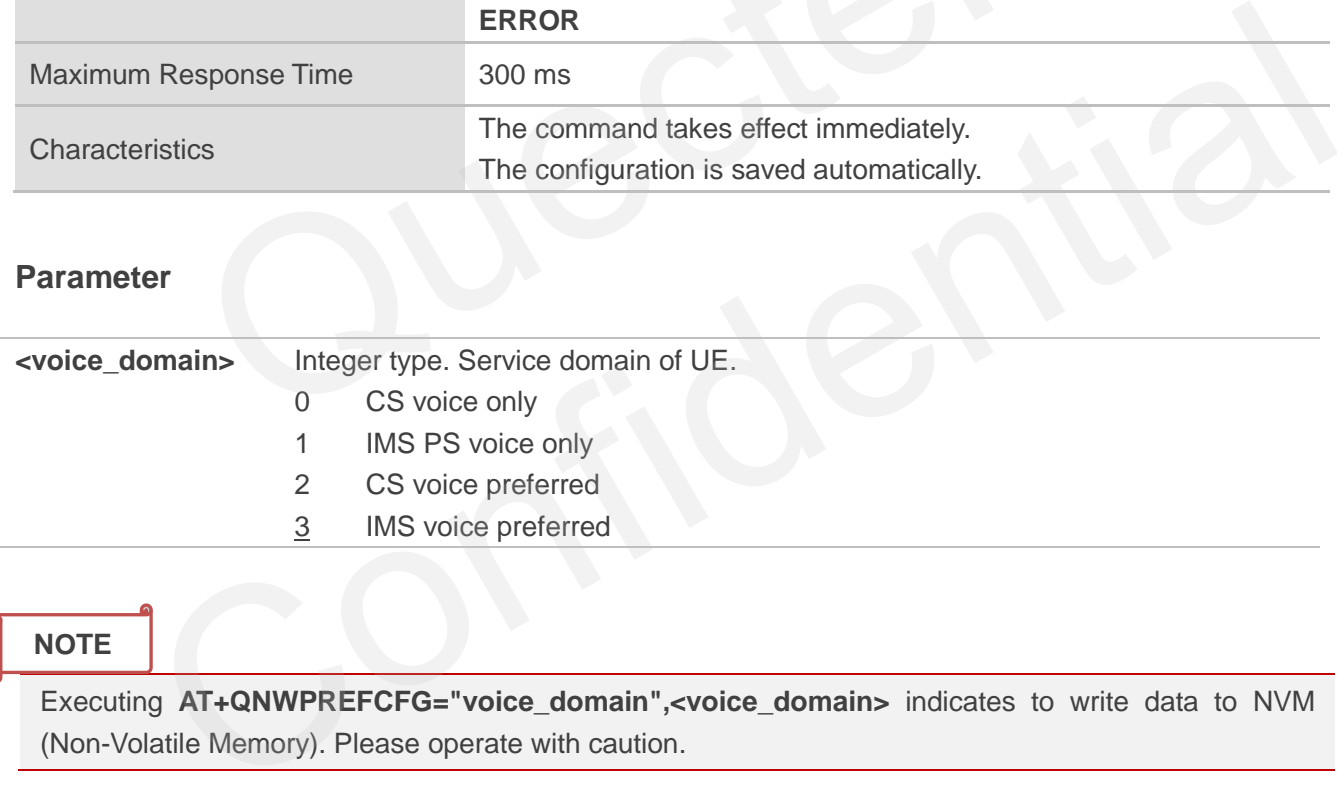

#### **NOTE**

Executing **AT+QNWPREFCFG="voice\_domain",<voice\_domain>** indicates to write data to NVM (Non-Volatile Memory). Please operate with caution.

#### **Example**

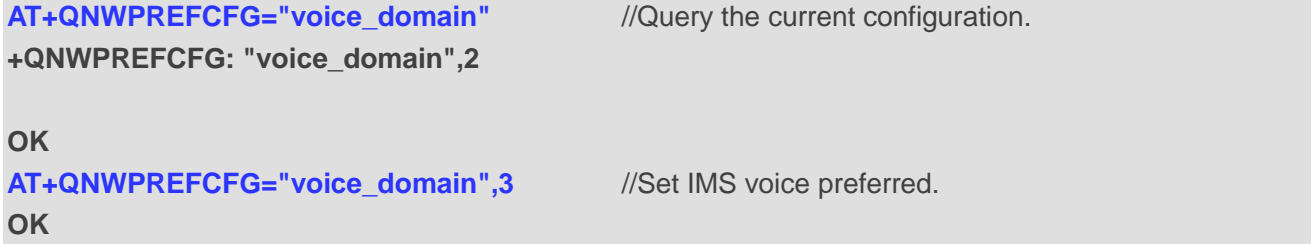

# **5.22.8. AT+QNWPREFCFG="roam\_pref" Roaming Preference Configuration**

This command specifies the roaming preference of UE.

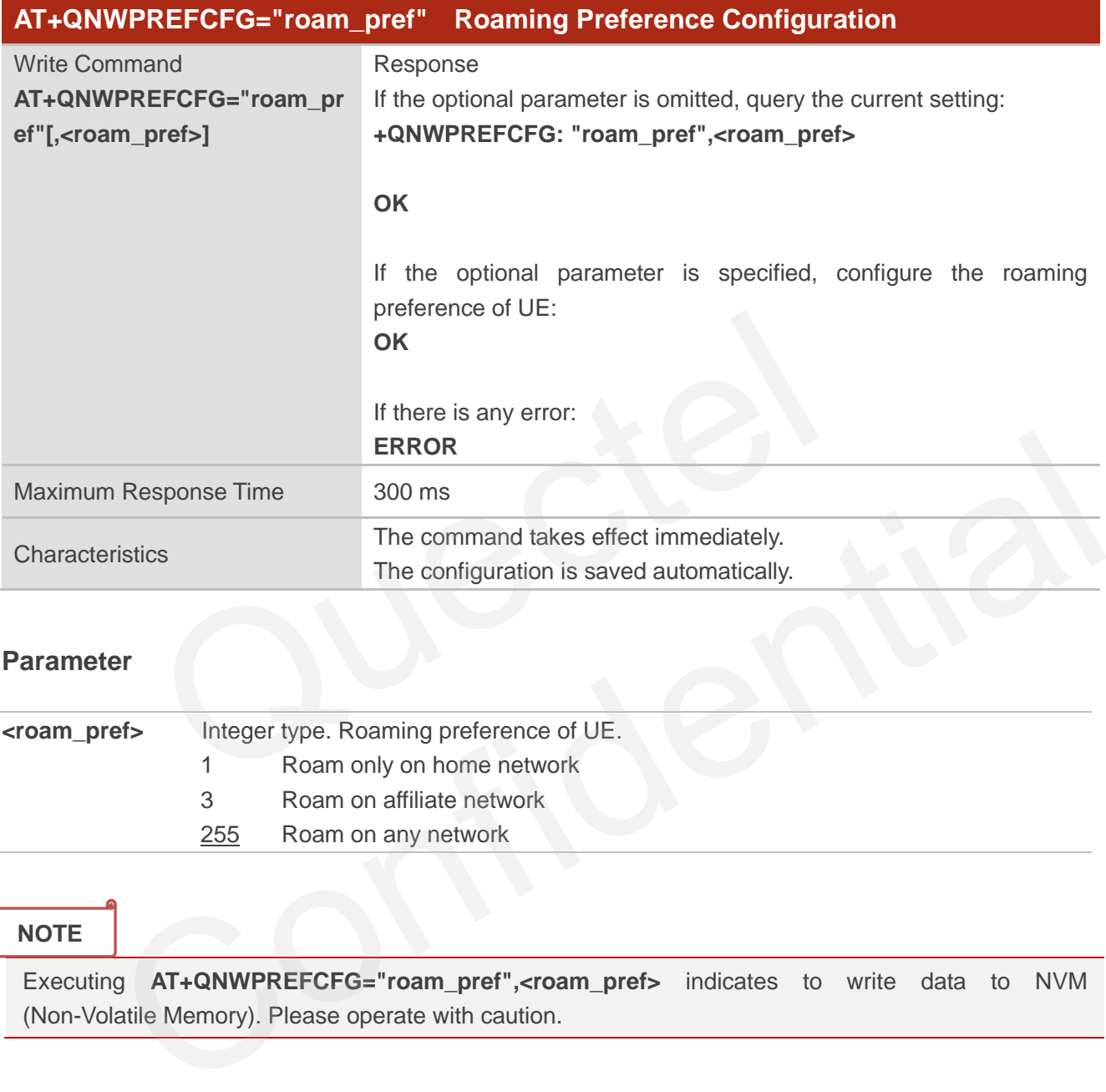

# **Parameter**

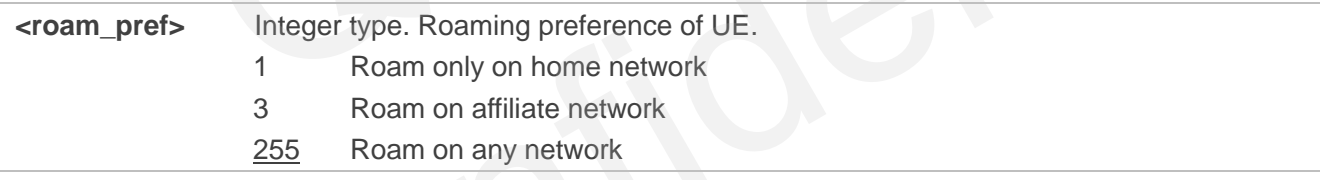

#### **NOTE**

Executing **AT+QNWPREFCFG="roam\_pref",<roam\_pref>** indicates to write data to NVM (Non-Volatile Memory). Please operate with caution.

#### **Example**

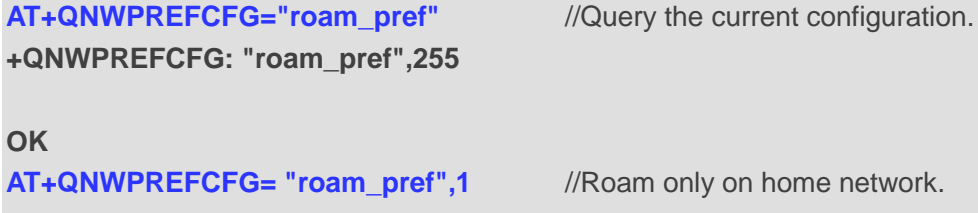

**OK**

# **5.22.9. AT+QNWPREFCFG="ue\_usage\_setting" UE Usage Setting Configuration**

This command specifies the usage setting of UE.

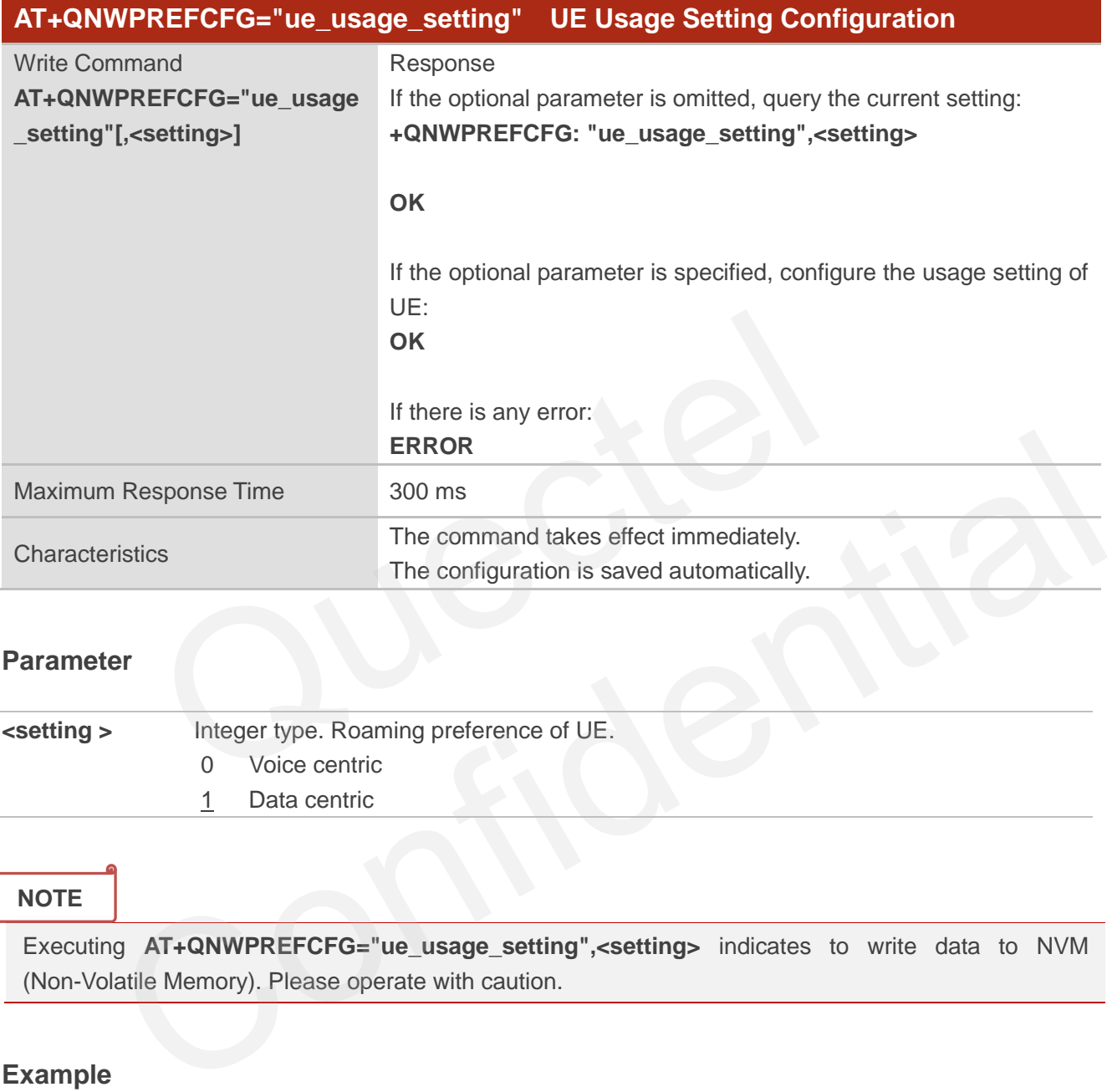

## **Parameter**

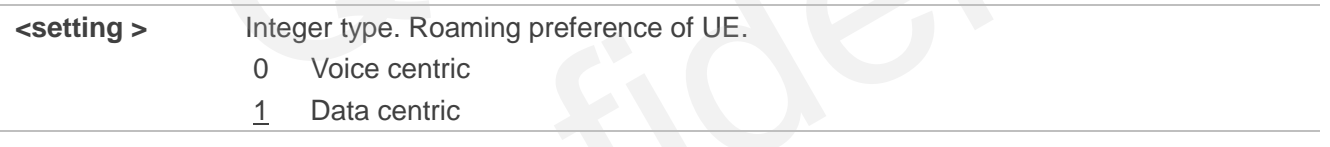

# **NOTE**

Executing **AT+QNWPREFCFG="ue\_usage\_setting",<setting>** indicates to write data to NVM (Non-Volatile Memory). Please operate with caution.

# **Example**

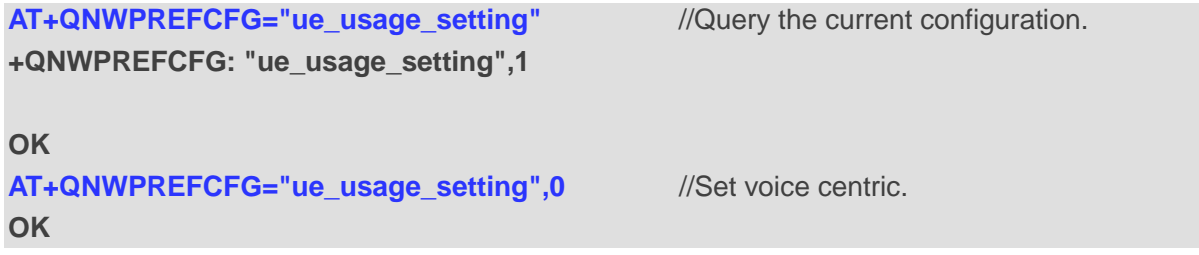

# **5.22.10. AT+QNWPREFCFG="policy\_band" Read Carrier Policy Band**

This command reads the band configured in the carrier policy.

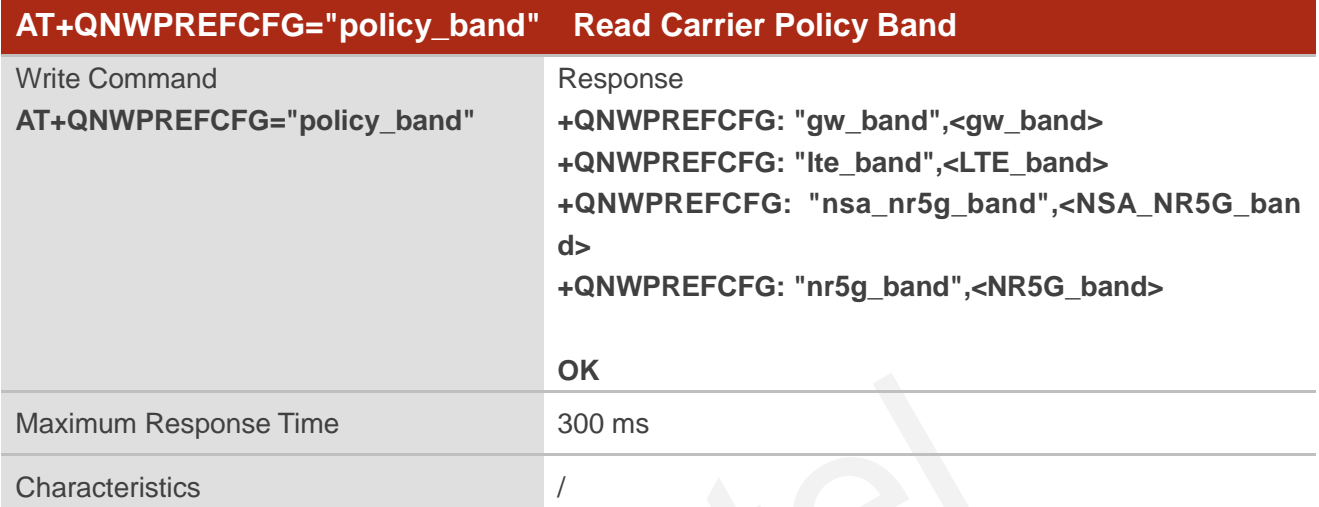

# **Parameter**

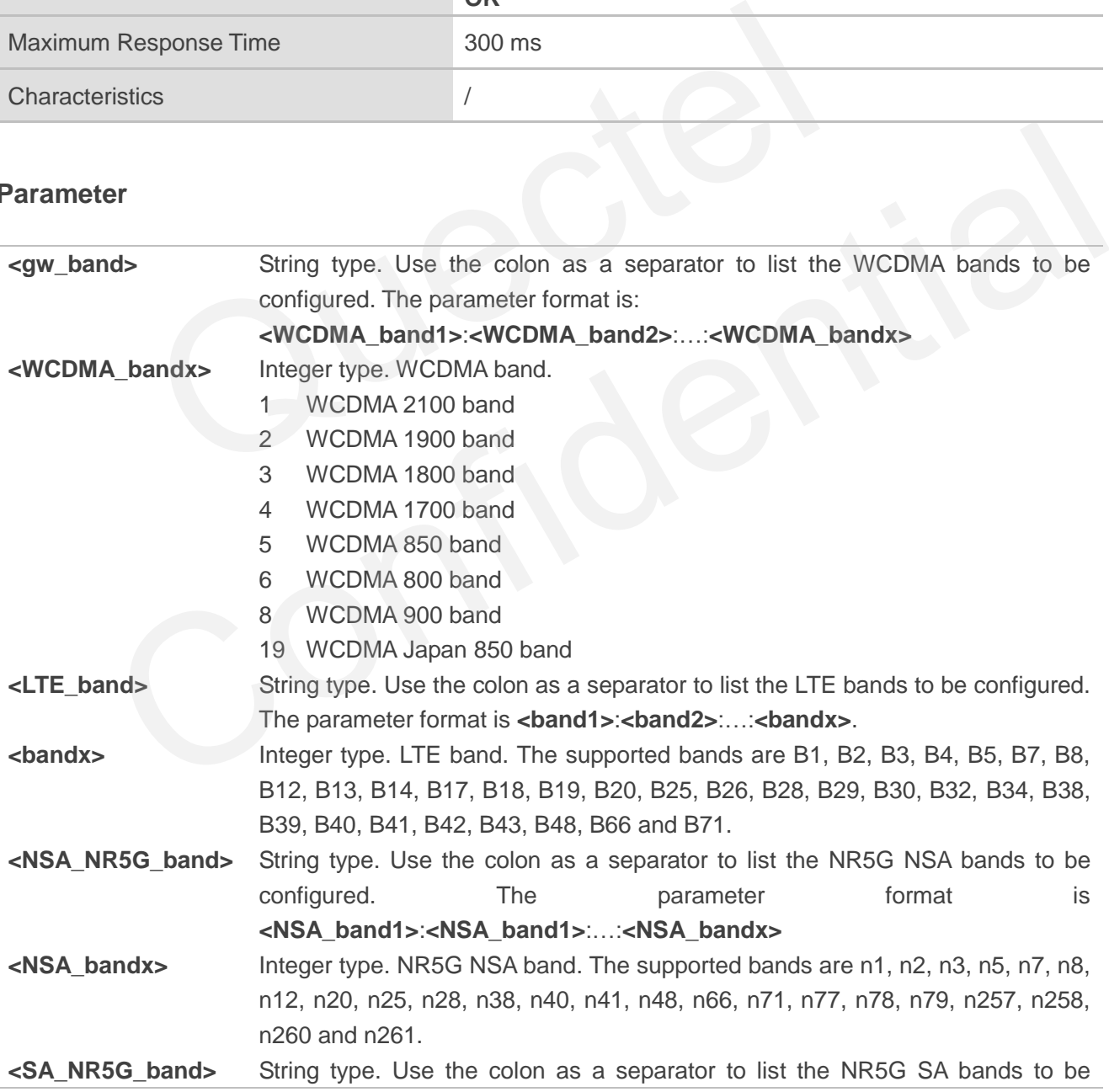

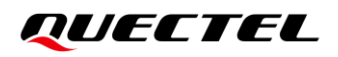

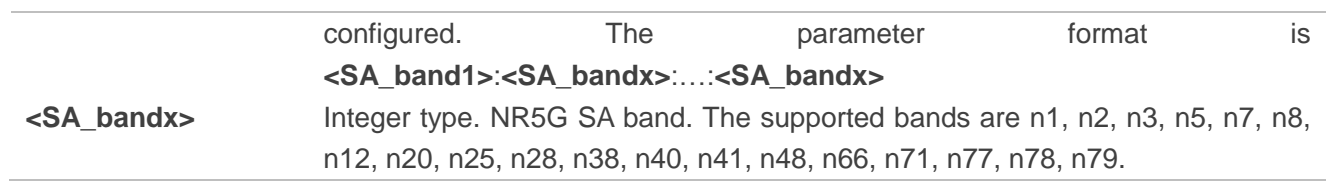

**NOTE**

Please refer to the module specification for the bands that are supported by the specific module.

#### **Example**

**AT+QNWPREFCFG="policy\_band" +QNWPREFCFG: "gw\_band",1:8 +QNWPREFCFG: "lte\_band",1:3:8 +QNWPREFCFG: "nsa\_nr5g\_band",78 +QNWPREFCFG: "nr5g\_band",78**

**OK** 

# **5.22.11. AT+QNWPREFCFG="ue\_capability\_band" Query UE Band Capability**

This command queries the band configured in the UE capability information.

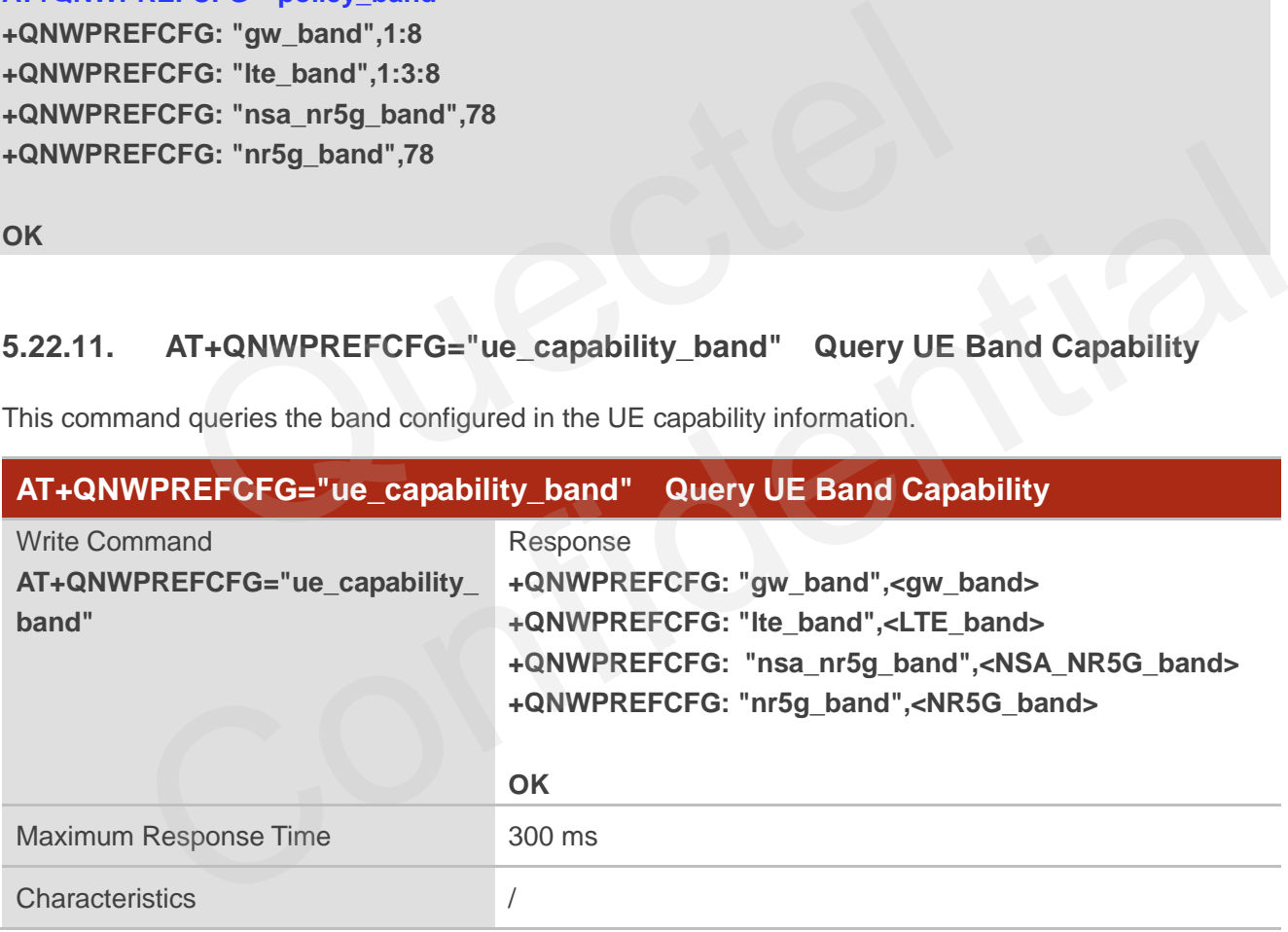

#### **Parameter**

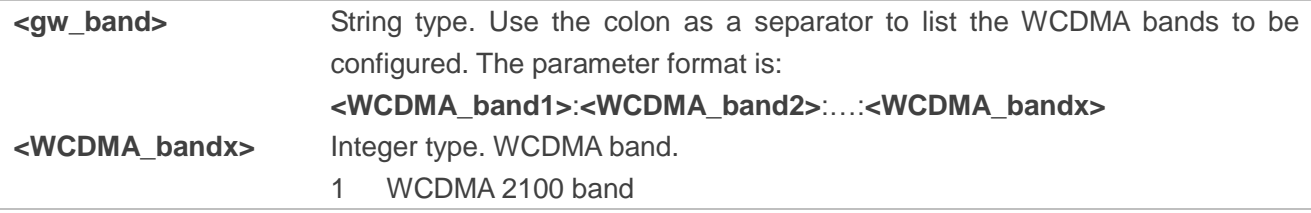

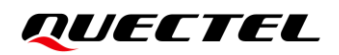

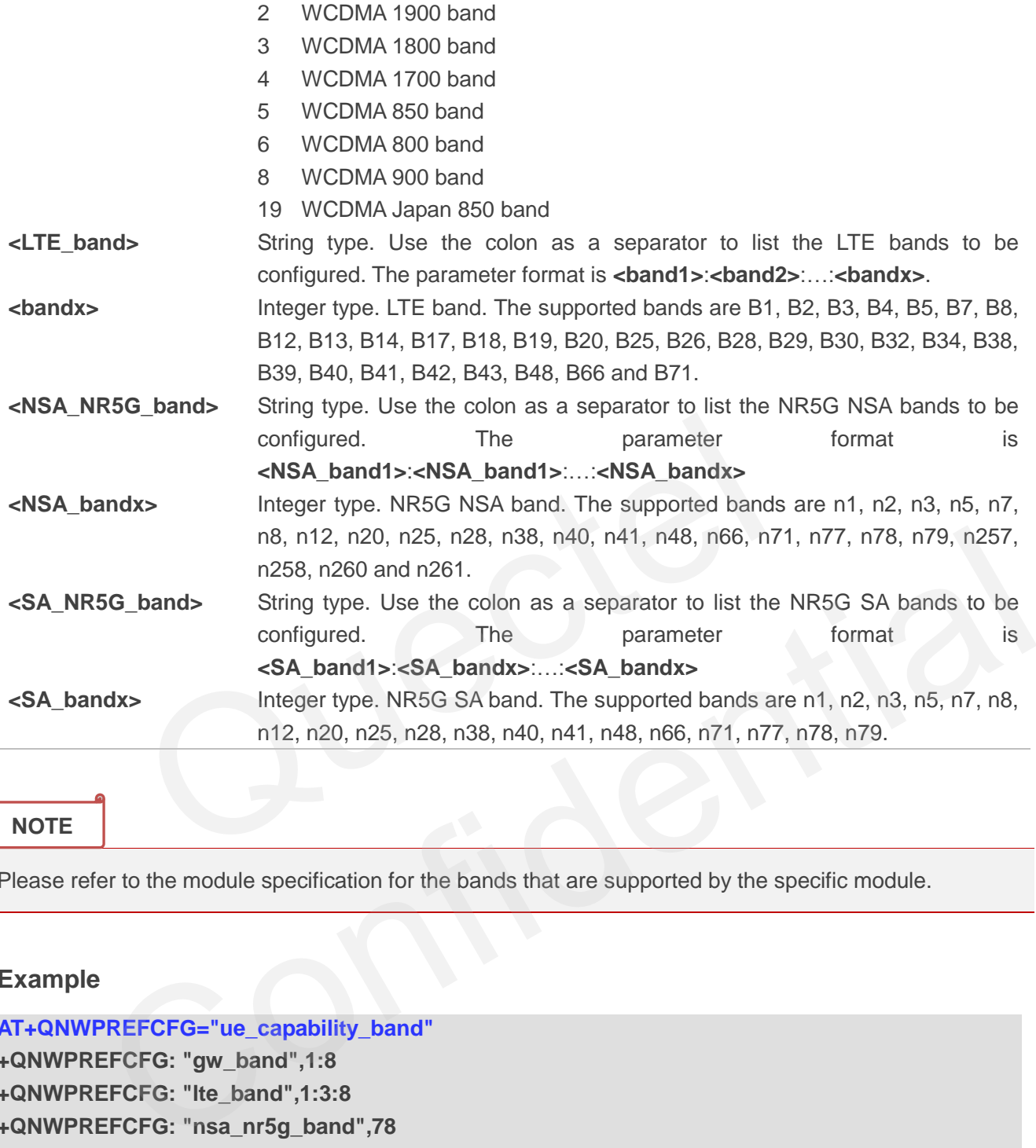

#### **NOTE**

Please refer to the module specification for the bands that are supported by the specific module.

#### **Example**

**AT+QNWPREFCFG="ue\_capability\_band" +QNWPREFCFG: "gw\_band",1:8 +QNWPREFCFG: "lte\_band",1:3:8 +QNWPREFCFG: "nsa\_nr5g\_band",78 +QNWPREFCFG: "nr5g\_band",78**

**OK**

# **5.22.12. AT+QNWPREFCFG="rat\_acq\_order" Configure RAT Priority**

This command configures the RAT acquisition order.

#### **AT+QNWPREFCFG="rat\_acq\_order" Configure RAT Priority**

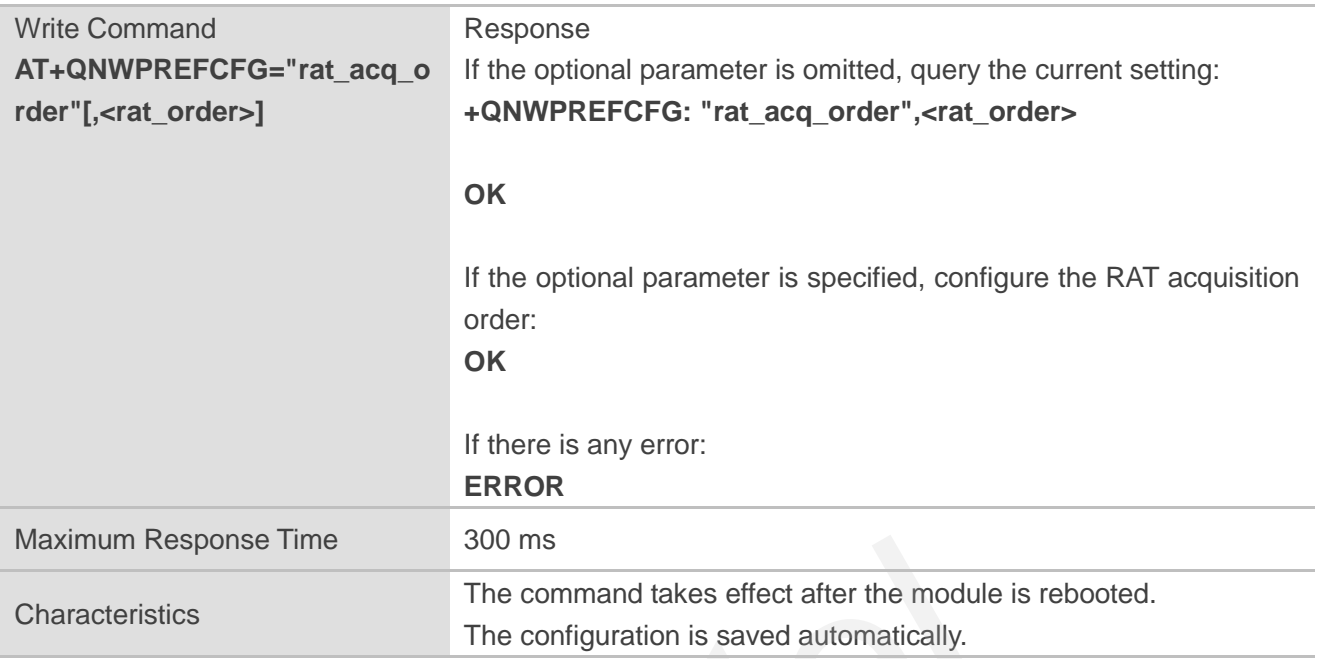

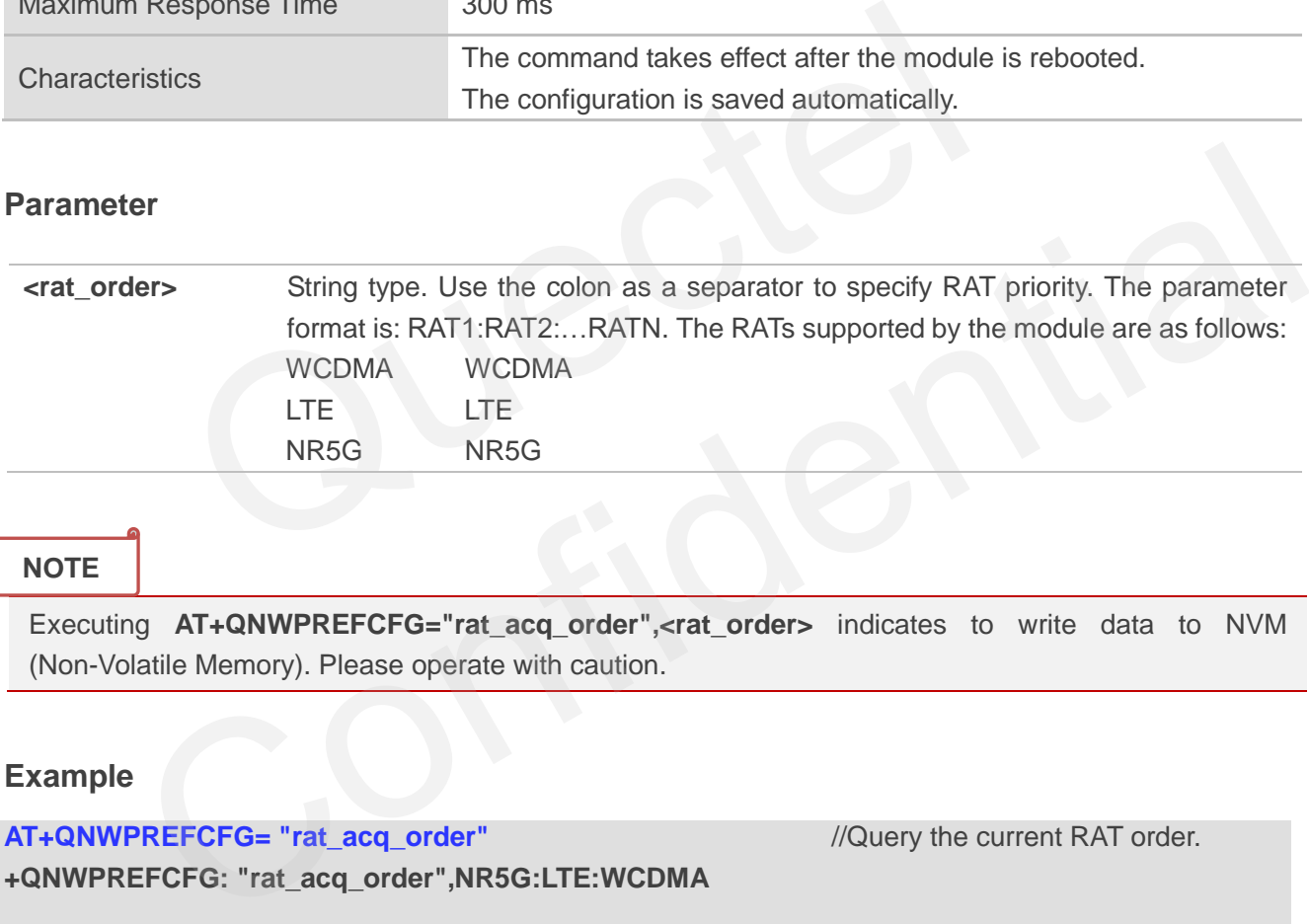

#### **NOTE**

Executing **AT+QNWPREFCFG="rat\_acq\_order",<rat\_order>** indicates to write data to NVM (Non-Volatile Memory). Please operate with caution.

# **Example**

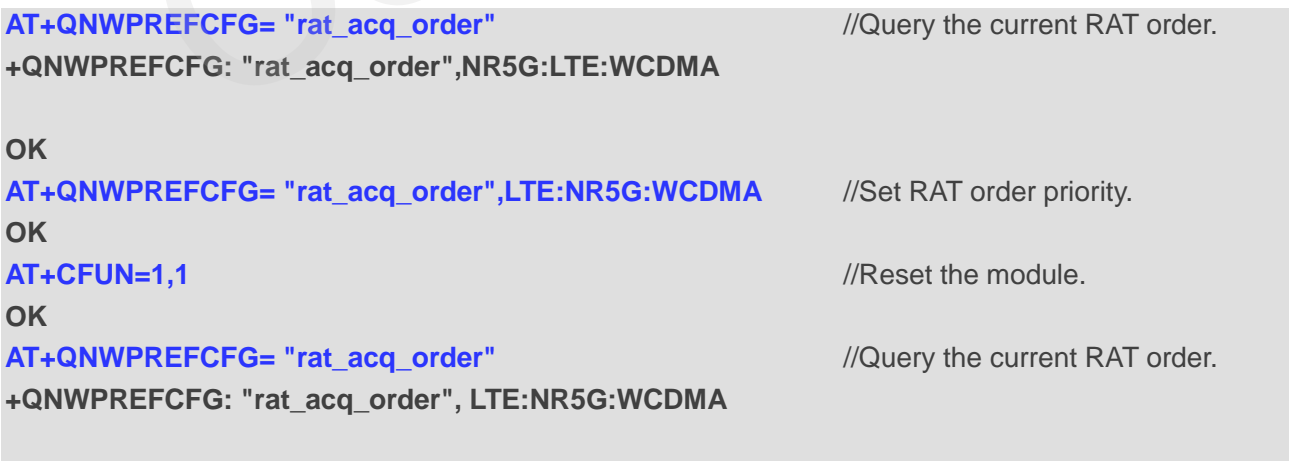

# **5.22.13. AT+QNWPREFCFG="nr5g\_disable\_mode" Disable NR5G**

This command disables NR5G.

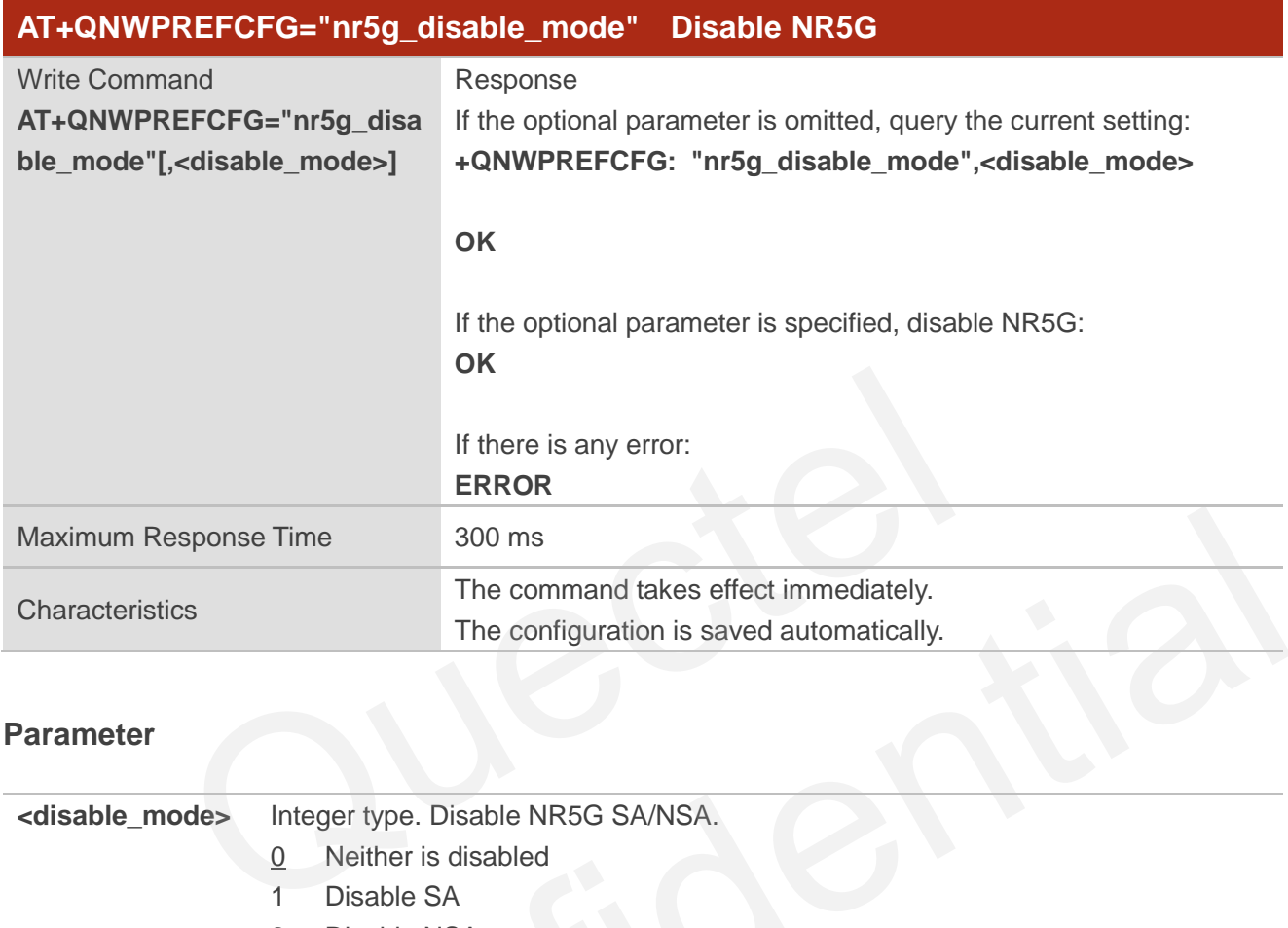

#### **Parameter**

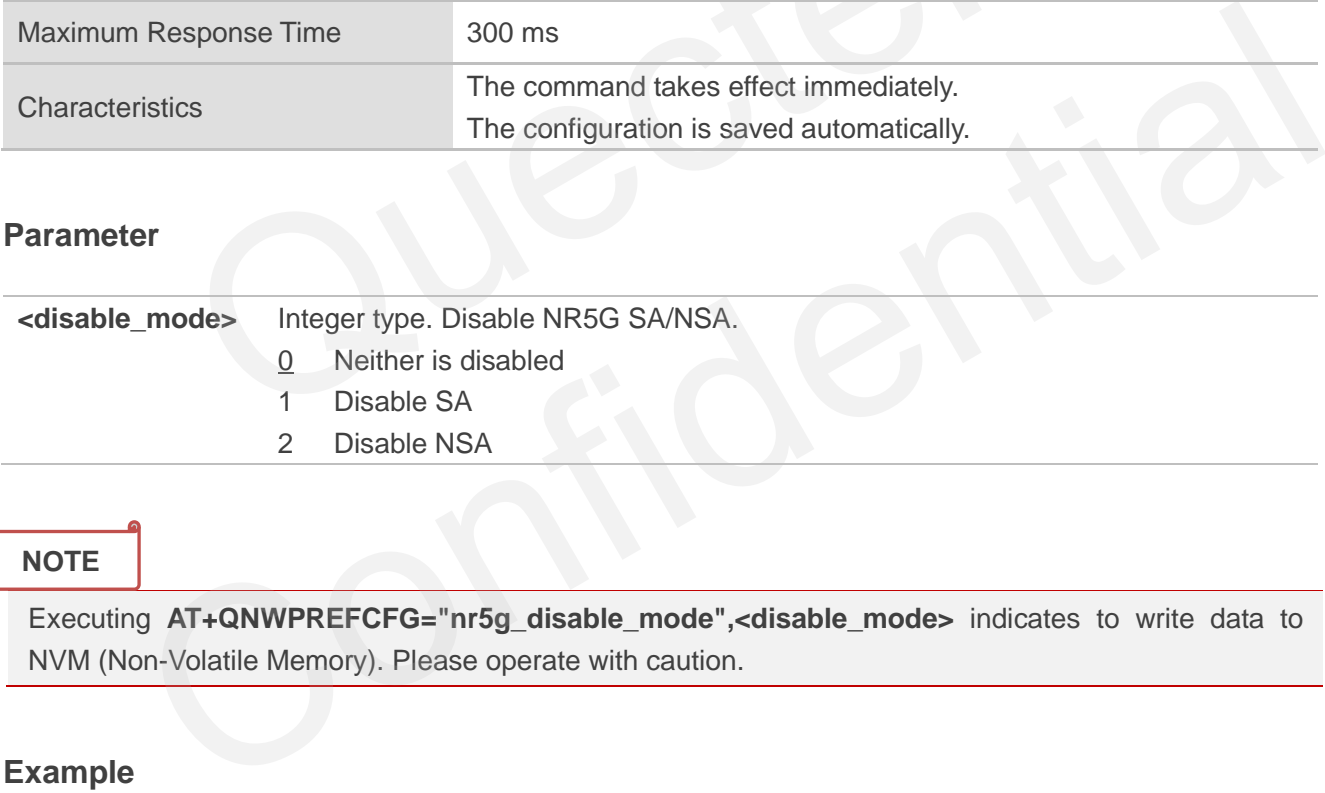

# **NOTE**

Executing **AT+QNWPREFCFG="nr5g\_disable\_mode",<disable\_mode>** indicates to write data to NVM (Non-Volatile Memory). Please operate with caution.

# **Example**

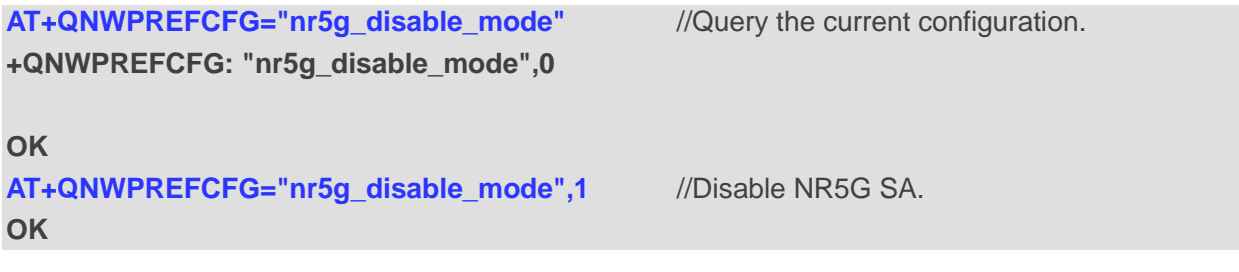

# **6 Call Related Commands**

# **6.1. ATA Answer an Incoming Call**

This command connects the MT to an incoming voice or data call indicated by a **RING** URC.

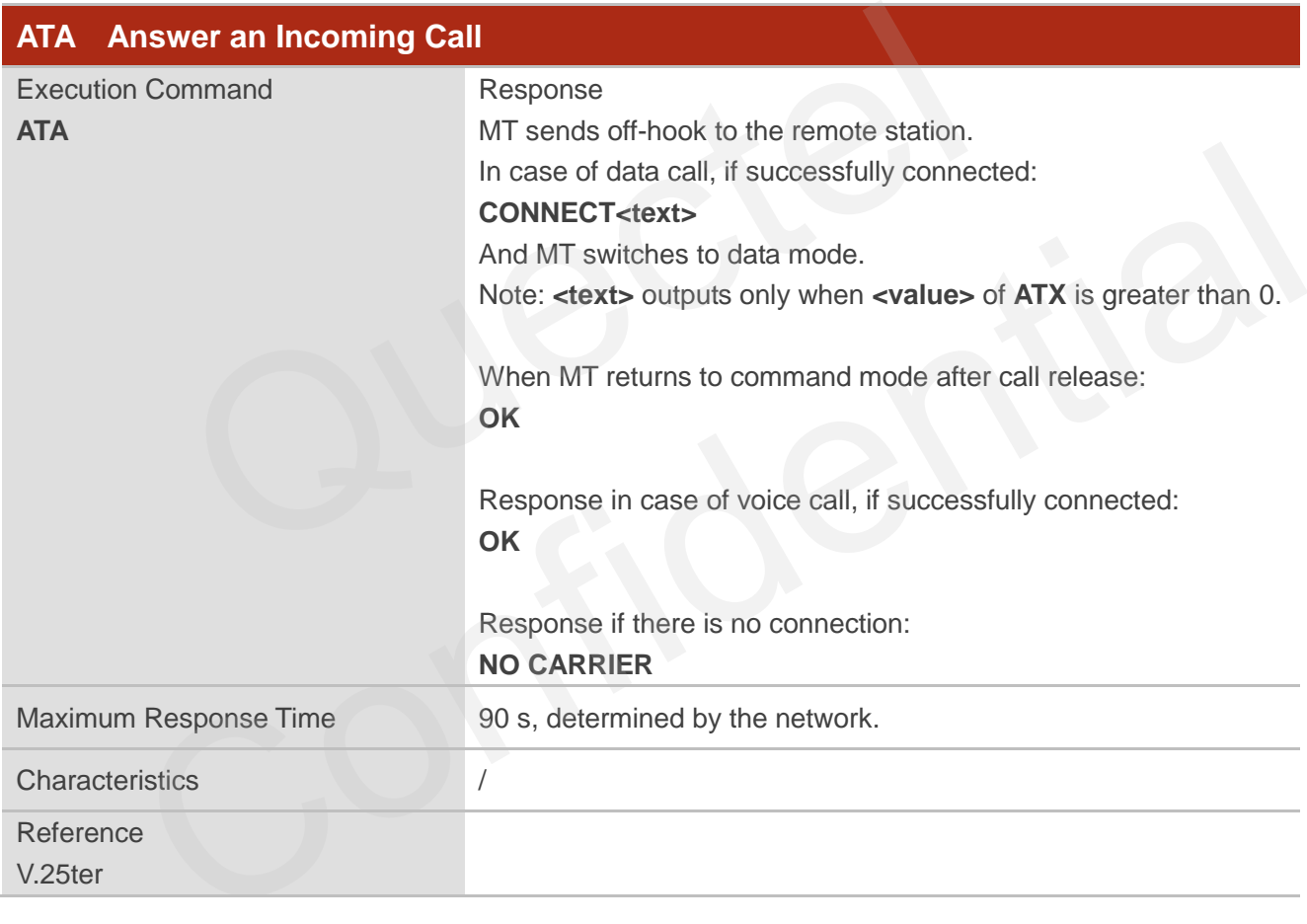

**NOTE**

- 1. Any additional commands on the same command line are ignored.
- 2. This command may be aborted generally when the module receives a character during command execution. However, the command will not be aborted during some connection establishments such as handshaking.

# QUECTEL

#### **Example**

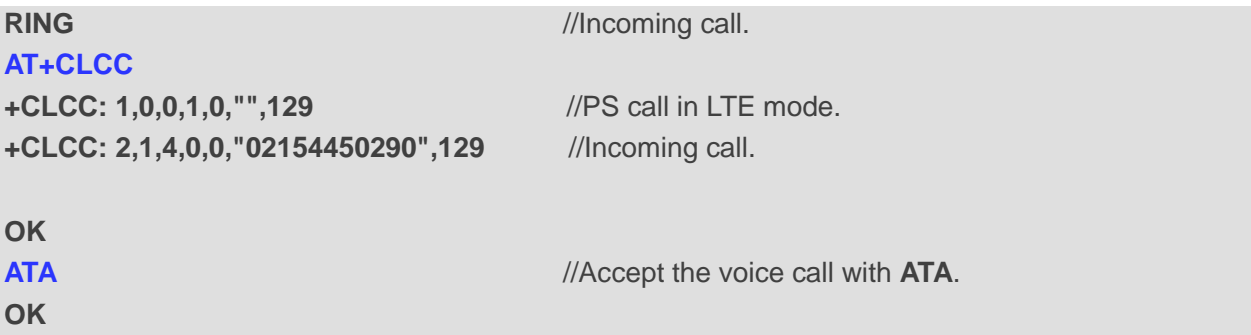

# **6.2. ATD Originate a Call**

This command sets up outgoing voice and data calls. Supplementary services can also be controlled with this command.

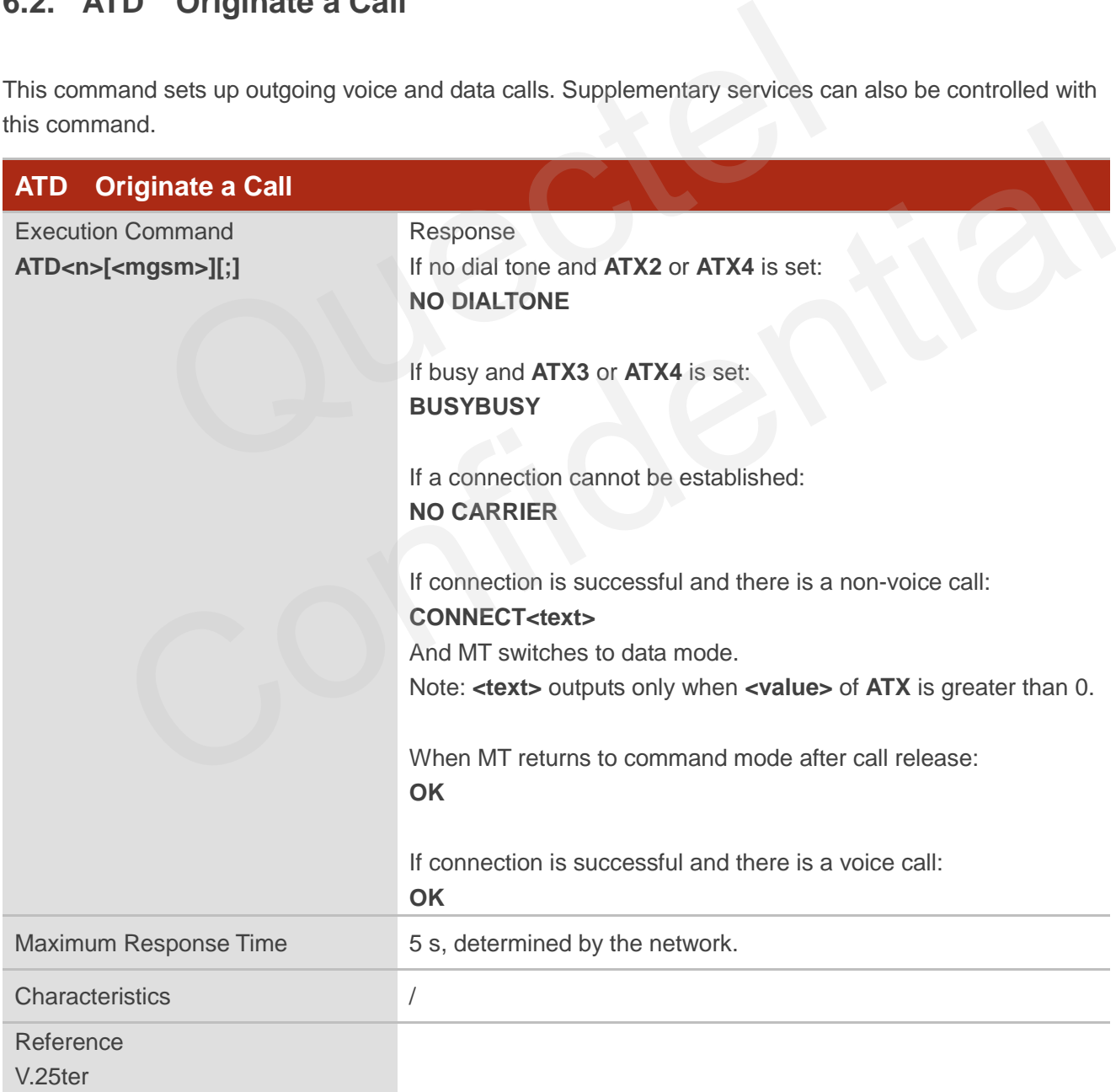

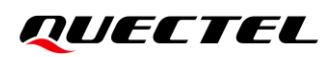

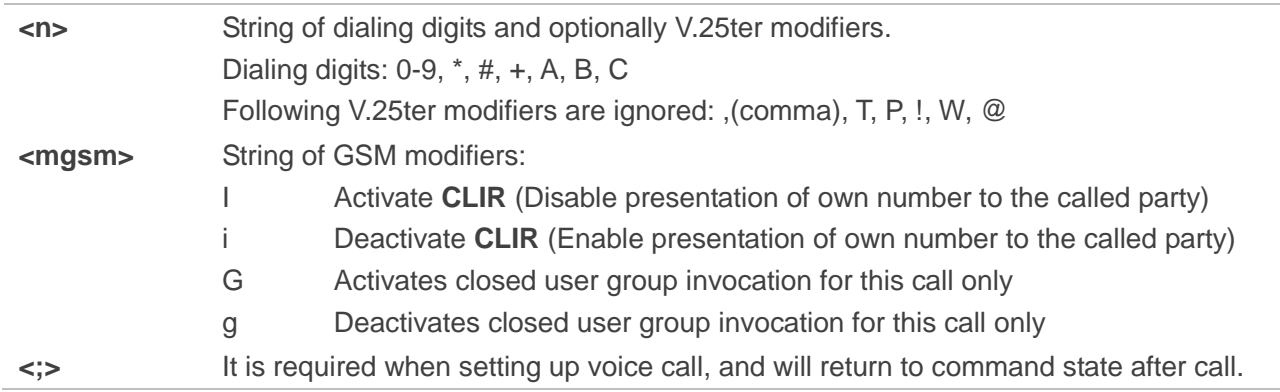

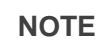

- 1. When being executed, this command may be aborted generally by the module's receiving of an **ATH** or a character. However, the command will not be aborted during some connection establishments such as handshaking.
- 2. Parameter "**I**" and "**i**" are only valid when no "**\***" or "**#**" code is within the dial string.
- 3. See **ATX** for setting result code and call monitoring parameters.
- 4. Responses returned after dialing with **ATD**: For voice call, two different response modes can be determined. MT returns **OK** immediately either after dialing was completed or after the call was established. The setting is controlled by **AT+COLP**, of which default is **AT+COLP=0** which causes the MT to return **OK** immediately after the dialing was completed. Otherwise, MT returns **OK**, **BUSY**, **NO DIAL TONE**, or **NO CARRIER**. ng executed, this command may be aborted generally by the module's<br>acter. However, the command will not be aborted during some connec<br>andshaking.<br>r "I" and "i" are only valid when no "\*" or "#" code is within the dial stri as handshaking.<br>
are the "I" and "i" are only valid when no "\*" or "#" code is within the dial string.<br>
TX for setting result code and call monitoring parameters.<br>
Since the reduced for different response modes can be dete
- 5. Using **ATD** during an active voice call:
	- ⚫ When a user originates a second voice call while there is already an active voice call, the first call will be automatically put on hold.
	- ⚫ The current states of all calls can be easily checked at any time with **AT+CLCC**.

#### **Example**

**OK**

**ATD10086;** //Dialing out the party's number.

# **6.3. ATH Disconnect Existing Connection**

This command disconnects data calls or voice calls. **AT+CHUP** is also used for disconnecting the voice call.

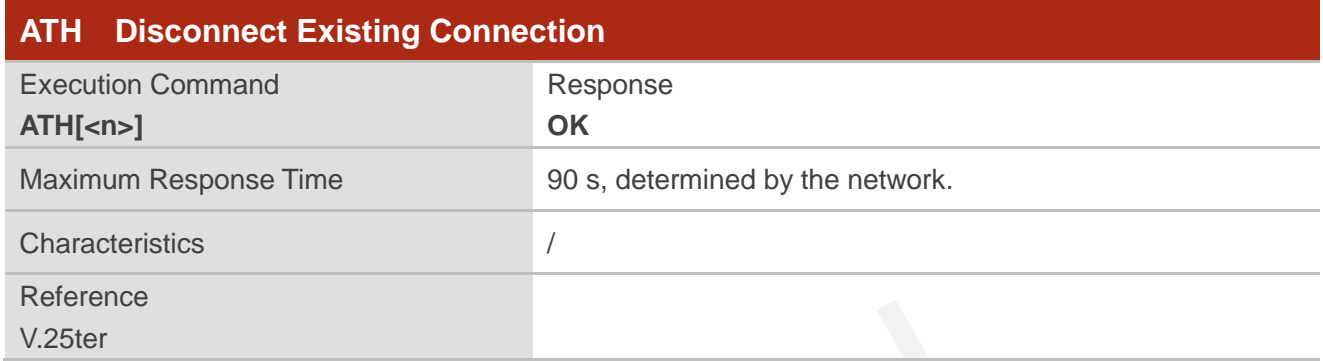

## **Parameter**

**<n>** Integer type. 0 Disconnect existing call from command line and terminate the call The Machinery of the University Californian Command line and terminate the COMMU Coince Hang up Control<br>COMMU Coince Hang up Control<br>dicontrols whether ATH can be used to disconnect the voice call.

# **6.4. AT+CVHU Voice Hang up Control**

This command controls whether **ATH** can be used to disconnect the voice call.

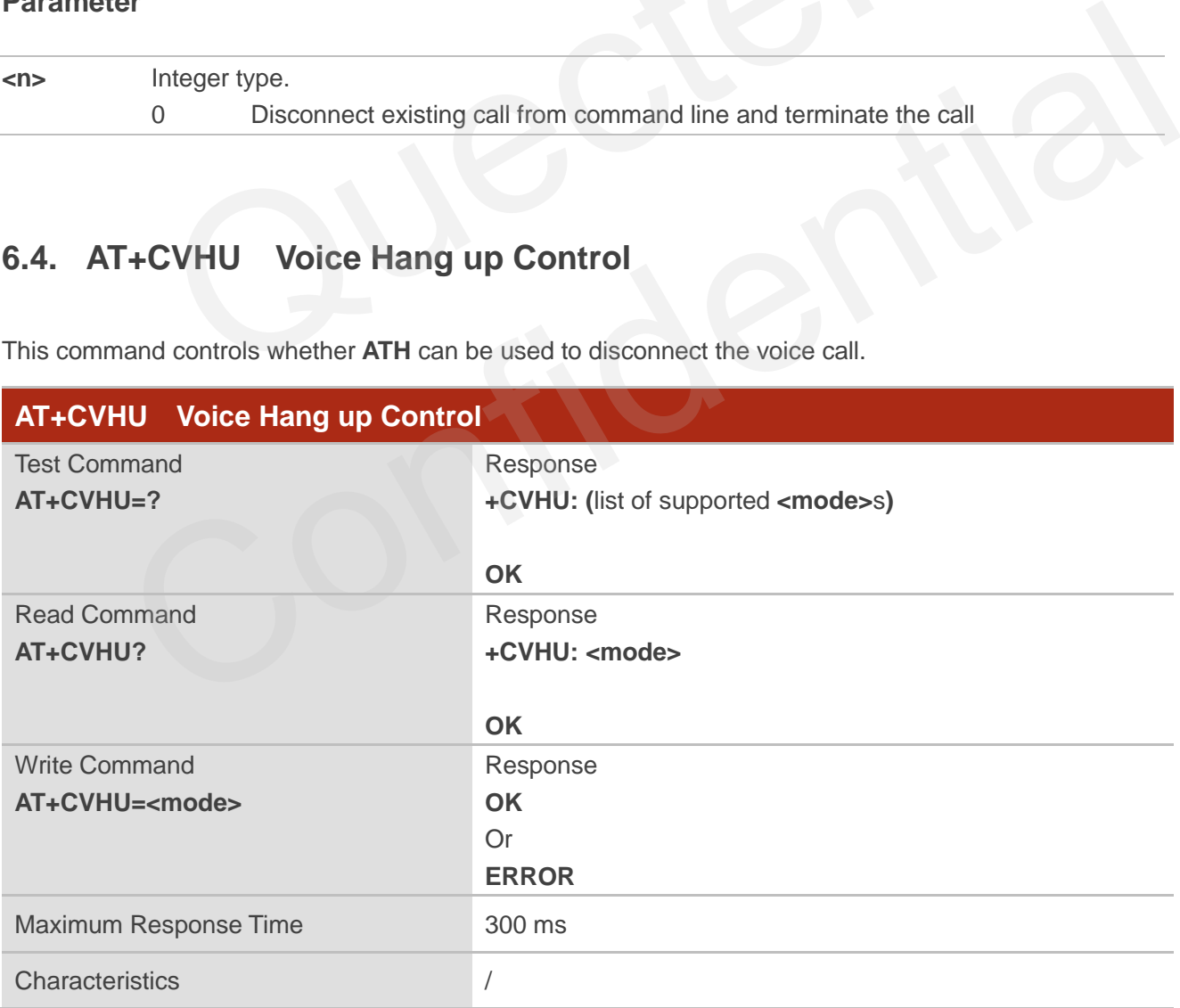

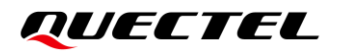

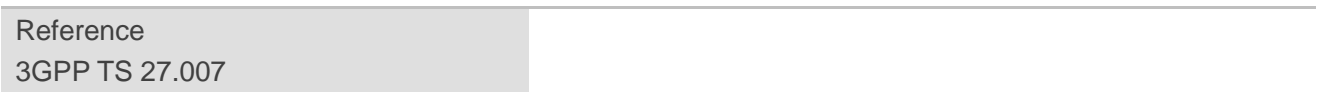

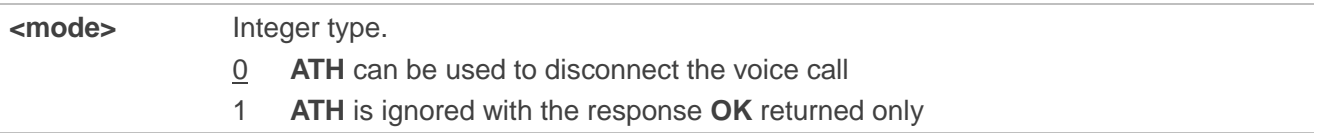

# **6.5. AT+CHUP Hang up Calls**

This command cancels all voice calls in the state of Active, Waiting and Held. For data disconnections, use **ATH**.

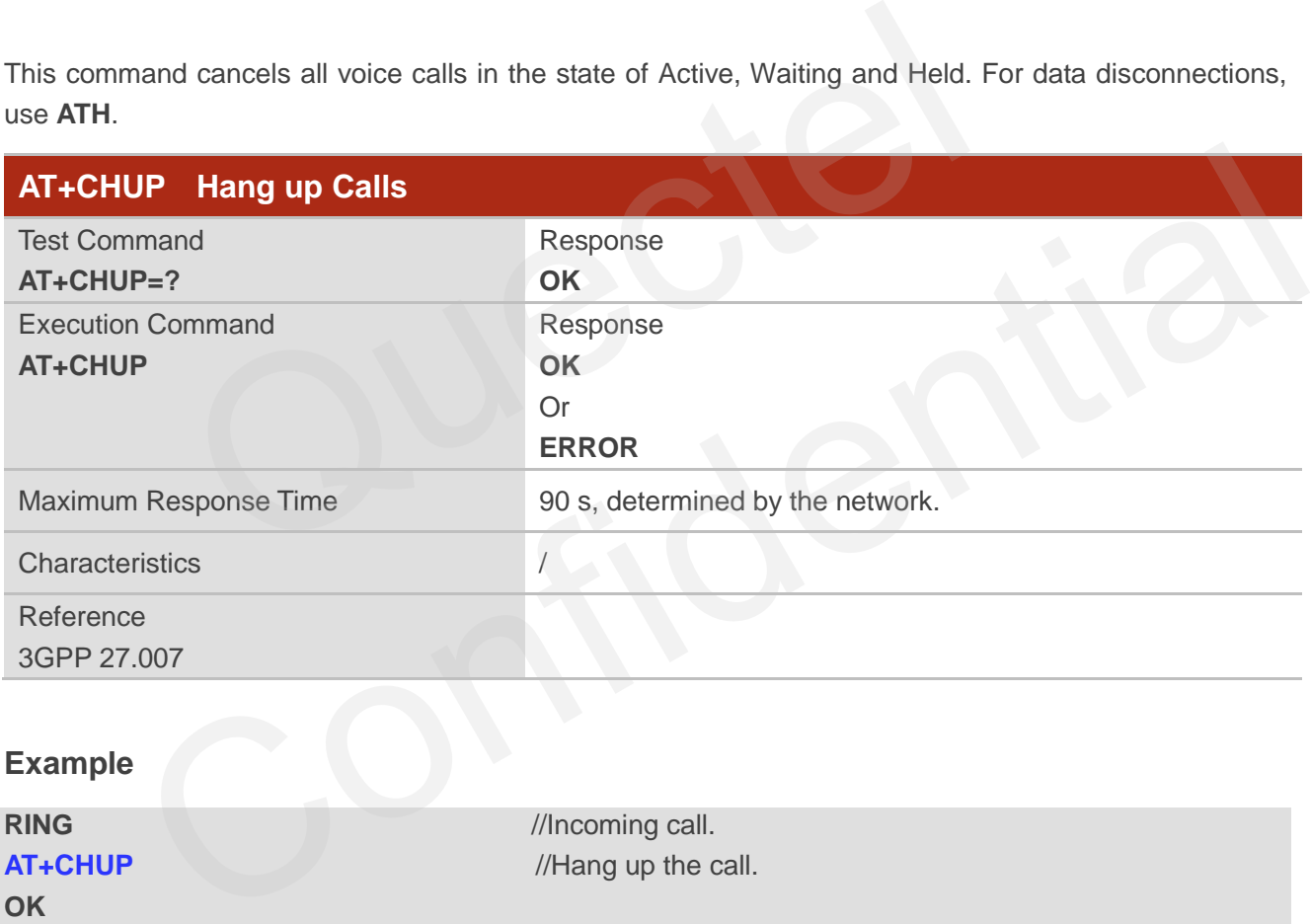

**OK**

**AT+CHUP** //Hang up the call.

# **6.6. ATS0 Set Number of Rings Before Automatic Answering**

This command controls automatic answering mode for the incoming calls.

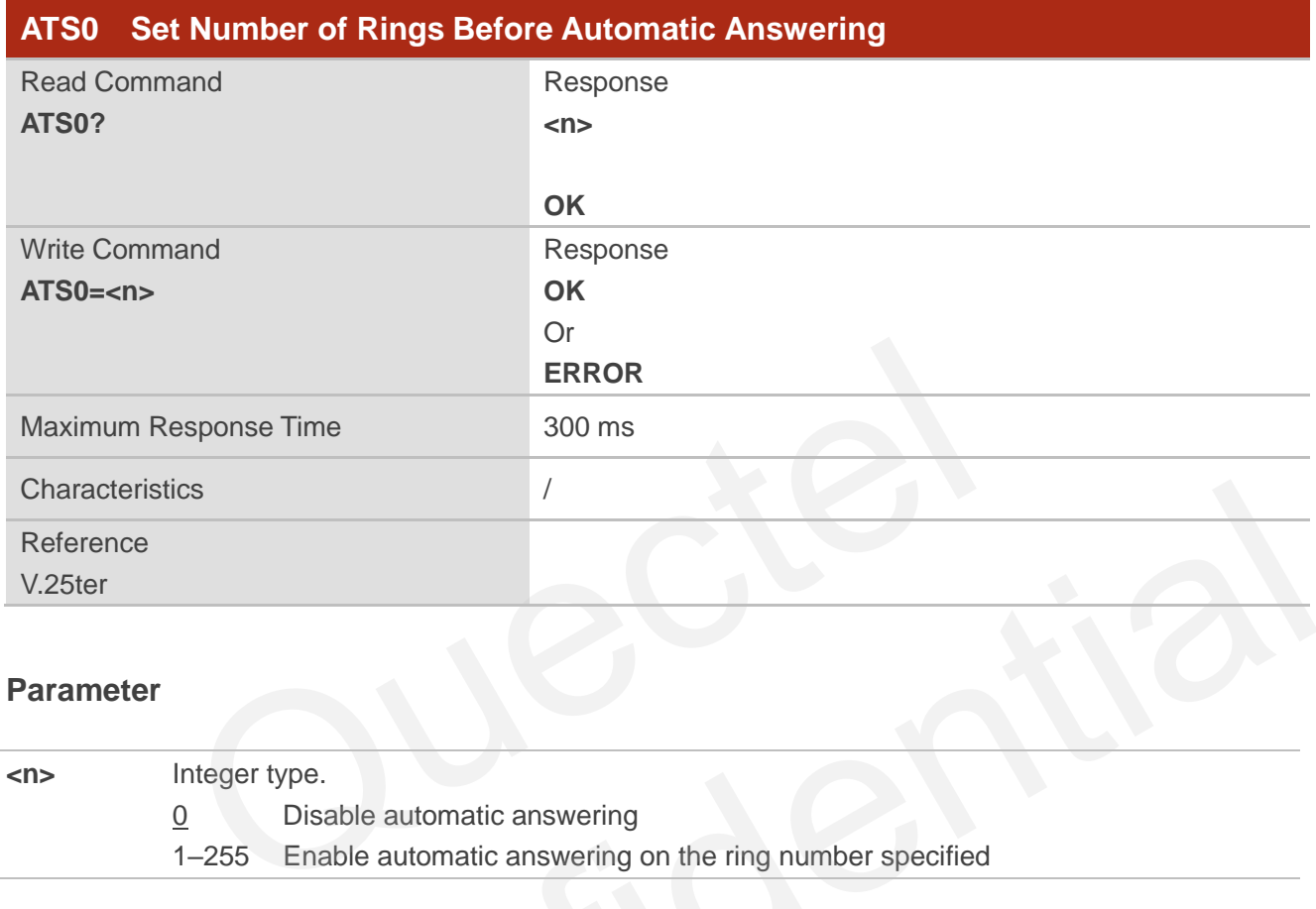

# **Parameter**

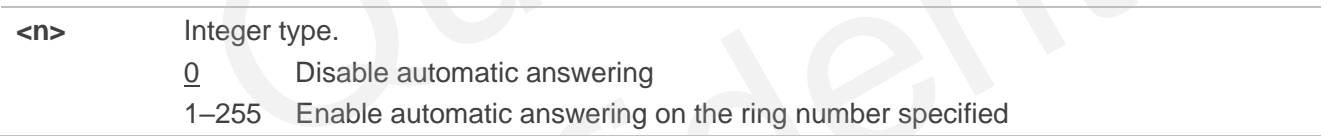

## **NOTE**

If <n> is set too large, the calling party may hang up before the call is answered automatically.

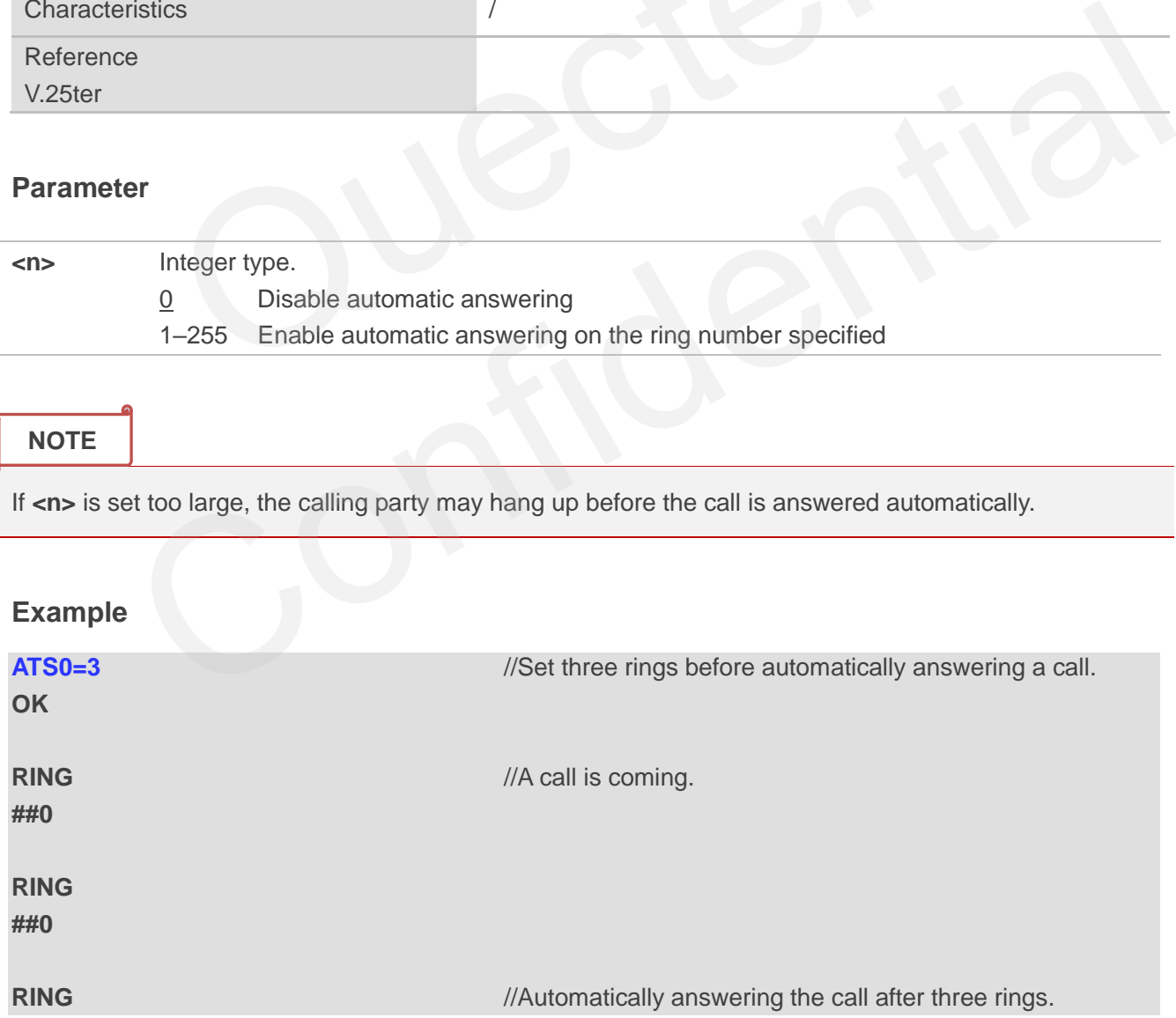

#### **##0**

# **6.7. ATS6 Set Pause Before Blind Dialing**

This command is implemented for compatibility reasons only, and has no effect.

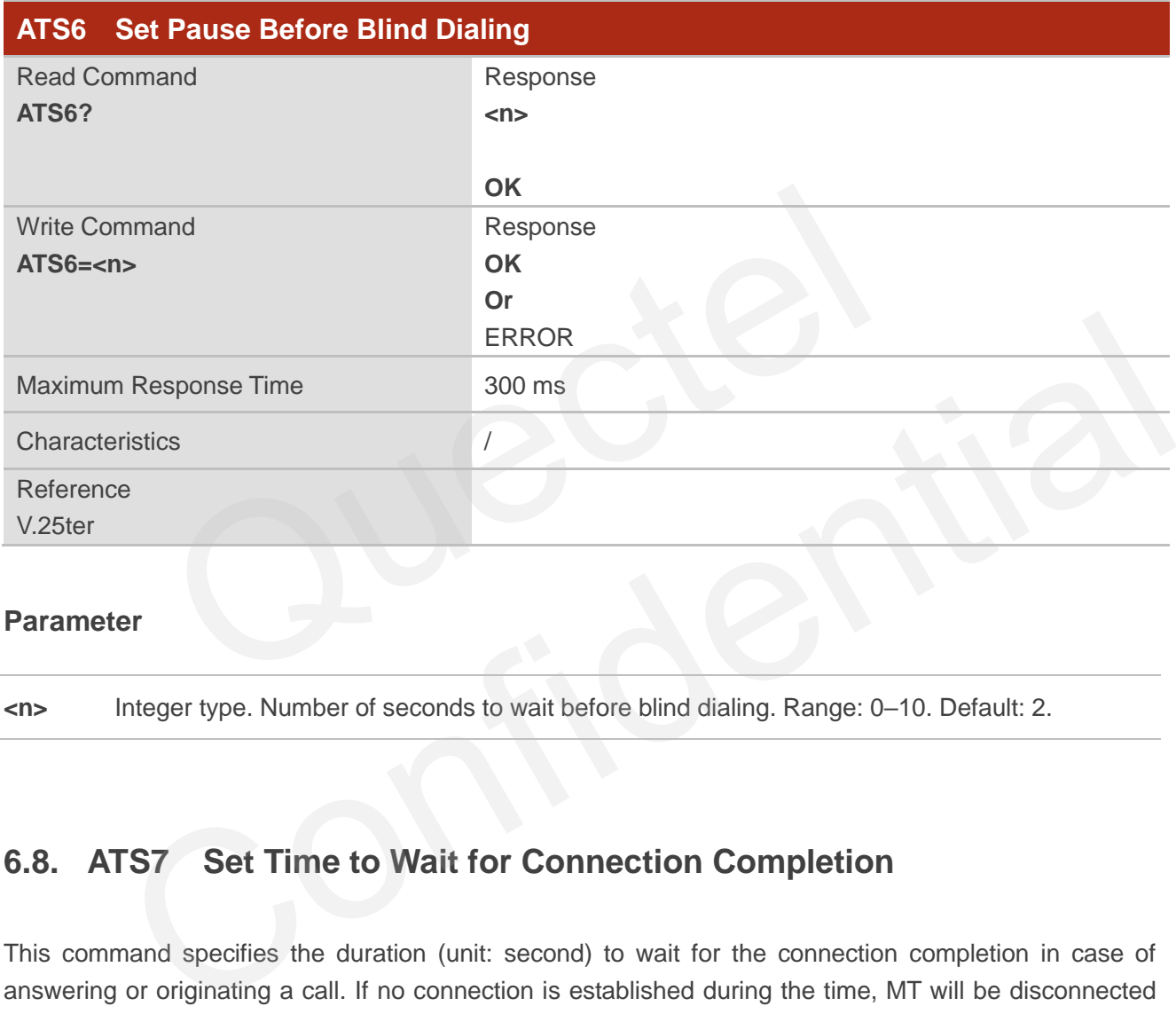

# **Parameter**

**<n>** Integer type. Number of seconds to wait before blind dialing. Range: 0–10. Default: 2.

# **6.8. ATS7 Set Time to Wait for Connection Completion**

This command specifies the duration (unit: second) to wait for the connection completion in case of answering or originating a call. If no connection is established during the time, MT will be disconnected from the line.

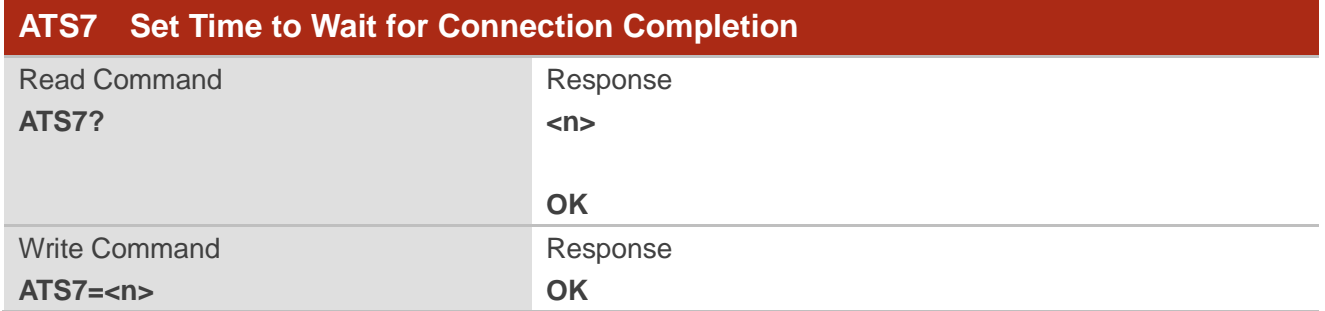

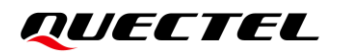

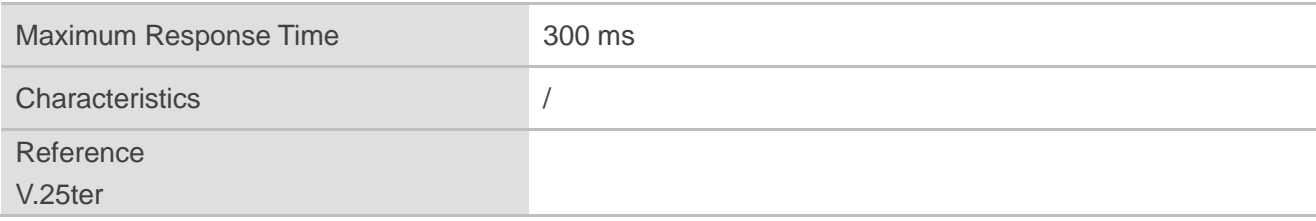

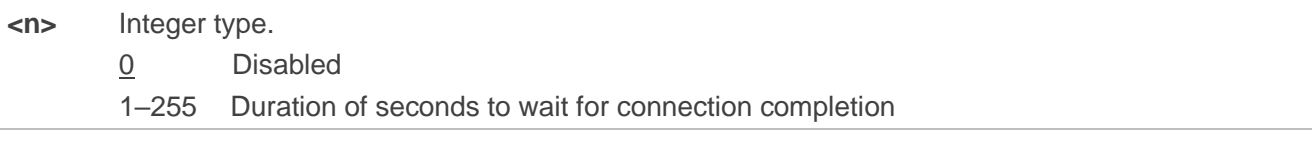

# **6.9. ATS8 Set the Time to Wait for Comma Dial Modifier**

This command is implemented for compatibility reasons only, and has no effect.

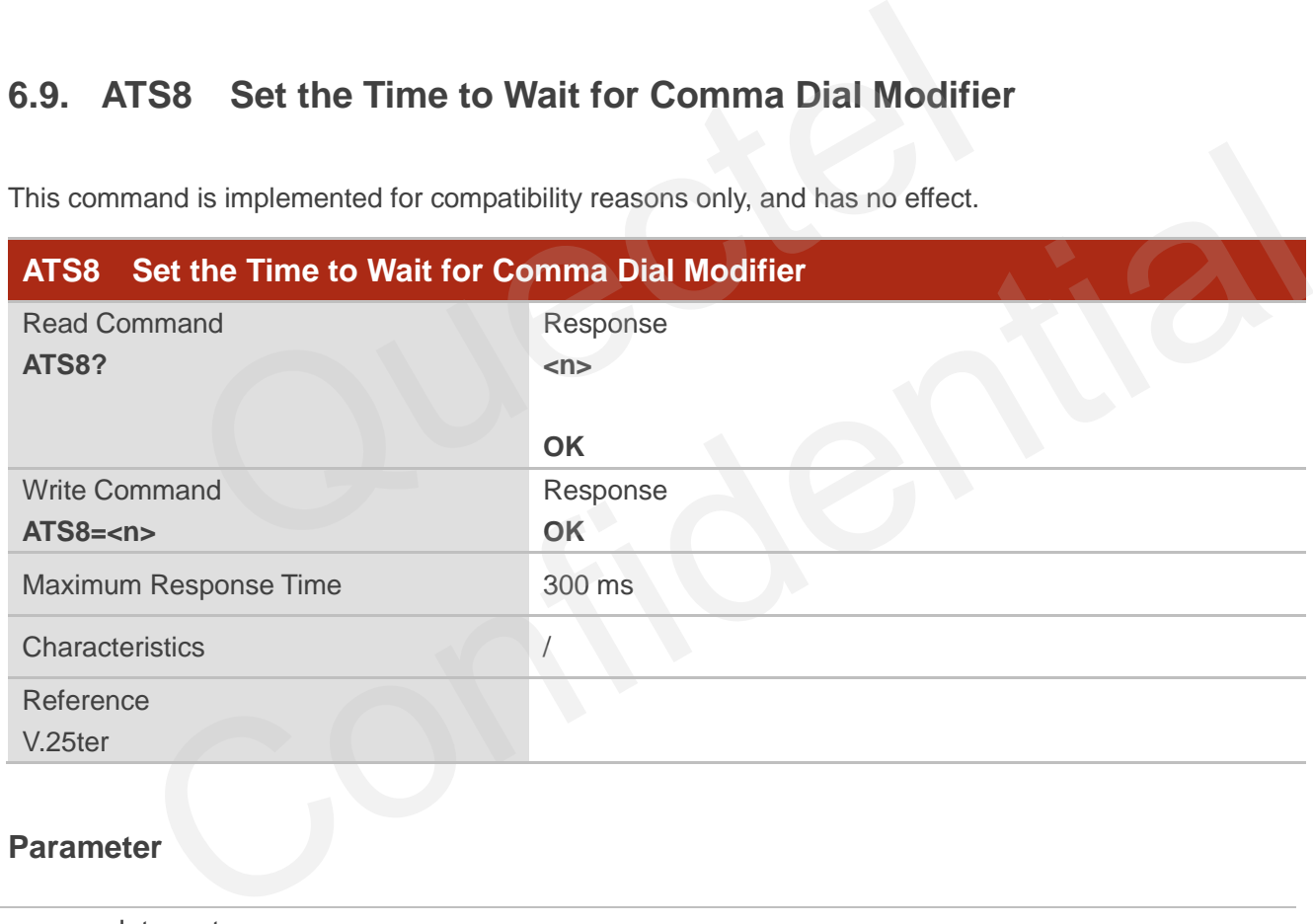

# **Parameter**

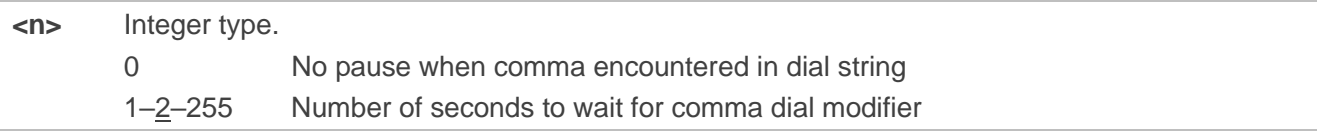

# **6.10. ATS10 Set Disconnection Delay after Indicating the Absence of**

# **Data Carrier**

This command determines the duration (unit: tenths of a second) during which the UE remains connected in absence of a data carrier. This parameter setting determines the amount of time (unit: tenths of a second) during which the MT will remain connected in absence of a data carrier. If the data carrier is once more detected before disconnection, the MT remains connected.

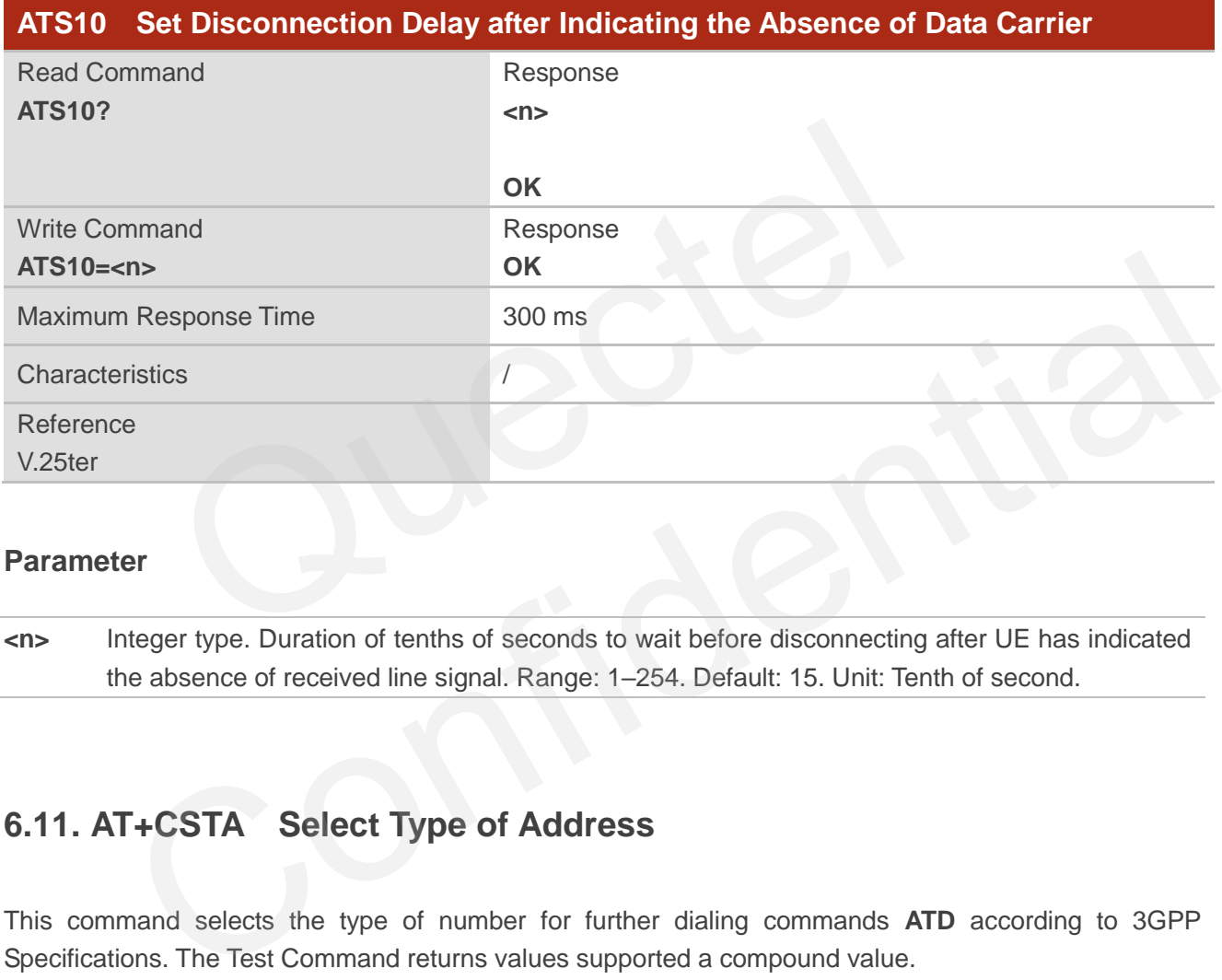

# **Parameter**

**<n>** Integer type. Duration of tenths of seconds to wait before disconnecting after UE has indicated the absence of received line signal. Range: 1–254. Default: 15. Unit: Tenth of second.

# **6.11. AT+CSTA Select Type of Address**

This command selects the type of number for further dialing commands **ATD** according to 3GPP Specifications. The Test Command returns values supported a compound value.

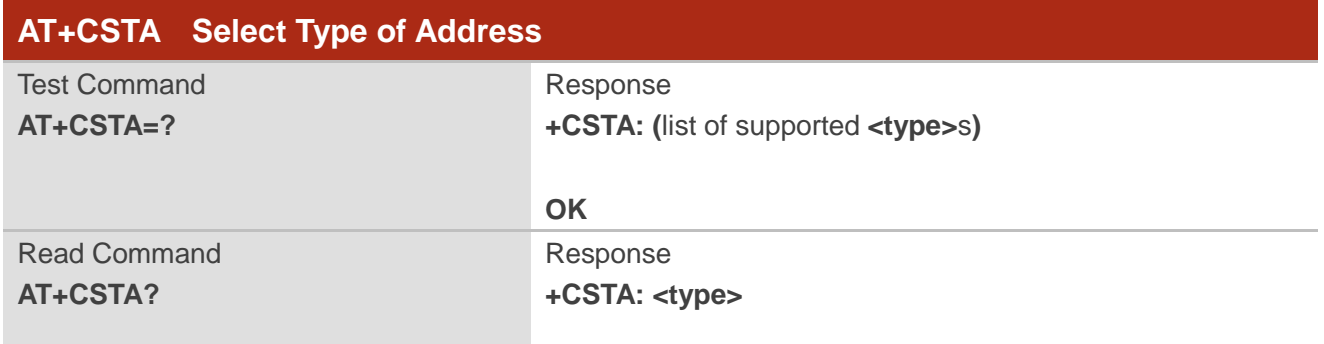

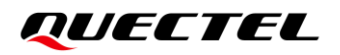

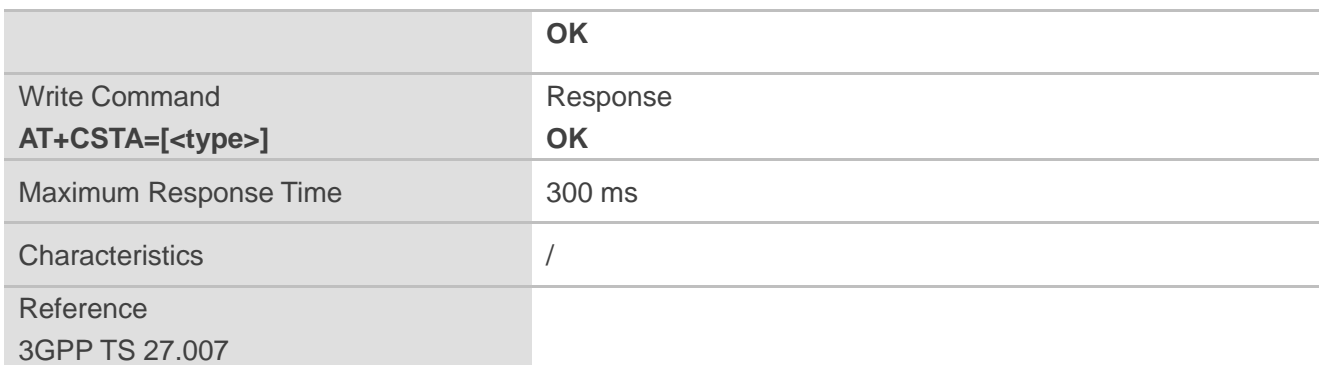

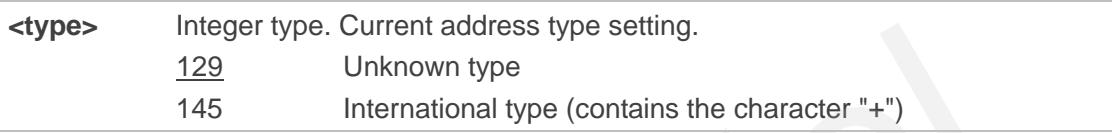

# **6.12. AT+CLCC List Current Calls of MT**

This command returns the list of all current calls. If the command is executed successfully, but no calls existed, then no information is responded but **OK** will be sent to TE.

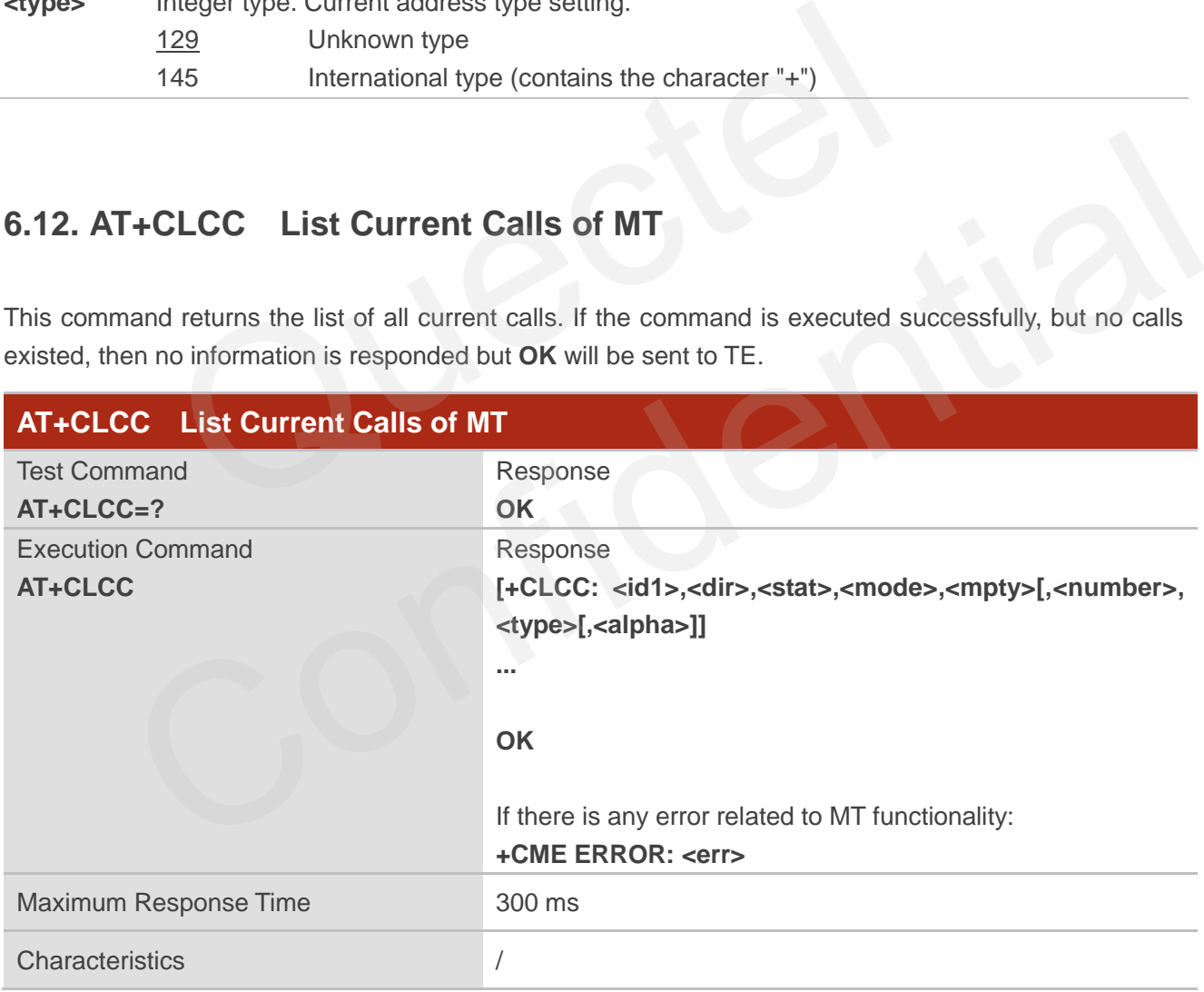

#### **Parameter**

**<idx>** Integer type. The call identification number as described in *3GPP TS 22.030* can be used in **AT+CHLD** operations.

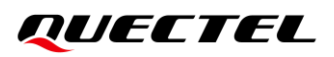

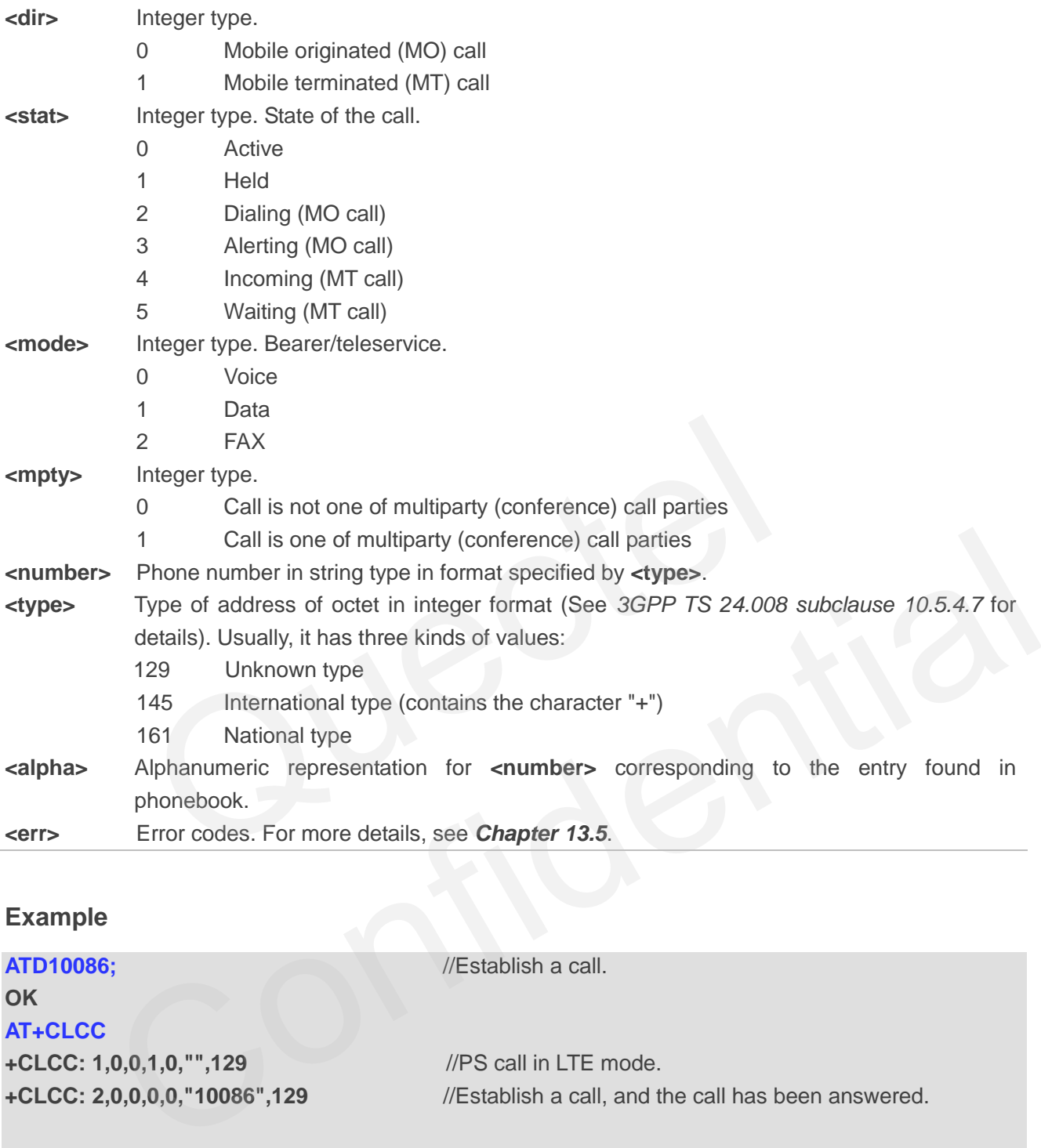

# **Example**

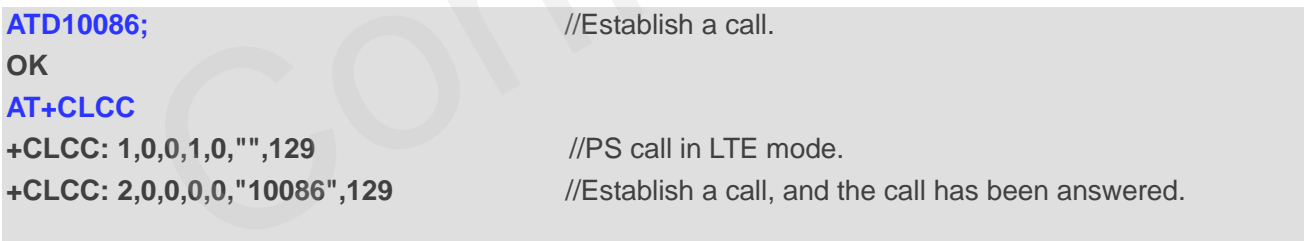

**OK**
## **6.13. AT+CR Service Reporting Control**

This command controls whether the MT to transmit an intermediate result code **+CR: <serv>** to the TE or not when a call is set up.

If it is enabled, the intermediate result code is transmitted at the point during connect negotiation at which the MT has determined which speed and quality of service will be used, before any error control or data compression reports and before any final result code (e.g. **CONNECT**) is transmitted.

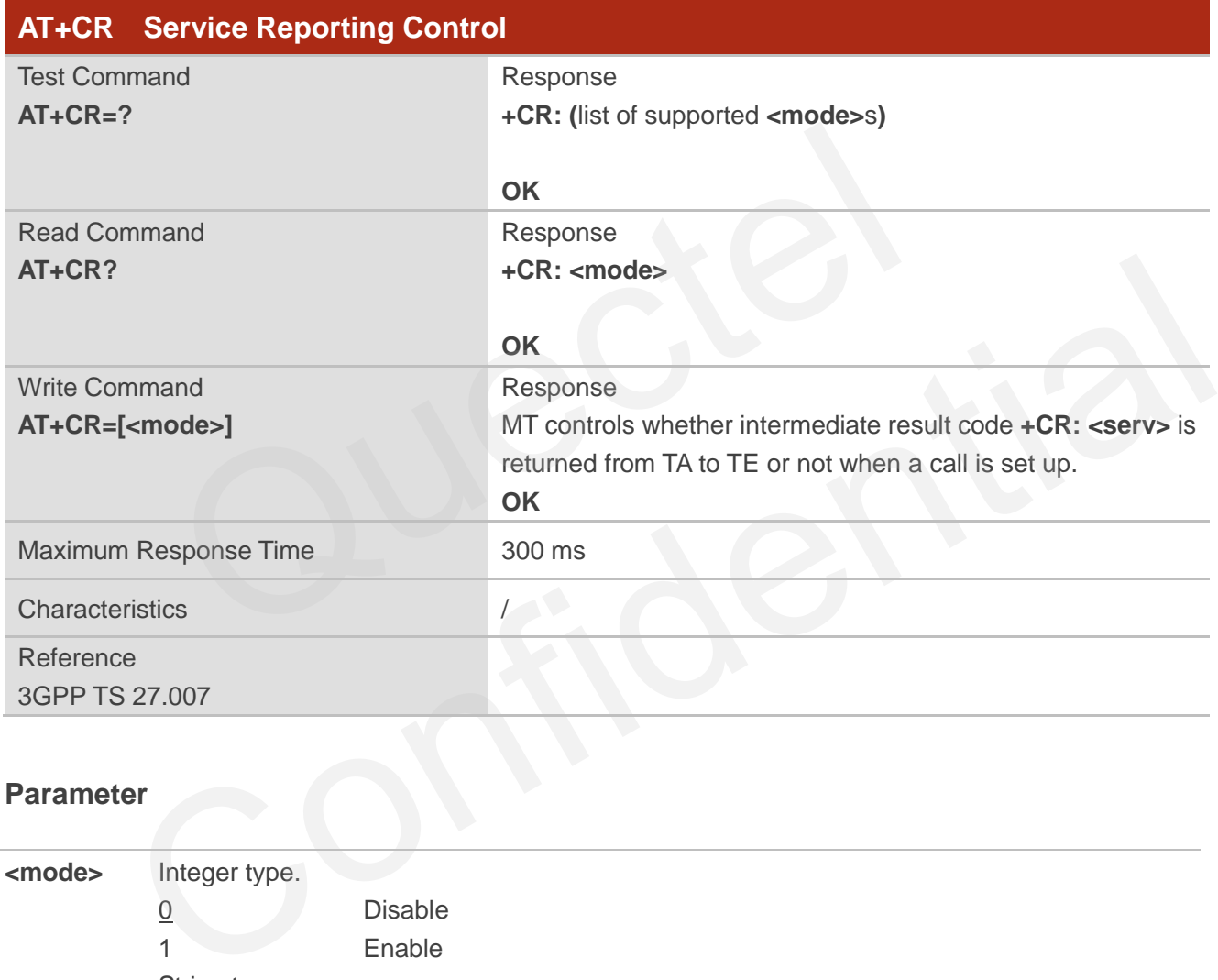

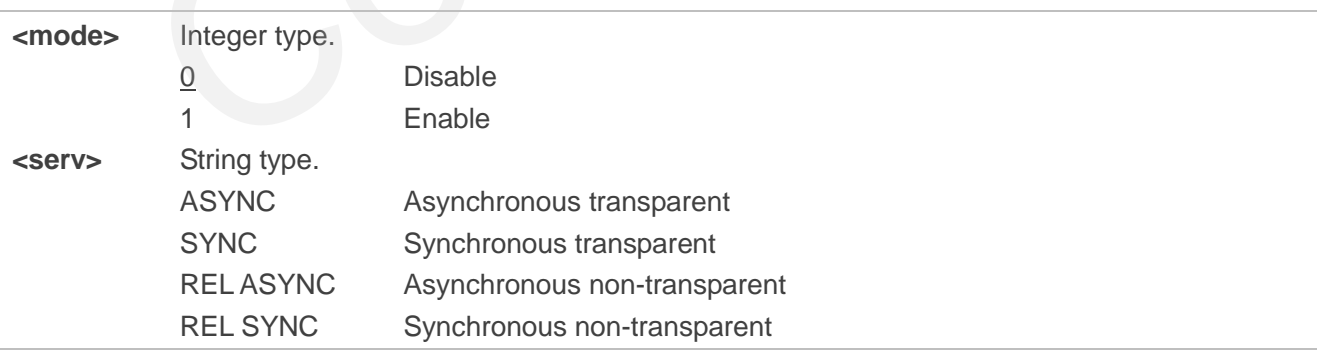

## **6.14. AT+CRC Set Extended Format of Incoming Call Indication**

This command controls whether to use the extended format of incoming call indication or not. When it is enabled, an incoming call is indicated to TE with unsolicited result code **+CRING: <type>** instead of the normal **RING**.

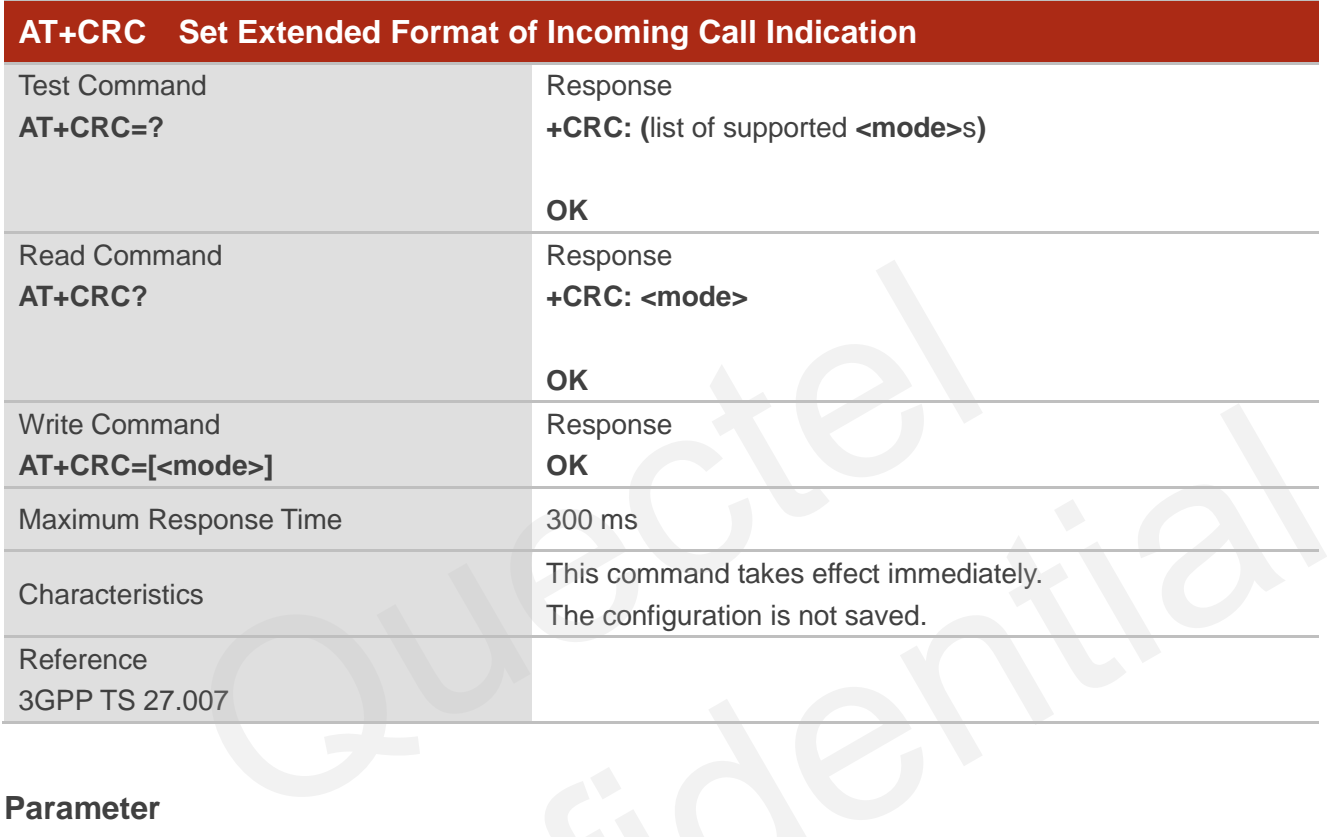

### **Parameter**

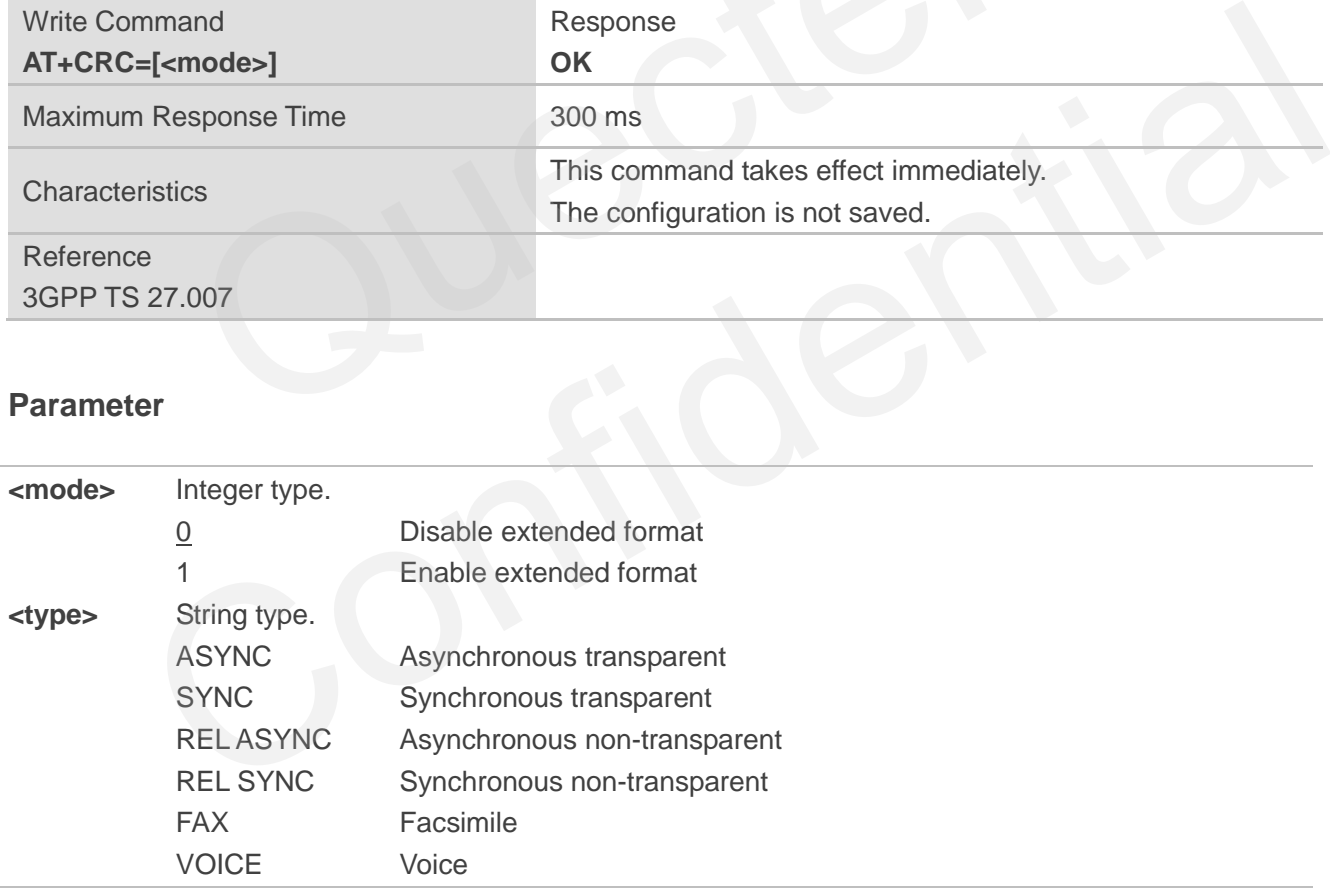

### **Example**

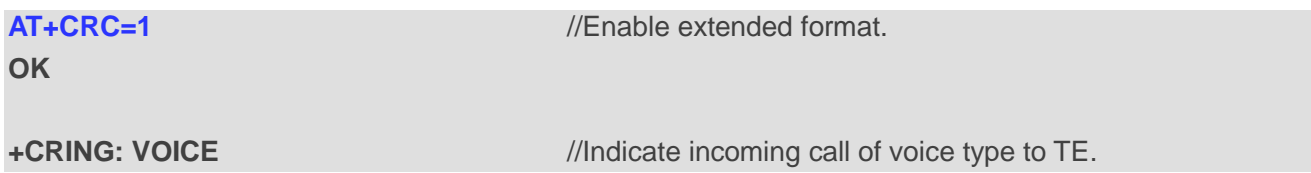

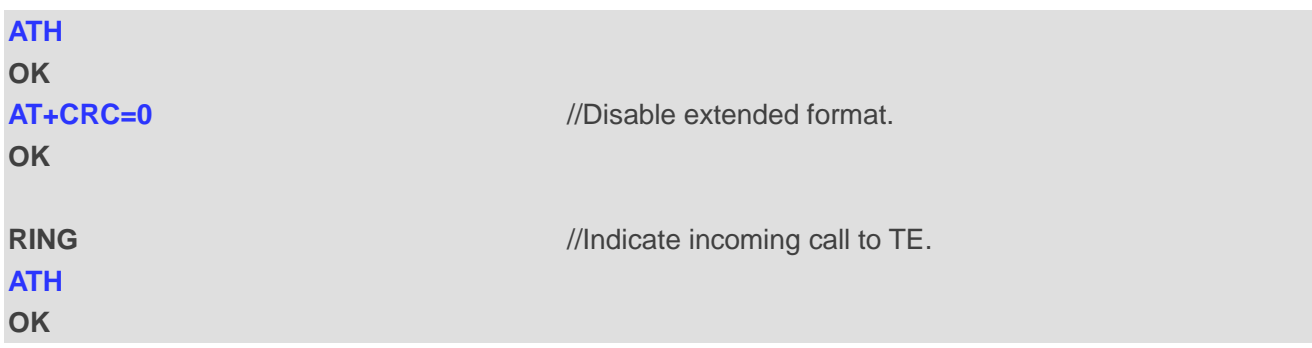

## **6.15. AT+CRLP Select Radio Link Protocol Parameter**

This command selects radio link protocol (RLP) parameters used when non-transparent data calls are originated.

This Test Command returns values supported. RLP versions 0 and 1 share the same parameter set. MT returns only one line for this set (during which **<ver>** is not presented).

This Read Command returns current configurations for RLP version. RLP versions 0 and 1 share the same parameter set. TA returns only one line for this set (during which **<ver>** is not presented).

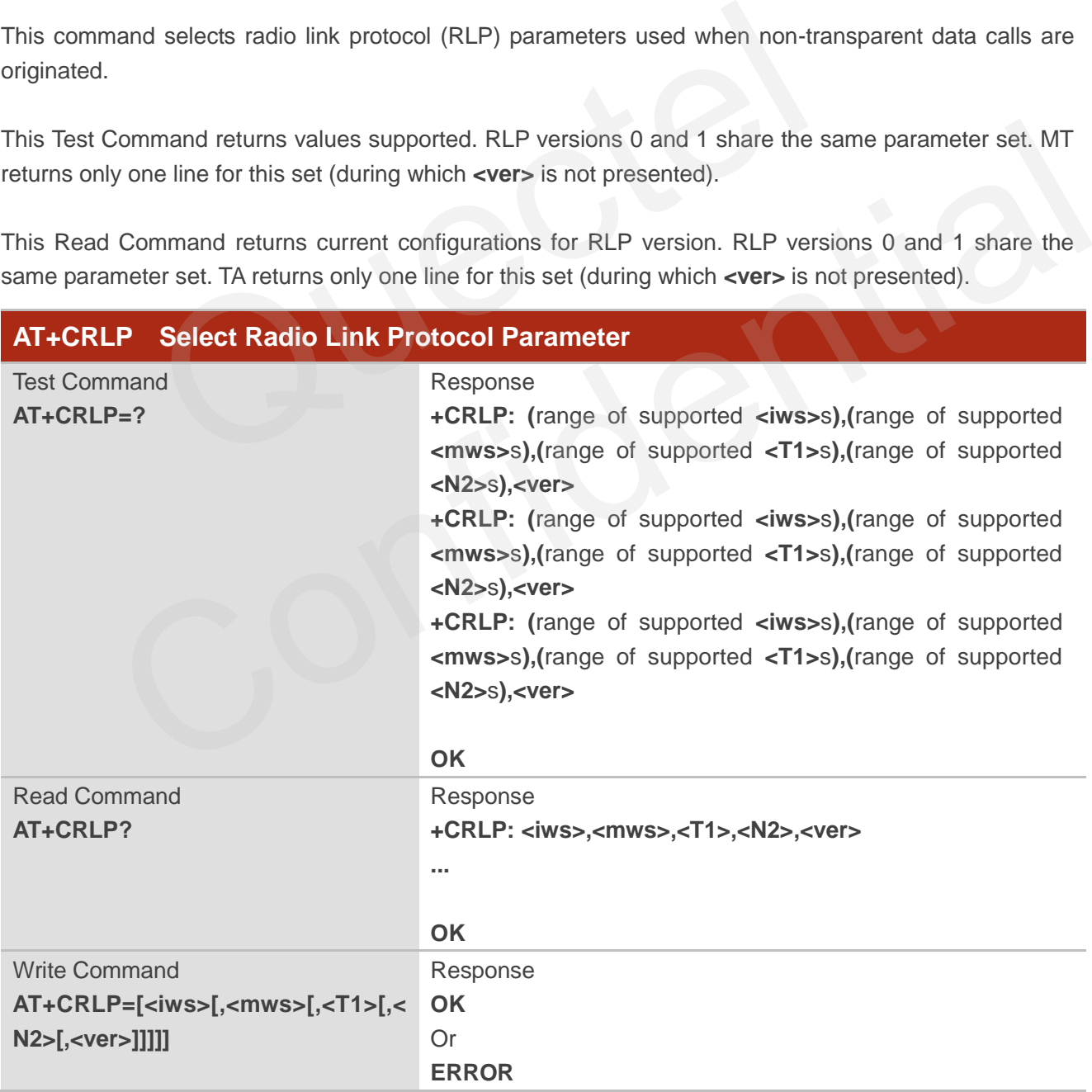

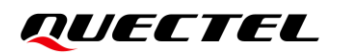

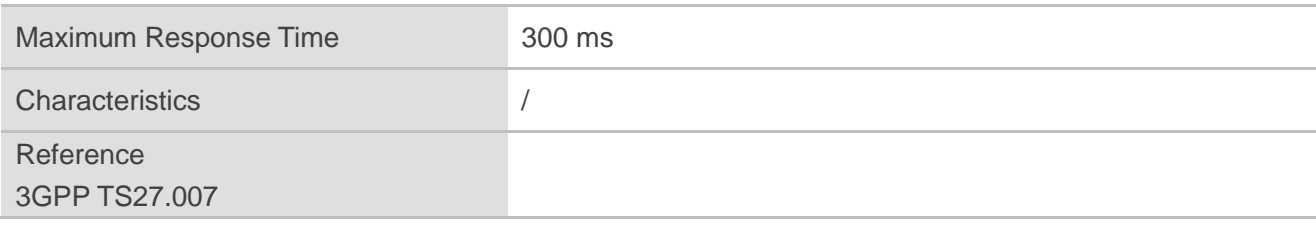

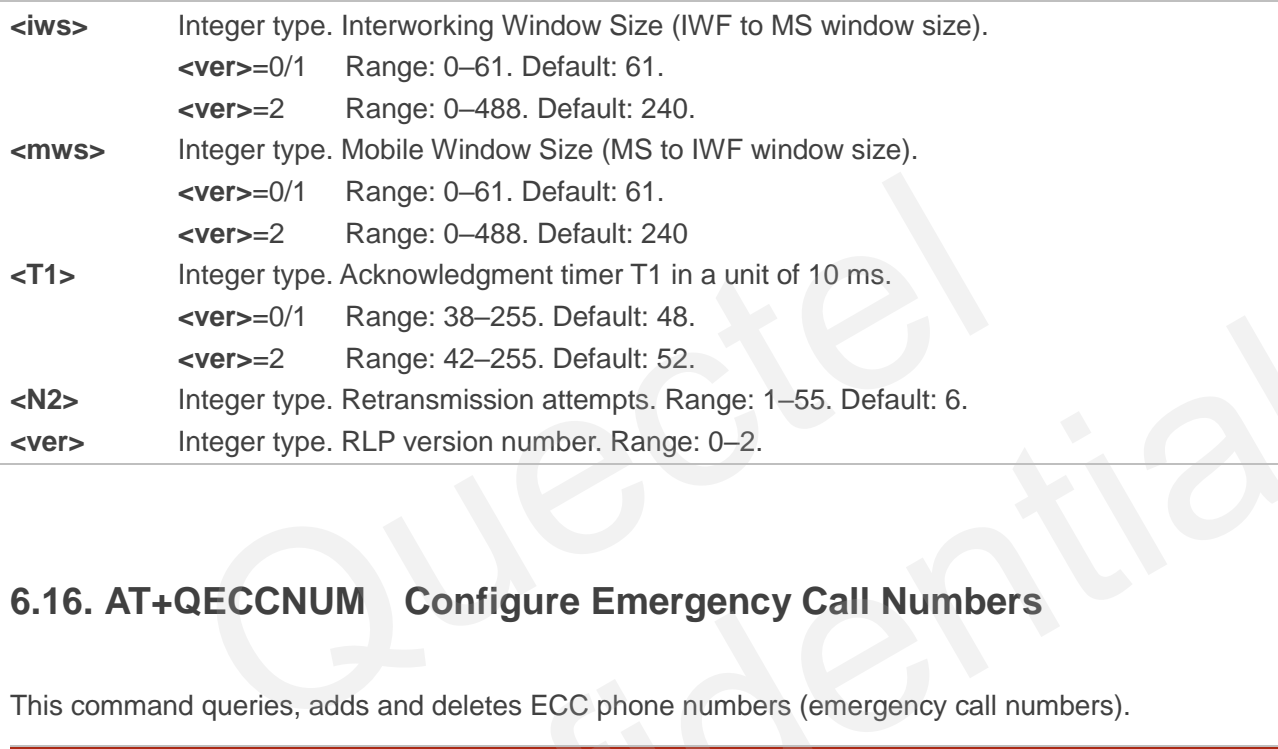

## **6.16. AT+QECCNUM Configure Emergency Call Numbers**

This command queries, adds and deletes ECC phone numbers (emergency call numbers).

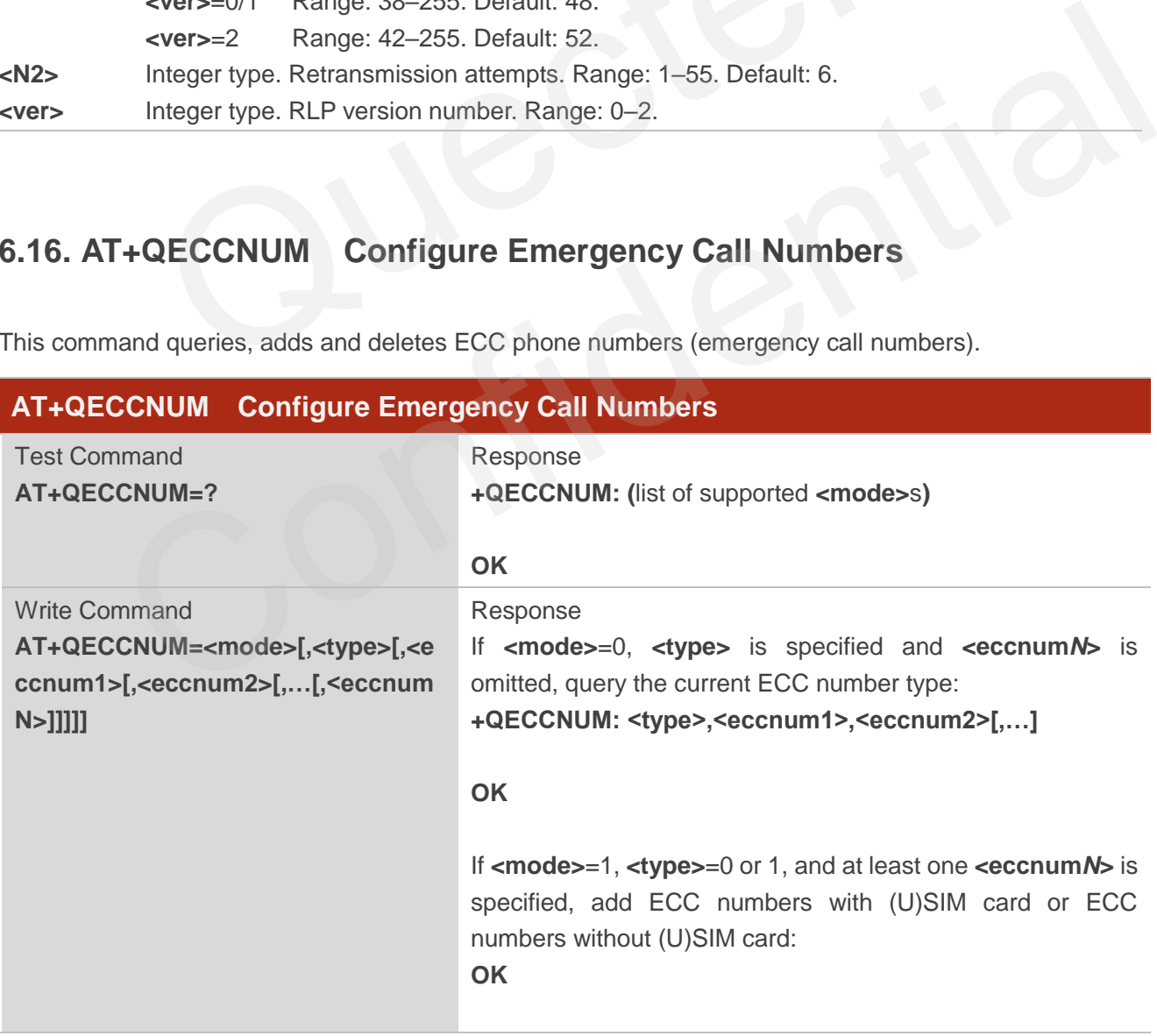

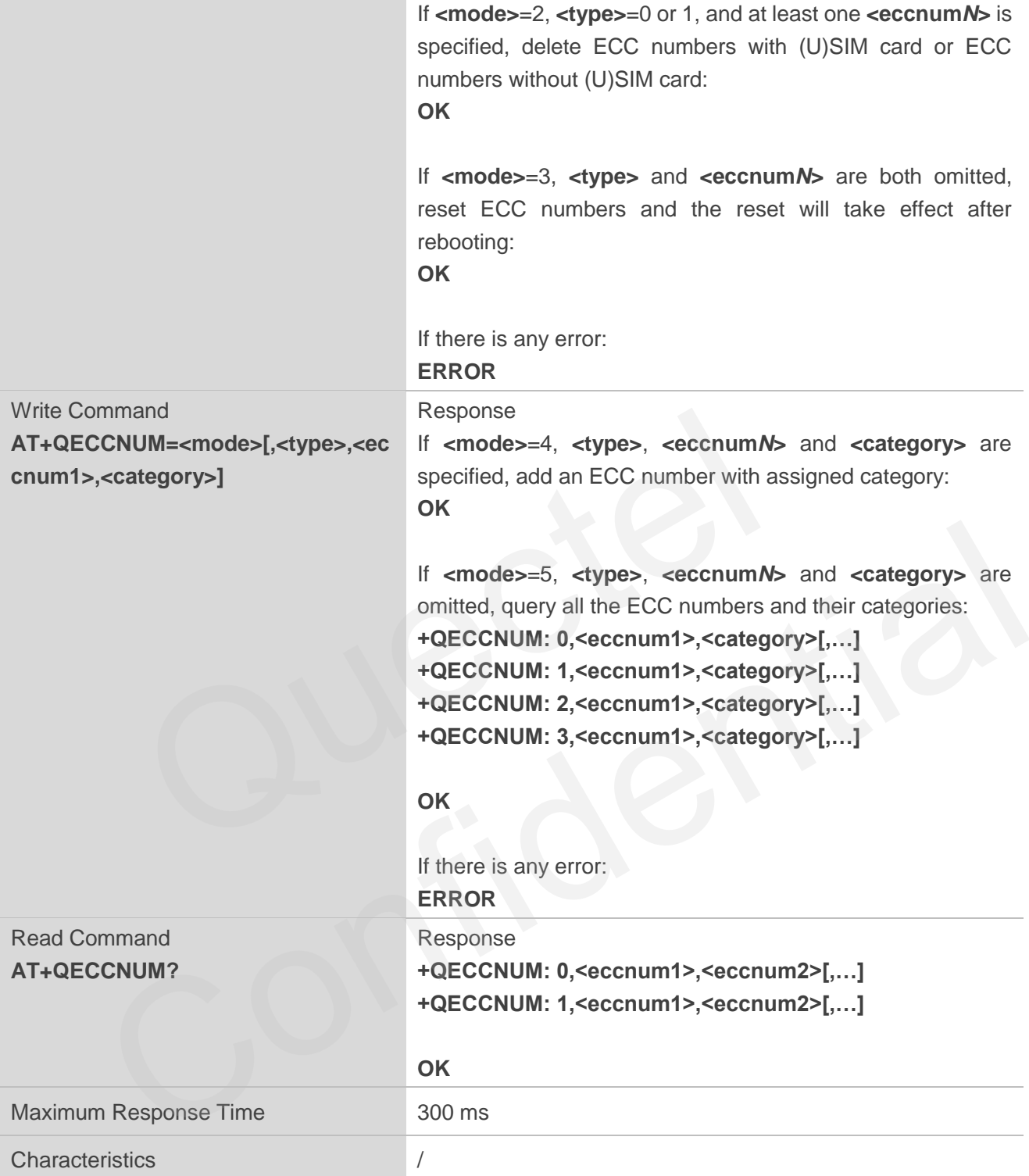

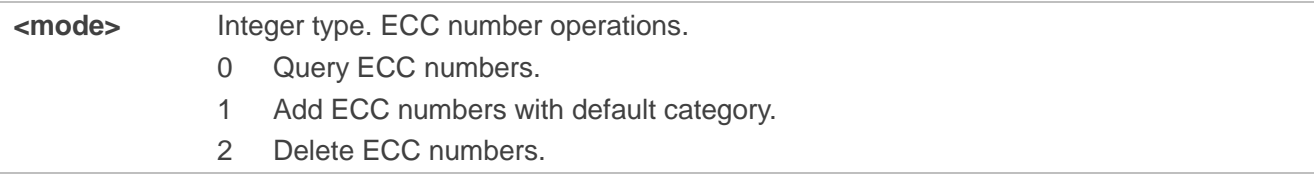

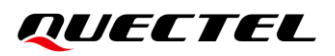

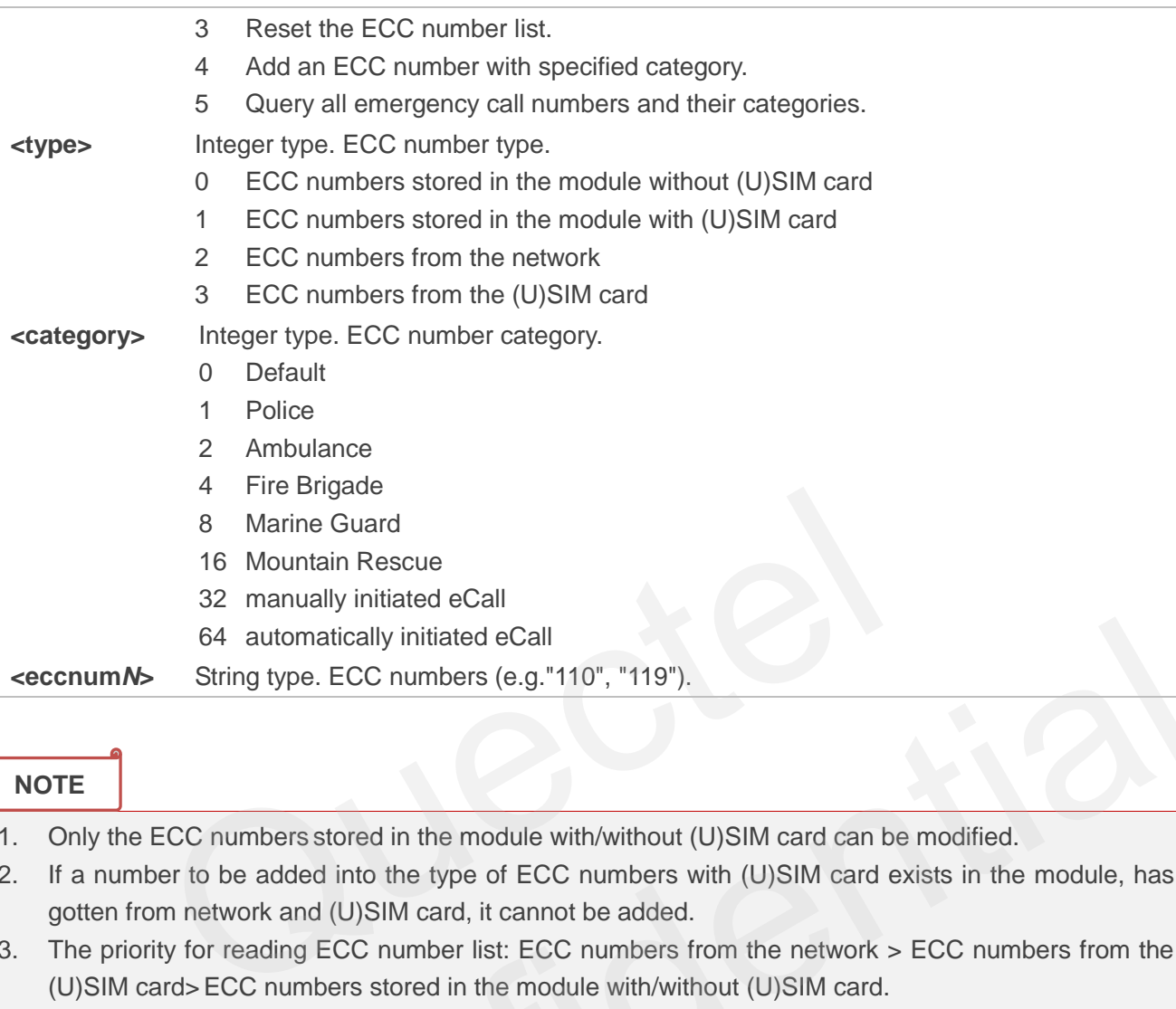

### **NOTE**

- 1. Only the ECC numbers stored in the module with/without (U)SIM card can be modified.
- 2. If a number to be added into the type of ECC numbers with (U)SIM card exists in the module, has gotten from network and (U)SIM card, it cannot be added.
- 3. The priority for reading ECC number list: ECC numbers from the network > ECC numbers from the (U)SIM card>ECC numbers stored in the module with/without (U)SIM card.
- 4. Executing **AT+QECCNUM=<mode>[,<type>[,<eccnum1>[,<eccnum2>[,…[,<eccnumN>]]]]]** indicates to write data to NVM (Non-Volatile Memory). Please operate with caution.
- 5. Executing **AT+QECCNUM=<mode>[,<type>,<eccnum1>,<category>]** indicates to write data to NVM (Non-Volatile Memory). Please operate with caution. 64 automatically initiated eCall<br>
Mb String type. ECC numbers (e.g."110", "119").<br>
<br>
The ECC numbers stored in the module with/without (U)SIM card can be modified.<br>
<br>
Imber to be added into the type of ECC numbers with (U)

### **Example**

**AT+QECCNUM=?** //Query the supported ECC number operation mode.

## **+QECCNUM: (0-5)**

### **OK**

**AT+QECCNUM?** //Query the ECC numbers with or without (U)SIM card. **+QECCNUM: 0,"911","112","00","08","110","999","118","119" +QECCNUM: 1,"911","112"** 

### **OK**

**AT+QECCNUM=0,1** //Query the ECC numbers with (U)SIM card. **+QECCNUM: 1,"911","112"**

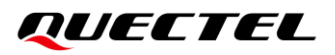

#### **OK**

**AT+QECCNUM=1,1,"110", "234"** //Add "110" and "234" into ECC numbers with (U)SIM card. **OK AT+QECCNUM=0,1** //Query the ECC numbers with (U)SIM card. **+QECCNUM: 1, "911","112","110","234"** 

### **OK**

**AT+QECCNUM=2,1,"110"** //Delete "110" from ECC numbers with (U)SIM card. **OK AT+QECCNUM=0,1** //Query the ECC numbers with of the type of (U)SIM card. **+QECCNUM: 1, "911","112","234"** 

### **OK**

**AT+QECCNUM=5** //Query all emergency call numbers and corresponding category. **+QECCNUM: 0,"911",0,"112",0,"00",0,"08",0,"110",0,"999",0,"118",0,"119",0 +QECCNUM: 1,"911",0,"112",0,"234",0 +QECCNUM: 2,"110",1,"120",2,"119",4,"122",8,"999",16 +QECCNUM: 3,"112",0,"000",0,"08",0,"118",0,"122",0,"911",0,"999",0,"119",0,"120",0,"110",0**

### **OK**

**AT+QECCNUM=4,1,"123",1** //Add ECC number "123" of the Police category into ECC numbers **OK** with (U)SIM card. **AT+QECCNUM=5** //Query all emergency call numbers and corresponding category. **+QECCNUM: 0,"911",0,"112",0,"00",0,"08",0,"110",0,"999",0,"118",0,"119",0 +QECCNUM: 1,"911",0,"112",0,"234",0,"123",1 +QECCNUM: 2,"110",1,"120",2,"119",4,"122",8,"999",16 +QECCNUM: 3,"112",0,"000",0,"08",0,"118",0,"122",0,"911",0,"999",0,"119",0,"120",0,"110",0** M=5 //Query all emergency call numbers and correspoted in the state of the corresponent of the corresponent of the corresponent of the corresponent of the corresponent of the corresponent of the corresponent of the corresp M: 2,"110",1,"120",2,"119",4,"122",8,"999",16<br>
M: 3,"112",0,"000",0,"08",0,"118",0,"122",0,"911",0,"999",0,"119",0,"120",0,"110",0<br>
INUM=4,1,"123",1<br>
MUM=5<br>
WIM-5<br>
MUM=5<br>
MI: 0,"911",0,"112",0,"00",0,"08",0,"10",0,"999",0,

### **OK**

**AT+QECCNUM=3** //Reset the ECC number list, and such reset will take effect after the module is rebooted.

**OK**

## **6.17. AT^DSCI Call Status Indication**

This command indicates the call status.

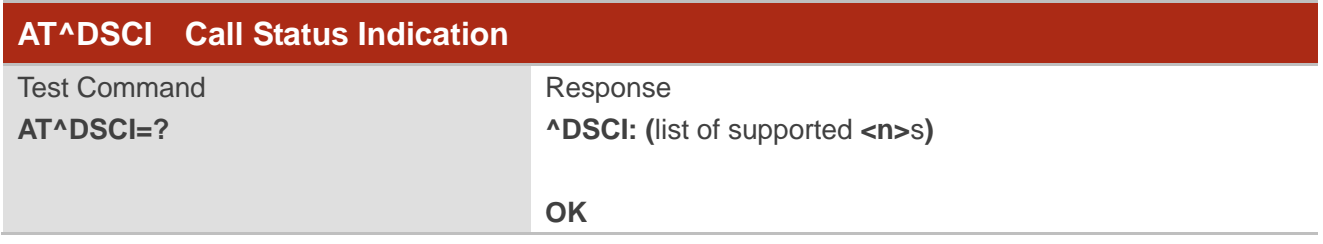

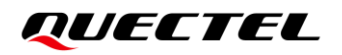

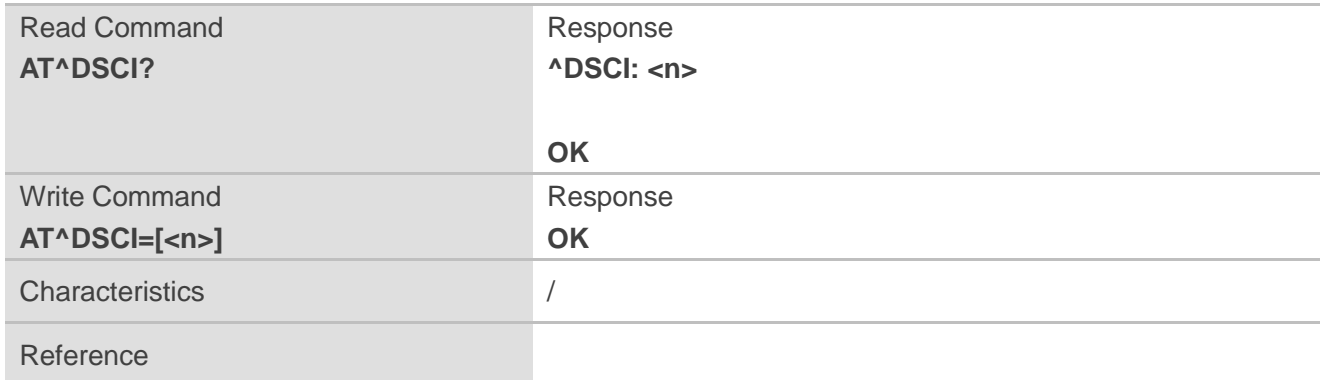

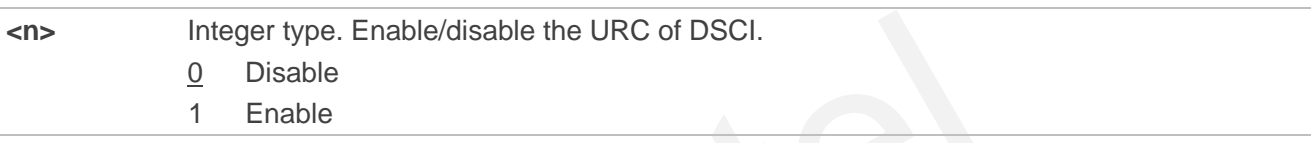

### **NOTE**

When the presentation of the DSCI at the TE is enabled, an unsolicited result code is returned after the action:

**^DSCI: <id>,<dir>,<stat>,<type>,<number>,<num\_type>**

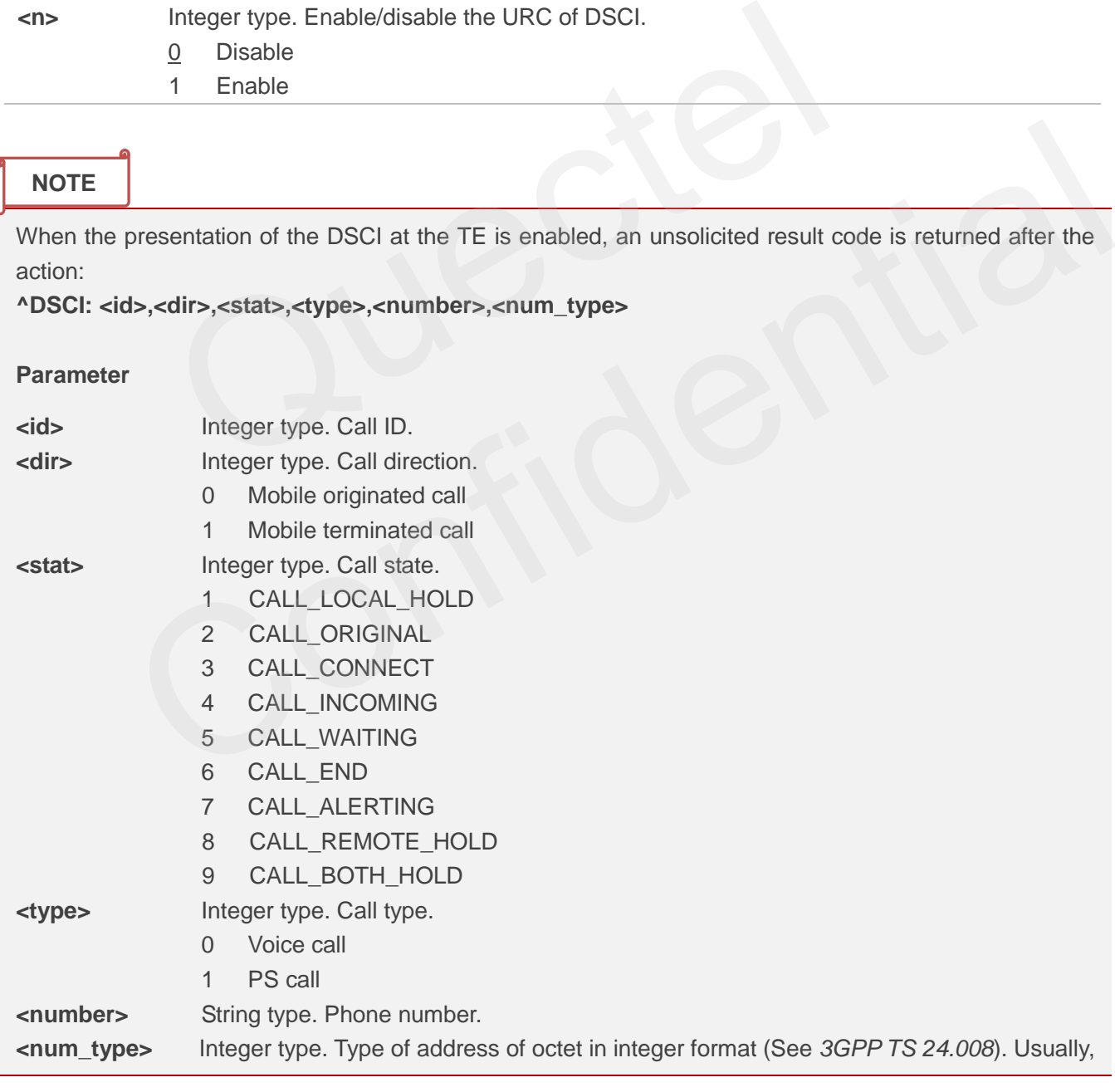

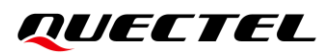

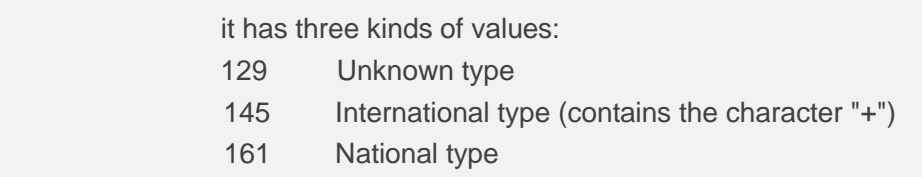

### **Example**

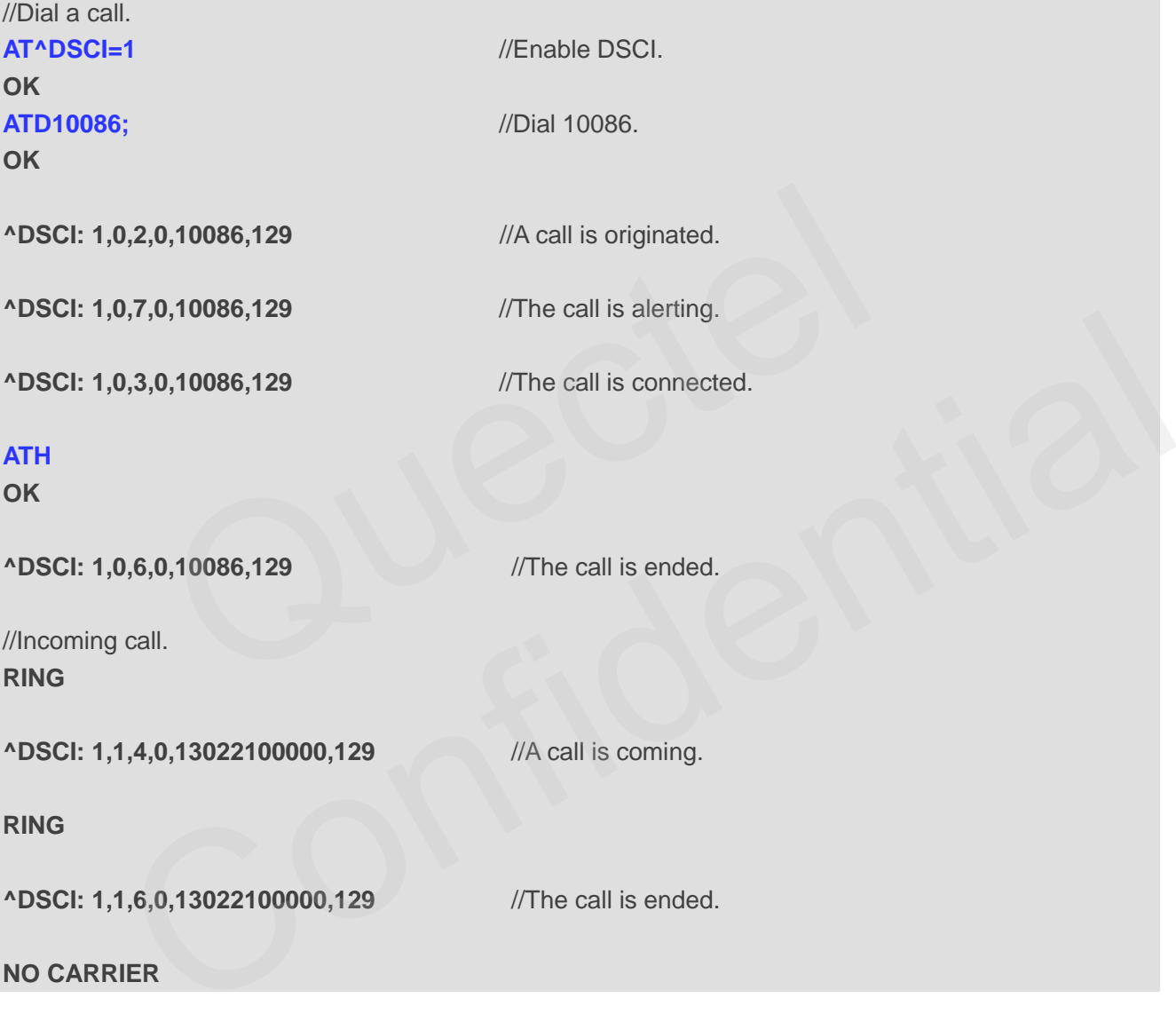

## **6.18. AT+VTS DTMF and Tone Generation**

This command sends ASCII characters which cause MSC to transmit DTMF tones to a remote subscriber. This command can only be operated in a voice call.

## **AT+VTS DTMF and Tone Generation**

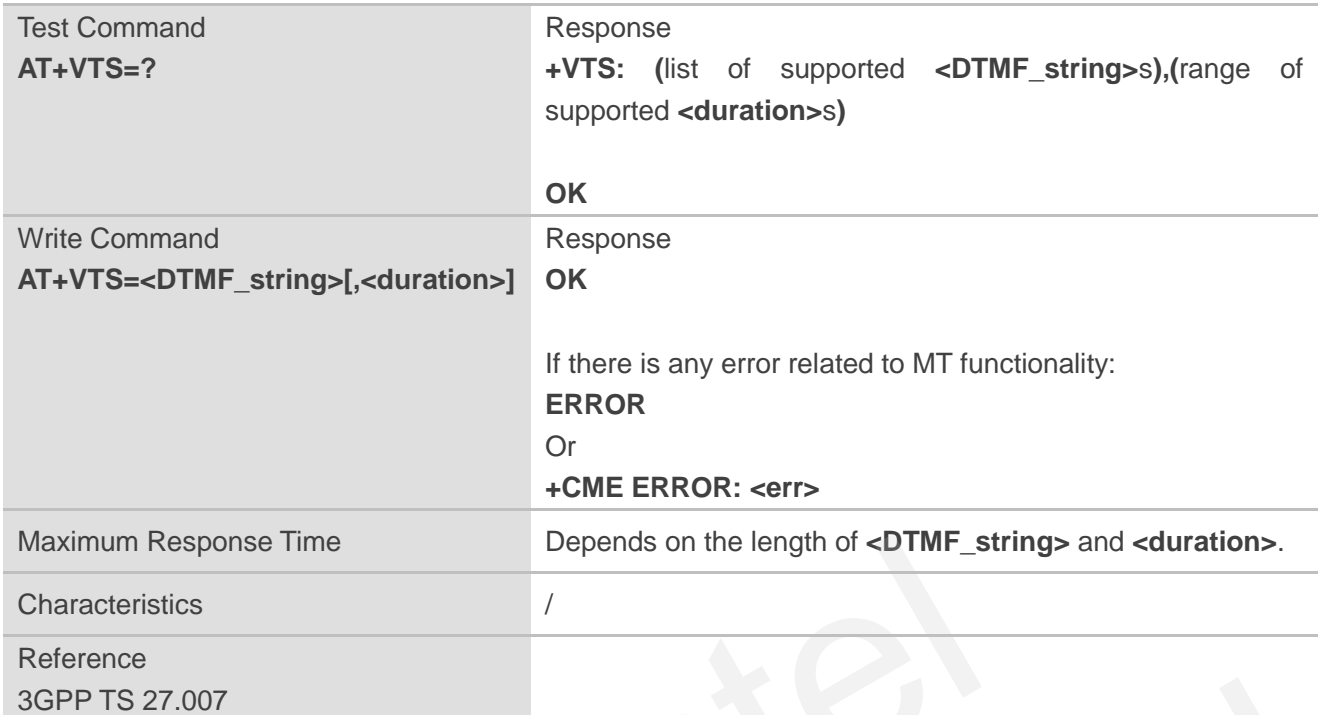

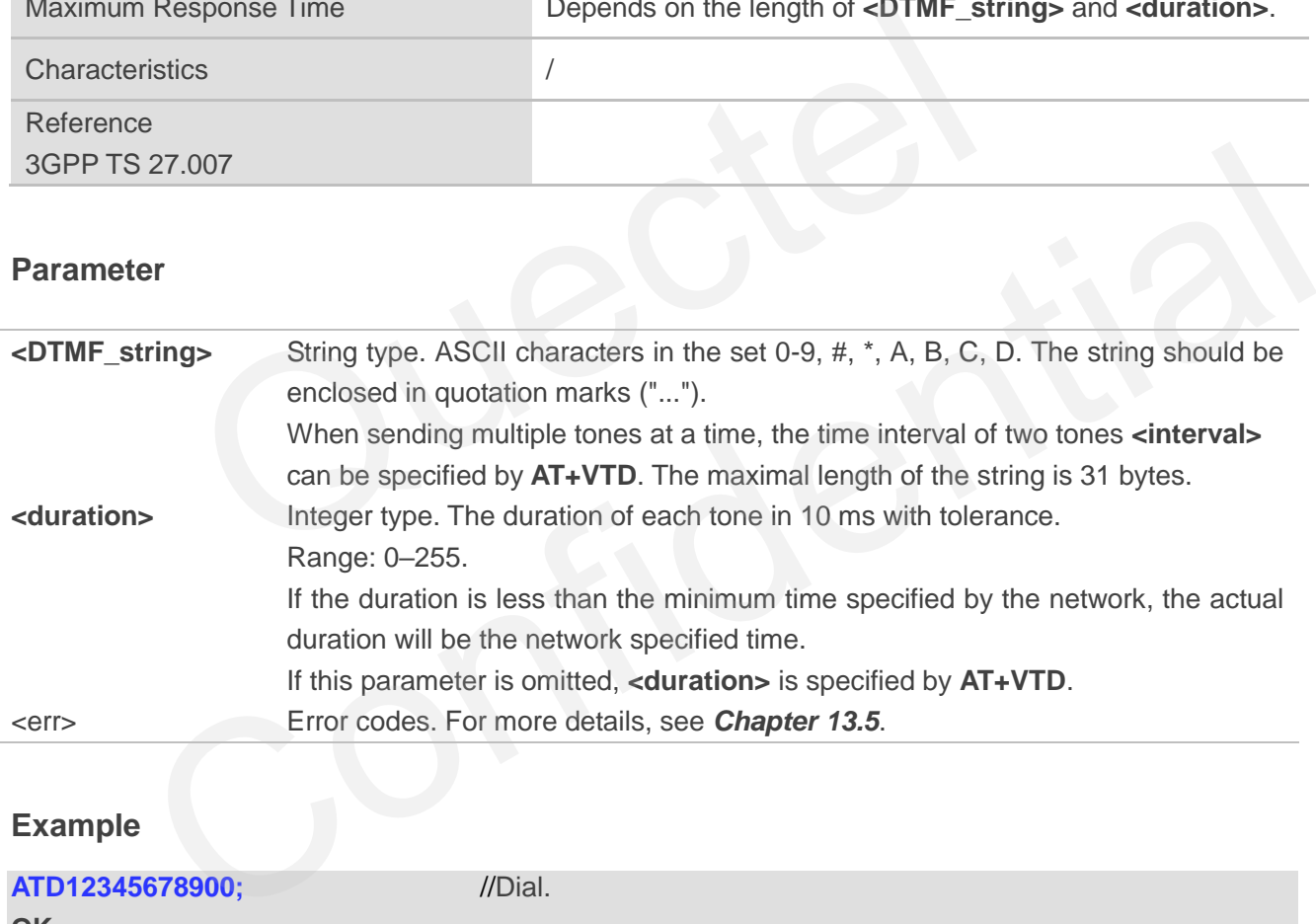

**Example**

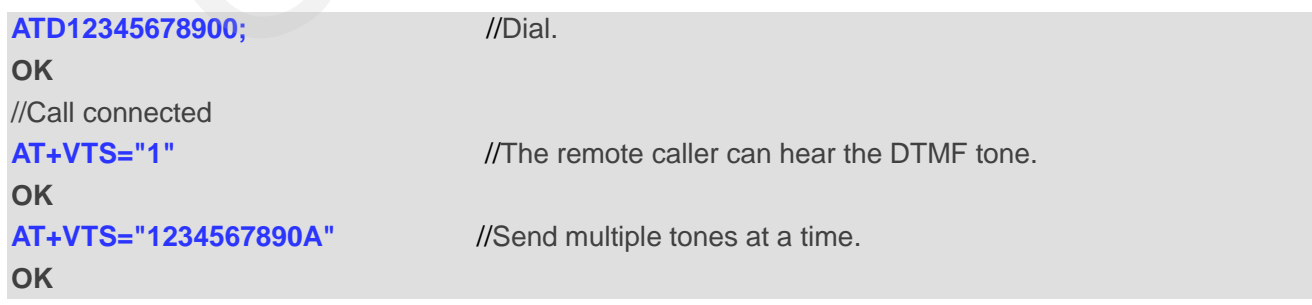

## **6.19. AT+VTD Set Tone Duration**

This command sets the duration of DTMF tones. It can also set time interval of two tones when sending multiple tones at a time.

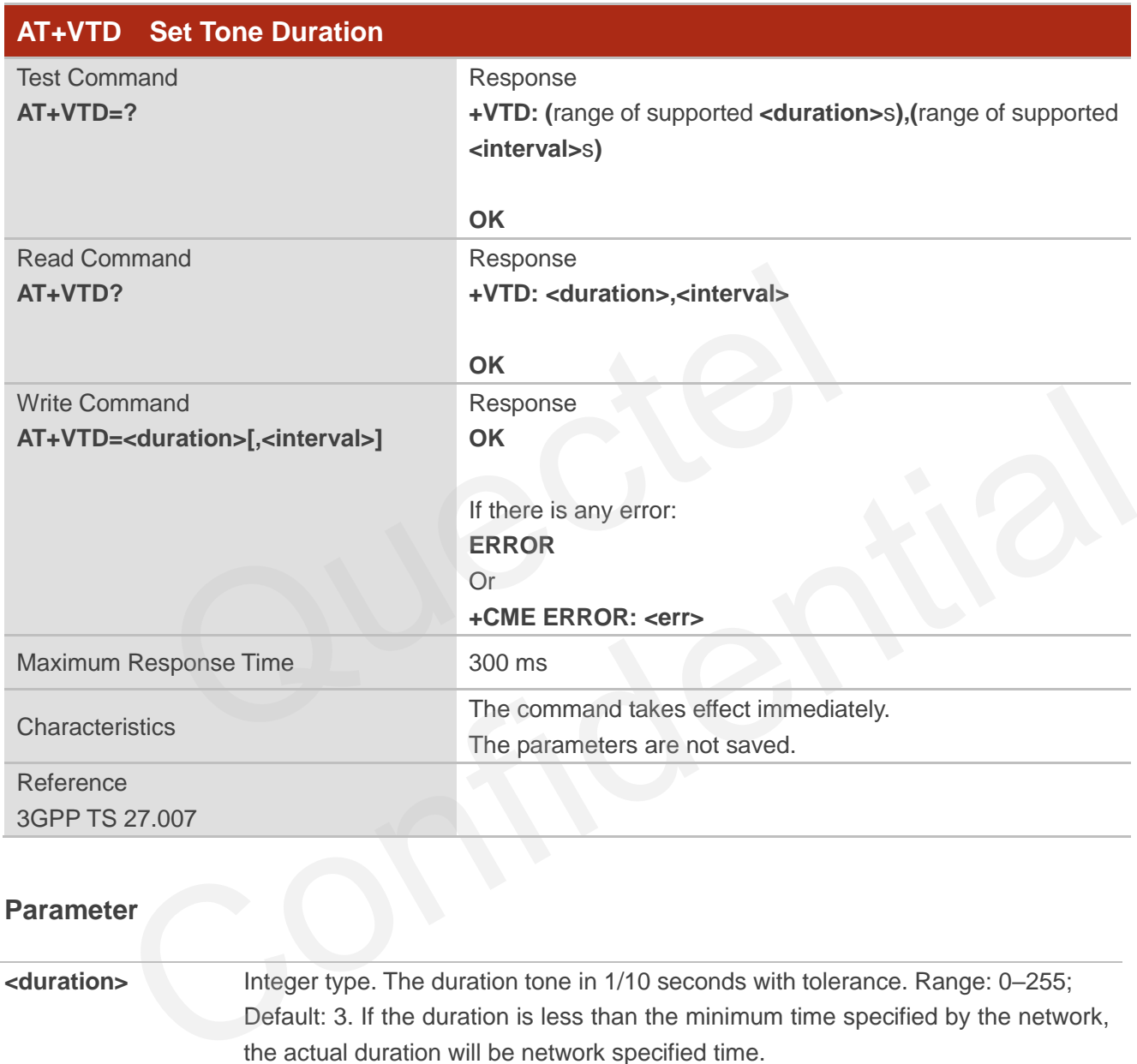

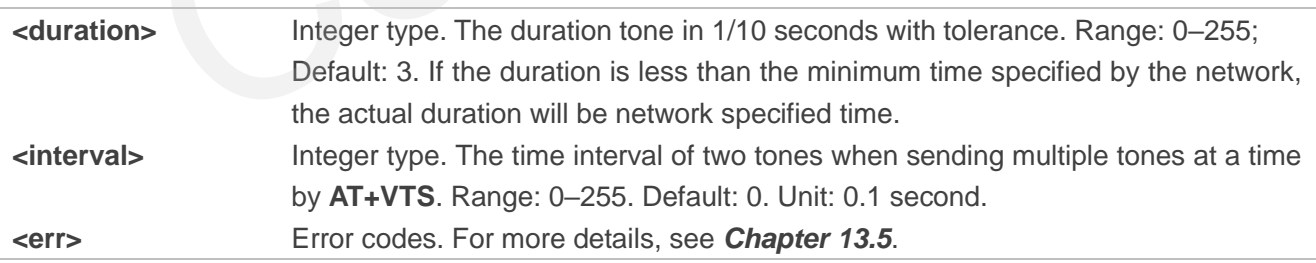

## **7 Phonebook Commands**

## **7.1. AT+CNUM Subscriber Number**

This command gets the subscribers' own number(s) from the (U)SIM.

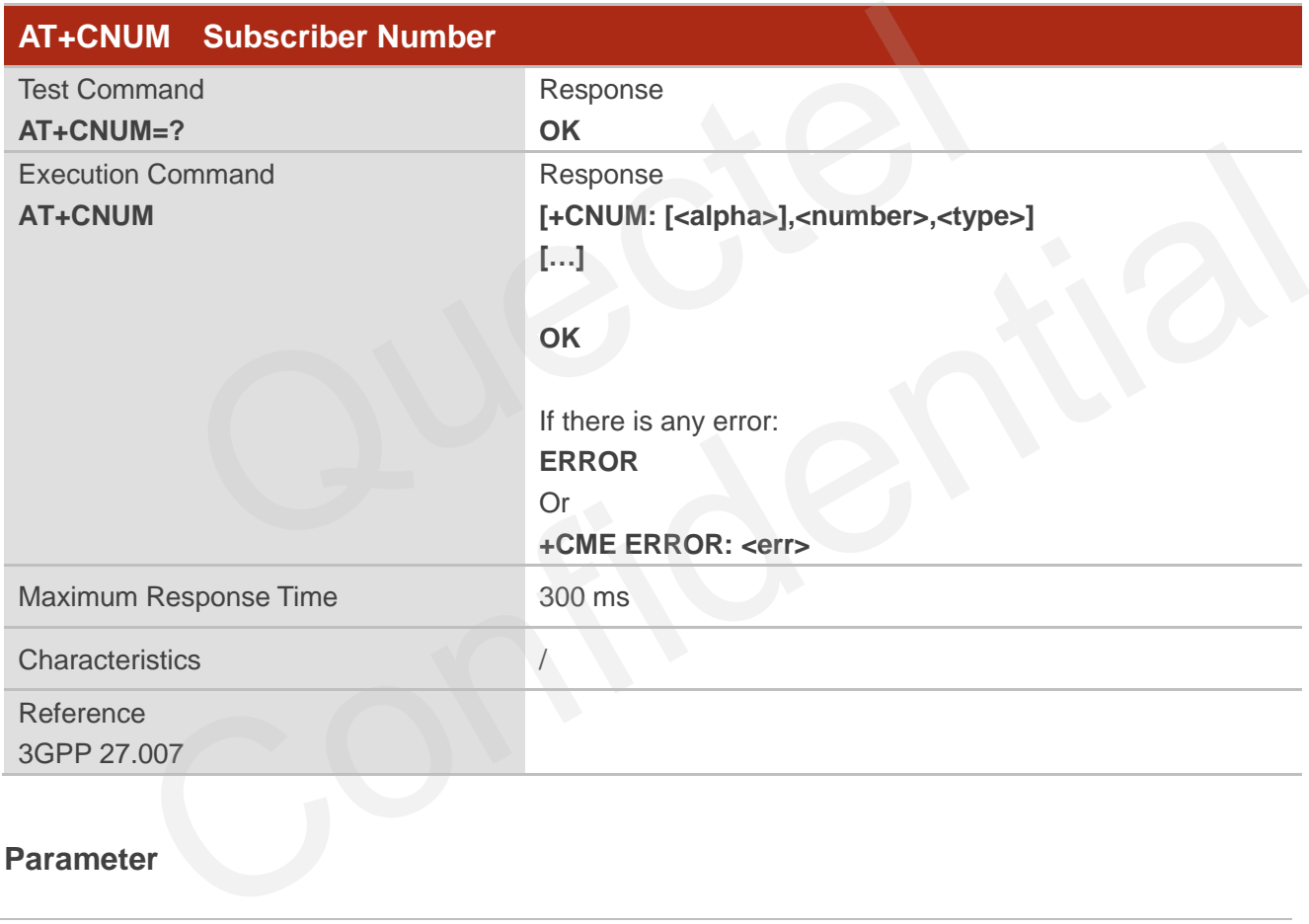

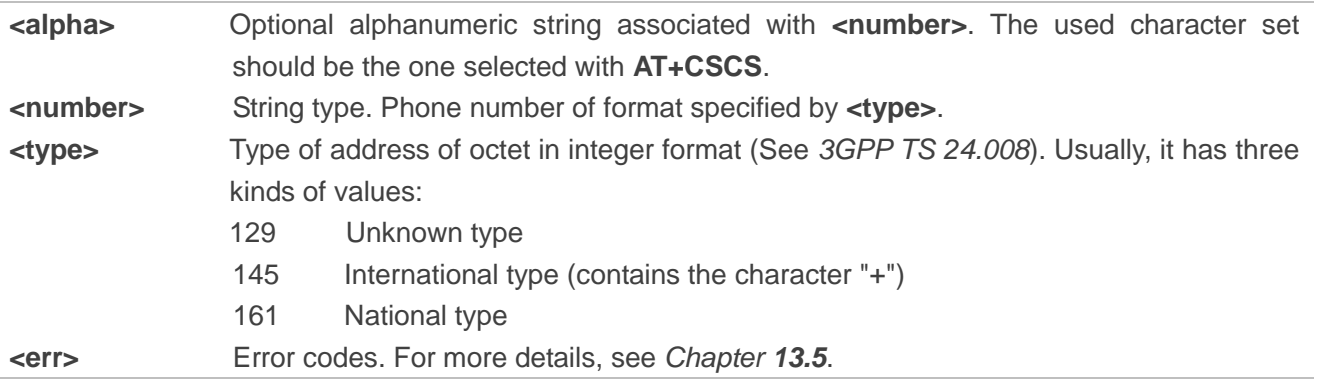

## **7.2. AT+CPBF Find Phonebook Entries**

This command searches the phonebook entries starting with the given **<findtext>** string from the current phonebook memory storage selected with **AT+CPBS**, and return all found entries sorted in alphanumeric order.

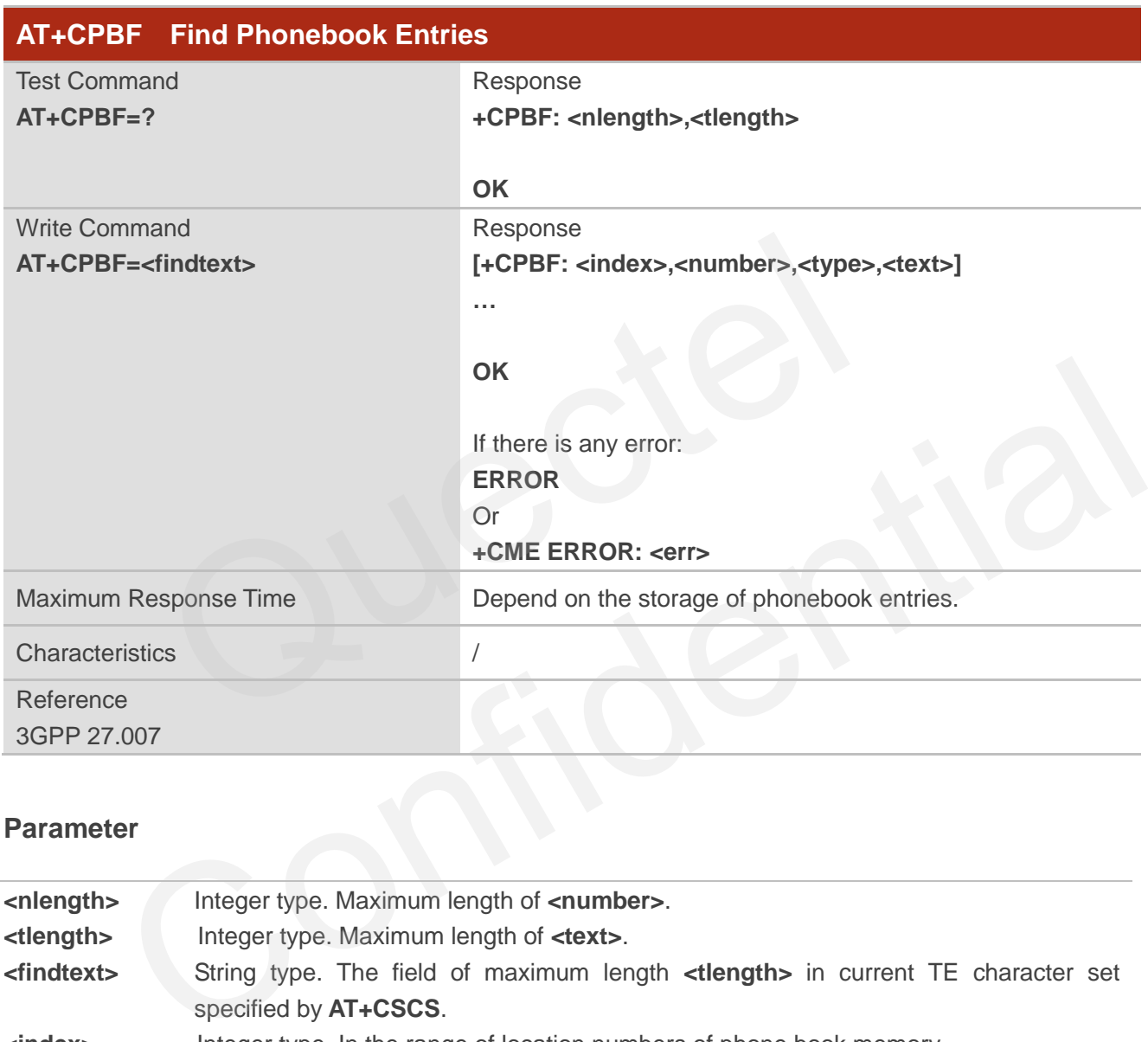

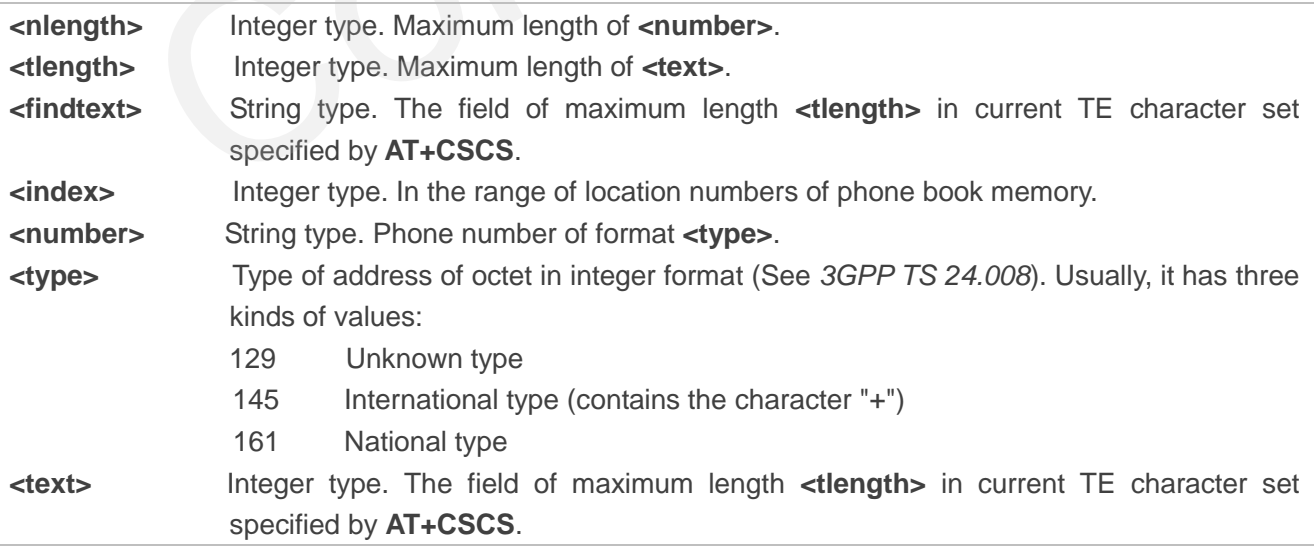

**<err>** Error codes. For more details, see *Chapter [13.5](#page-254-0)*.

## **7.3. AT+CPBR Read Phonebook Entries**

This command reads phonebook entries in location number range **<index1>... <index2>** from the current phonebook memory storage selected with **AT+CPBS**. If **<index2>** is omitted, only location **<index1>** is returned.

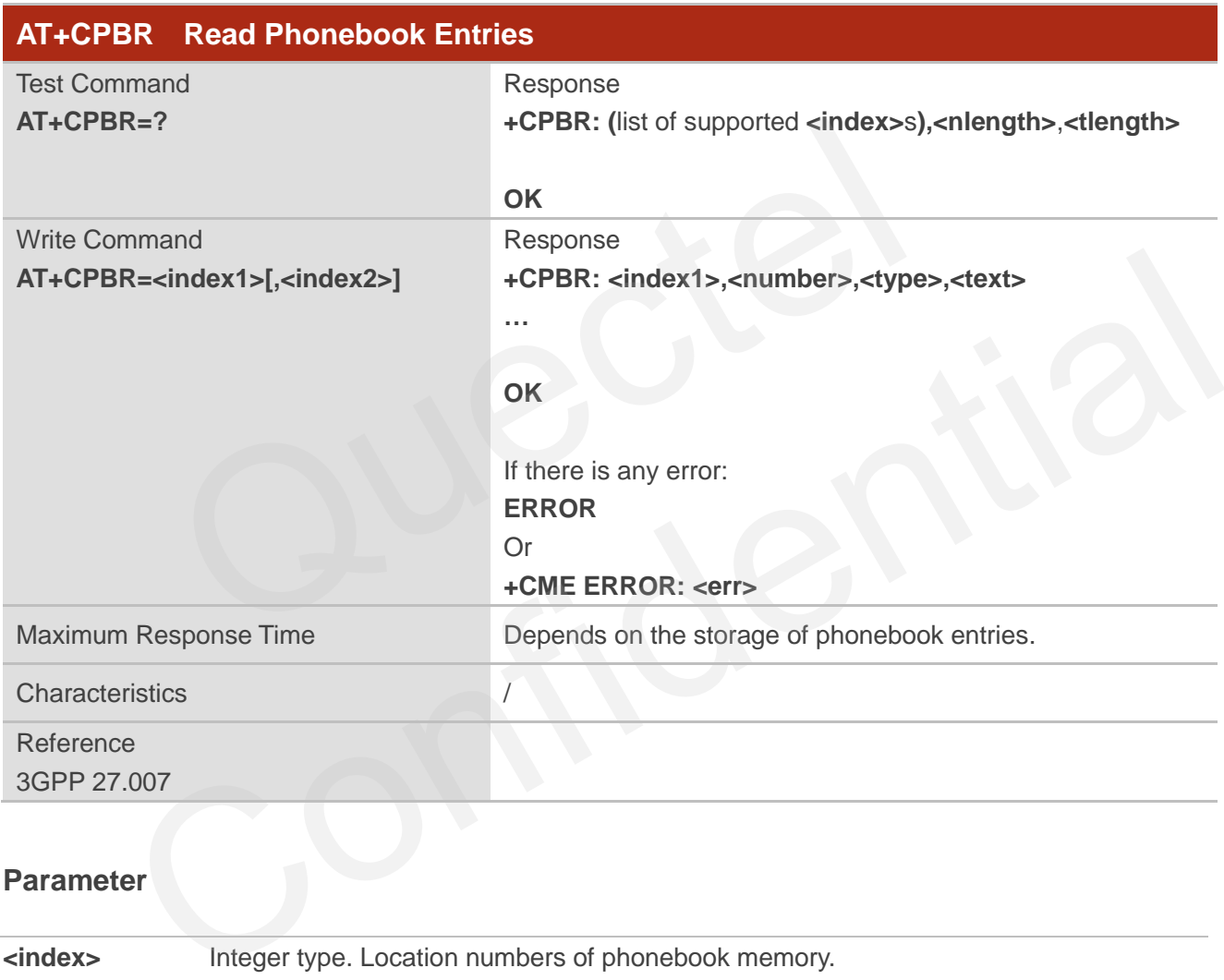

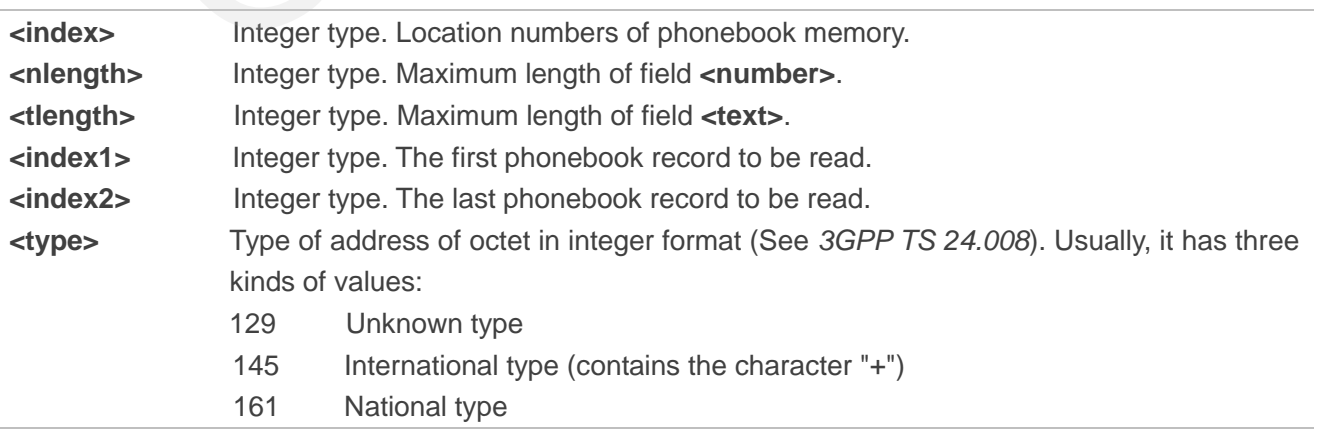

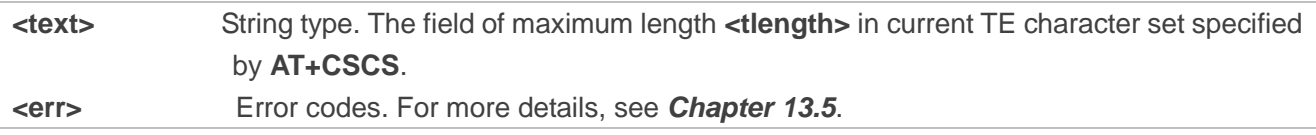

## **7.4. AT+CPBS Select Phonebook Memory Storage**

This command selects phonebook memory storage, which is used by other phonebook related commands. The Read Command returns currently selected memory, the number of used locations and the total number of locations in the memory when supported by manufacturer. The Test Command returns supported storages as compound value.

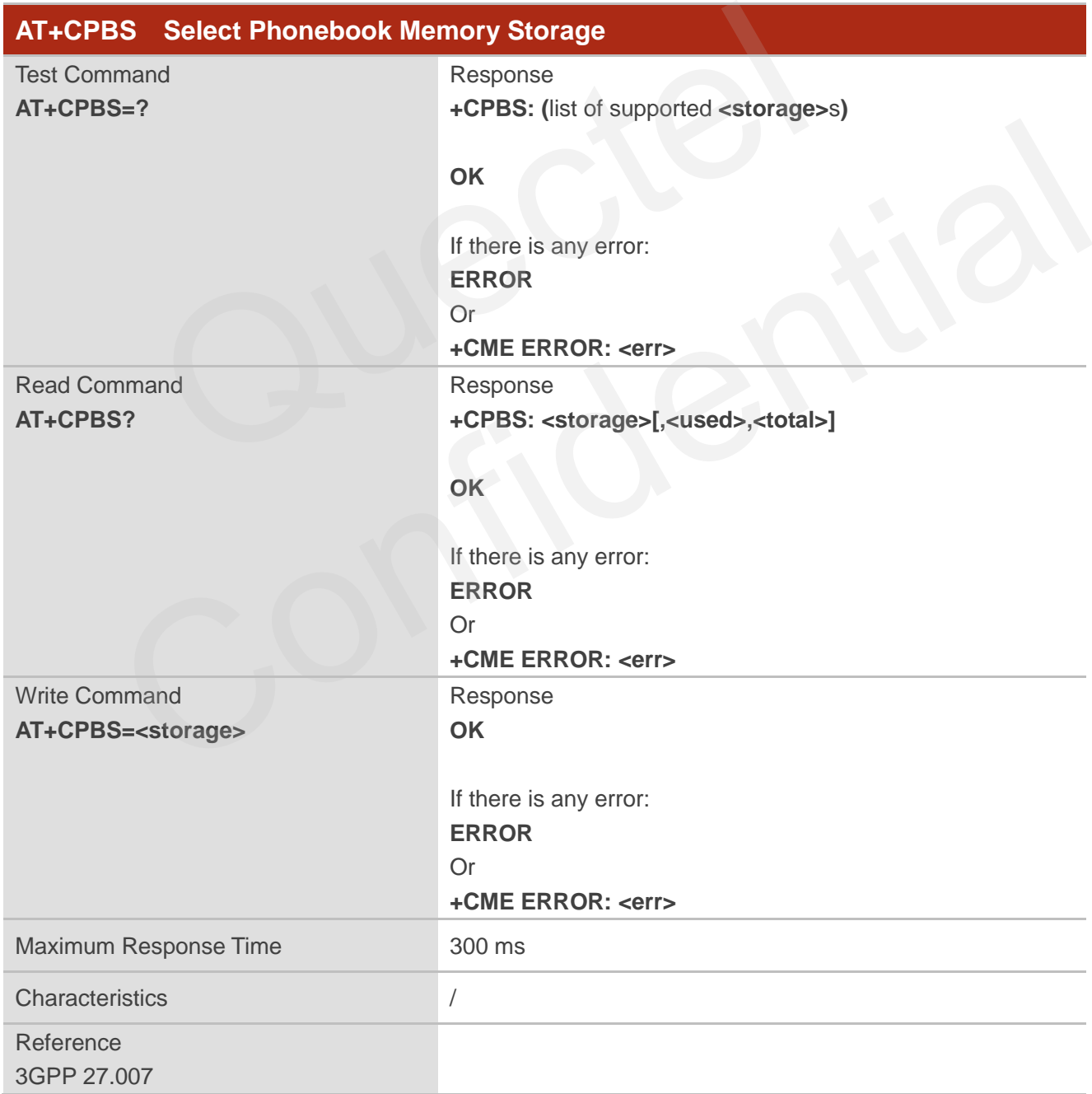

## *QUECTEL*

### **Parameter**

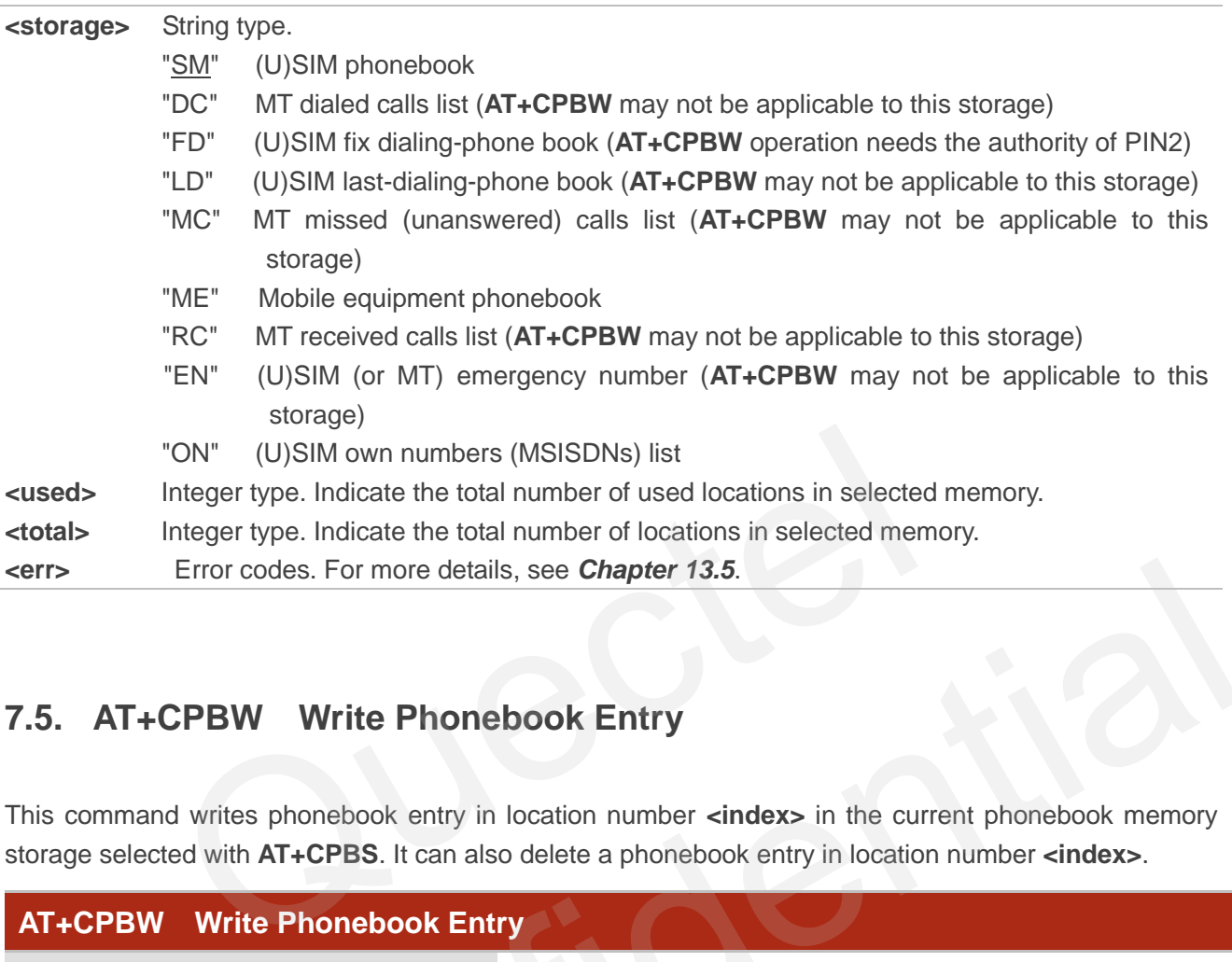

## **7.5. AT+CPBW Write Phonebook Entry**

This command writes phonebook entry in location number **<index>** in the current phonebook memory storage selected with **AT+CPBS**. It can also delete a phonebook entry in location number **<index>**.

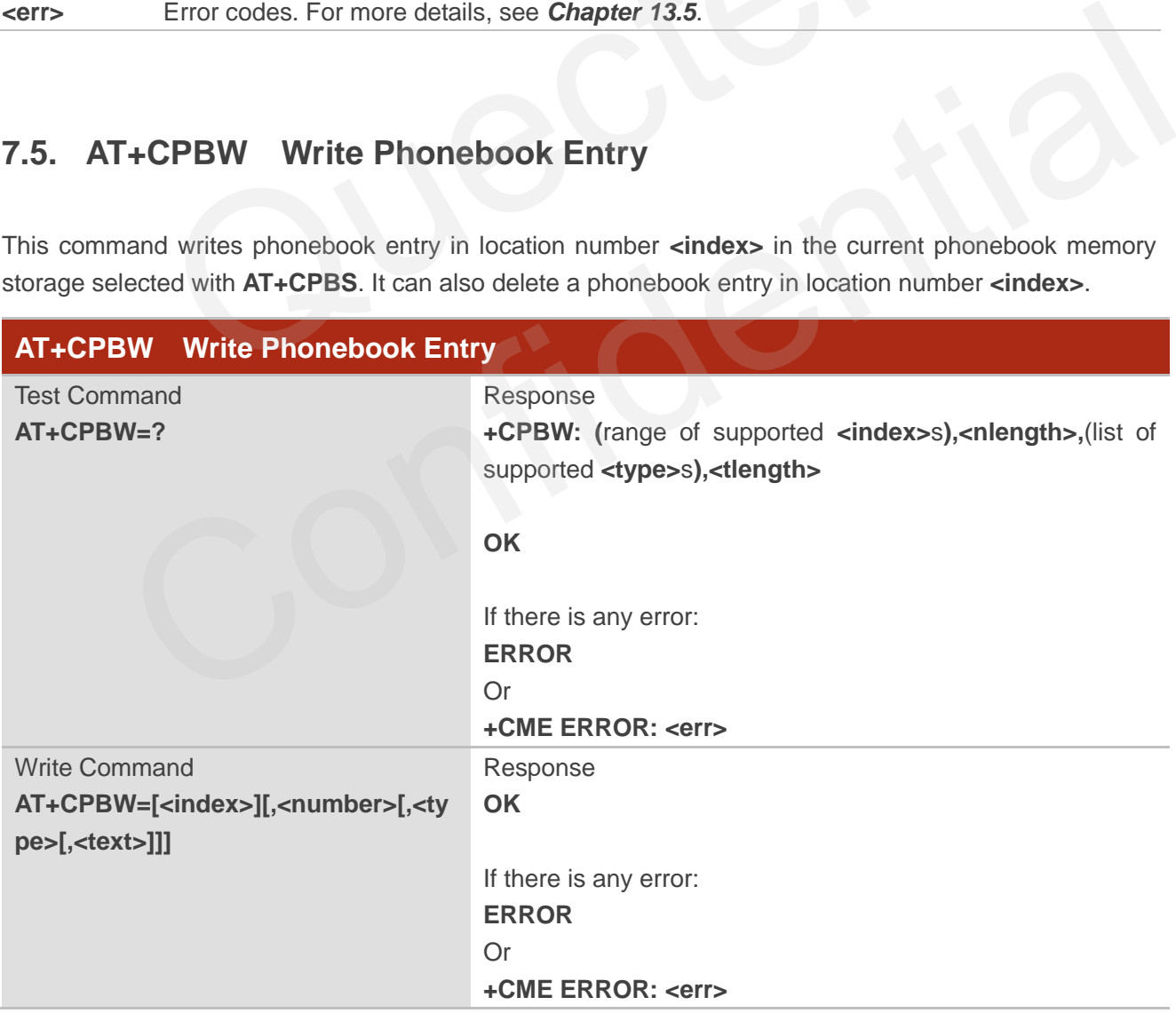

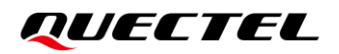

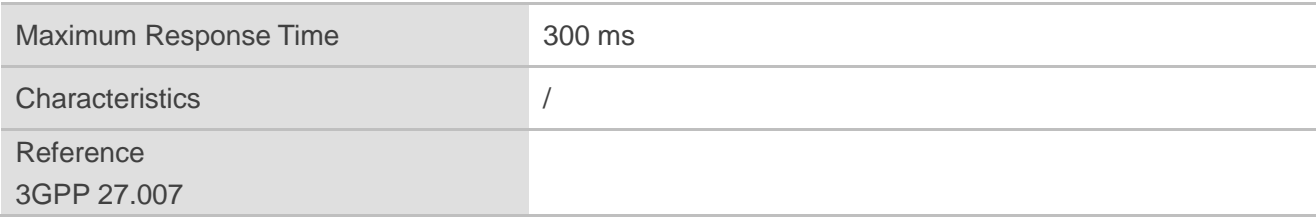

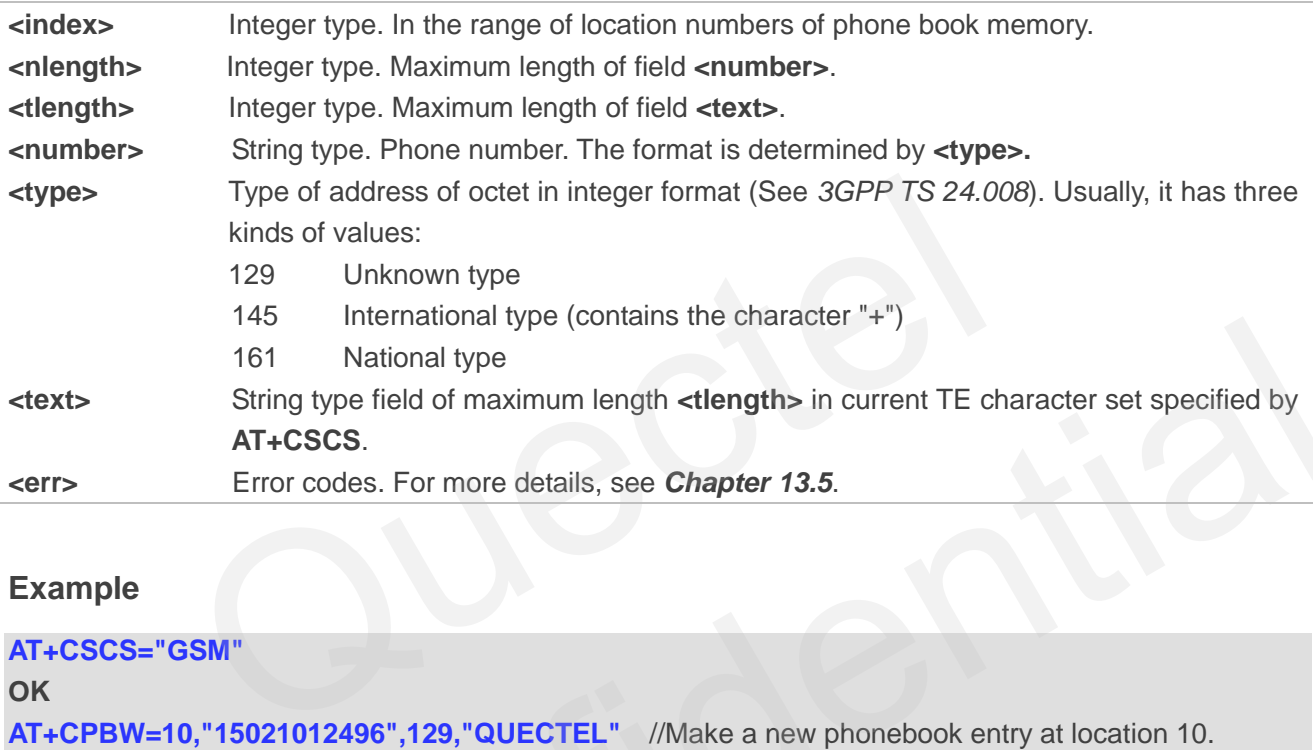

### **Example**

```
AT+CSCS="GSM"
OK
AT+CPBW=10,"15021012496",129,"QUECTEL" //Make a new phonebook entry at location 10.
OK 
AT+CPBW=10 //Delete entry at location 10.
OK
           1931 International type (contains the character + 7)<br>
161 National type<br>
String type field of maximum length -clength> in current TE character set specified by<br>
AT+CSCS.<br>
Error codes. For more details, see Chapter 13.
```
# **8 Short Message Service Commands**

## **8.1. AT+CSMS Select Message Service**

This command selects message service **<service>** and queries the types of messages supported by MT.

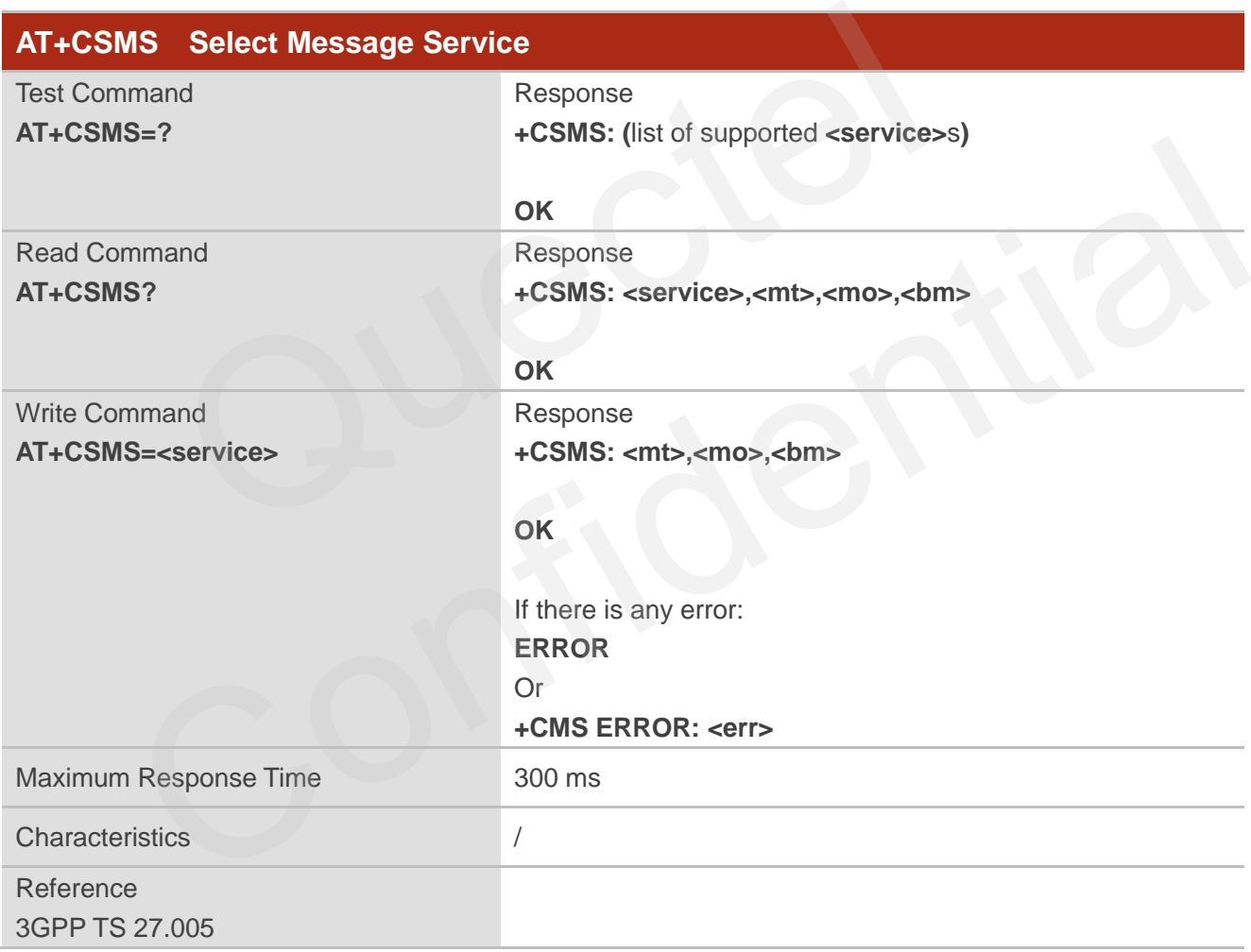

### **Parameter**

**<service>** Integer type. Type of message service. 0 *3GPP TS 23.040* and *3GPP TS 23.041* (the syntax of SMS AT commands is compatible with *3GPP TS 27.005 Phase 2 version 4.7.0*; Phase 2+ features which do not require new command syntax can be supported, e.g. correct routing of

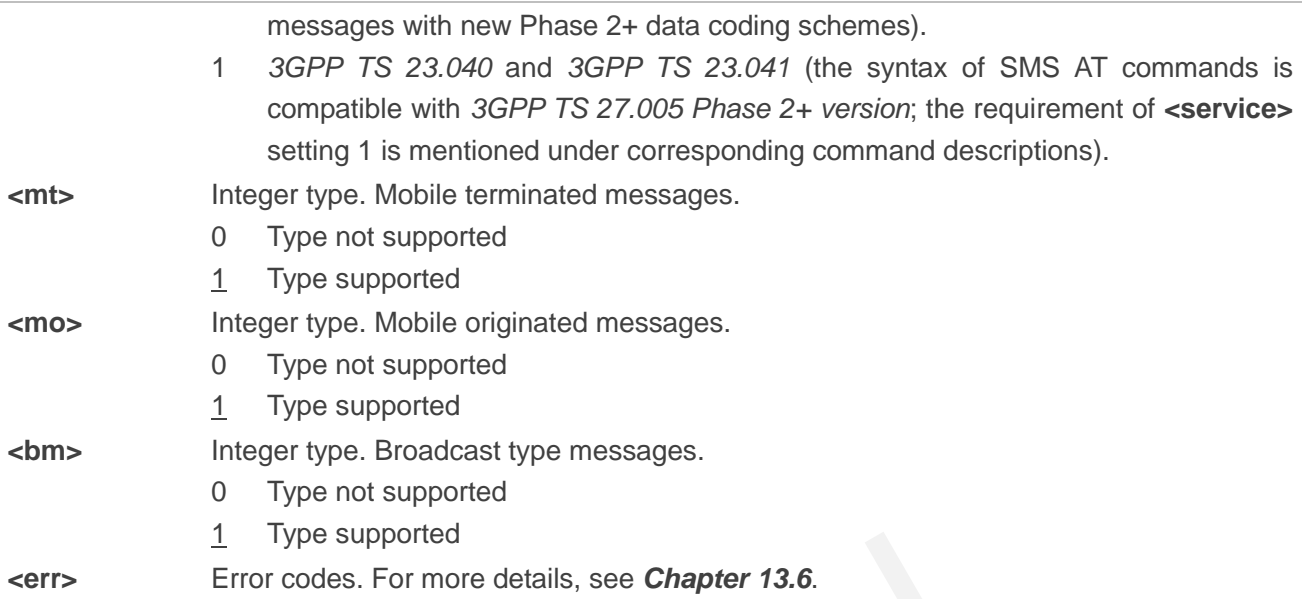

### **Example**

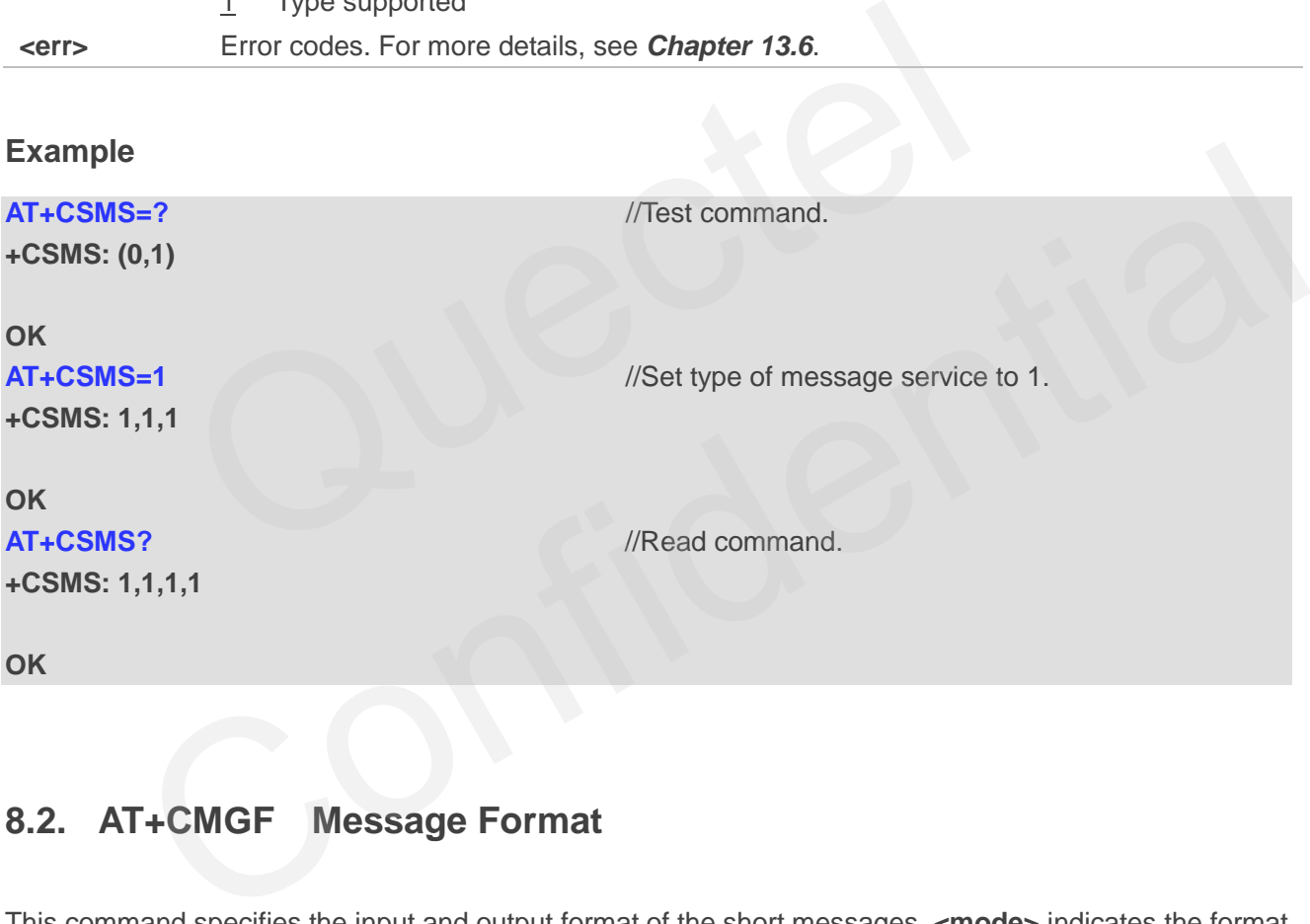

## **8.2. AT+CMGF Message Format**

This command specifies the input and output format of the short messages. **<mode>** indicates the format of messages used with send, list, read and write message commands and unsolicited result codes resulting from received messages.

The format of messages can be either PDU mode (entire TP data units used) or text mode (headers and body of the messages given as separate parameters). Text mode uses the value of parameter **<chset>** specified by **AT+CSCS** to inform the character set to be used in the message body in the TA-TE interface.

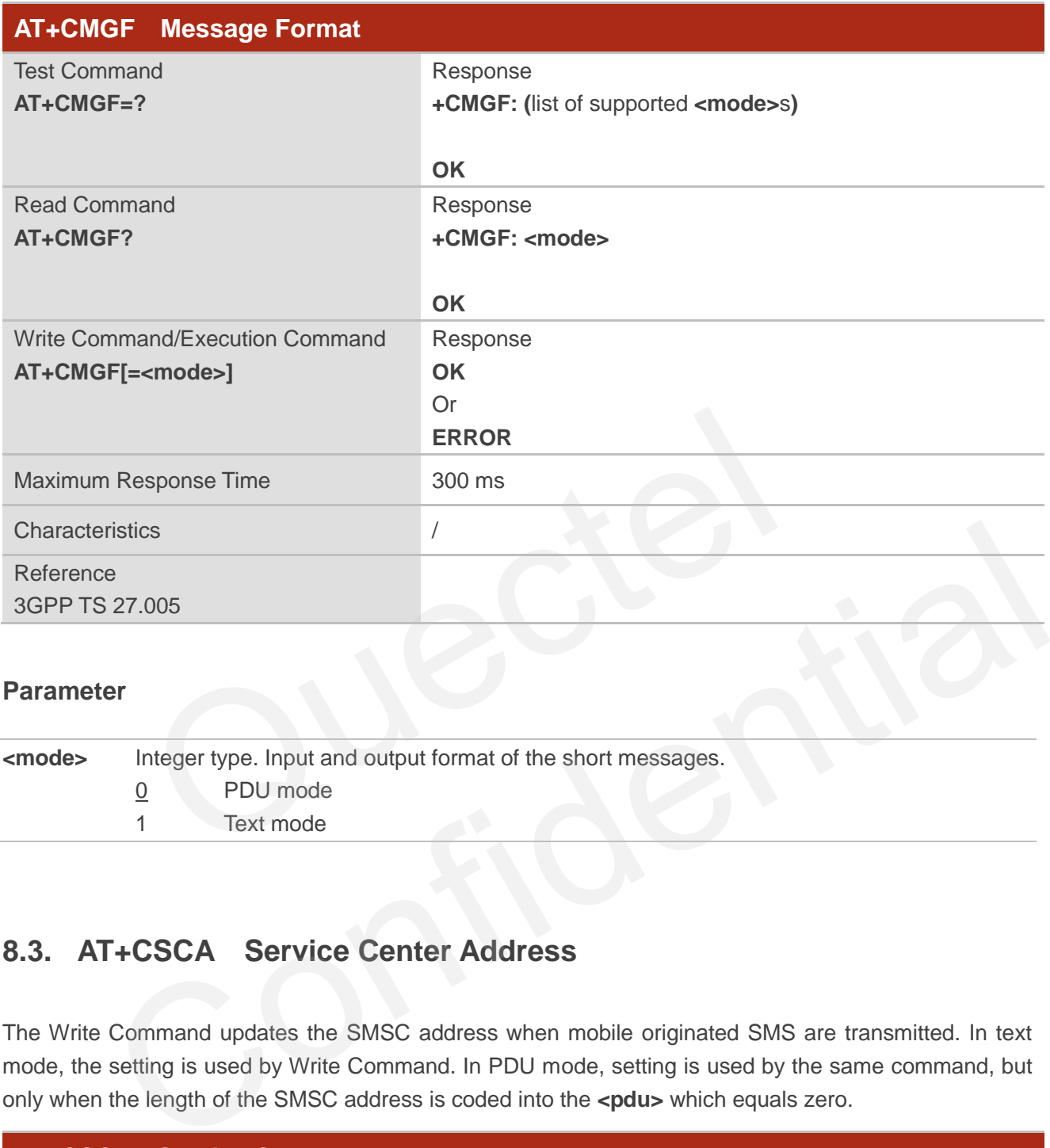

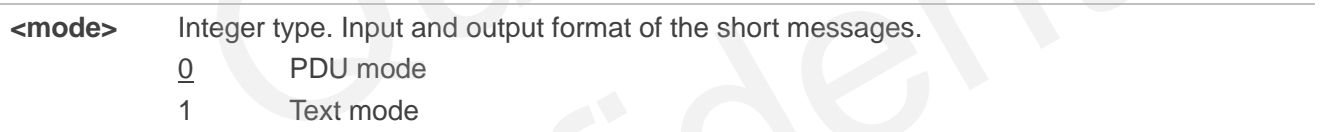

## **8.3. AT+CSCA Service Center Address**

The Write Command updates the SMSC address when mobile originated SMS are transmitted. In text mode, the setting is used by Write Command. In PDU mode, setting is used by the same command, but only when the length of the SMSC address is coded into the **<pdu>** which equals zero.

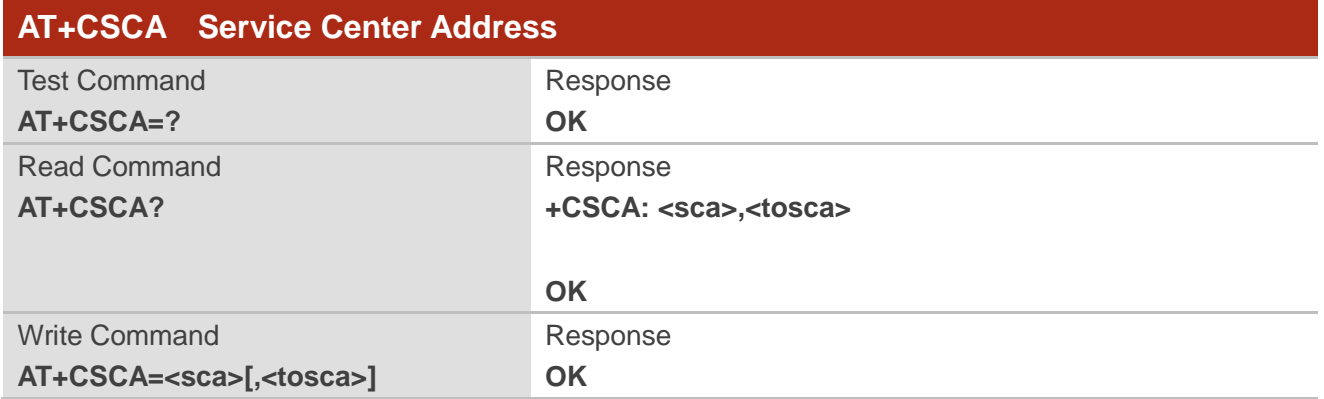

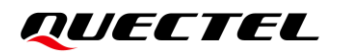

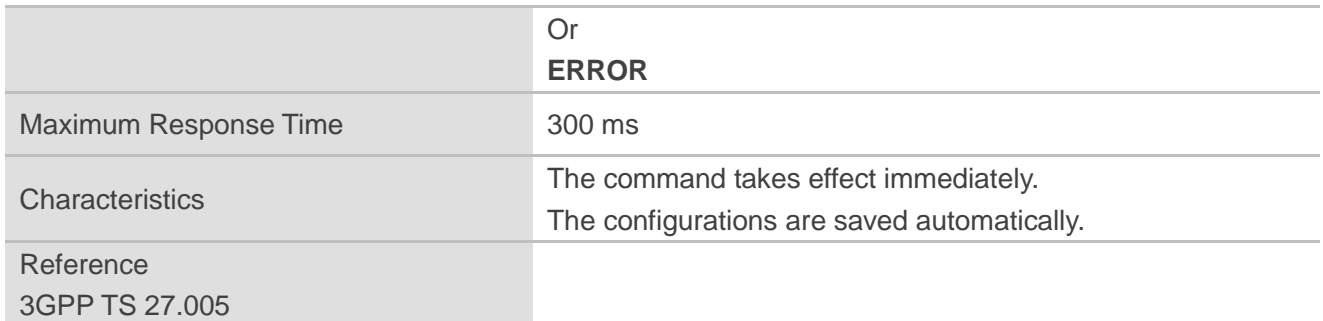

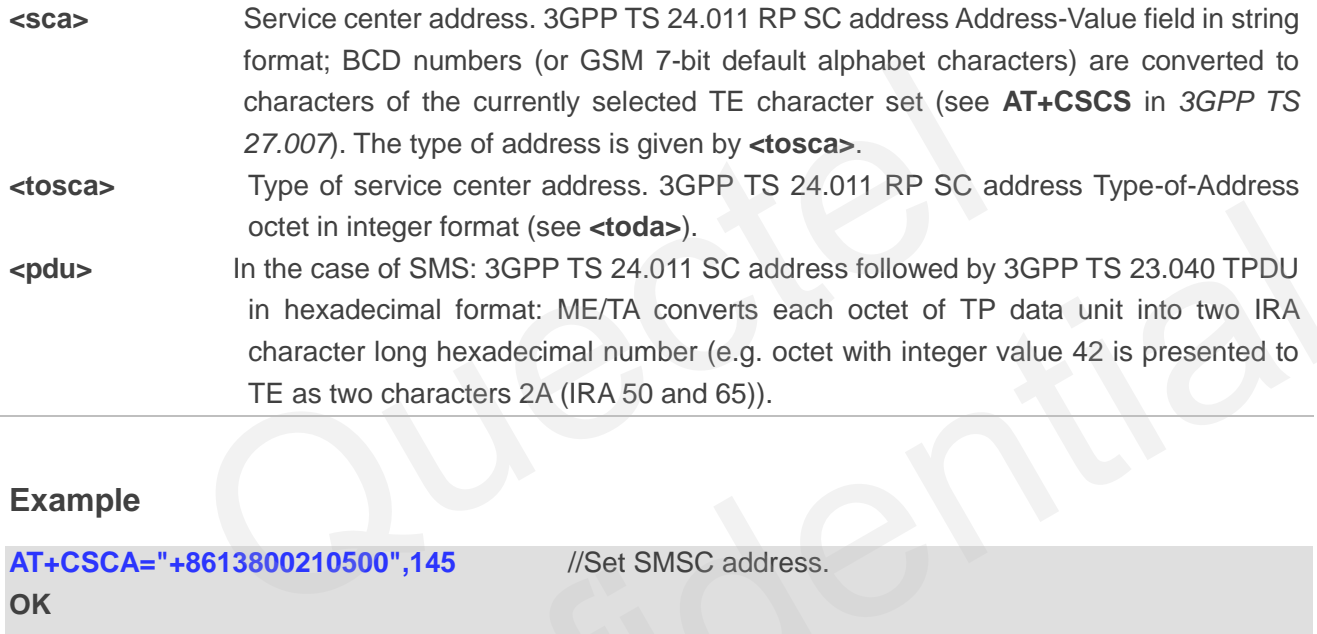

## **Example**

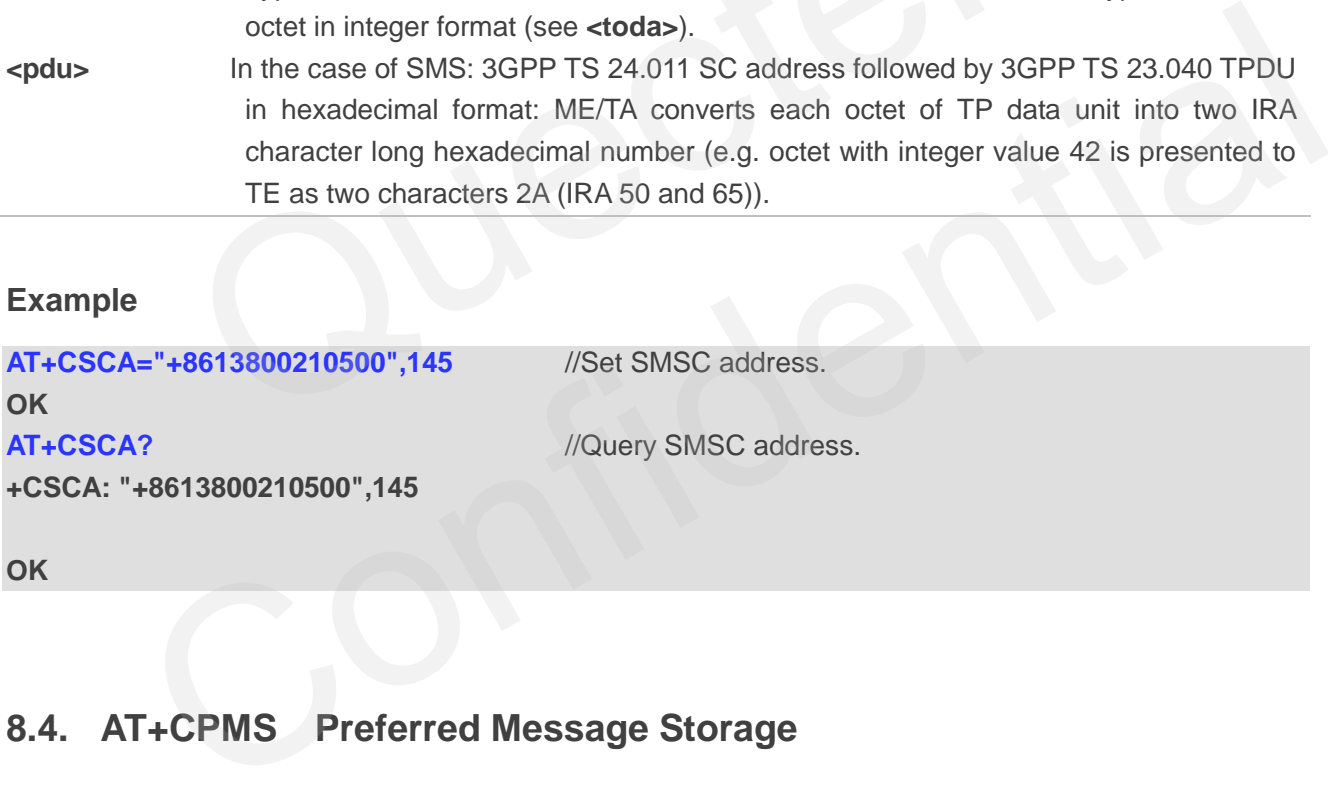

## **8.4. AT+CPMS Preferred Message Storage**

This command selects memory storages <mem1>, <mem2> and <mem3> to be used for reading, writing, etc.

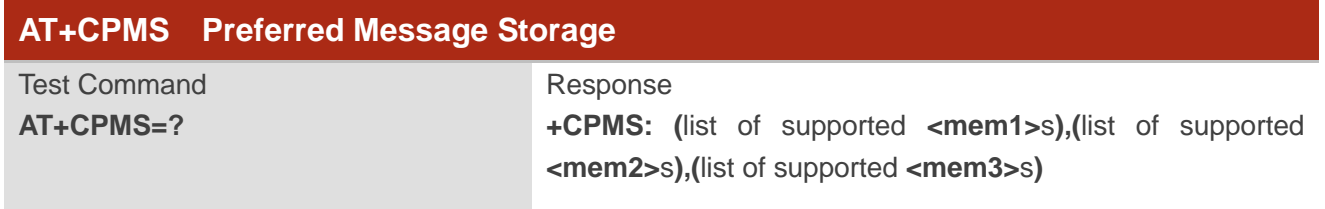

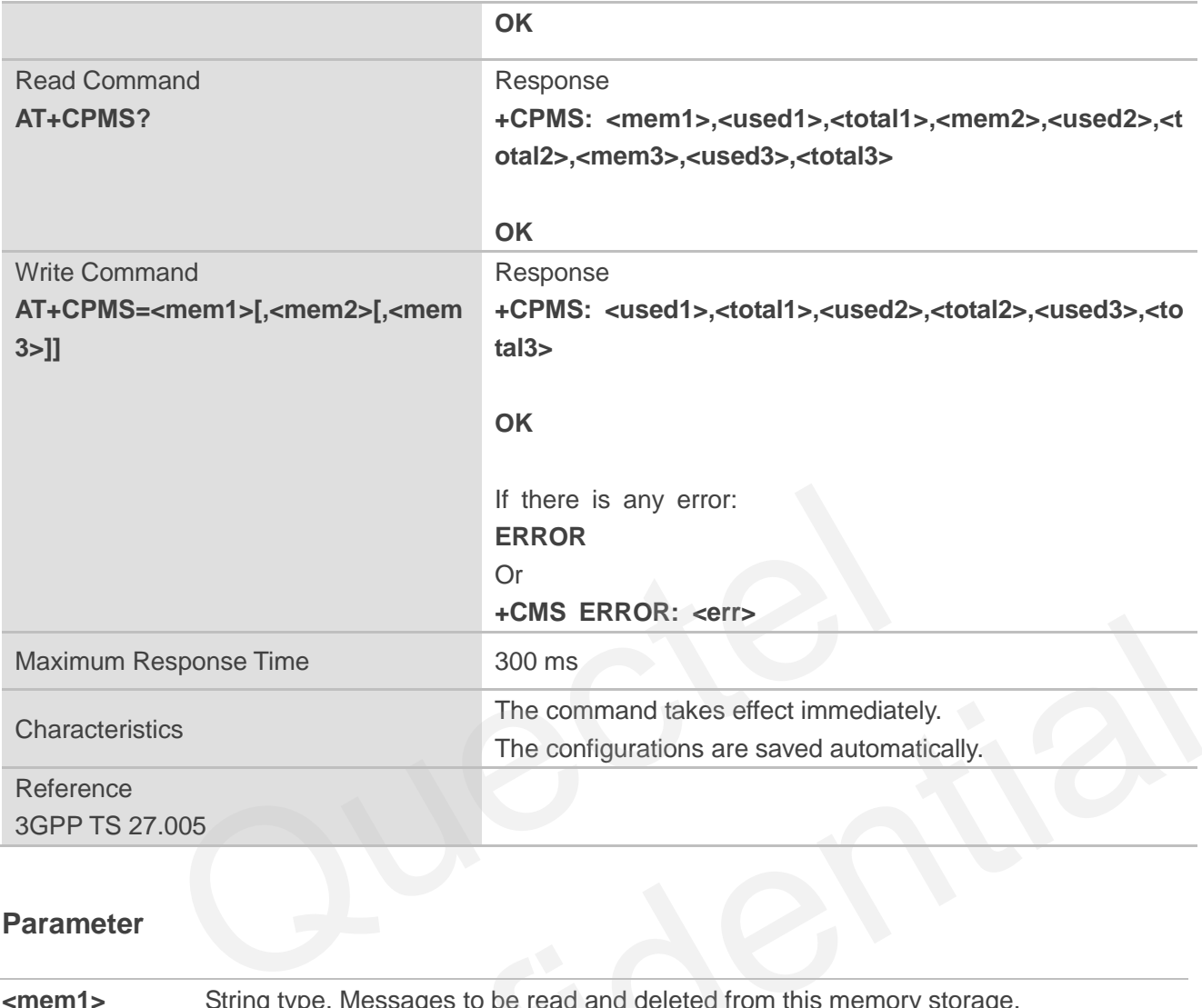

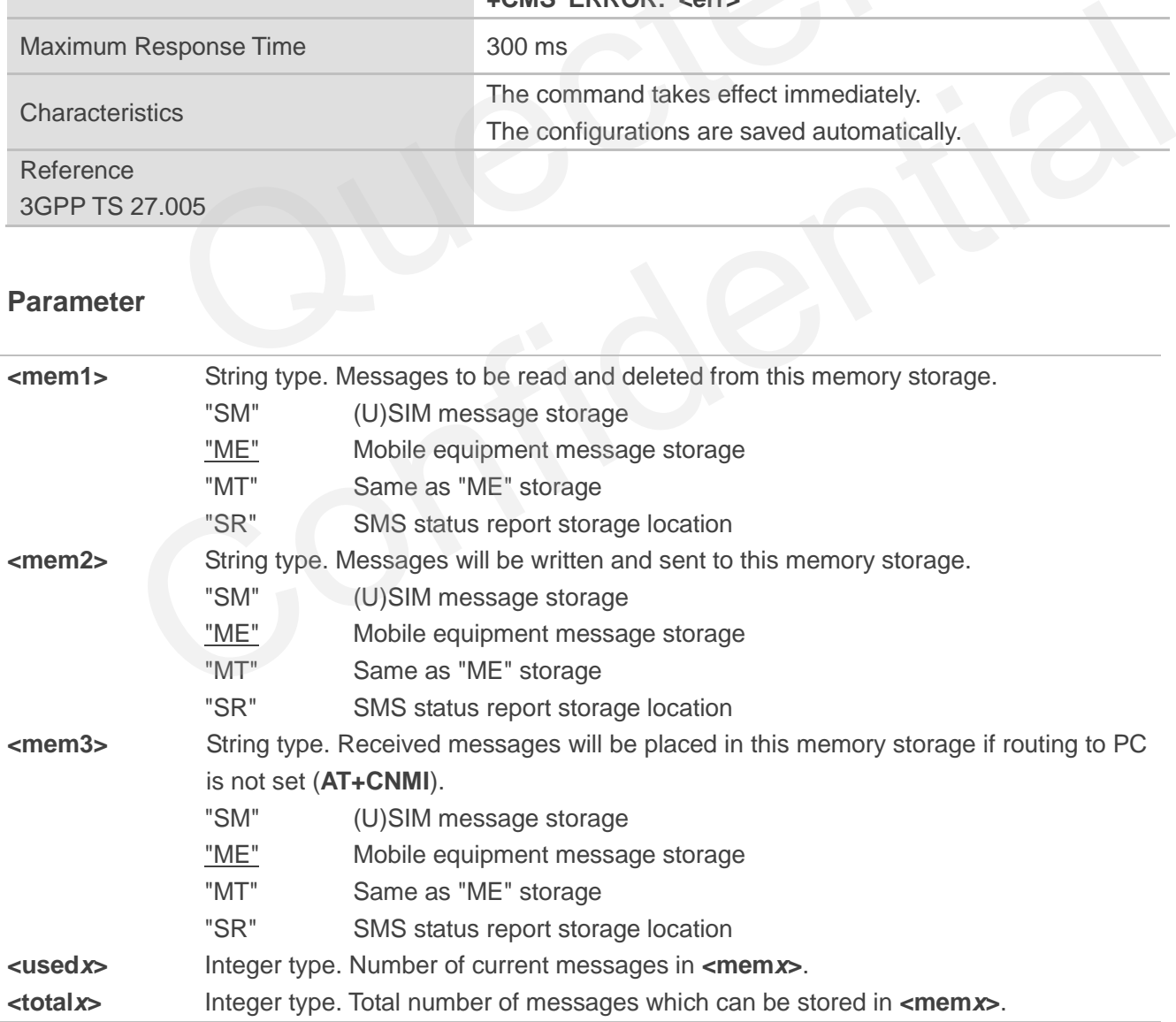

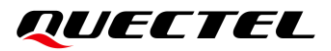

**<err>** Error codes. For more details, see *Chapter [13.6](#page-256-0)*.

### **NOTE**

Executing  $AT+CPMS=$ <mem1>[,<mem2>[,<mem3>]] indicates to write data to NVM (Non-Volatile Memory). Please operate with caution.

### **Example**

```
AT+CPMS? //Query the current SMS message storage.
+CPMS: "ME",0,255,"ME",0,255,"ME",0,255
OK
AT+CPMS="SM","SM","SM" //Set SMS message storage as "SM".
+CPMS: 0,50,0,50,0,50
OK
AT+CPMS? //Query the current SMS message storage.
+CPMS: "SM",0,50,"SM",0,50,"SM",0,50
OK
                 SM","SM","SM" //Set SMS message storage as "SM".<br>0,50,0,50<br>",0,50,"SM",0,50,"SM",0,50<br>"Query the current SMS message stora<br>CMGD Delete Messages
            The Confidence of the Confidence of the Confidence<br>
SM",0,50,"SM",0,50,"SM",0,50<br>
THE CMGD Delete Messages<br>
And deletes short messages from the preferred message storage <memt> location sindex><br>
Sis presented and not set t
```
### **8.5. AT+CMGD Delete Messages**

This command deletes short messages from the preferred message storage **<mem1>** location **<index>**. If **<delflag>** is presented and not set to 0, the ME should ignore **<index>** and follow the rules of **<delflag>** shown as below.

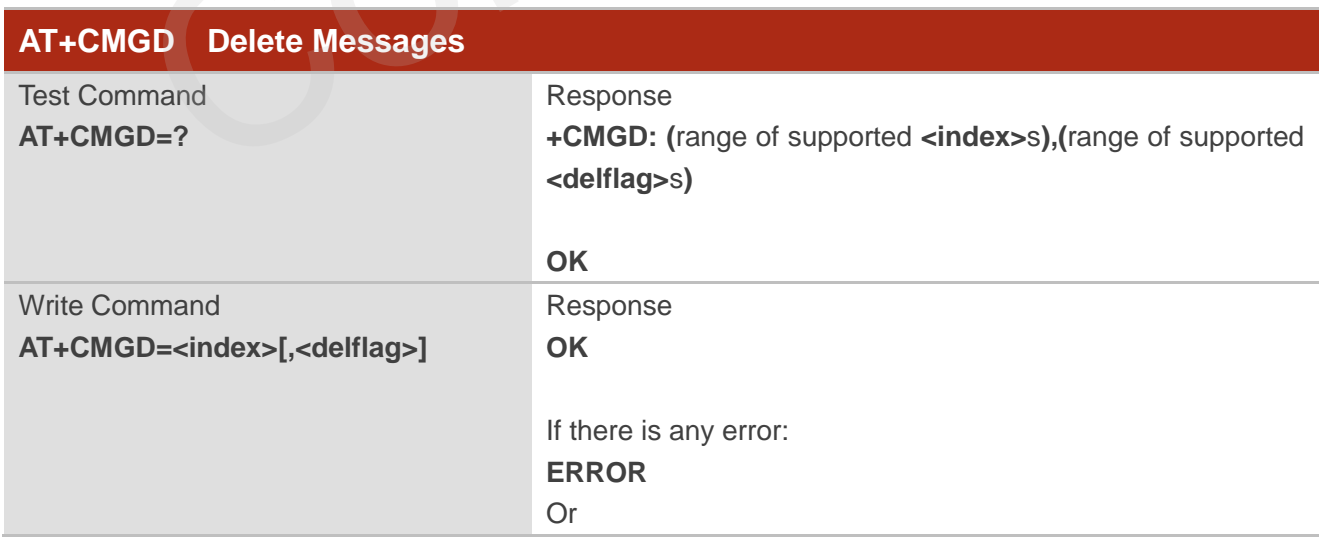

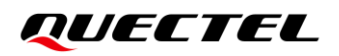

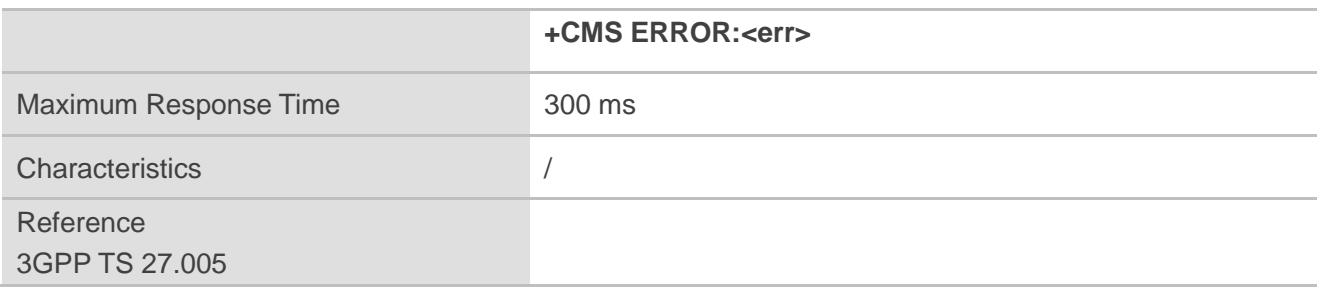

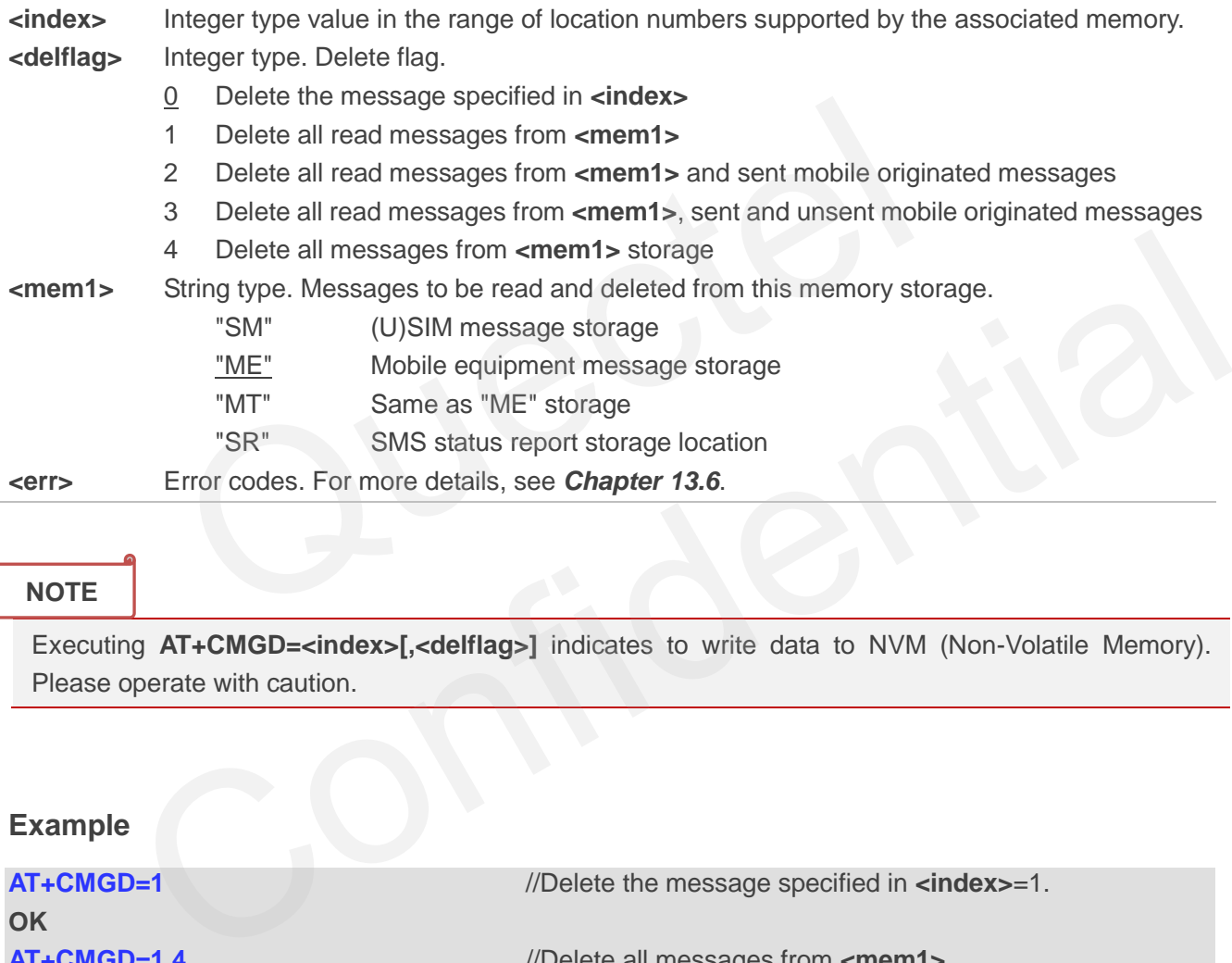

### **NOTE**

Executing **AT+CMGD=<index>[,<delflag>]** indicates to write data to NVM (Non-Volatile Memory). Please operate with caution.

### **Example**

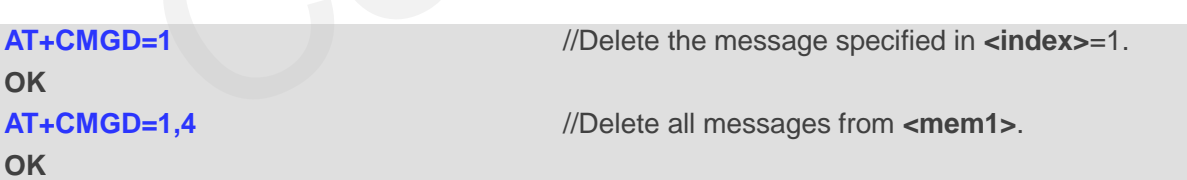

## **8.6. AT+CMGL List Messages**

This command returns messages with status value **<stat>** from preferred message storage **<mem1>** to the TE. If the status of the message is "REC UNREAD", the status in the storage changes to "REC READ". When executing **AT+CMGL** without status value **<stat>**, it reports the list of SMS with "REC UNREAD" status.

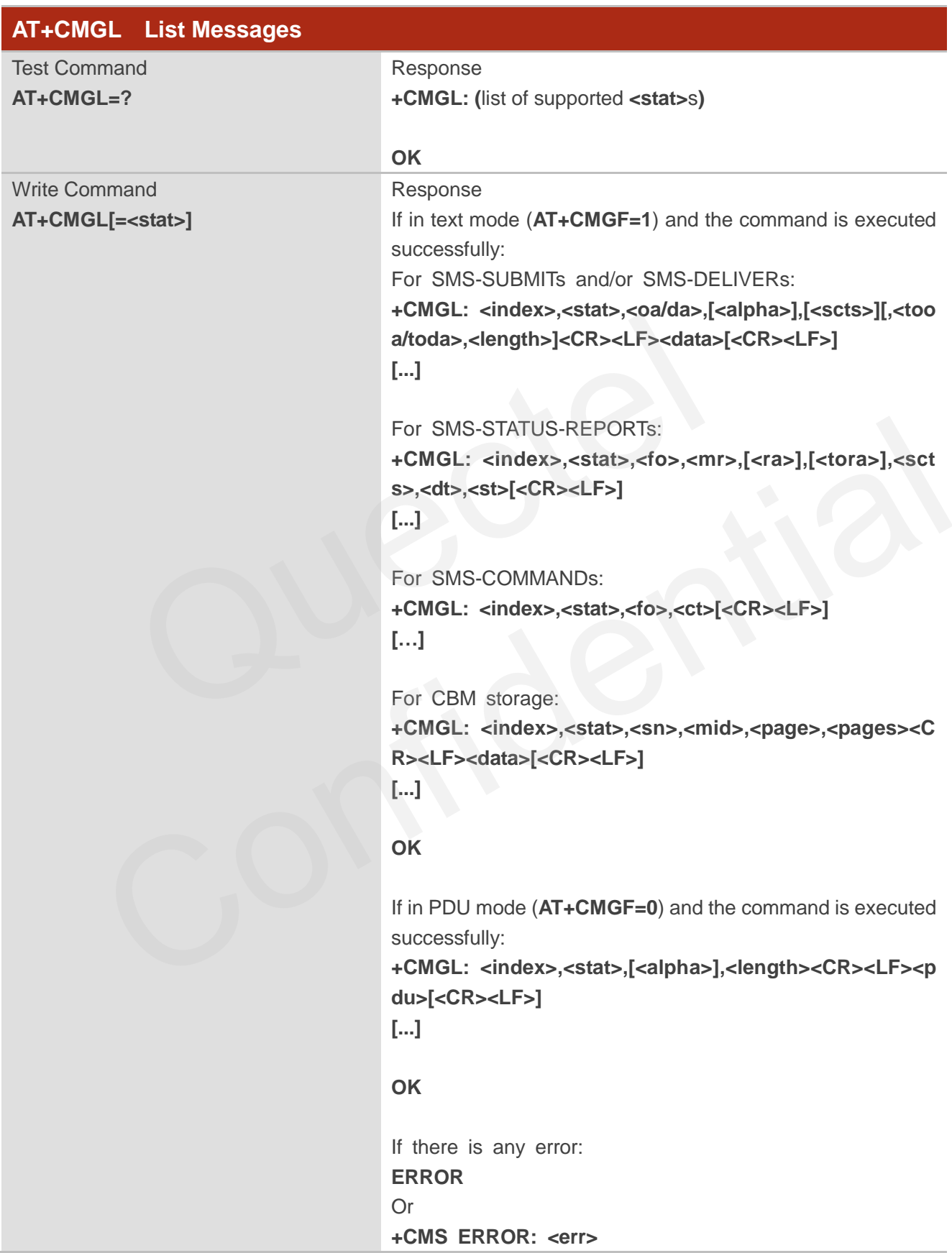

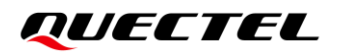

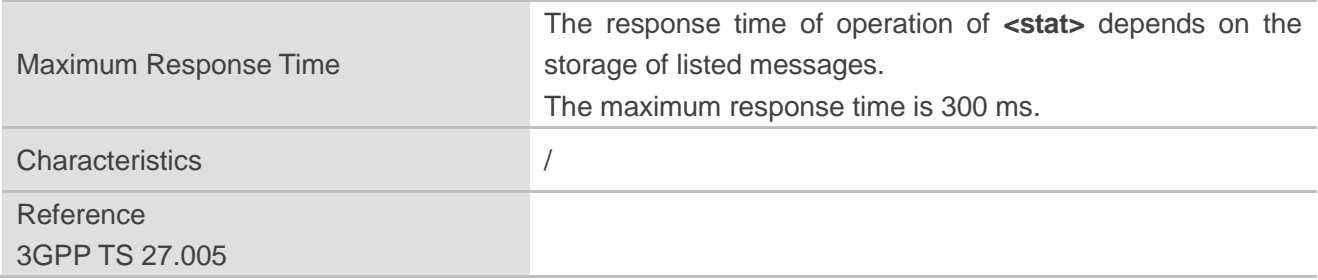

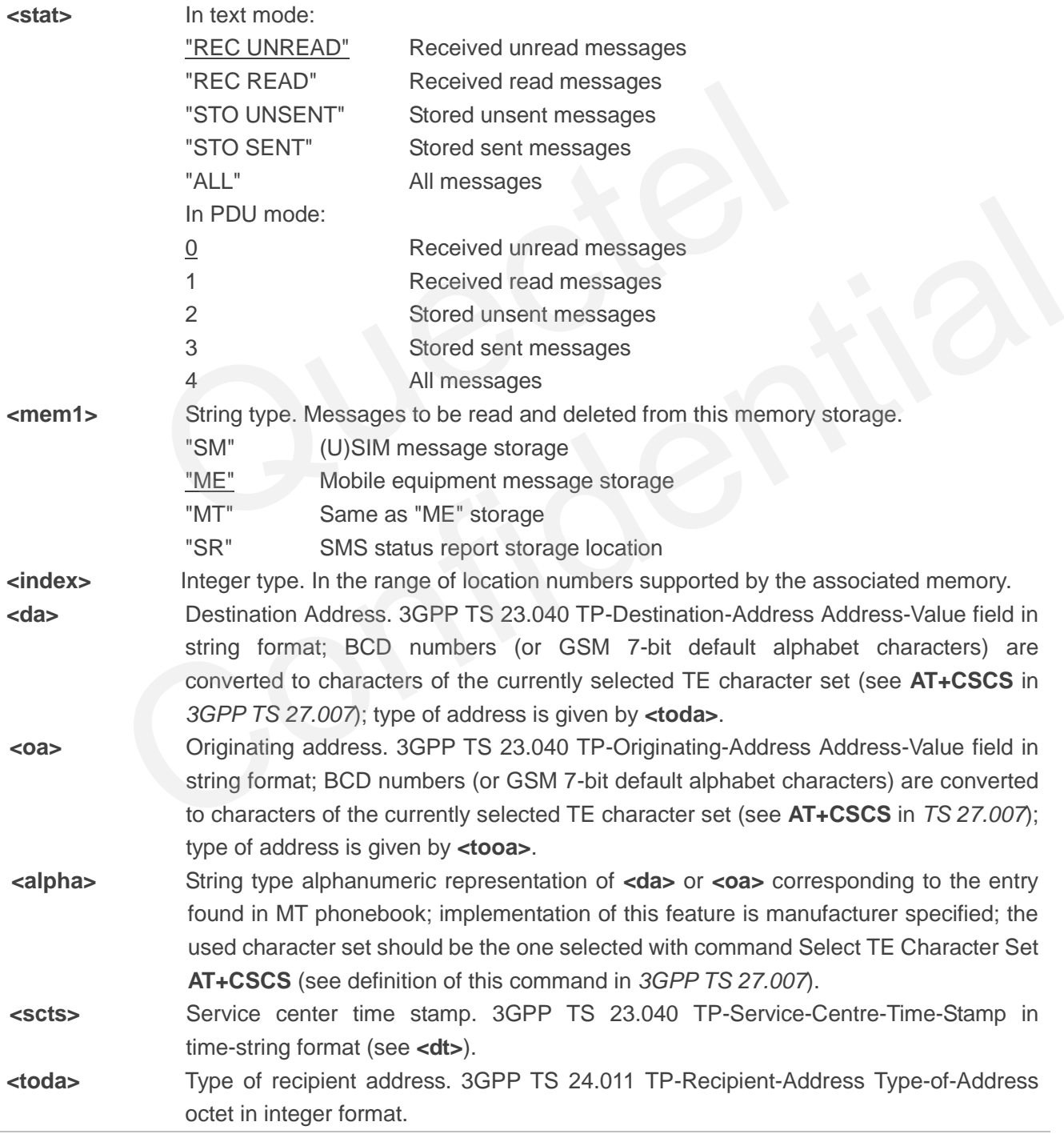

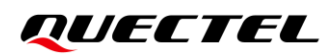

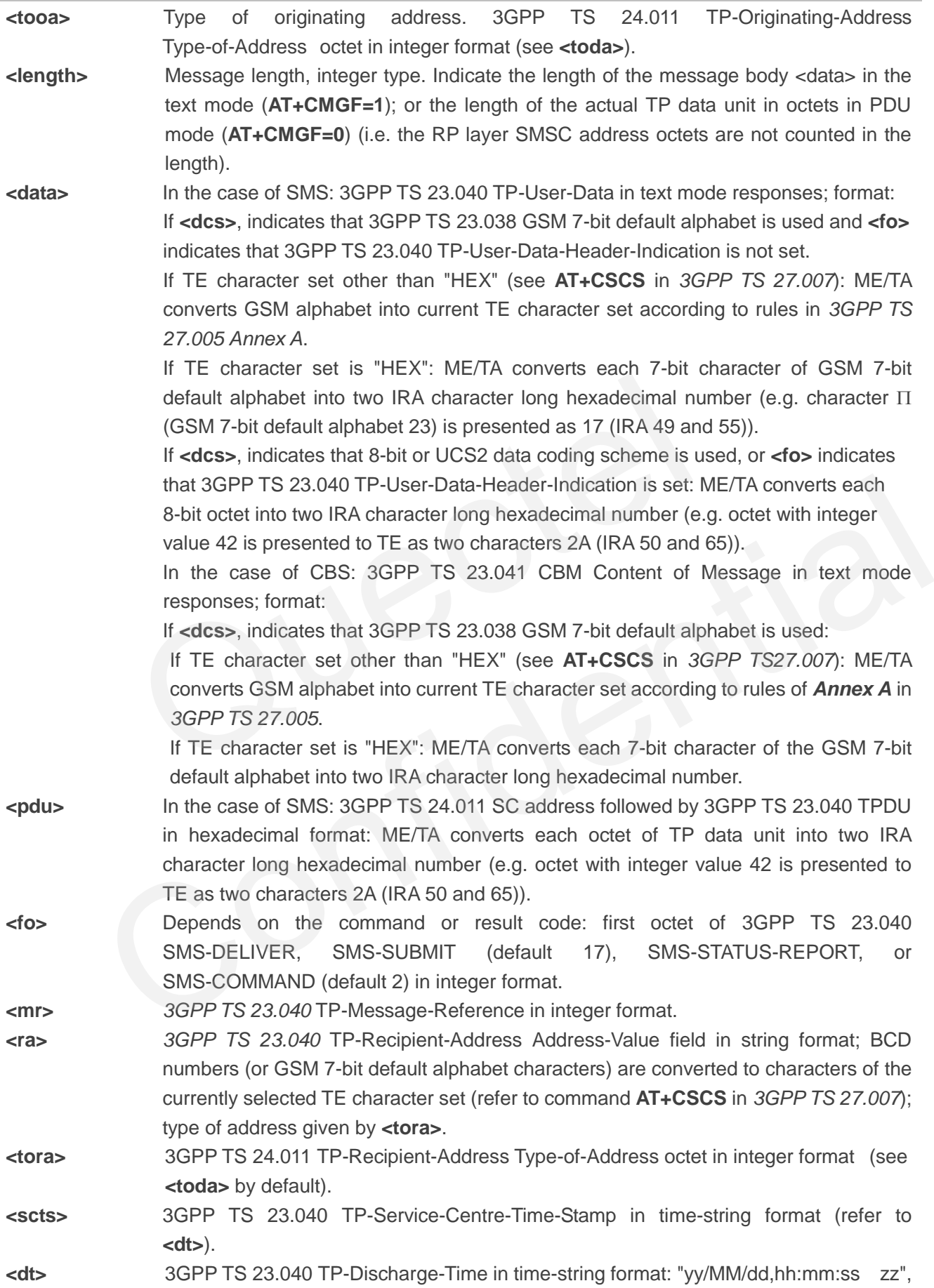

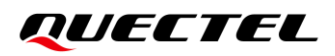

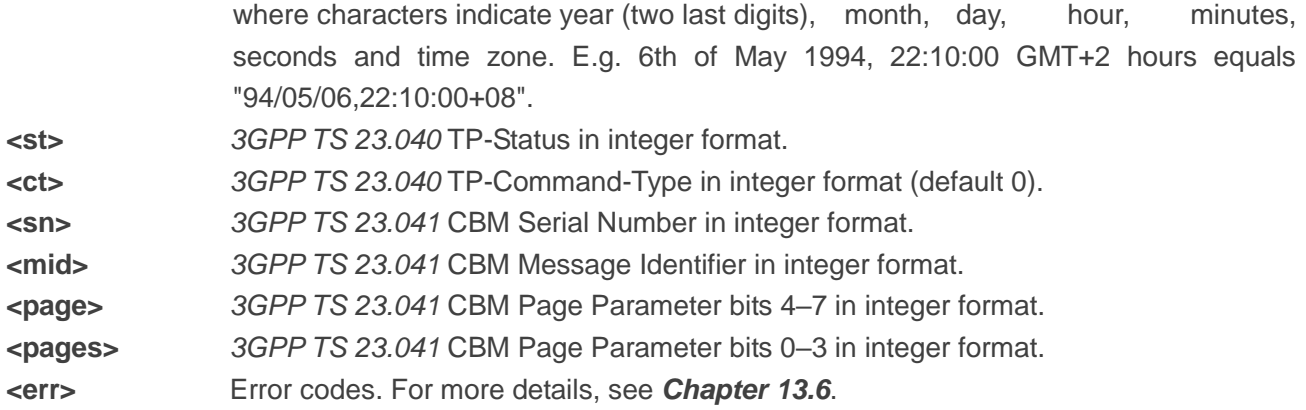

## **Example**

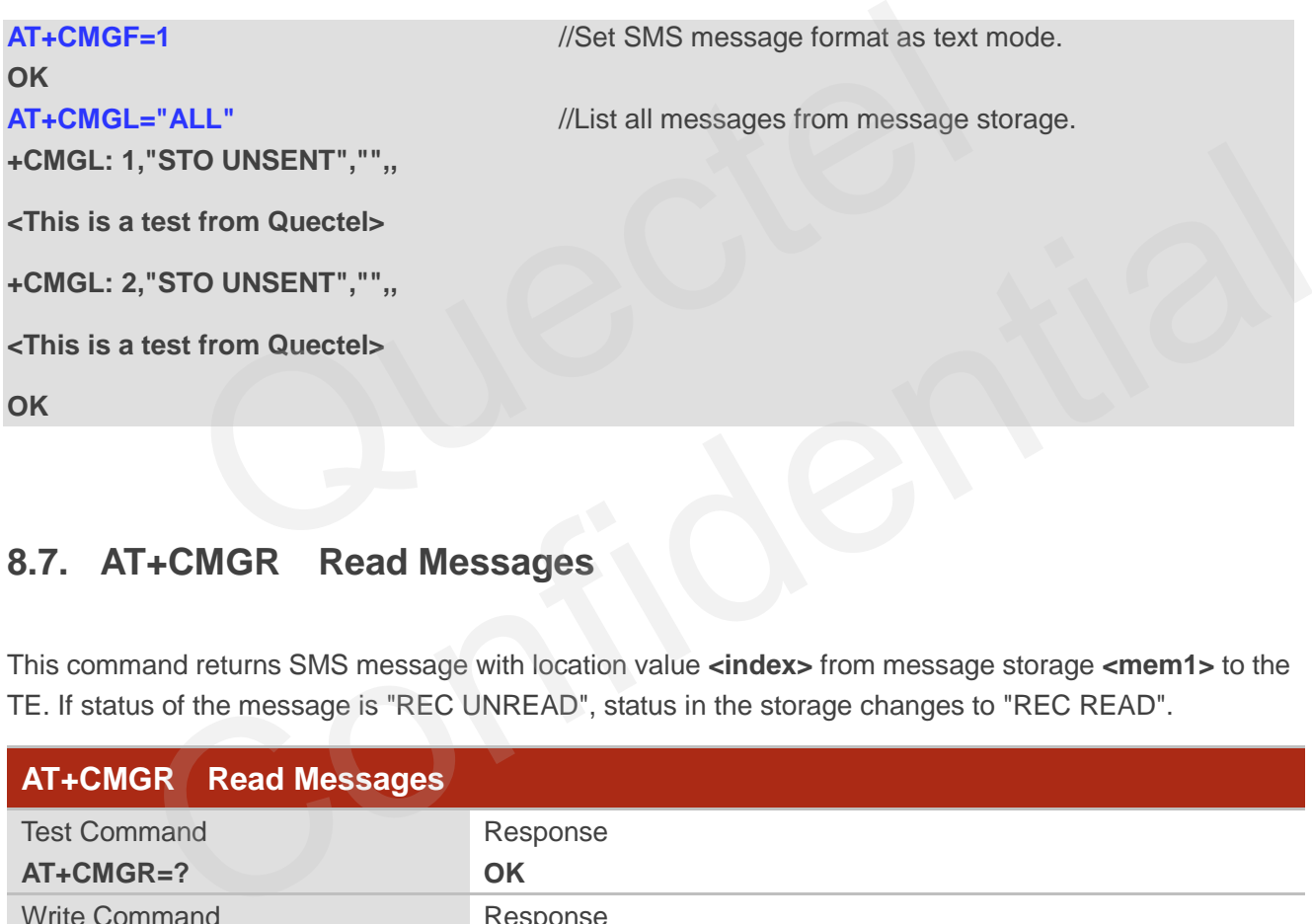

## **8.7. AT+CMGR Read Messages**

This command returns SMS message with location value **<index>** from message storage **<mem1>** to the TE. If status of the message is "REC UNREAD", status in the storage changes to "REC READ".

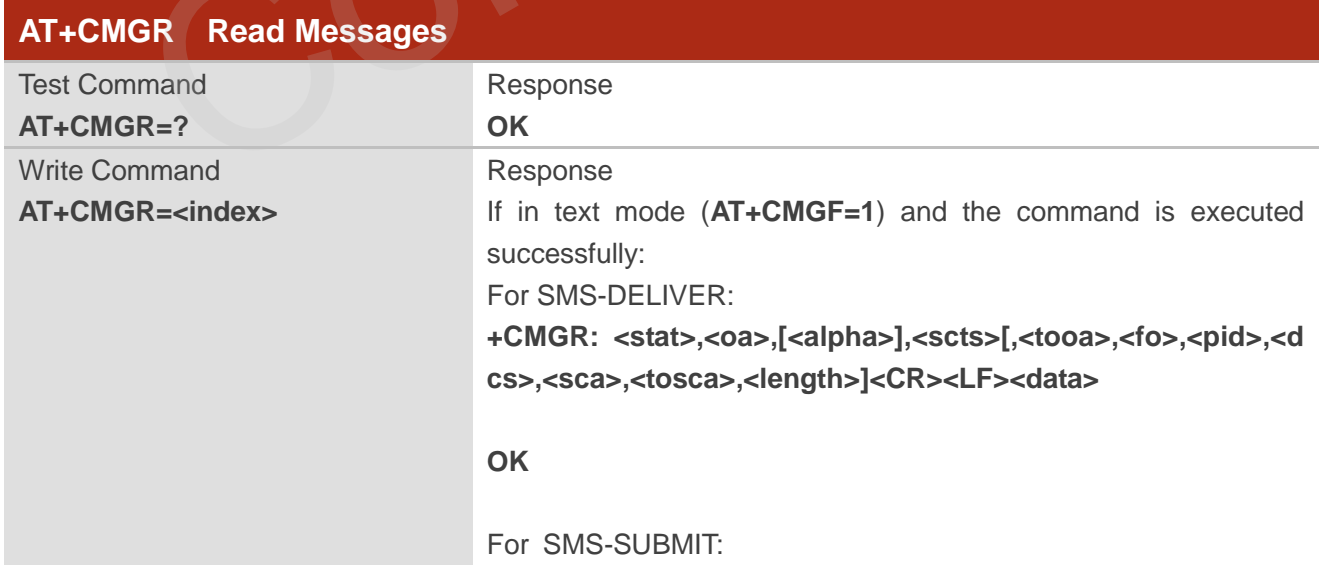

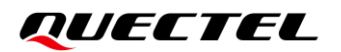

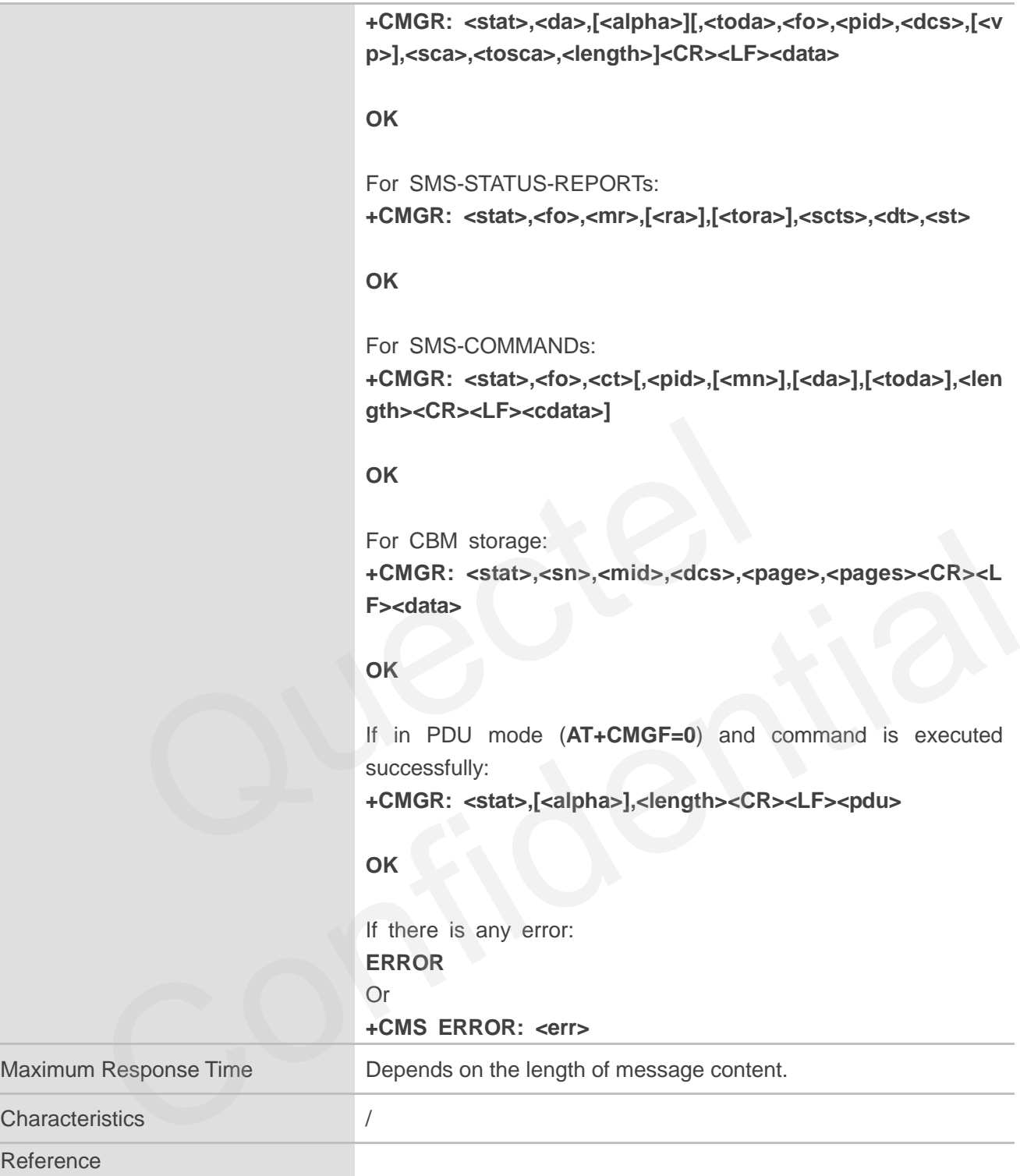

### Ref 3GPP TS 27.005

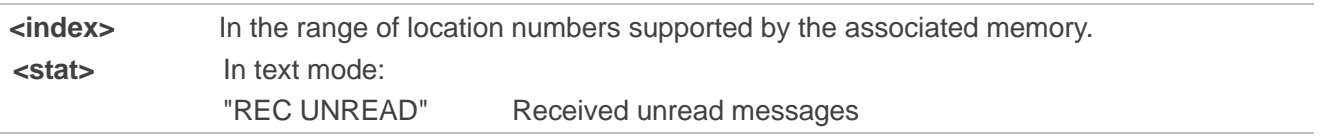

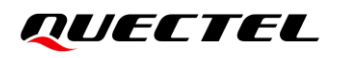

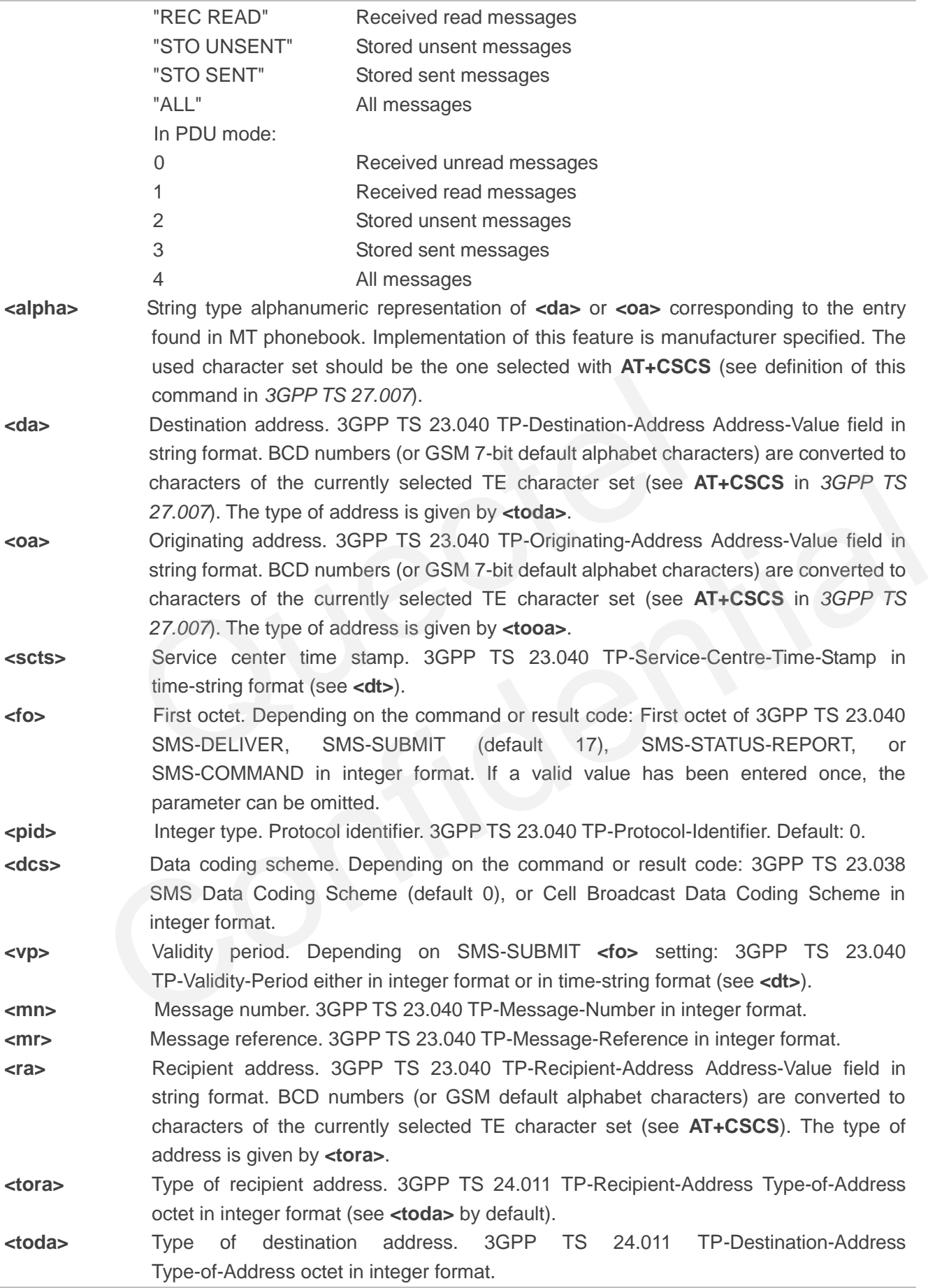

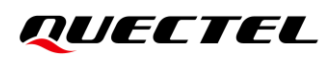

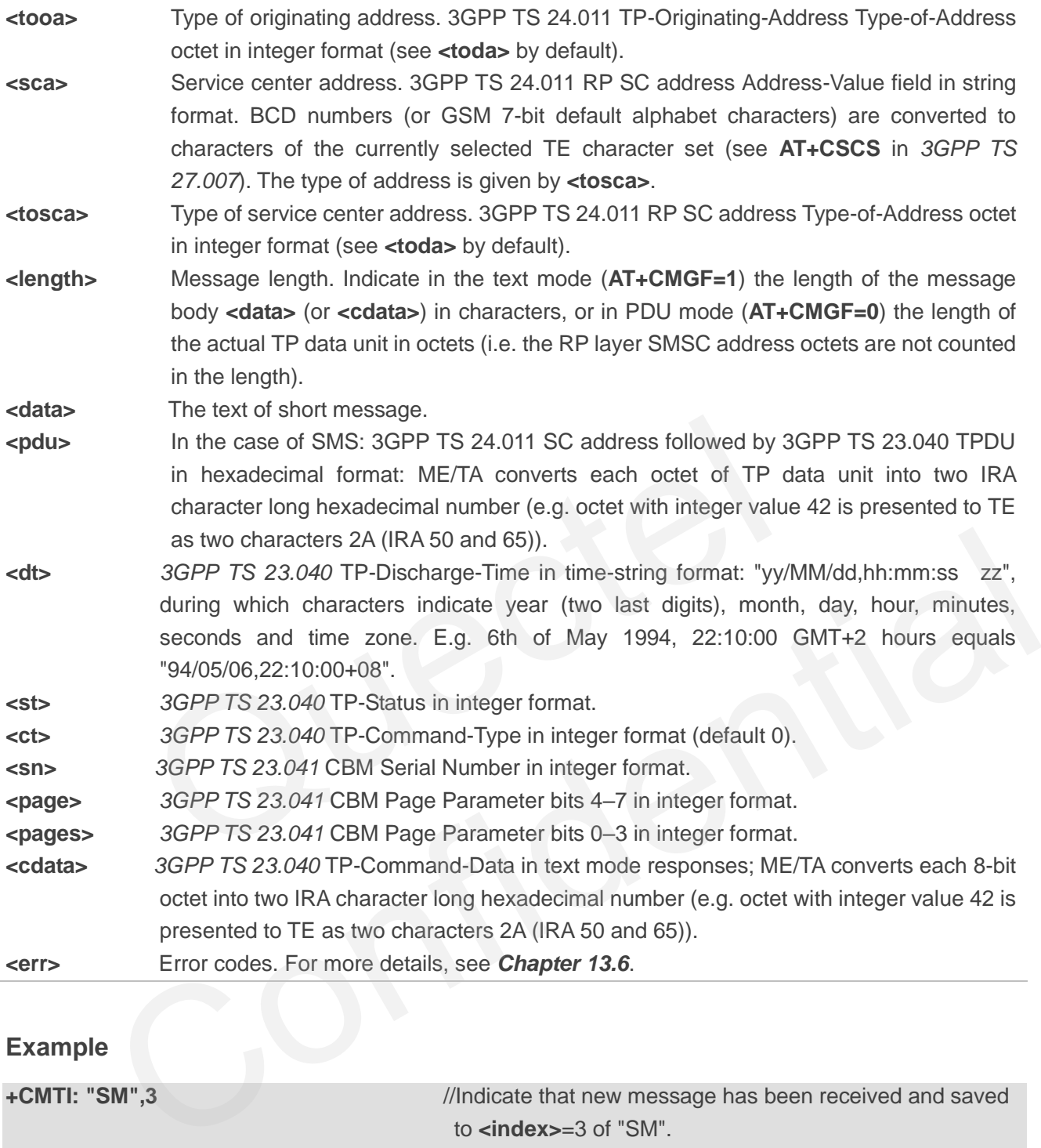

## **Example**

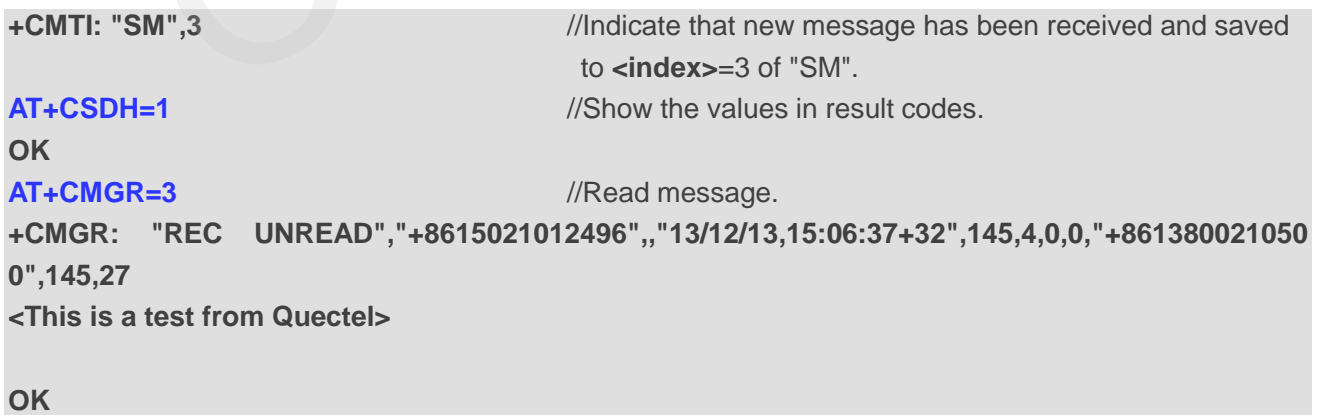

## **8.8. AT+CMGS Send Messages**

This command sends a short message from TE to the network (SMS-SUBMIT). After invoking the Write Command, wait for the prompt **>** and then start to write the message. After that, enter **<CTRL+Z>** to indicate the ending of PDU and begin to send the message. Sending can be cancelled by giving **<ESC>** character. Abortion is acknowledged with **OK**, though the message will not be sent. The message reference **<mr>** is returned to the TE on successful message delivery. The value can be used to identify message upon unsolicited delivery status report result code.

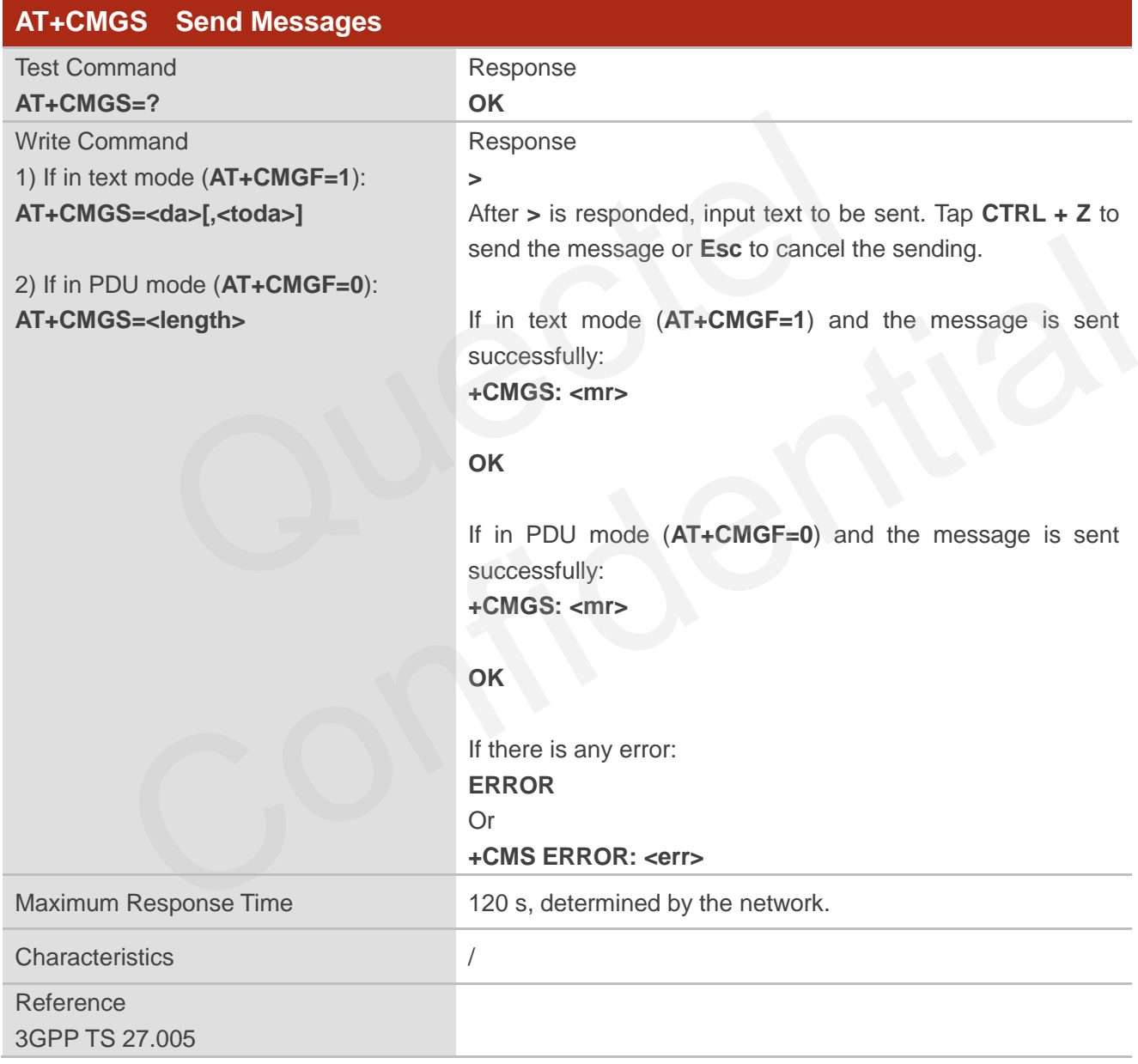

### **Parameter**

**<da>** Destination address. 3GPP TS 23.040 TP-Destination-Address Address-Value field in

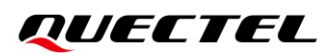

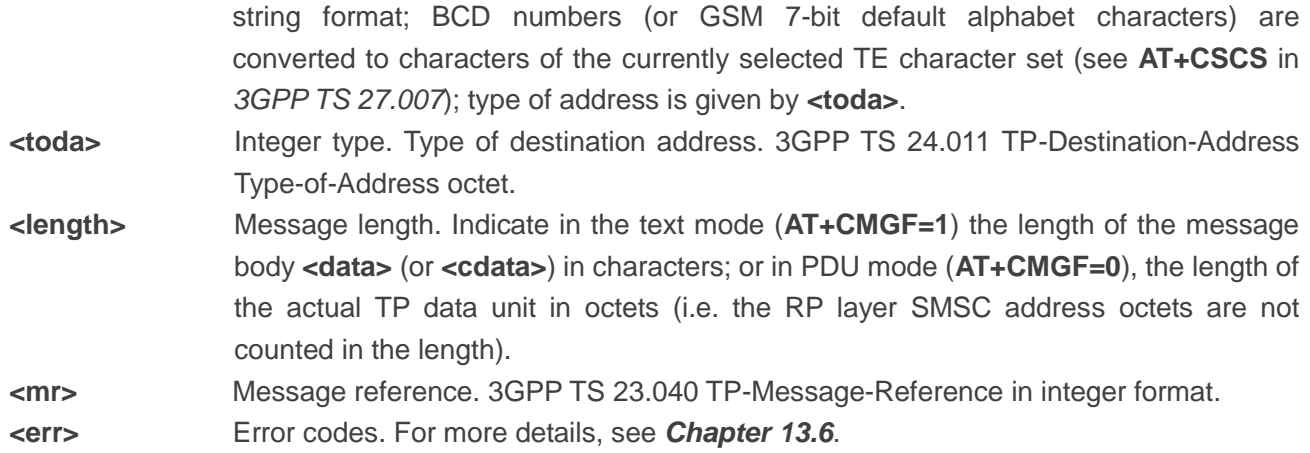

### **Example**

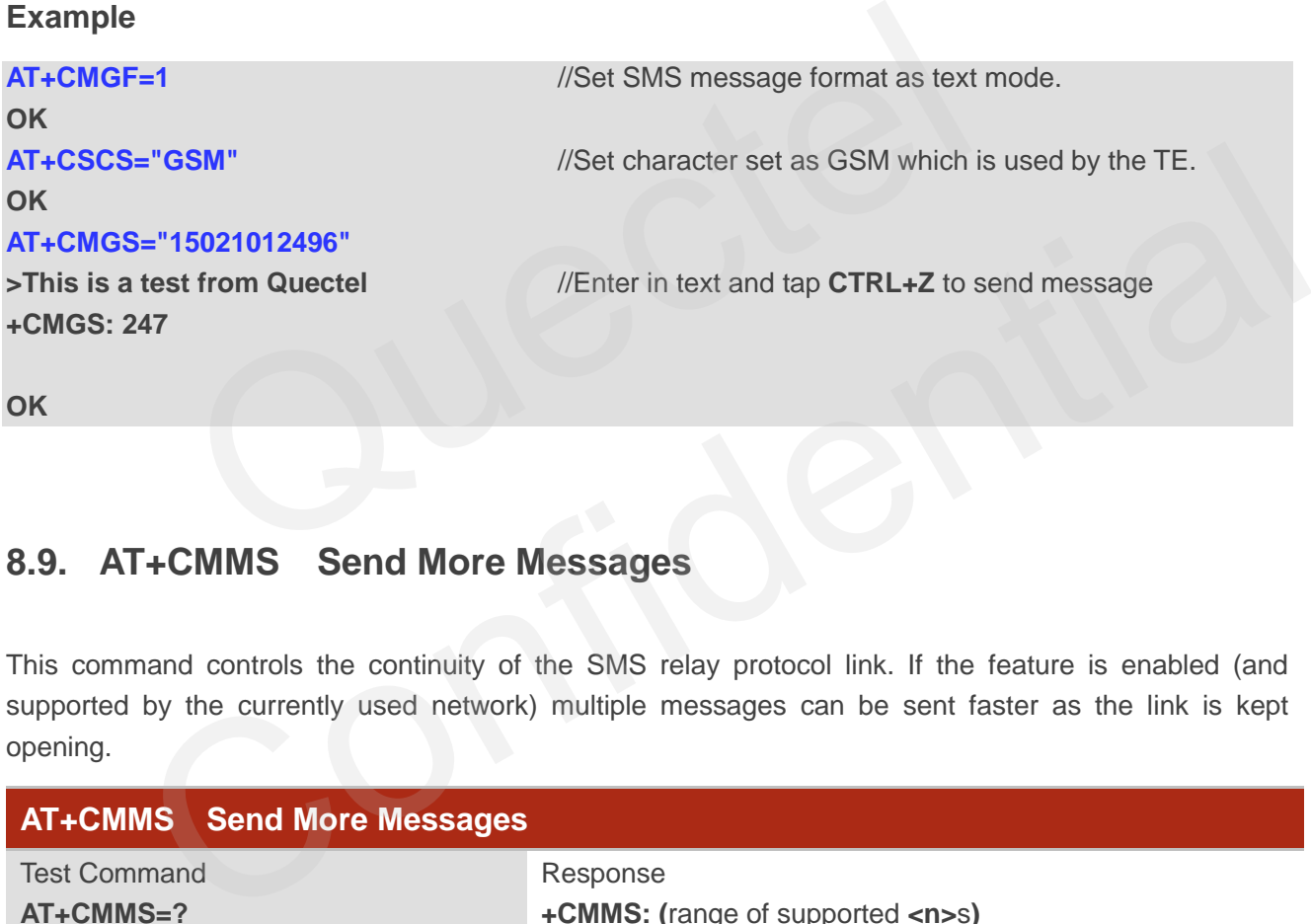

## **8.9. AT+CMMS Send More Messages**

This command controls the continuity of the SMS relay protocol link. If the feature is enabled (and supported by the currently used network) multiple messages can be sent faster as the link is kept opening.

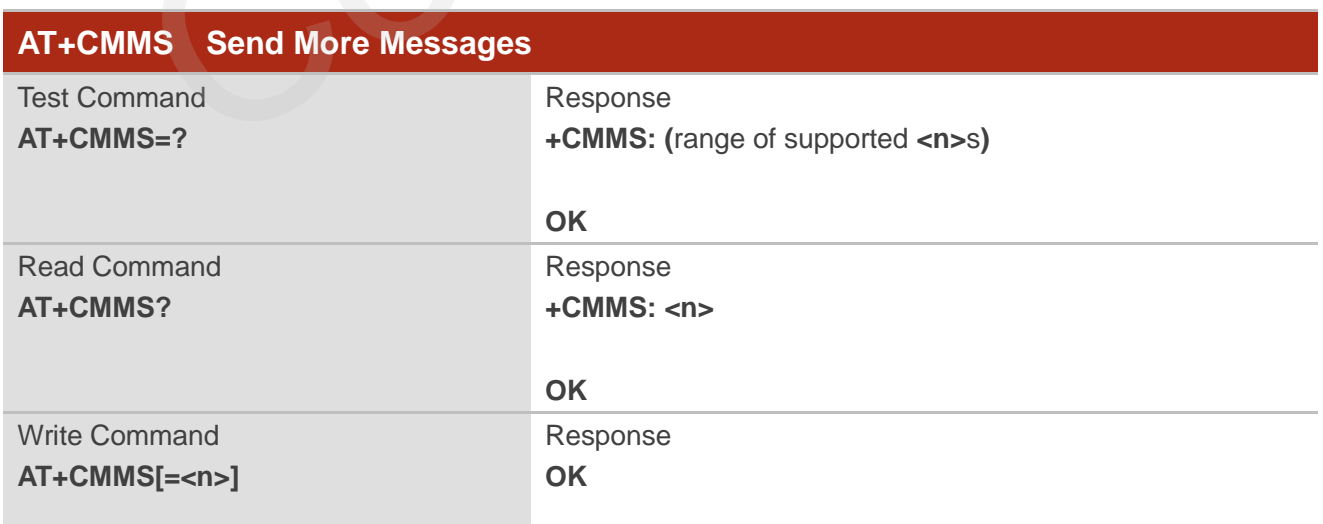

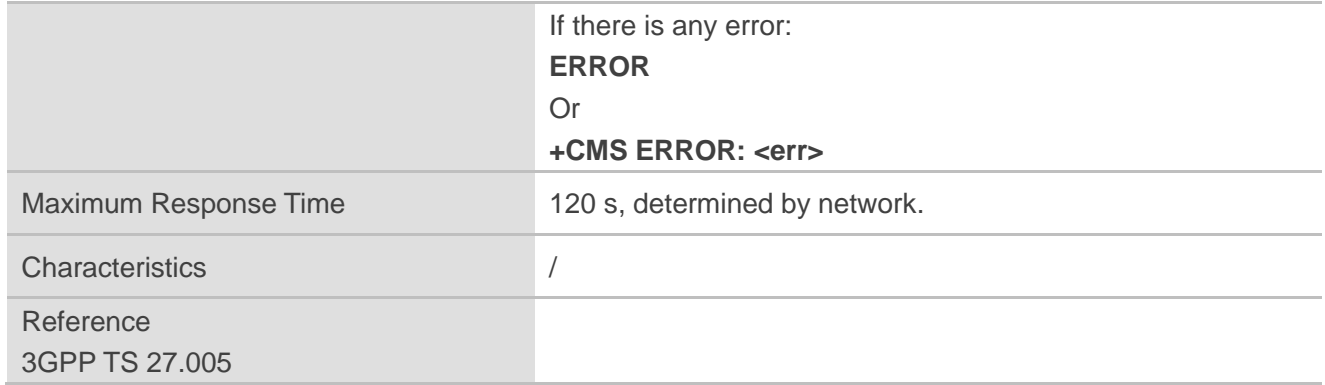

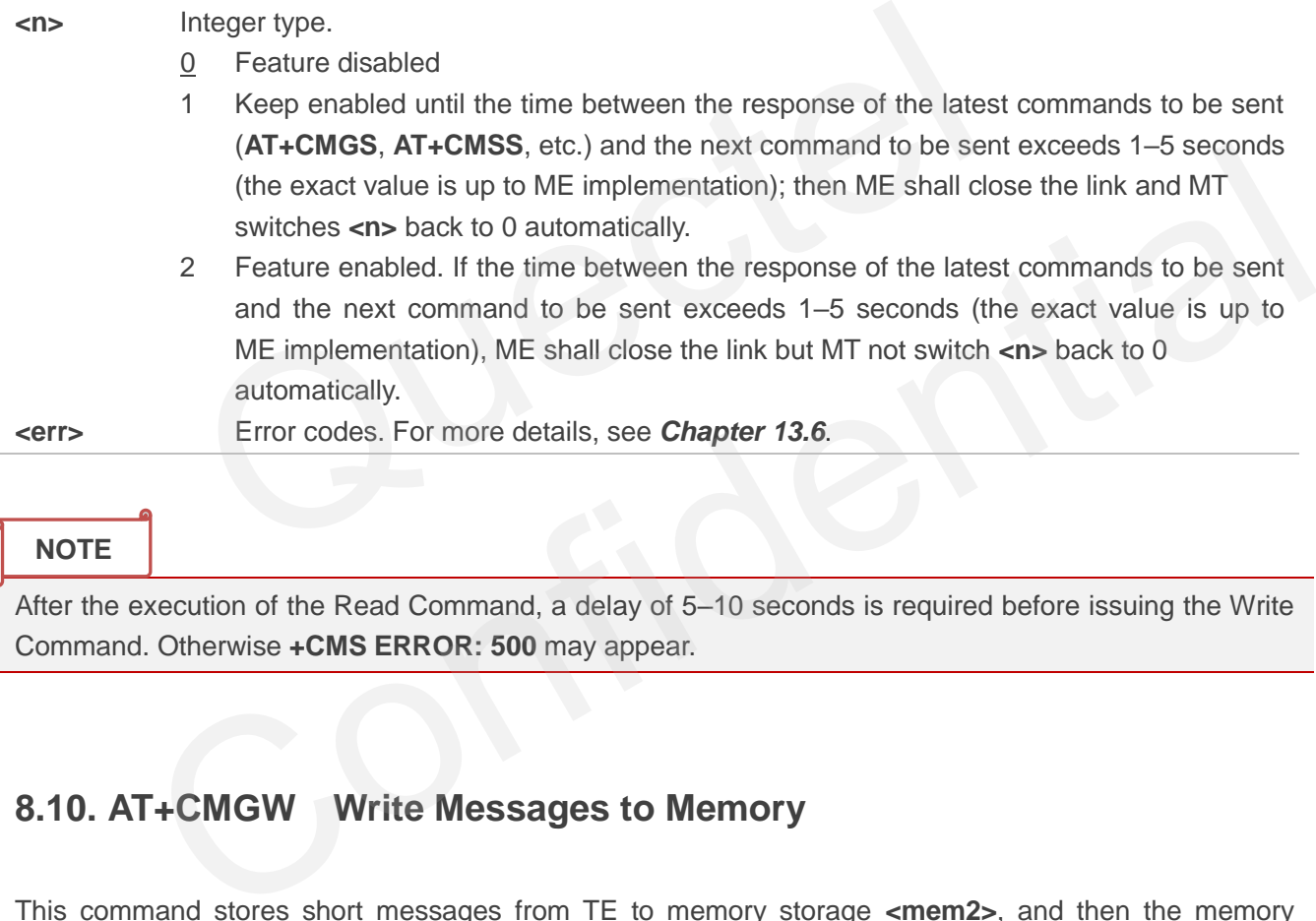

### **NOTE**

After the execution of the Read Command, a delay of 5–10 seconds is required before issuing the Write Command. Otherwise **+CMS ERROR: 500** may appear.

## **8.10. AT+CMGW Write Messages to Memory**

This command stores short messages from TE to memory storage **<mem2>**, and then the memory location **<index>** of the stored message is returned. Message status will be set to "STO UNSENT" by default; but **<stat>** also allows other status values to be given.

The syntax of input text is the same as the one specified in **AT+CMGS** Write Command.

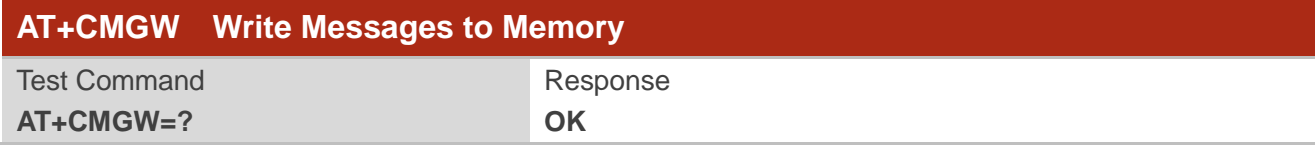

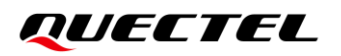

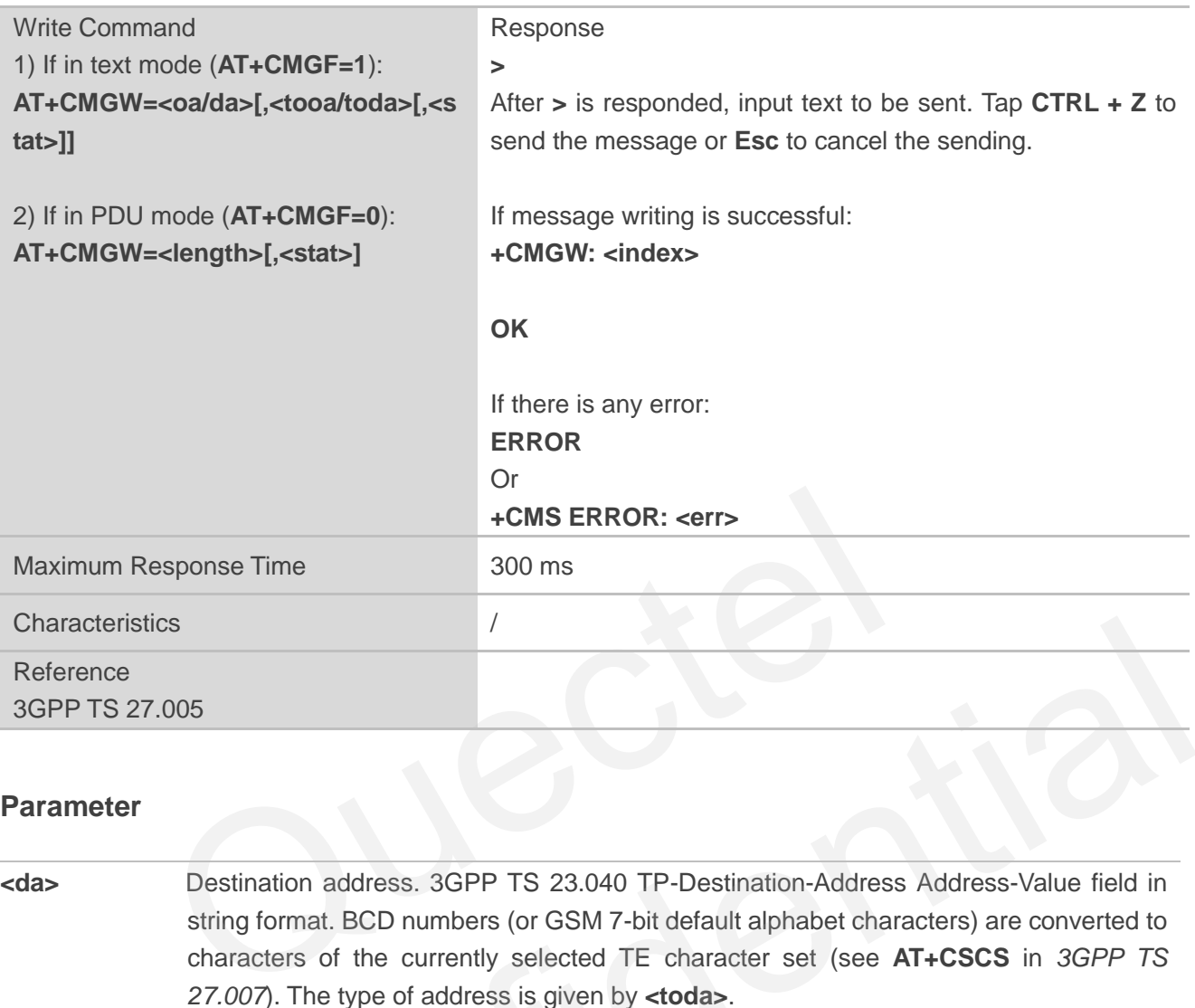

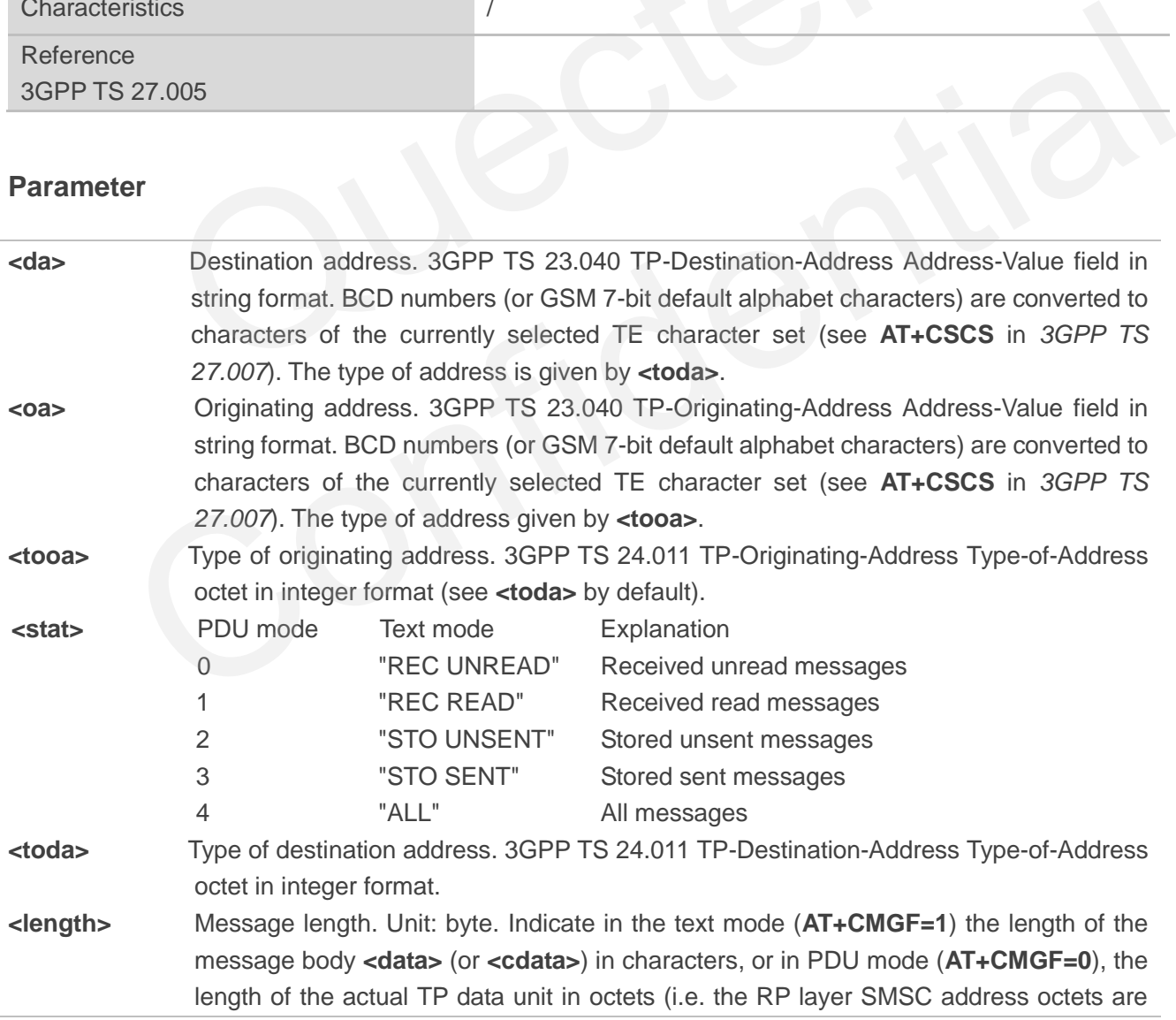

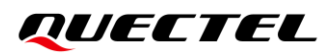

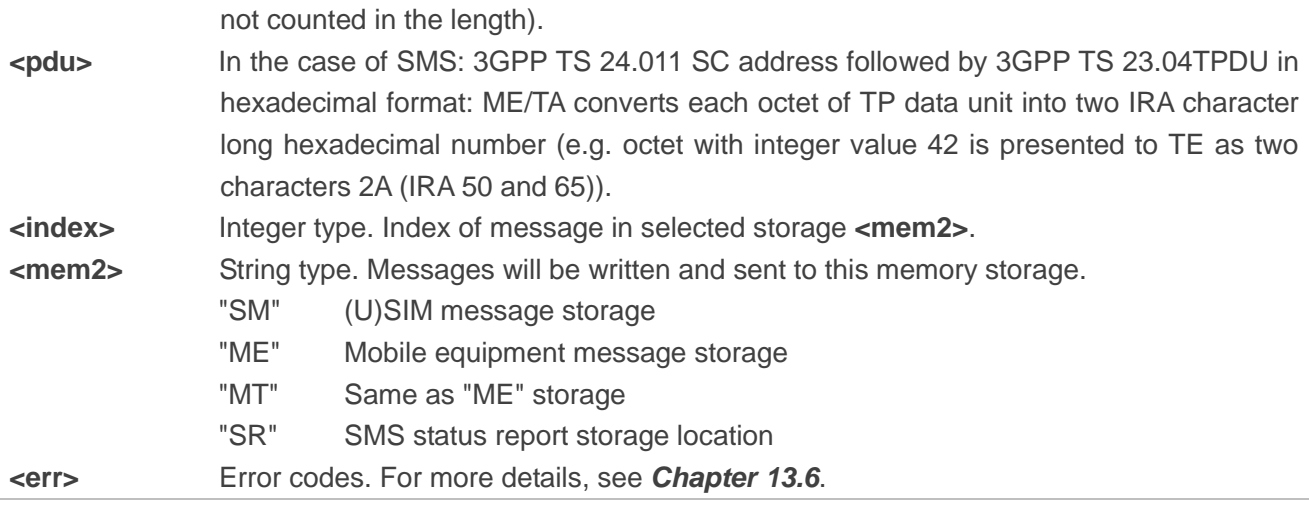

### **NOTE**

Executing **AT+CMGW** indicates to write data to NVM (Non-Volatile Memory). Please operate with caution.

### **Example**

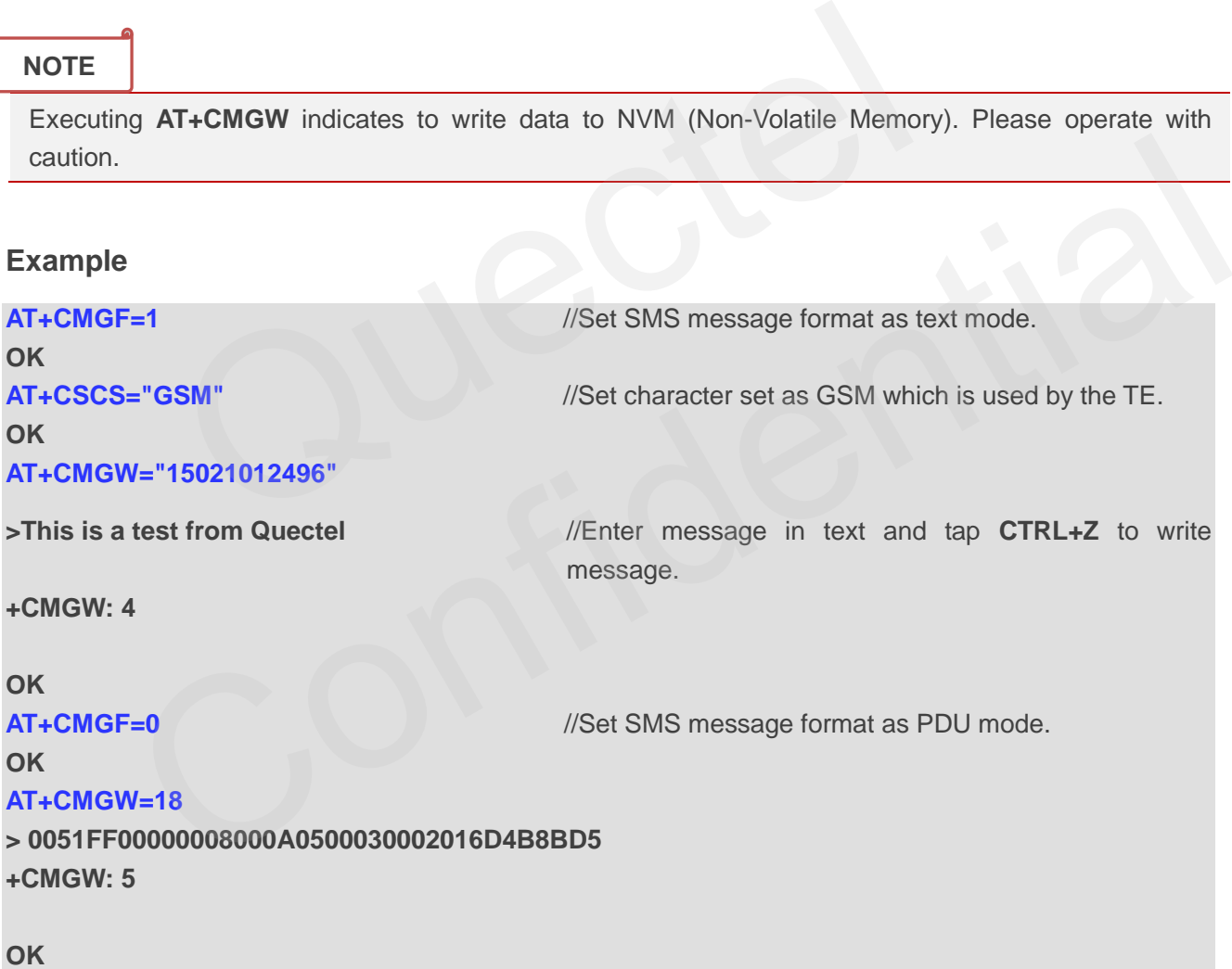

## **8.11. AT+CMSS Send Messages from Storage**

This command sends a message with location value **<index>** from message storage **<mem2>** to the
network. If a new recipient address **<da>** is given for SMS-SUBMIT, it should be used instead of the one stored with the message. Reference value **<mr>** is returned to the TE on successful message delivery. Values can be used to identify message upon unsolicited delivery status report result code.

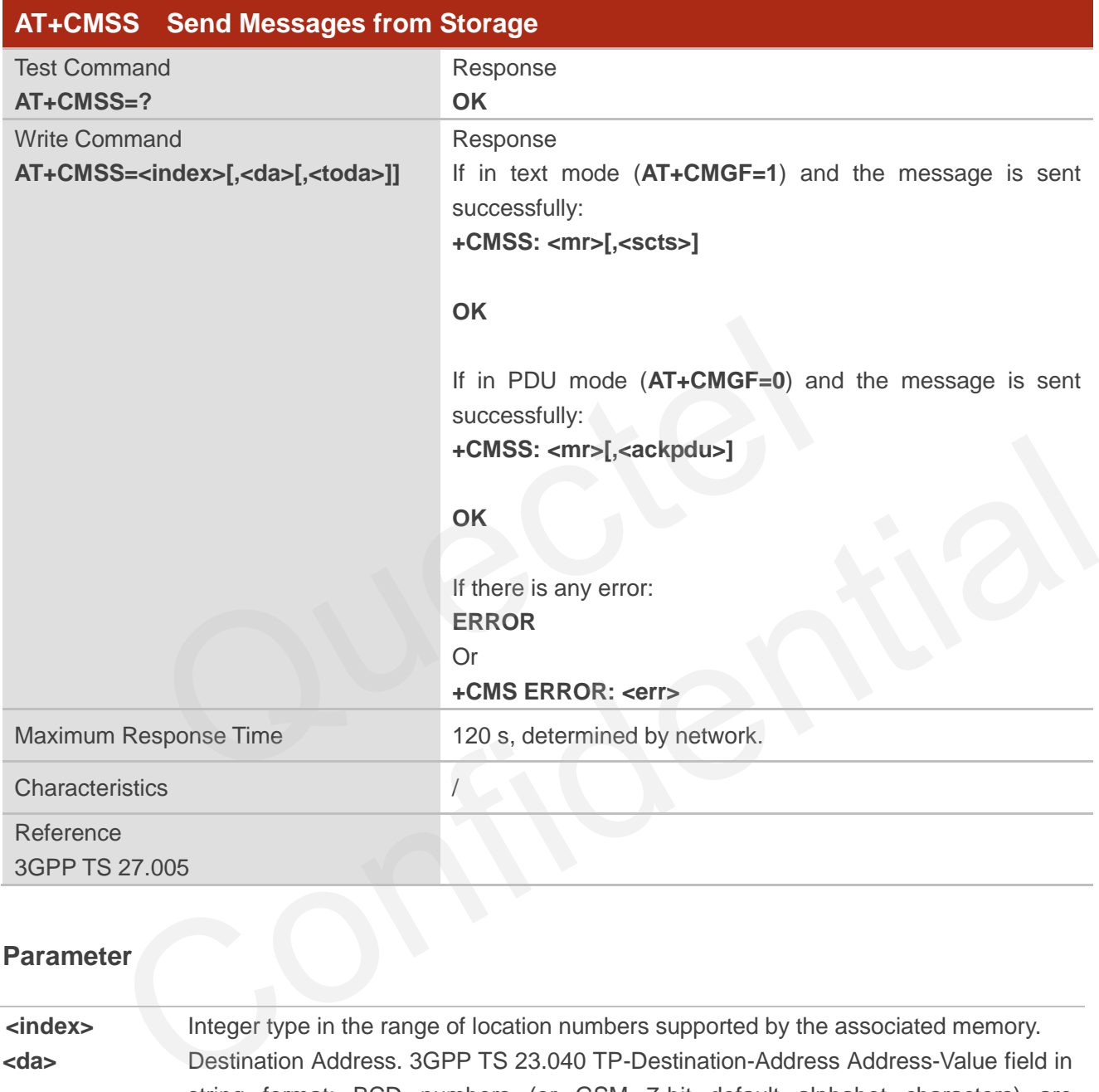

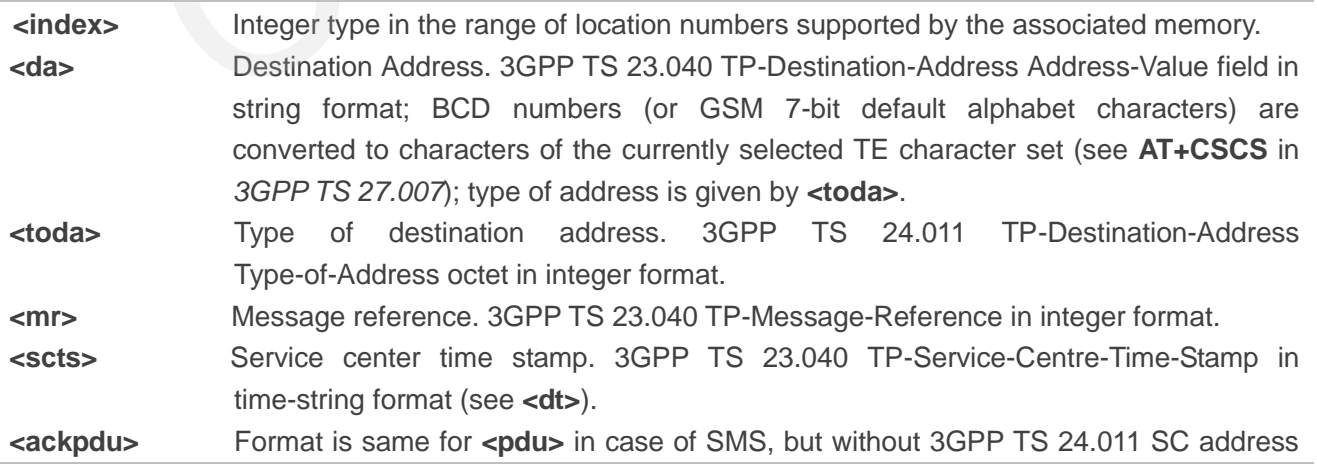

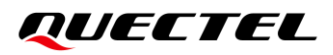

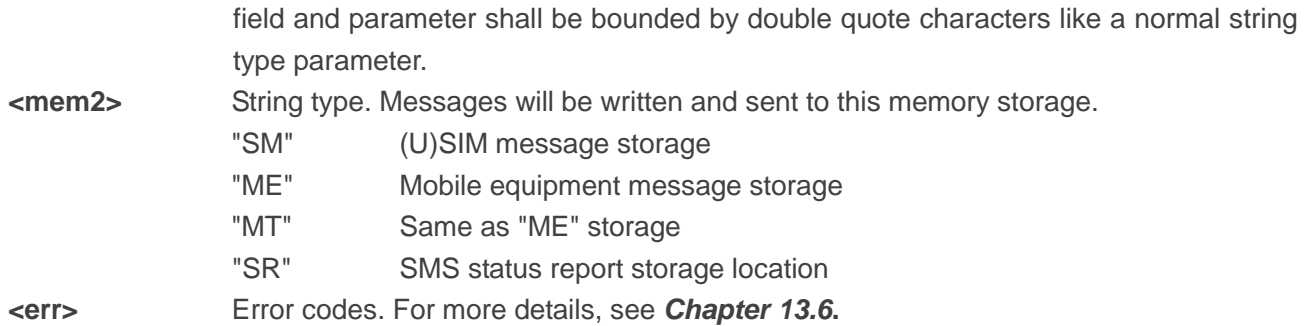

## **Example**

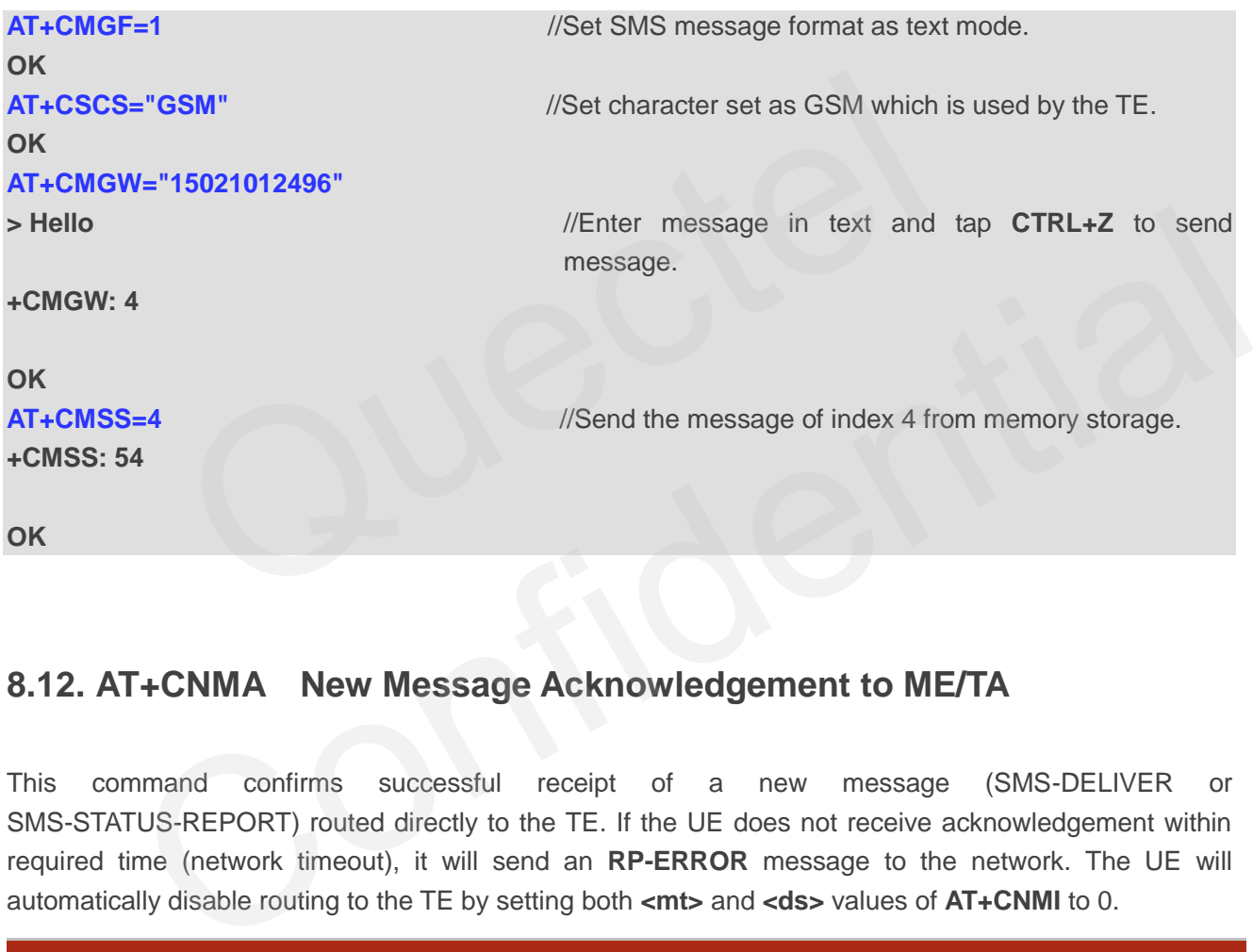

## **8.12. AT+CNMA New Message Acknowledgement to ME/TA**

This command confirms successful receipt of a new message (SMS-DELIVER or SMS-STATUS-REPORT) routed directly to the TE. If the UE does not receive acknowledgement within required time (network timeout), it will send an **RP-ERROR** message to the network. The UE will automatically disable routing to the TE by setting both **<mt>** and **<ds>** values of **AT+CNMI** to 0.

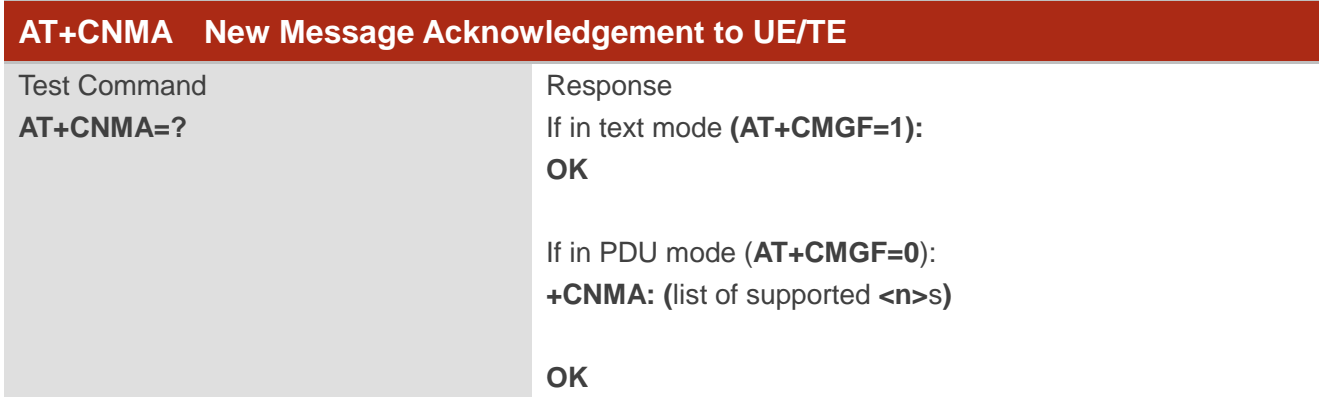

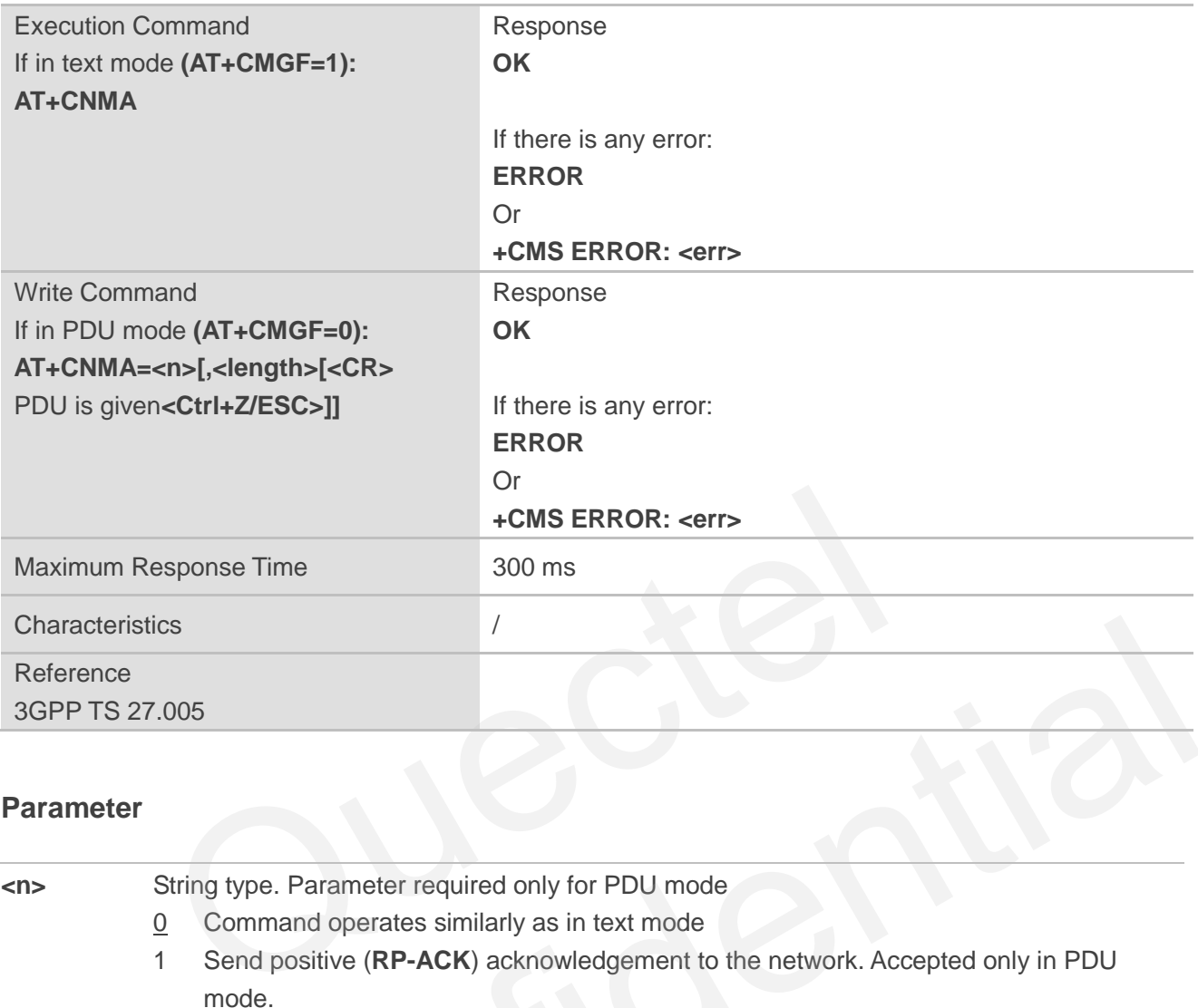

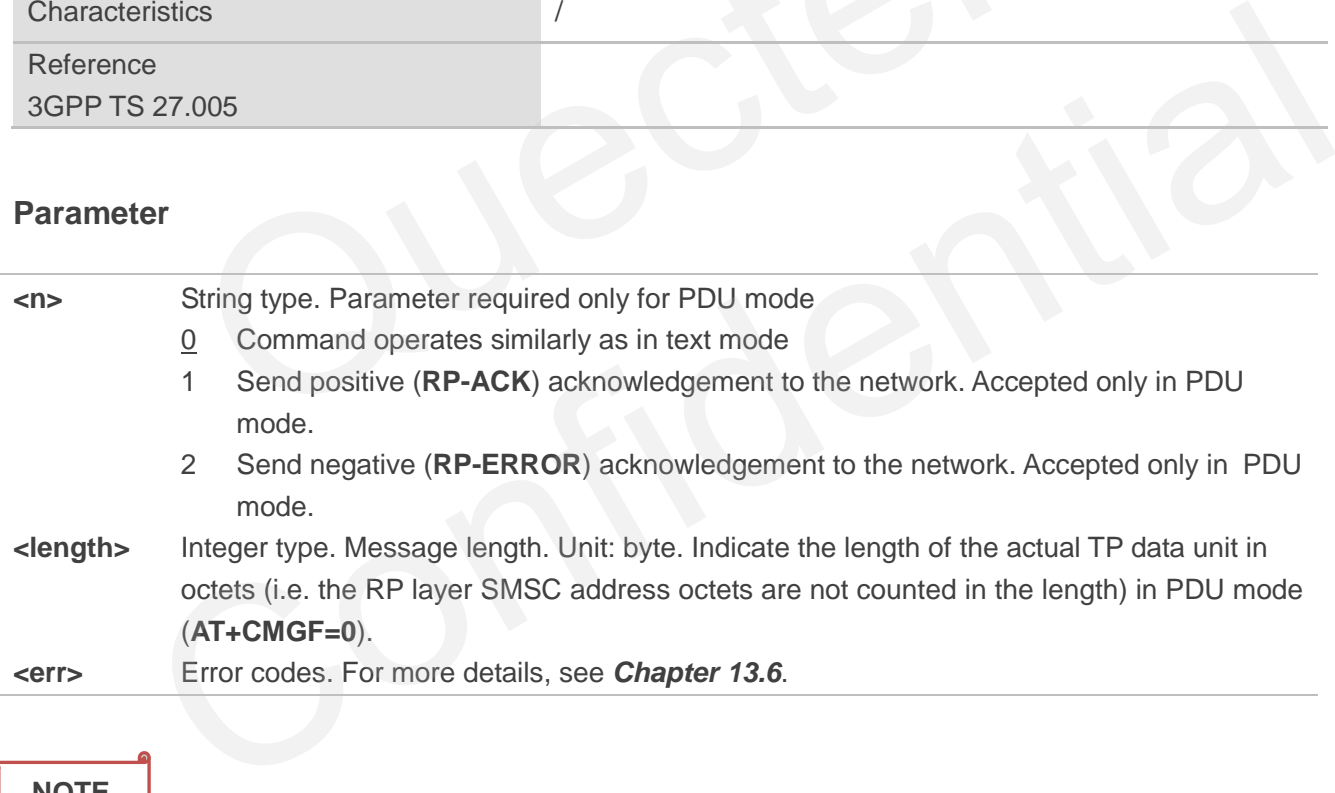

## **NOTE**

The Execution and Write Commands shall only be used when **<service>** of **AT+CSMS** equals 1 (phase 2+) and an appropriate URC has been issued by the MT, i.e.:

**+CMT** for **<mt>**=2 incoming message classes 0, 1, 3 and none;

**+CMT** for **<mt>**=3 incoming message classes 0 and 3;

**+CDS** for **<ds>**=1.

#### **Example**

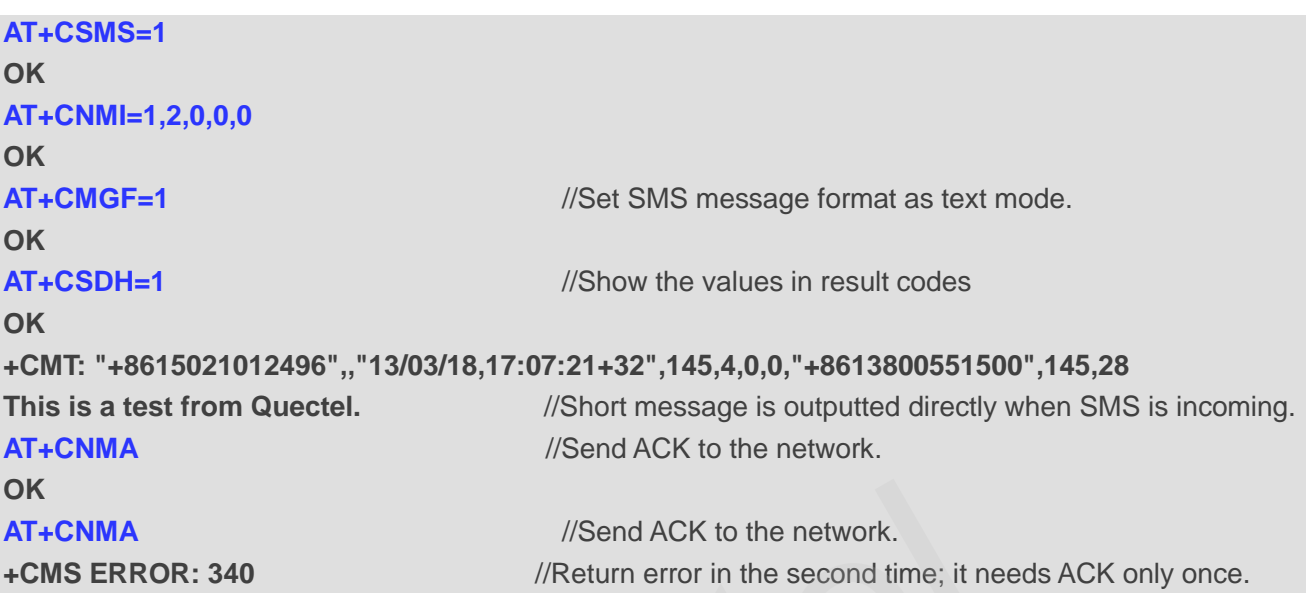

## **8.13. AT+CNMI New Message Indications to TE**

This command selects the procedure on how the received new messages from the network are indicated to the TE when TE is active, e.g., DTR is at low level (ON). If TE is inactive (e.g., DTR is at high level (OFF)), message receiving should be done as specified in *3GPP TS 23.038*. Quectel

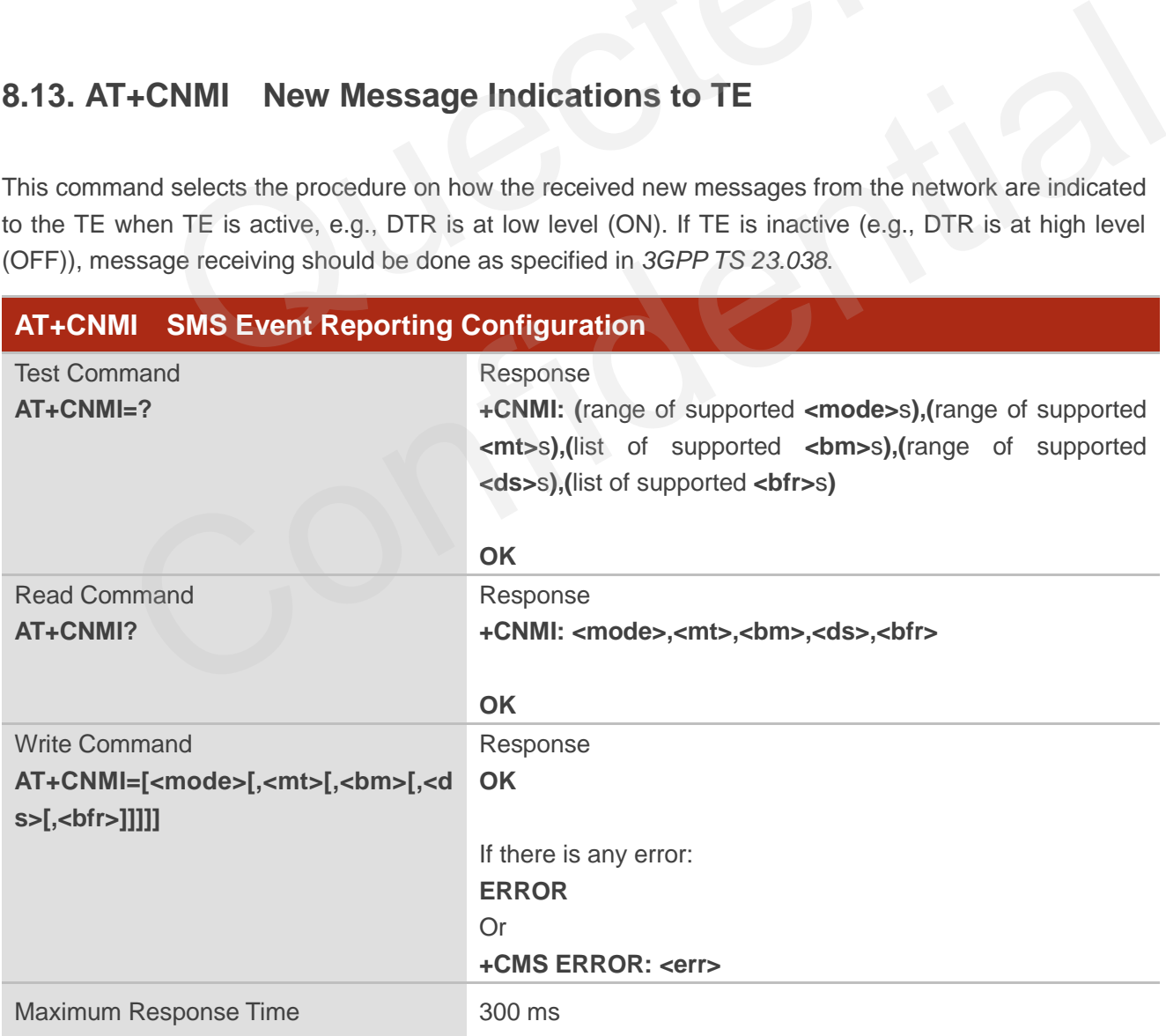

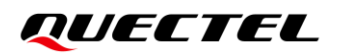

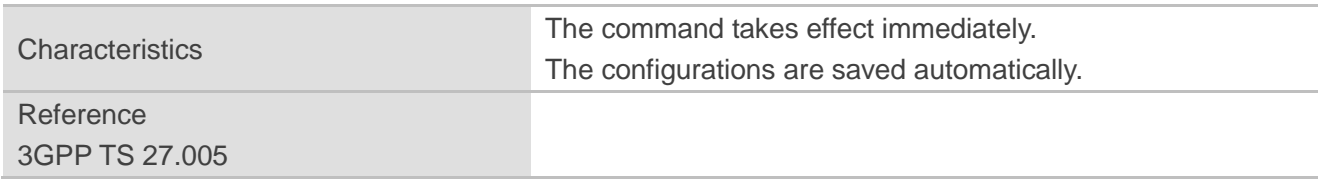

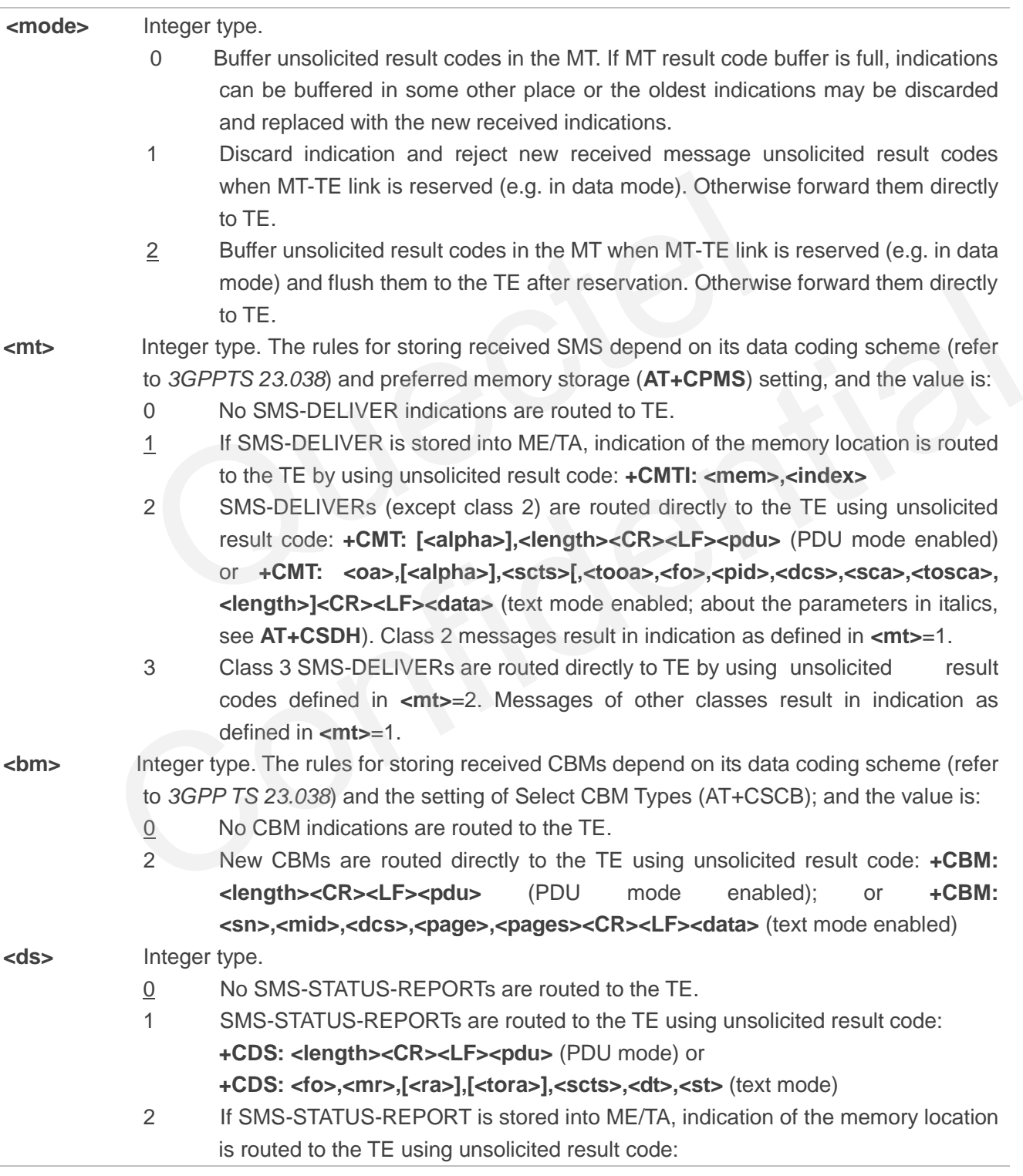

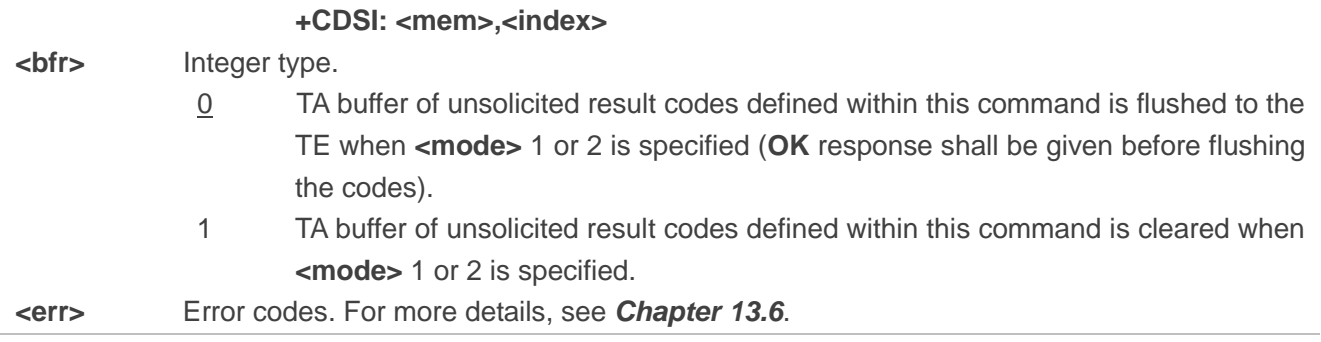

**NOTE**

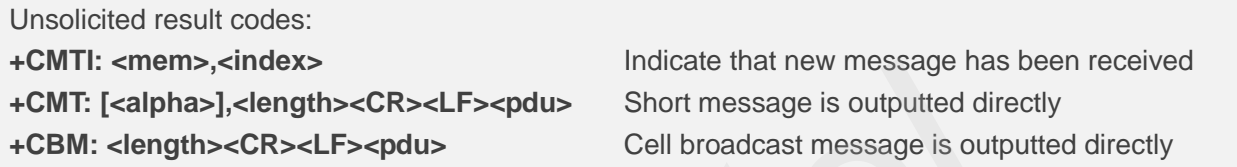

## **Example**

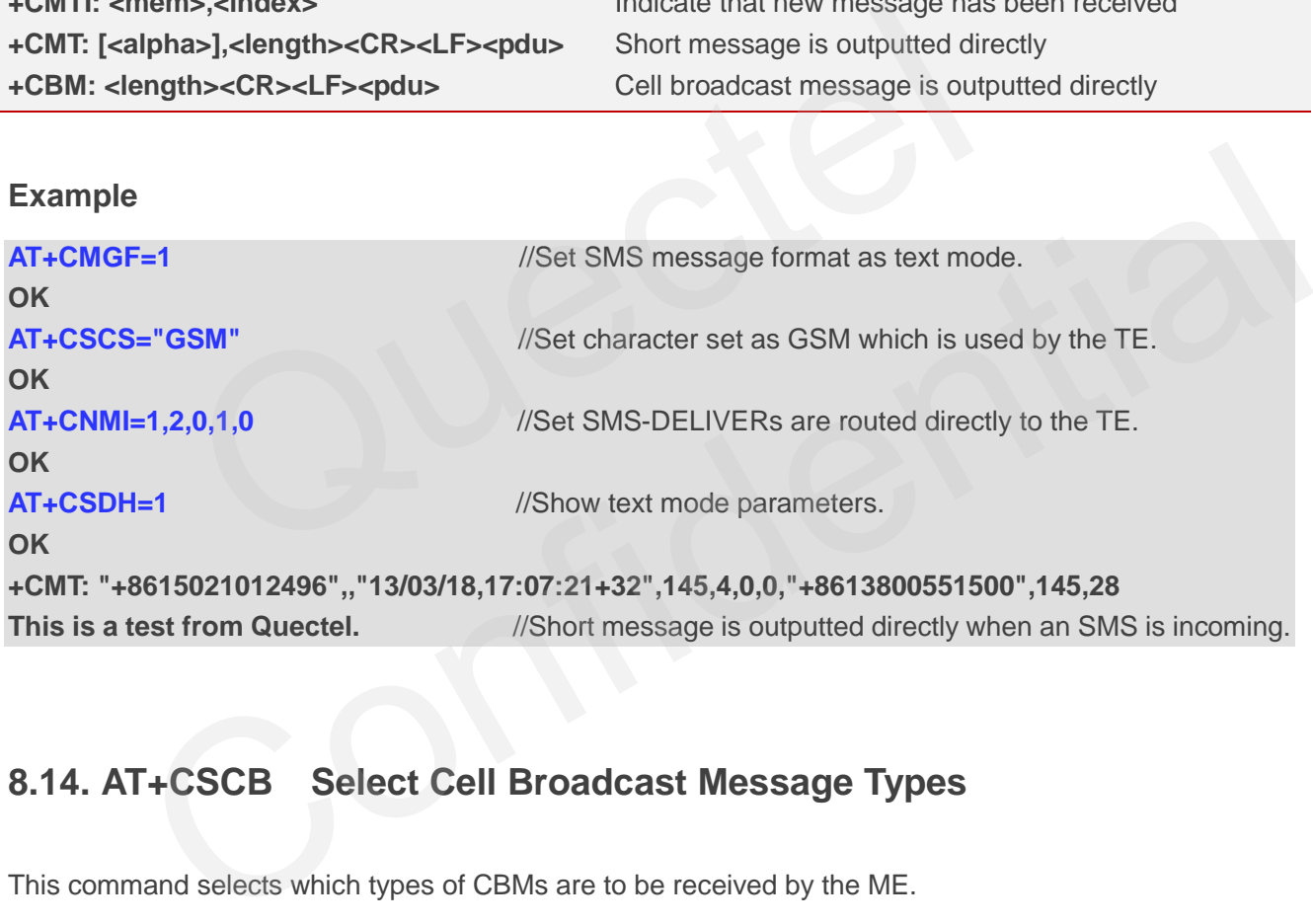

# **8.14. AT+CSCB Select Cell Broadcast Message Types**

This command selects which types of CBMs are to be received by the ME.

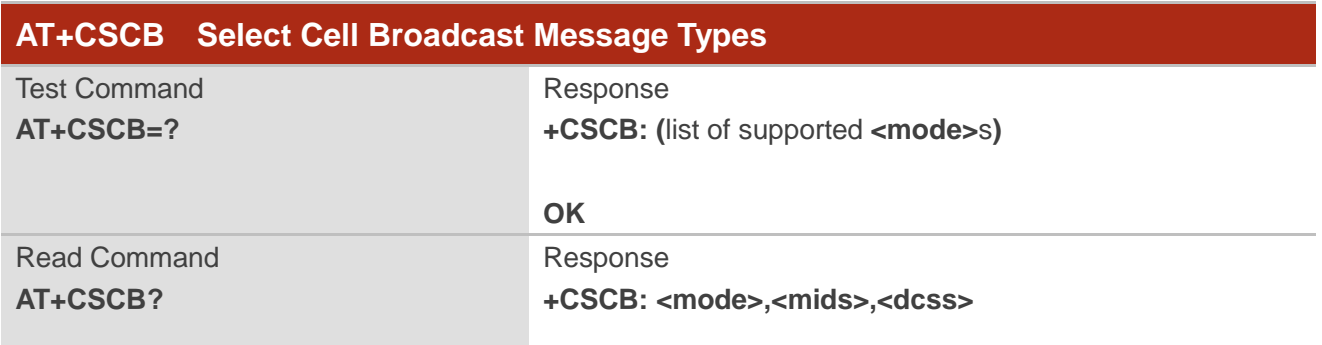

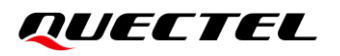

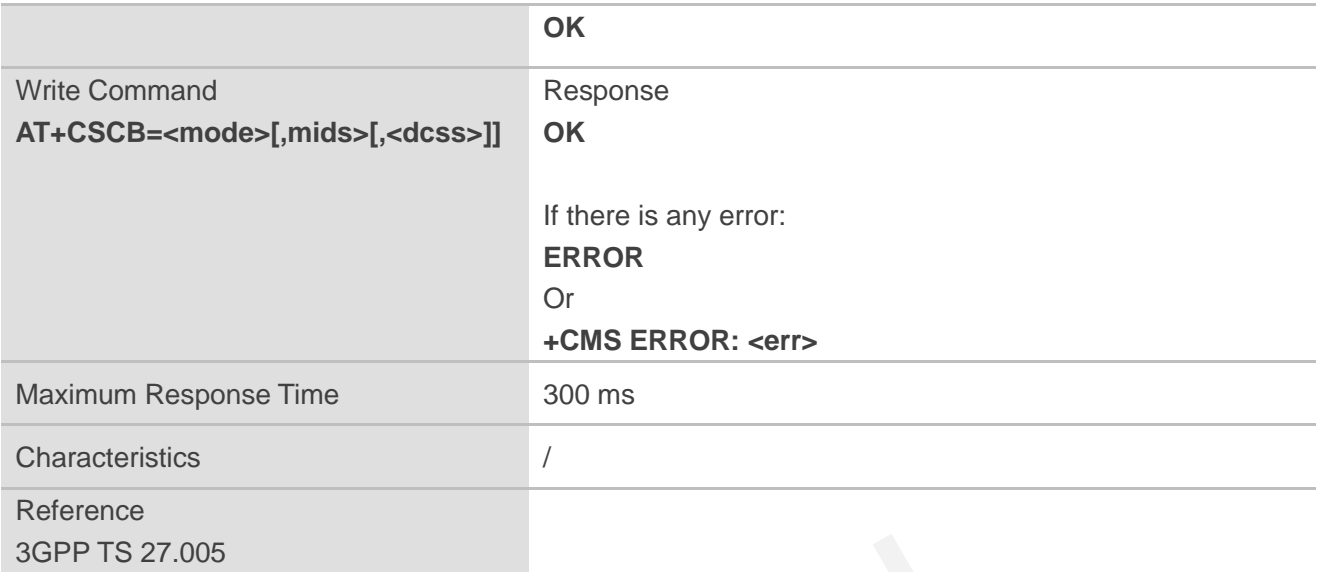

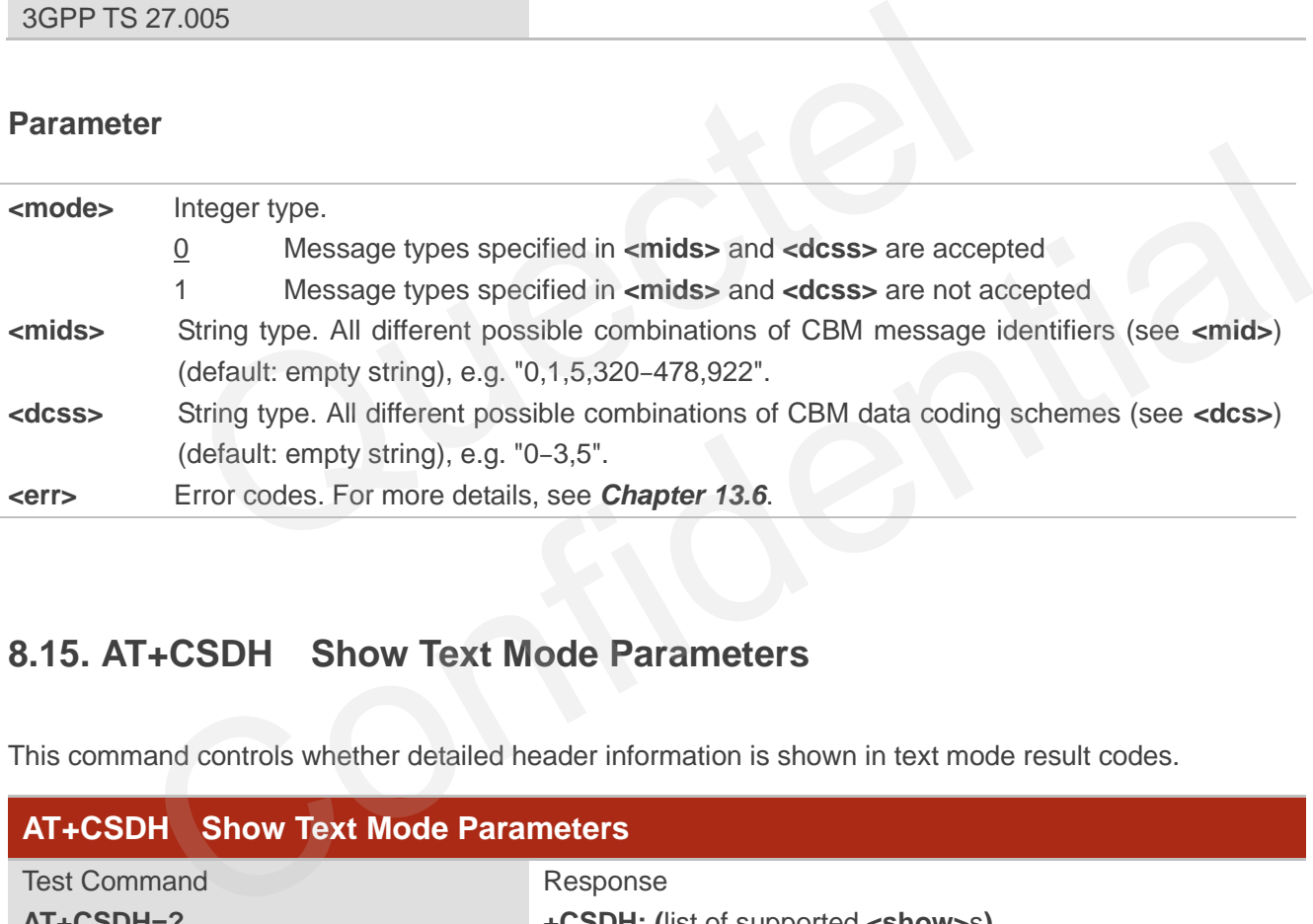

## **8.15. AT+CSDH Show Text Mode Parameters**

This command controls whether detailed header information is shown in text mode result codes.

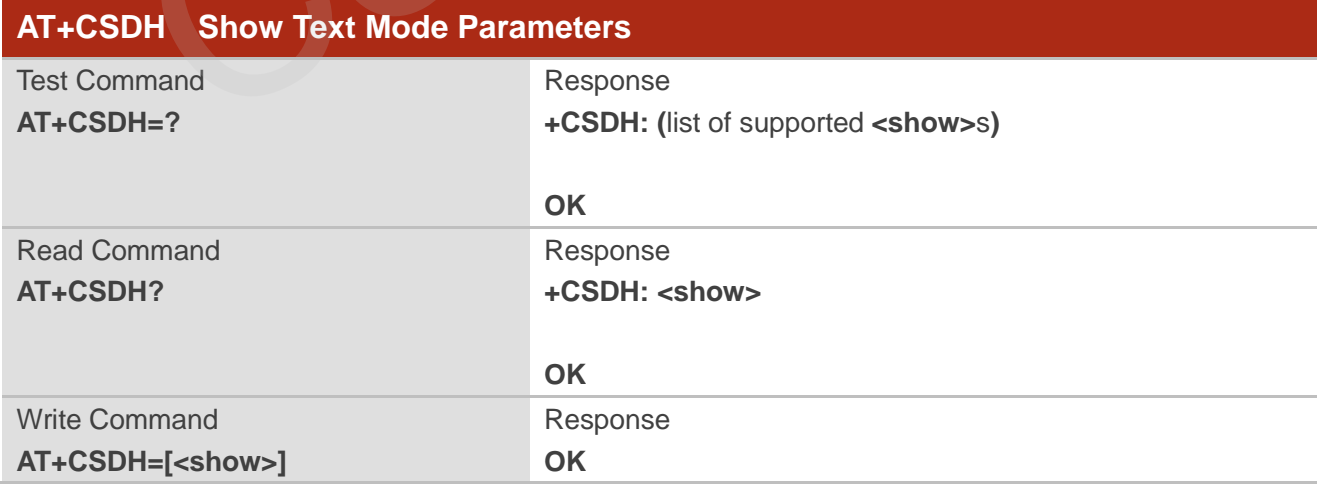

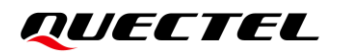

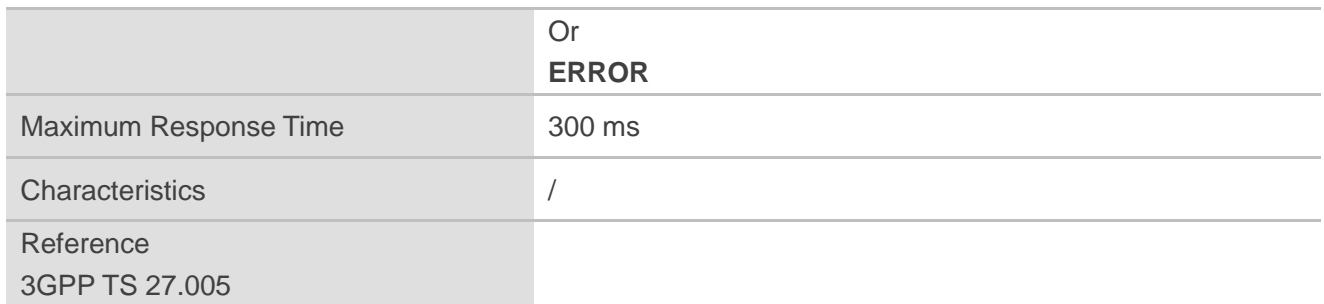

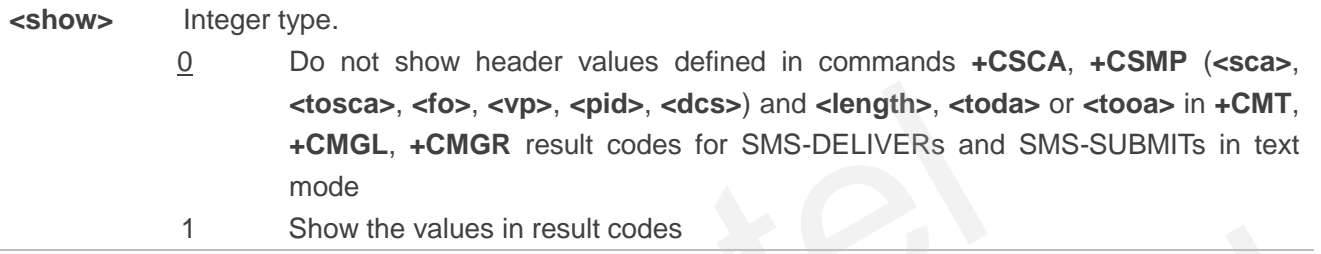

#### **Example**

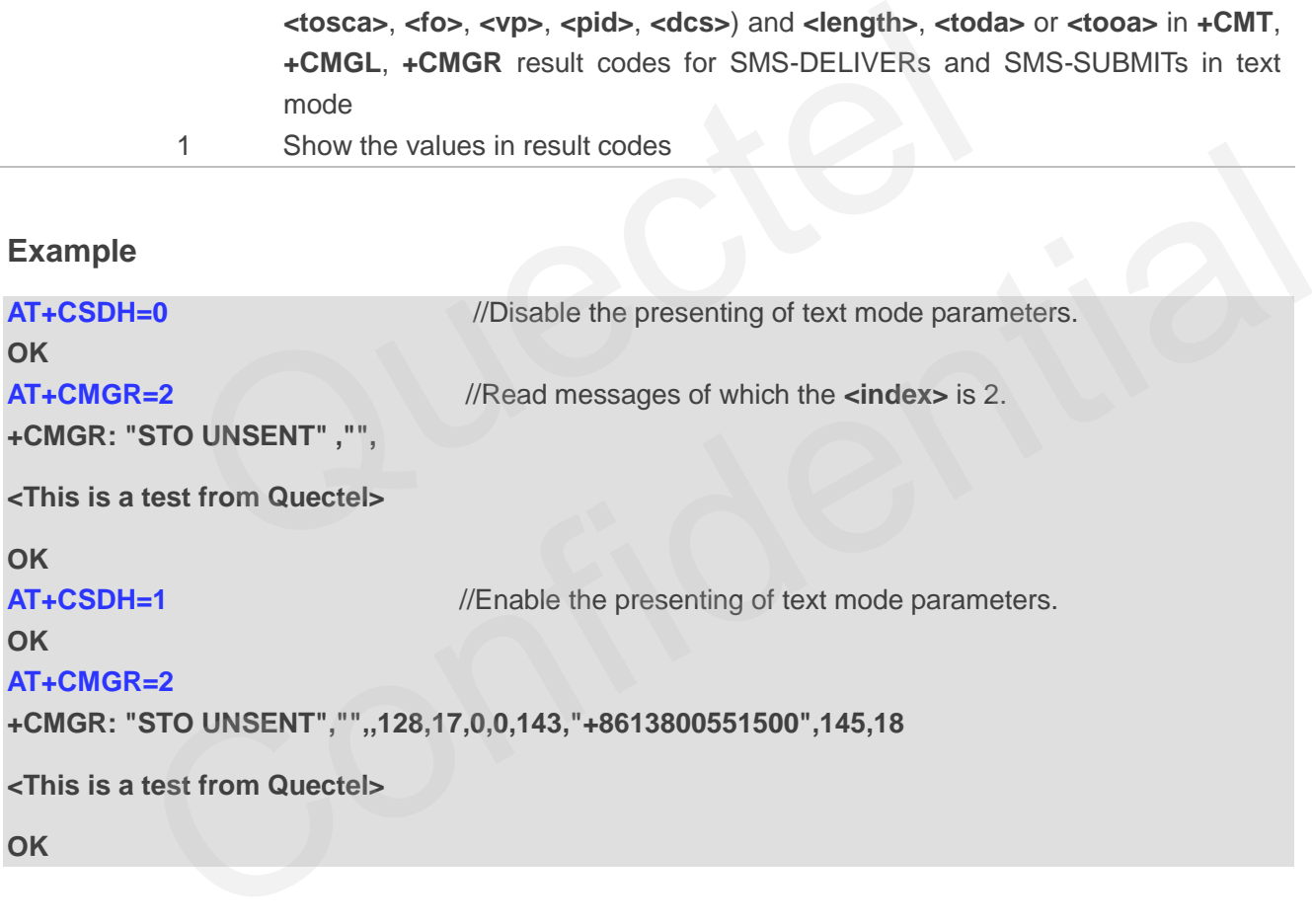

## **8.16. AT+CSMP Set Text Mode Parameters**

This command sets values for additional parameters needed when a short message is sent to the network or placed in a storage in text mode.

This Write Command selects values for additional parameters needed when SM is sent to the network or placed in a storage when text mode is selected (**AT+CMGF=1**). It is possible to set the validity period

starting from when the SMS is received by the SMSC (**<vp>** ranges from 0 to 255) or define the absolute time of the validity period termination (**<vp>** is a string).

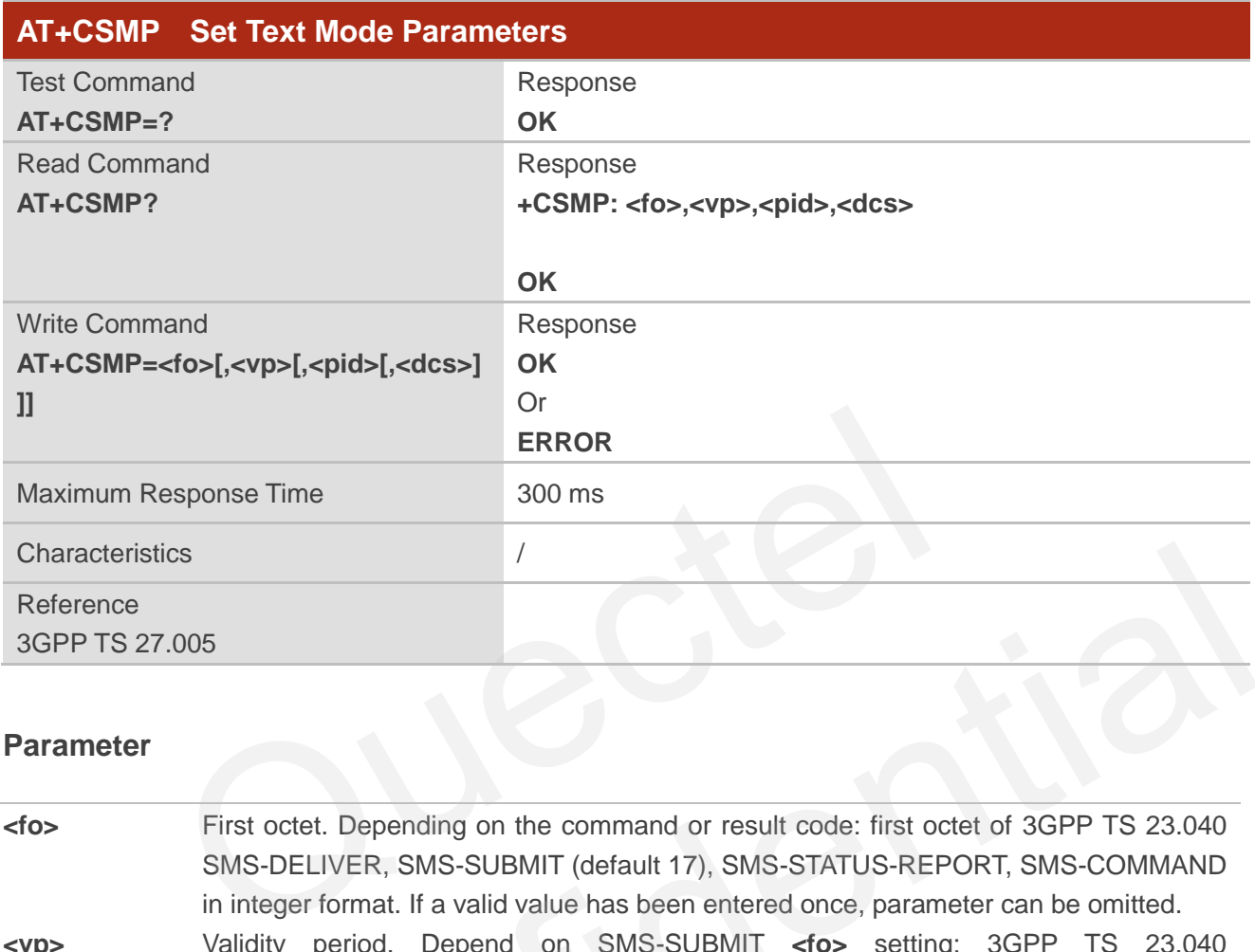

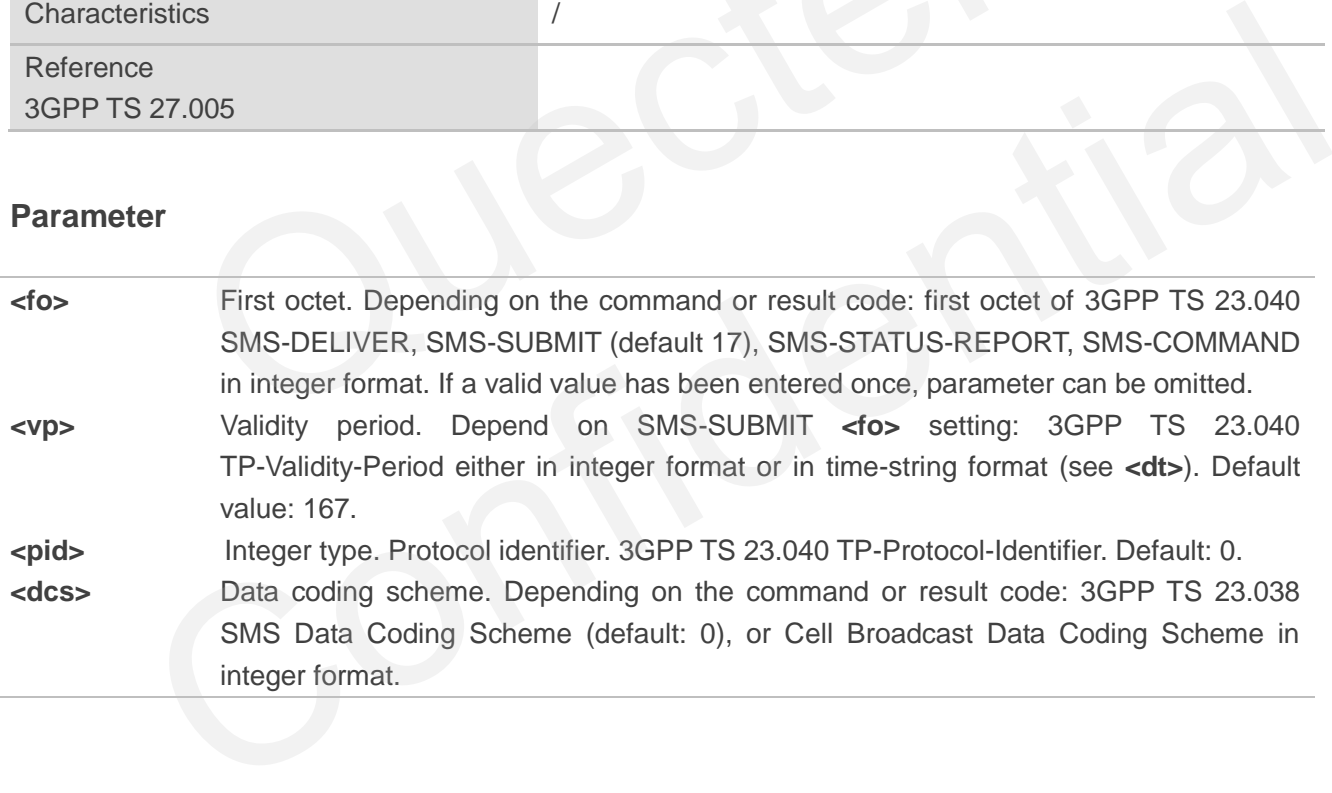

# **9 Packet Domain Commands**

## **9.1. AT+CGATT Attachment or Detachment of PS**

This command attaches MT to, or detaches MT from, the Packet Domain service. After the command has been completed, the MT remains in V.250 command state. If MT is already in the requested state, the command will be ignored and the **OK** response will be returned. If the requested state cannot be achieved, an **ERROR** or **+CME ERROR** response will be returned.

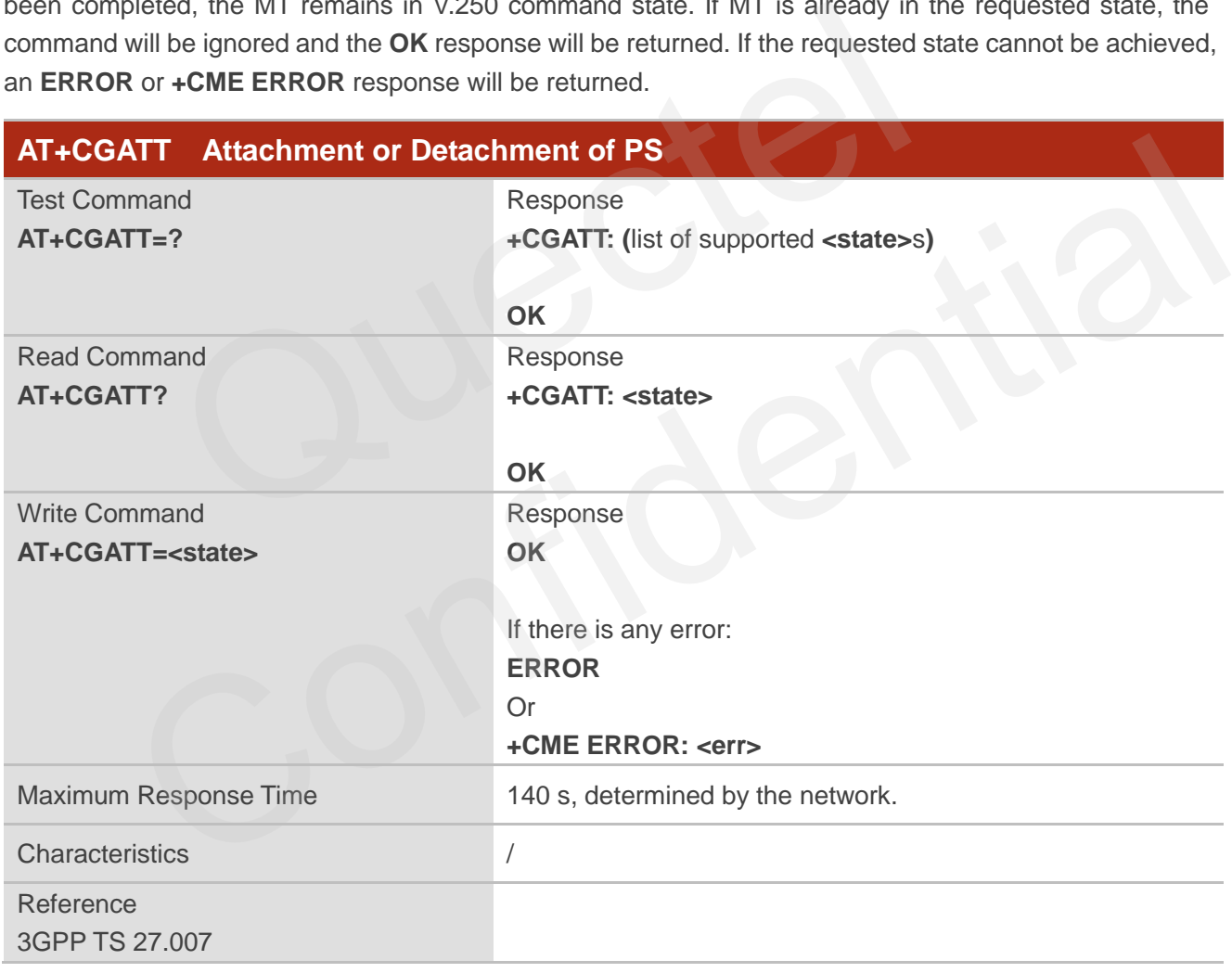

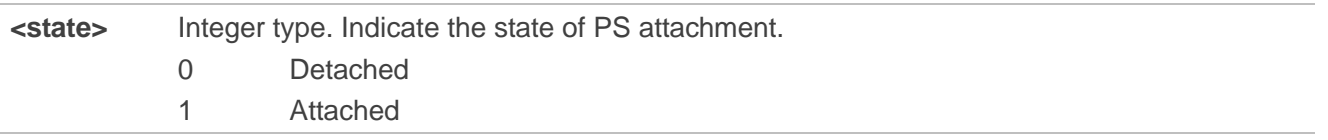

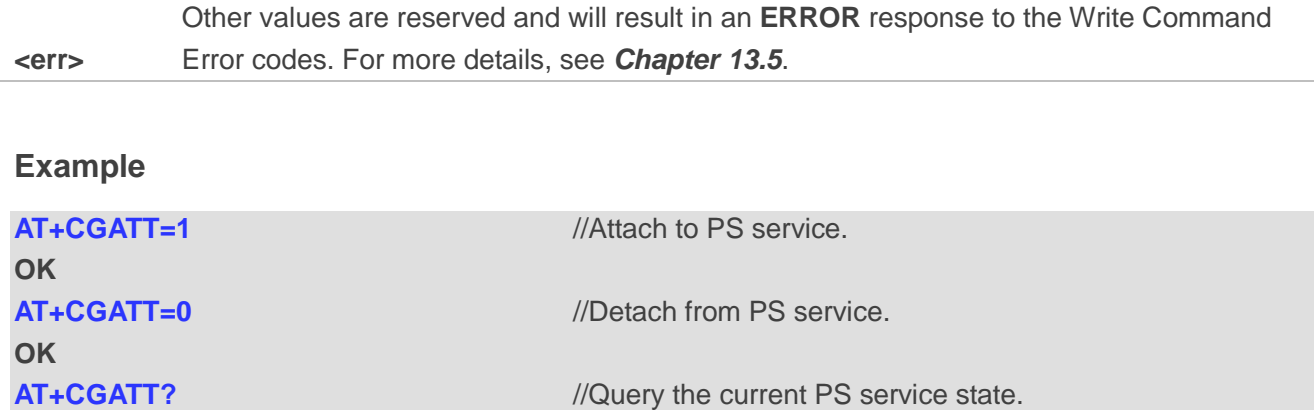

**OK**

**+CGATT: 0**

## **9.2. AT+CGACT Activate or Deactivate PDP Contexts**

This command activates or deactivates the specified PDP context(s). After the command has been completed, the MT remains in V.250 command state. If any PDP context is already in the requested state, the state for that context remains unchanged. If MT is not PS attached when the activation form of the command is executed, MT first performs a PS attach and then attempt to activate the specified contexts. If no **<cid>** specifies the activation/deactivation form of the command, it activates or deactivates all defined contexts. **GACT** Activate or Deactivate PDP Contexts<br>
d activates or deactivates the specified PDP context(s). After the c<br>
De MT remains in V.250 command state. If any PDP context is already in<br>
nat context remains unchanged. If MT

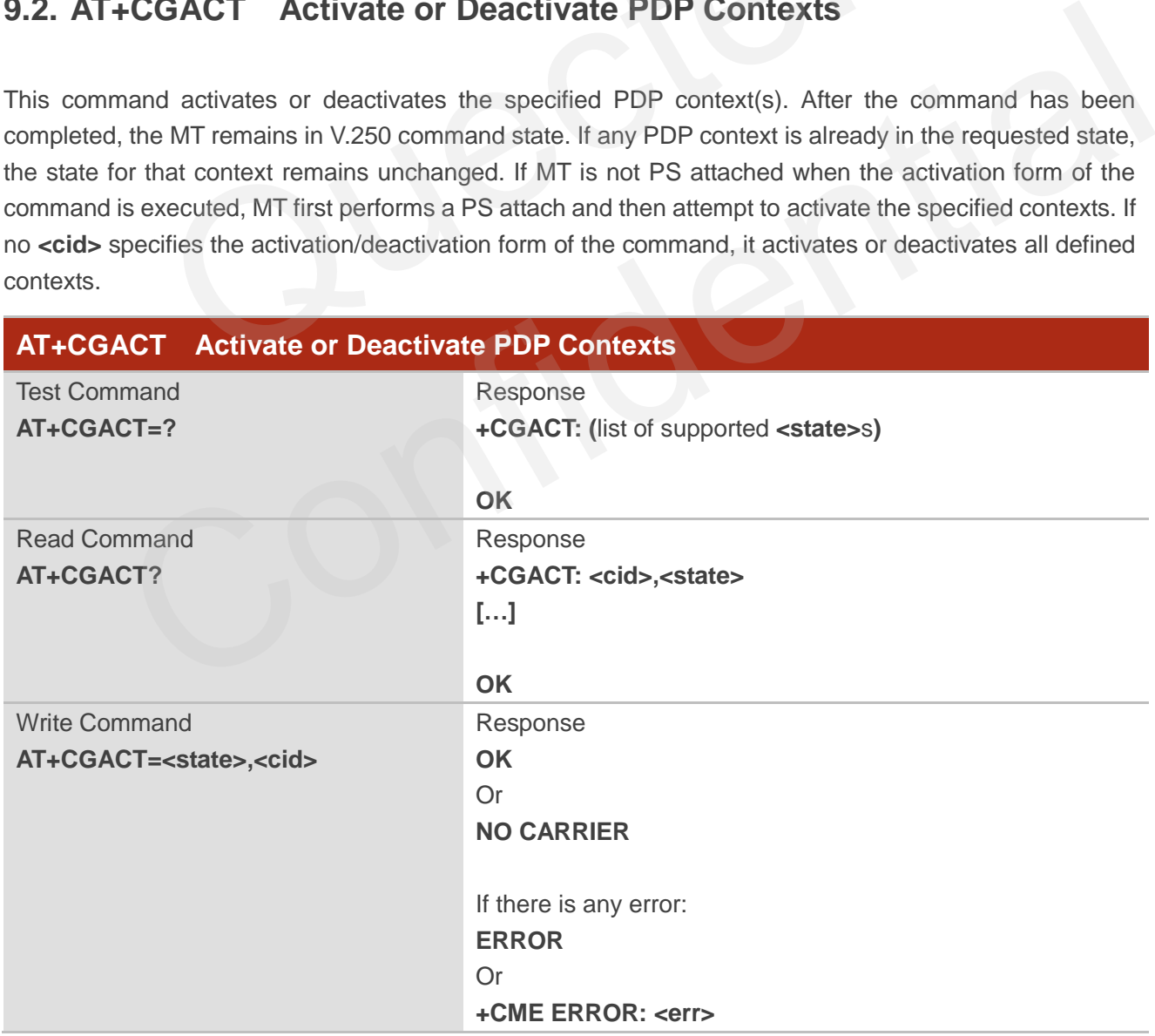

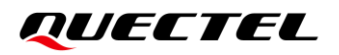

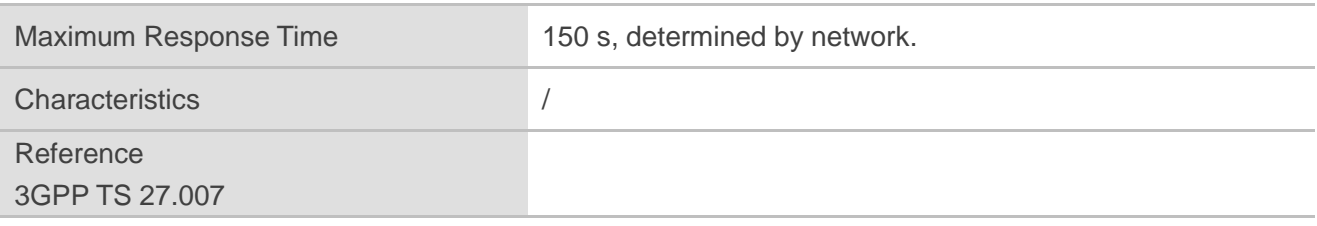

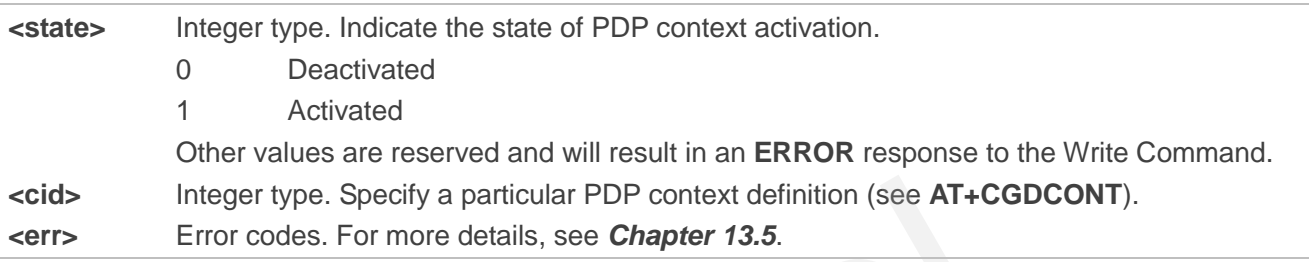

#### **Example**

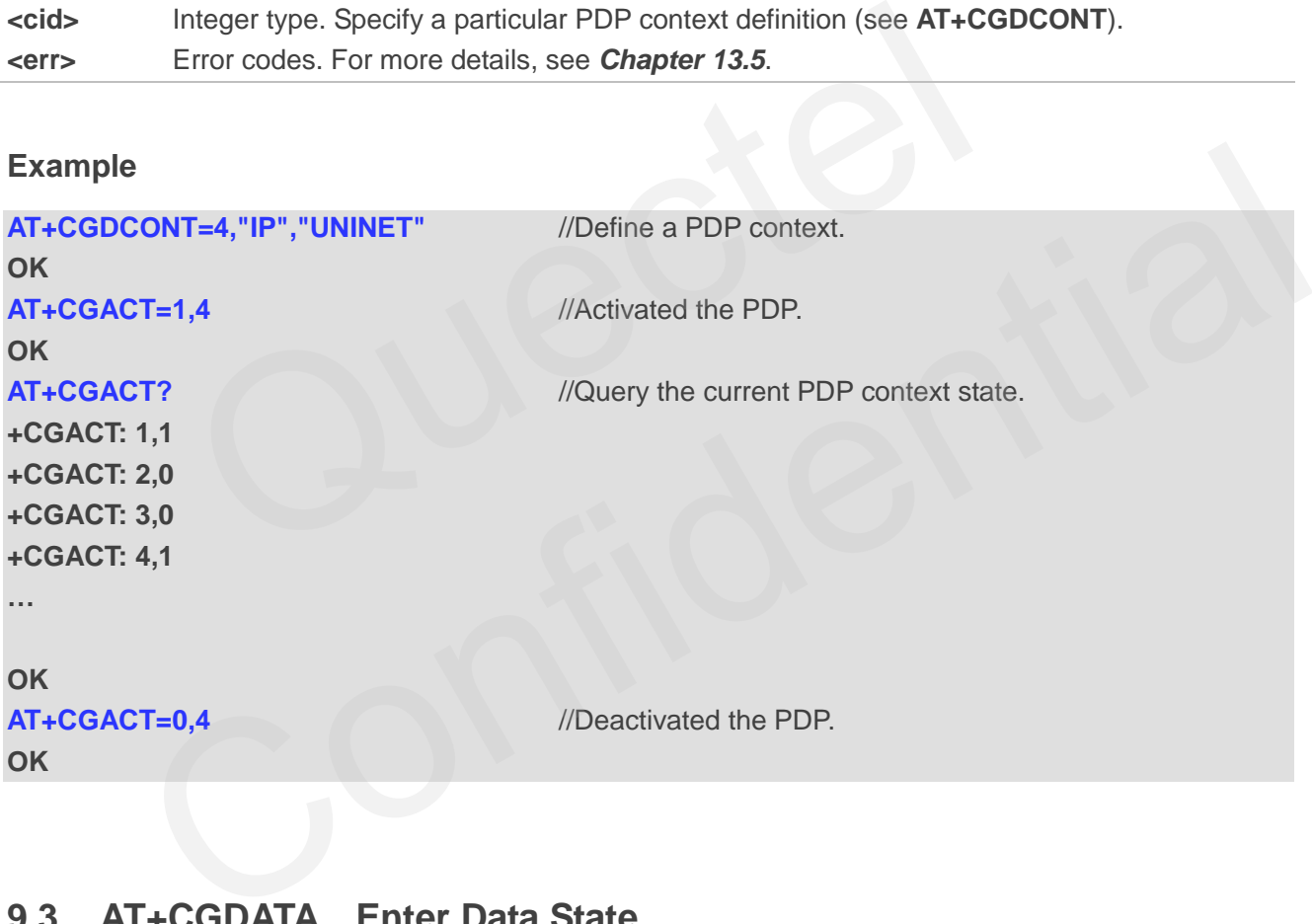

## **9.3. AT+CGDATA Enter Data State**

This Write Command causes the MT to perform whatever actions that are necessary to establish communication between the TE and the network using one or more packet domain PDP types. This may include performing a PS attach and one or more PDP context activations. Any commands following the **AT+CGDATA** in the AT command line shall not be processed by MT.

If the **<L2P>** value is unacceptable to MT, MT shall return an **ERROR** or **+CME ERROR**. Otherwise, the MT issues the intermediate result code **CONNECT** and enters V.250 online data state. After data transfer

is completed, and the layer 2 protocol termination procedure has been completed successfully, the V.250 command state is re-entered and the MT returns the final result code **OK**.

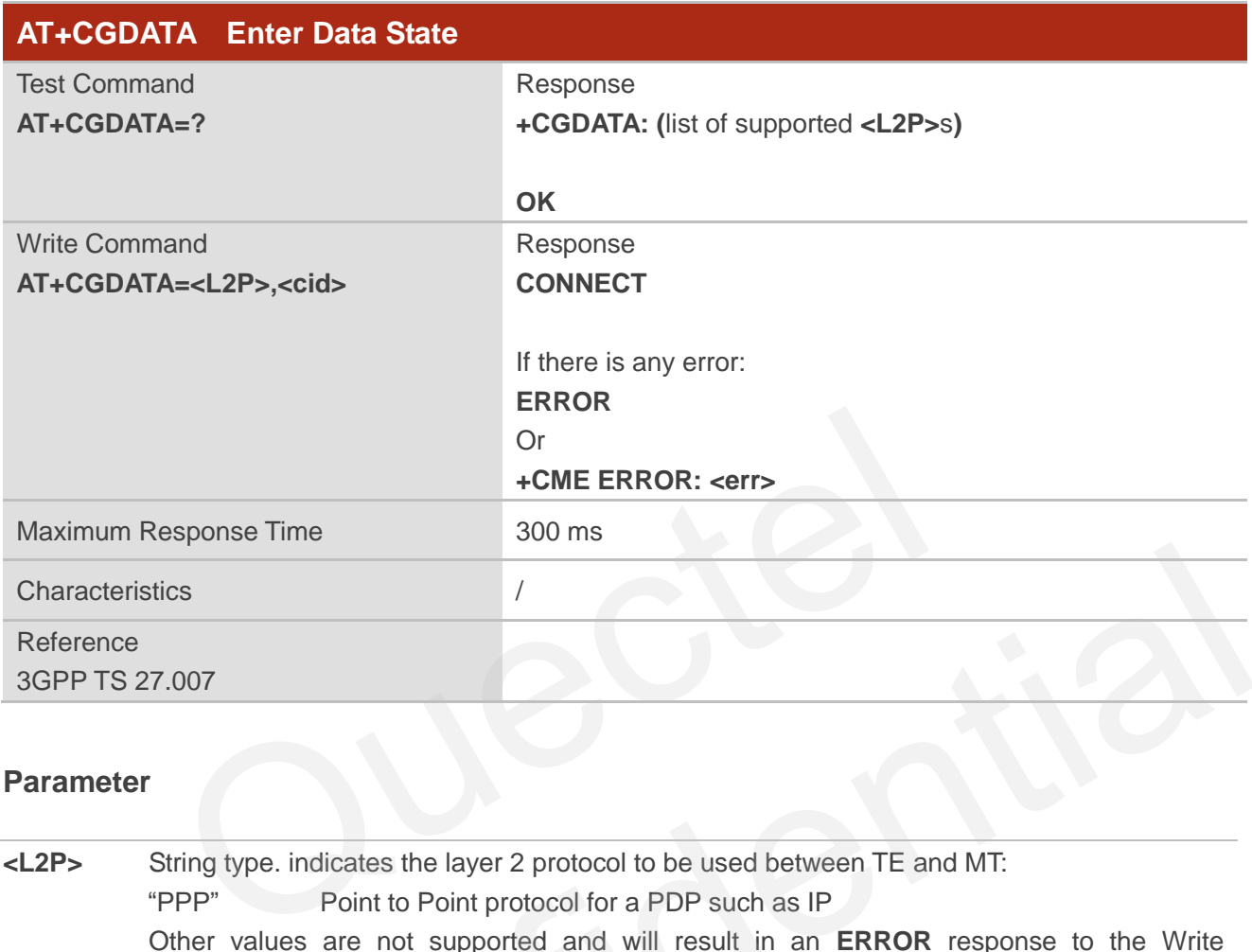

## **Parameter**

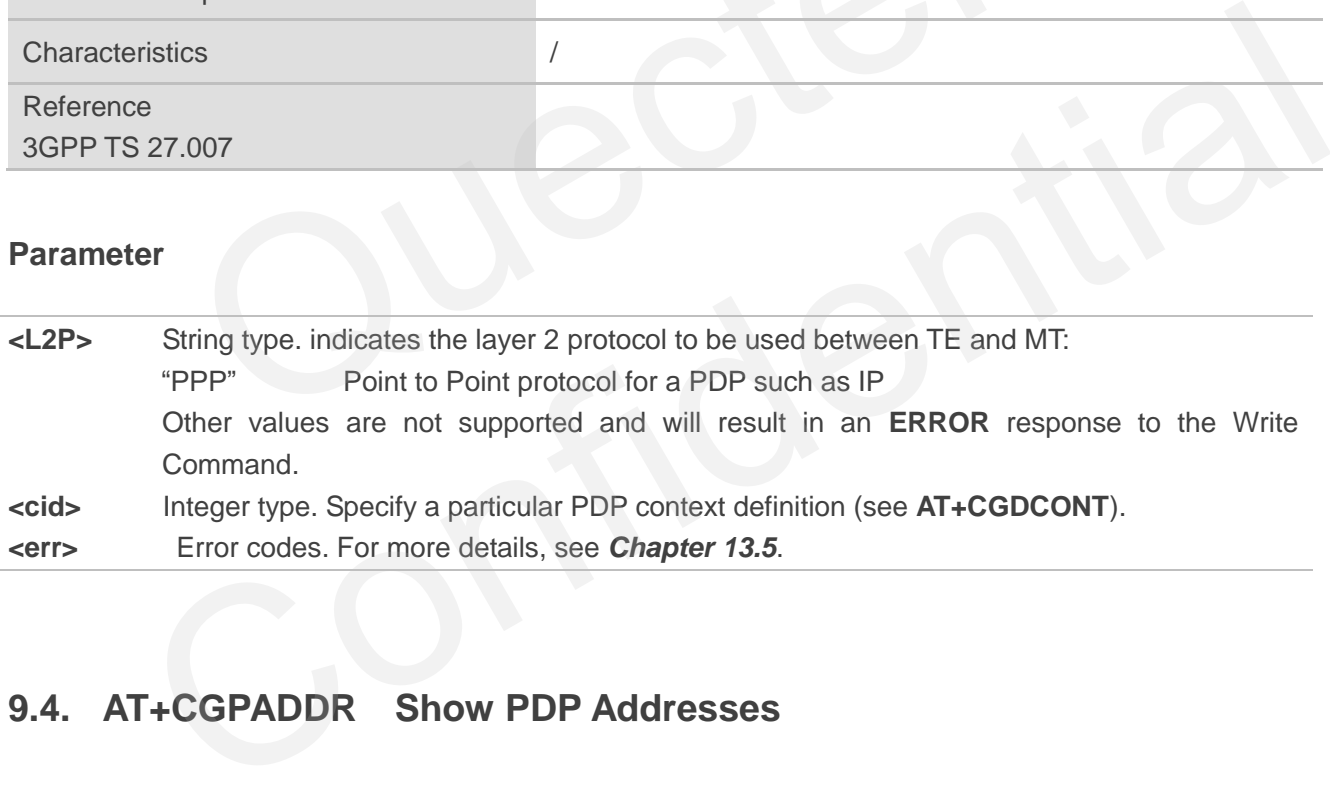

## **9.4. AT+CGPADDR Show PDP Addresses**

This command returns a list of PDP addresses for the specified context identifiers. If no **<cid>** is specified, the addresses for all defined contexts are returned.

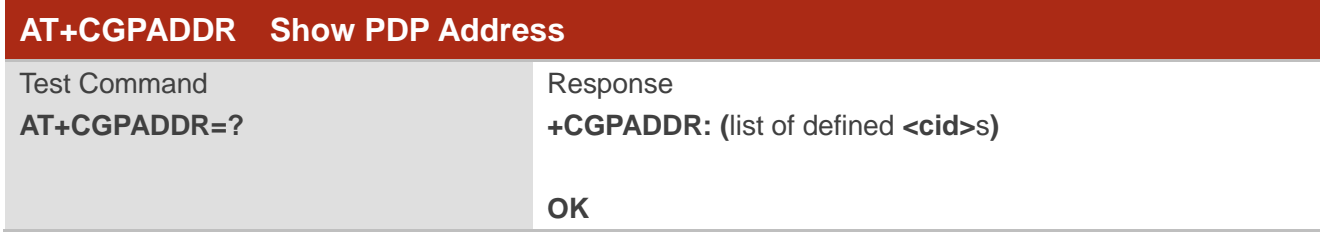

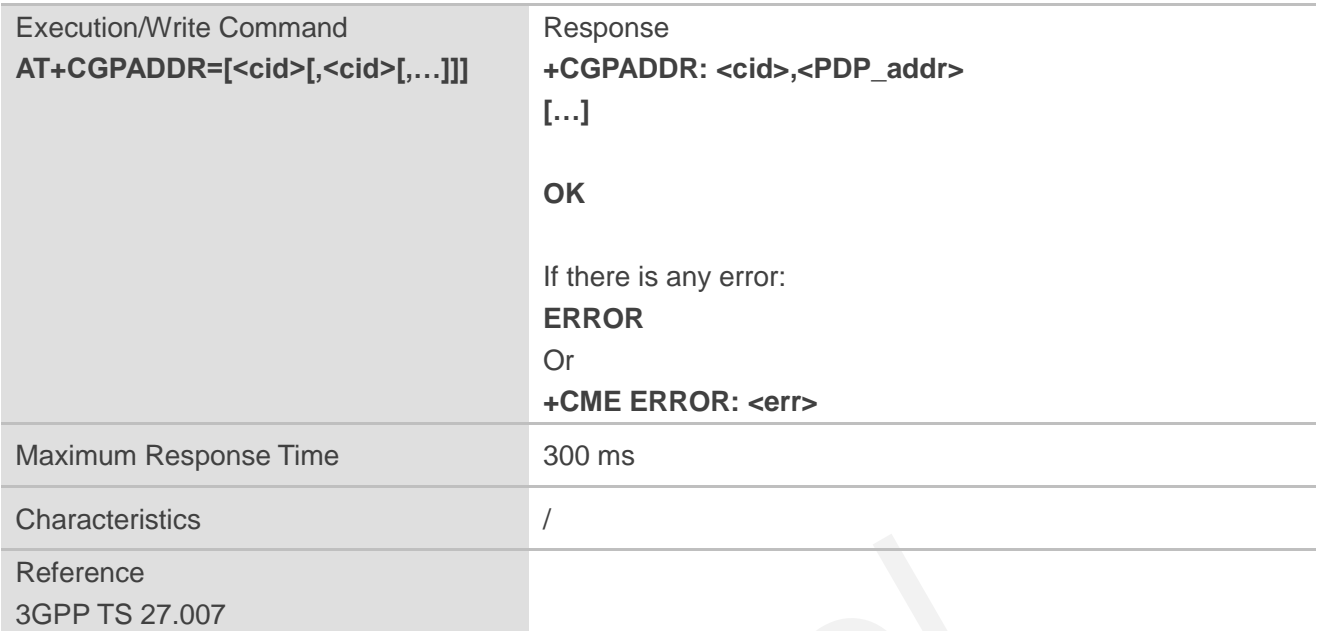

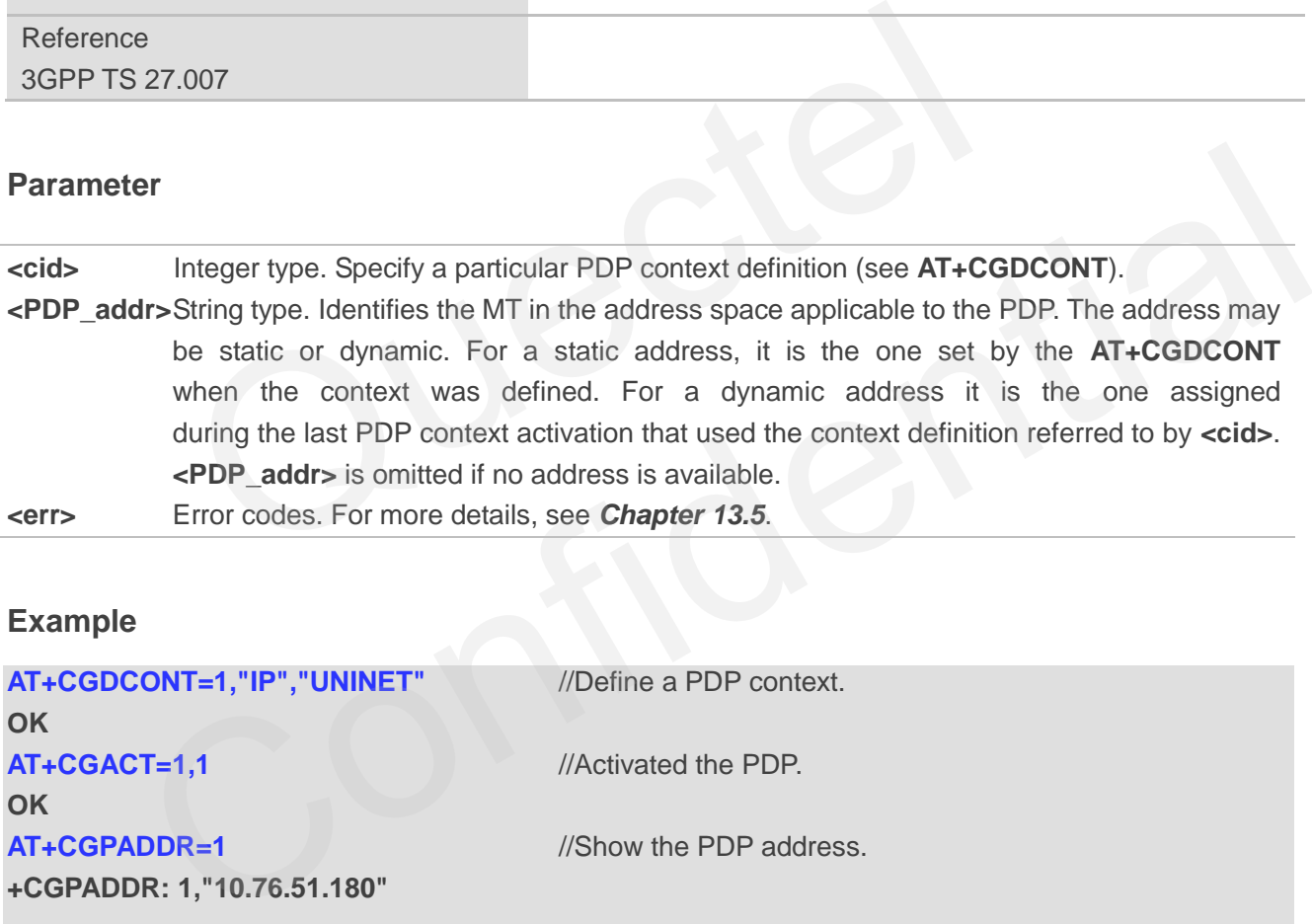

## **Example**

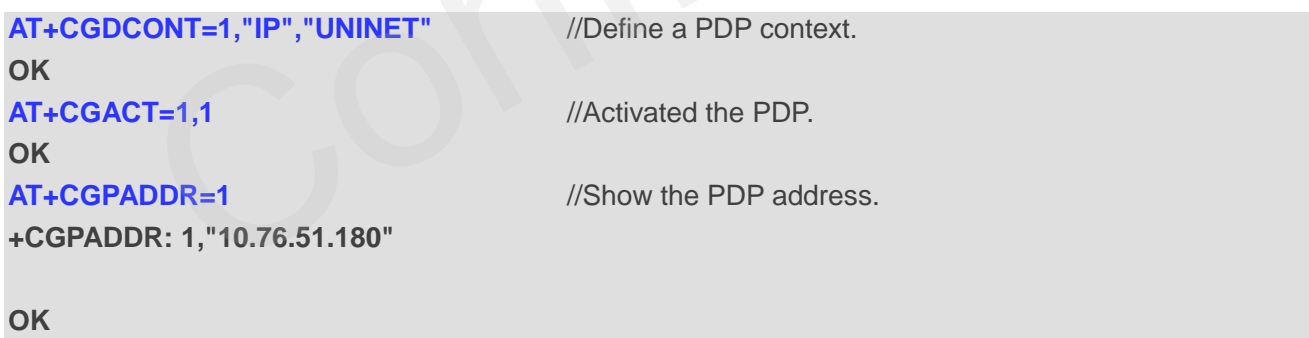

## **9.5. AT+CGEREP Report Packet Domain Event**

This command enables/disables sending of unsolicited result codes **+CGEV: XXX** from MT to TE in the case of certain events occurring in the Packet Domain MT or the network. **<mode>** controls the processing of unsolicited result codes specified within this command. <br/>**bfr>** controls the effect on buffered codes when **<mode>** 1 or 2 is specified.

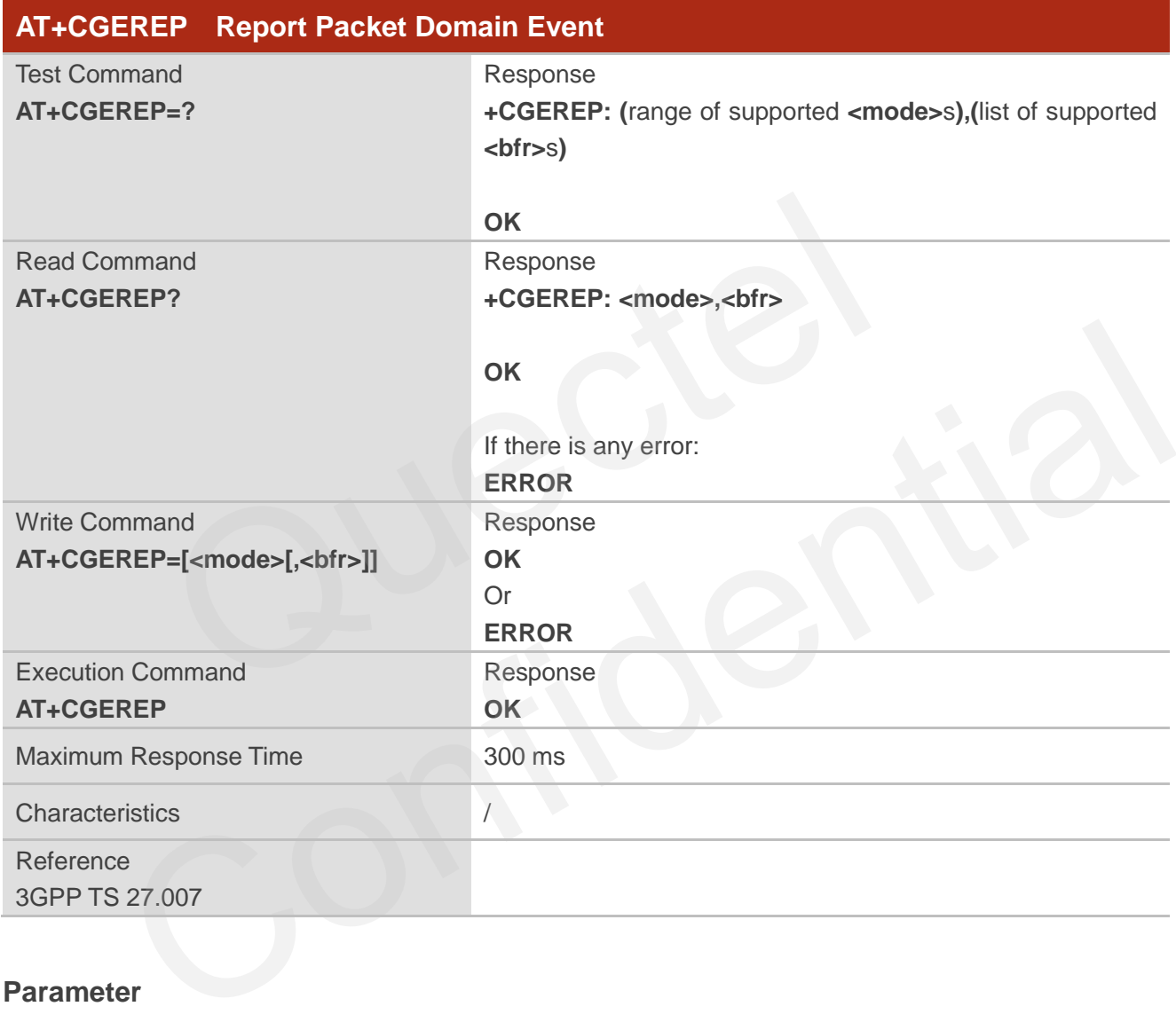

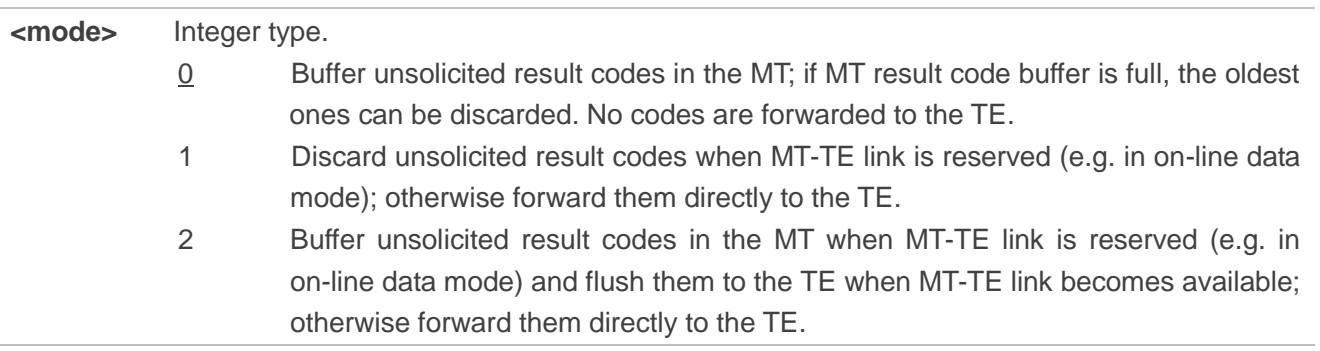

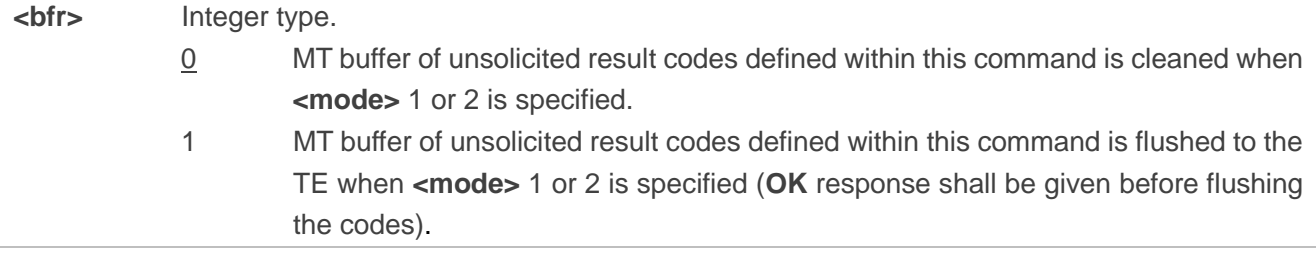

## **NOTE**

*QUECTEL* 

The unsolicited result codes and the corresponding events are defined as follows:

1. **+CGEV: REJECT <PDP\_type>,<PDP\_addr>**: A network request for PDP context activation occurred when the MT was unable to report it to the TE with a **+CRING** unsolicited result code and was automatically rejected.

Note: This event is not applicable for EPS and 5GS.

- 2. **+CGEV: NW REACT <PDP type>,<PDP addr>,[<cid>]**: The network has requested a context reactivation. The **<cid>** used to reactivate the context is provided if known to the MT. Note: This event is not applicable for EPS. matically rejected.<br>
NW REACT <PDP\_type>,<PDP\_addr>,[<cid>]: The network has row. The <cid> used to reactivate the context is provided if known to the<br>
sevent is not applicable for EPS.<br>
NW DEACT <PDP\_type>,<PDP\_addr>,[<ci
- 3. **+CGEV: NW DEACT <PDP\_type>,<PDP\_addr>,[<cid>]**: The network has forced a context deactivation. The **<cid>** used to activate the context is provided if known to the MT.
- 4. **+CGEV: ME DEACT <PDP\_type>,<PDP\_addr>,[<cid>]**: The mobile equipment has forced a context deactivation. The **<cid>** used to activate the context is provided if known to the MT.
- 5. **+CGEV: NW DETACH**: The network has forced a Packet Domain detach. This implies that all active contexts have been deactivated. These are not reported separately. This event is not applicable for EPS.<br>
W: NW DEACT <PDP\_type>,<PDP\_addr>,[<cid>]: The network has forced a context<br>
vation. The <cido used to activate the context is provided if known to the MT.<br>
W: ME DEACT <PDP\_type>,<PD
- 6. **+CGEV: ME DETACH**: The mobile equipment has forced a Packet Domain detach. This implies that all active contexts have been deactivated. These are not reported separately.
- 7. **+CGEV: NW CLASS<class>**: The network has forced a change of MS class. The highest available class is reported (see **AT+CGCLASS**).
- 8. **+CGEV: ME CLASS<class>**: The mobile equipment has forced a change of MS class. The highest available class is reported (see **AT+CGCLASS**).
- 9. **+CGEV: PDN ACT<cid>**: Activated a context. The context represents a PDN connection in LTE or a Primary PDP context in GSM/UMTS.
- 10. **+CGEV: PDN DEACT<cid>**: Deactivated a context. The context represents a PDN connection in LTE or a Primary PDP context in GSM/UMTS.

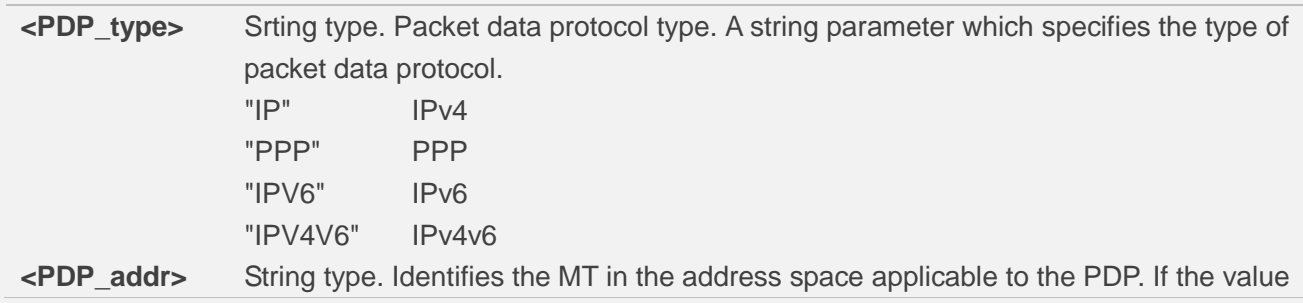

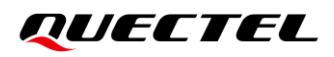

**Example**

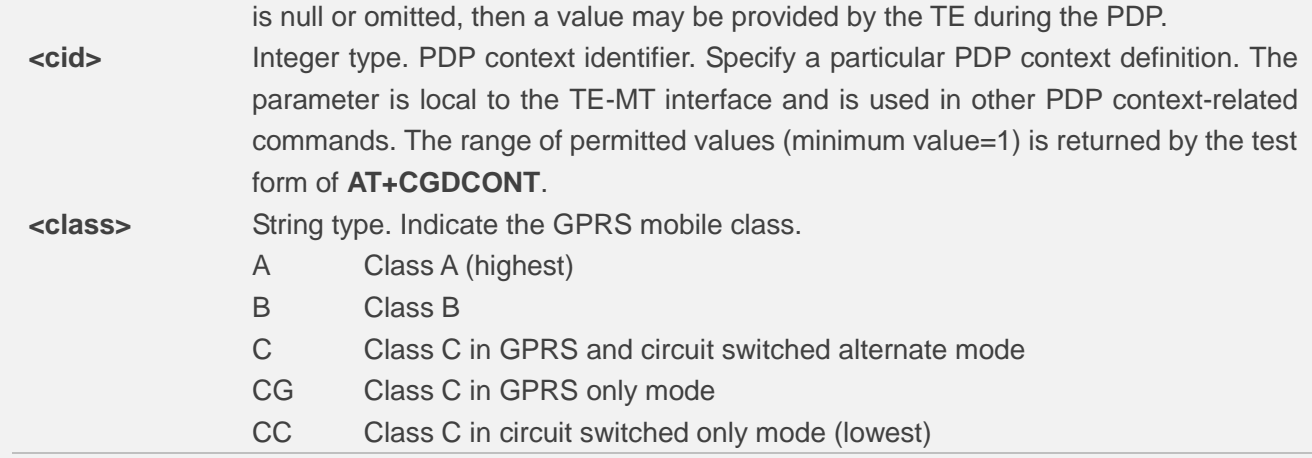

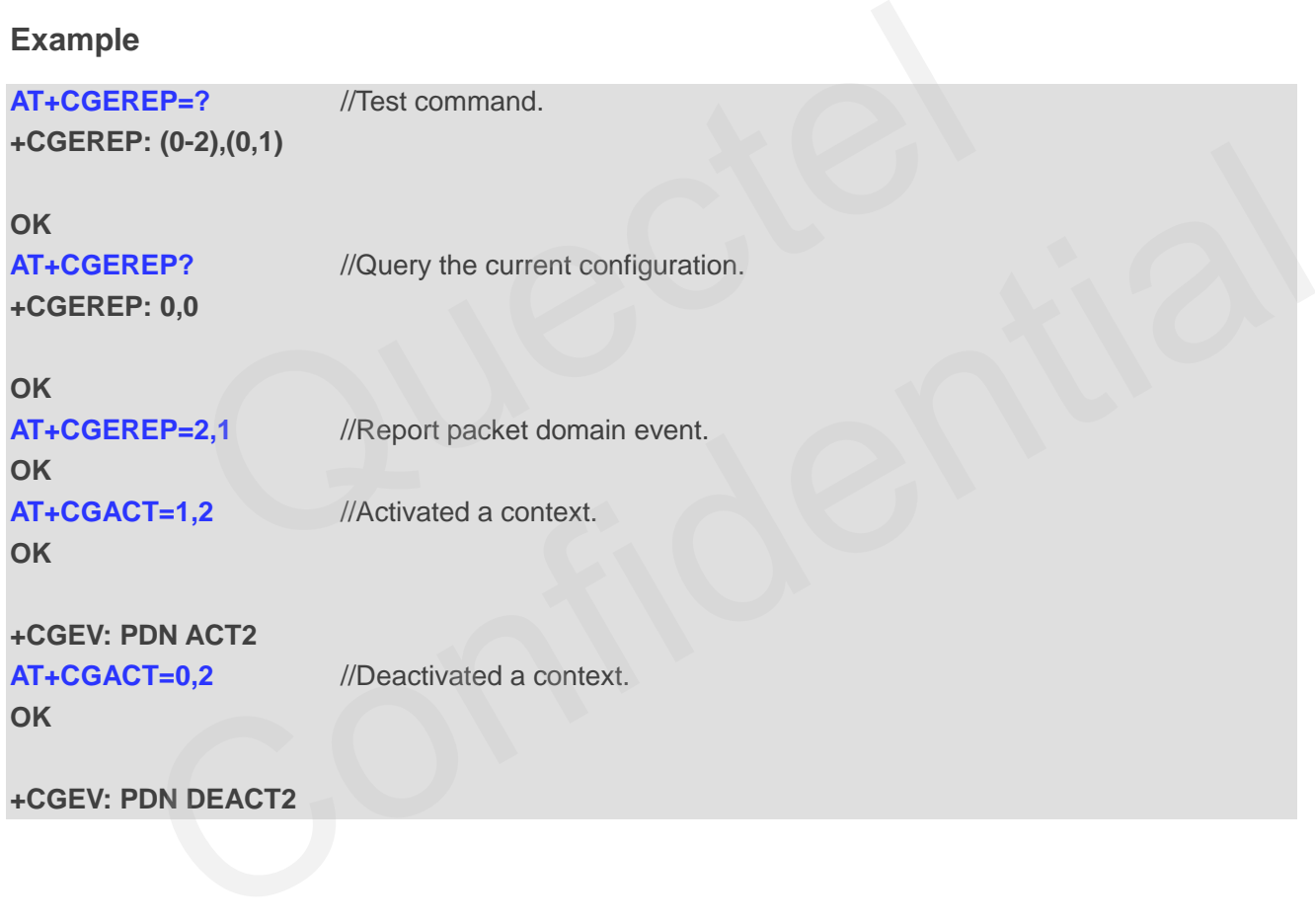

## **9.6. AT+CGSMS Select Service for MO SMS Messages**

This command specifies the service or service preference that the MT will use to send MO (mobile originated) SMS messages.

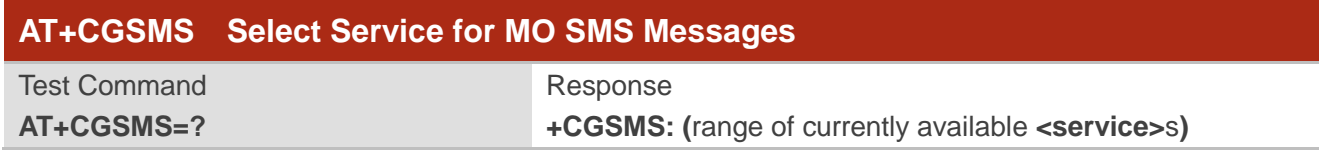

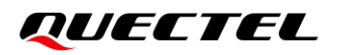

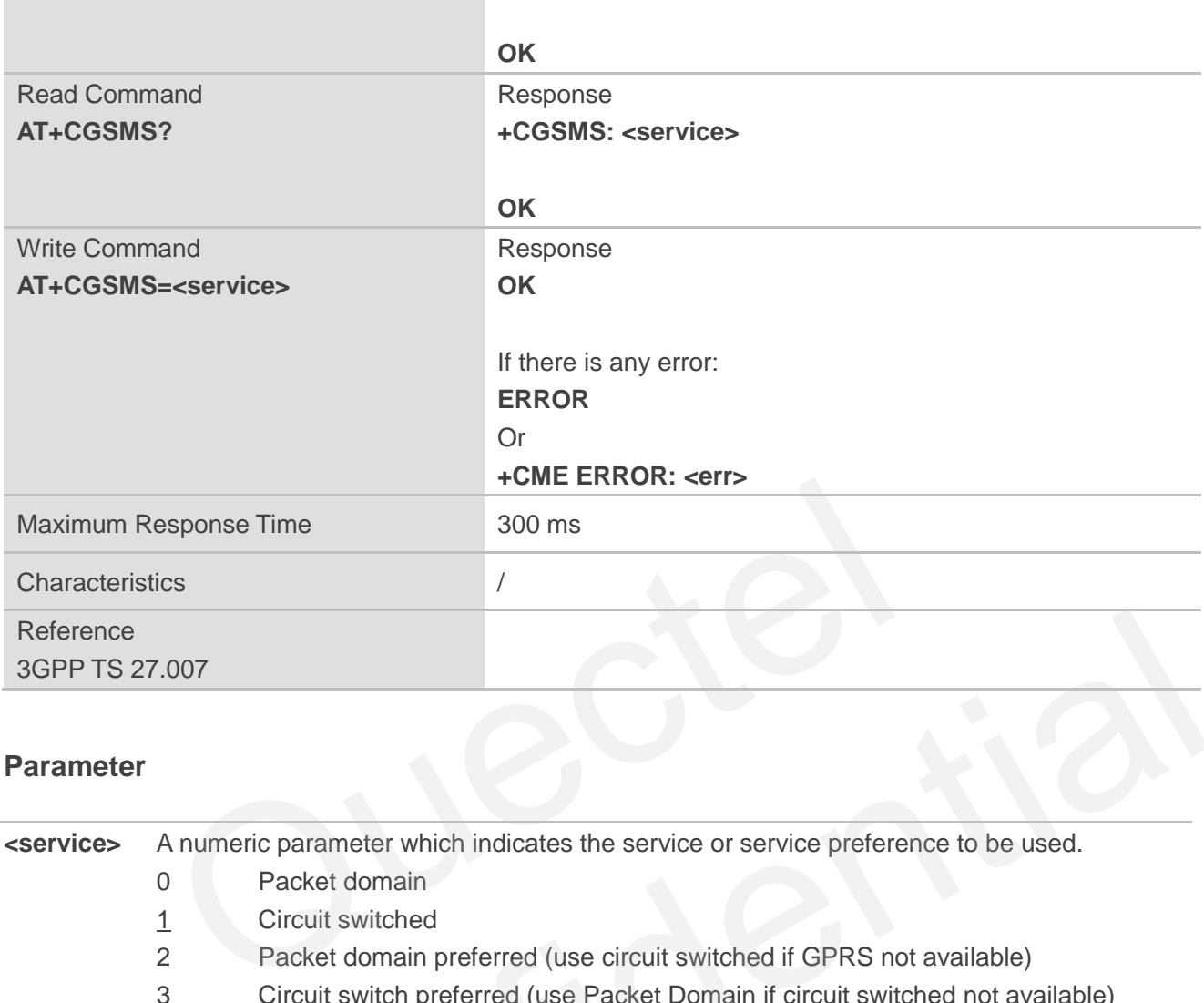

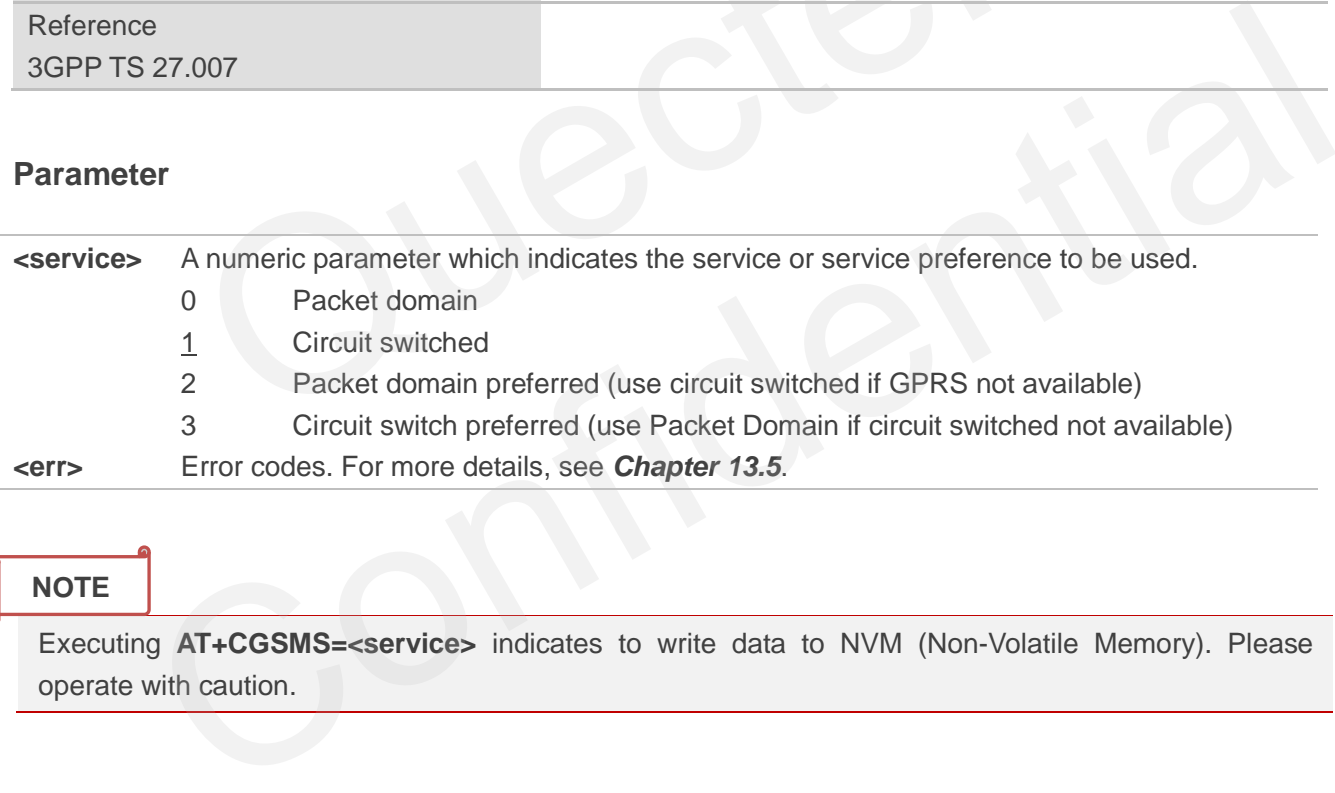

#### **NOTE**

Executing **AT+CGSMS=<service>** indicates to write data to NVM (Non-Volatile Memory). Please operate with caution.

## **9.7. AT+QGDNRCNT Packet Data Counter (NR5G Is Supported)**

This command queries the data traffic sent and received by MT. Compared with **AT+QGDCNT**, this AT command further supports the packet data counter in NR5G network.

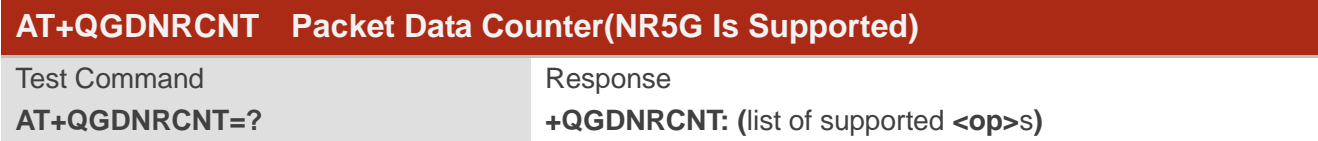

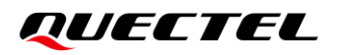

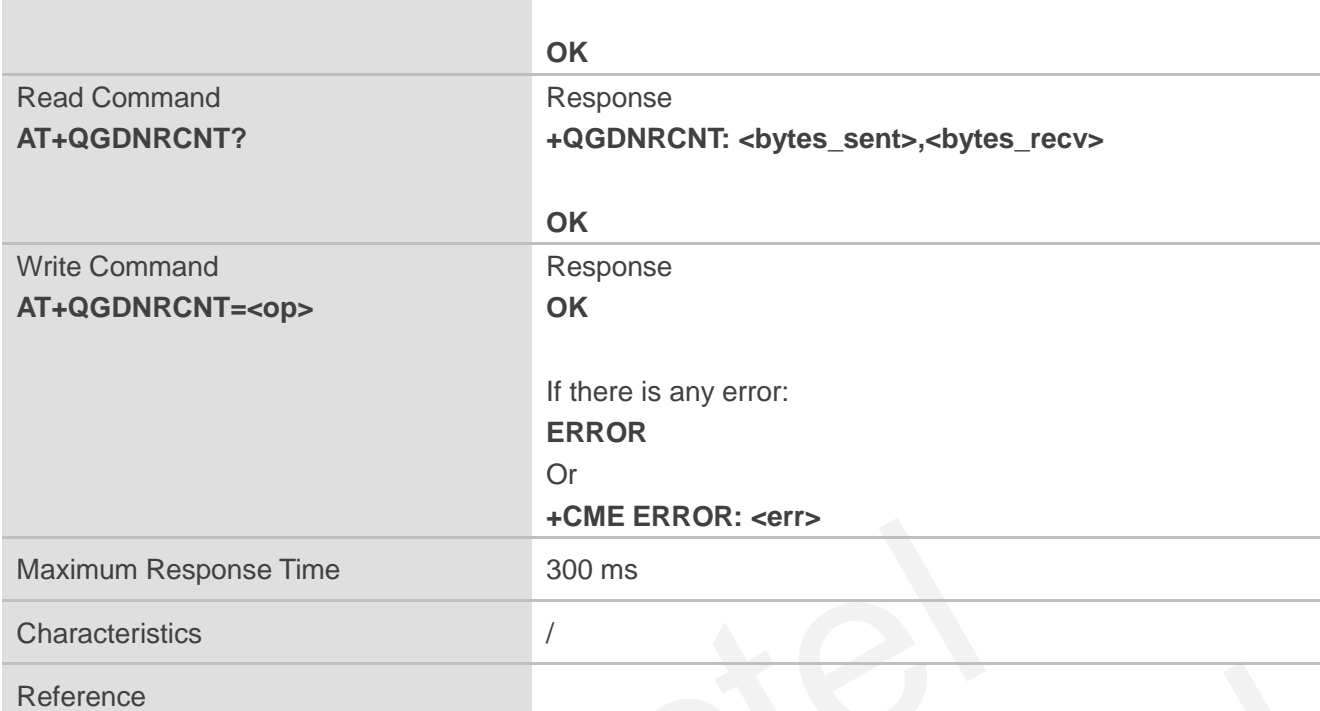

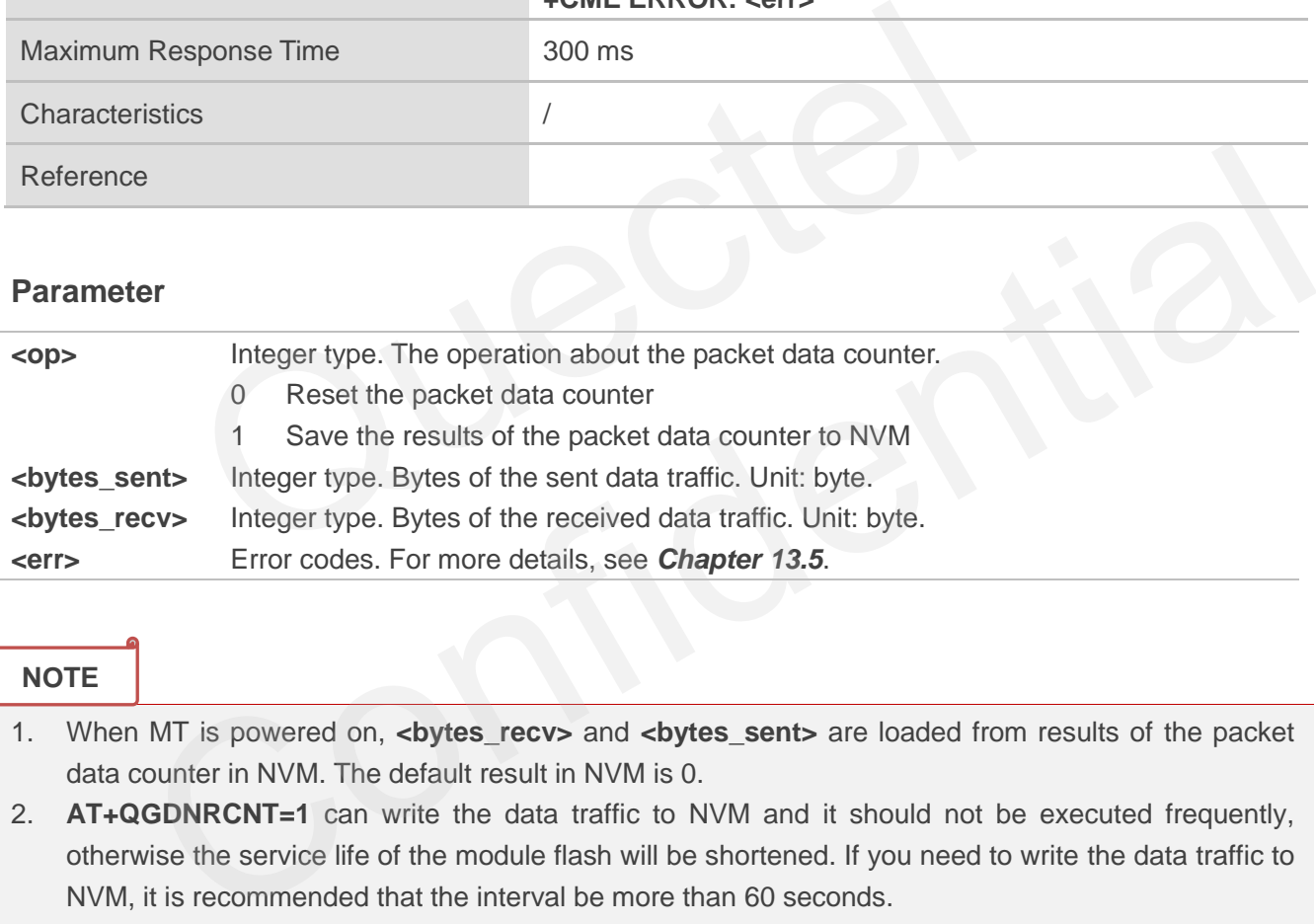

#### **NOTE**

- 1. When MT is powered on, **<bytes\_recv>** and **<bytes\_sent>** are loaded from results of the packet data counter in NVM. The default result in NVM is 0.
- 2. **AT+QGDNRCNT=1** can write the data traffic to NVM and it should not be executed frequently, otherwise the service life of the module flash will be shortened. If you need to write the data traffic to NVM, it is recommended that the interval be more than 60 seconds.
- 3. Executing **AT+QGDNRCNT=0** or **AT+QGDNRCNT=1** indicates to write data to NVM (Non-Volatile Memory). Please operate with caution.

#### **Example**

**AT+QGDNRCNT=?** //Test command. **+QGDNRCNT: (0,1)**

**OK**

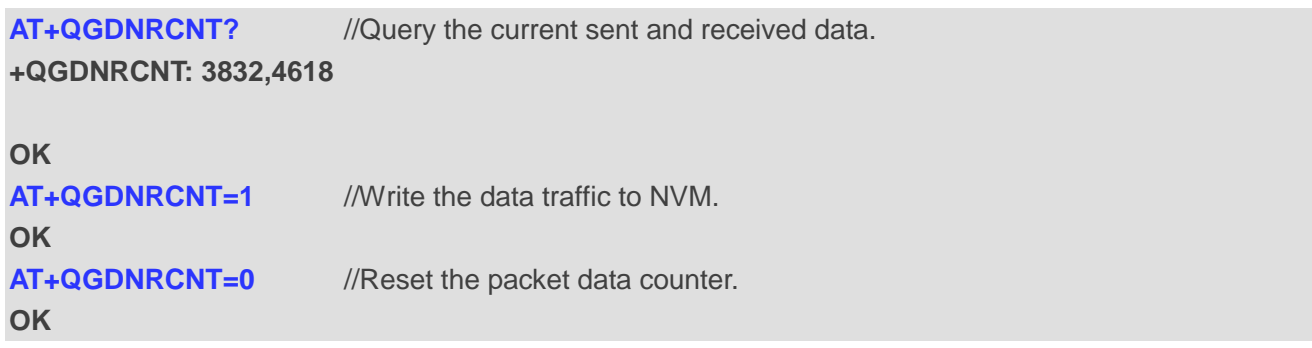

## **9.8. AT+QAUGDCNT Auto Save Packet Data Counter**

This command allows **AT+QGDNRCNT** to save results to NVM automatically.

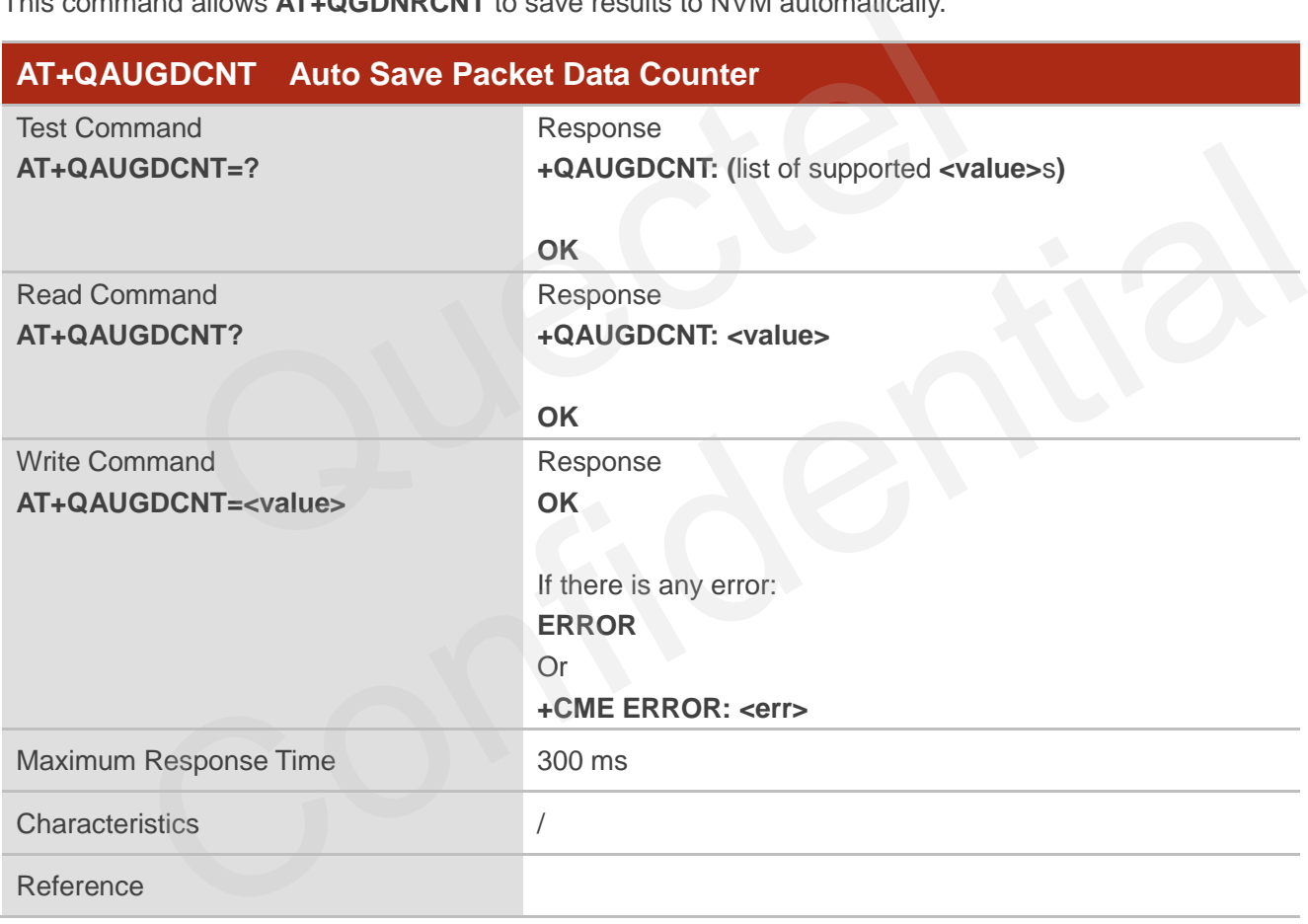

#### **Parameter**

**<value>** Integer type. The parameter is the time-interval for **AT+QGDNRCNT** to save results to NVM automatically. If it is set to 0, auto-save feature is disabled. Range: 0, 30–65535. Default value: 0. Unit: second. **<err>** Error codes. For more details, see *Chapter [13.5](#page-254-0)*.

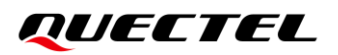

#### **NOTE**

After this command is enabled, the module writes data to flash based on the time interval, which may reduce the service life of flash.

#### **Example**

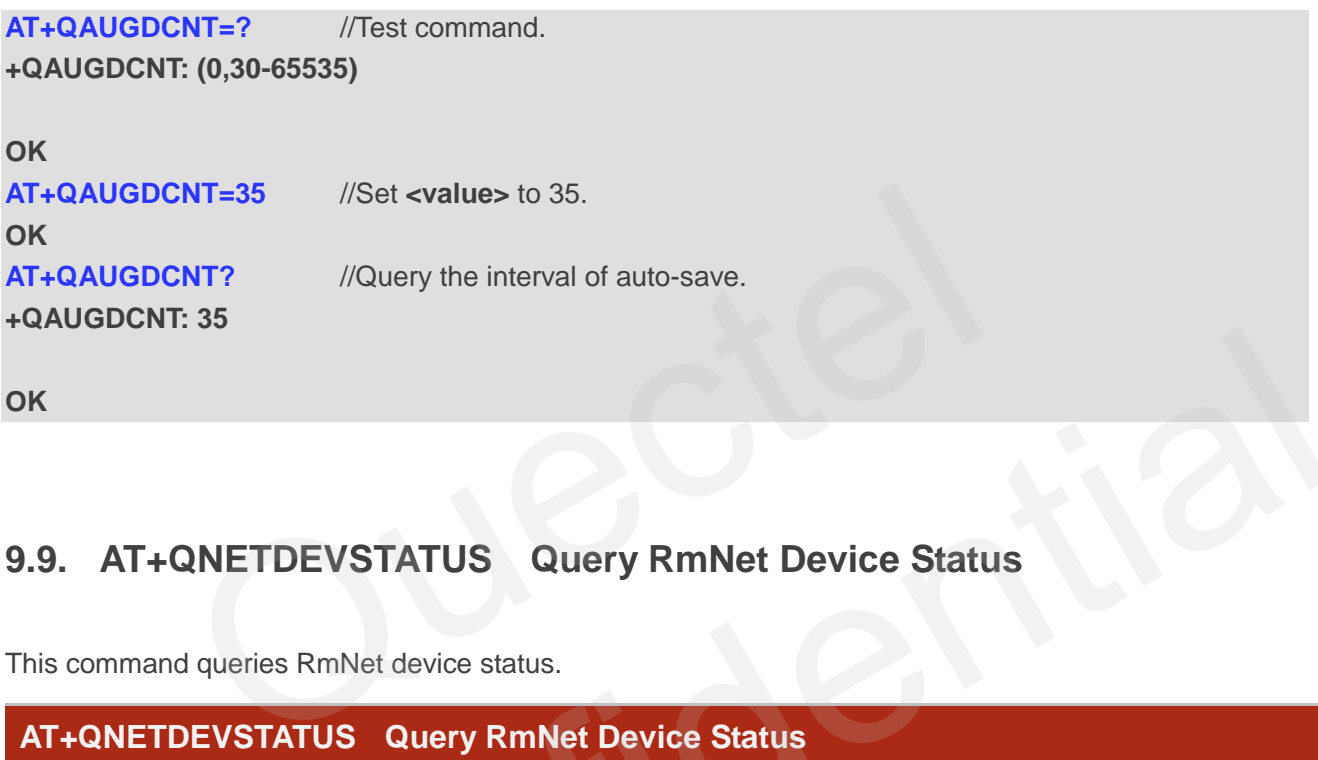

## **9.9. AT+QNETDEVSTATUS Query RmNet Device Status**

This command queries RmNet device status.

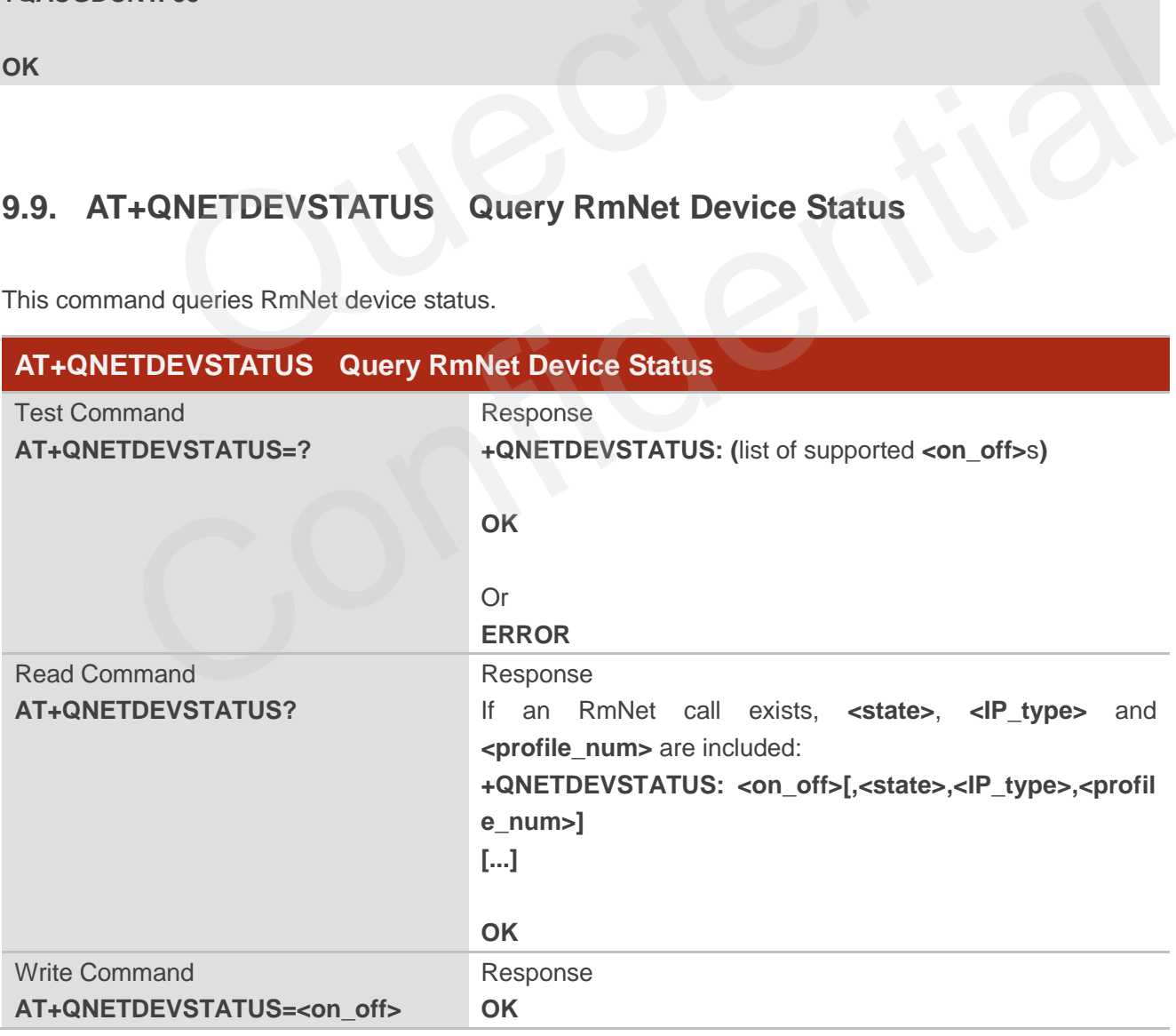

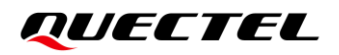

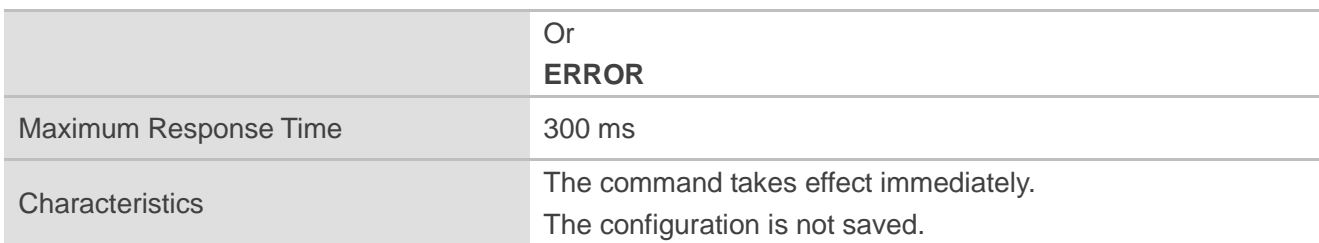

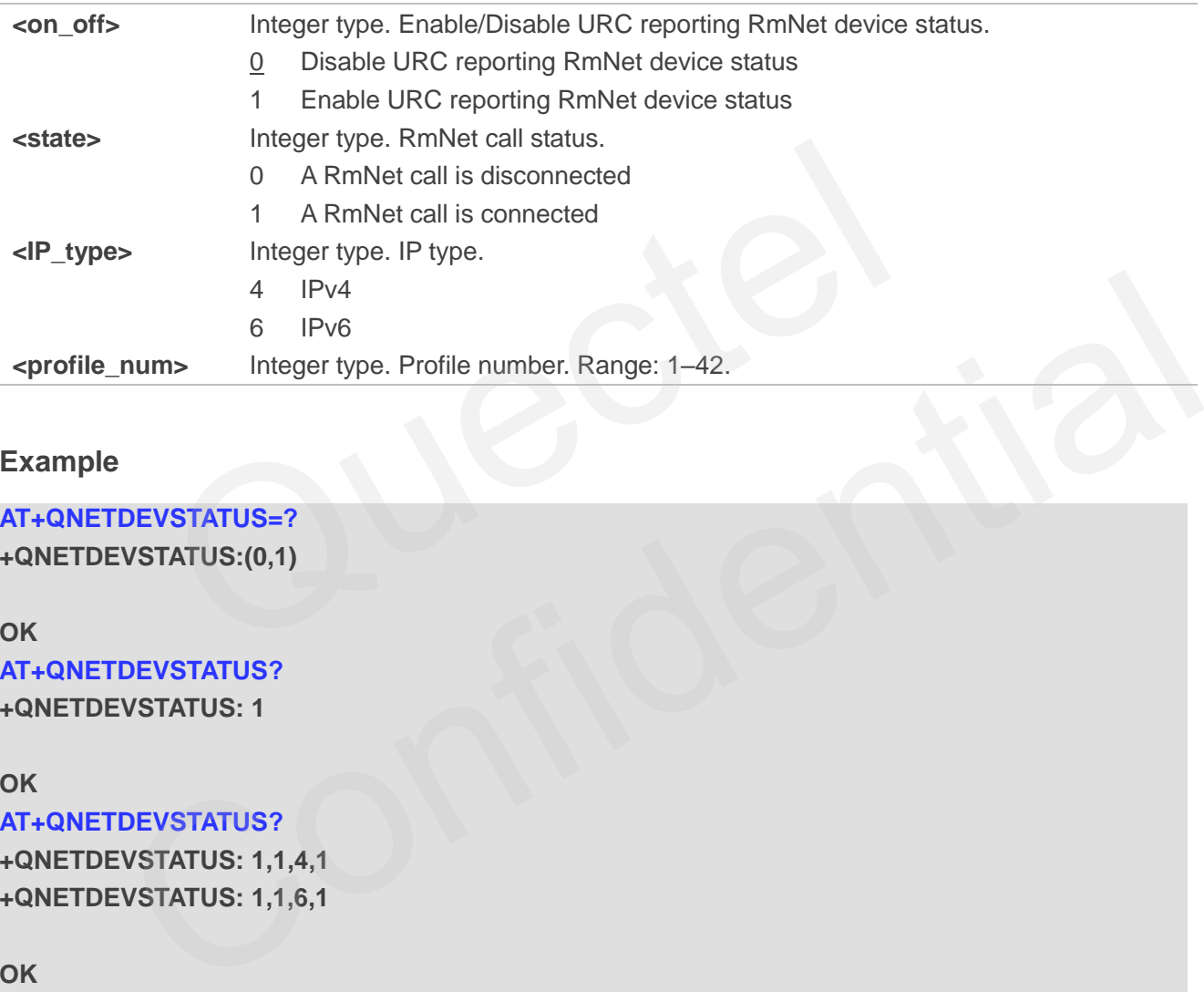

## **Example**

**AT+QNETDEVSTATUS=?** 

**+QNETDEVSTATUS:(0,1)**

#### **OK**

**AT+QNETDEVSTATUS? +QNETDEVSTATUS: 1**

#### **OK**

**AT+QNETDEVSTATUS?** 

**+QNETDEVSTATUS: 1,1,4,1 +QNETDEVSTATUS: 1,1,6,1**

**OK**

**+QNETDEVSTATUS: 1,0,4,1**

**+QNETDEVSTATUS: 1,0,6,1**

# **10 Supplementary Service Commands**

## **10.1. AT+CCFC Call Forwarding Number and Conditions Control**

This command allows control of the call forwarding supplementary service according to *3GPP TS 22.082*. Registration, erasure, activation, deactivation and status query are supported.

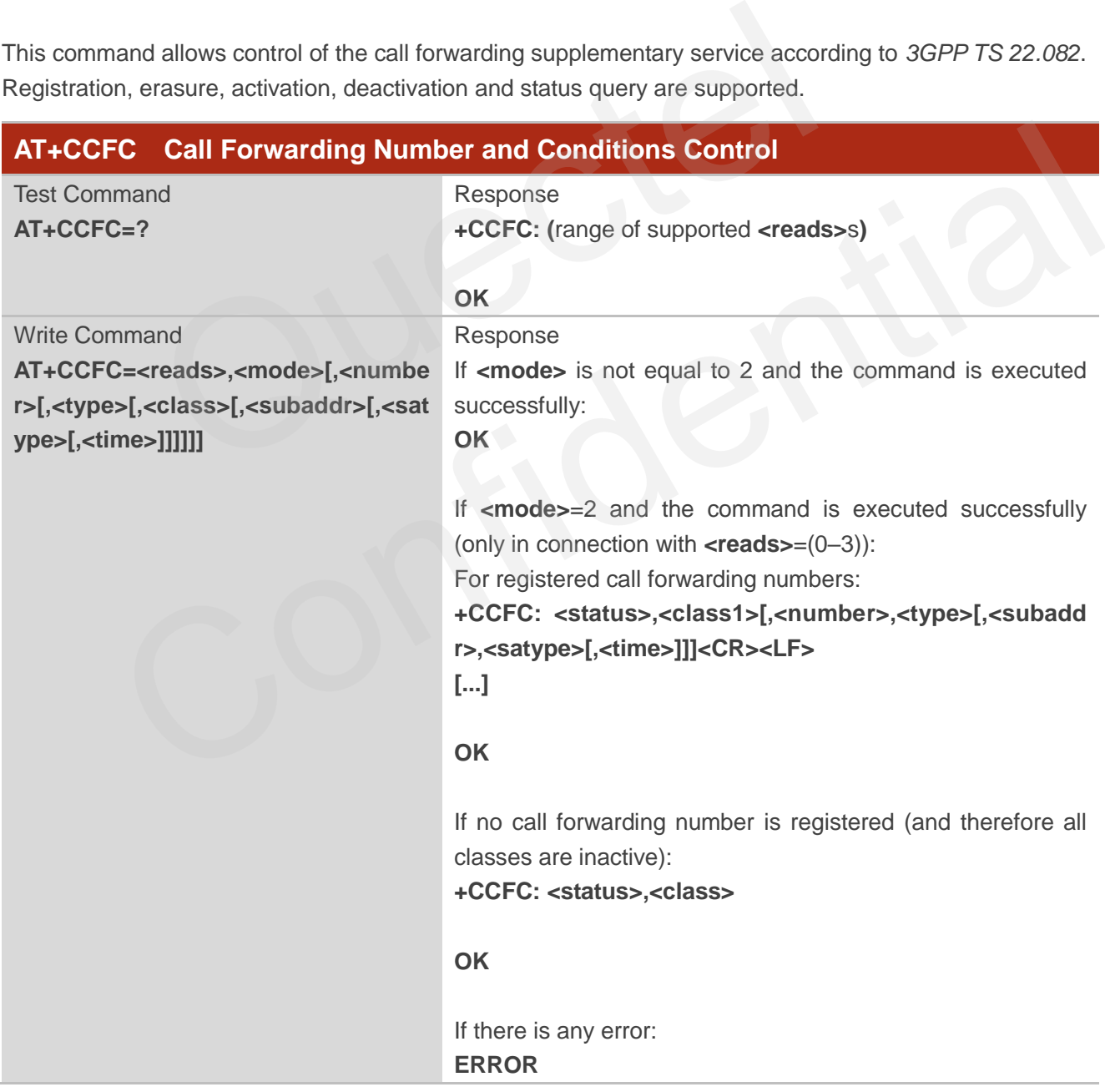

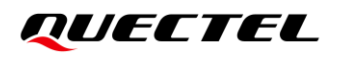

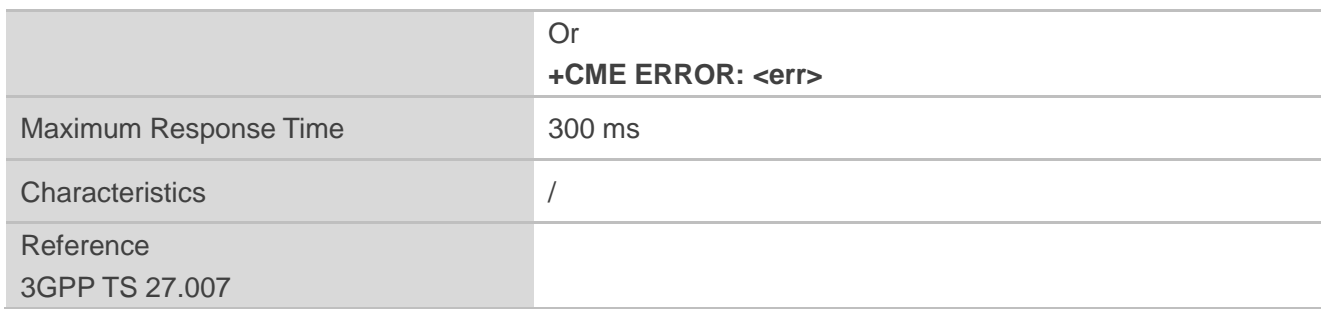

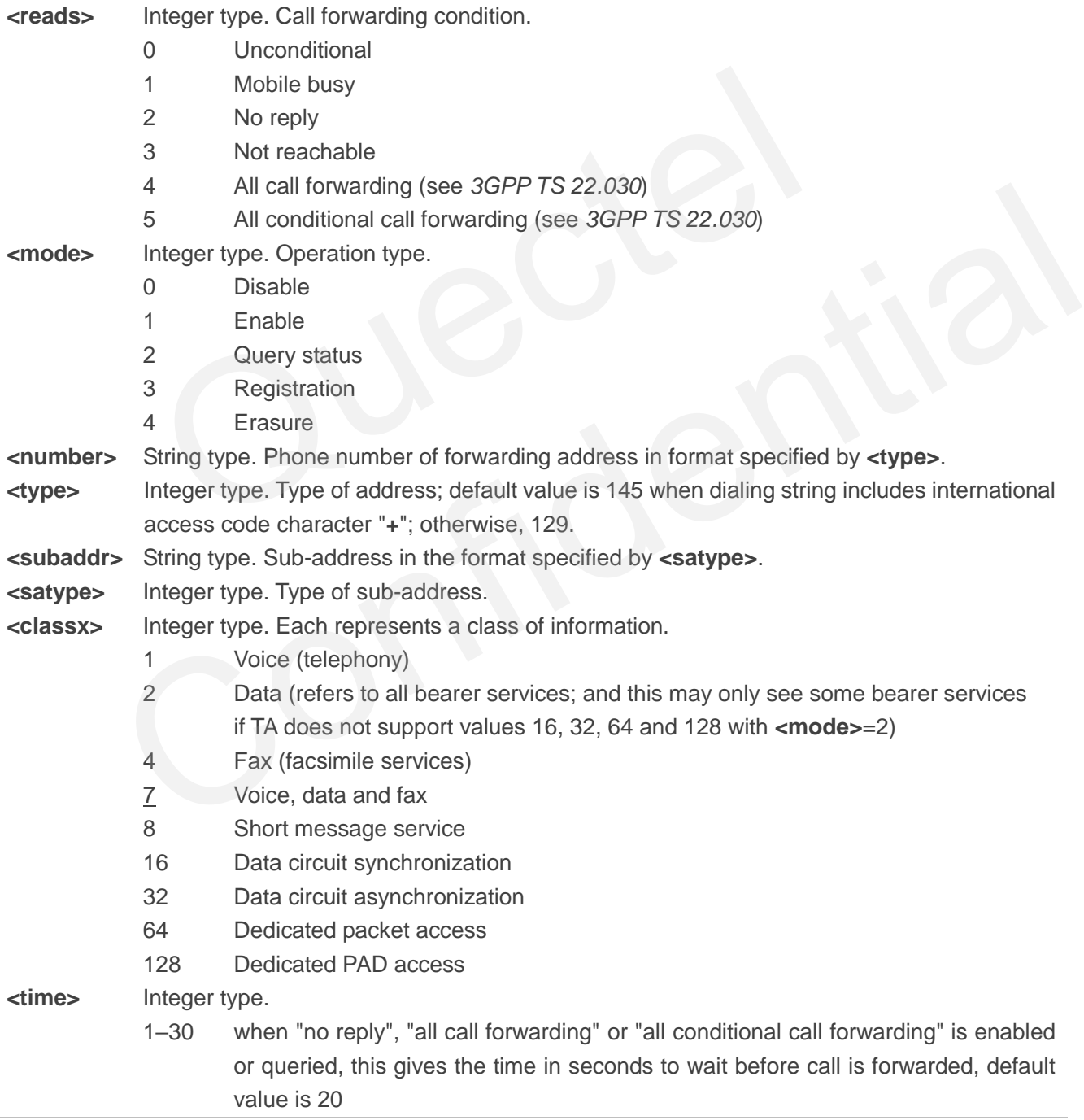

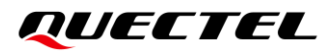

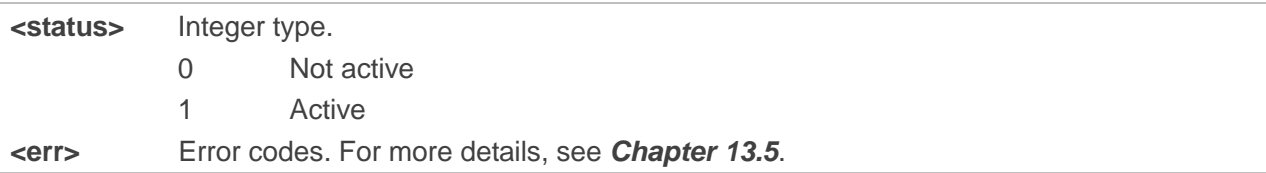

**Example**

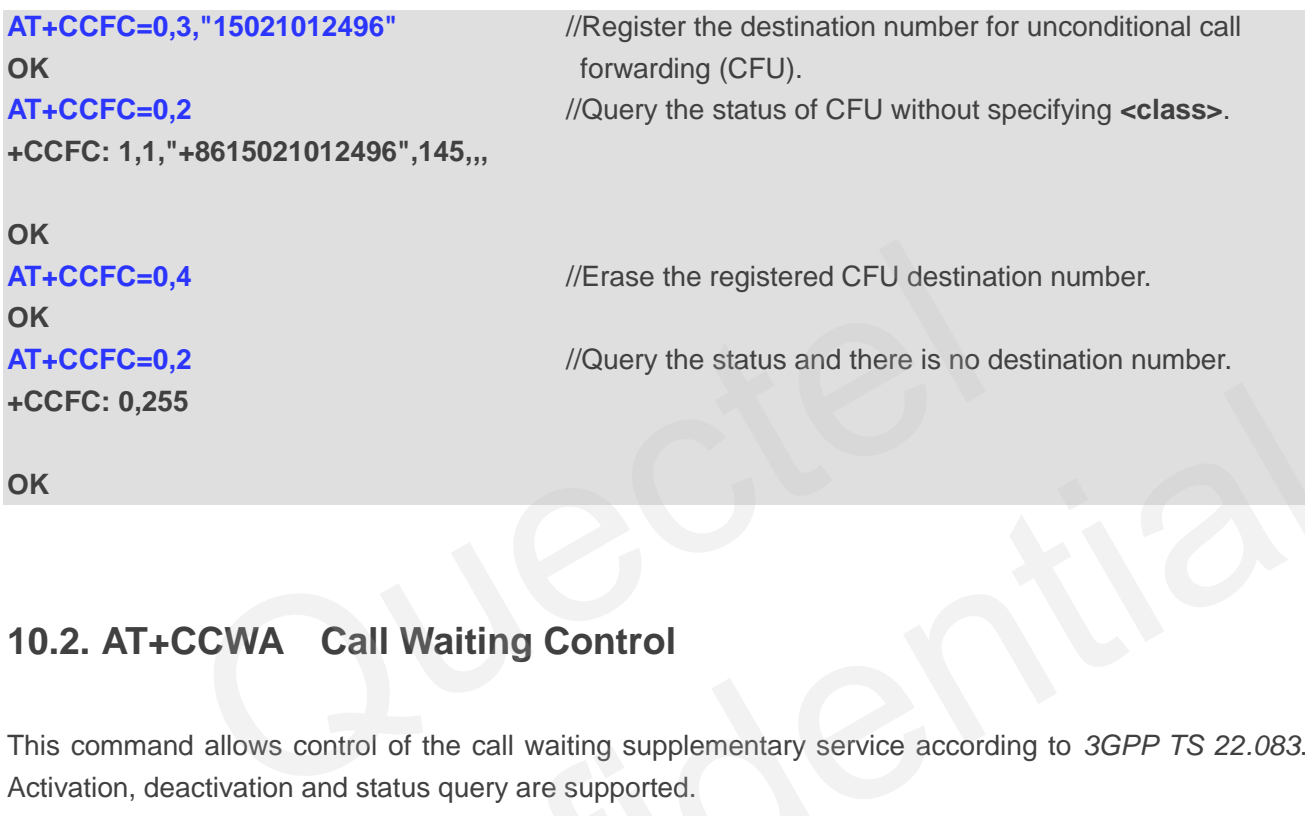

## **10.2. AT+CCWA Call Waiting Control**

This command allows control of the call waiting supplementary service according to *3GPP TS 22.083*. Activation, deactivation and status query are supported.

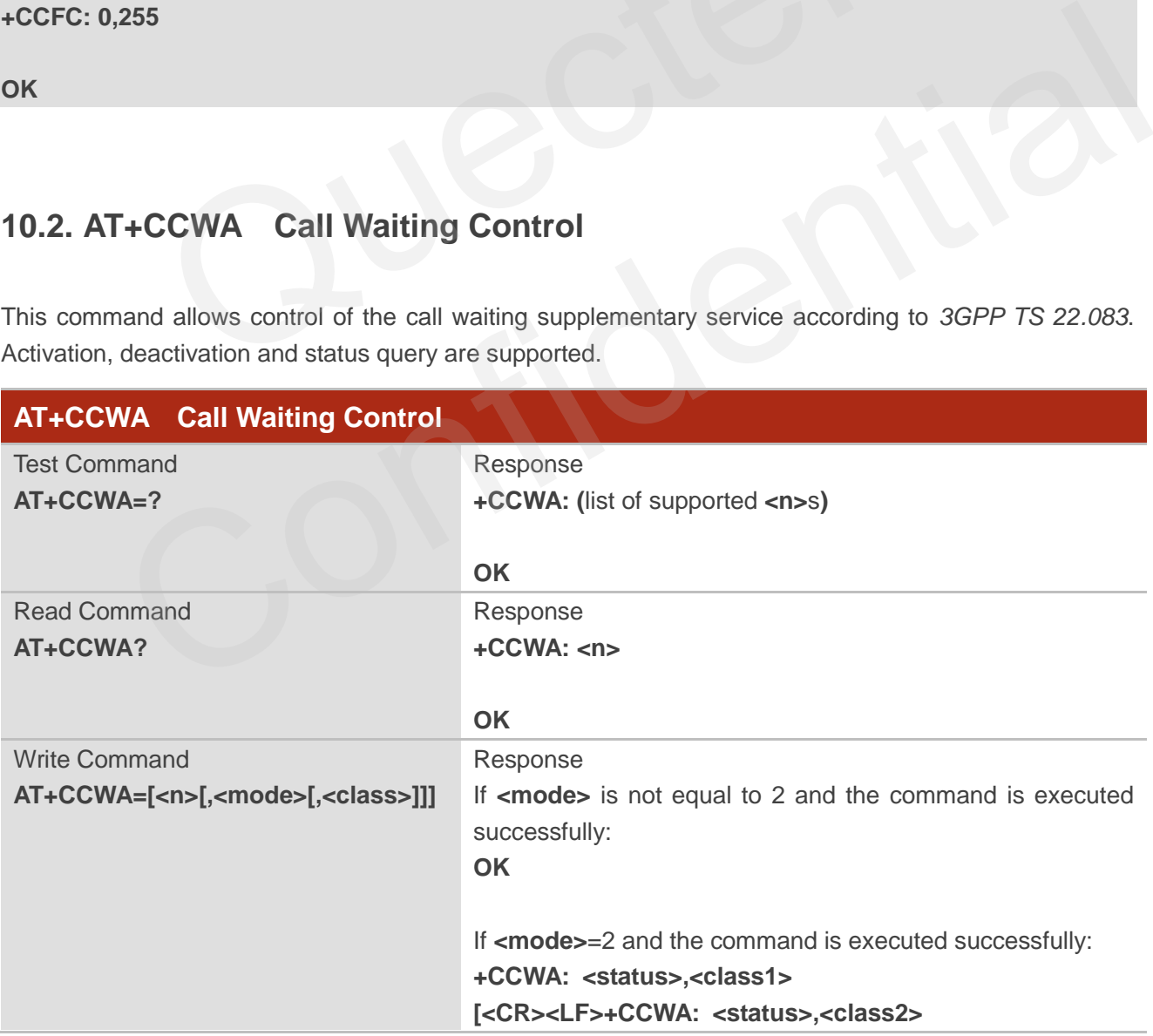

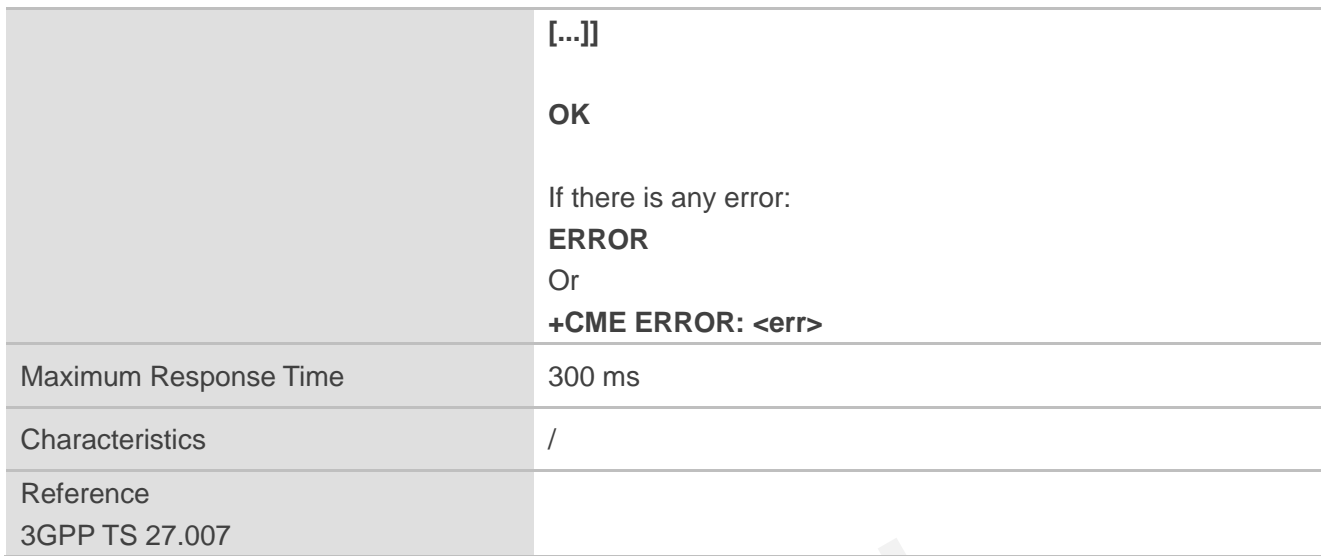

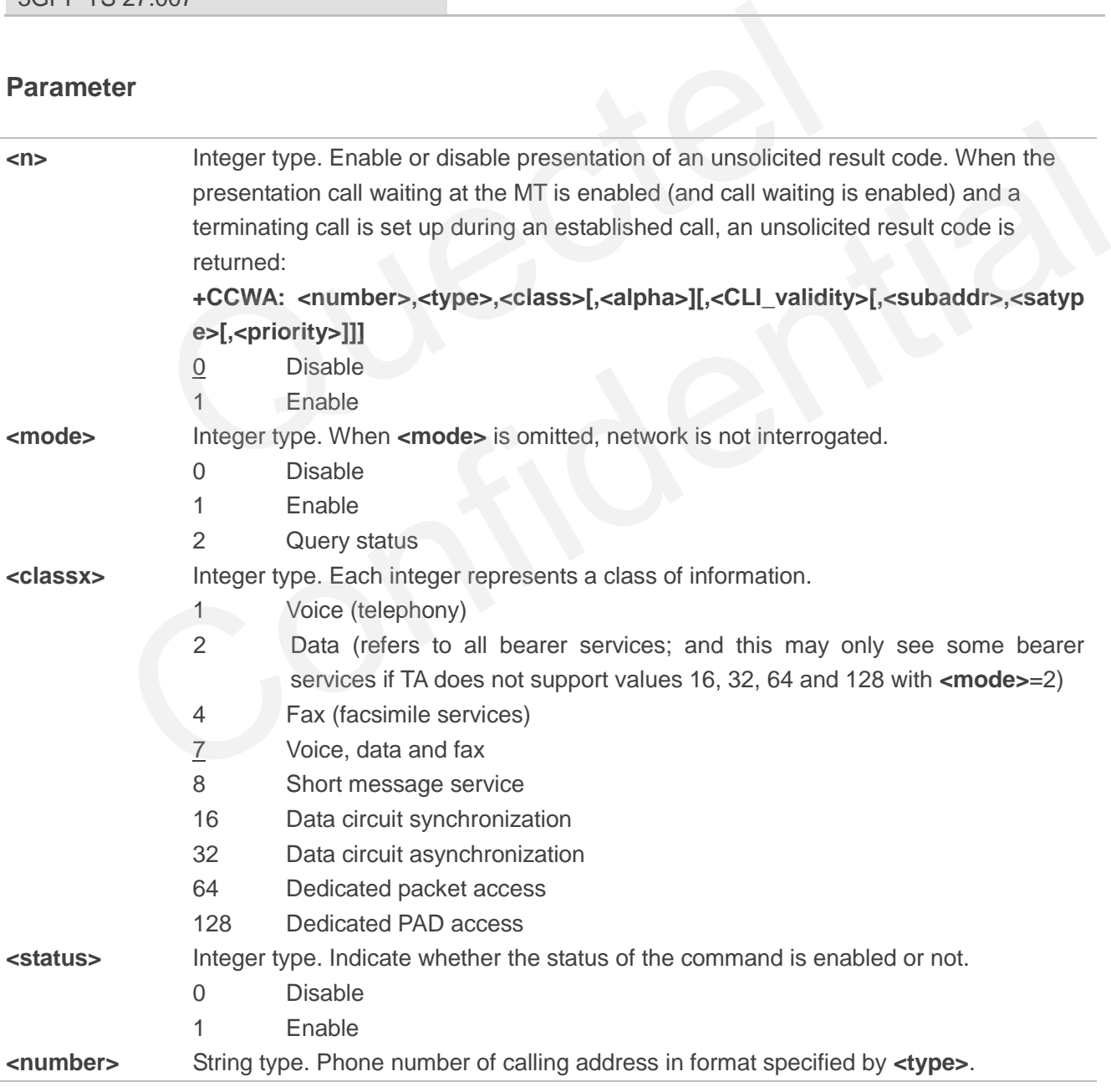

## *QUECTEL*

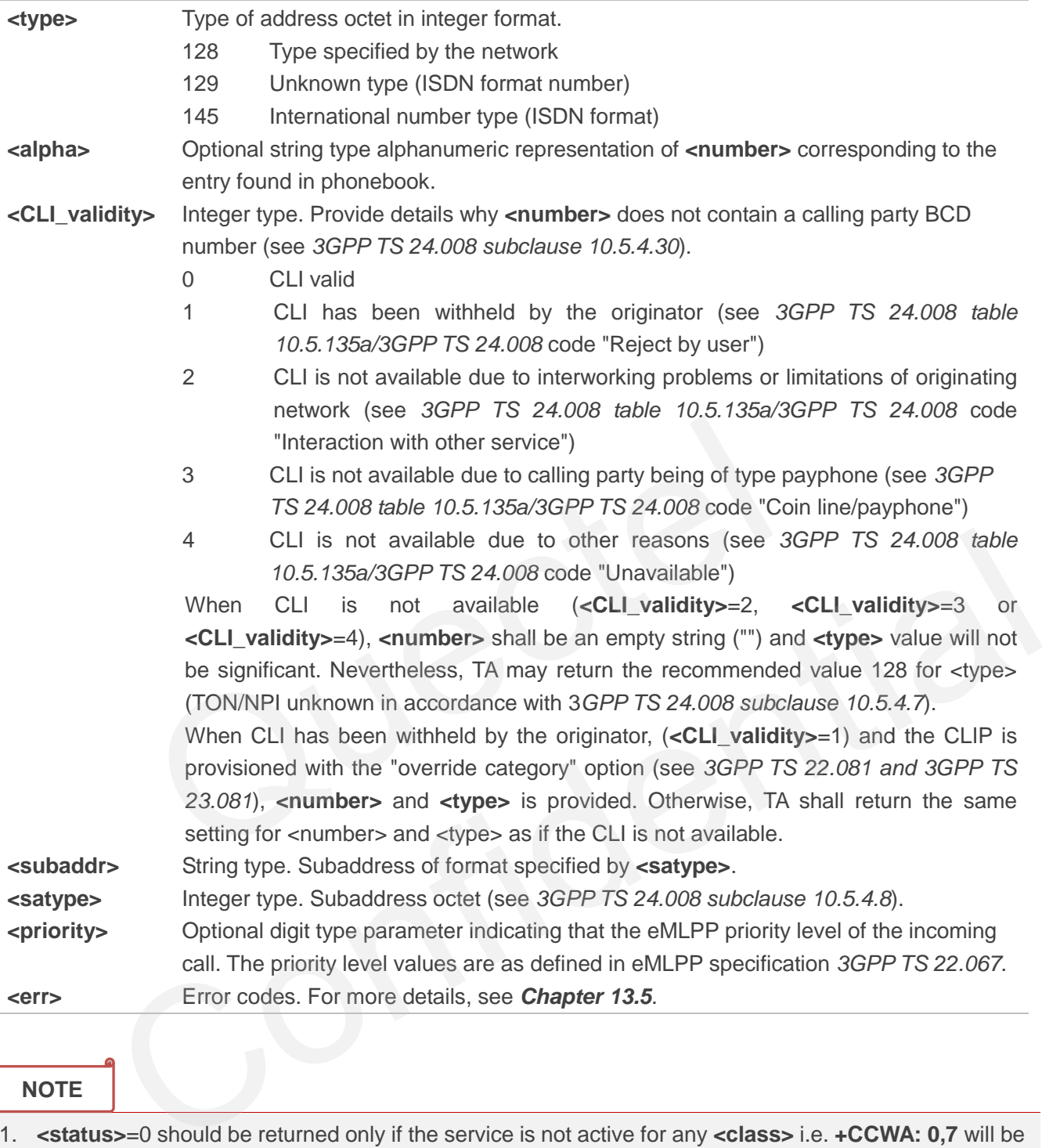

#### **NOTE**

- 1. **<status>**=0 should be returned only if the service is not active for any **<class>** i.e. **+CCWA: 0,7** will be returned in this case.
- 2. When **<mode>**=2, all active call waiting classes will be reported. In this mode the command is aborted by pressing any key.
- 3. Executing **AT+CCWA=<n>,<mode>,<class>** indicates to write data to NVM (Non-Volatile Memory). Please operate with caution.

## **Example**

**AT+CCWA=1,1** //Enable presentation of an unsolicited result code.

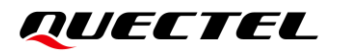

**OK OK**

**ATD10086:** //Establish a call.

**+CCWA: "02154450293",129,1** //Indication of a call that has been waiting.

## **10.3. AT+CHLD Call Related Supplementary Services**

This command allows the control of the following call related services:

- A call can be temporarily disconnected from the MT but the connection is retained by the network;
- ⚫ Multiparty conversation (conference calls);
- The served subscriber who has two calls (one held and the other either active or alerting) can connect the other parties and release the served subscriber's own connection.

Calls can be put on hold, recovered, released and added to a conversation, and transferred similarly as defined in *3GPP TS 22.030*.

This is based on the GSM/UMTS supplementary services HOLD (Call Hold; see *3GPP TS 22.083 clause 2*), MPTY (MultiParty; see *3GPP TS 22.084*) and ECT (Explicit Call Transfer; see *3GPP TS 22.091*). The interaction of this command with other commands based on other GSM/UMTS supplementary services is described in the GSM/UMTS standards. Call Hold, MultiParty and Explicit Call Transfer are only applicable to teleservice 11. be temporarily disconnected from the MT but the connection is retaine<br>conversation (conference calls);<br>ad subscriber who has two calls (one held and the other either act<br>ne other parties and release the served subscriber's

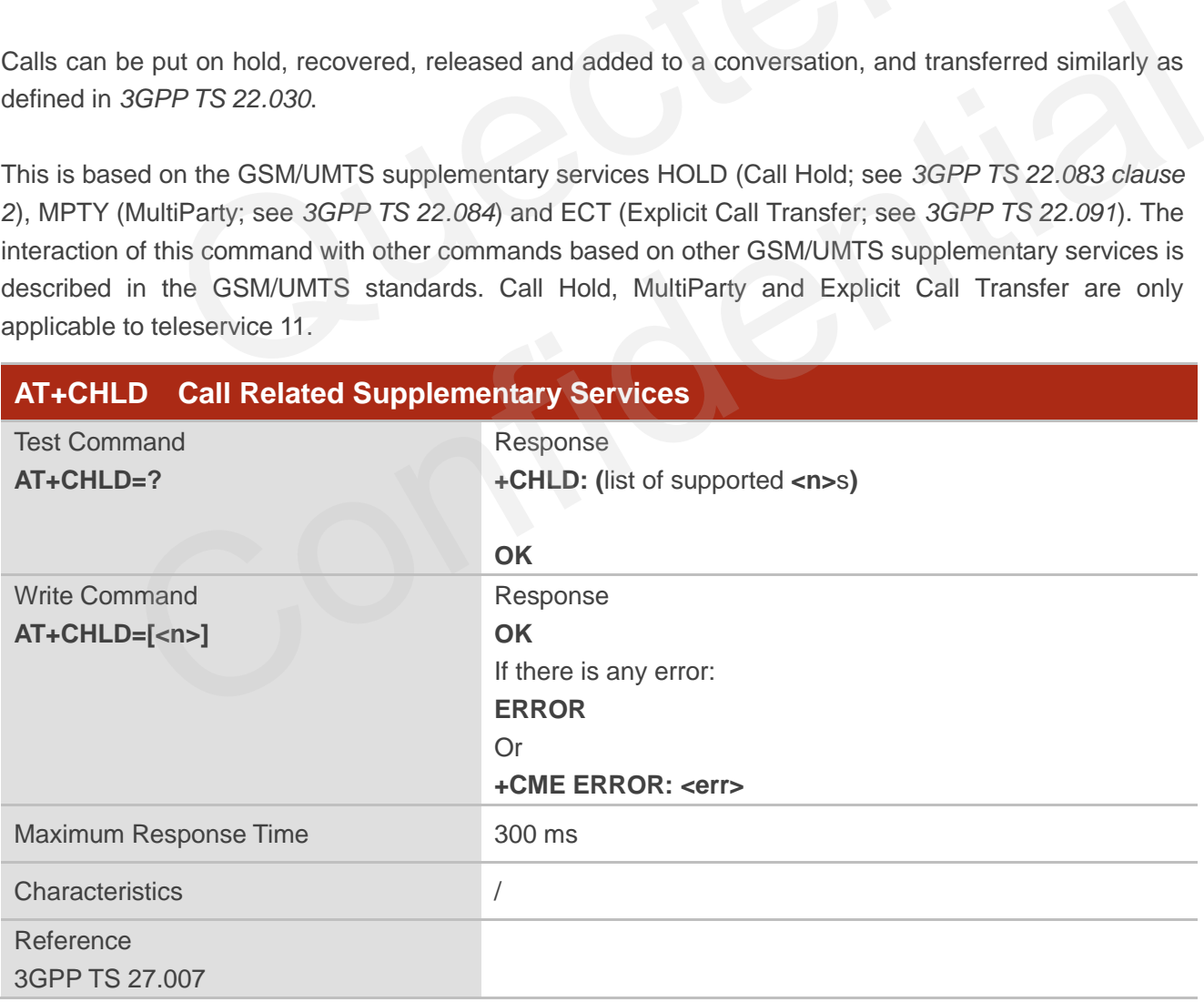

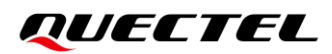

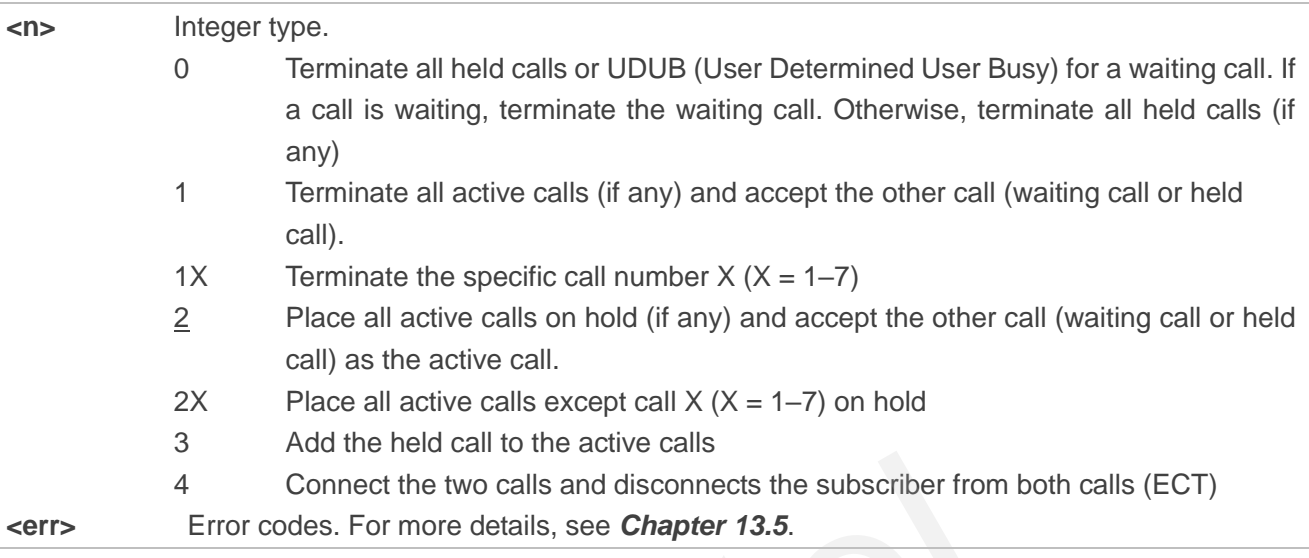

## **Example**

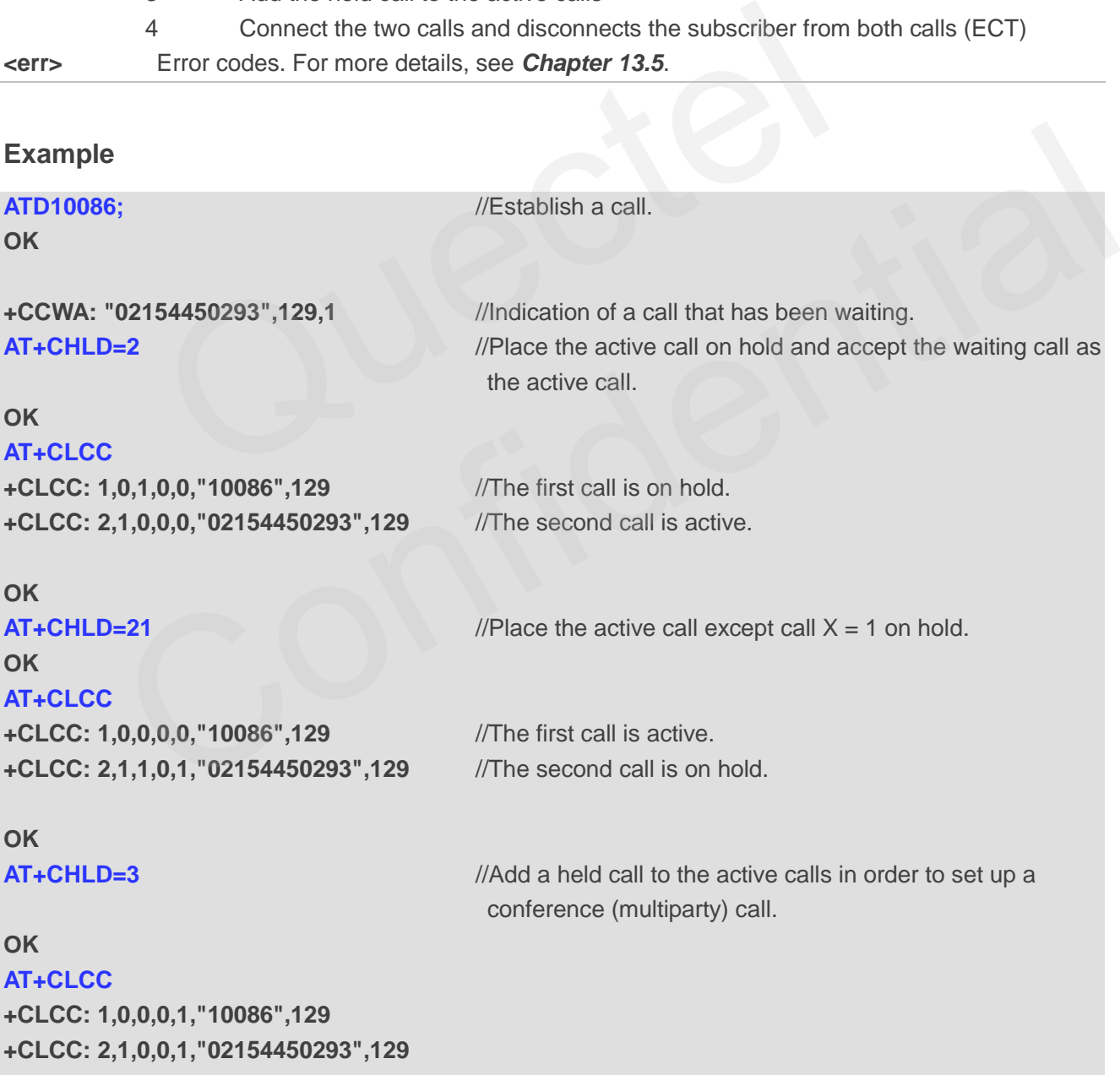

## **10.4. AT+CLIP Calling Line Identification Presentation**

This command refers to the GSM/UMTS supplementary service CLIP (Calling Line Identification Presentation) that enables a called subscriber to get the calling line identity (CLI) of the calling party when receiving a mobile terminated call. It has no effect on the execution of the supplementary service CLIP in the network.

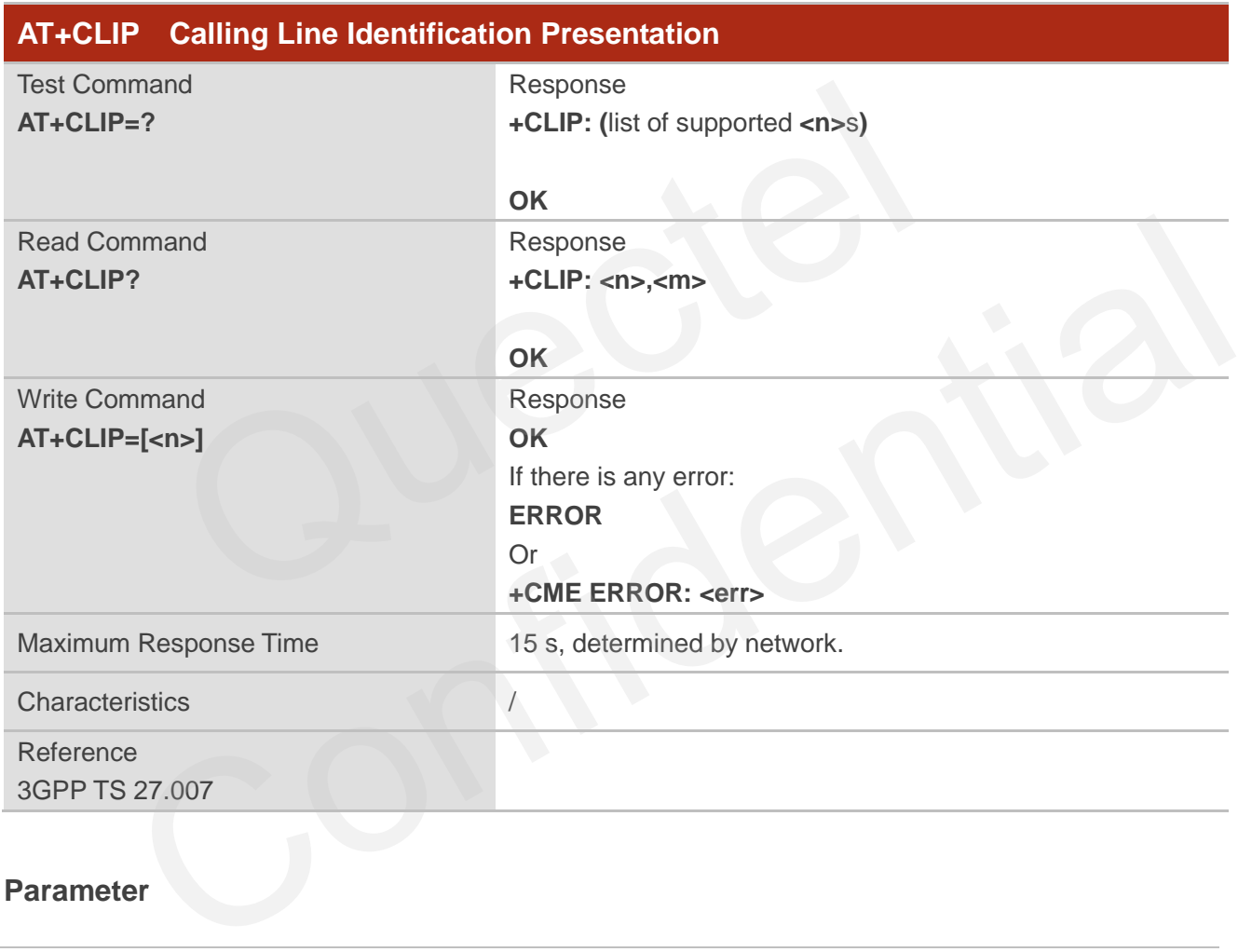

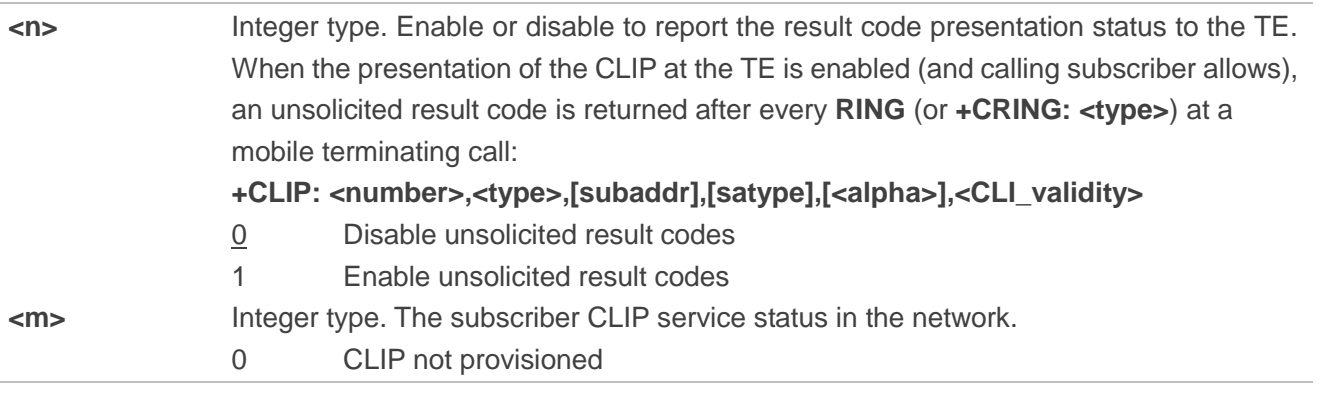

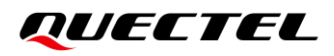

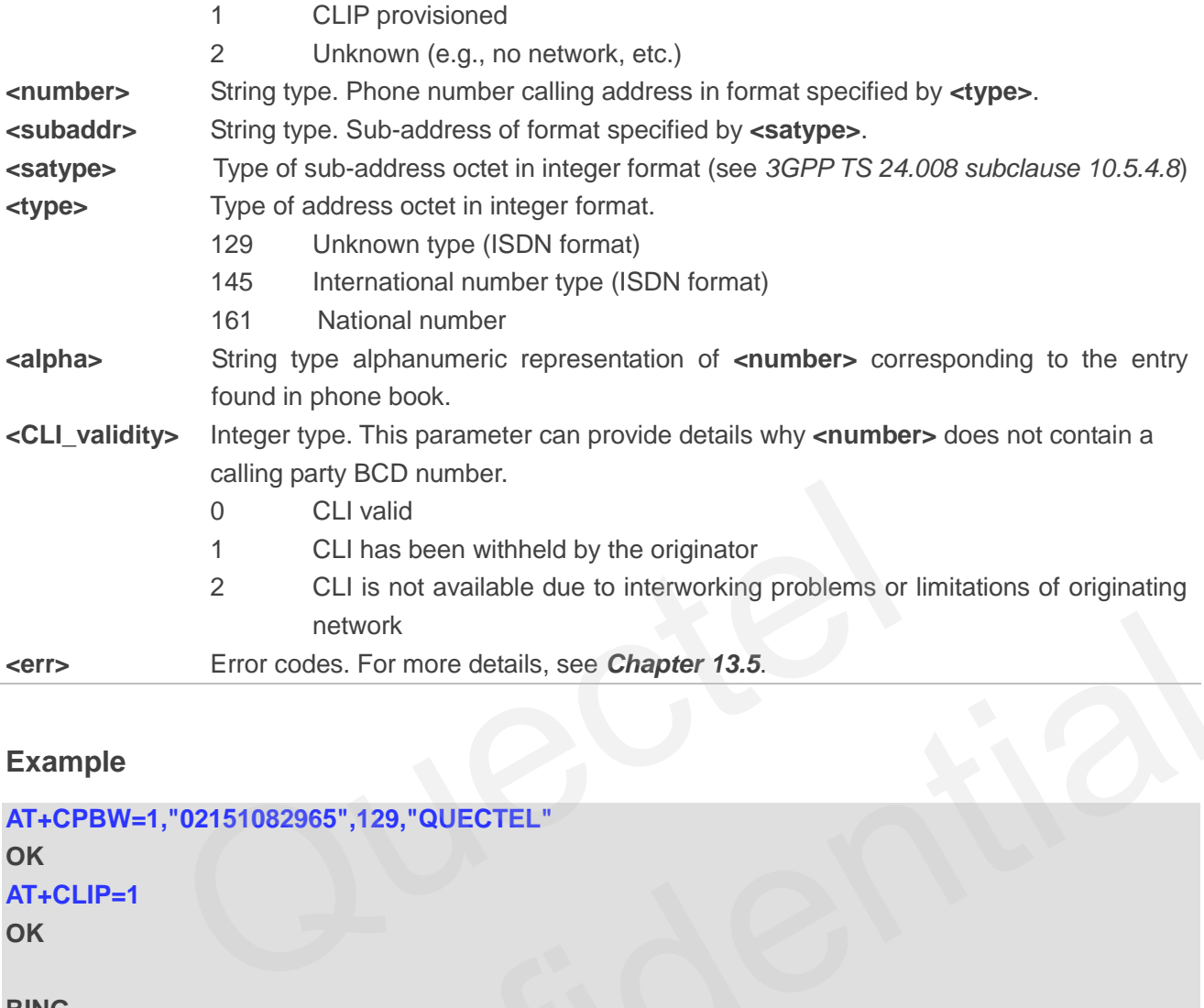

#### **Example**

**AT+CPBW=1,"02151082965",129,"QUECTEL" OK AT+CLIP=1 OK RING +CLIP: "02151082965",129,,,"QUECTEL",0** retwork<br>
Error codes. For more details, see *Chapter 13.5.*<br>
1<br>
1<br>
1<br>
2151082965",129,,,"QUECTEL",0<br>
1<br> **CONFIDENT:**<br>
CONFIDENT:<br>
CONFIDENT:<br>
CONFIDENT:<br>
CONFIDENT:<br>
CONFIDENT:<br>
CONFIDENT:<br>
CONFIDENT:<br>
CONFIDENT:<br>
CONFIDEN

# **10.5. AT+CLIR Calling Line Identification Restriction**

This command refers to the CLIR supplementary service (Calling Line Identification Restriction) according to *3GPP TS 22.081* and the OIR supplementary service (Originating Identification Restriction) according to *3GPP TS 24.607* that allows a calling subscriber to enable or disable the presentation of the calling line identity (CLI) to the called party when originating a call.

The Write Command overrides the CLIR subscription (default is restricted or allowed) when temporary mode is provisioned as a default adjustment for all following outgoing calls. This adjustment can be revoked by using the opposite command.

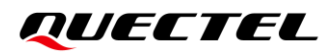

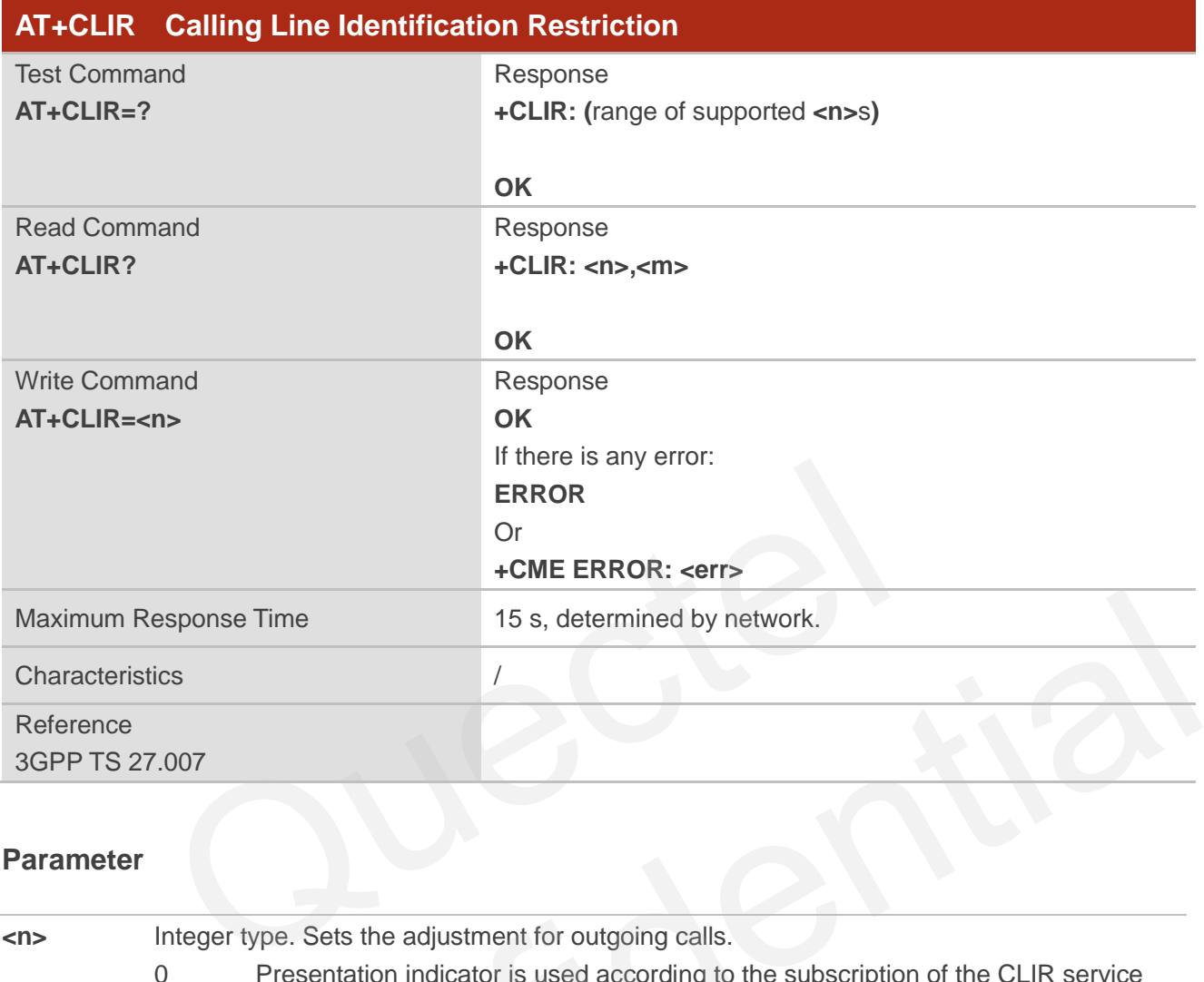

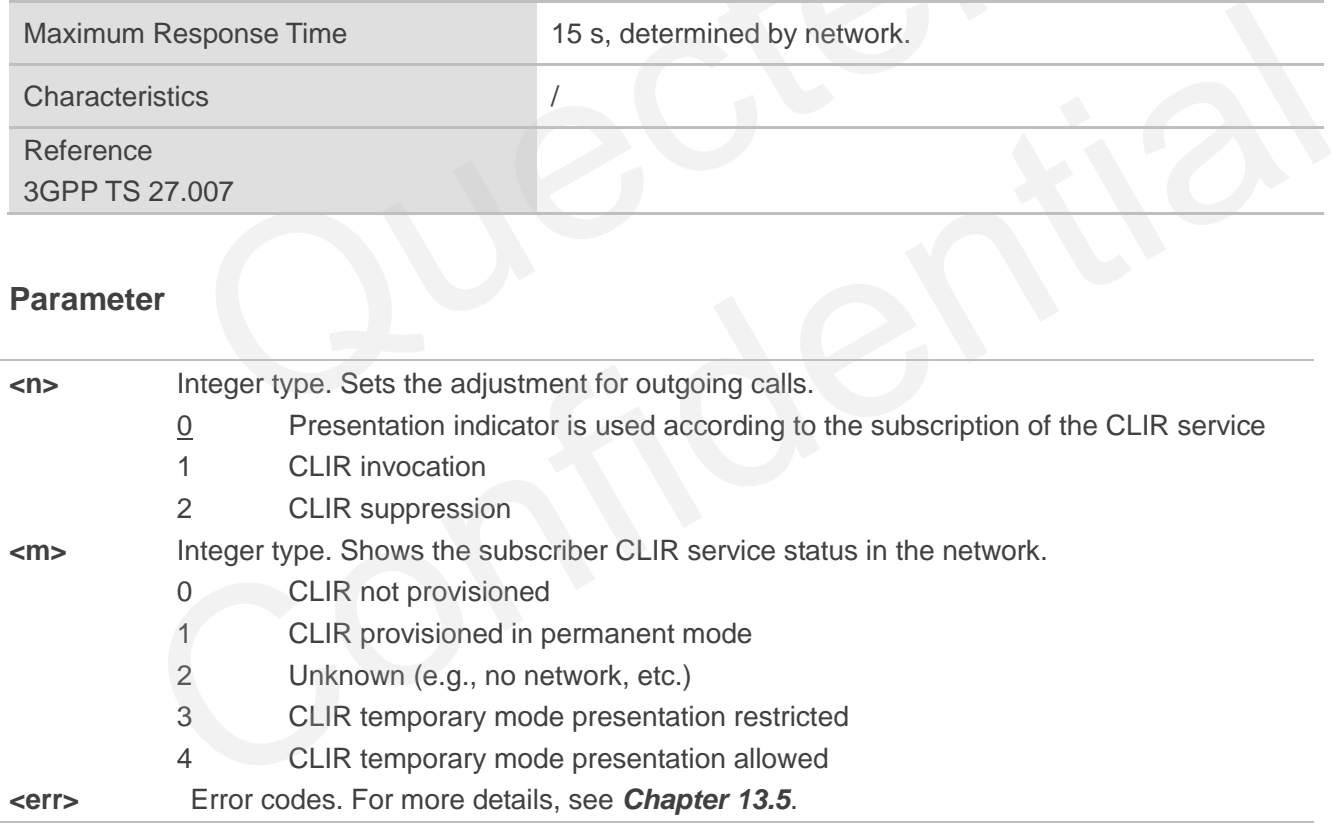

## **10.6. AT+COLP Connected Line Identification Presentation**

This command enables/disables a calling subscriber to get the connected line identity (COL) of the called party after setting up a mobile originated call, referring to the GSM/UMTS supplementary service COLP (Connected Line Identification Presentation). MT enables or disables the presentation of the COL (Connected Line) at the TE for a mobile originating a call. It has no effect on the execution of the supplementary service COLR in the network.

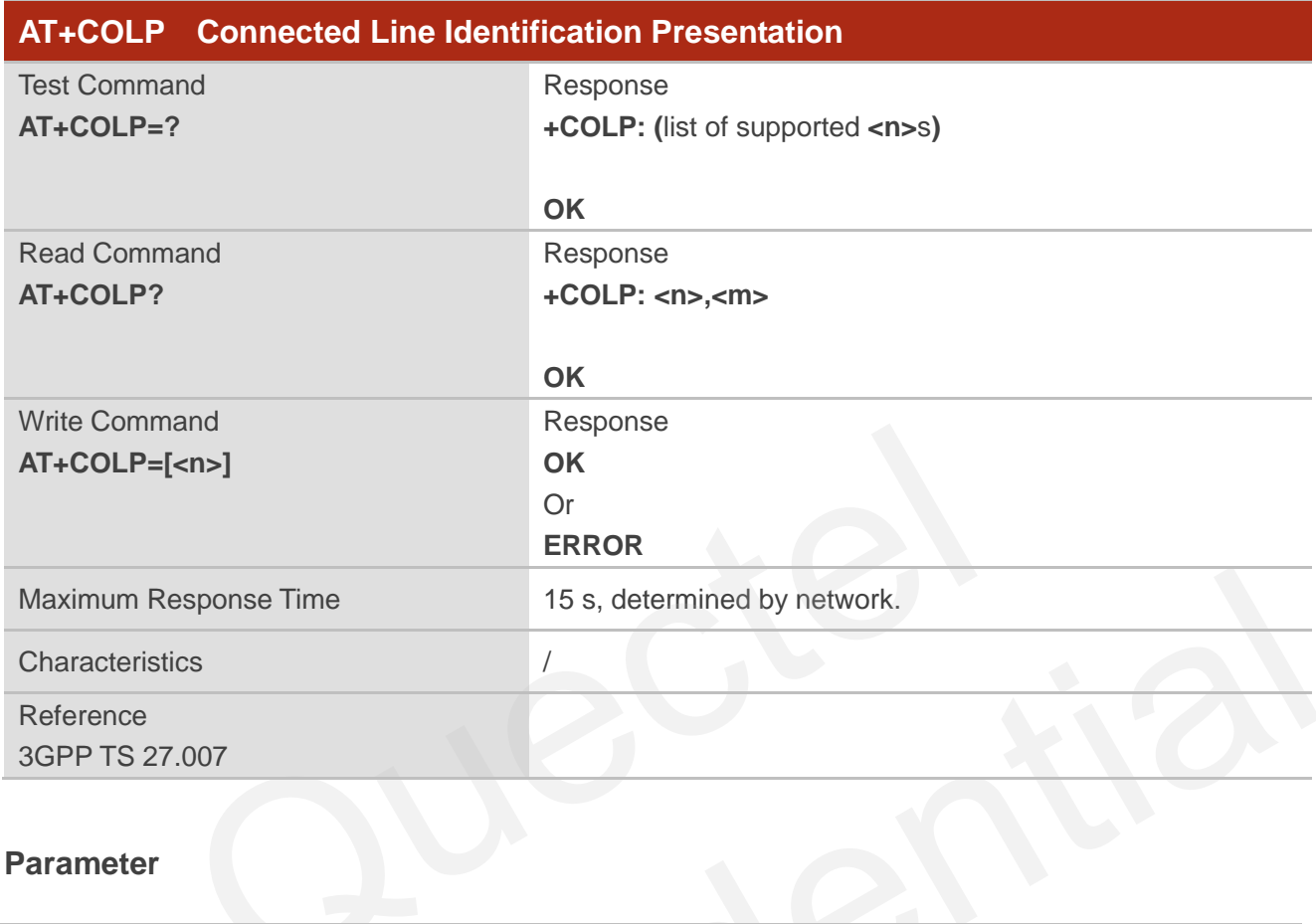

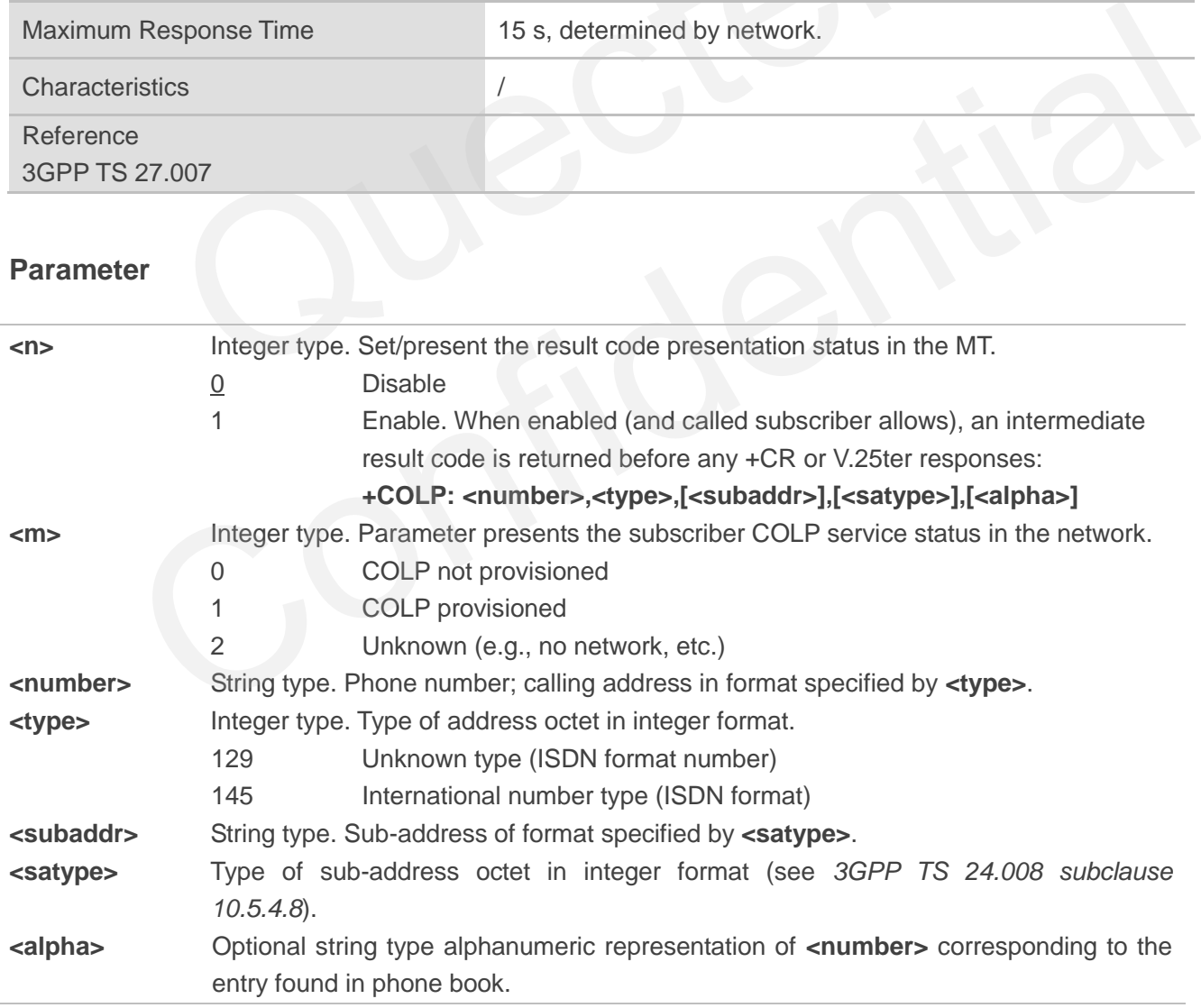

## **Example**

**AT+CPBW=1,"02151082965",129,"QUECTEL" OK AT+COLP=1 OK ATD02151082965; +COLP: "02151082965",129,,,"QUECTEL"**

**OK**

## **10.7. AT+CSSN Supplementary Service Notifications**

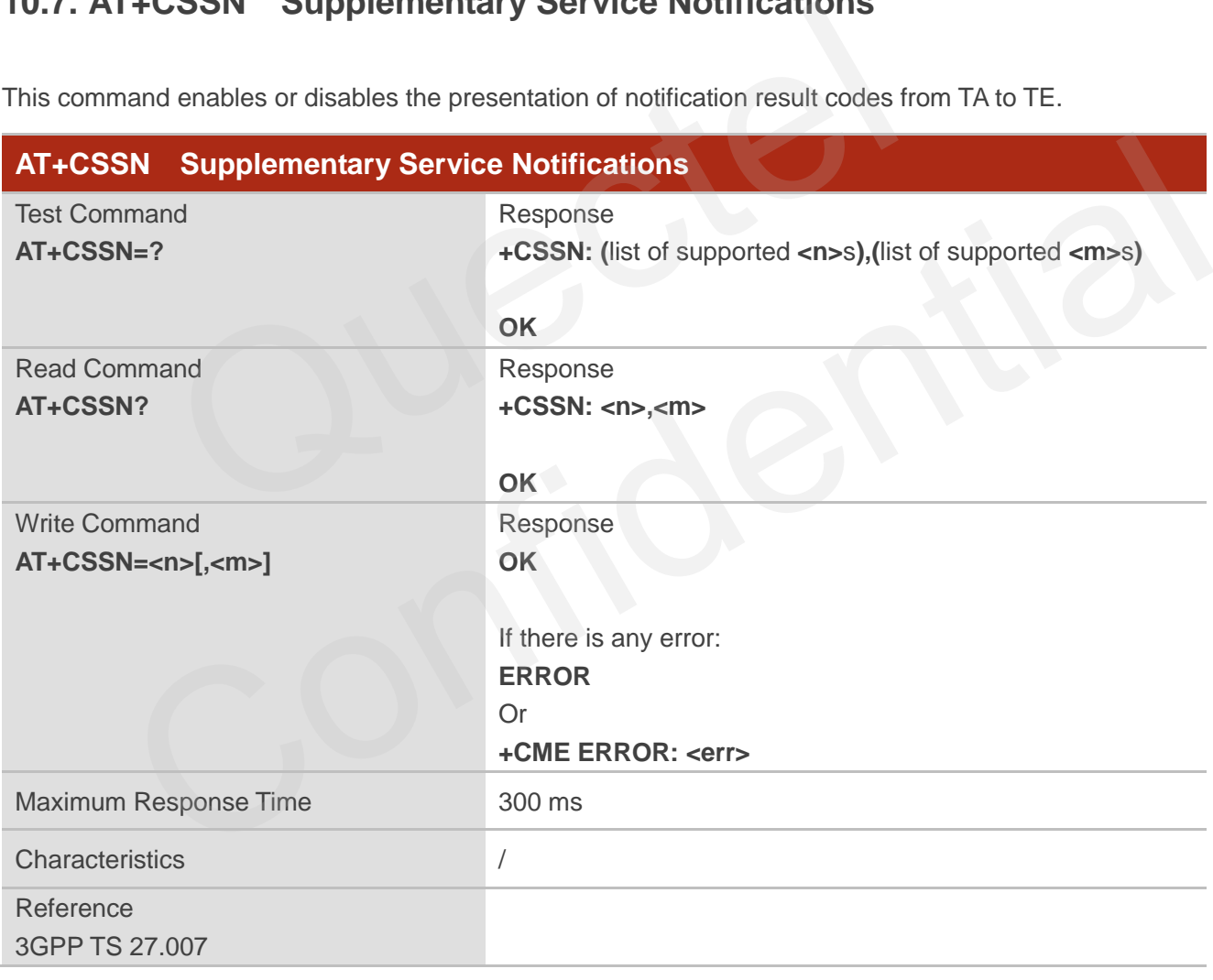

This command enables or disables the presentation of notification result codes from TA to TE.

#### **Parameter**

**<n>** Integer type. Sets/indicates the **+CSSI** intermediate result code presentation status to the TE. When **<n>**=1 and a supplementary service notification is received after a mobile originated call setup, the **+CSSI: <code1>** intermediate result code is sent to TE before

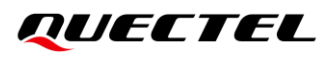

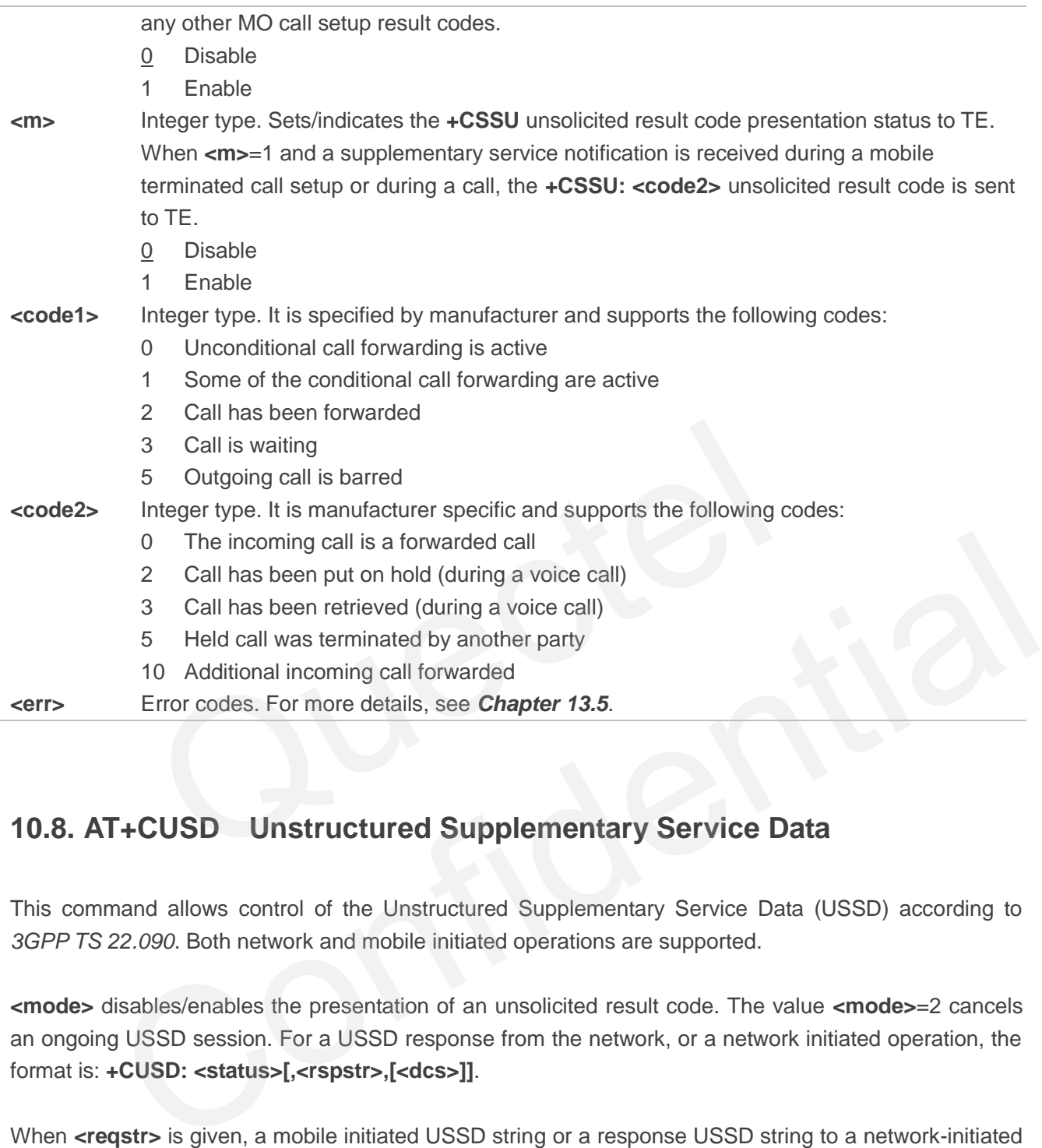

## **10.8. AT+CUSD Unstructured Supplementary Service Data**

This command allows control of the Unstructured Supplementary Service Data (USSD) according to *3GPP TS 22.090*. Both network and mobile initiated operations are supported.

**<mode>** disables/enables the presentation of an unsolicited result code. The value **<mode>**=2 cancels an ongoing USSD session. For a USSD response from the network, or a network initiated operation, the format is: **+CUSD: <status>[,<rspstr>,[<dcs>]]**.

When **<reqstr>** is given, a mobile initiated USSD string or a response USSD string to a network-initiated operation is sent to the network. The response USSD string from the network is returned in a subsequent **+CUSD** URC.

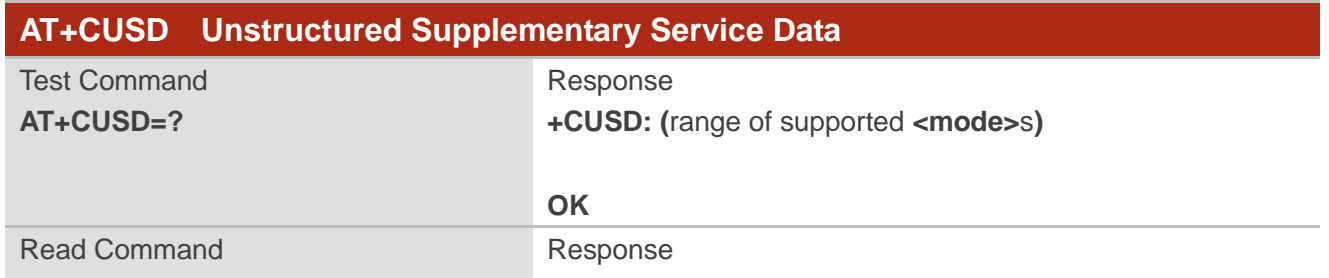

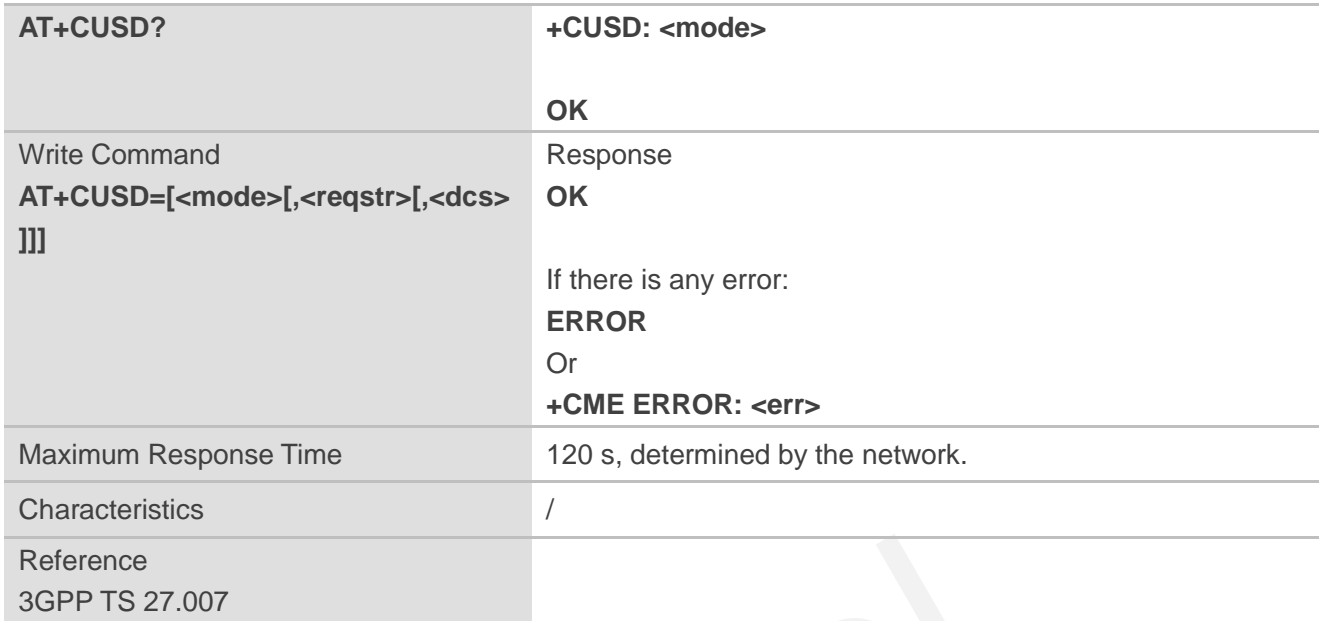

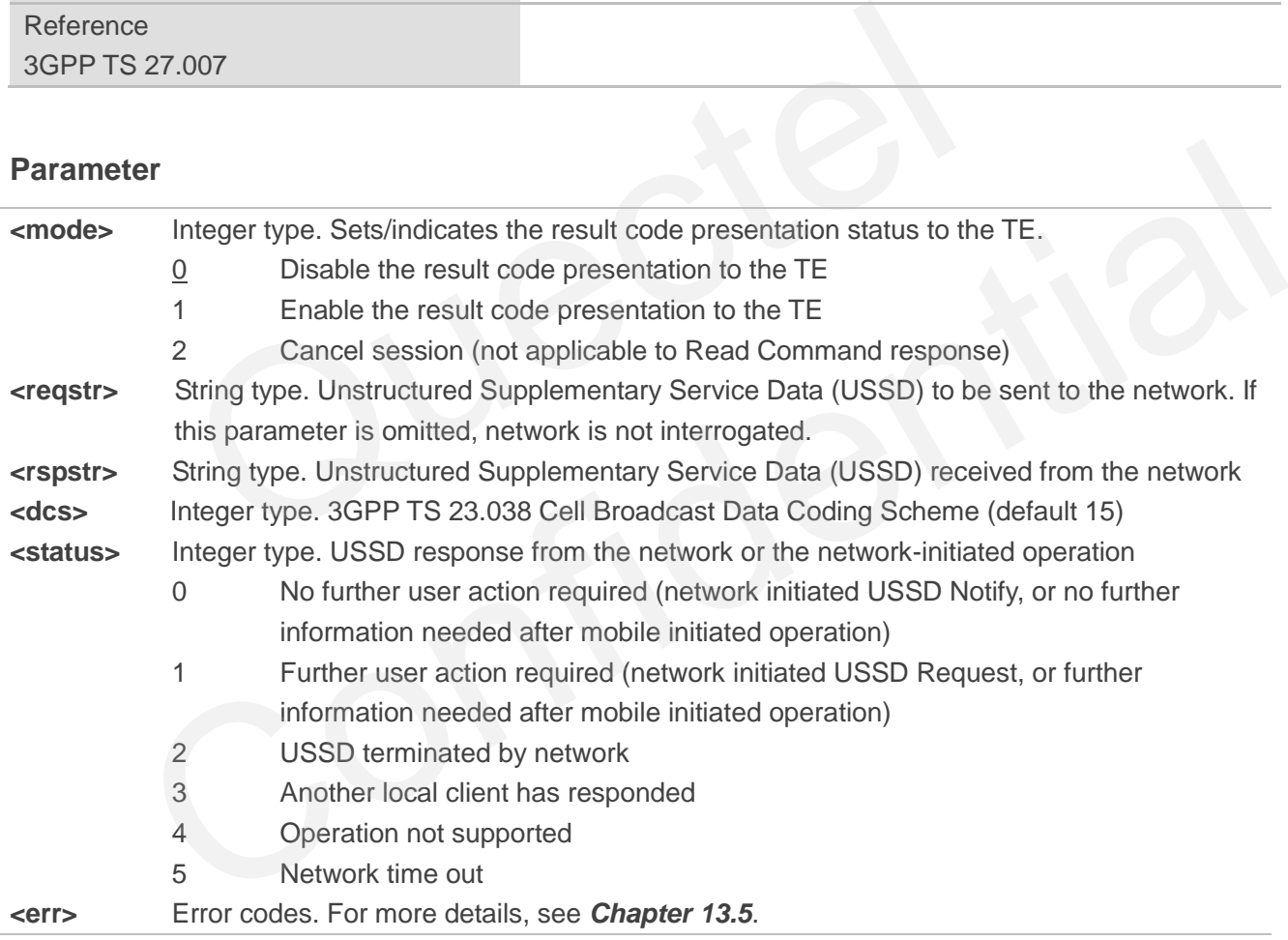
# **11 Hardware Related Commands**

# **11.1. AT+QPOWD Power off**

This command powers off the MT. UE returns **OK** immediately when the command is executed. Then UE deactivates the network. After the deactivation is completed, UE outputs **POWERED DOWN** and enters power-off state. The maximum time for unregistering network is 60 seconds. To avoid data loss, the power supply for the module cannot be disconnected before **POWERED DOWN** is outputted.

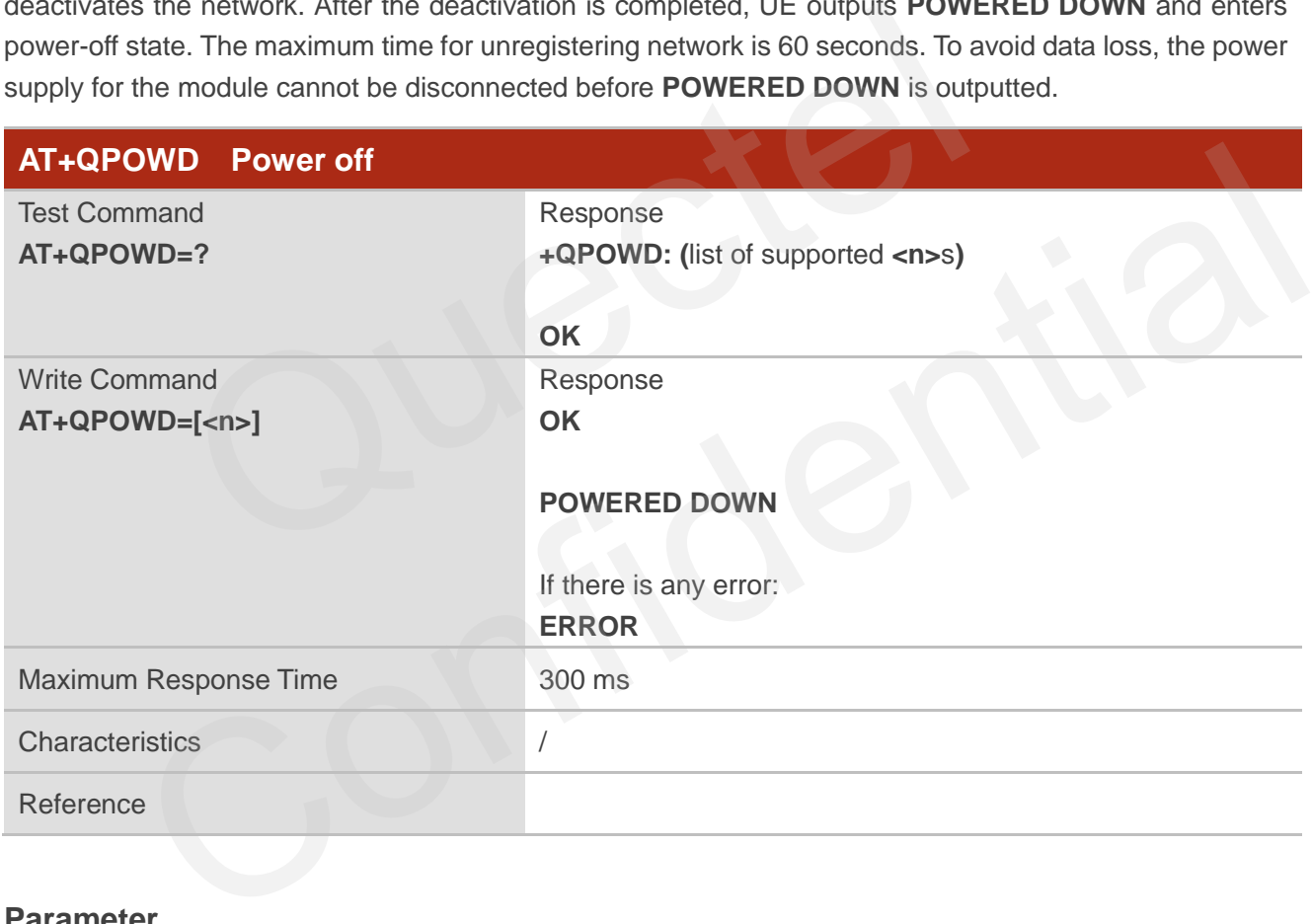

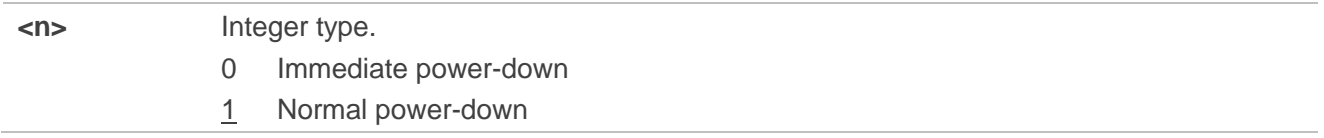

# **11.2. AT+CCLK Clock**

This command sets or queries the real time clock (RTC) of the MT.

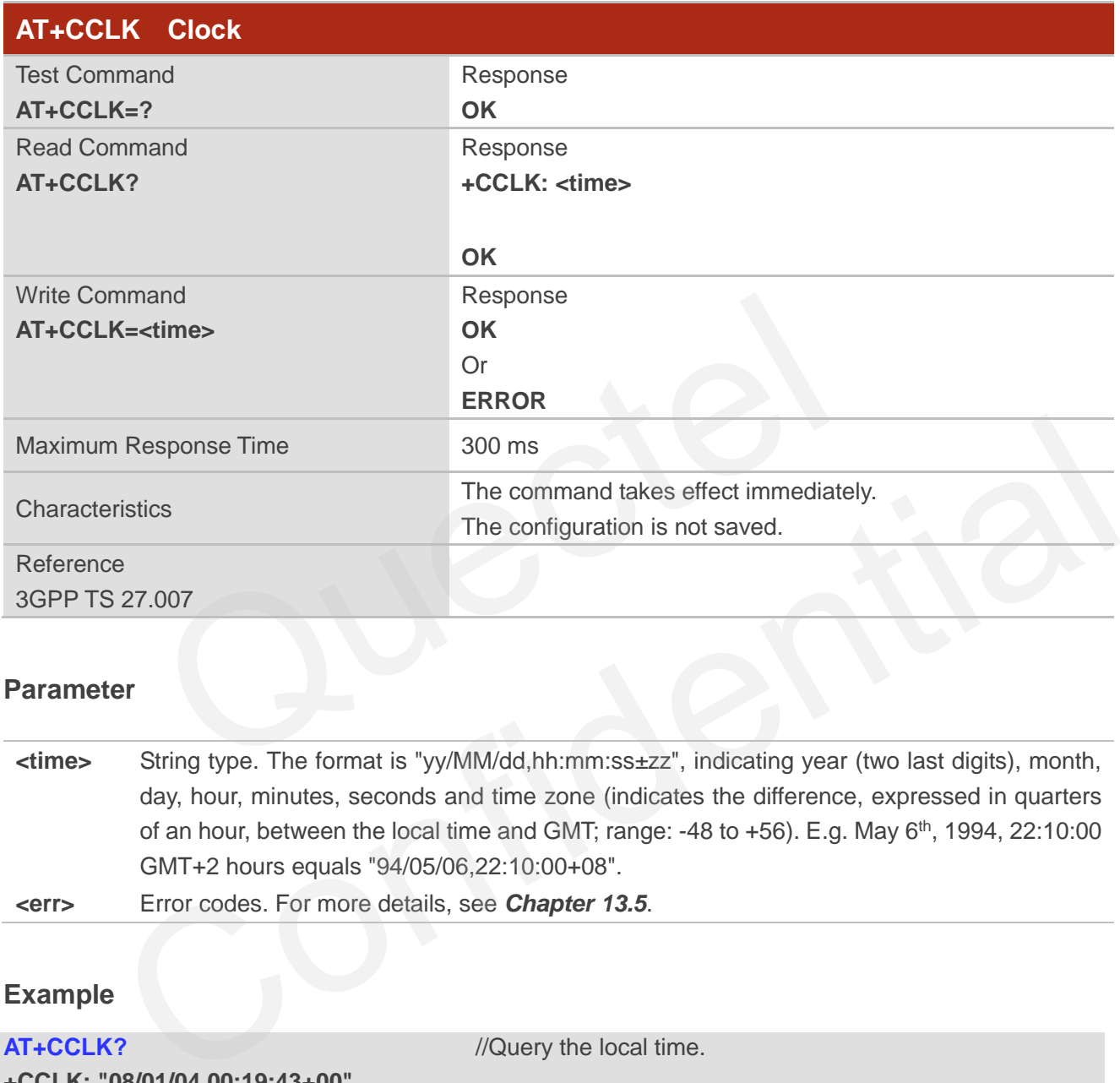

#### **Parameter**

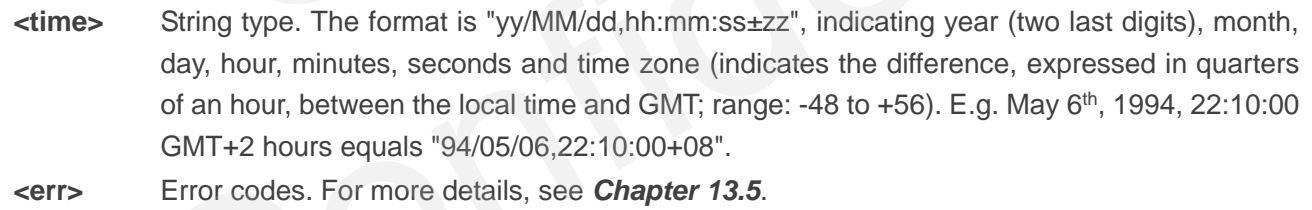

#### **Example**

**AT+CCLK?** //Query the local time.

**+CCLK: "08/01/04,00:19:43+00"**

**OK**

# **11.3. AT+CBC Battery Charge**

This command returns battery charge status <br >bcs> and battery charge level <br >bcl> of the MT.

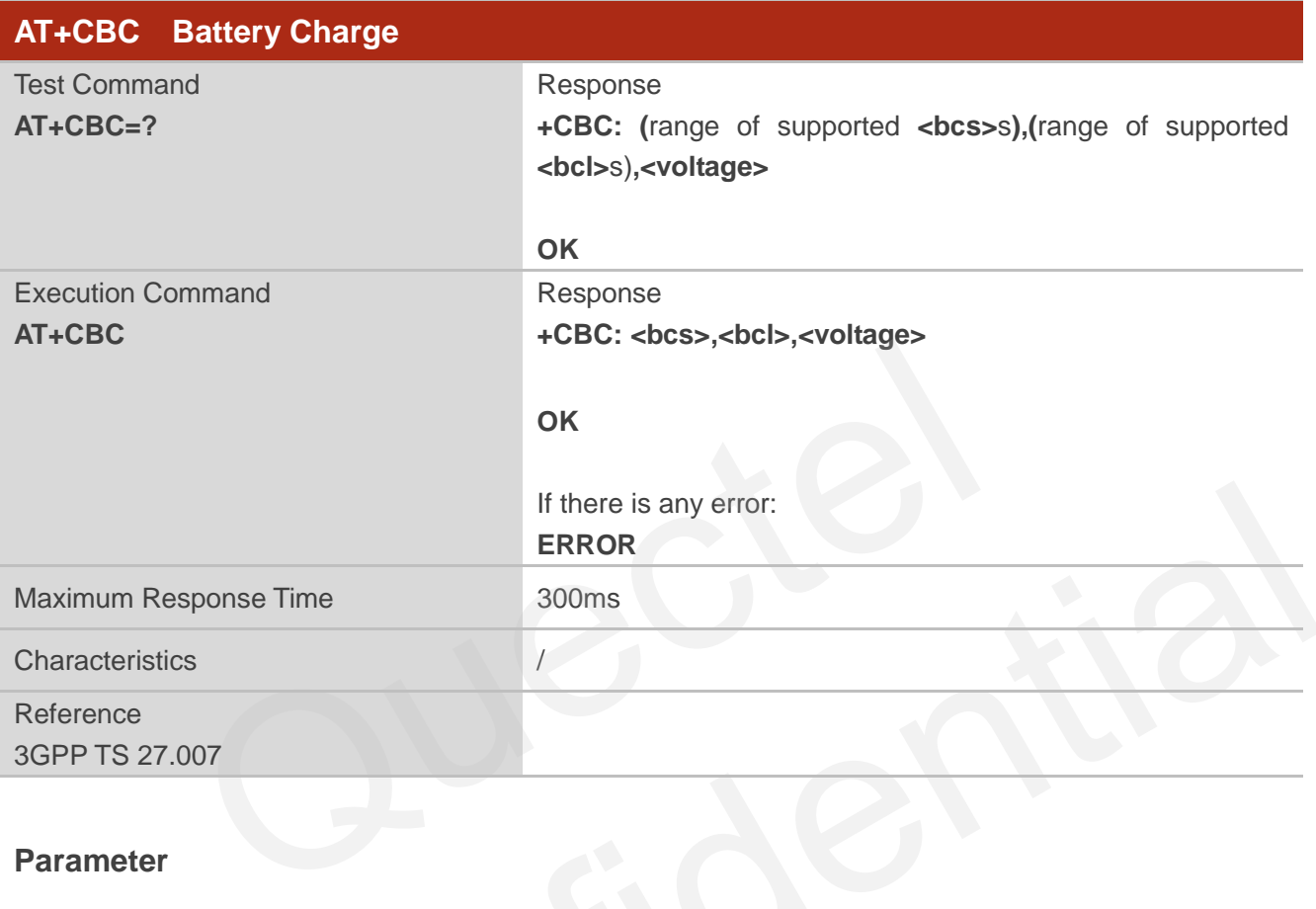

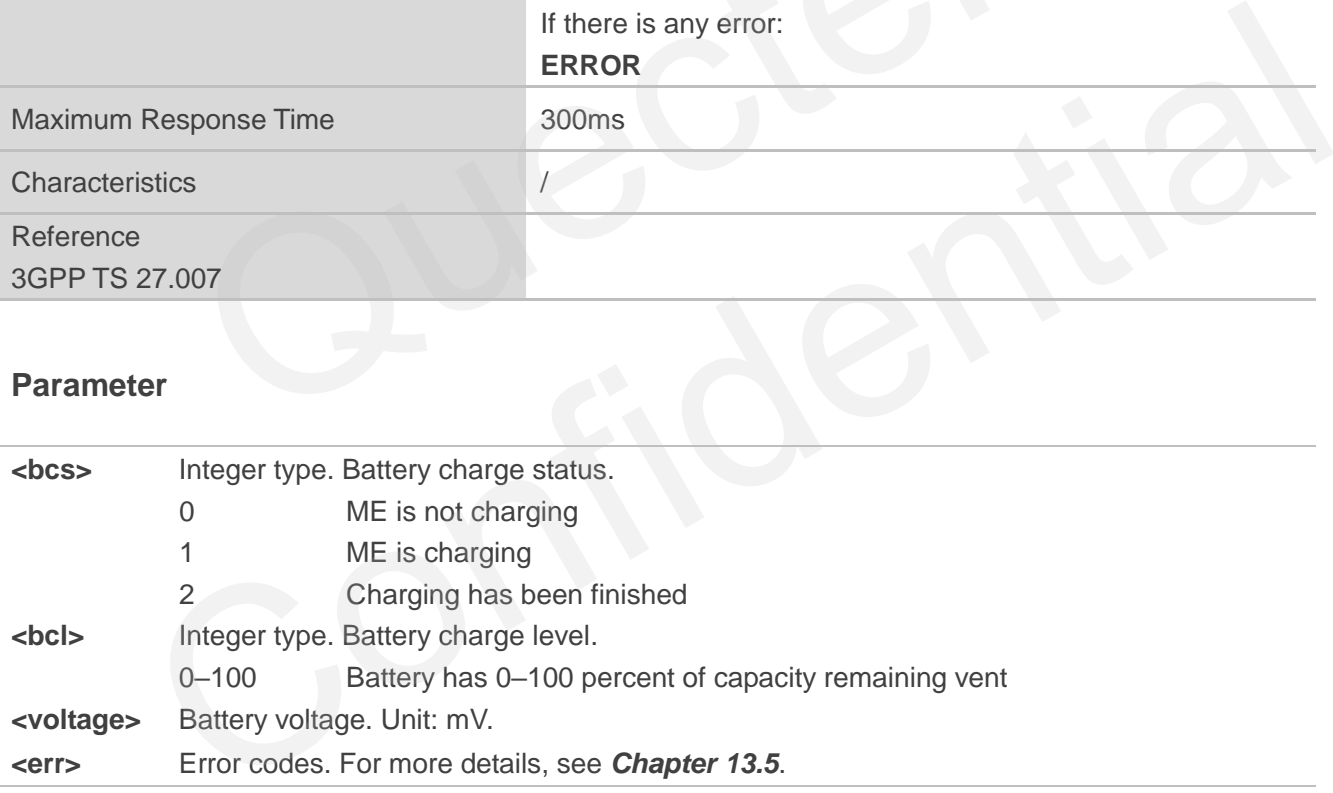

# **11.4. AT+QADC Read ADC Value**

This command reads the voltage value of ADC channel.

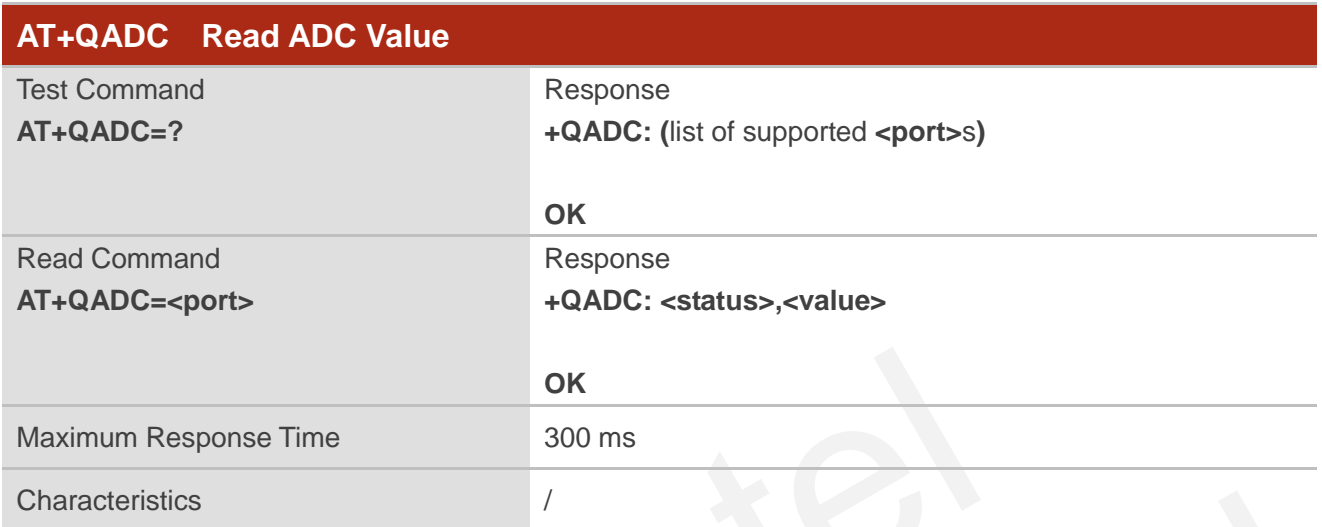

#### **Parameter**

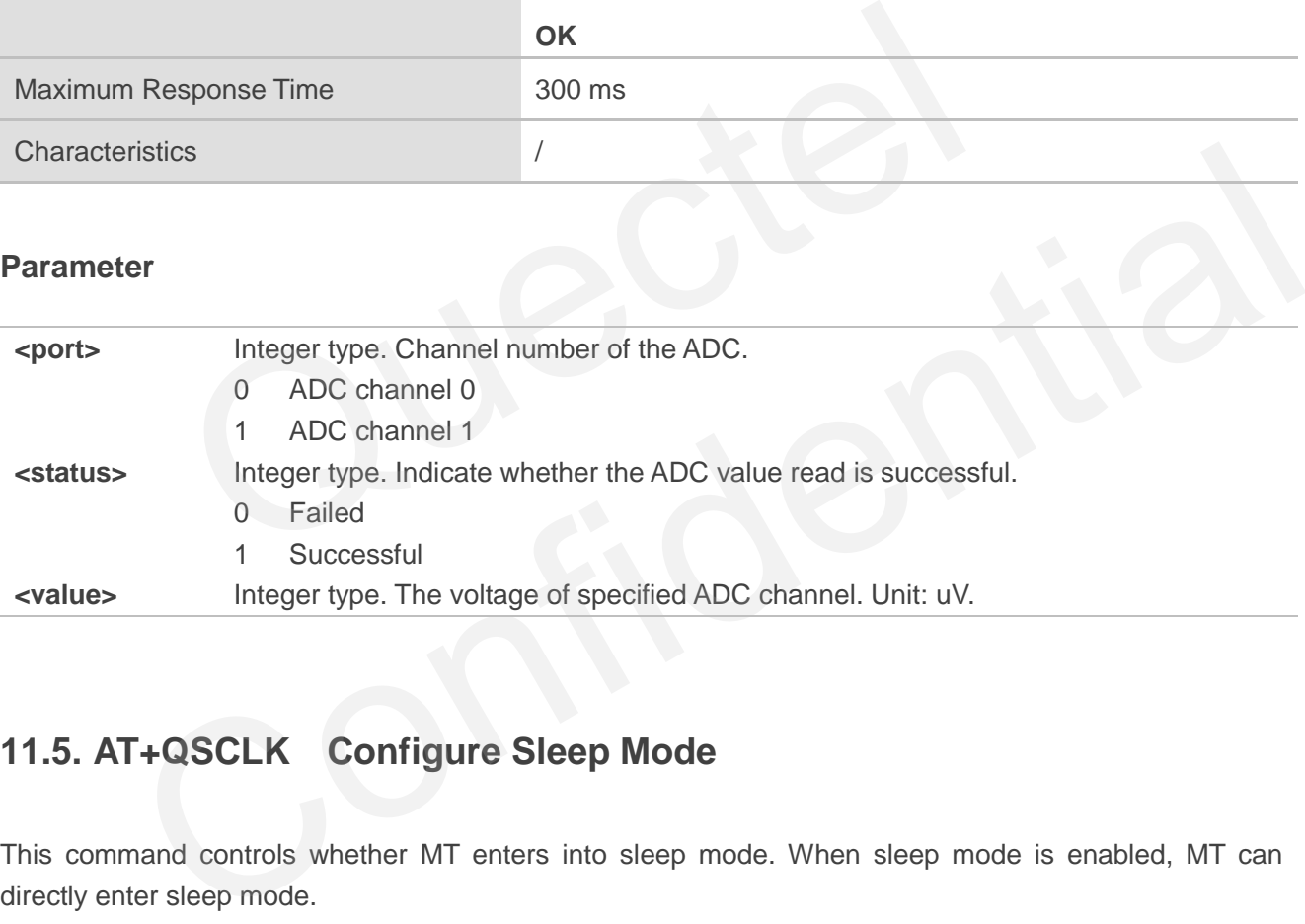

# **11.5. AT+QSCLK Configure Sleep Mode**

This command controls whether MT enters into sleep mode. When sleep mode is enabled, MT can directly enter sleep mode.

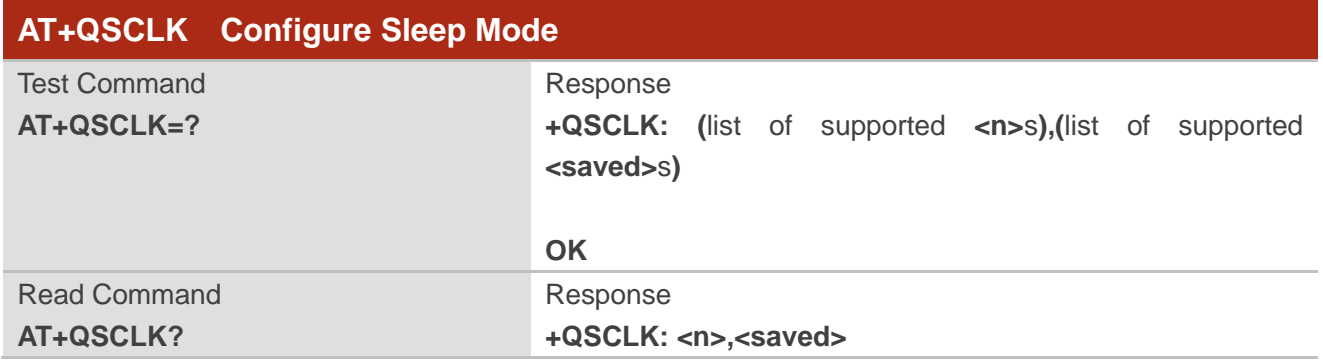

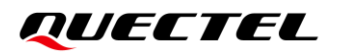

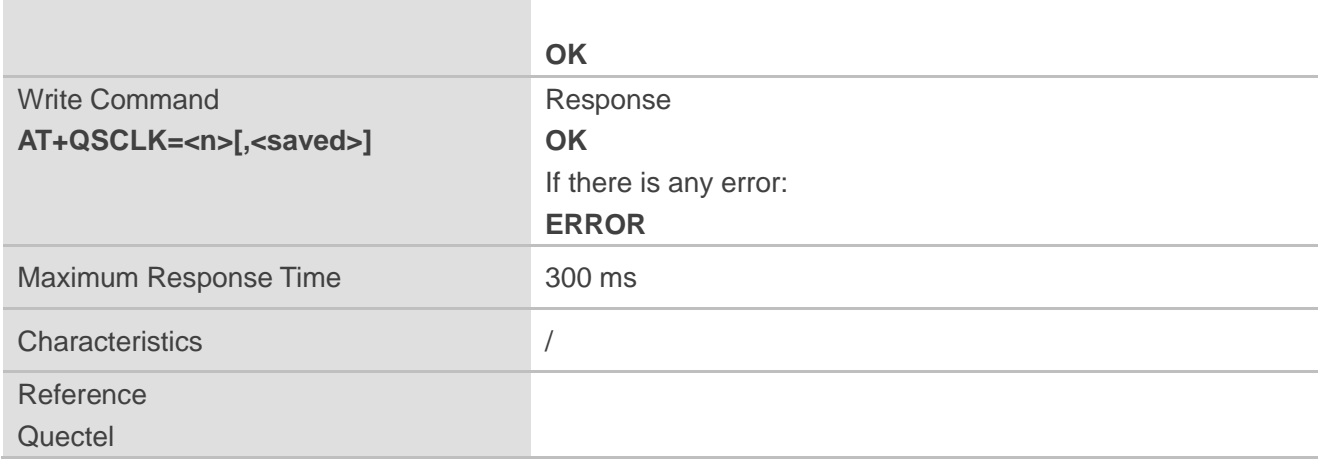

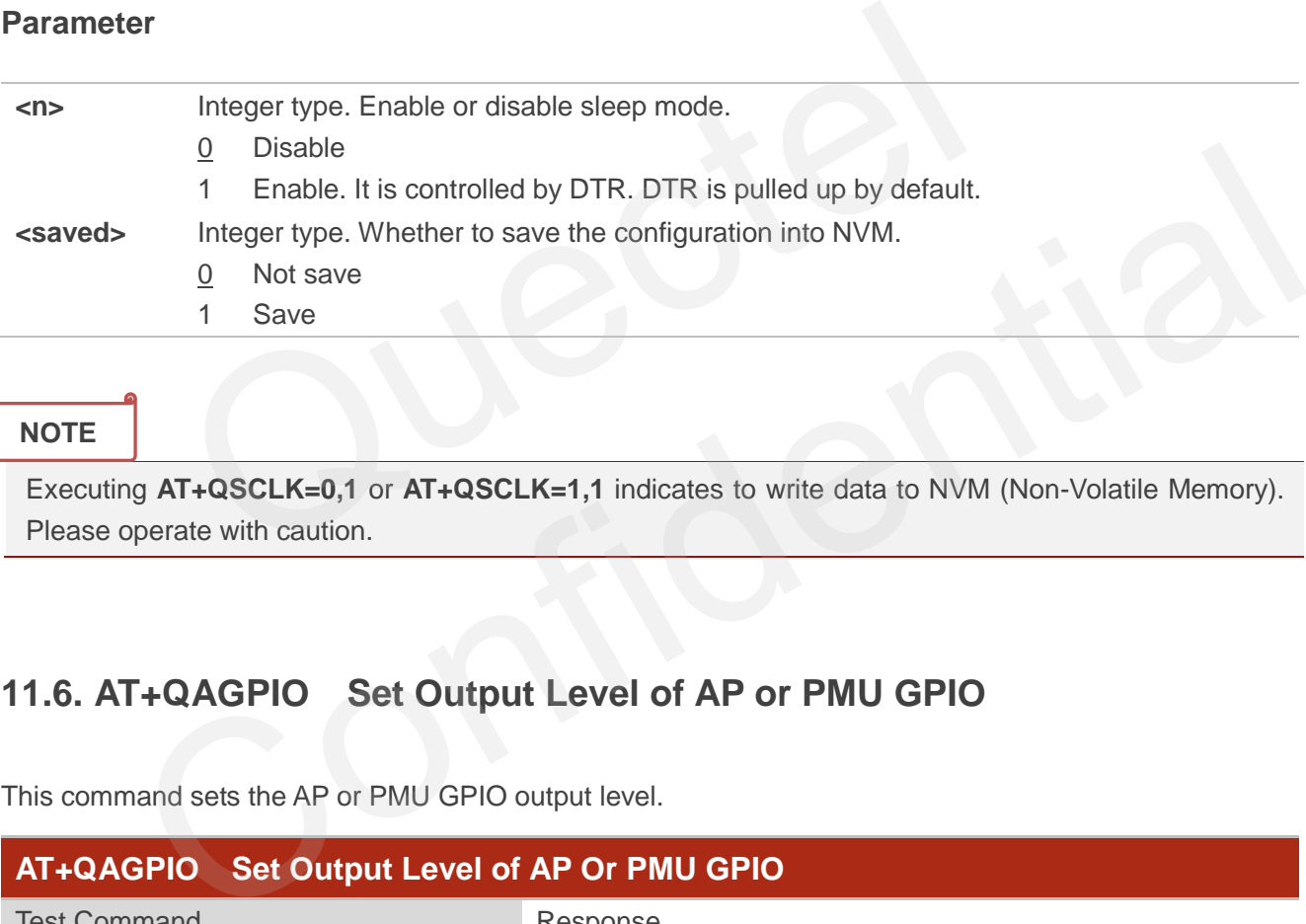

#### **NOTE**

Executing **AT+QSCLK=0,1** or **AT+QSCLK=1,1** indicates to write data to NVM (Non-Volatile Memory). Please operate with caution.

# **11.6. AT+QAGPIO Set Output Level of AP or PMU GPIO**

This command sets the AP or PMU GPIO output level.

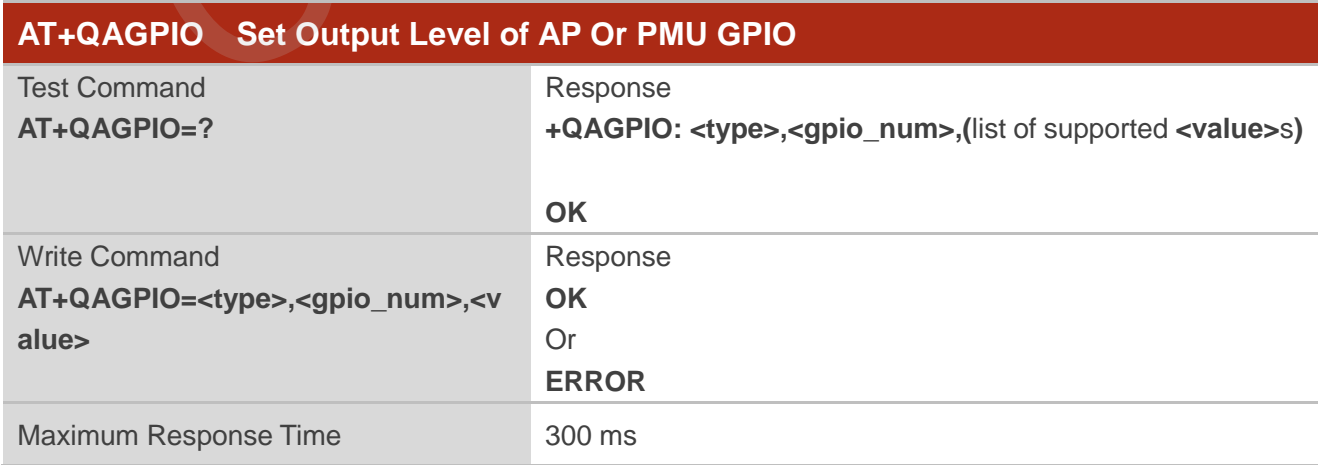

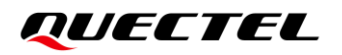

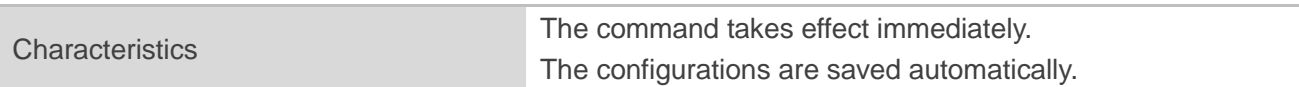

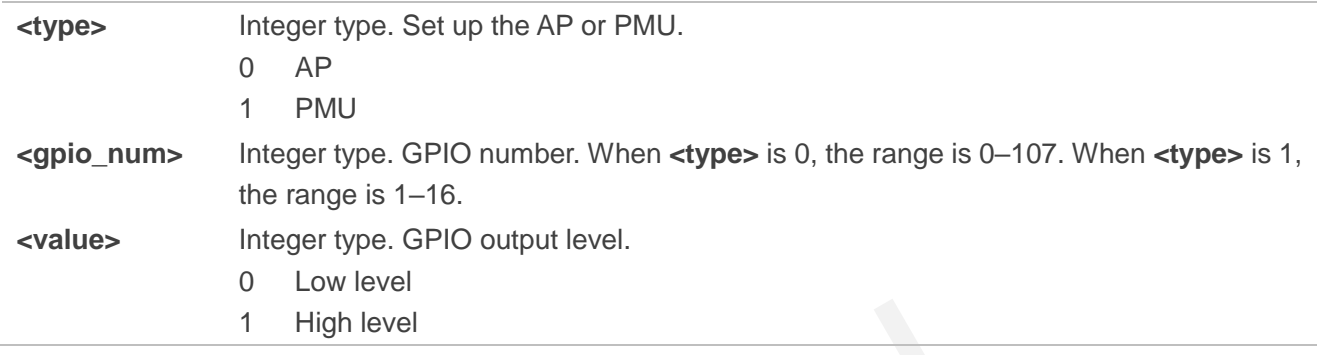

#### **NOTE**

The range of PMU GPIO is 1–16.

### **Example**

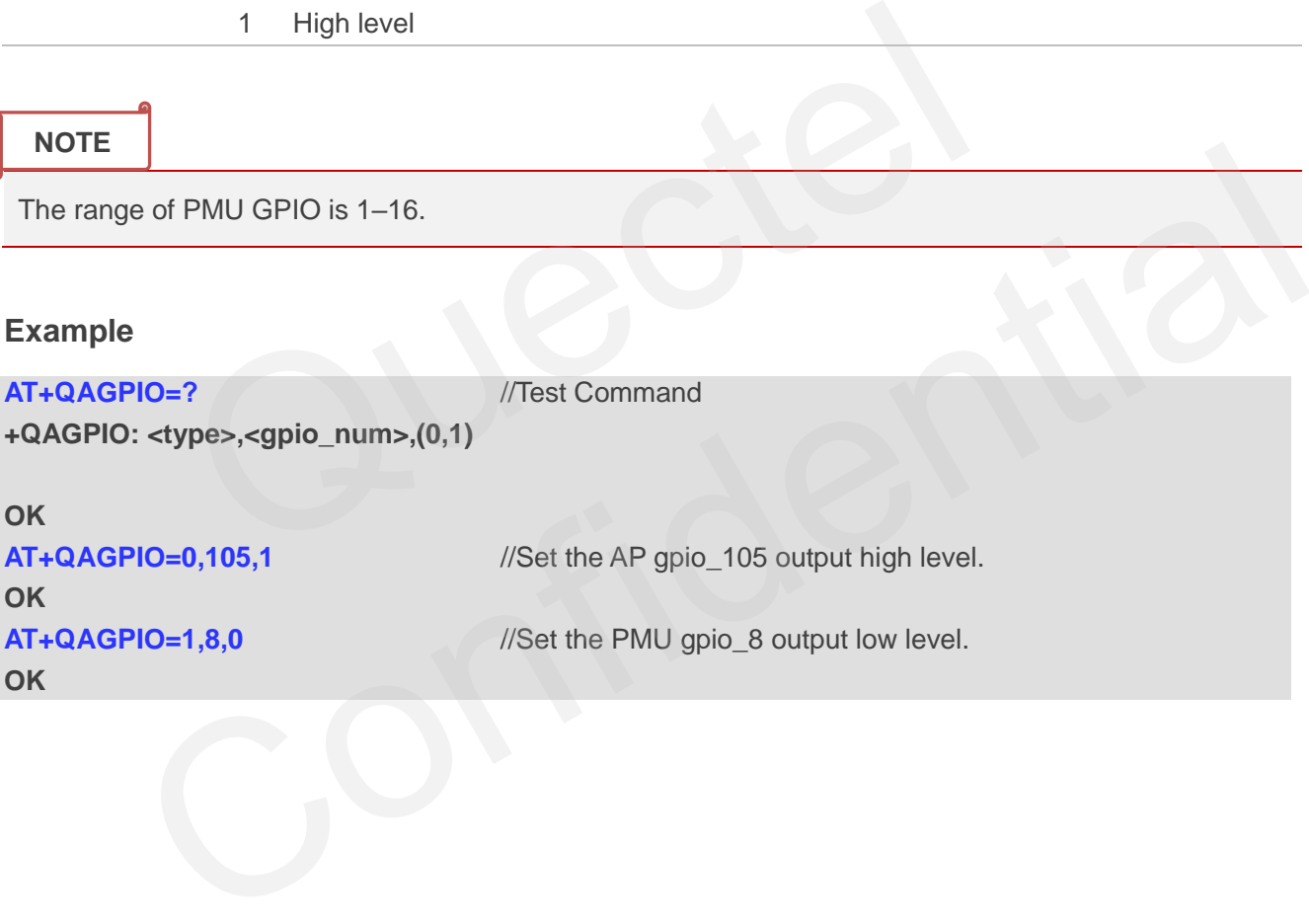

# **12 QMAP Related Commands**

# **12.1. AT+QMAP Configure QMAP Related Parameters**

This command configures QMAP related parameters.

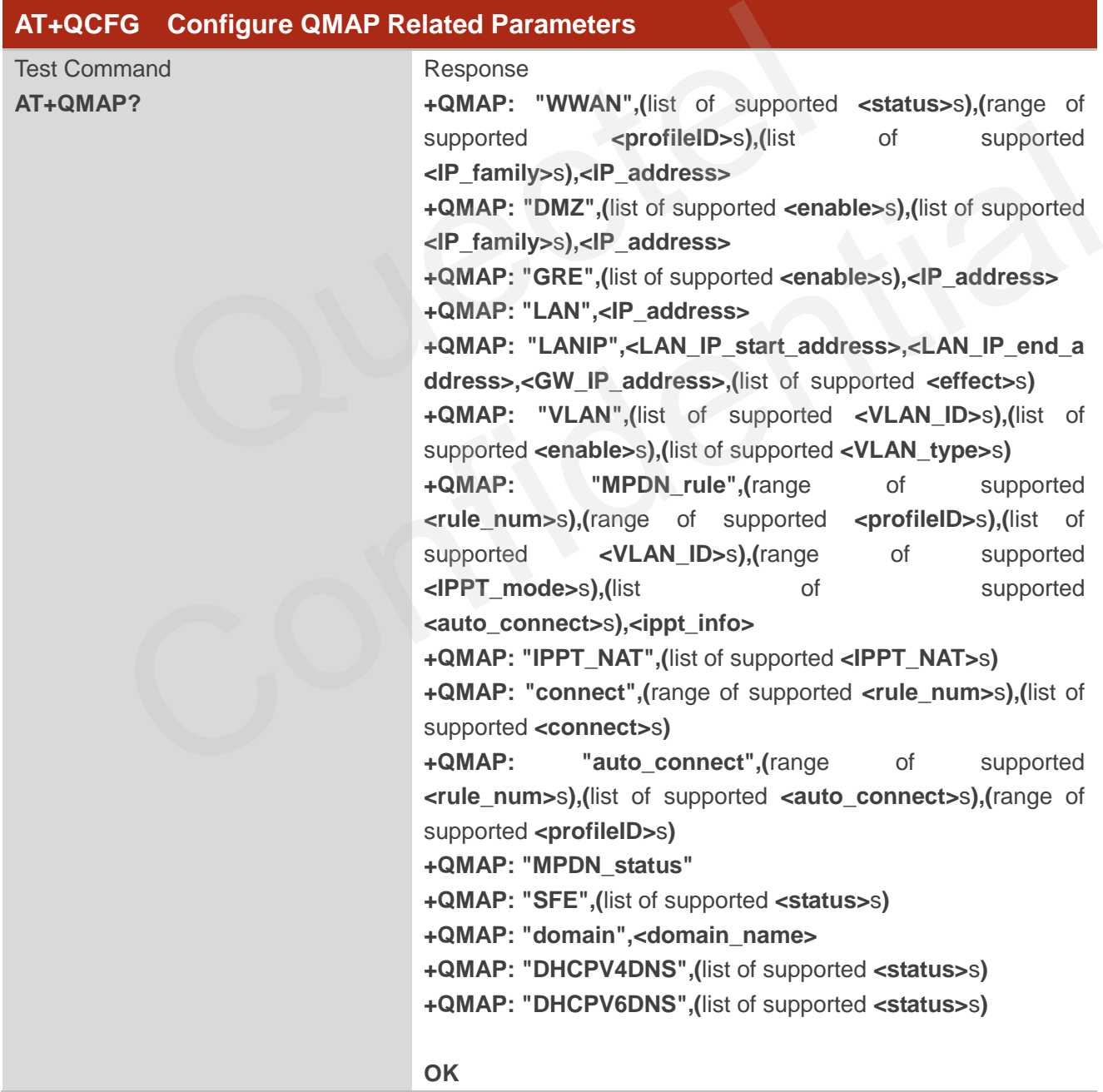

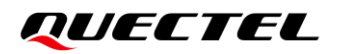

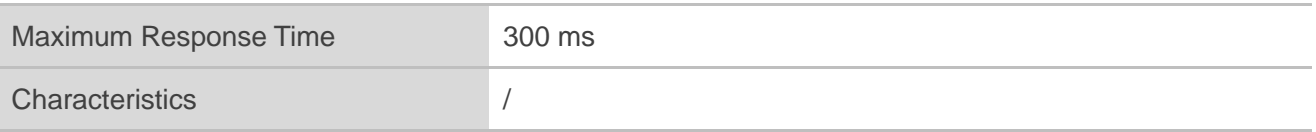

# **12.2. AT+QMAP="WWAN" Query IP Address of Default QMAP Data Call**

This command queries the status and IP address of the default QMAP data call.

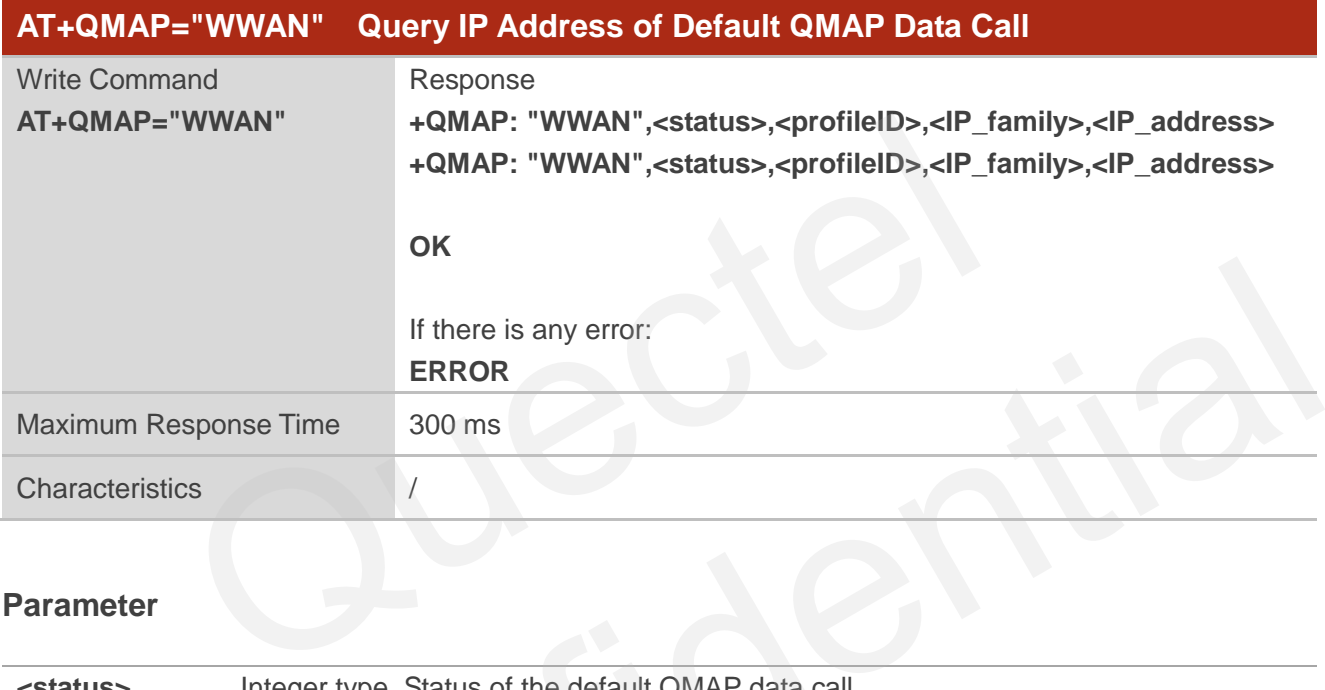

#### **Parameter**

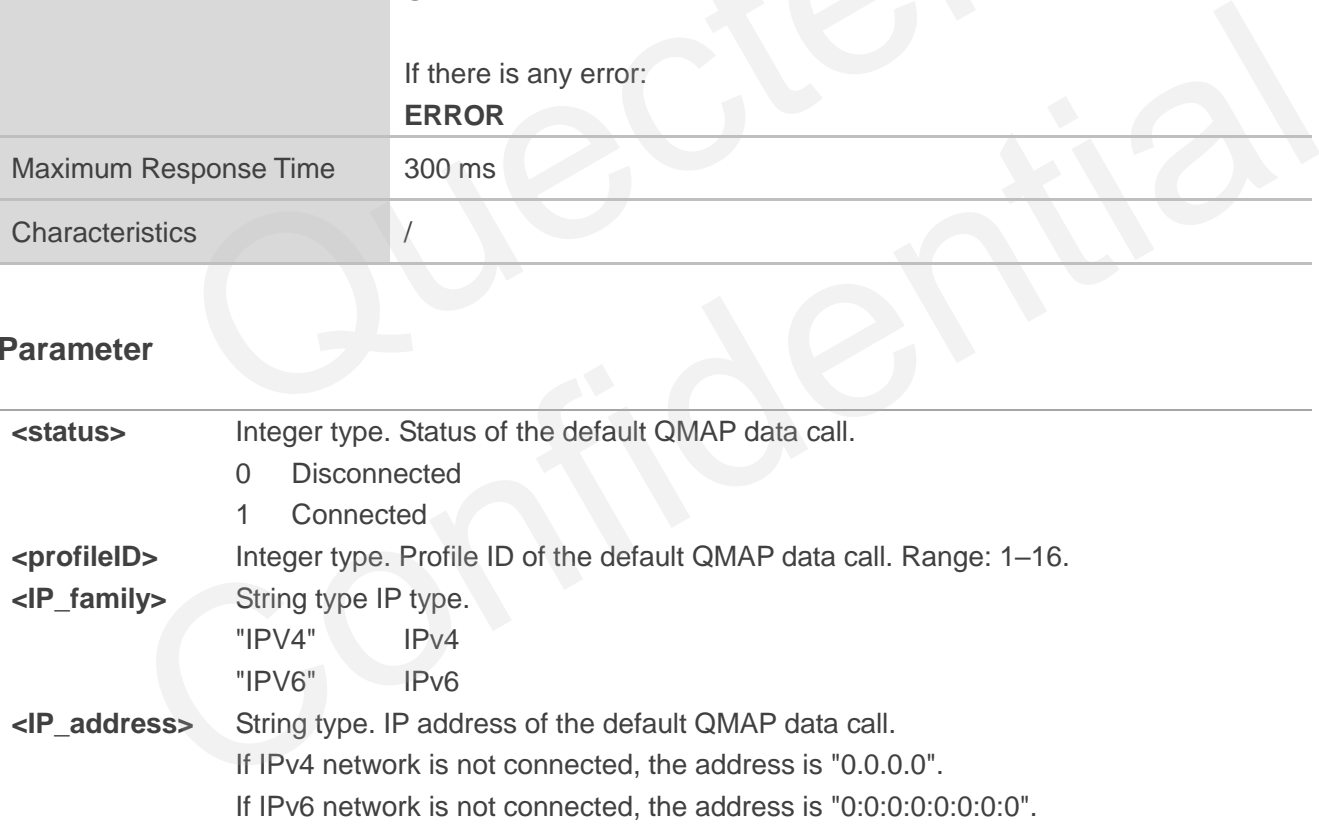

#### **Example**

**AT+QMAP="WWAN"** //Query IP address of the default QMAP data call **+QMAP: "WWAN",0,1,"IPV4","0.0.0.0" +QMAP: "WWAN",0,1,"IPV6","0:0:0:0:0:0:0:0"**

**OK**

# **12.3. AT+QMAP="DMZ" Query/Configure DMZ of Default QMAP Data**

### **Call**

This command queries or configures DMZ (Demilitarized Zone) of the default QMAP data call.

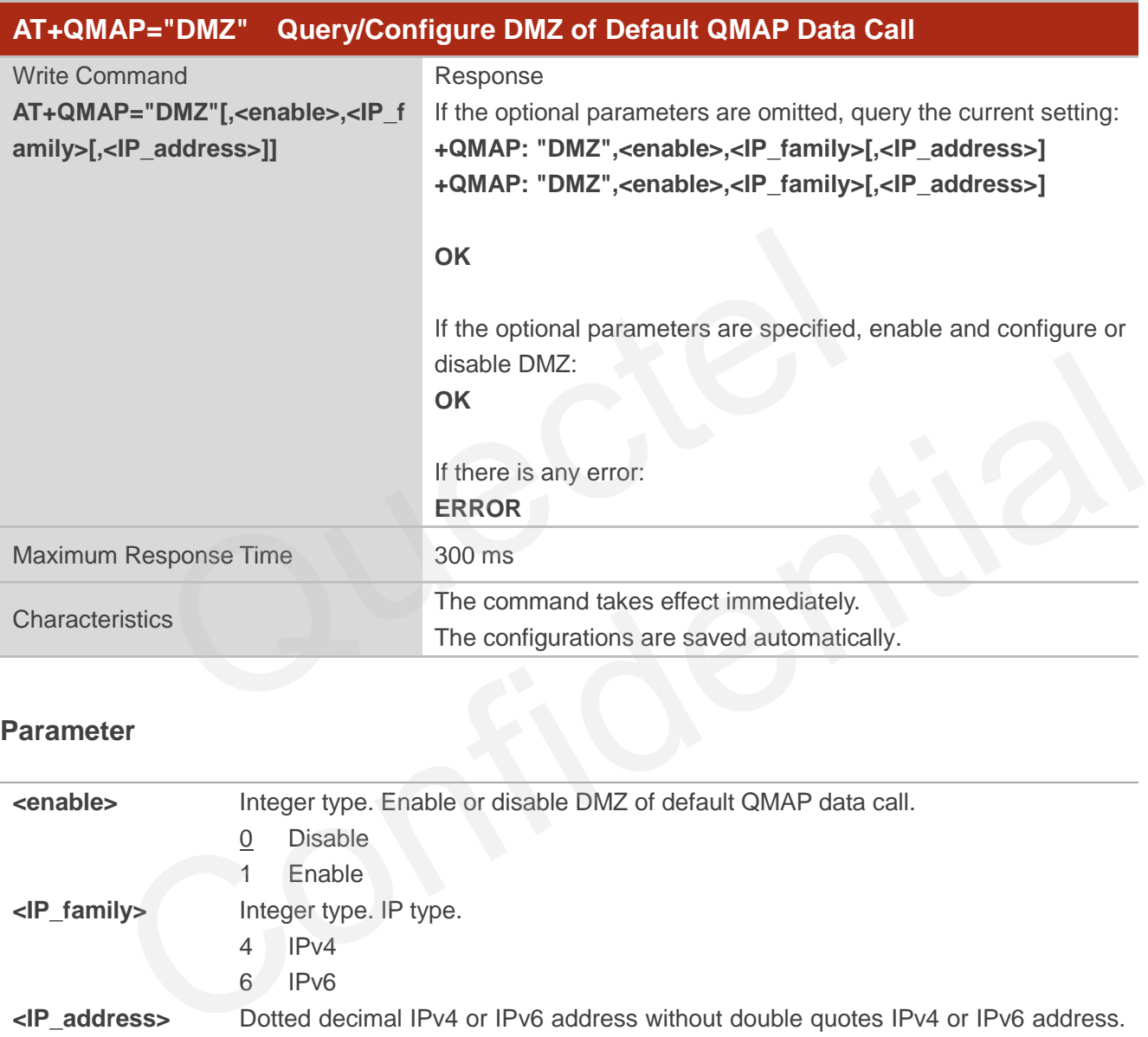

#### **Parameter**

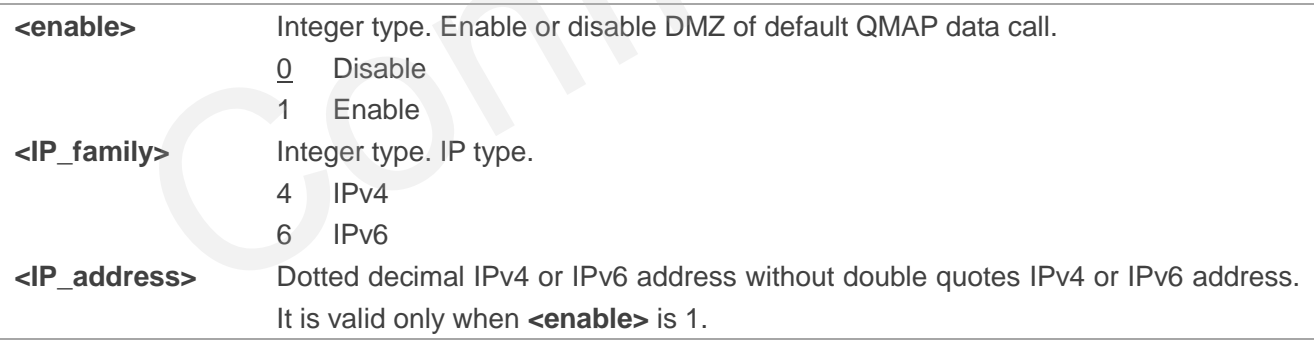

#### **NOTE**

- 1. After DMZ is enabled, if you want to change the DMZ address, you need to disable DMZ first.
- 2. Executing **AT+QMAP="DMZ"[,<enable>,<IP\_family>[,<IP\_address>]]** indicates to write data to NVM (Non-Volatile Memory). Please operate with caution.

#### **Example**

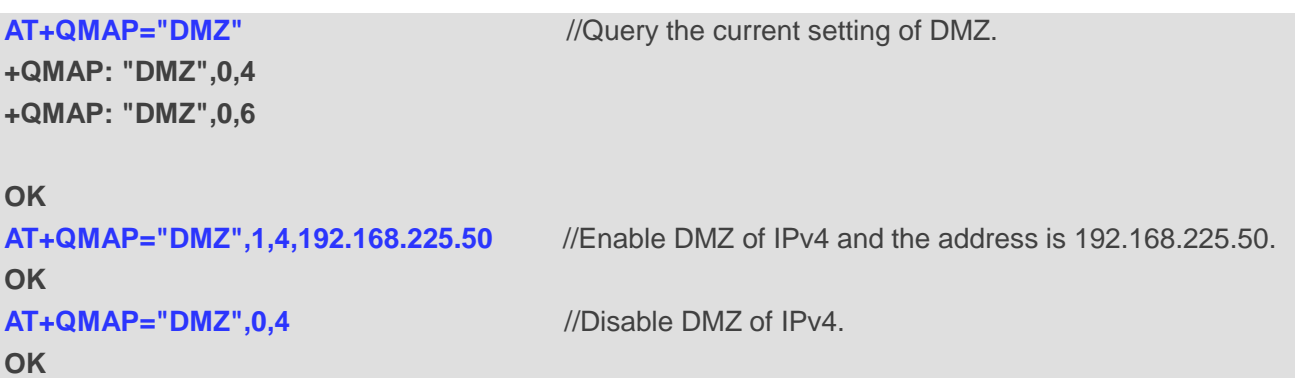

# **12.4. AT+QMAP="GRE" Query/Configure GRE Data Acceleration**

This command queries or configures GRE data acceleration.

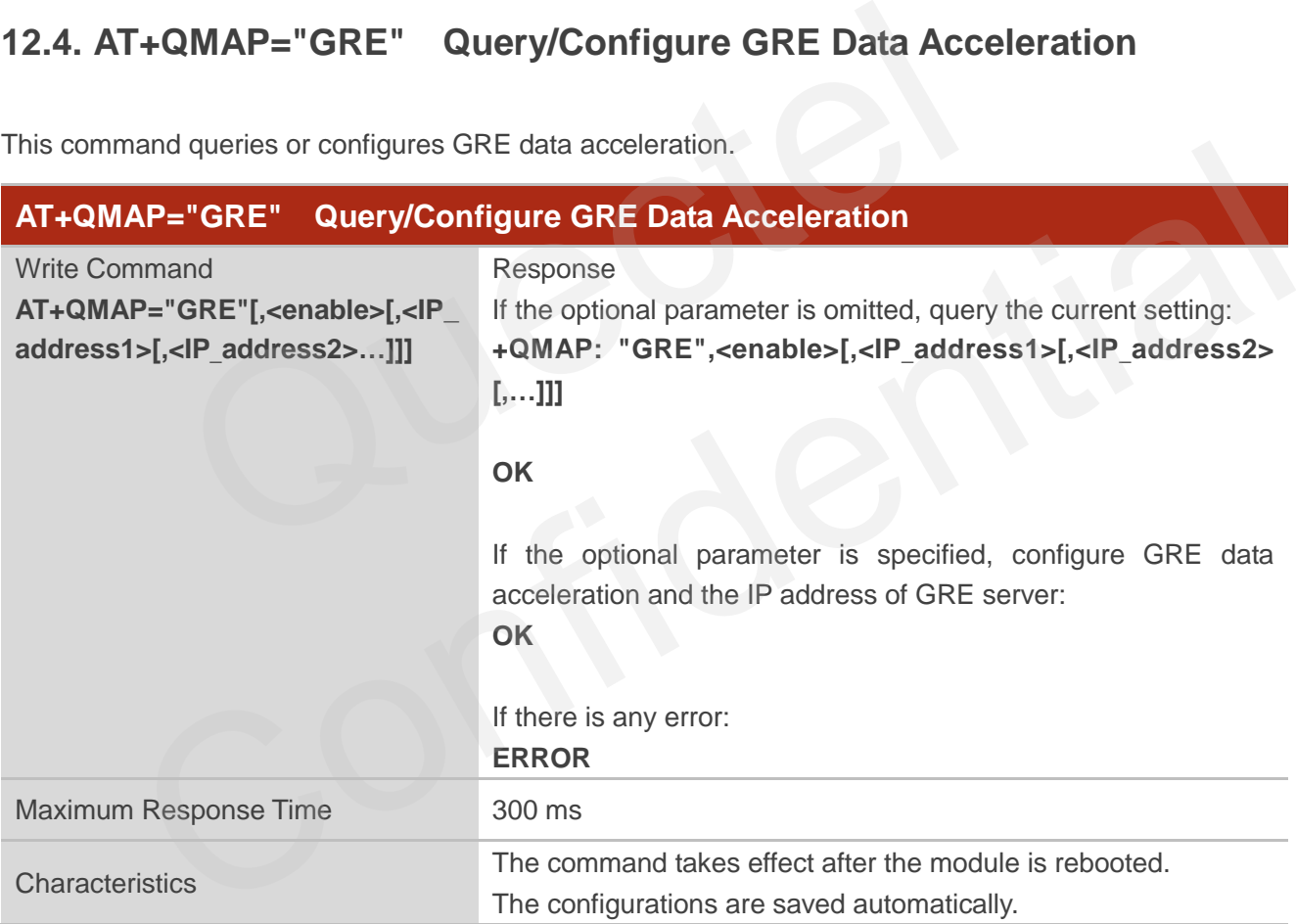

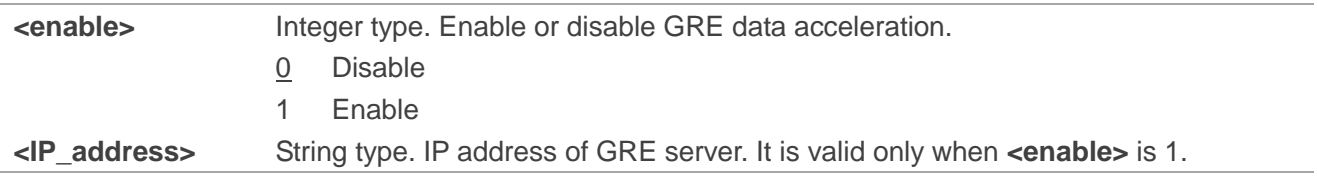

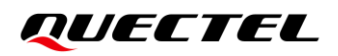

# ⚫ **NOTE**

- 1. After the GRE data acceleration function is enabled, if you want to change/add the IP address of GRE server, you should disable the function first (**AT+QMAP="GRE",0**), then you can configure a new IP address.
- 2. For modules with firmware versions containing "R01" and "R02", you can only execute **AT+QMAP="GRE"[,<enable>[,<IP\_address>]]** to configure one IP address.
- 3. For modules with firmware version containing "R03", you can execute **AT+QMAP="GRE"[,<enable>[,<IP\_address>[,<IP\_address2>…]]]** to configure multiple GRE server IP addresses and maximum of ten GRE server IP addresses can be configured.
- 4. Executing **AT+QMAP="GRE"[,<enable>[,<IP\_address1>[,<IP\_address2>…]]]** indicates to write data to NVM (Non-Volatile Memory). Please operate with caution.

#### **NOTE**

- 1. After the GRE data acceleration function is enabled, if you want to change/add the IP address of GRE server, you should disable the function first (**AT+QMAP="GRE",0**), then you can configure a new IP address.
- 2. For modules with firmware versions containing "R01" and "R02", you can only execute **AT+QMAP="GRE"[,<enable>[,<IP\_address>]]** to configure one IP address.

For **AT+QMAP="GRE"[,<enable>[,<IP\_address>[,<IP\_address2>…]]]**, maximum of ten GRE server IP addresses can be configured. This command is only applicable for modules with firmware version containing "R03". GRE data acceleration function is enabled, if you want to change/adver, you should disable the function first (AT+QMAP="GRE",0), then indetess.<br>ddress.<br>willes with firmware versions containing "R01" and "R02", you<br>P="GRE"[

#### **Example**

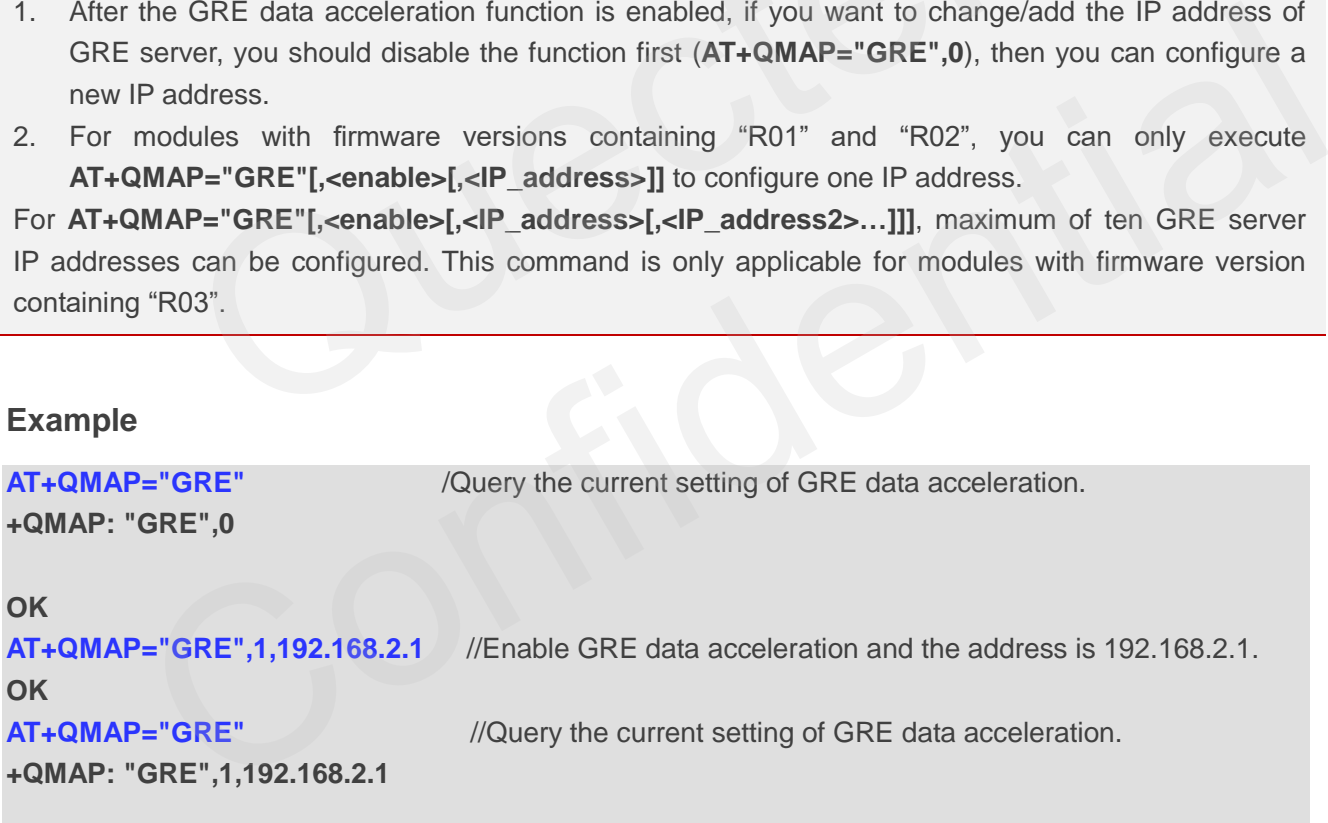

**OK**

# **12.5. AT+QMAP="LAN" Query/Lock Single IP Address for Default LAN**

## **Interface**

This command queries or locks the single IP address for the default LAN interface (VLAN0).

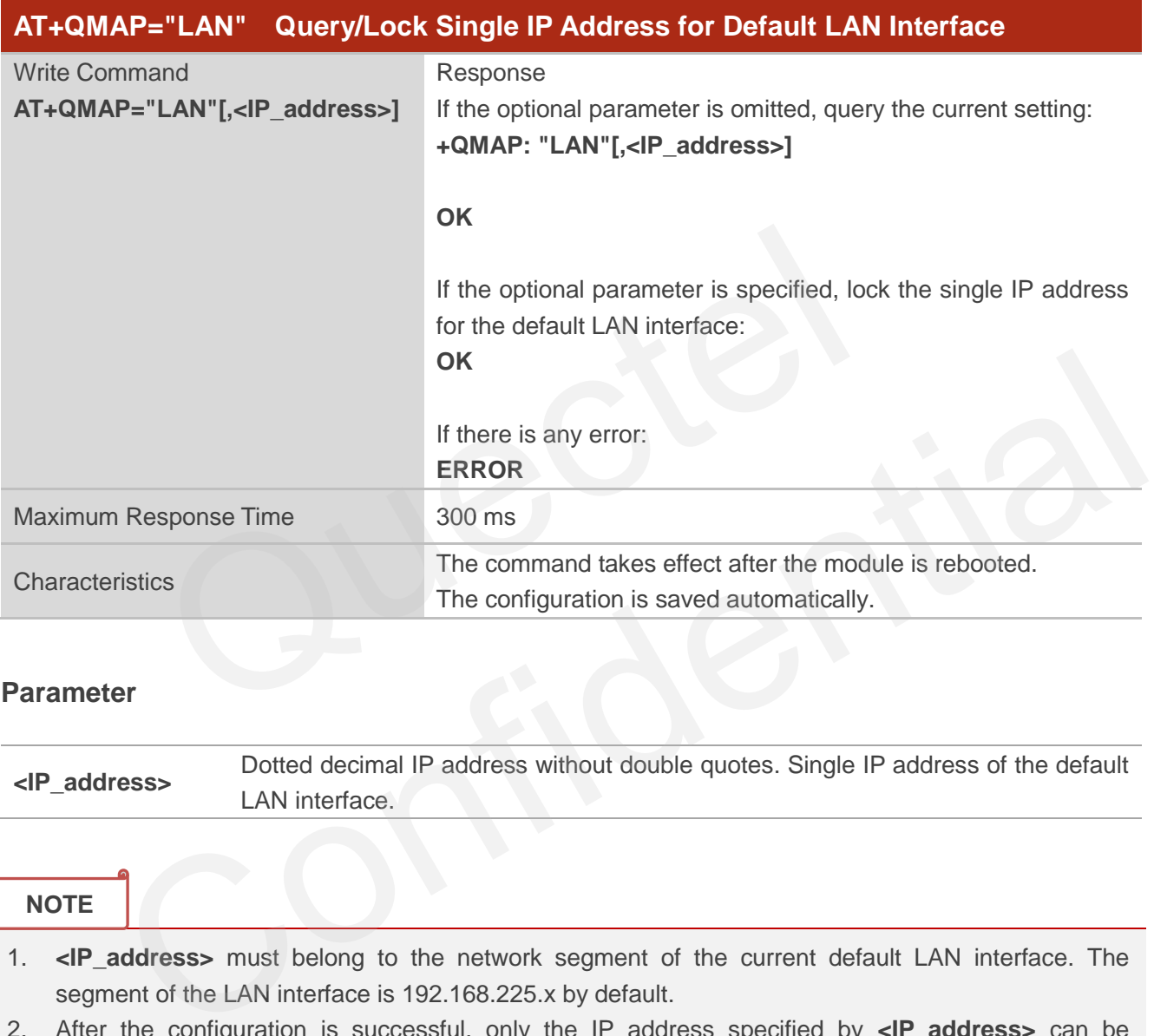

#### **Parameter**

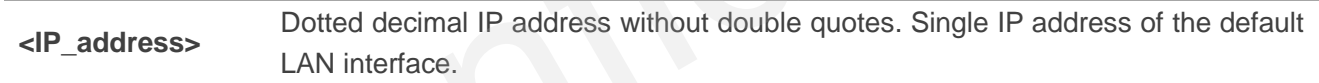

#### **NOTE**

- 1. **<IP\_address>** must belong to the network segment of the current default LAN interface. The segment of the LAN interface is 192.168.225.x by default.
- 2. After the configuration is successful, only the IP address specified by **<IP\_address>** can be assigned under the default LAN interface.
- 3. Executing **AT+QMAP="LAN"[,<IP\_address>]** indicates to write data to NVM (Non-Volatile Memory). Please operate with caution.

#### **Example**

**AT+QMAP="LAN"** //Query the current setting.

**+QMAP: "LAN"**

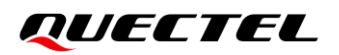

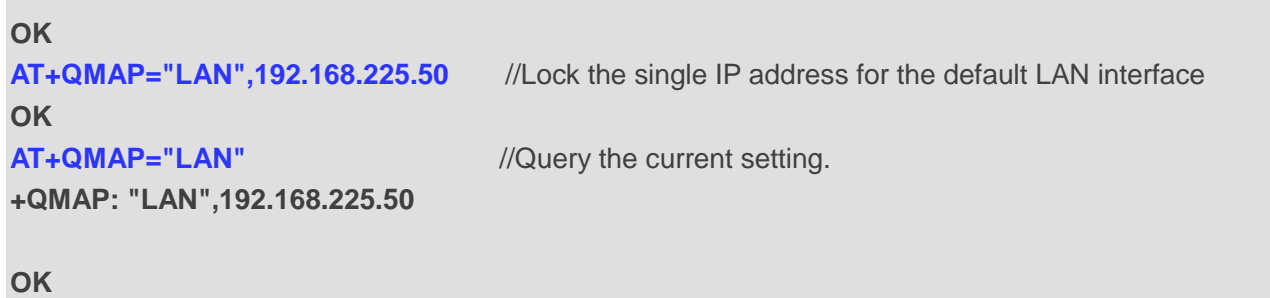

# **12.6. AT+QMAP="LANIP" Query/Modify DHCP Address Pool of Default**

#### **LAN Interface**

This command queries or modifies DHCP address pool of the default LAN interface (VLAN0).

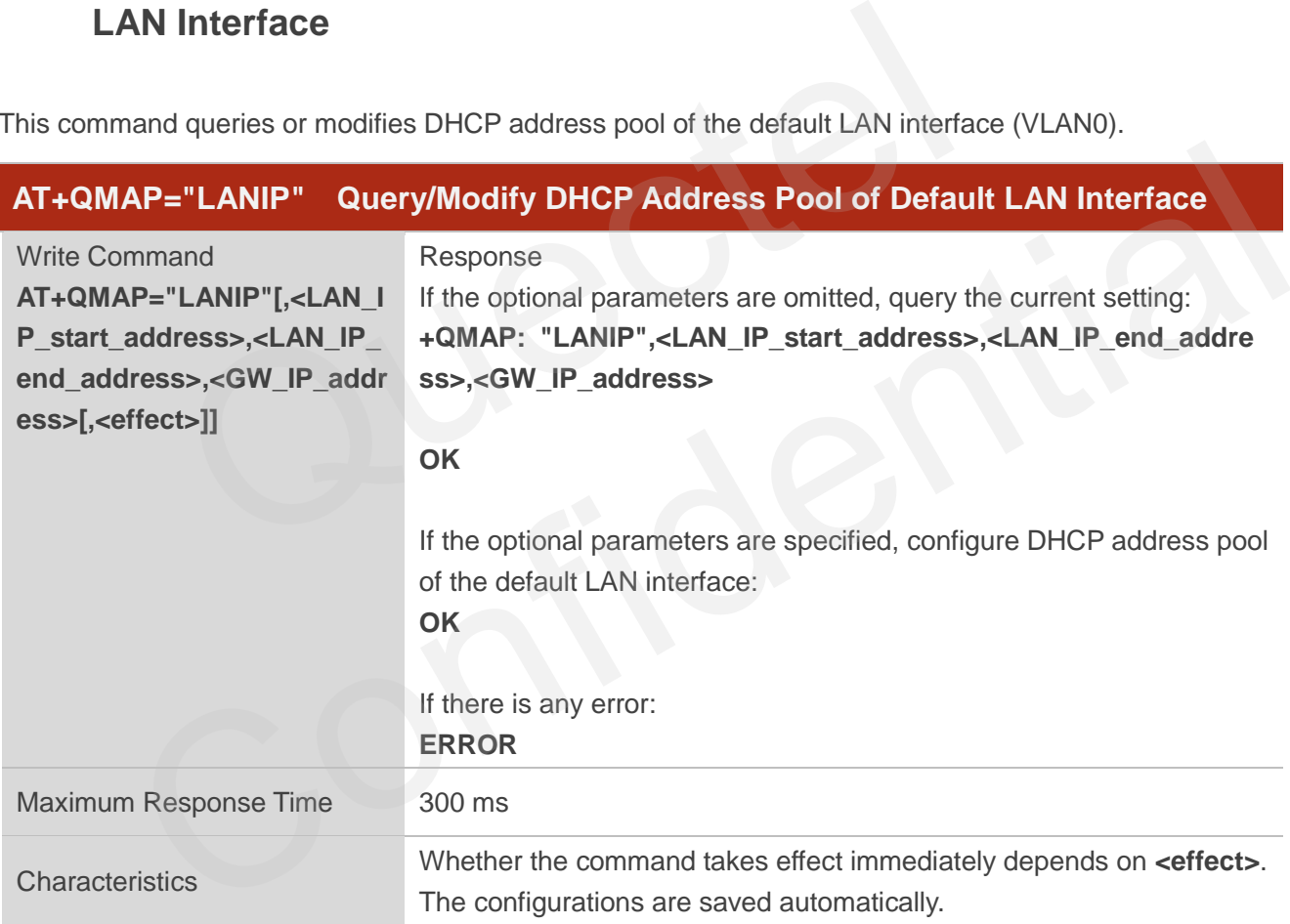

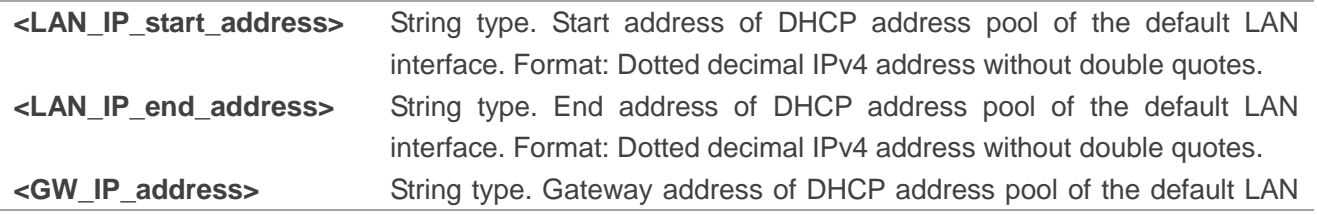

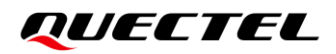

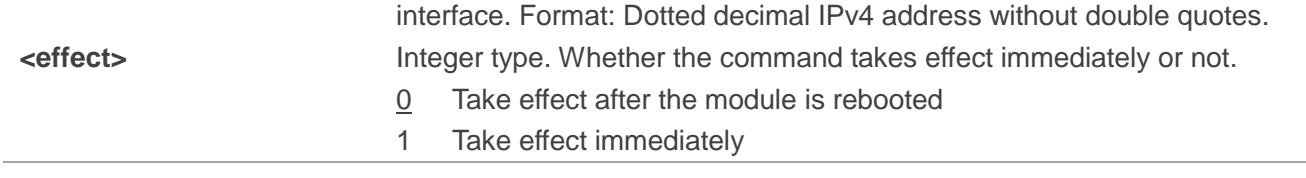

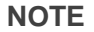

Executing

**AT+QMAP="LANIP"[,<LAN\_IP\_start\_address>,<LAN\_IP\_end\_address>,<GW\_IP\_address>[,<effect>]]** indicates to write data to NVM (Non-Volatile Memory). Please operate with caution.

#### **Example**

**AT+QMAP="LANIP"** //Query the current setting of DHCP address pool. **+QMAP: "LANIP",192.168.225.40,192.168.225.60,192.168.225.1** ANIP" //Query the current setting of DHCP address pool.<br>NIP",192.168.225.40,192.168.225.60,192.168.225.1<br>BDHCP address pool and the configuration takes effect immediately.<br>ANIP",192.168.111.20,192.168.111.60,192.168.111.1,

#### **OK**

//Configure the DHCP address pool and the configuration takes effect immediately.

**AT+QMAP="LANIP",192.168.111.20,192.168.111.60,192.168.111.1,1**

#### **OK**

//Configure the DHCP address pool and the configuration takes effect after the module is rebooted. **AT+QMAP="LANIP",192.168.111.20,192.168.111.60,192.168.111.1**

**OK**

# **12.7. AT+QMAP="VLAN" Query/Configure VLAN**

This command queries or configures VLAN of the module, including enabling or disabling VLAN and querying current enabled VLAN.

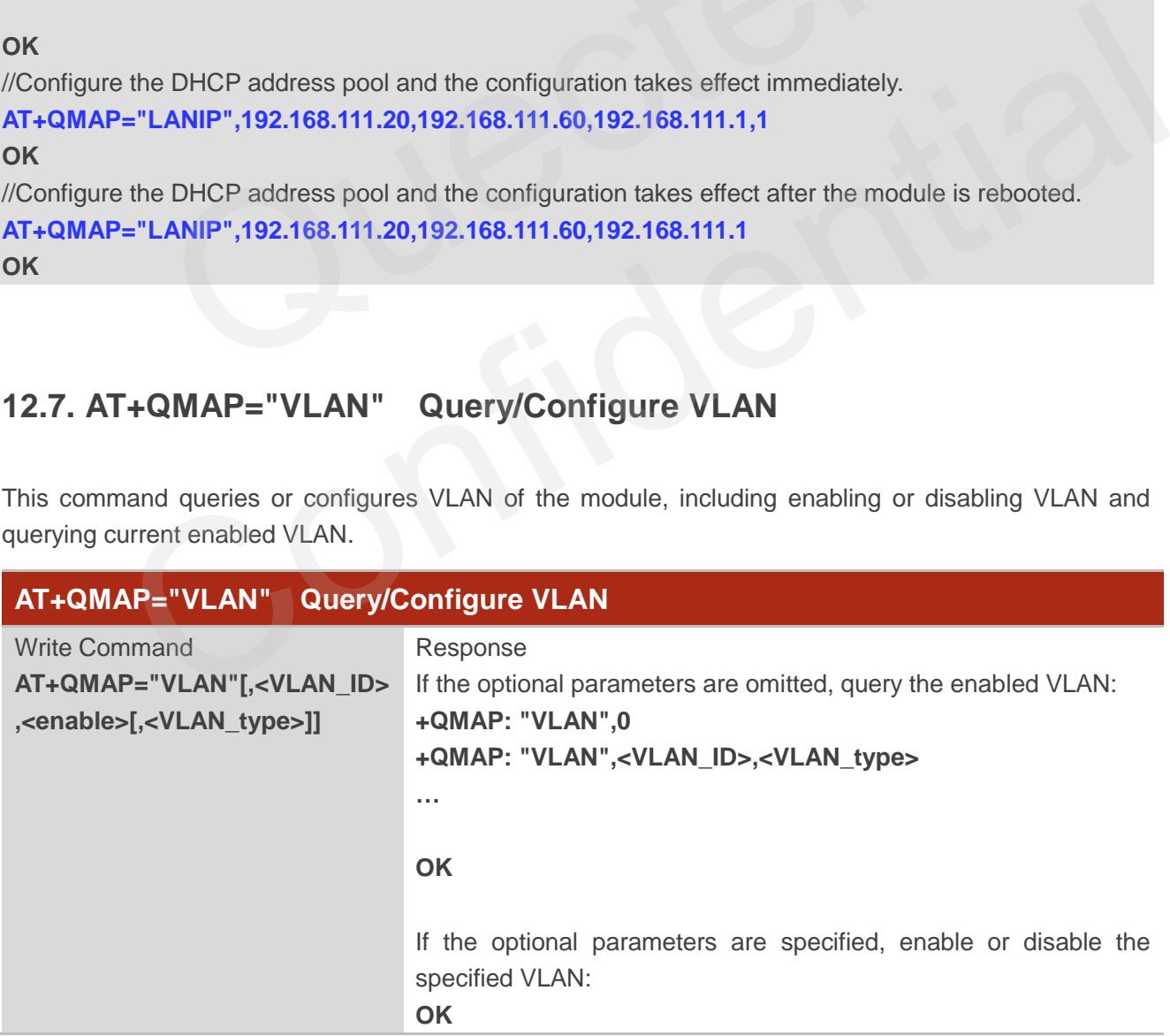

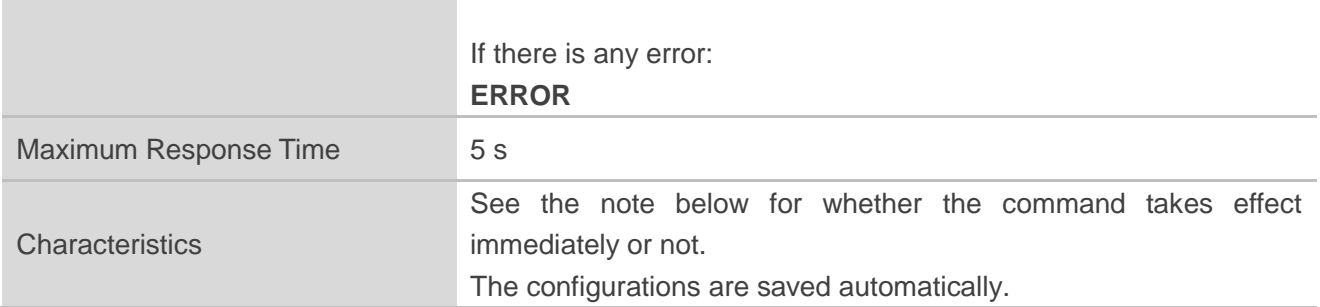

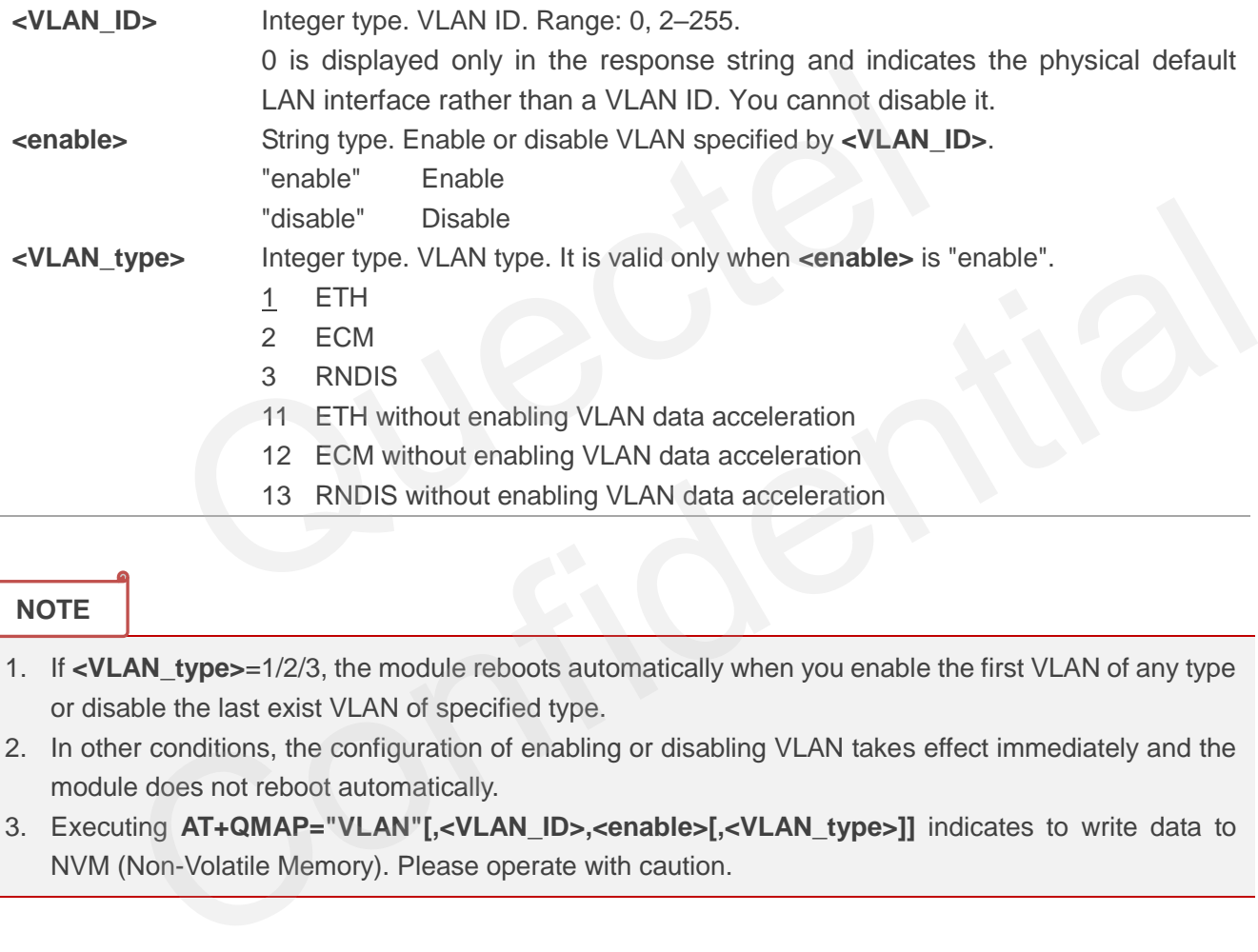

#### **NOTE**

- 1. If **<VLAN\_type>**=1/2/3, the module reboots automatically when you enable the first VLAN of any type or disable the last exist VLAN of specified type.
- 2. In other conditions, the configuration of enabling or disabling VLAN takes effect immediately and the module does not reboot automatically.
- 3. Executing **AT+QMAP="VLAN"[,<VLAN\_ID>,<enable>[,<VLAN\_type>]]** indicates to write data to NVM (Non-Volatile Memory). Please operate with caution.

#### **Example**

**AT+QMAP="VLAN"** //Query the list of the enabled VLAN IDs.

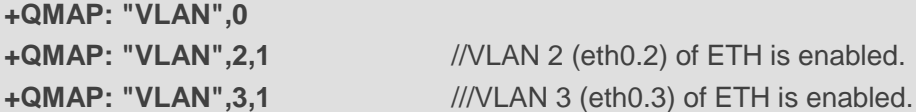

#### **OK**

**AT+QMAP="VLAN",4,"enable",1** //Enable VLAN 4 (eth0.4) of ETH.

#### **OK AT+QMAP="VLAN",4,"disable"** //Disable VLAN 4 (eth0.4) of ETH. **OK**

# **12.8. AT+QMAP="MPDN\_rule" Query/Modify QMAP Multiple Data Call**

#### **Rules**

This command queries or modifies the QMAP multiple data call rules.

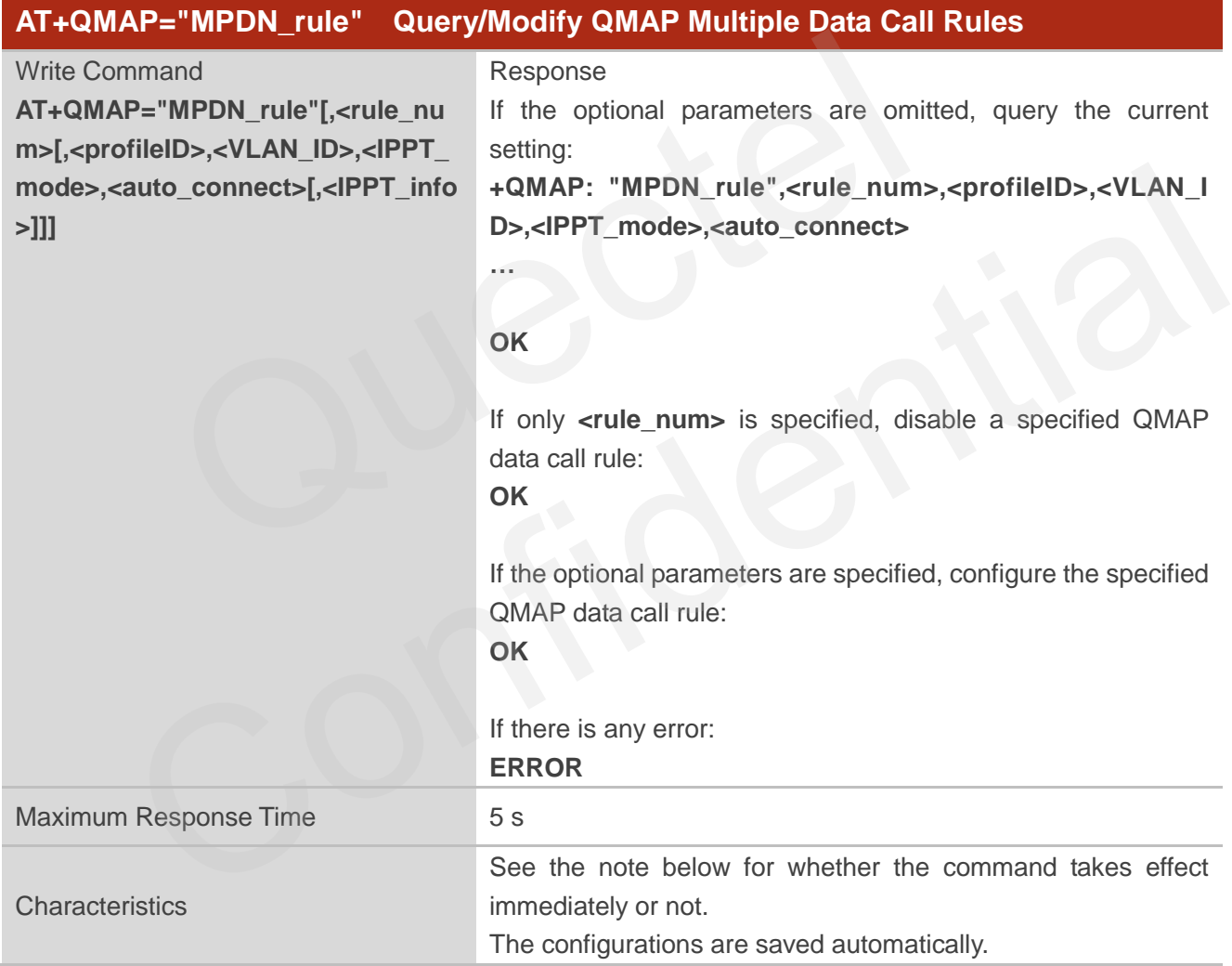

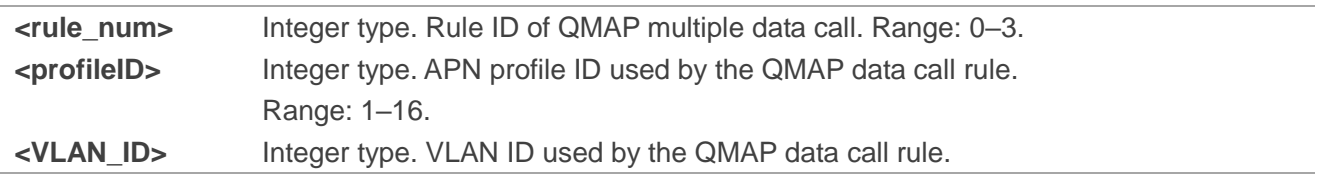

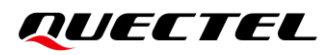

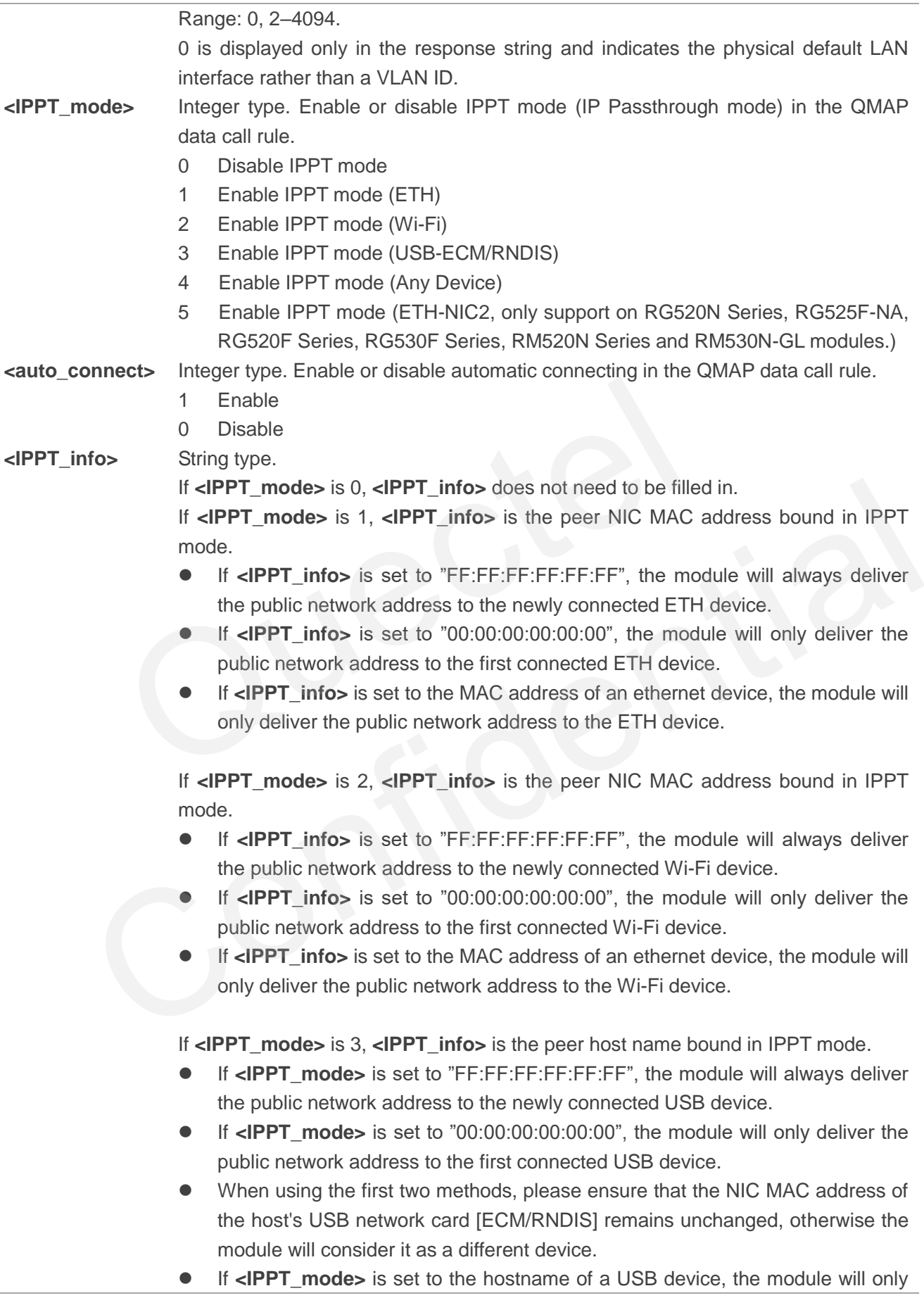

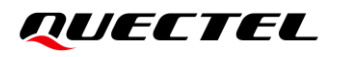

deliver the public network address to the USB device.

If **<IPPT\_mode>** is 4, **<IPPT\_info>** means that the module can deliver the public IP address to any device with any interface type. The value can only be set to the following two values.

- ⚫ If **<IPPT\_mode>** is set to "FF:FF:FF:FF:FF:FF", the module will always deliver the public IP address to the latest connected device of any interface type.
- ⚫ If **<IPPT\_mode>** is set to "00:00:00:00:00:00", the module will only deliver the public network address to the first connected device of any interface type.
- At this time, **<IPPT** mode> cannot be set to other values.

If **<IPPT** mode> is 5, <**IPPT** info> is the peer NIC MAC address bound in IPPT mode.

- If <IPPT info> is set to "FF:FF:FF:FF:FF:FF", the module will always deliver the public network address to the newly connected ETH-NIC2 device.
- If <IPPT info> is set to "00:00:00:00:00:00", the module will only deliver the public network address to the first connected ETH-NIC2 device.
- If <IPPT info> is set to the MAC address of an ethernet device, the module will only deliver the public network address to the ETH-NIC2 device.

When IPPT mode is enabled,

- ⚫ If the IPPT NAT working mode is WithNAT (**AT+QMAP="IPPT\_NAT",1**), the LAN device specified by **<IPPT info>** will obtain the public network address, other LAN devices will obtain the private network address, and the module will perform network address translation on all LAN device data. • If <IPPT\_info> is set to "FF:FF:FF:FF:FF:FF", the module<br>the public network address to the newly connected ETH-NIC<br>of  $\epsilon$ -IPPT\_info> is set to "00:00:00:00:00:00:00", the module<br>public network address to the first conne
- ⚫ If the IPPT NAT working mode is WithoutNAT (**AT+QMAP="IPPT\_NAT",0**), the LAN device specified by <**IPPT info>** will obtain the public network address, and the module will not perform network address translation on the data of the LAN device, and other LAN devices will not obtain any IP address. In addition, in this mode, the function of IPPT taking effect on the latest devices will be invalid, and "FF:FF:FF:FF:FF:FF" is equivalent to "00:00:00:00:00:00". public network address to the first connected ETH-NIC2 device.<br>
If <IPPT\_info> is set to the MAC address of an ethernet device, the module will<br>
only deliver the public network address to the ETH-NIC2 device.<br>
When IPPT mo

#### **NOTE**

- 1. If only the physical default LAN interface is required to access network and there is no need to support QMAP multiple data call, you should set **<rule\_num>**=0 and **<VLAN\_ID>**=0.
- 2. The QMAP multiple data call is implemented by binding the WAN interfaces obtained from data calls of different APNs to the LAN/VLAN interface, and implementing the NAT configuration between the corresponding WAN and LAN/VLAN. In this way, the devices under different LAN/VLAN interfaces can access different network through the corresponding WAN interface.
- 3. When configuring QMAP data call rule, if you need to use a VLAN interface (**<VLAN\_ID>** is not 0), you need to create a corresponding VLAN interface through **AT+QMAP="VLAN"** first.
- 4. IPPT mode (IP Passthrough mode), is a function of transparently transmitting the IP address (Public IP) assigned by the operator to the LAN device.
- 5. By default, when using a USB (ECM/RNDIS) interface to start a QMAP data call, if the IPPT mode is enabled, you need to set **<IPPT\_mode>** to 3, and set the hostname of the LAN device in **<IPPT\_info>**. Because in most cases, the MAC address of the USB virtual Ethernet interface (ECM/RNDIS) is not fixed. But the module supports IPPT mode by setting **<IPPT\_mode>** to 1 and setting the MAC address of the LAN USB device in **<IPPT\_info>** in actual use.
- 6. WLAN interface does not support VLAN function, WLAN belongs to VLAN0. In actual use, to assign the public IP to the WLAN device, you need to set **<IPPT\_mode>** to 2, and **<VLAN\_ID>** can only be 0.
- 7. By default, the data call initiated with the first rule (**<rule num>**=0) is the default QMAP data call.
- 8. The default QMAP data call is bound to the physical LAN interface (VLAN0) by default. If you change the bound LAN/VLAN interface of the default QMAP data call, the module reboots automatically. For example, execute **AT+QMAP="MPDN\_rule",0,1,2,0,1** (bind the default QMAP data call rule to **<VLAN\_ID>**=2). If **AT+QMAP="MPDN\_rule",0** is executed at this time to disable the default QMAP data call rule, the LAN/VLAN interface bound to the default QMAP data call rule automatically changes the physical LAN interface from **<VLAN\_ID>**=2, and the module reboots automatically.
- 9. The module access network through the data connection initiated by the default QMAP data call rule. That is, if **<rule num>**=0 does not initiate a data connection, the module cannot access network.

#### 10. Executing

**AT+QMAP="MPDN\_rule"[,<rule\_num>[,<profileID>,<VLAN\_ID>,<IPPT\_mode>,<auto\_connect>[, <IPPT\_info>]]]** indicates to write data to NVM (Non-Volatile Memory). Please operate with caution.

#### **Example**

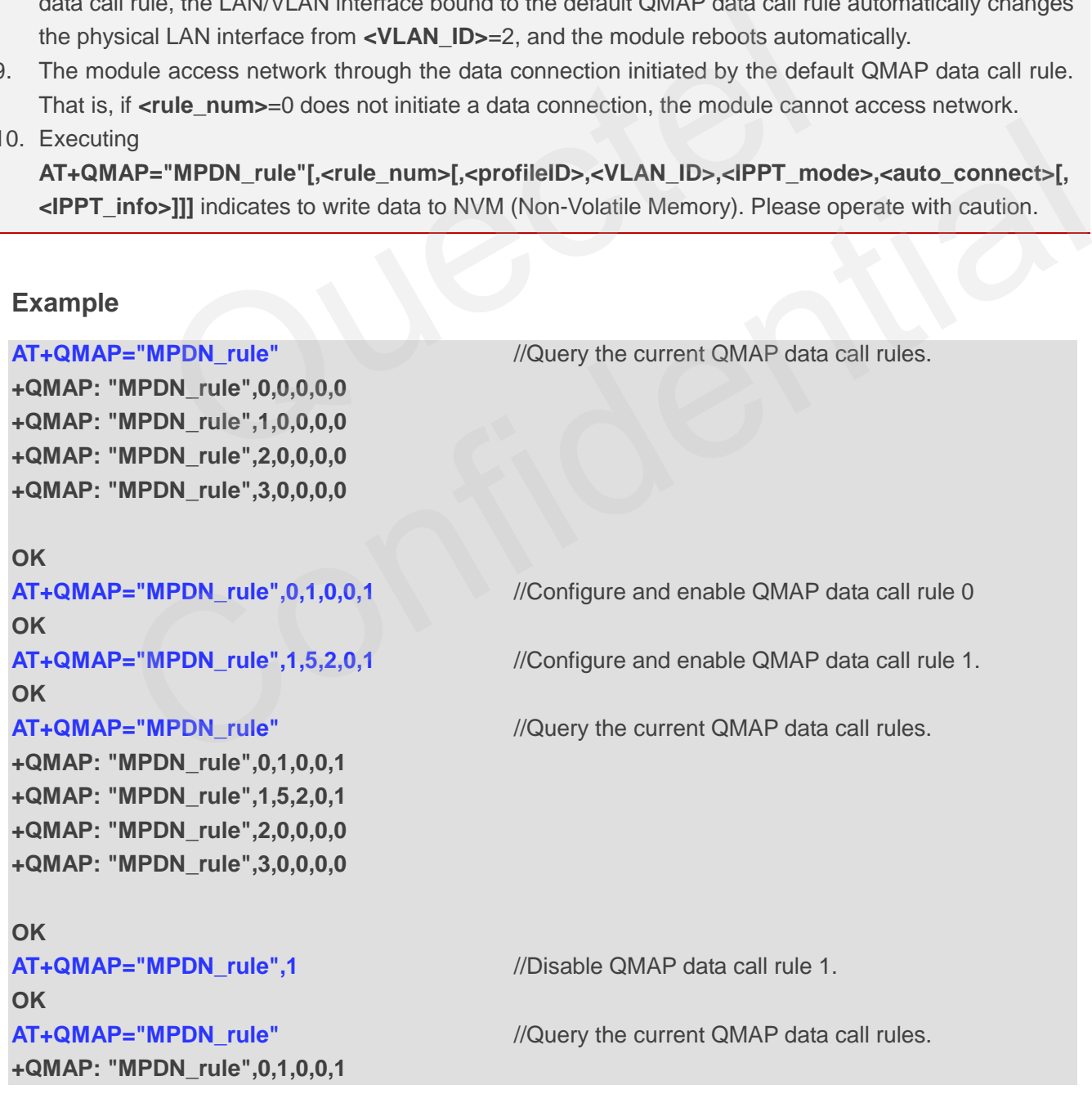

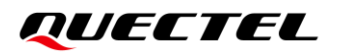

**+QMAP: "MPDN\_rule",1,0,0,0,0 +QMAP: "MPDN\_rule",2,0,0,0,0 +QMAP: "MPDN\_rule",3,0,0,0,0**

**OK**

# **12.9. AT+QMAP="IPPT\_NAT" Query/Configure IPPT NAT Working Mode**

## **of QMAP Data Call**

This command queries or configures whether to use NAT (Network Address Translation) in IPPT mode.

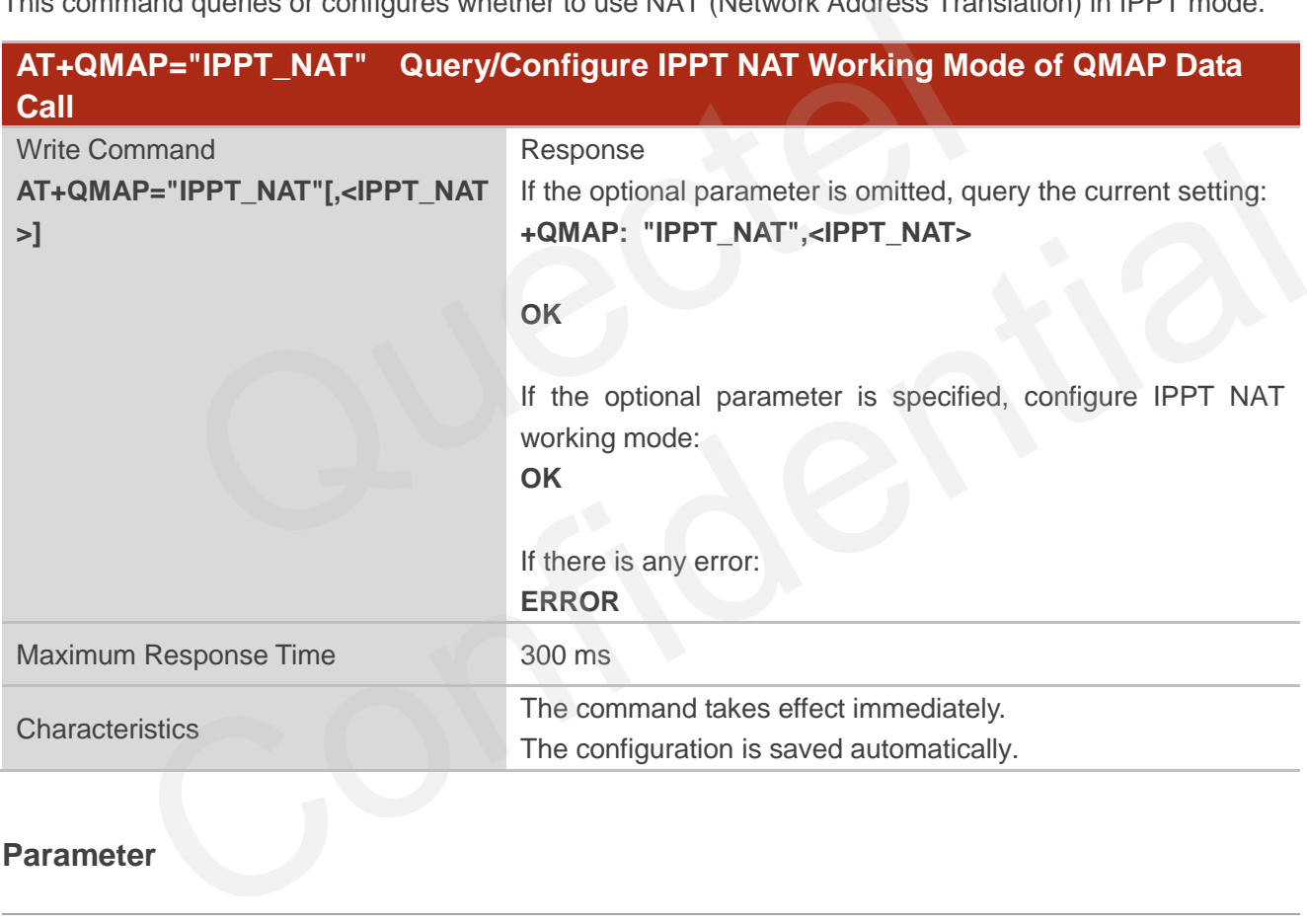

#### **Parameter**

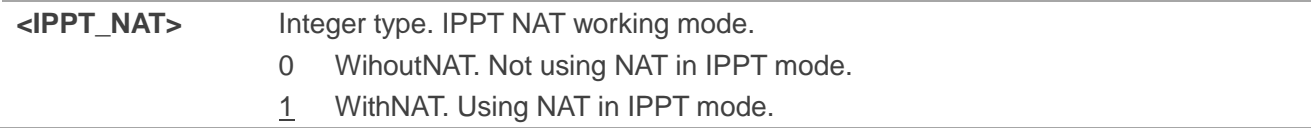

#### **NOTE**

1. Changing IPPT NAT working mode disconnects all QMAP data call connections. The disconnected QMAP data call can be reconnected automatically if the automatic connecting is enabled. If automatic connecting is disabled, you should manually execute **AT+QMAP="connect"** to start a QMAP data

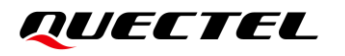

call after changing IPPT NAT working mode.

- 2. If you change the IPPT NAT working mode to WithoutNAT from WithNAT, the IPPT modes configured in all QMAP data call rules change to WithoutNAT automatically. If you change the IPPT NAT working mode to WithNAT from WithoutNAT, the IPPT modes configured in all QMAP data call rules change to WithNAT automatically.
- 3. Executing **AT+QMAP="IPPT\_NAT"** indicates to write data to NVM (Non-Volatile Memory). Please operate with caution.

#### **Example**

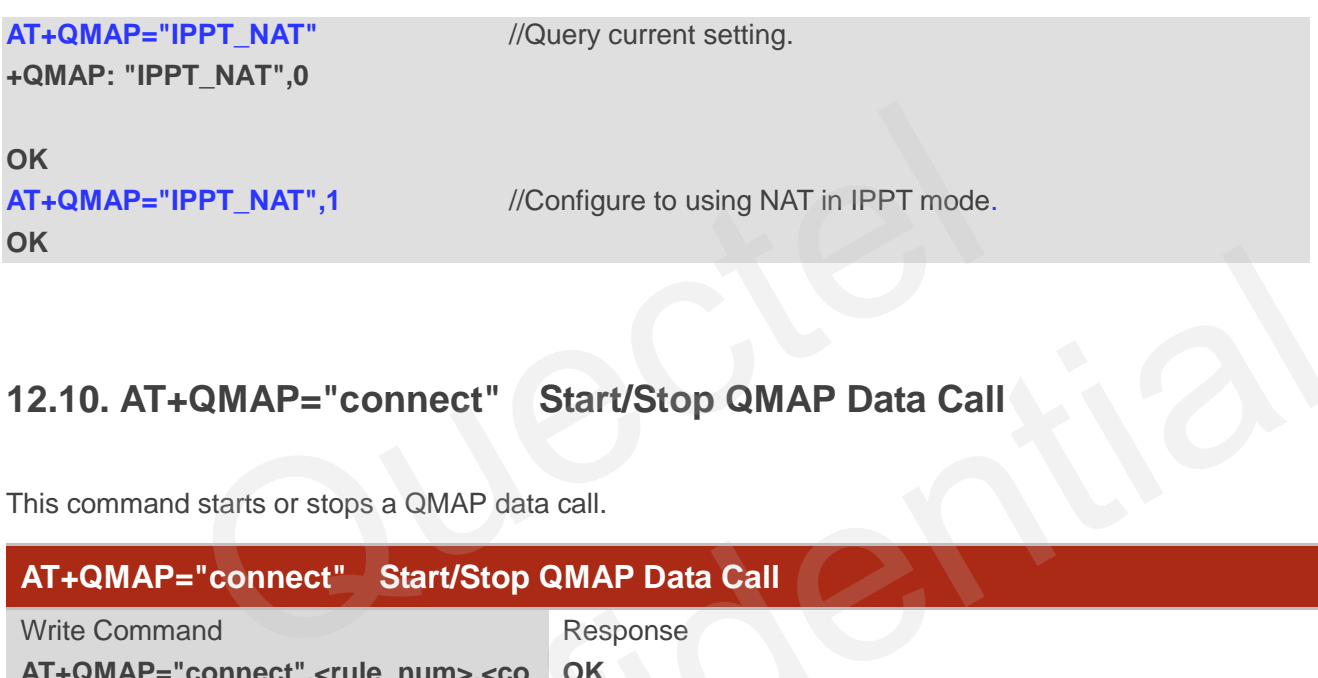

# **12.10. AT+QMAP="connect" Start/Stop QMAP Data Call**

This command starts or stops a QMAP data call.

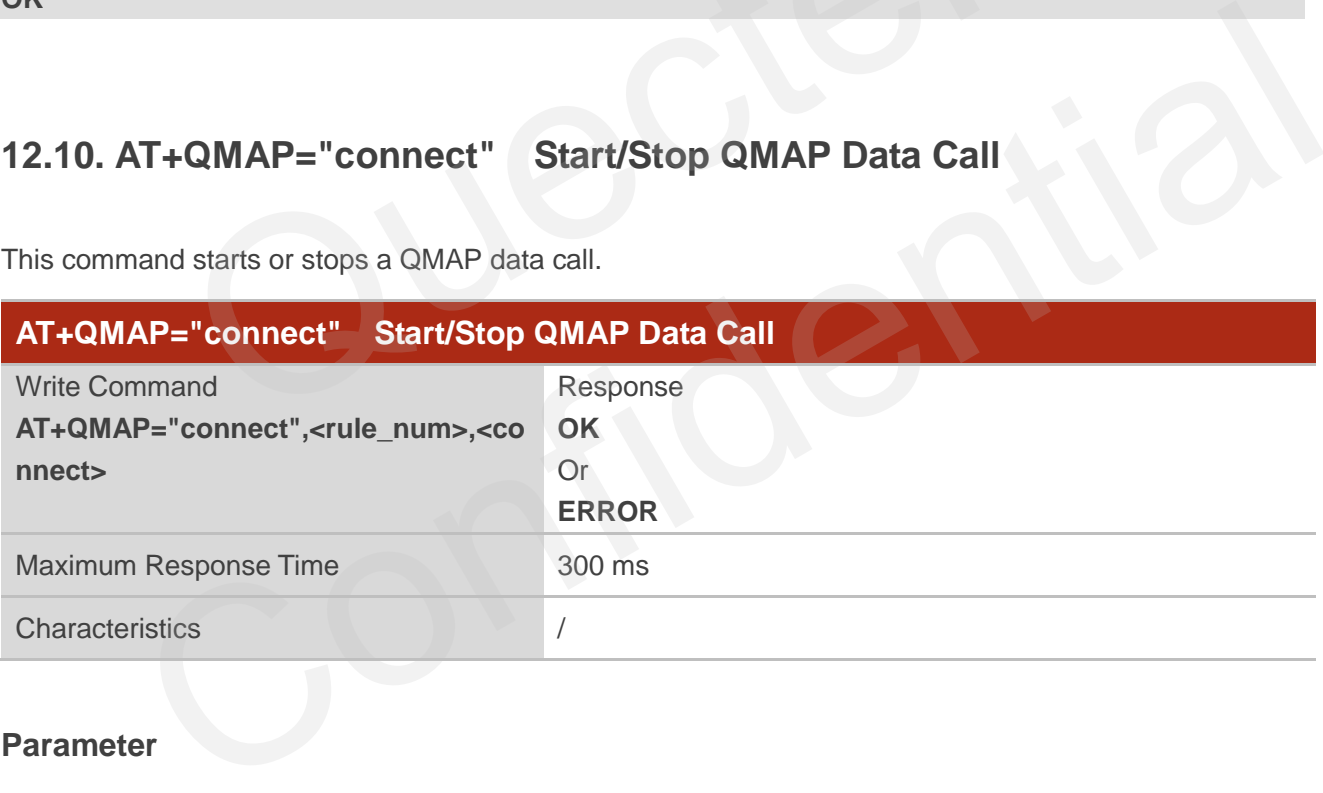

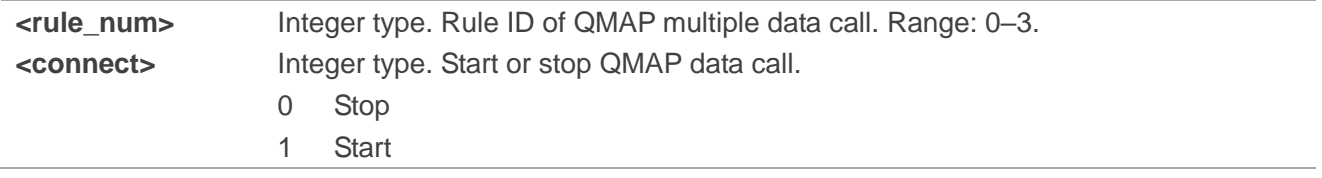

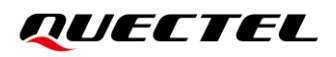

**NOTE**

- 1. If **<auto\_connect>**=1 (see **AT+QMAP="MPDN\_rule"**), the specified QMAP data call rule starts automatic data call, and you cannot start or stop this data connection over **AT+QMAP="connect"**. If you want to control QMAP data call manually with **AT+QMAP="connect"**, you should disable automatic connecting in the rule with **AT+QMAP="MPDN\_rule"**.
- 2. Executing **AT+QMAP="connect",<rule\_num>,<connect>** indicates to write data to NVM (Non-Volatile Memory). Please operate with caution.

#### **Example**

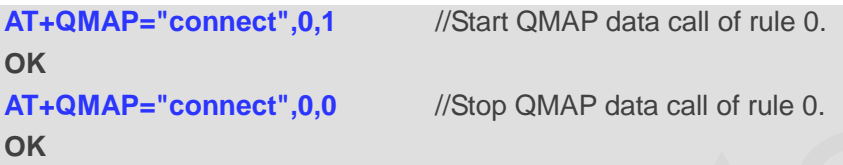

# **12.11. AT+QMAP="auto\_connect" Query/Modify Automatic Connecting**

# **Configuration of QMAP Data Call**

This command queries or modifies automatic connecting of QMAP data call.

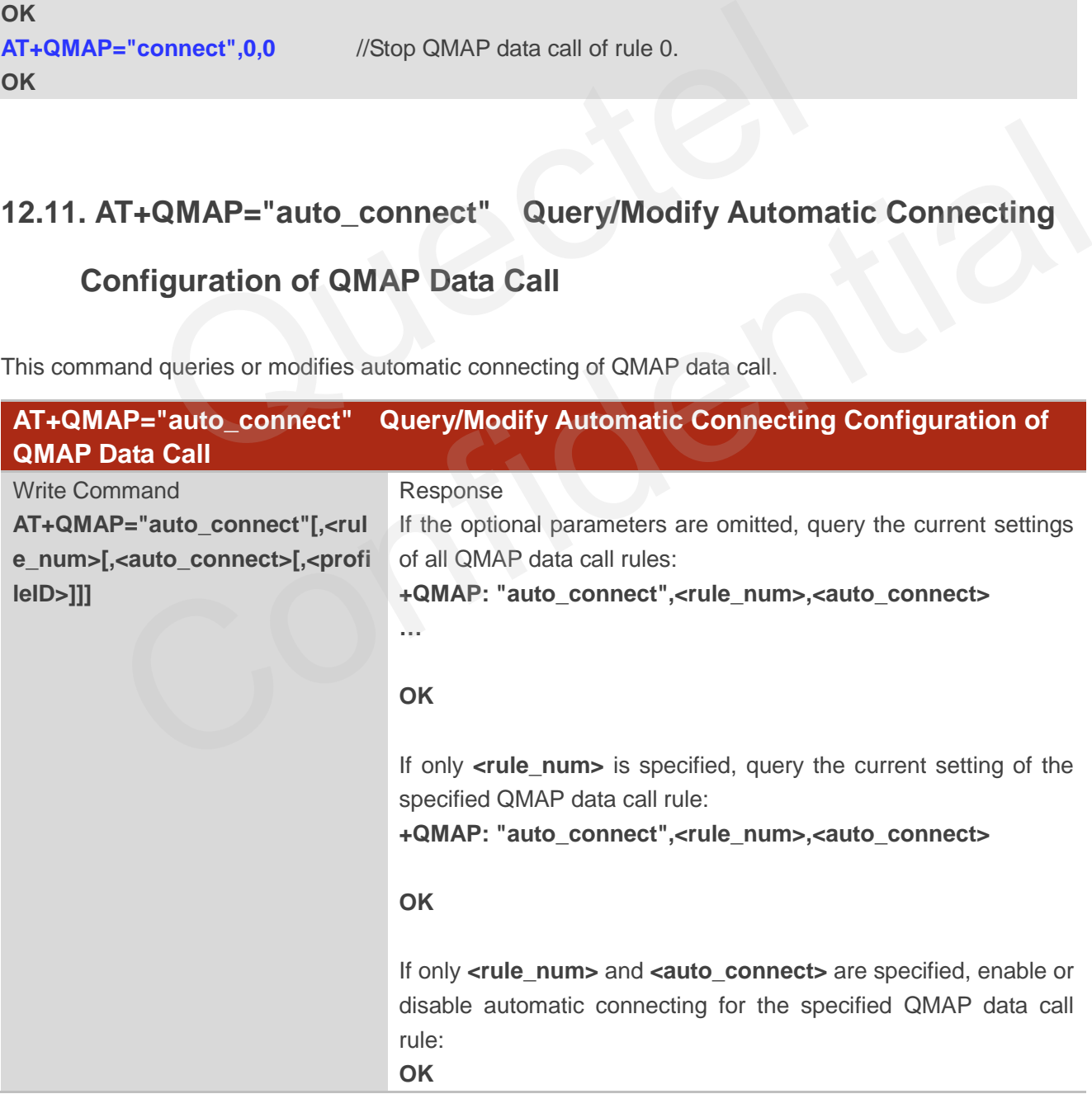

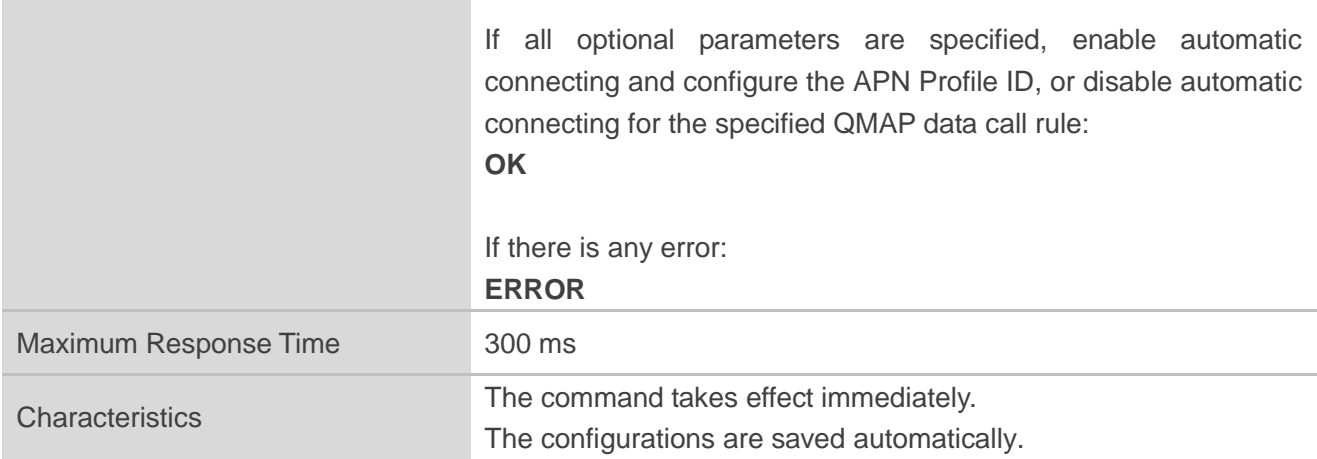

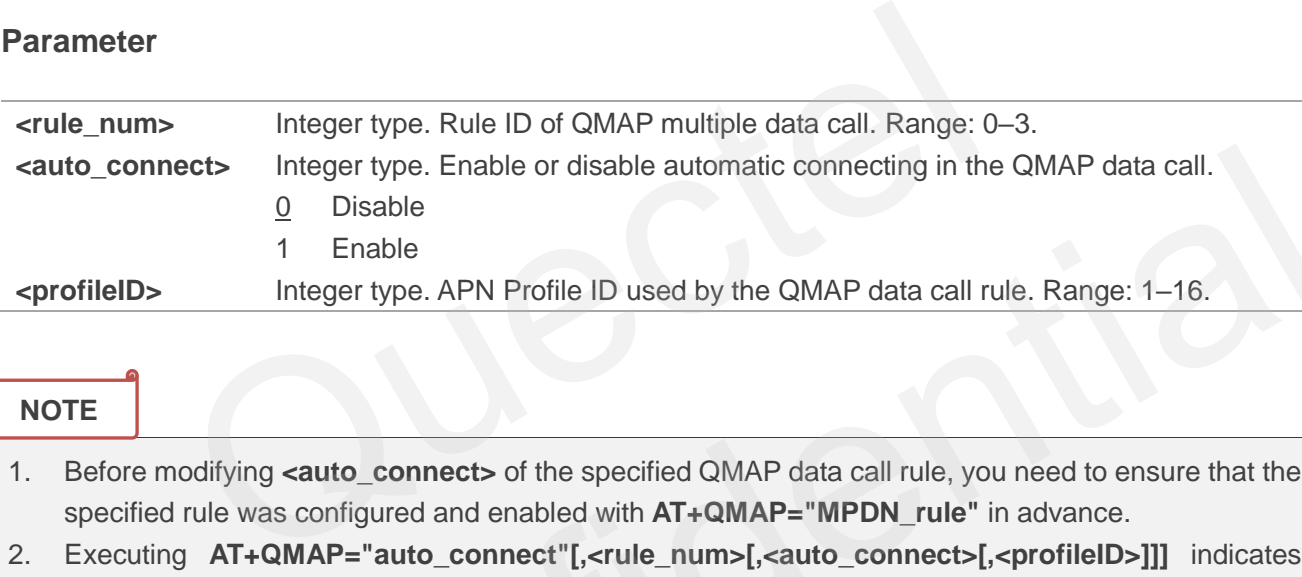

#### **NOTE**

- 1. Before modifying **<auto\_connect>** of the specified QMAP data call rule, you need to ensure that the specified rule was configured and enabled with **AT+QMAP="MPDN\_rule"** in advance.
- 2. Executing **AT+QMAP="auto\_connect"[,<rule\_num>[,<auto\_connect>[,<profileID>]]]** indicates to write data to NVM (Non-Volatile Memory). Please operate with caution.

#### **Example**

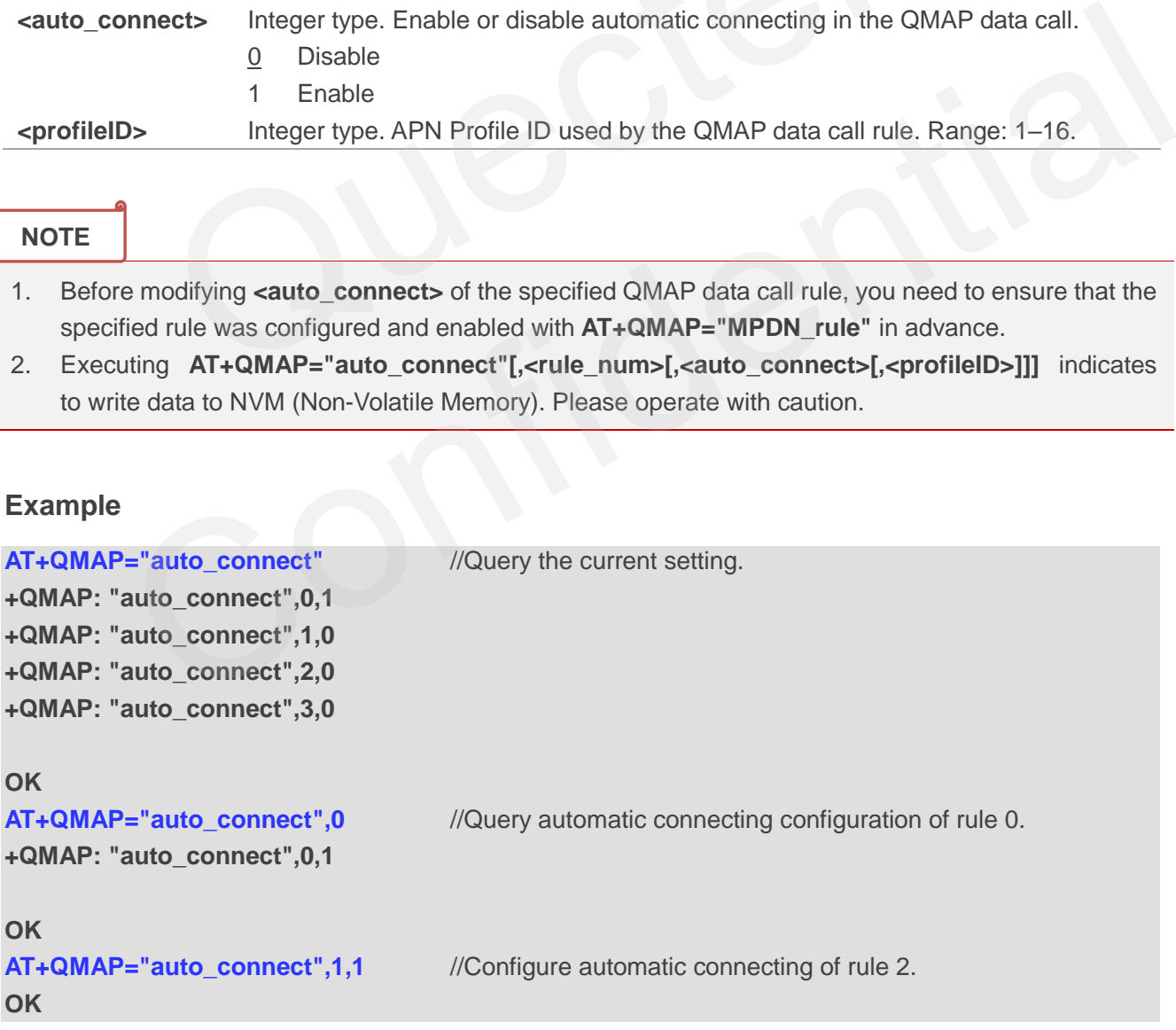

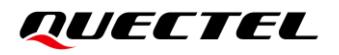

AT+QMAP="auto\_connect",2,1,6 //Configure automatic connecting of rule 2 and modify **<profileID>** to 6.

**OK**

# **12.12. AT+QMAP="MPDN\_status" Query Status of QMAP Multiple Data**

**Call**

This command queries status of QMAP multiple data call.

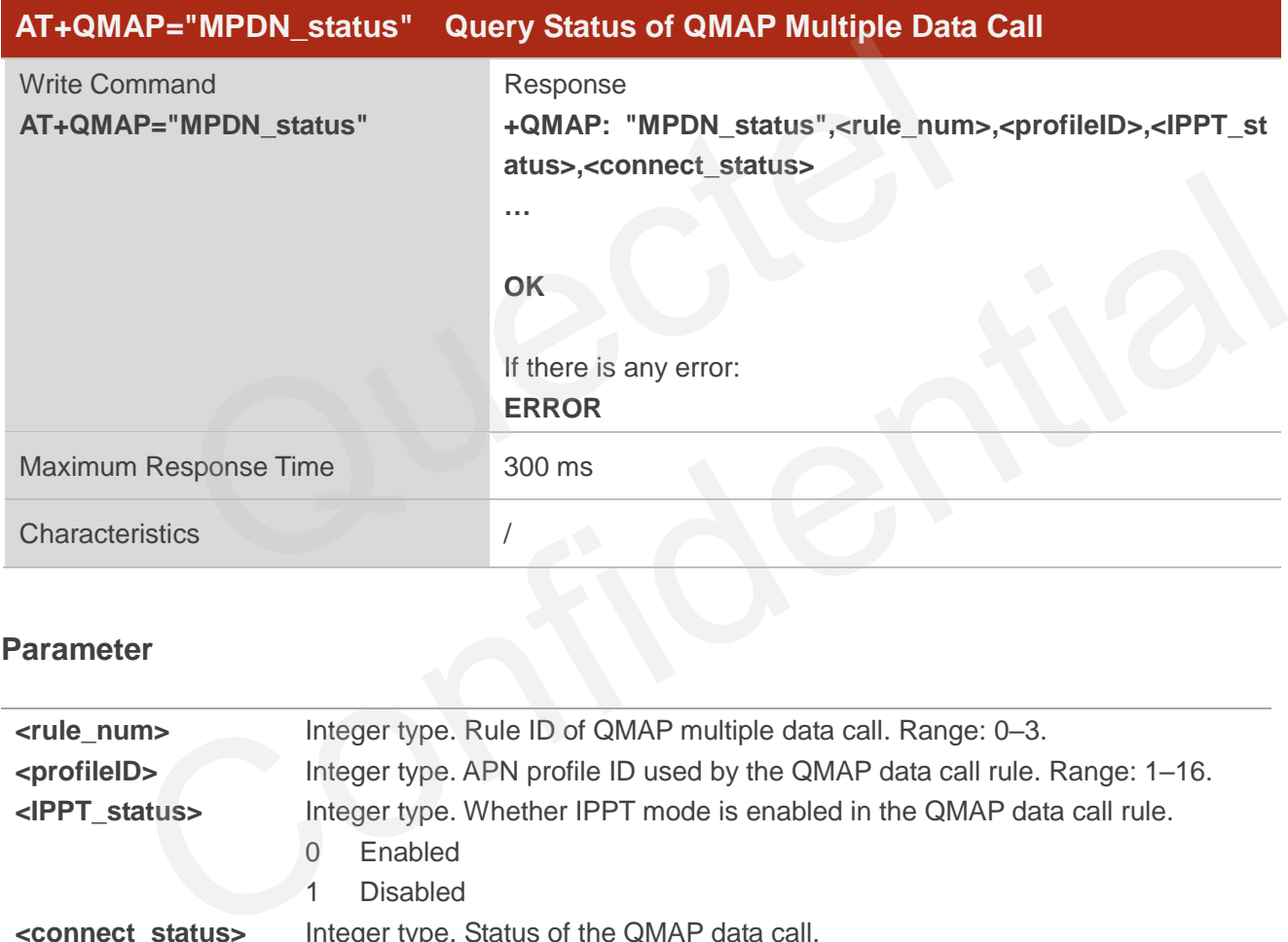

#### **Parameter**

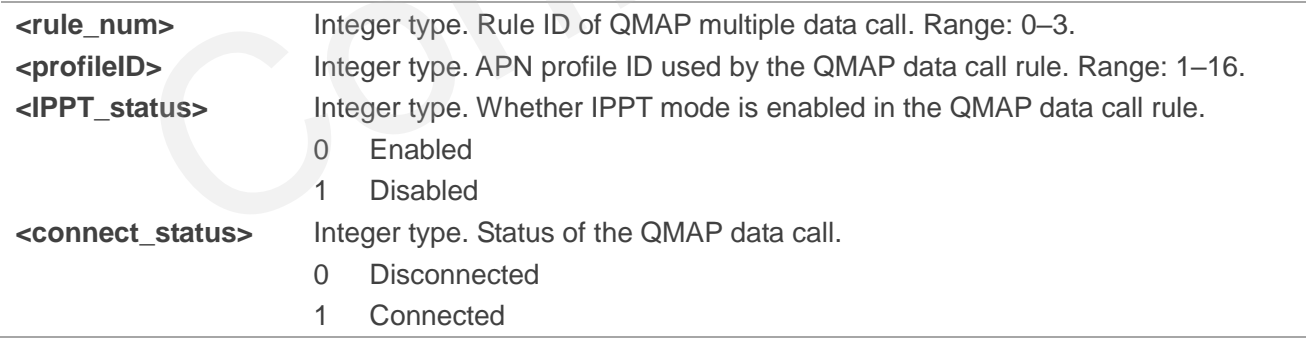

#### **Example**

**+QMAP: "MPDN\_status",0,1,1,1 +QMAP: "MPDN\_status",1,2,0,1 +QMAP: "MPDN\_status",2,3,0,0**

**AT+QMAP="MPDN\_status"** // Query status of QMAP multiple data call.

**+QMAP: "MPDN\_status",3,0,0,0**

**OK**

# **12.13. AT+QMAP="SFE" Query/Configure SFE Software Acceleration**

This command queries or configures software acceleration of the module.

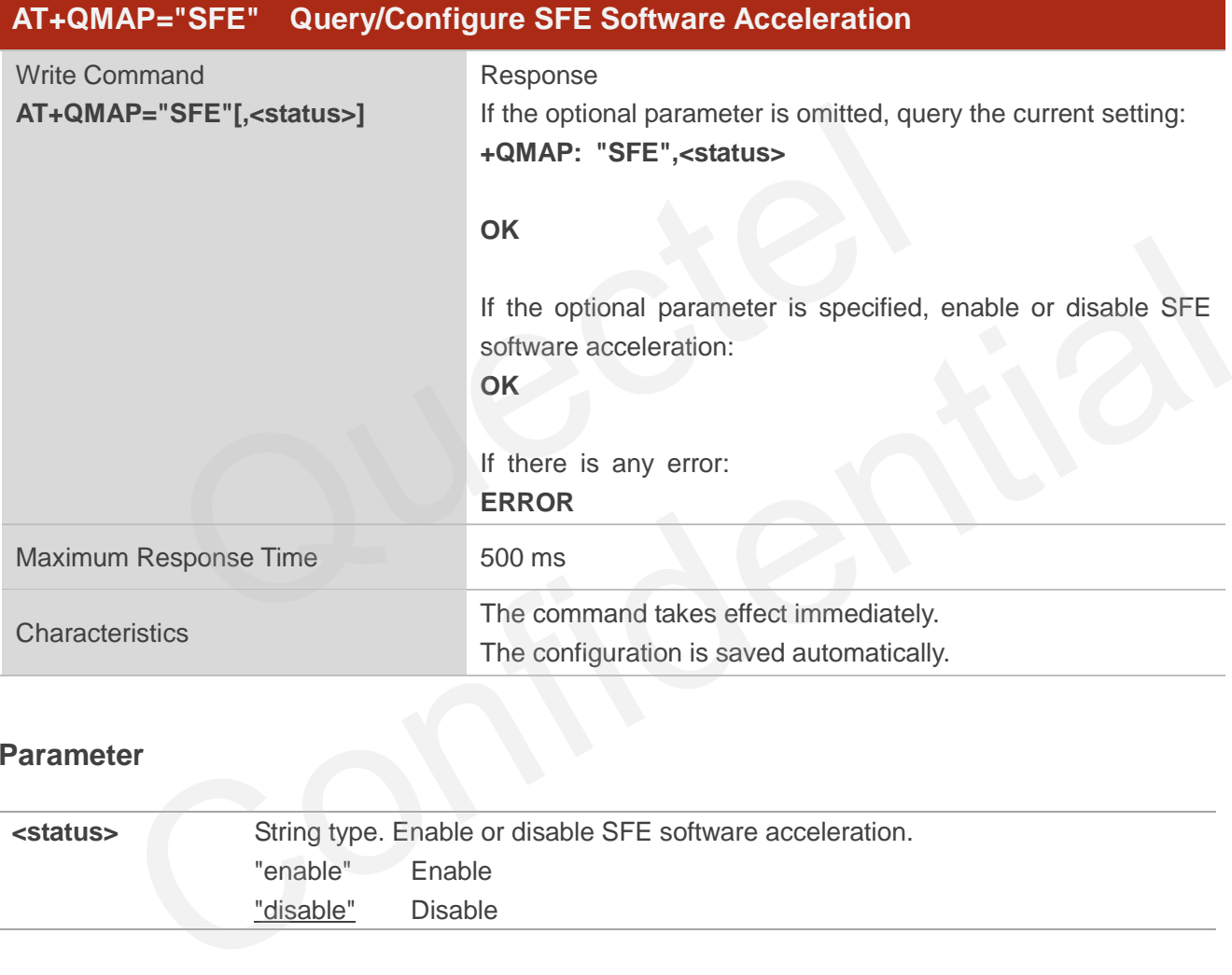

#### **Parameter**

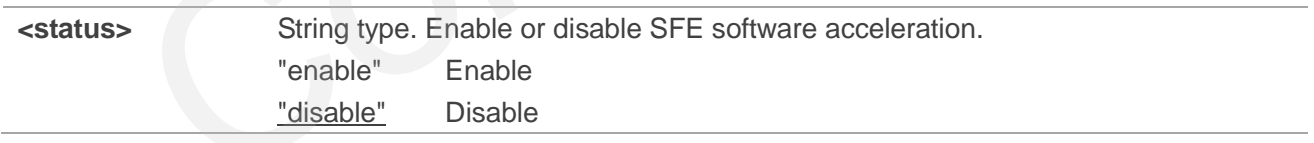

#### **NOTE**

- 1. Only when the module does not support hardware acceleration (IPA), can the SFE function provide limited performance optimization. If the module supports hardware acceleration (IPA), this function is invalid.
- 2. Executing **AT+QMAP="SFE"[,<status>]** indicates to write data to NVM (Non-Volatile Memory). Please operate with caution.

# QUECTEL

#### **Example**

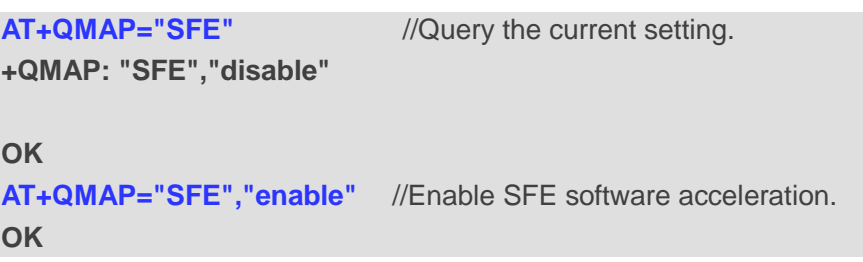

# **12.14. AT+QMAP="domain" Query/Configure Gateway Domain Name of**

# **LAN/VLAN Interface**

This command queries or configures gateway domain name of LAN/VLAN interface.

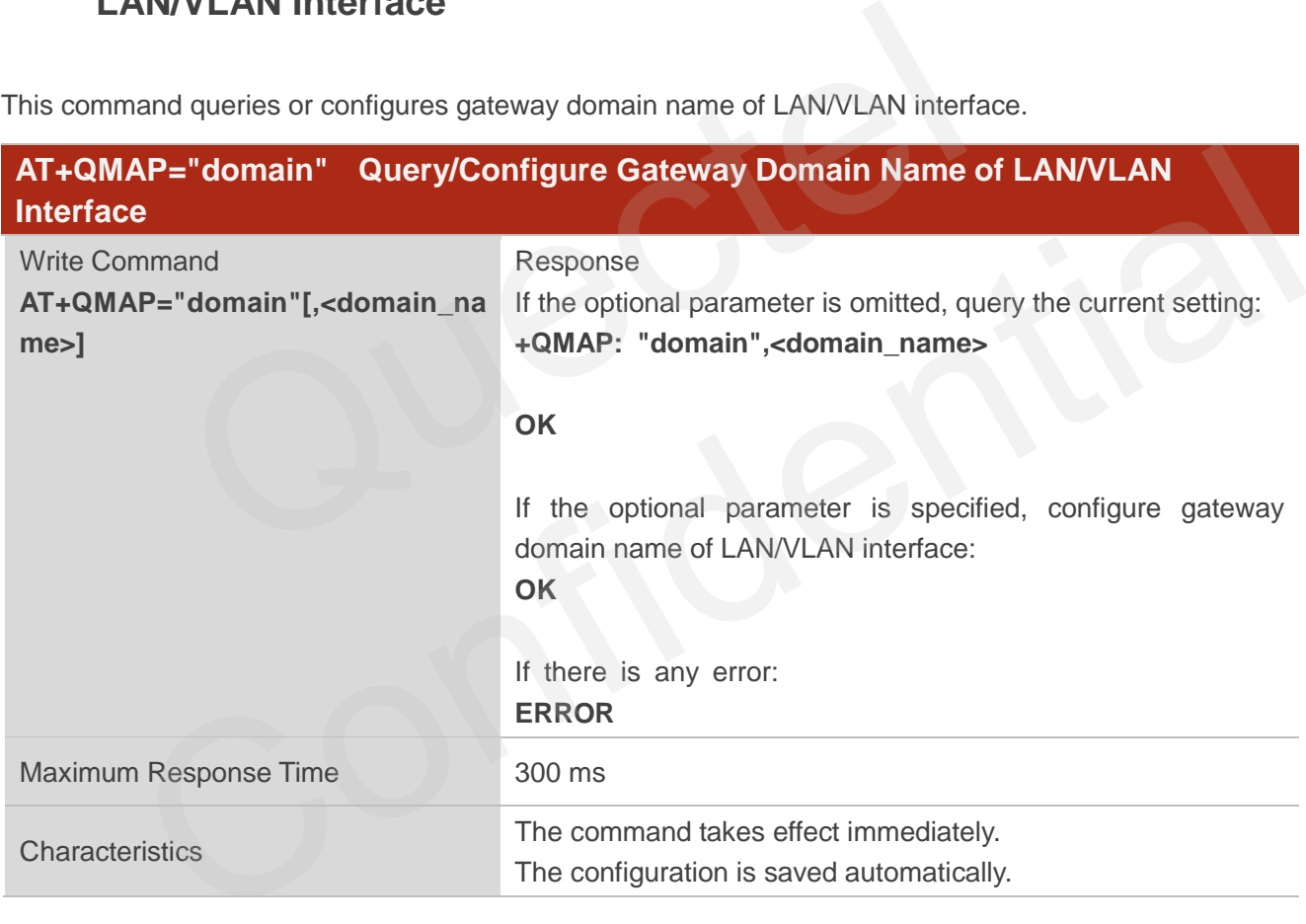

#### **Parameter**

**<domain\_name>** String type. LAN/VLAN gateway domain name. For example, ""quectel.com".

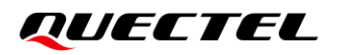

#### **NOTE**

Executing **AT+QMAP="domain"[,<domain\_name>]** indicates to write data to NVM (Non-Volatile Memory). Please operate with caution.

#### **Example**

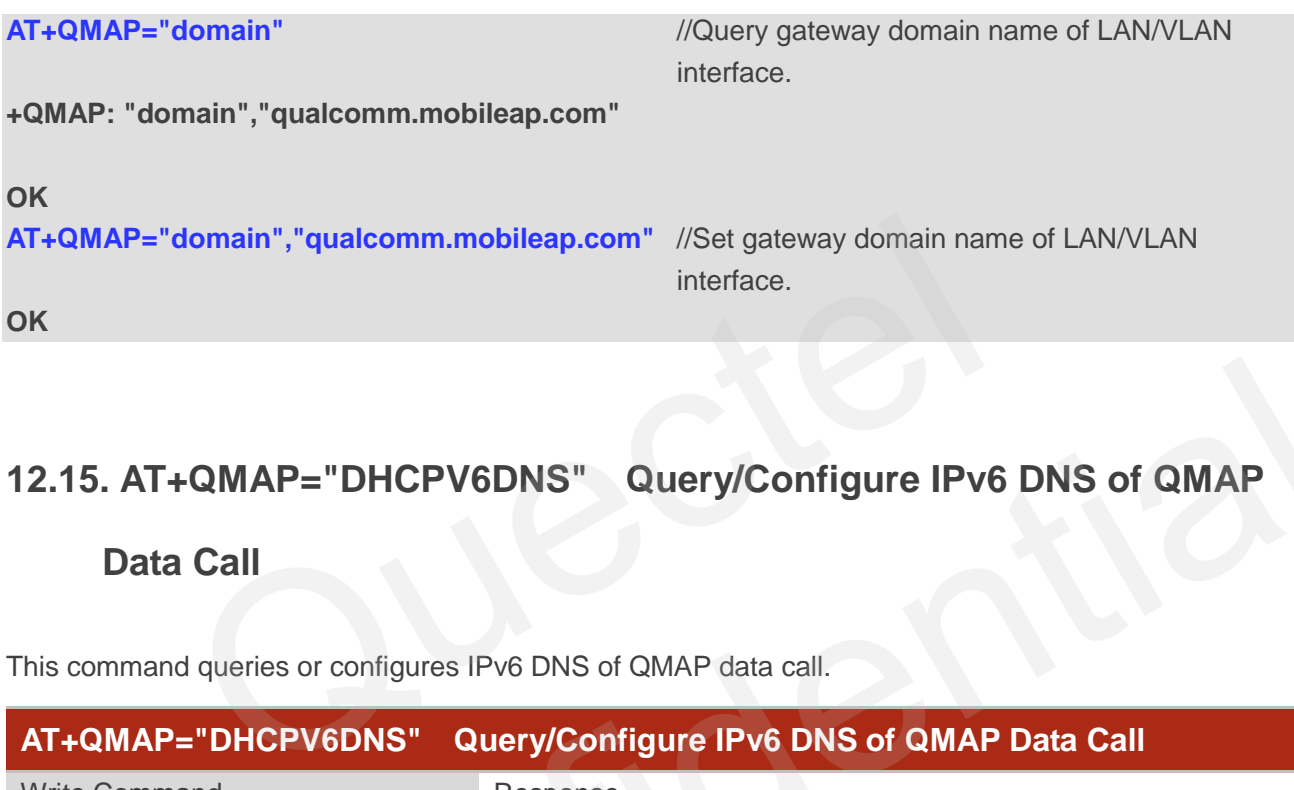

# **12.15. AT+QMAP="DHCPV6DNS" Query/Configure IPv6 DNS of QMAP**

# **Data Call**

This command queries or configures IPv6 DNS of QMAP data call.

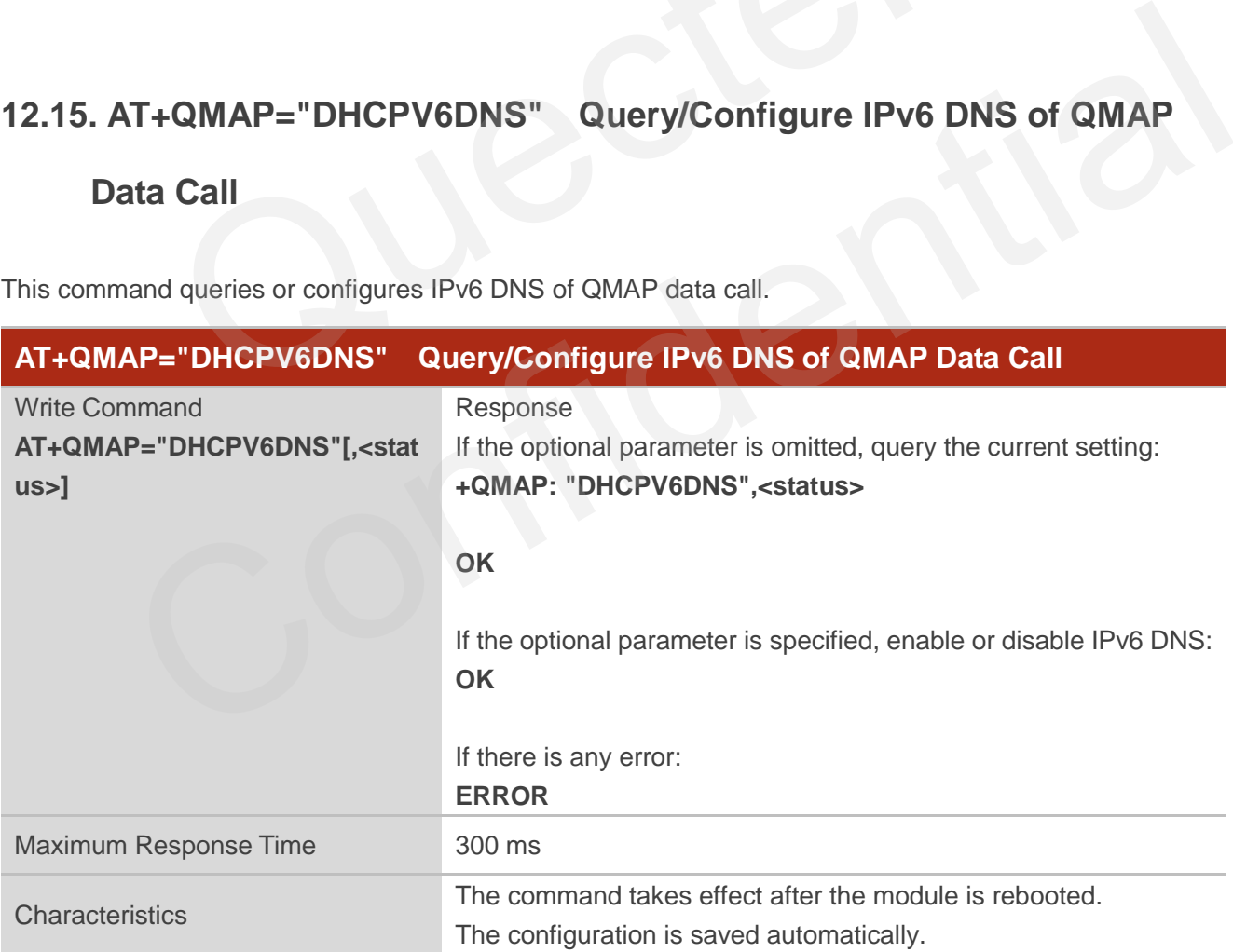

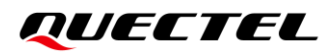

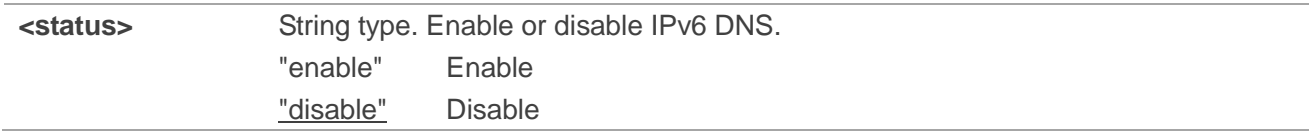

#### **NOTE**

Executing **AT+QMAP="DHCPV6DNS"[,<status>]** indicates to write data to NVM (Non-Volatile Memory). Please operate with caution.

#### **Example**

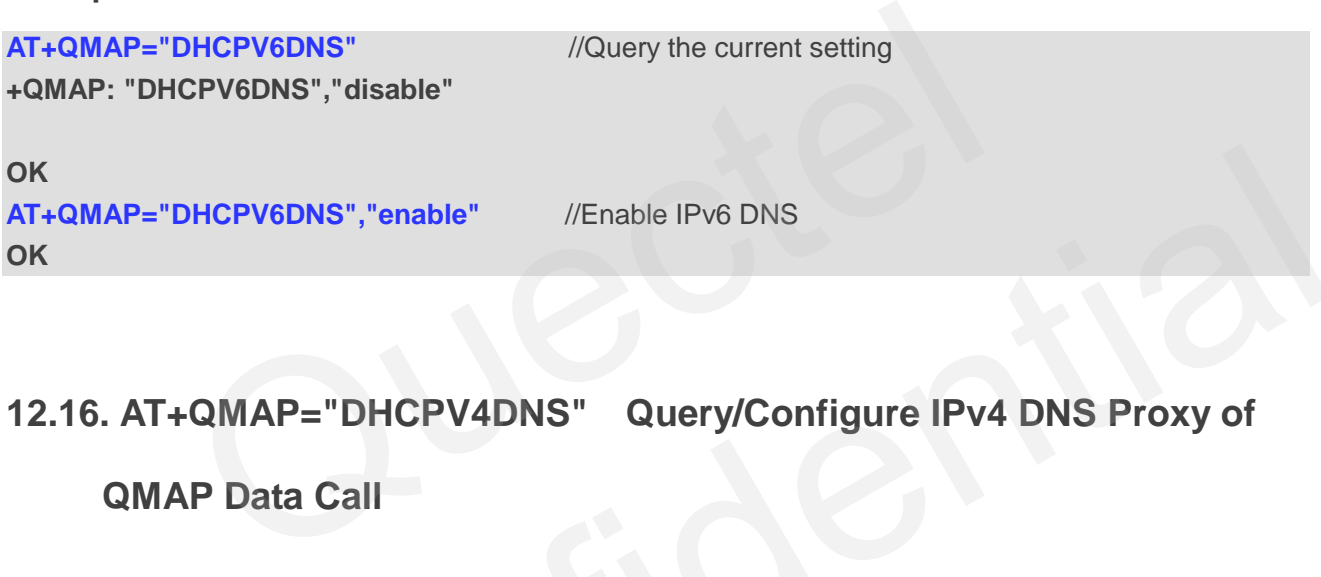

# **12.16. AT+QMAP="DHCPV4DNS" Query/Configure IPv4 DNS Proxy of**

### **QMAP Data Call**

This command queries or configures IPv4 DNS Proxy of QMAP data call.

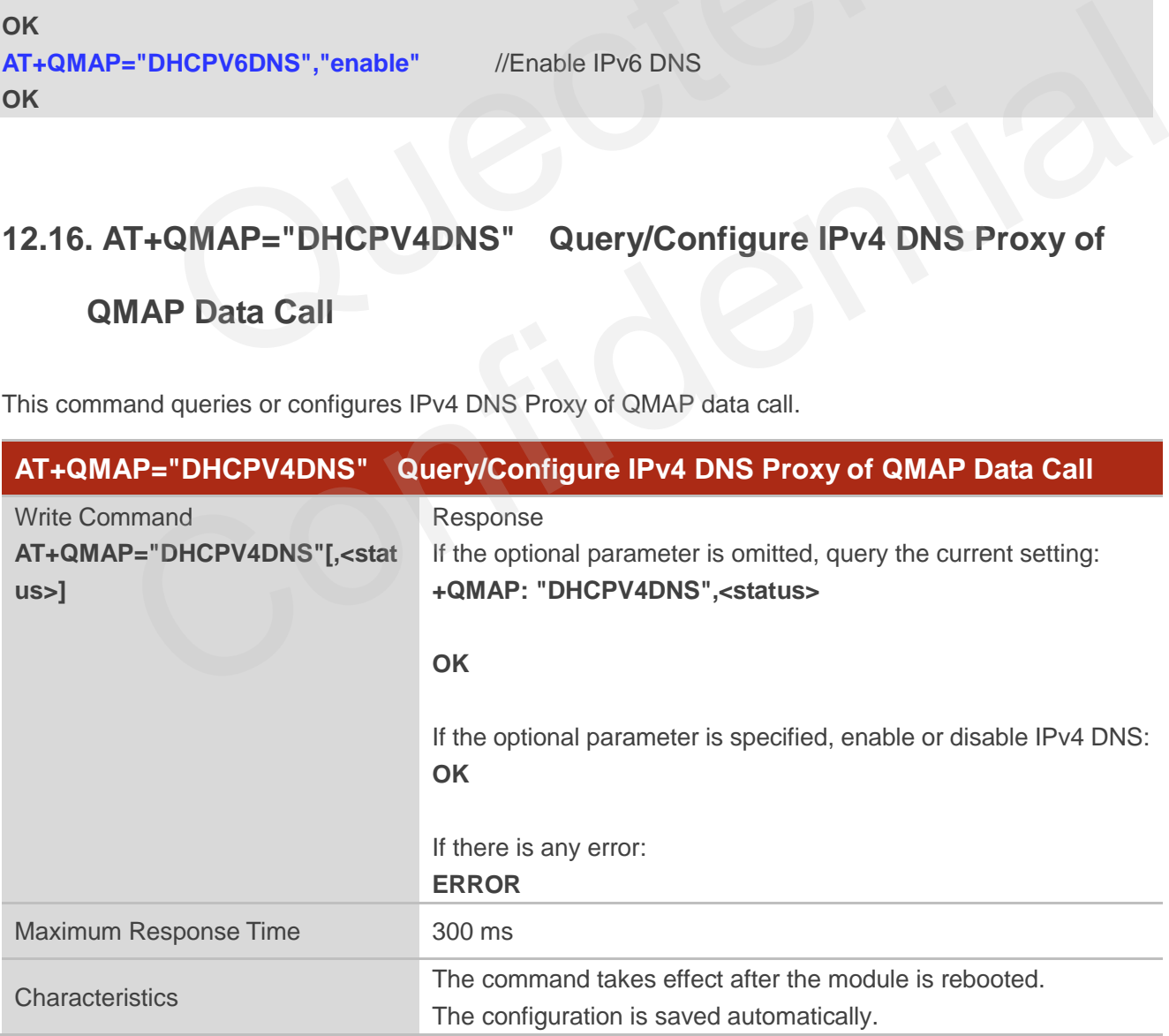

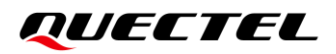

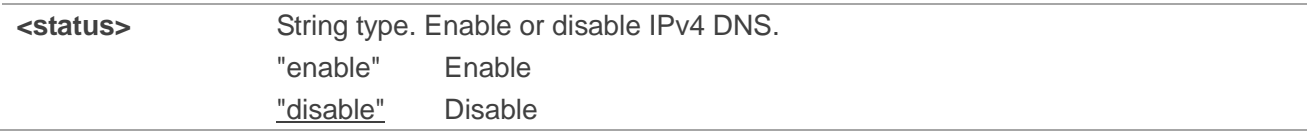

#### **NOTE**

- 1. After enabling the IPv4 DNS proxy function, all LAN ports will restart. If multiple data-calls are set up, multiple restarts may occur. To obtain the new DNS parameters, the host needs to send DHCP packets.
- 2. Executing **AT+QMAP="DHCPV4DNS"[,<status>]** indicates to write data to NVM (Non-Volatile Memory). Please operate with caution.

#### **Example**

**AT+QMAP="DHCPV4DNS"** //Query the current setting

**+QMAP: "DHCPV4DNS","enable"**

**OK**

**AT+QMAP="DHCPV4DNS","disable"** //Disable IPv4 DNS **OK** DHCPV4DNS" //Query the current setting<br>DHCPV4DNS", "enable" //Query the current setting<br>DHCPV4DNS", "disable" //Disable IPv4 DNS P="DHCPV4DNS","enable"<br>DHCPV4DNS","enable"<br>P="DHCPV4DNS","disable"<br>ADSisable IPv4 DNS<br>ADSisable IPv4 DNS

# **13 Appendix References**

# **13.1. Terms and Abbreviations**

#### **Table 6: Terms and Abbreviations**

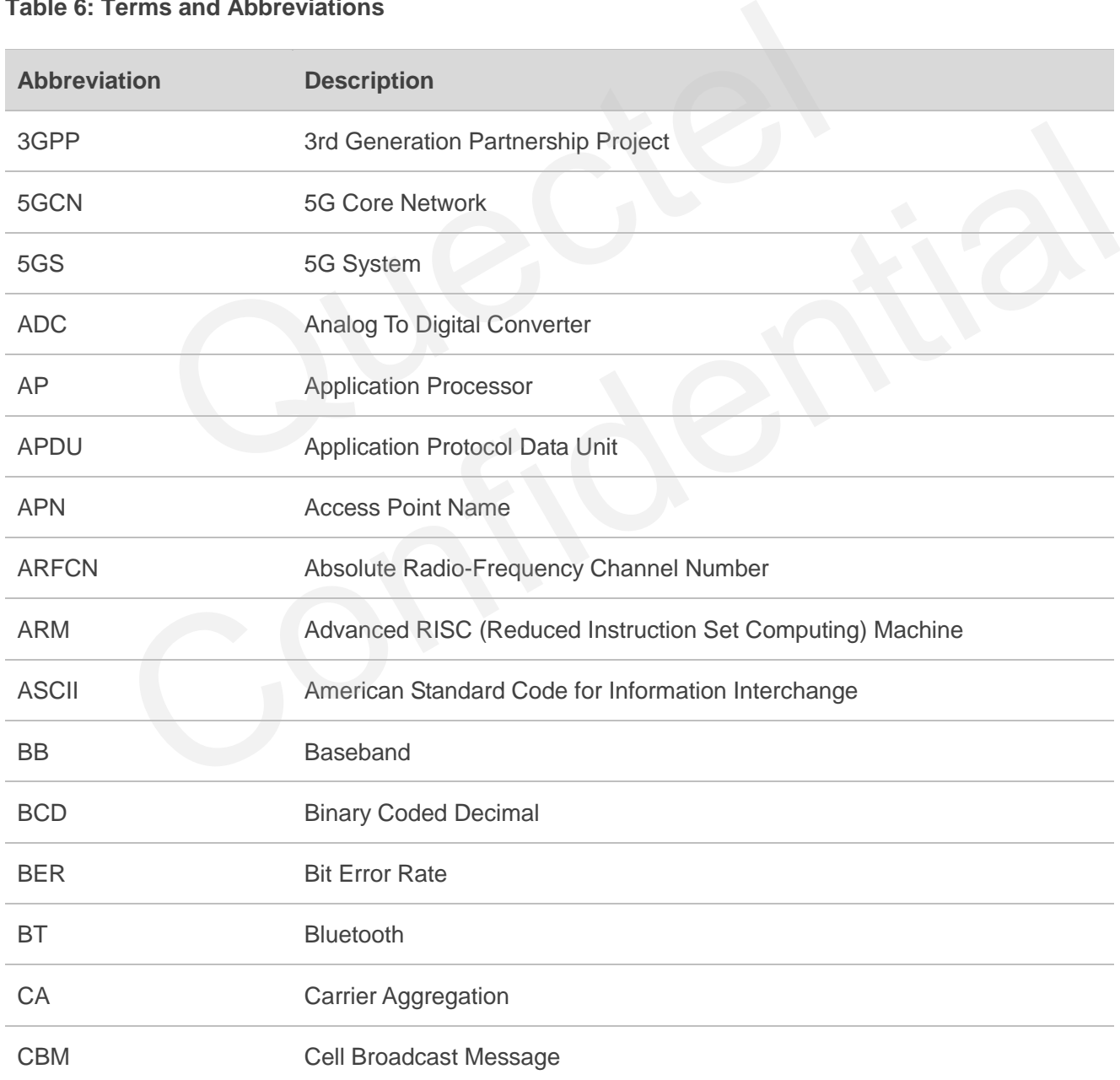

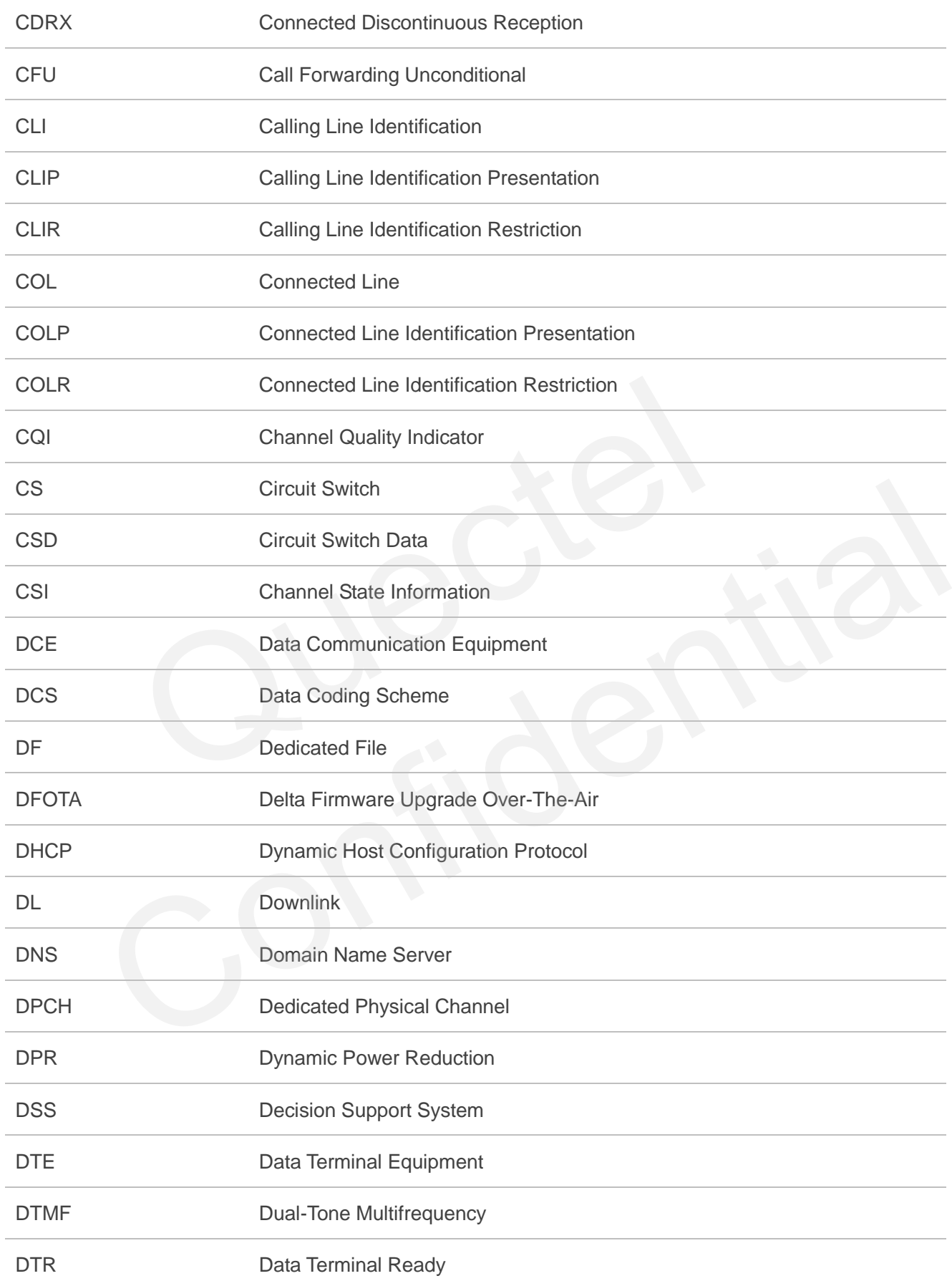

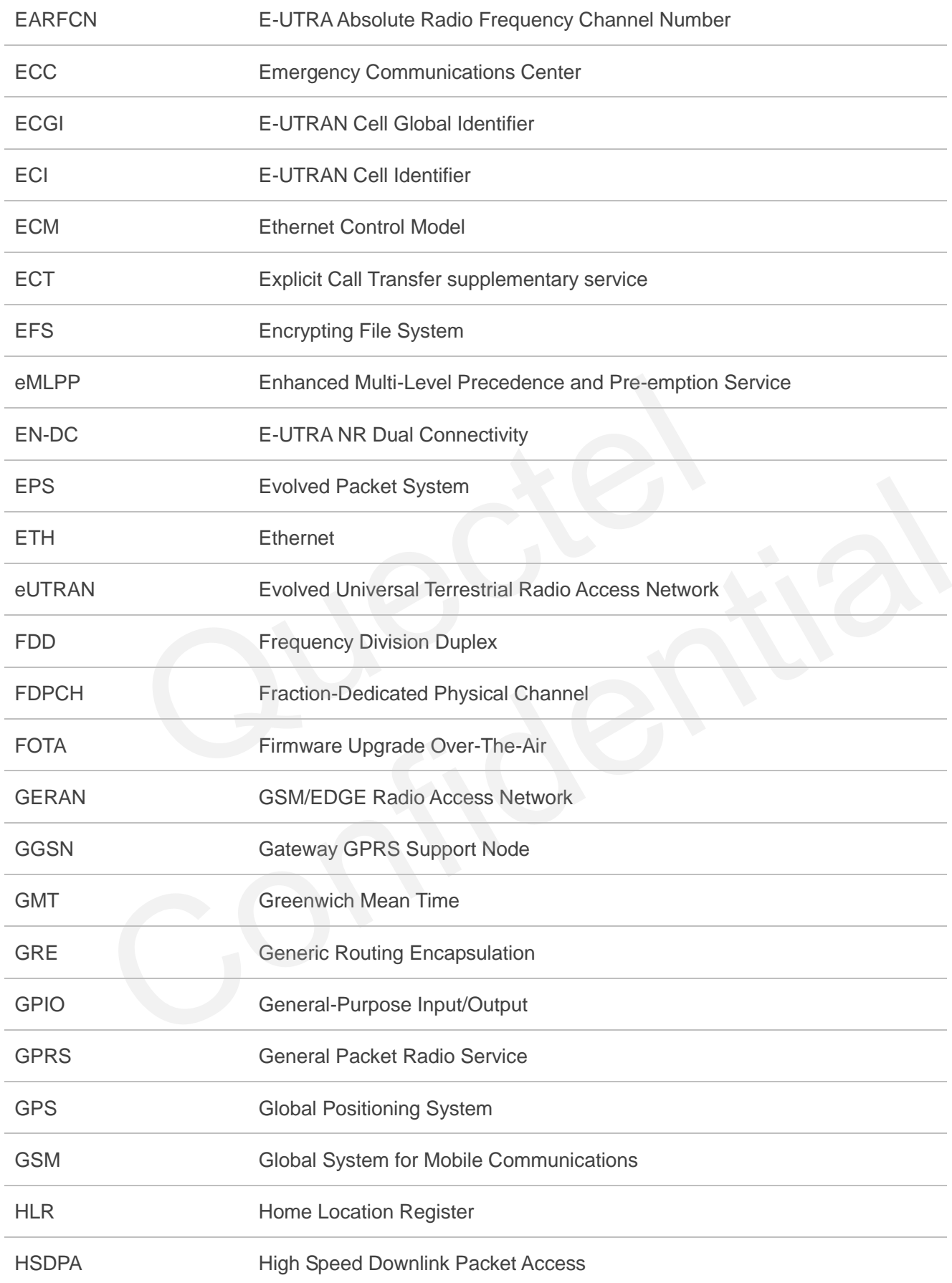

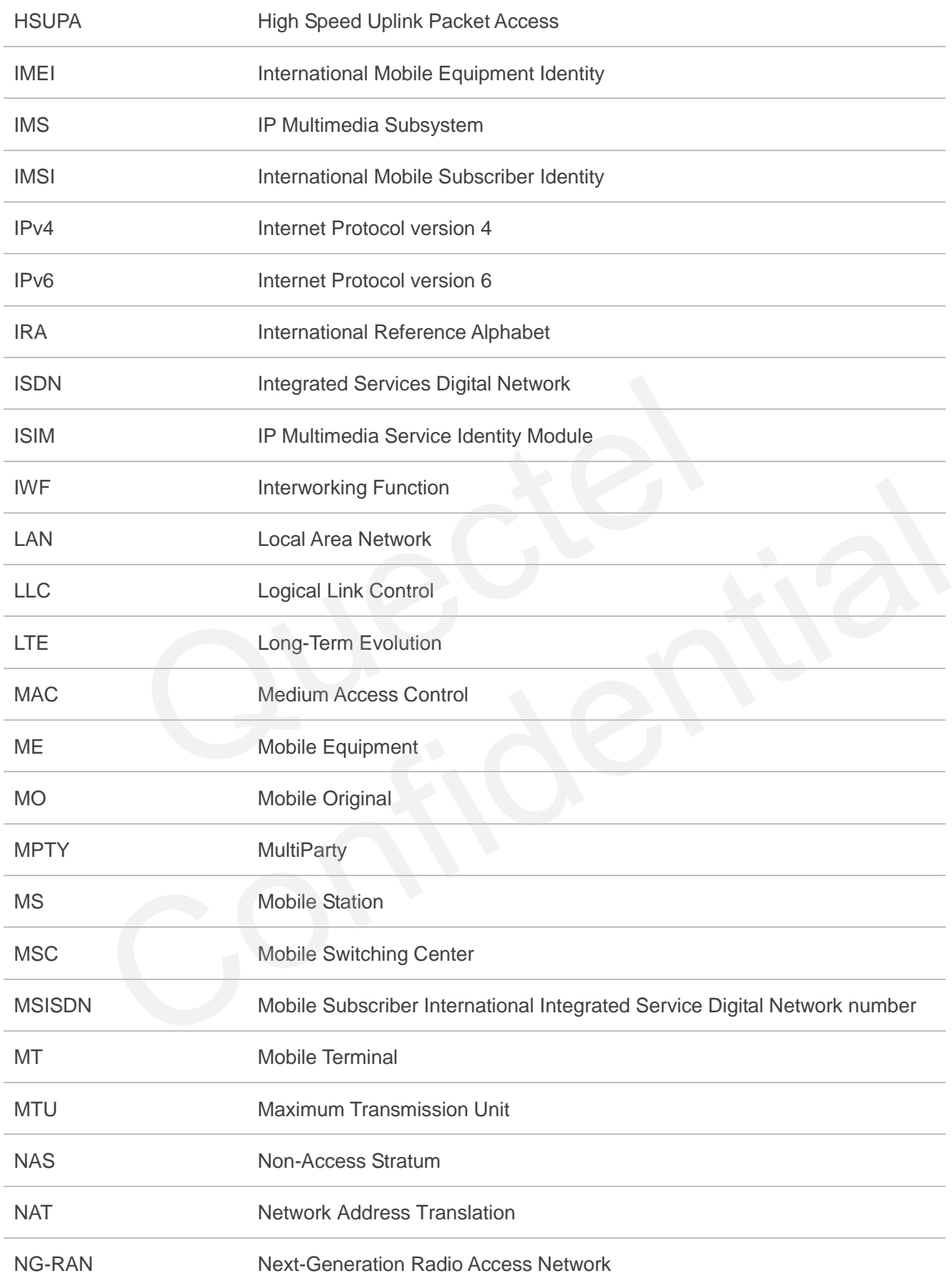

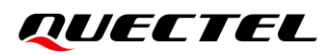

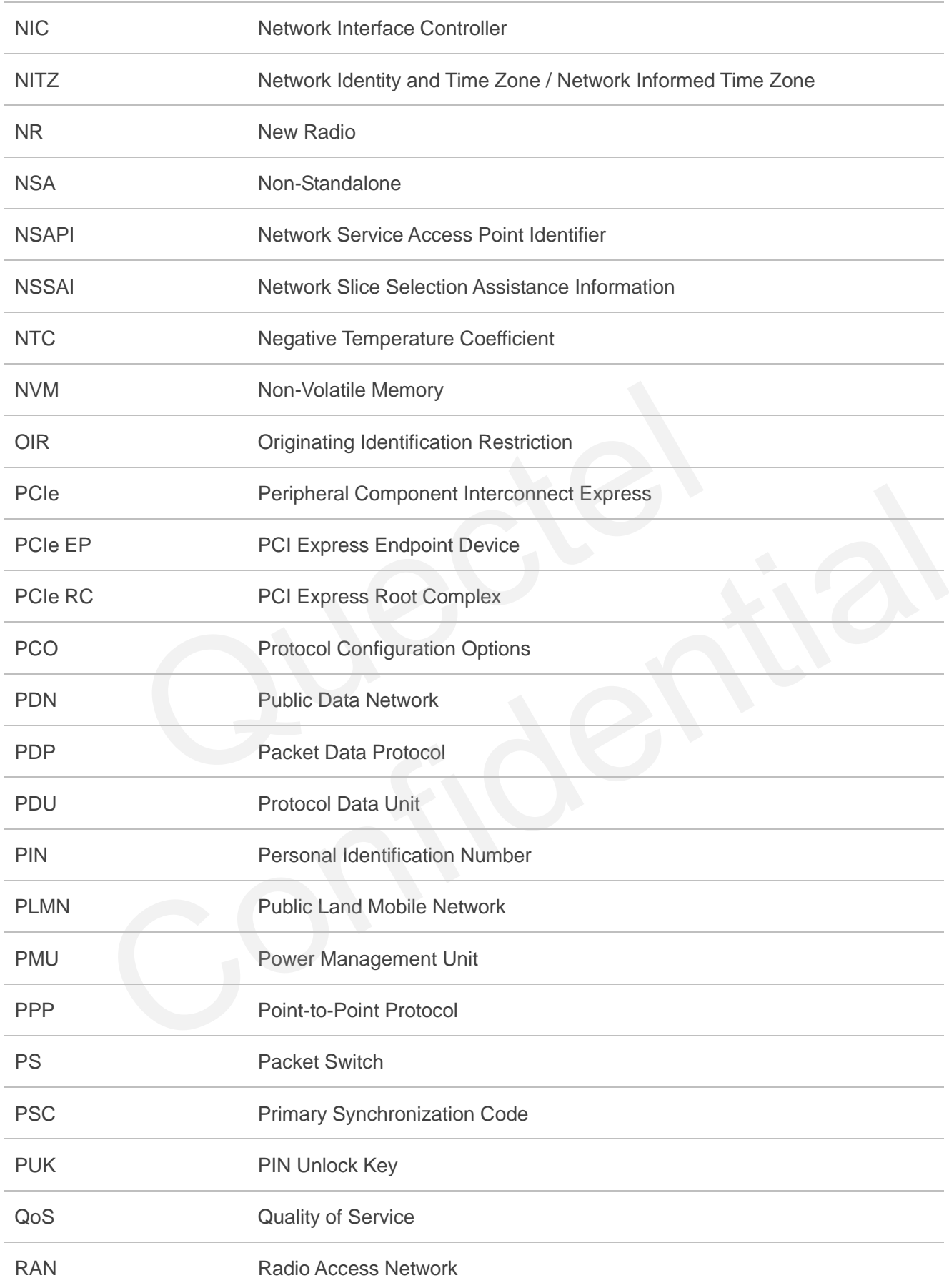

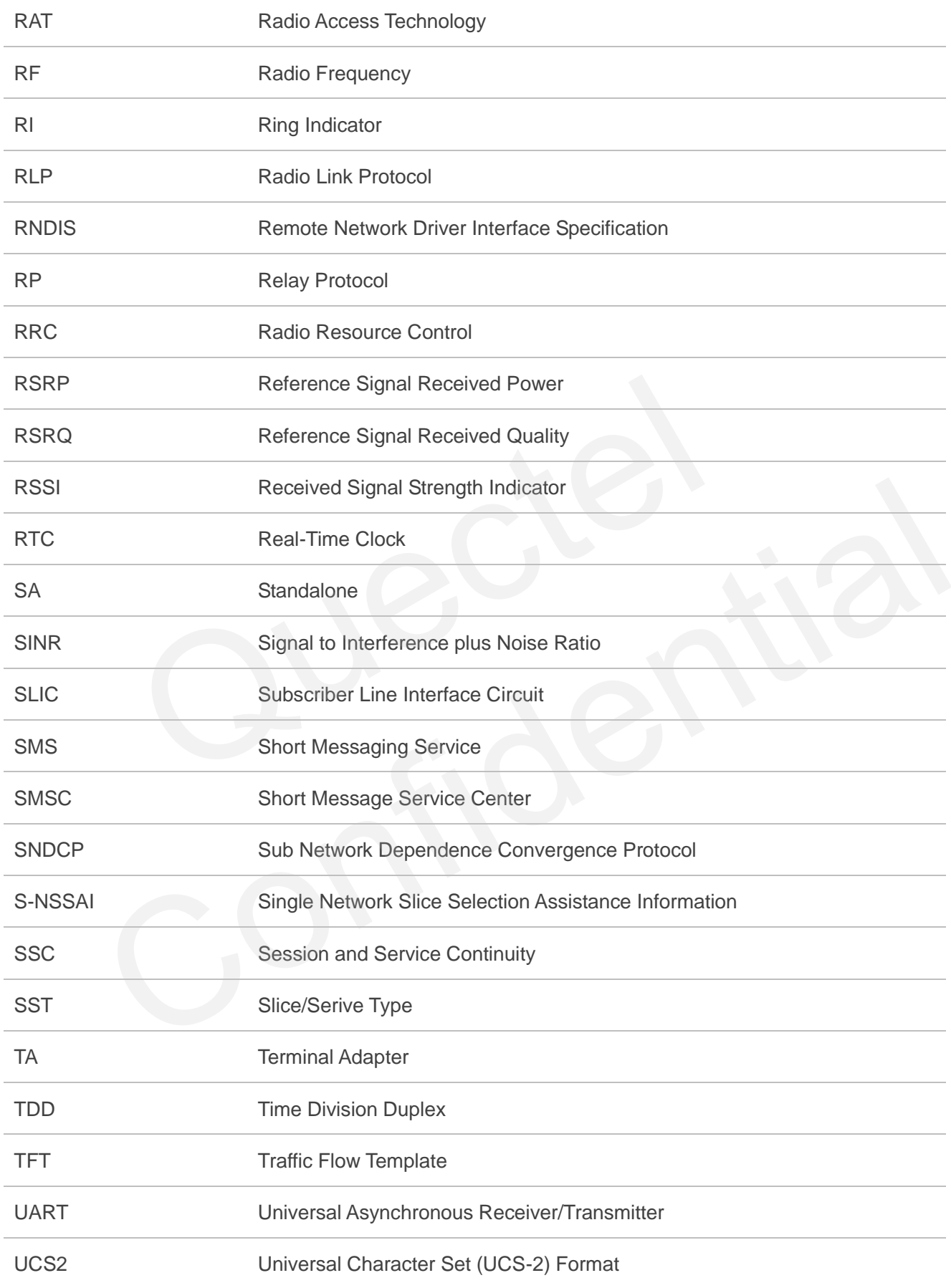

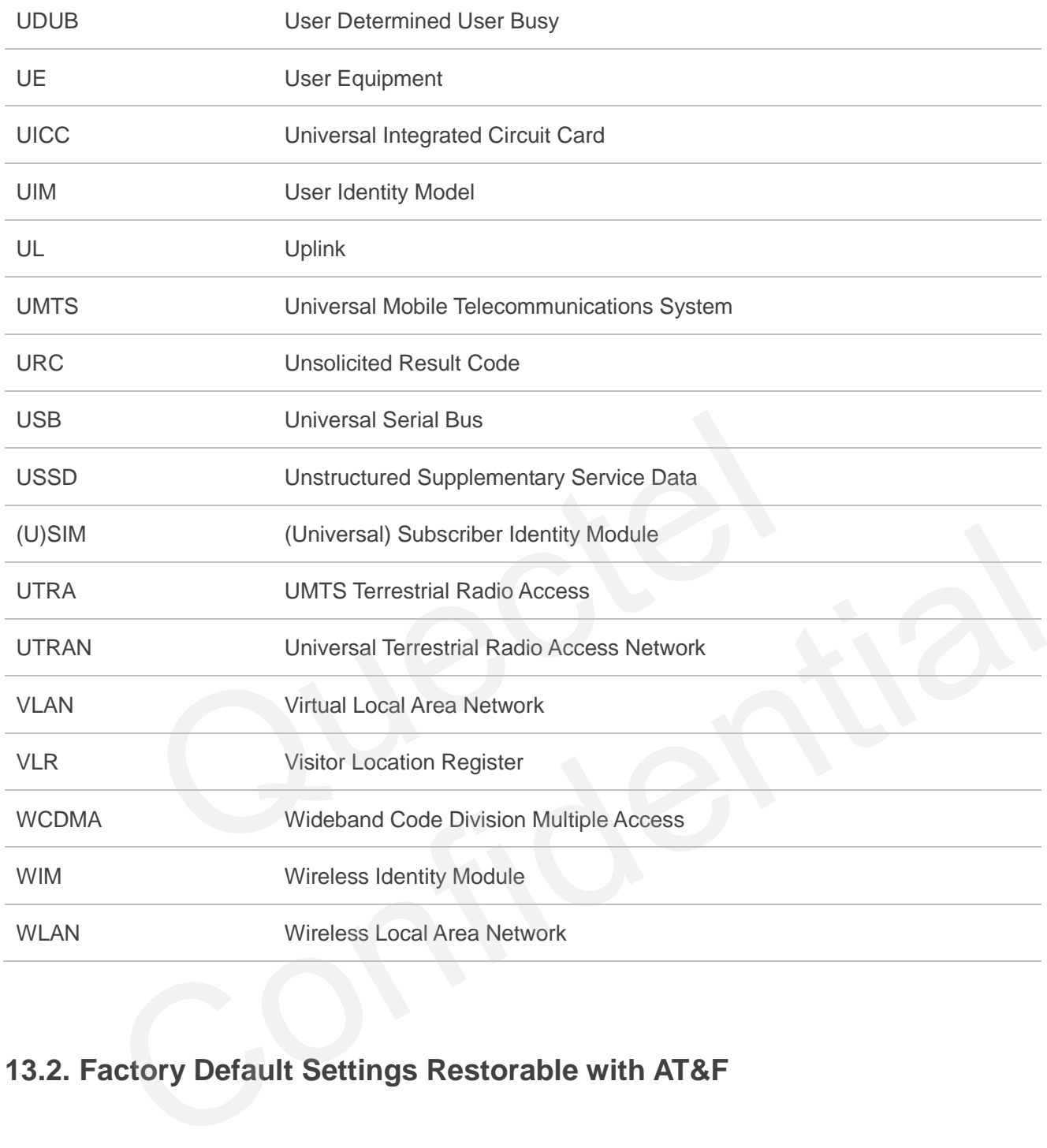

# **13.2. Factory Default Settings Restorable with AT&F**

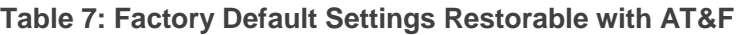

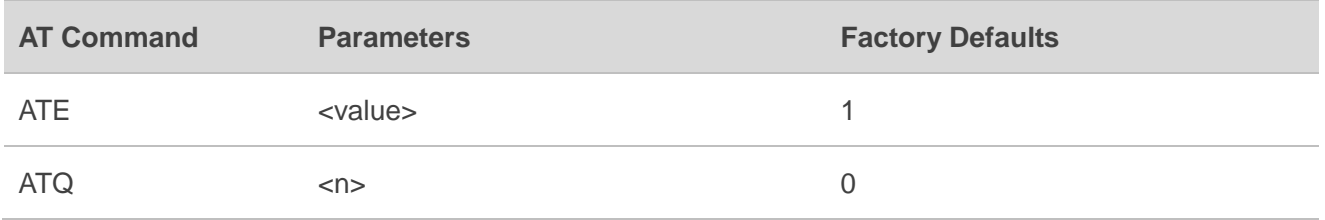
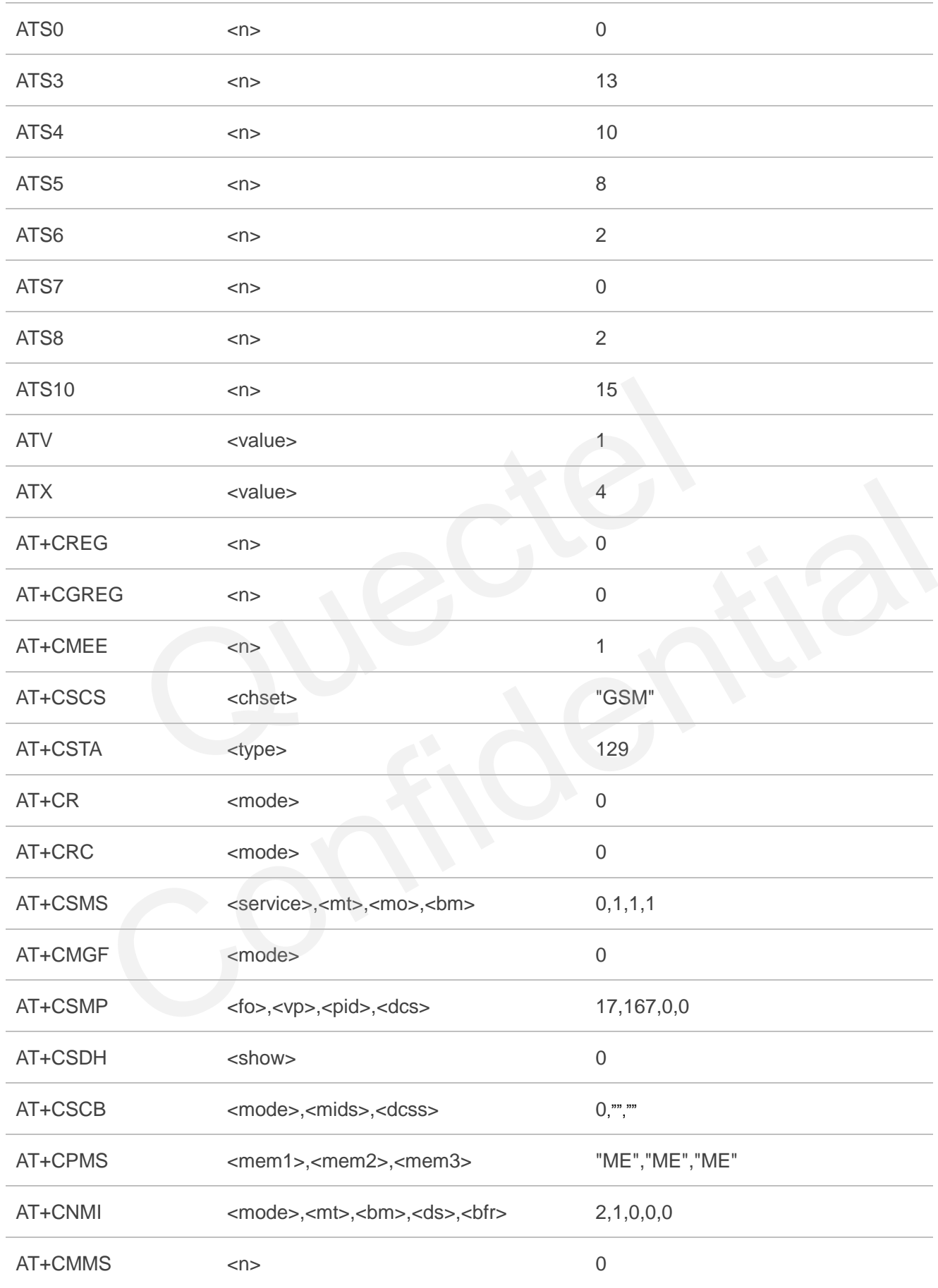

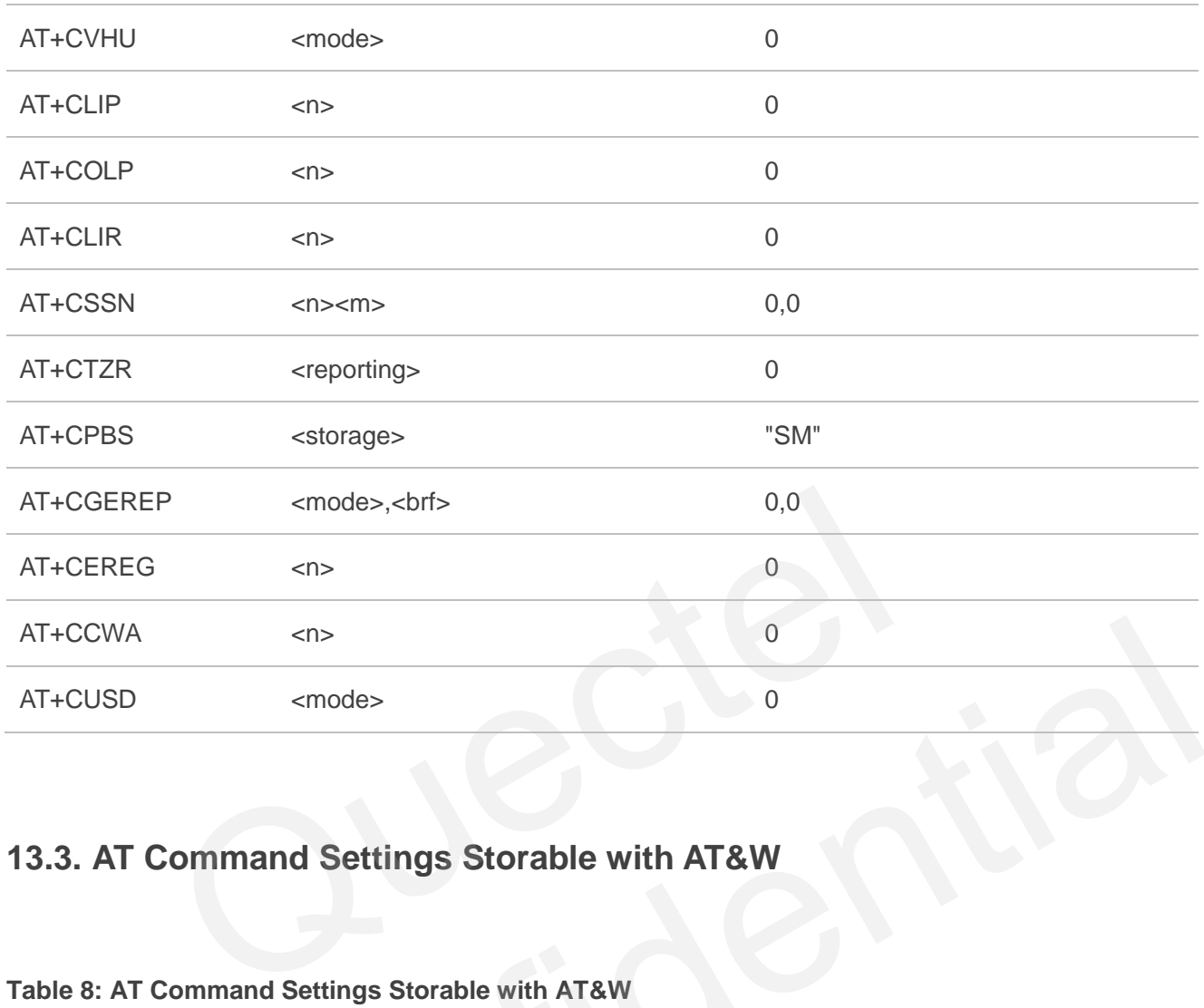

# **13.3. AT Command Settings Storable with AT&W**

**Table 8: AT Command Settings Storable with AT&W**

| AT+CCWA                                                                                         | < n             | $\overline{0}$               |  |  |  |  |  |
|-------------------------------------------------------------------------------------------------|-----------------|------------------------------|--|--|--|--|--|
| AT+CUSD                                                                                         | <mode></mode>   | $\mathbf 0$                  |  |  |  |  |  |
| 13.3. AT Command Settings Storable with AT&W<br>Table 8: AT Command Settings Storable with AT&W |                 |                              |  |  |  |  |  |
| <b>AT Command</b><br><b>Parameters</b>                                                          |                 | <b>Display with AT&amp;V</b> |  |  |  |  |  |
| <b>ATE</b>                                                                                      | <value></value> | Yes                          |  |  |  |  |  |
| <b>ATQ</b>                                                                                      | < n             | Yes                          |  |  |  |  |  |
| ATS0                                                                                            | $<$ n $>$       | Yes                          |  |  |  |  |  |
| ATS7                                                                                            | $<$ n $>$       | Yes                          |  |  |  |  |  |
| <b>ATS10</b>                                                                                    | $<$ n $>$       | Yes                          |  |  |  |  |  |
| <b>ATV</b>                                                                                      | <value></value> | Yes                          |  |  |  |  |  |
| <b>ATX</b>                                                                                      | <value></value> | Yes                          |  |  |  |  |  |
| AT+CREG                                                                                         | < n             | No                           |  |  |  |  |  |

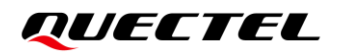

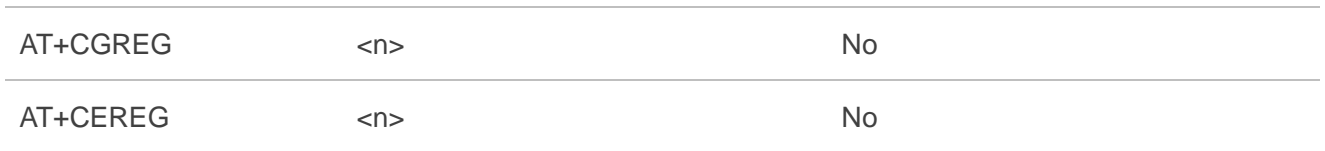

## **13.4. AT Command Settings Storable with ATZ**

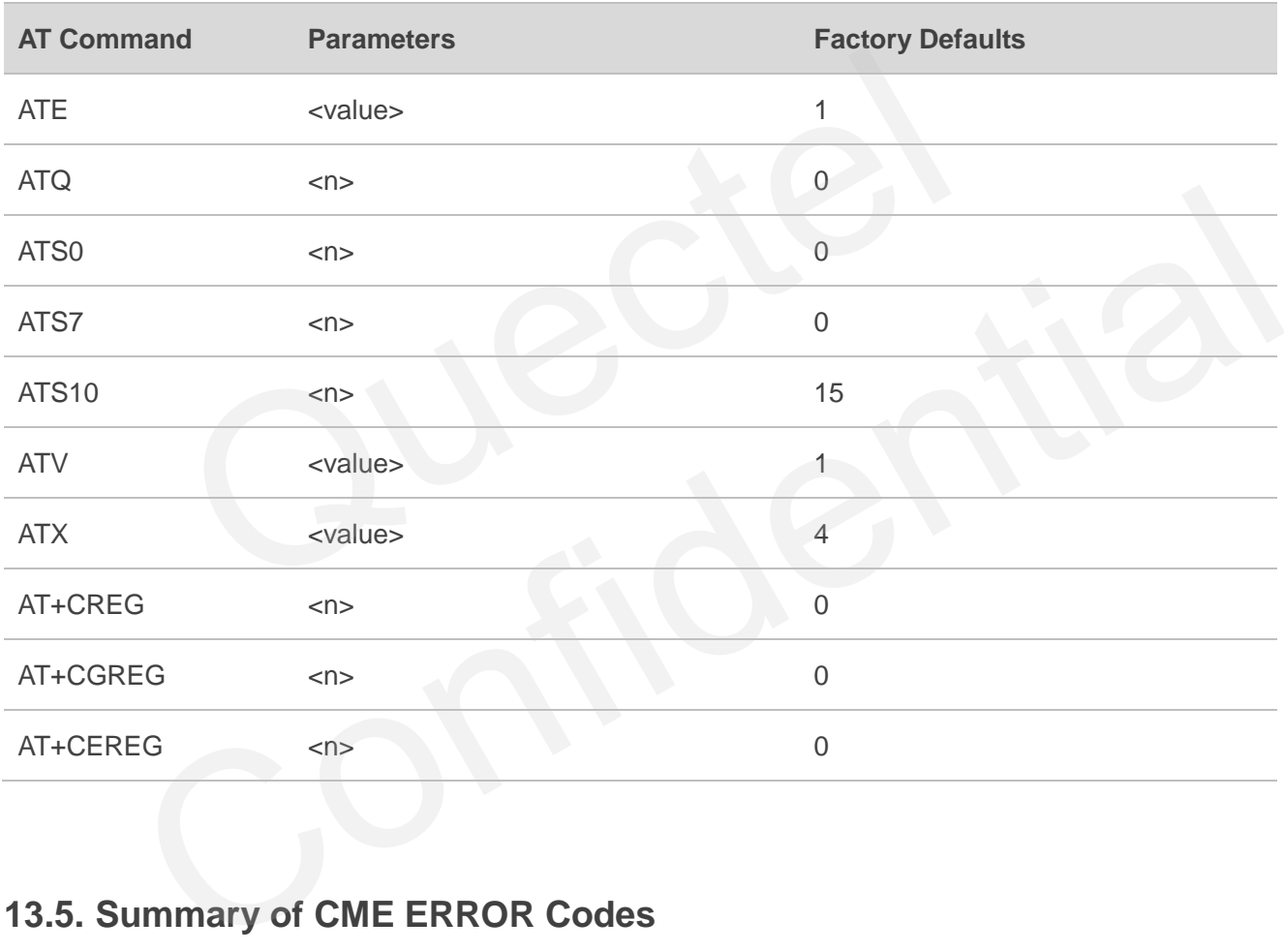

### **Table 9: AT Command Settings Storable with ATZ**

## **13.5. Summary of CME ERROR Codes**

Final result code **+CME ERROR: <err>** indicates an error related to mobile equipment or network. The operation is similar to **ERROR** result code. None of the following commands in the same command line is executed. Neither **ERROR** nor **OK** result code should be returned.

**<err>** values are mostly used by common message commands. The following table lists most of general and GRPS related **ERROR** codes. For some GSM protocol failure cause described in GSM specifications, the corresponding **ERROR** codes are not included.

#### **Table 10: Different Coding Schemes of +CME ERROR: <err>**

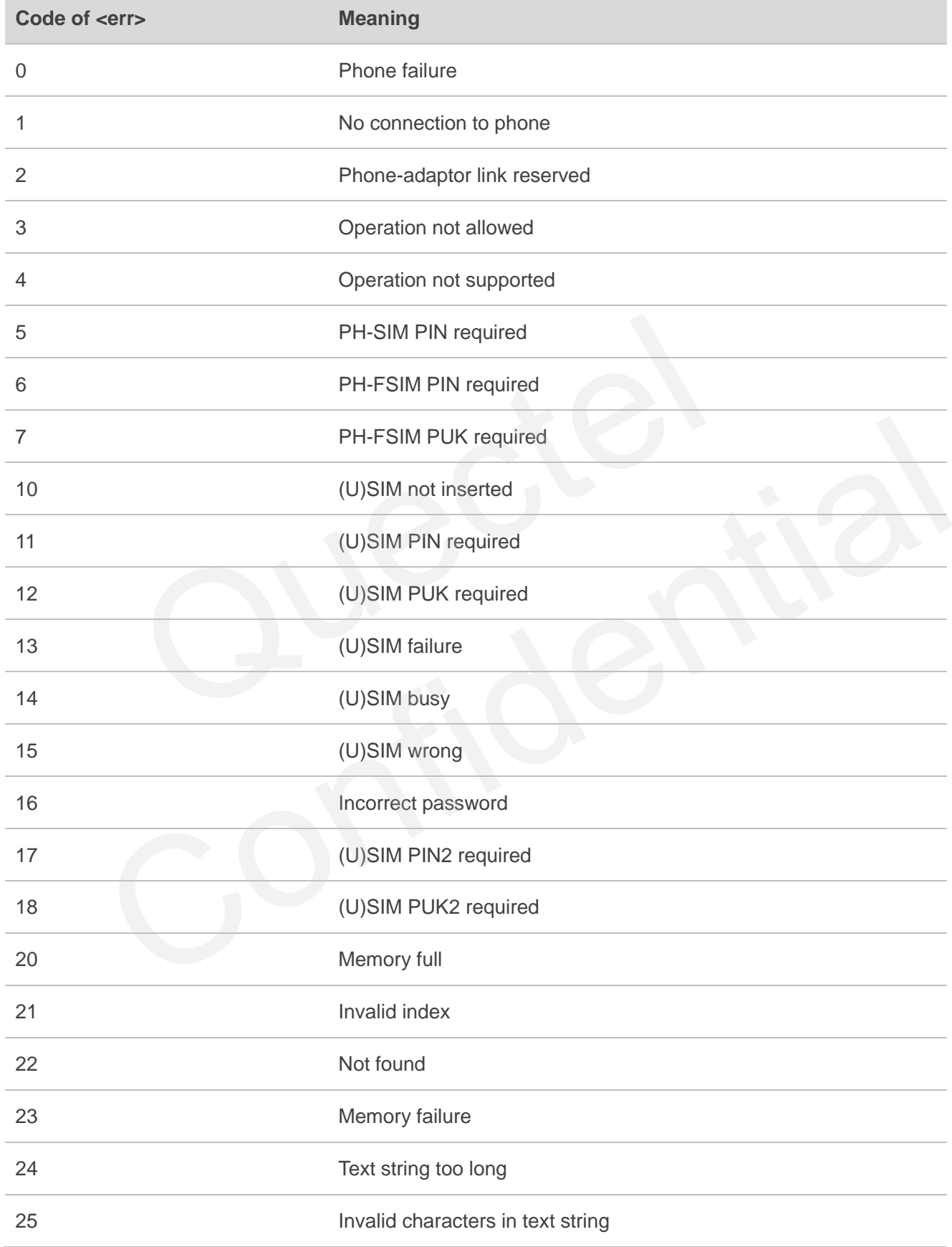

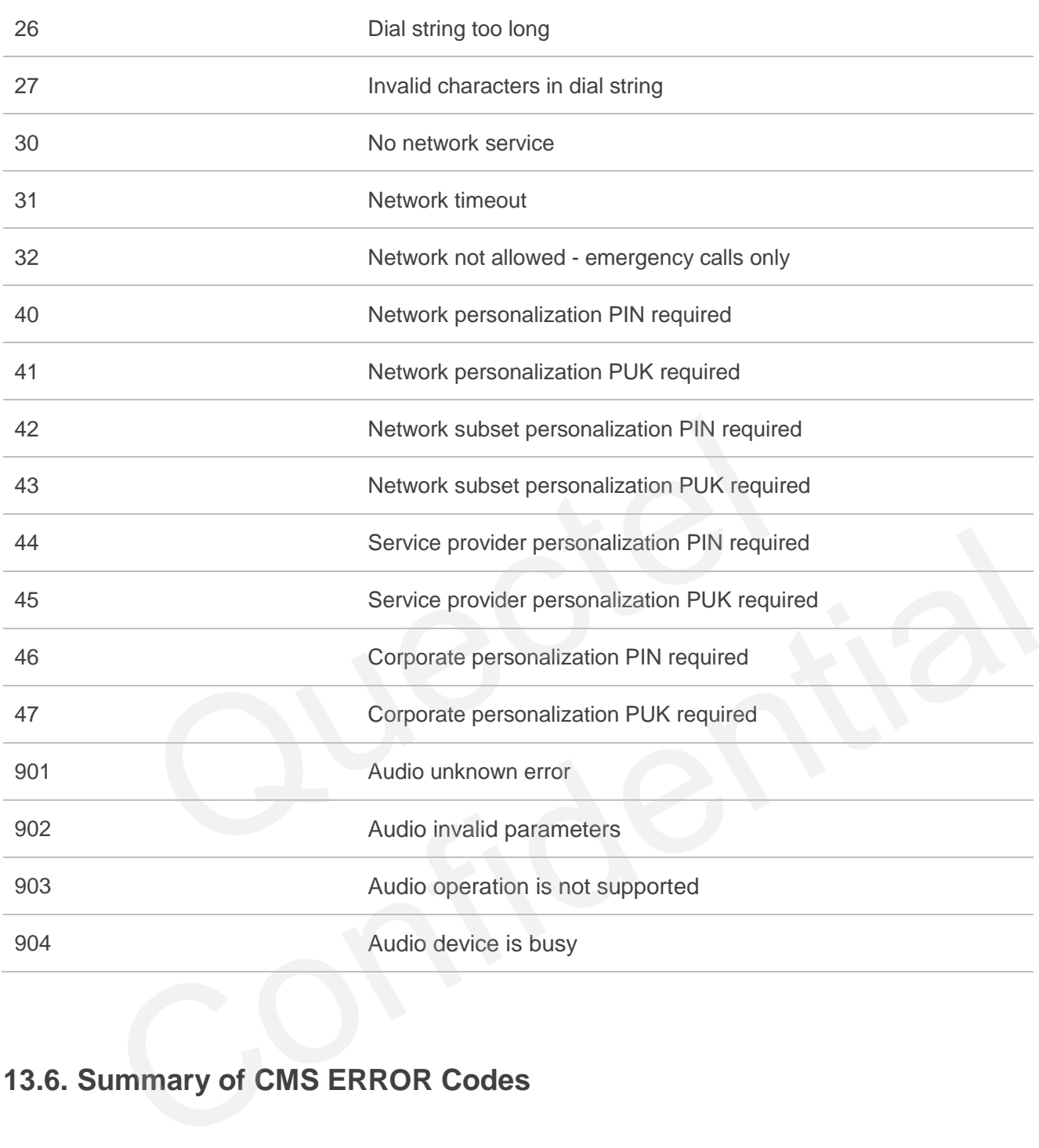

# **13.6. Summary of CMS ERROR Codes**

Final result code **+CMS ERROR: <err>** indicates an error related to mobile equipment or network. The operation is similar to **ERROR** result code. None of the following commands in the same command line is executed. Neither **ERROR** nor **OK** result code should be returned.

**<err>** values are mostly used by common message commands:

#### **Table 11: Different Coding Schemes of +CMS ERROR: <err>**

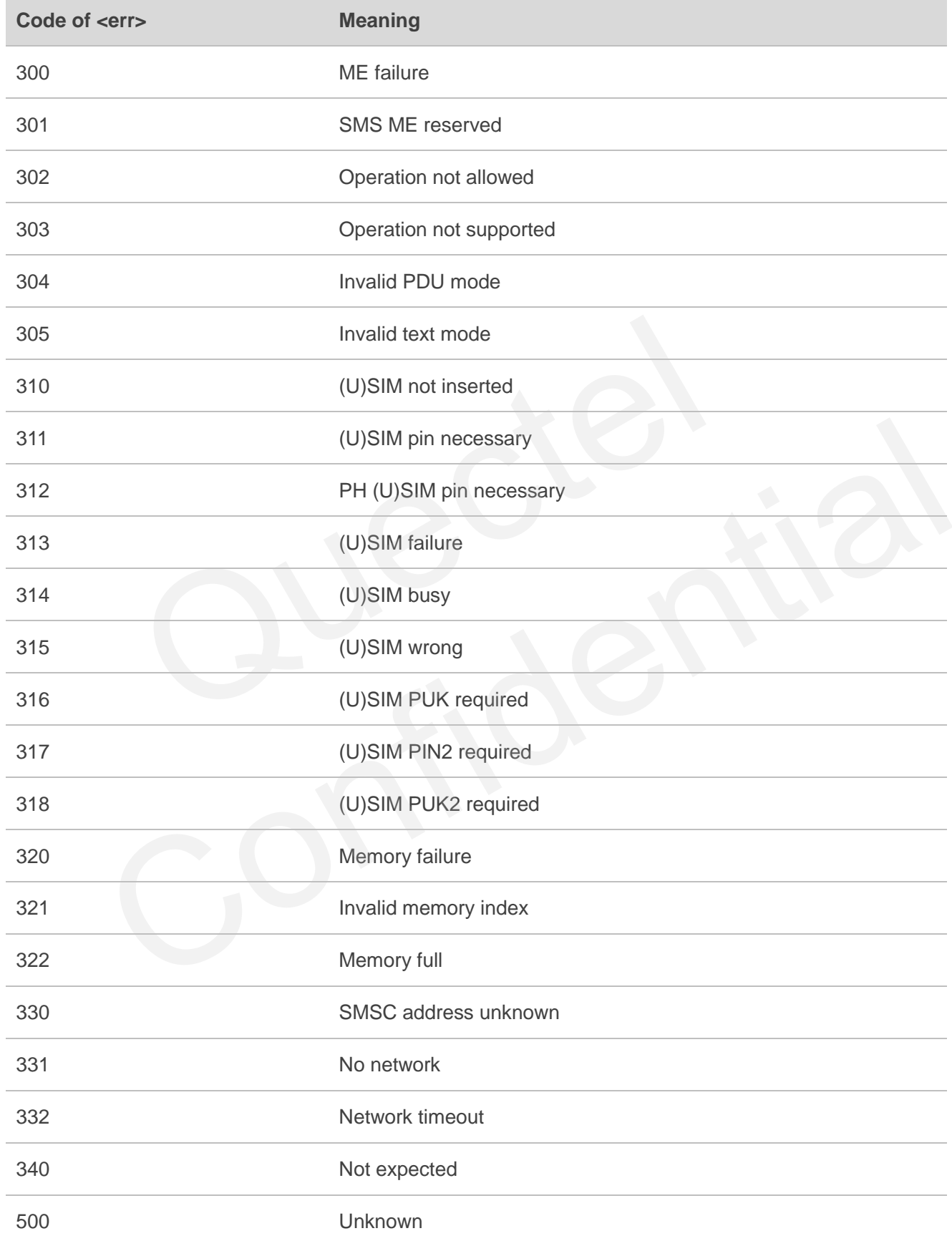

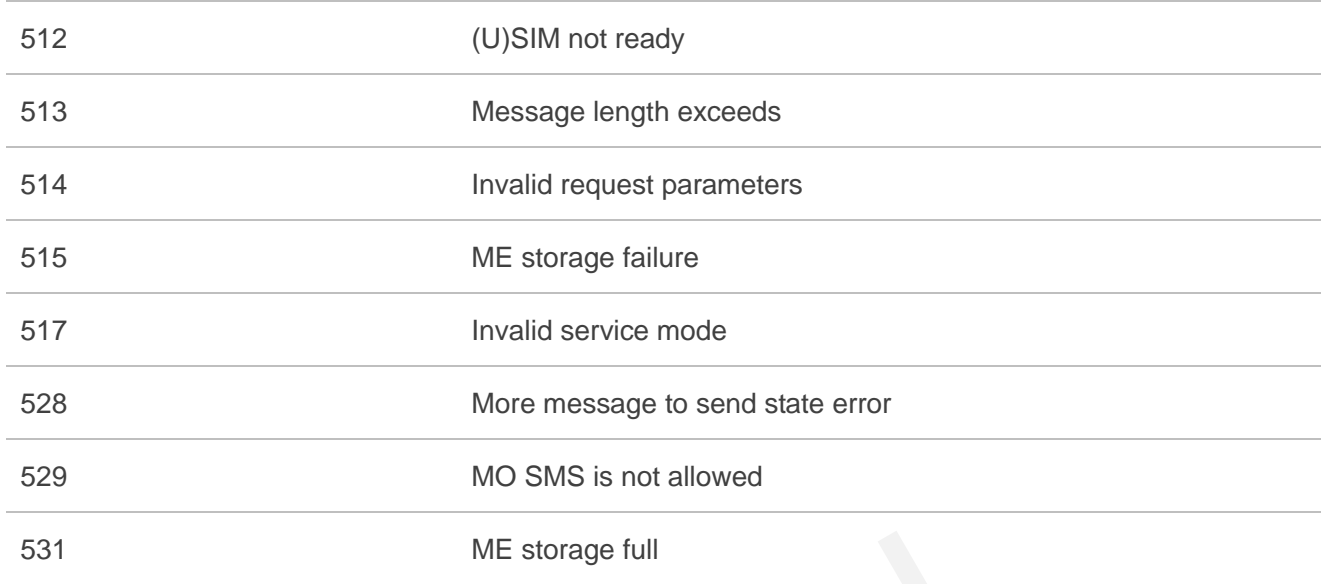

# **13.7. Summary of URC**

### **Table 12: Summary of URC**

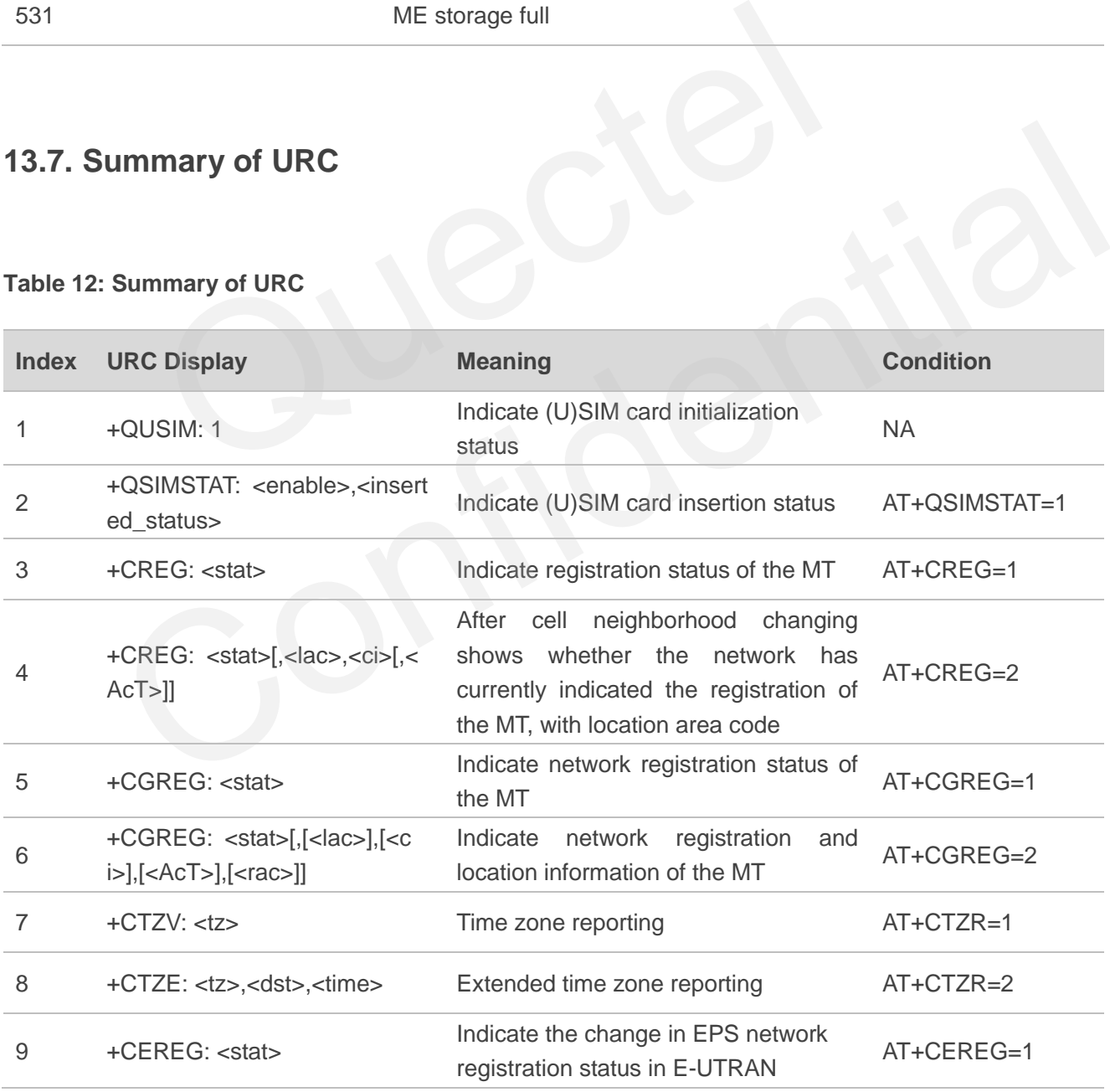

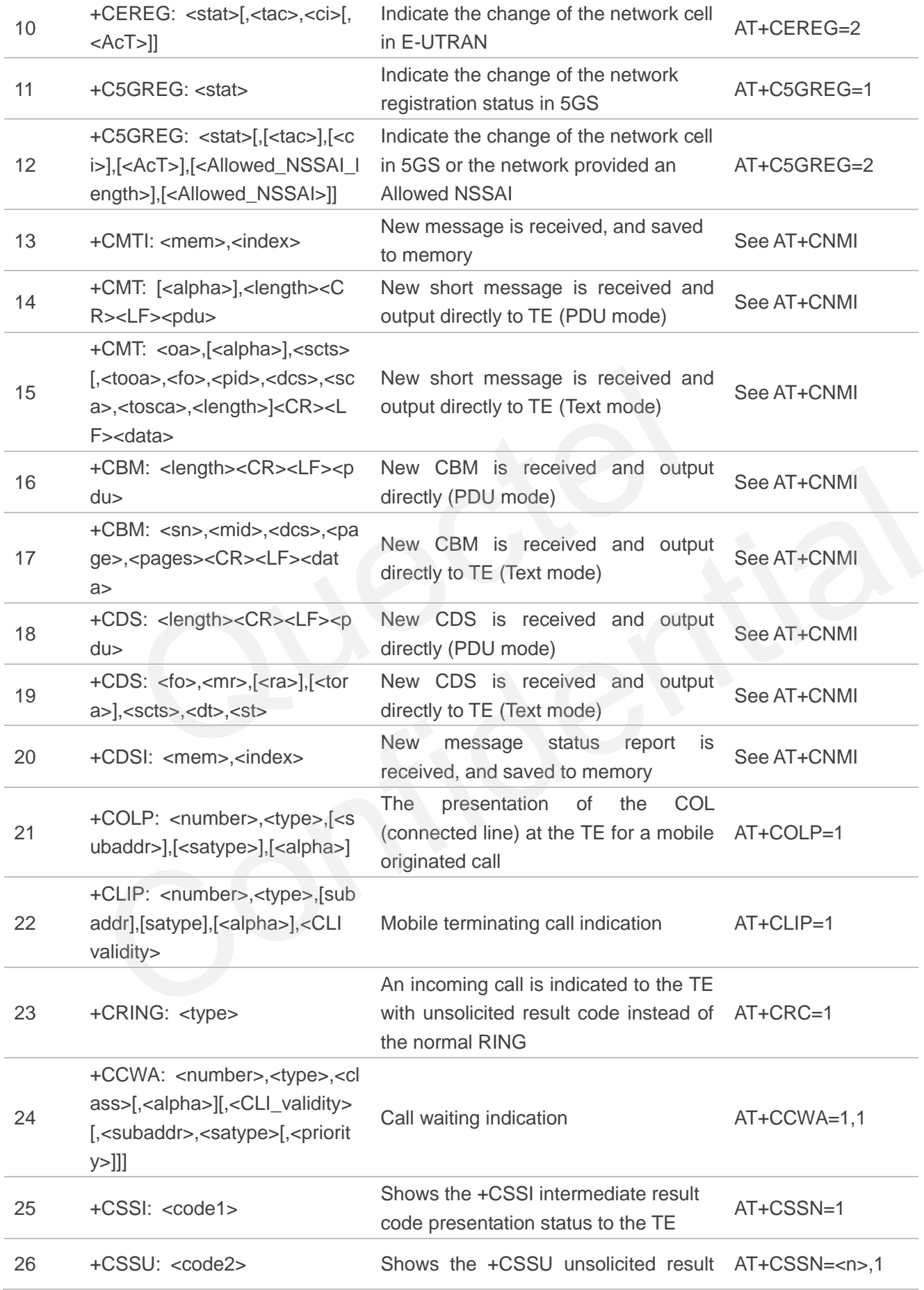

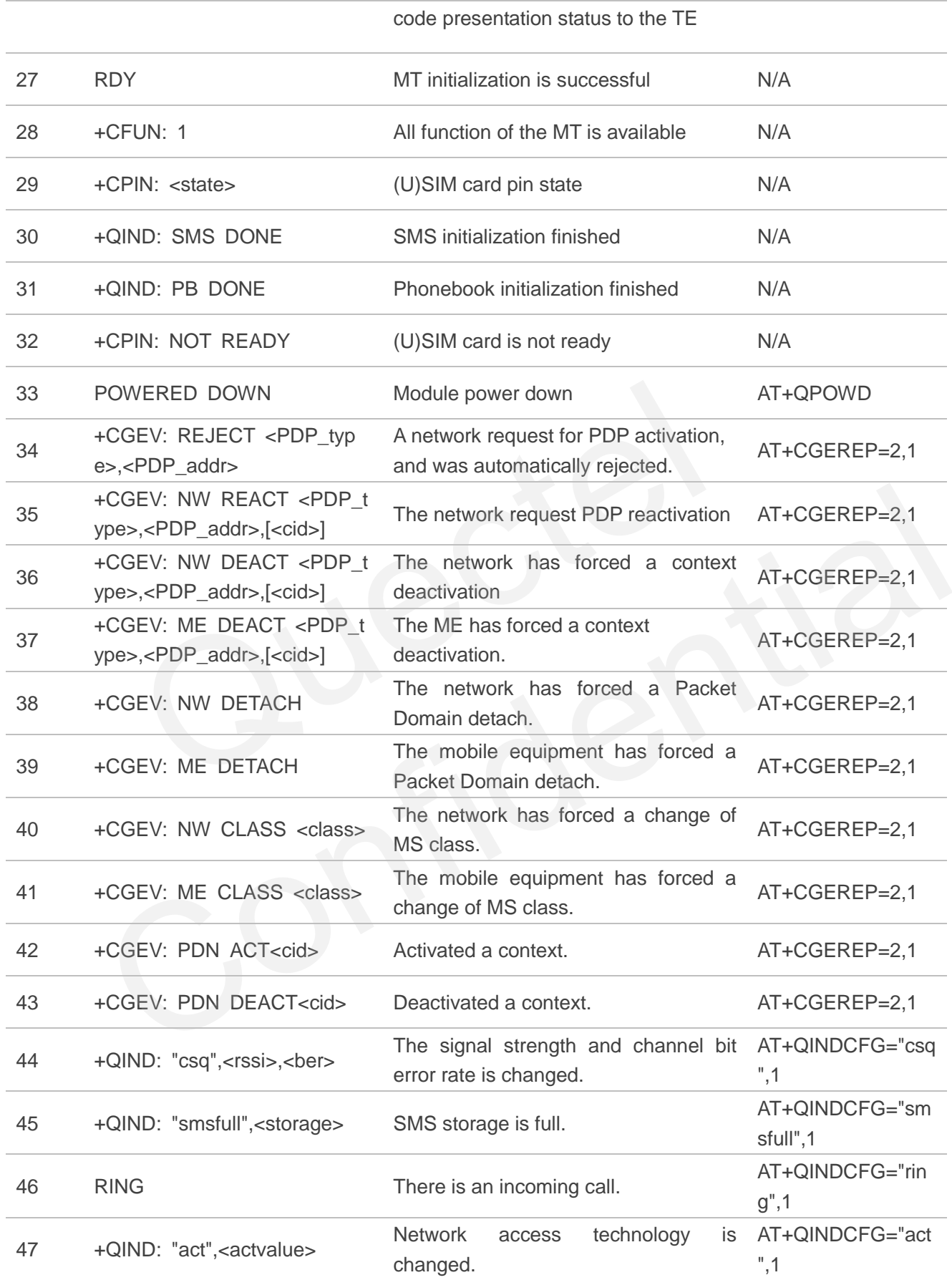

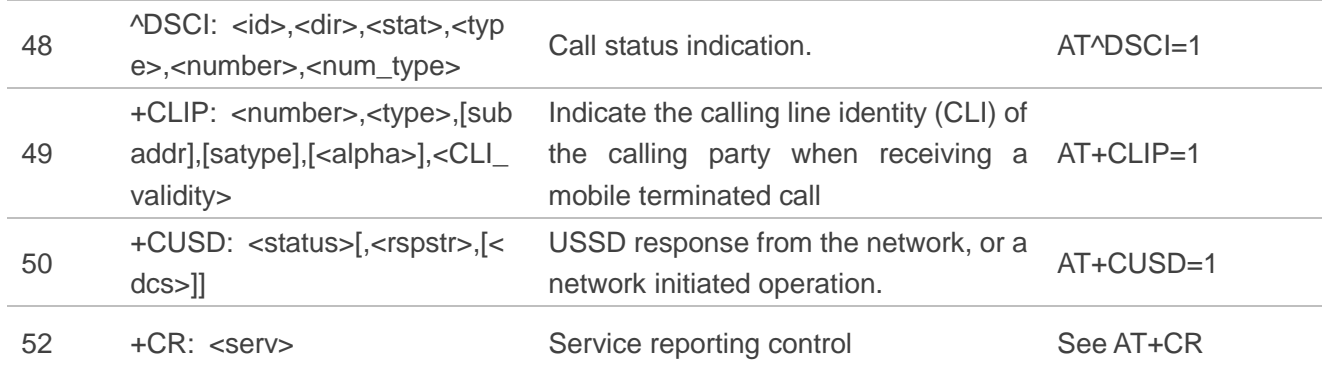

## **13.8. SMS Character Sets Conversions**

In *3GPP TS 23.038* DCS (Data Coding Scheme) defined three kinds of alphabets in SMS, GSM 7-bit default alphabet, 8-bit data and UCS2 (16-bit). **AT+CSMP** can set the DCS in text mode (**AT+CMGF=1**). In text mode, DCS (Data Coding Scheme) and **AT+CSCS** determine the way of SMS text input or output.

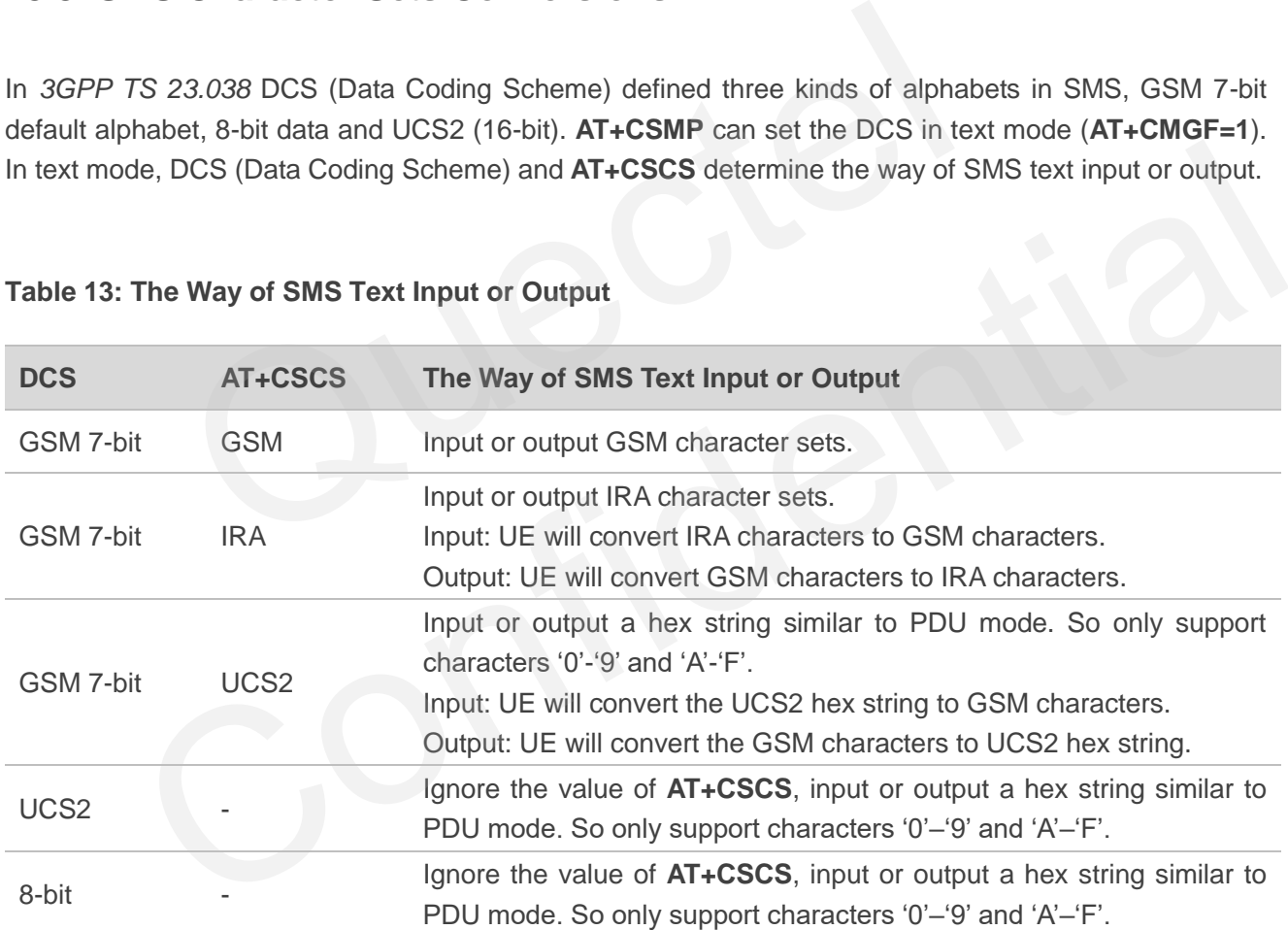

### **Table 13: The Way of SMS Text Input or Output**

When DCS = GSM 7-bit, the input or output needs conversion. The detailed conversion tables are shown as follows.

#### **Table 14: The Input Conversions Table (DCS=GSM 7-bit and AT+CSCS="GSM")**

| No.                                                                      | $\pmb{0}$     | $\mathbf{1}$ | $\overline{2}$ | $\overline{3}$ | $\overline{\mathbf{4}}$ | $5\phantom{.}$ | $6\phantom{a}$ | $\overline{7}$ |
|--------------------------------------------------------------------------|---------------|--------------|----------------|----------------|-------------------------|----------------|----------------|----------------|
| $\mathbf 0$                                                              | $00\,$        | 10           | 20             | 30             | 40                      | 50             | 60             | 70             |
| $\mathbf{1}$                                                             | 01            | 11           | 21             | 31             | 41                      | 51             | 61             | 71             |
| $\overline{2}$                                                           | 02            | 12           | 22             | 32             | 42                      | 52             | 62             | 72             |
| $\sqrt{3}$                                                               | 03            | 13           | 23             | 33             | 43                      | 53             | 63             | 73             |
| $\overline{4}$                                                           | 04            | 14           | 24             | 34             | 44                      | 54             | 64             | 74             |
| $\,$ 5 $\,$                                                              | 05            | 15           | 25             | 35             | 45                      | 55             | 65             | 75             |
| $\,$ 6 $\,$                                                              | 06            | 16           | 26             | 36             | 46                      | 56             | 66             | 76             |
| $\overline{7}$                                                           | 07            | 17           | 27             | 37             | 47                      | 57             | 67             | 77             |
| $\,8\,$                                                                  | 08            | 18           | 28             | 38             | 48                      | 58             | 68             | 78             |
| $\hbox{9}$                                                               | 09            | $19$         | 29             | 39             | 49                      | 59             | 69             | 79             |
| $\mathsf A$                                                              | $0A$          | Submit       | 2A             | 3A             | 4A                      | 5A             | 6A             | 7A             |
| $\sf B$                                                                  | $0\mathsf{B}$ | Cancel       | 2B             | $3\mathsf{B}$  | 4B                      | 5B             | 6B             | $7\mathsf{B}$  |
| $\mathsf C$                                                              | OC            | 1C           | 2C             | 3C             | 4C                      | 5C             | 6C             | 7C             |
| $\mathsf D$                                                              | $0\mathsf{D}$ | 1A           | 2D             | 3D             | 4D                      | 5D             | 6D             | 7D             |
| Ε                                                                        | $0\mathsf{E}$ | 1E           | 2E             | 3E             | $4\mathsf{E}$           | 5E             | 6E             | 7E             |
| $\mathsf F$                                                              | 0F            | 1F           | 2F             | $3\mathsf{F}$  | 4F                      | $5\mathsf{F}$  | 6F             | 7F             |
| Table 15: The Output Conversions Table (DCS=GSM 7-bit and AT+CSCS="GSM") |               |              |                |                |                         |                |                |                |

**Table 15: The Output Conversions Table (DCS=GSM 7-bit and AT+CSCS="GSM")**

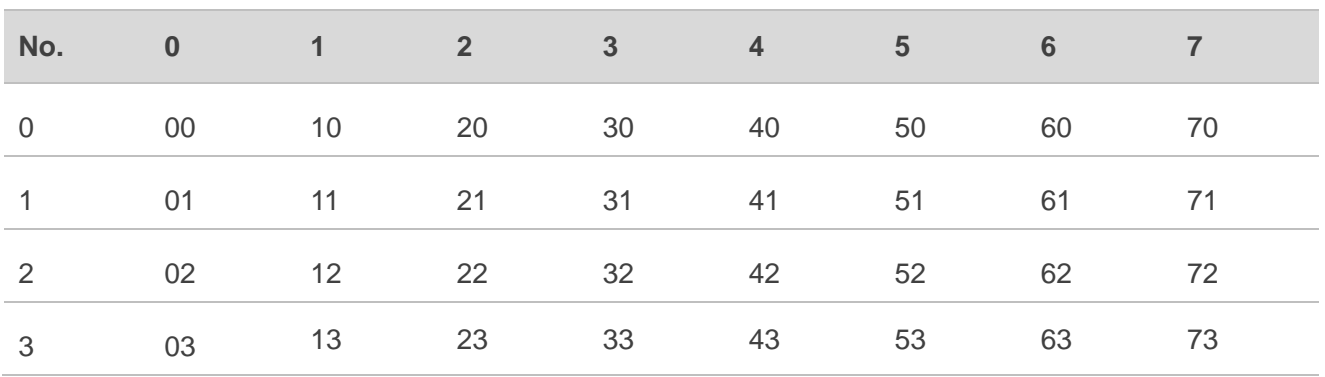

QUECTEL

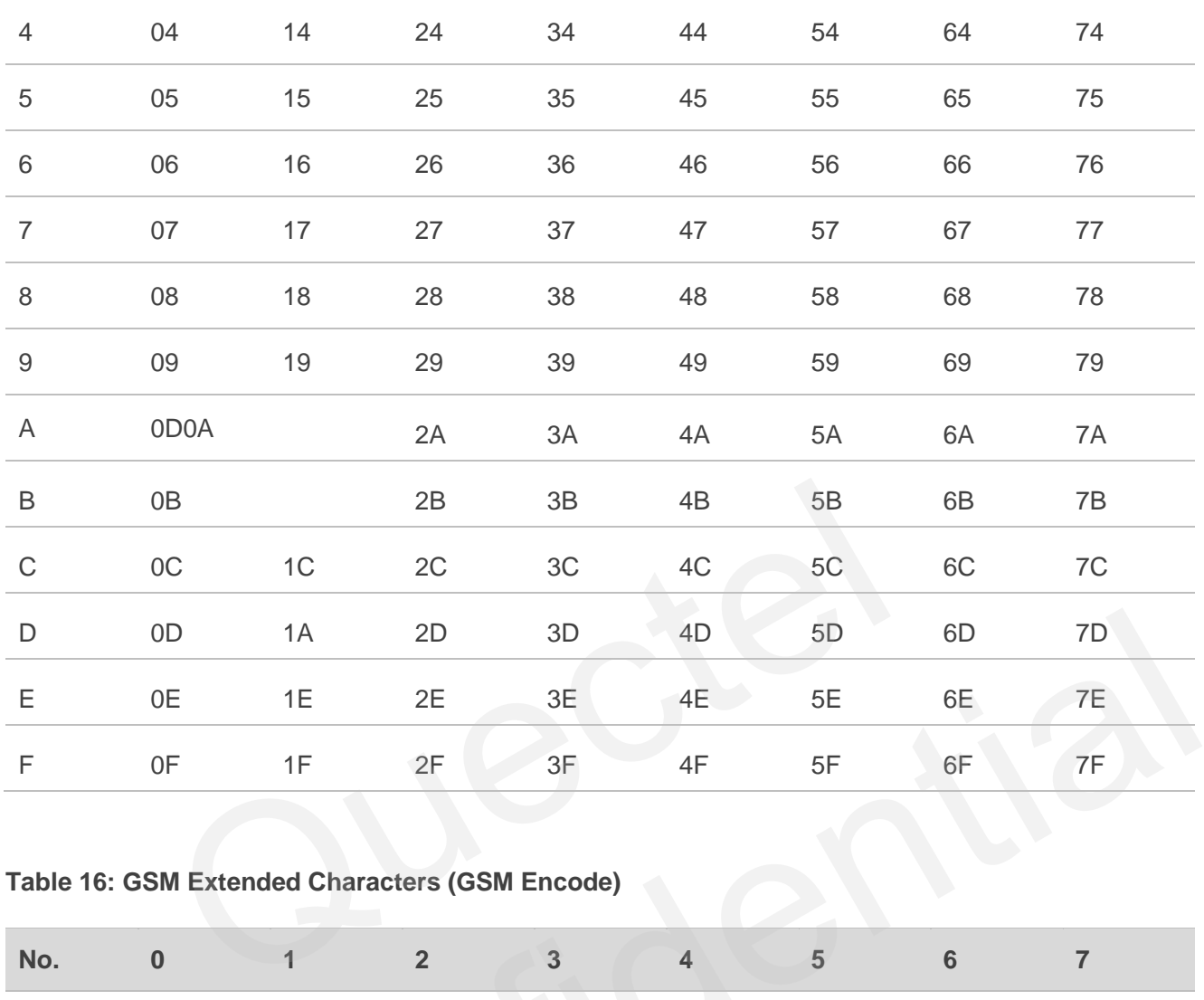

### **Table 16: GSM Extended Characters (GSM Encode)**

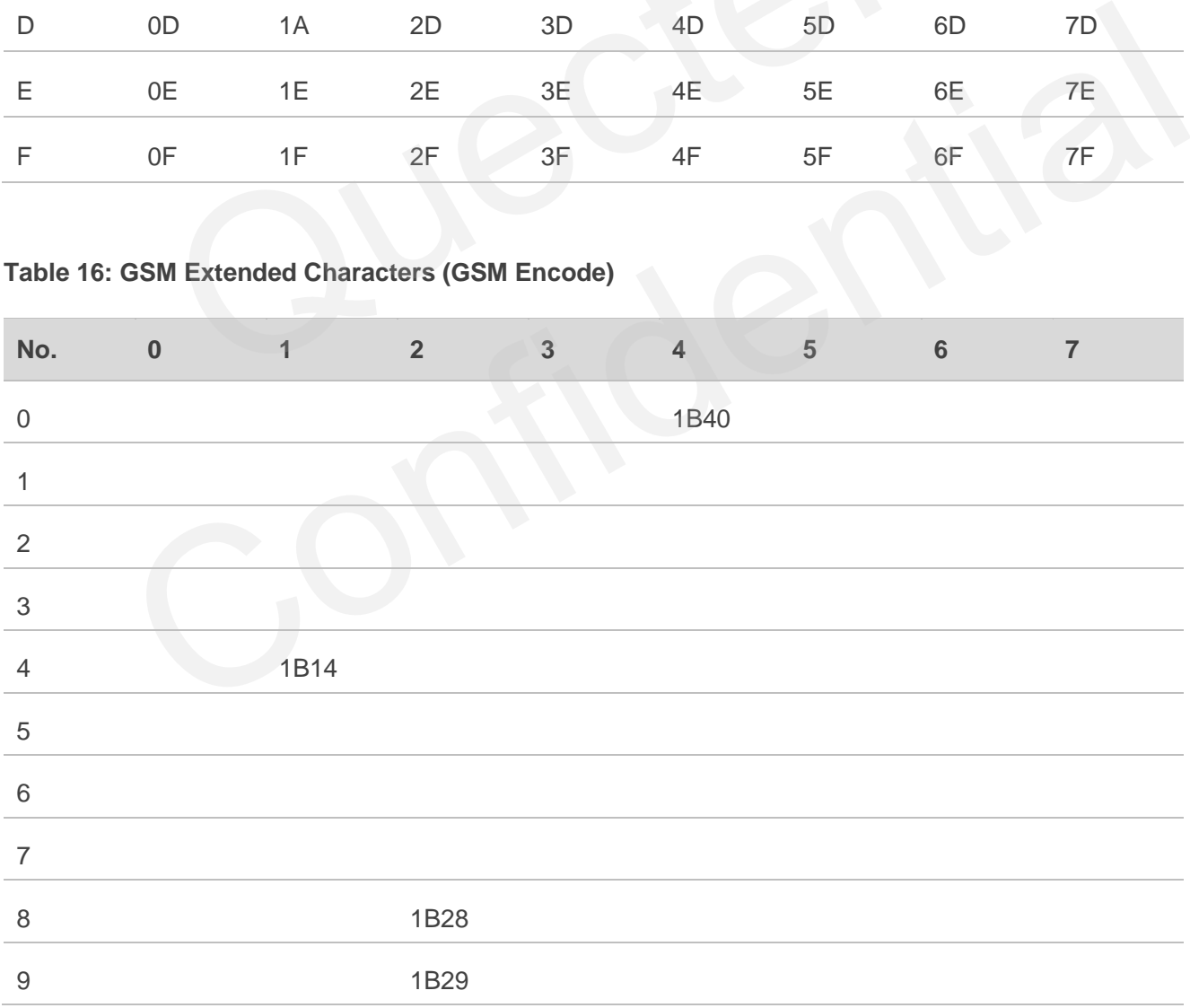

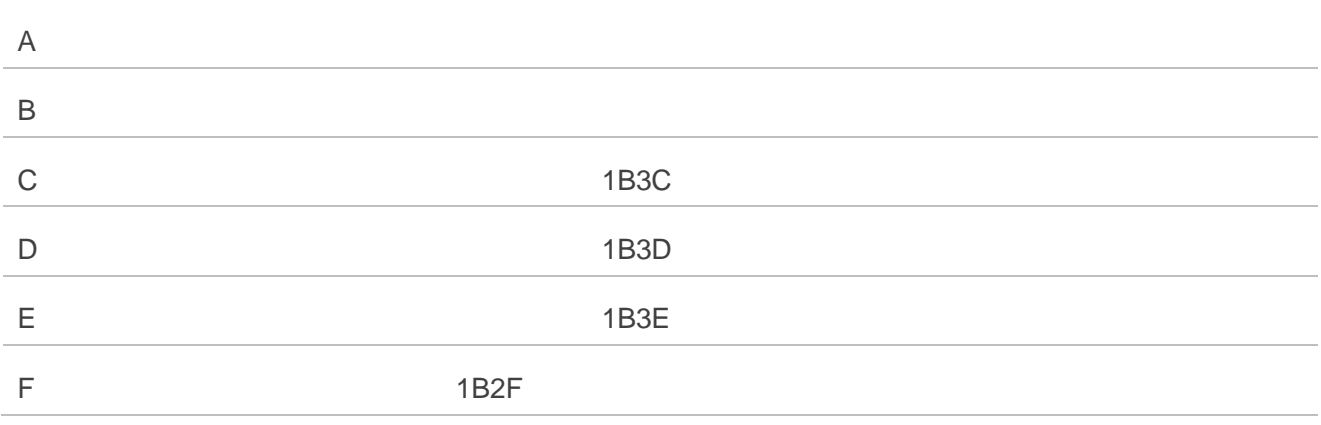

### **Table 17: The Input Conversions Table (DCS = GSM 7-bit and AT+CSCS="IRA")**

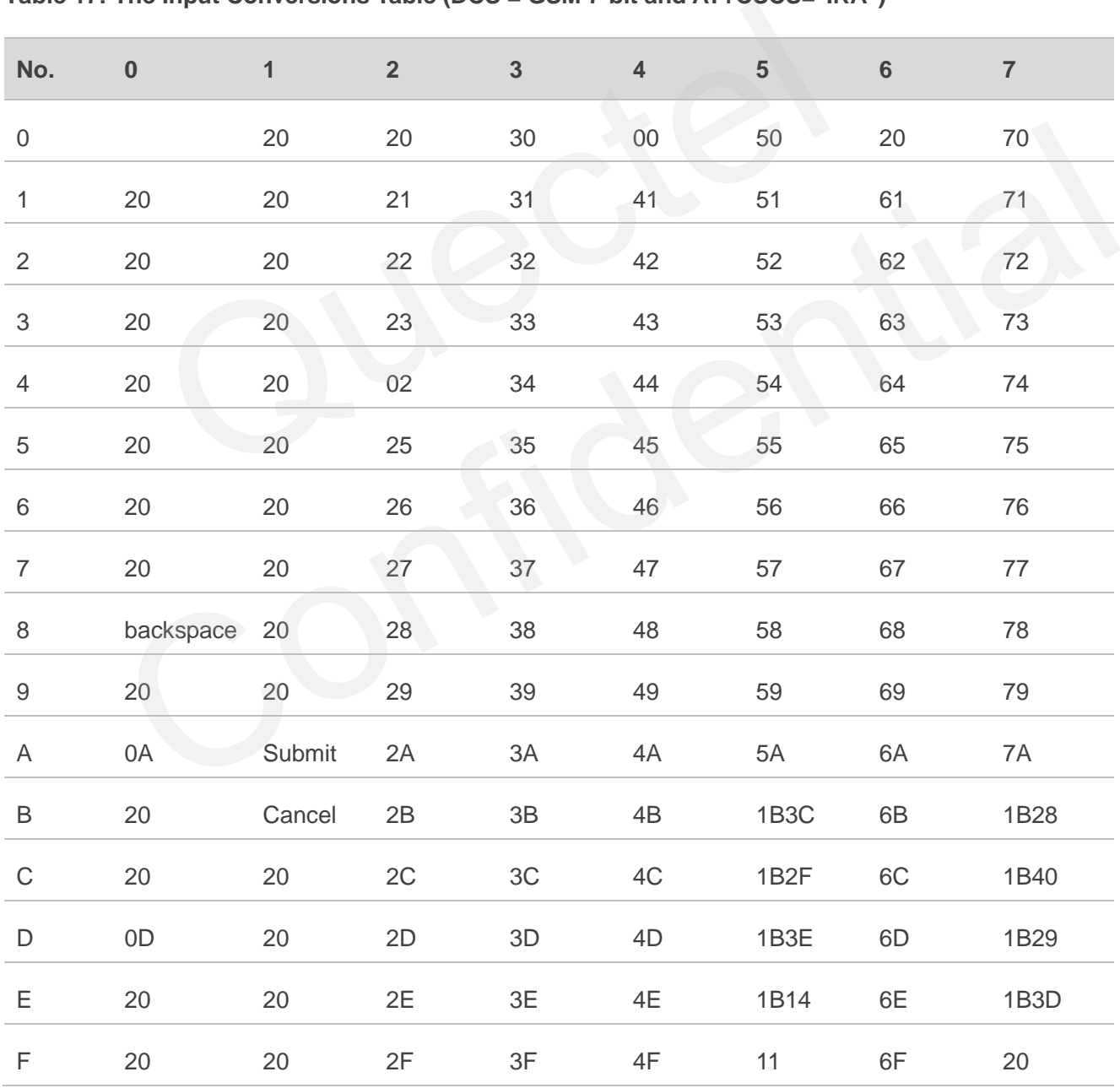

#### **Table 18: IRA Extended Characters**

| No.                                                                        | $\boldsymbol{\mathsf{A}}$ | $\, {\bf B}$ | $\mathbf C$ | $\mathsf D$ | $\mathsf E$ | F             |  |
|----------------------------------------------------------------------------|---------------------------|--------------|-------------|-------------|-------------|---------------|--|
| $\mathbf 0$                                                                | 20                        | 20           | 20          | 20          | 7F          | 20            |  |
| $\mathbf{1}$                                                               | 40                        | 20           | 20          | 5D          | 20          | 7D            |  |
| $\overline{2}$                                                             | 20                        | 20           | $20\,$      | 20          | 20          | 08            |  |
| $\sqrt{3}$                                                                 | 01                        | 20           | 20          | 20          | 20          | 20            |  |
| $\overline{4}$                                                             | 24                        | 20           | $5B$        | 20          | 7B          | 20            |  |
| $\mathbf 5$                                                                | 03                        | 20           | $0E$        | 20          | 0F          | 20            |  |
| $\,$ 6 $\,$                                                                | 20                        | 20           | 1C          | 5C          | 1D          | 7C            |  |
| $\overline{7}$                                                             | 5F                        | 20           | 09          | 20          | 20          | 20            |  |
| $\,8\,$                                                                    | 20                        | 20           | 20          | OB          | 04          | OC            |  |
| $\hbox{9}$                                                                 | 20                        | 20           | 1F          | 20          | $05\,$      | 06            |  |
| A                                                                          | 20                        | 20           | 20          | 20          | 20          | 20            |  |
| $\sf B$                                                                    | 20                        | 20           | 20          | 20          | 20          | 20            |  |
| $\mathsf C$                                                                | 20                        | 20           | 20          | 5E          | $07\,$      | $7\mathsf{E}$ |  |
| $\mathsf D$                                                                | 20                        | 20           | 20          | 20          | 20          | 20            |  |
| Ε                                                                          | 20                        | 20           | 20          | 20          | 20          | 20            |  |
| $\mathsf F$                                                                | 20                        | 60           | 20          | 1E          | 20          | 20            |  |
| Table 19: The Output Conversions Table (DCS = GSM 7-bit and AT+CSCS="IRA") |                           |              |             |             |             |               |  |

**Table 19: The Output Conversions Table (DCS = GSM 7-bit and AT+CSCS="IRA")**

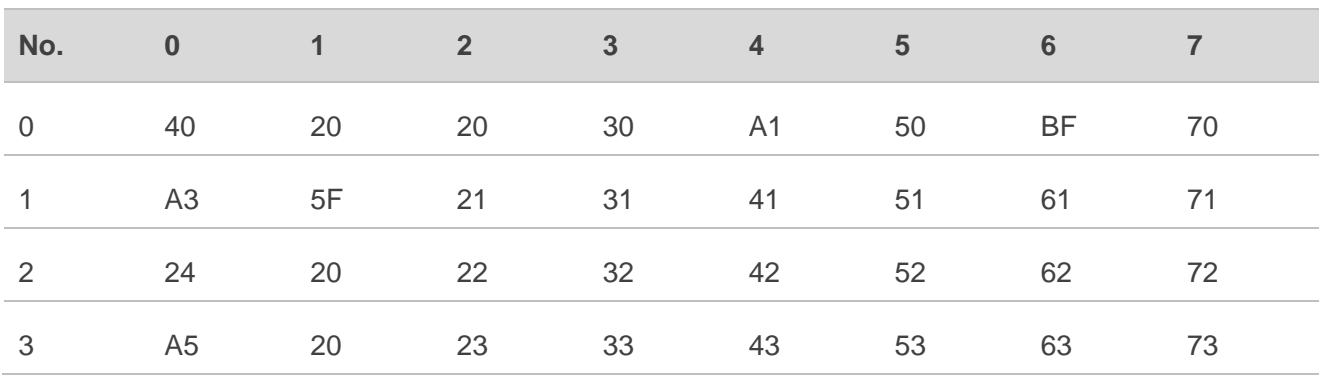

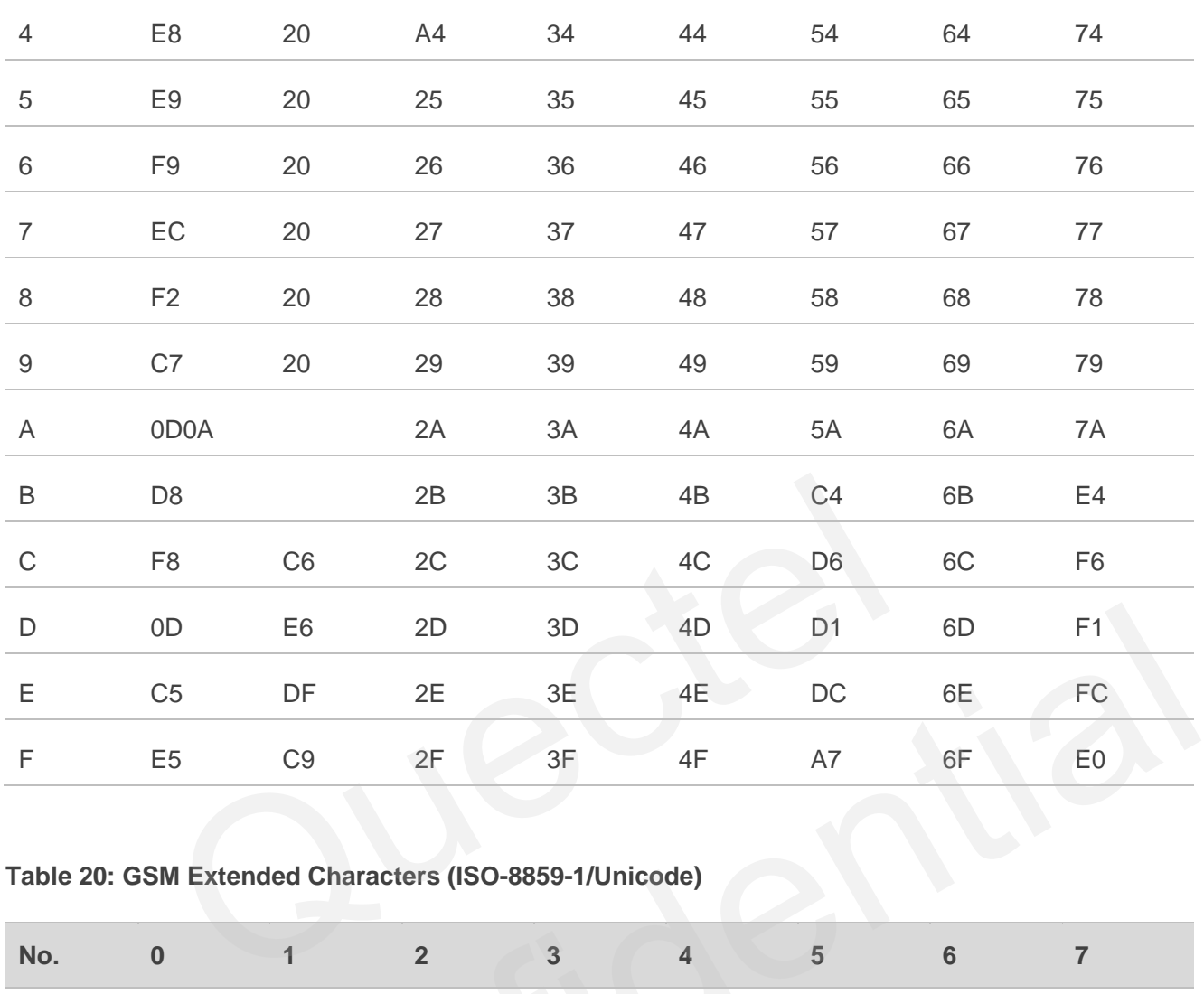

### **Table 20: GSM Extended Characters (ISO-8859-1/Unicode)**

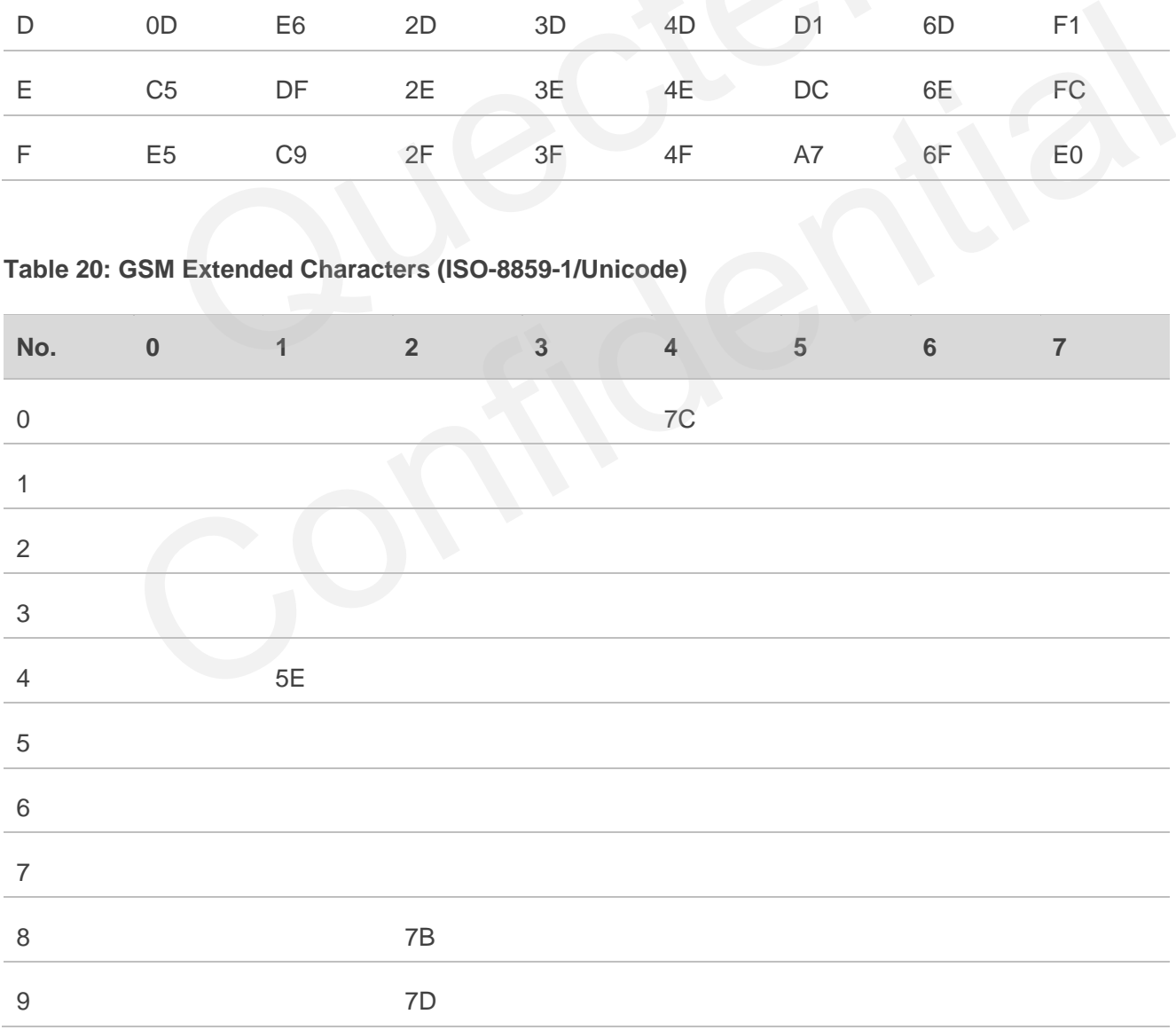

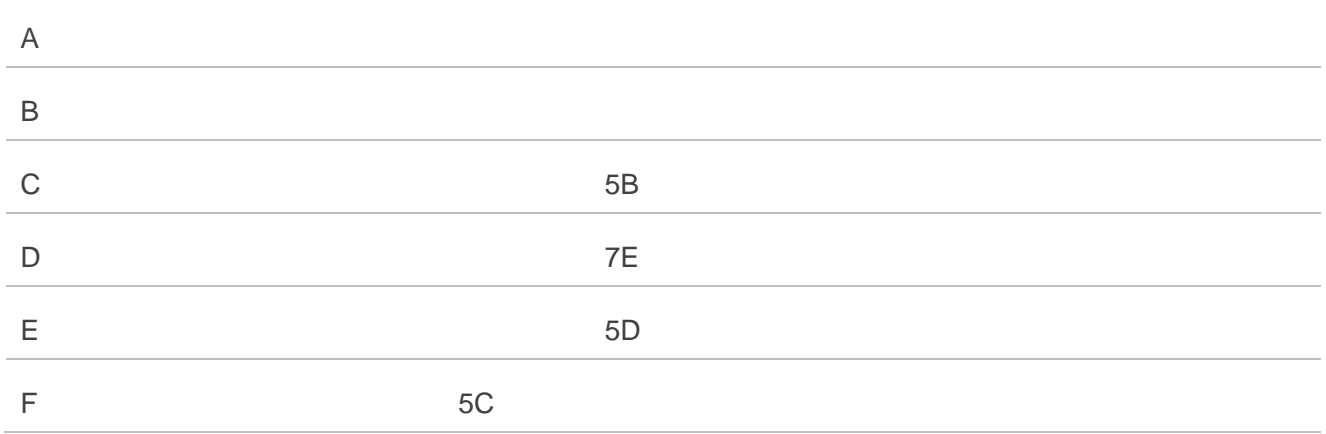

Because the low 8-bit of UCS2 character is the same as the IRA character:

- ⚫ The conversion table of DCS = GSM 7-bit and **AT+CSCS="UCS2"** is similar to **AT+CSCS="IRA"**.
- ⚫ The conversion table of fmt = GSM 7-bit and **AT+CSCS="GSM"** is similar to **AT+CSCS="GSM"**. ersion table of DCS = GSM 7-bit and AT+CSCS="UCS2" is similar to A<br>ersion table of fmt = GSM 7-bit and AT+CSCS="UCS2" is similar to AT+<br>ersion table of fmt = GSM 7-bit and AT+CSCS="IRA" is similar to AT+<br>ersion table of fm
- ⚫ The conversion table of fmt = GSM 7-bit and **AT+CSCS="IRA"** is similar to **AT+CSCS="IRA"**.
- ⚫ The conversion table of fmt = GSM 7-bit and **AT+CSCS="UCS2"** is similar to **AT+CSCS="IRA"**.

The difference is the way of SMS text input or output. See *Table 15* for more details.

# **13.9. Release Cause Text List of AT+CEER**

### **Table 21: Release Cause Text List of AT+CEER**

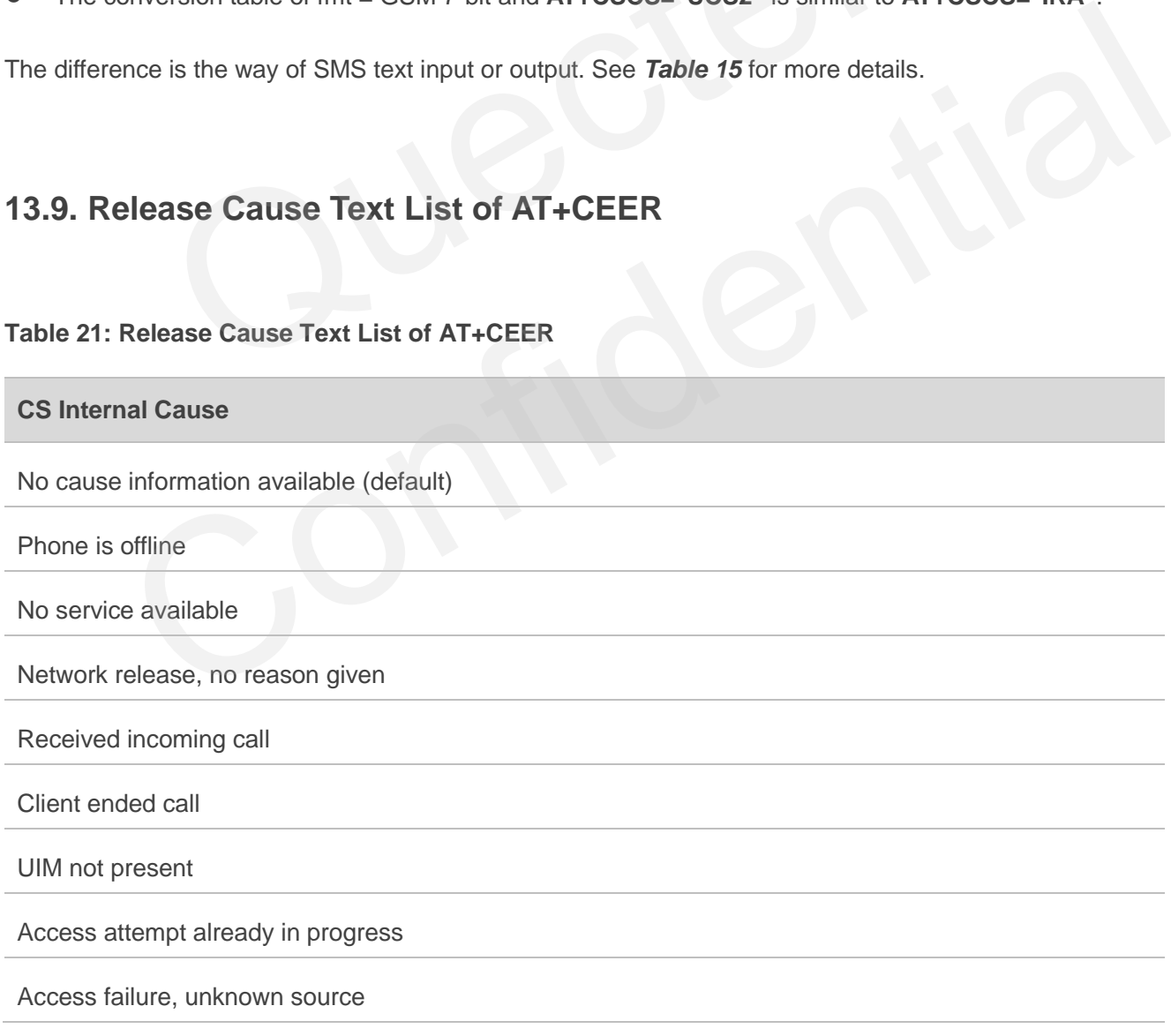

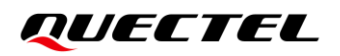

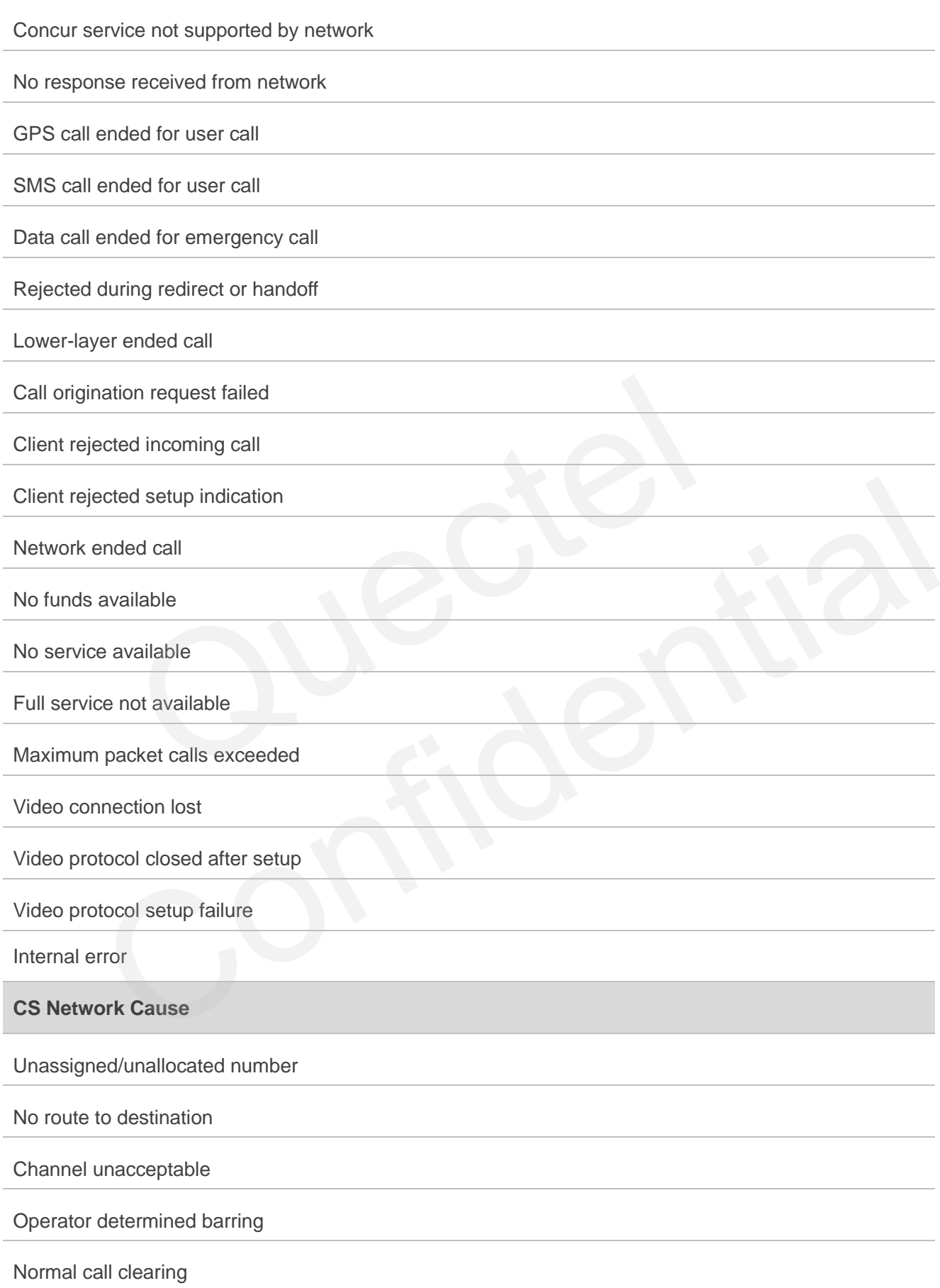

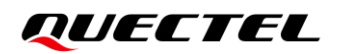

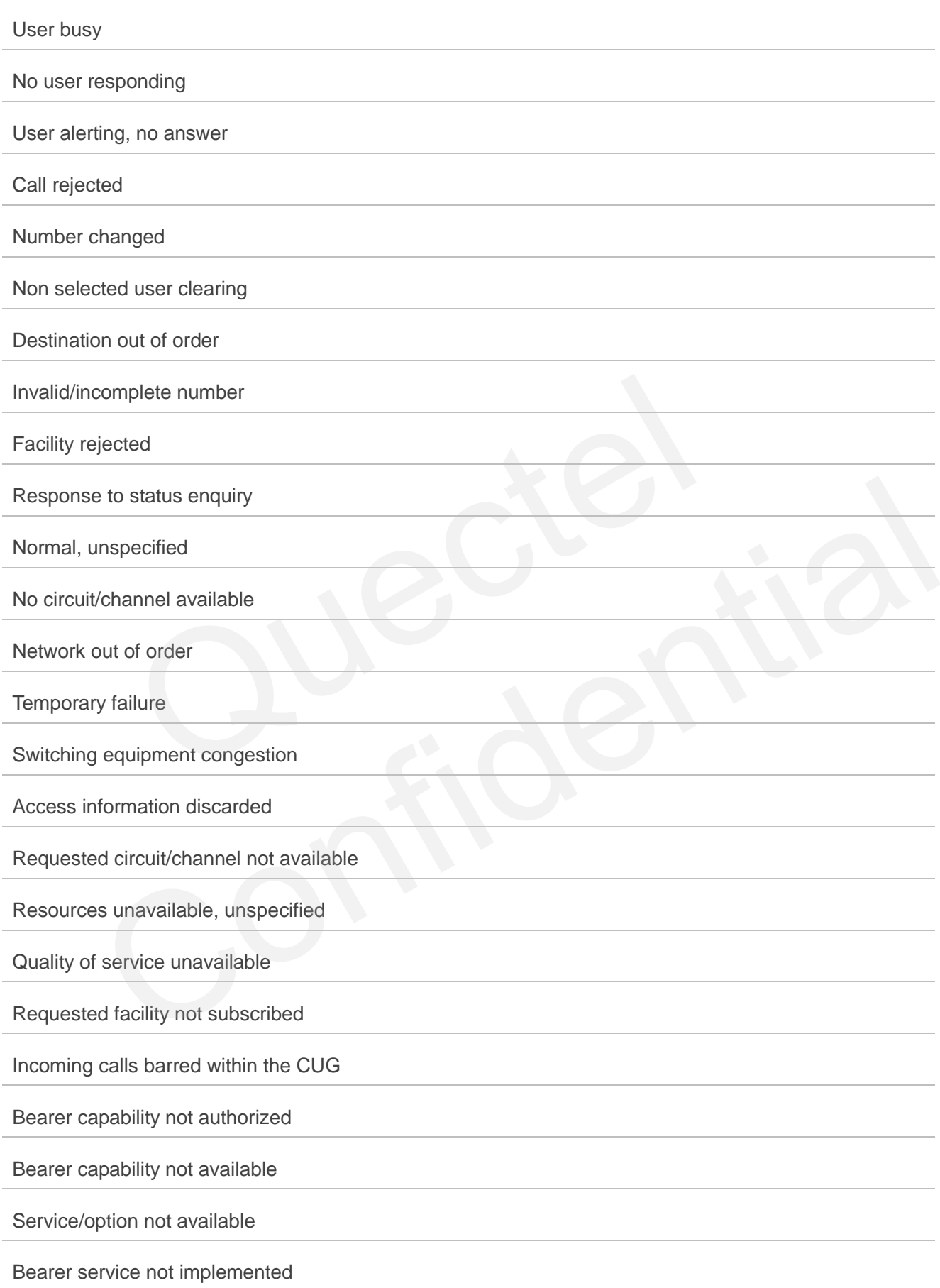

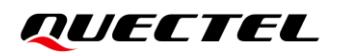

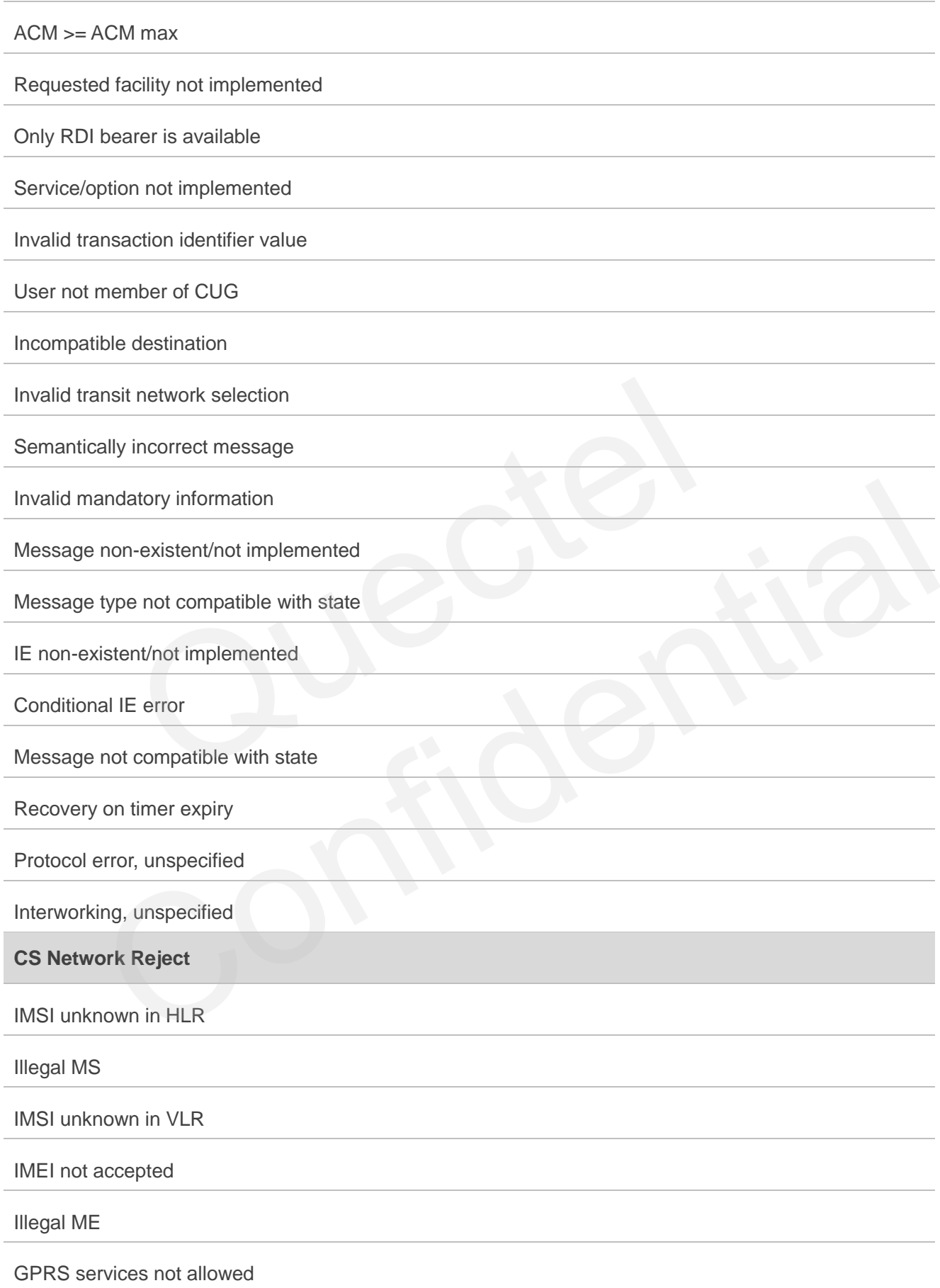

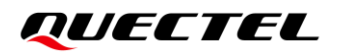

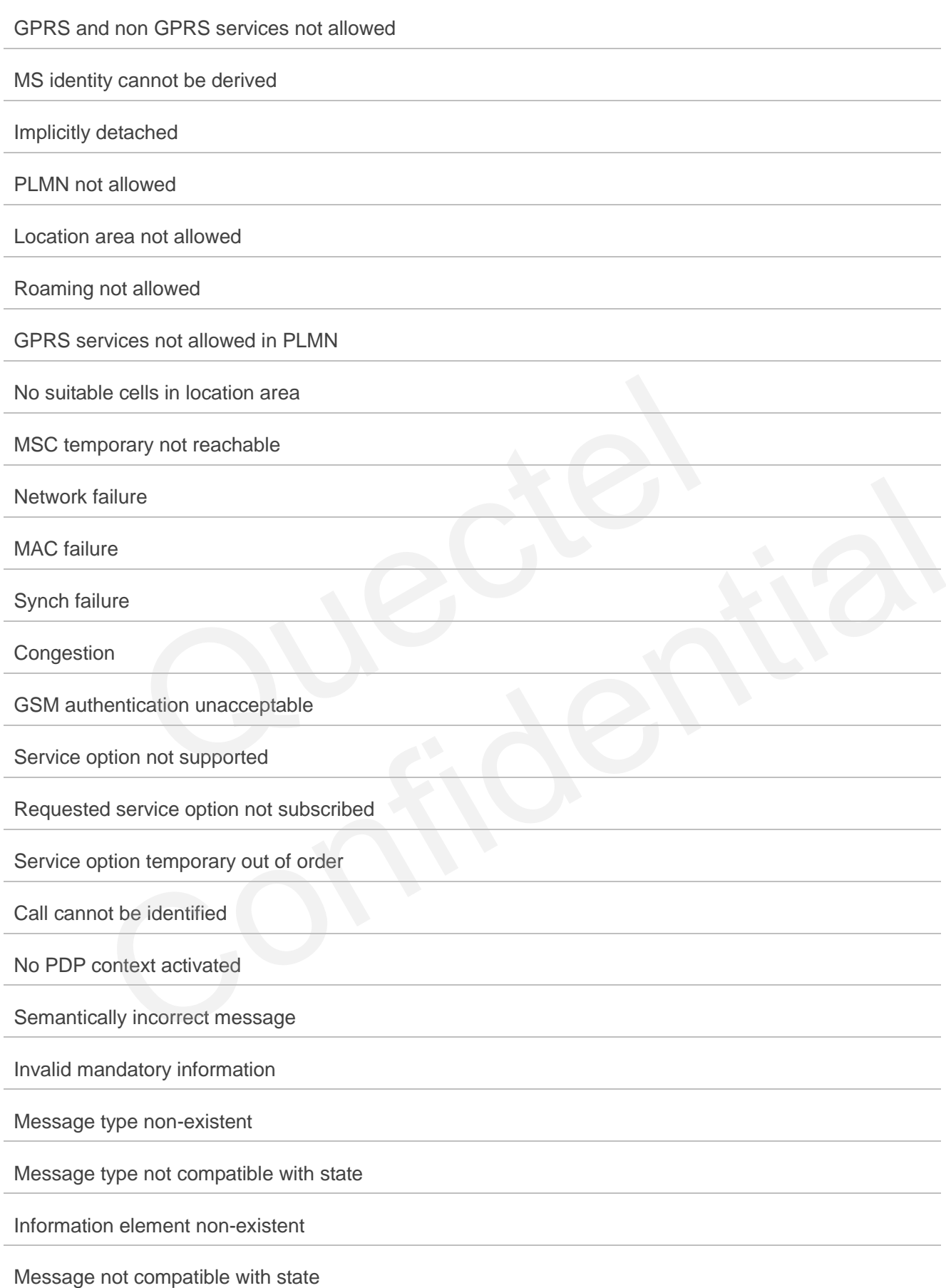

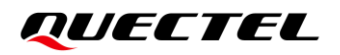

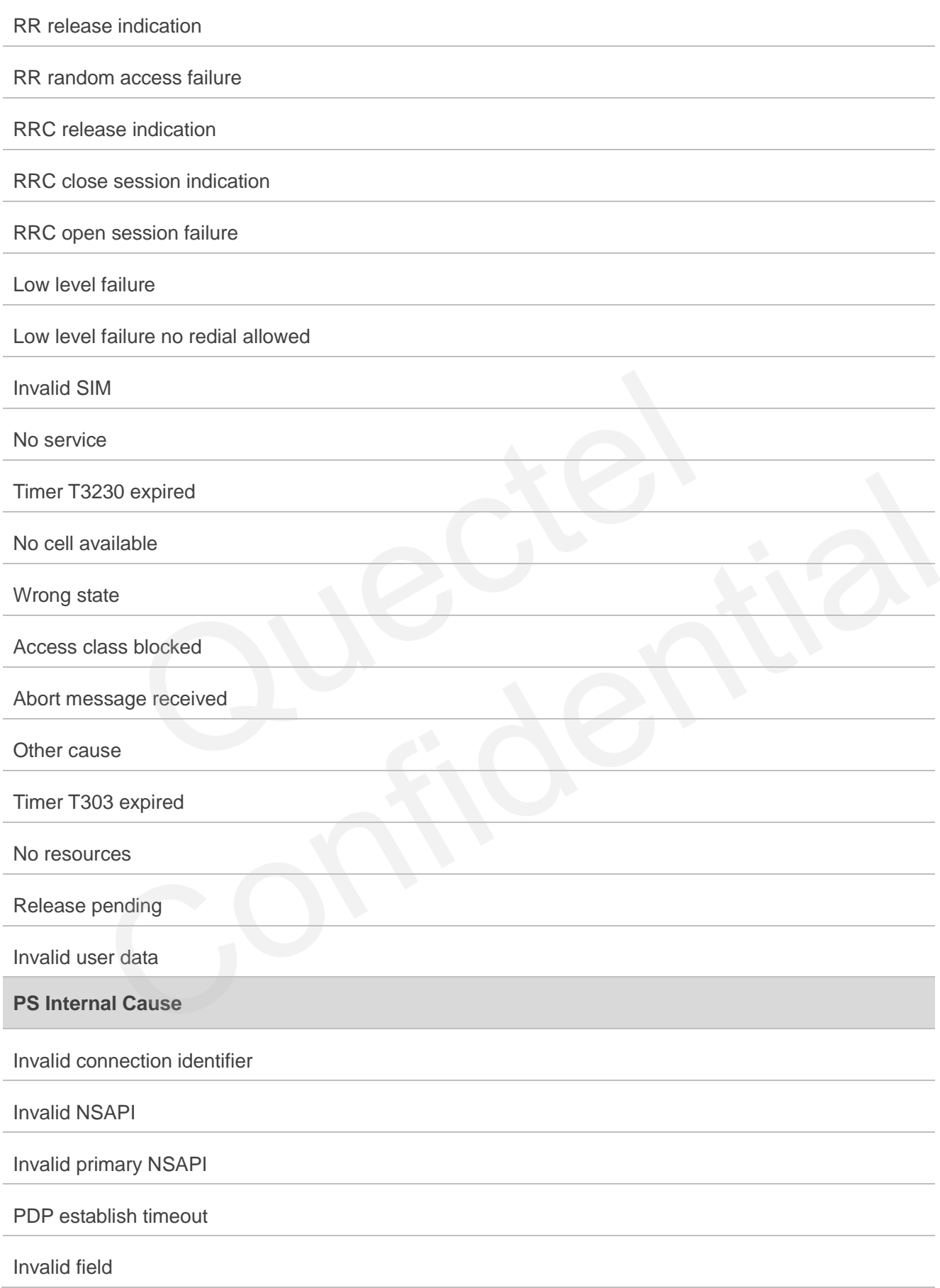

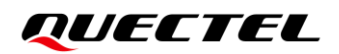

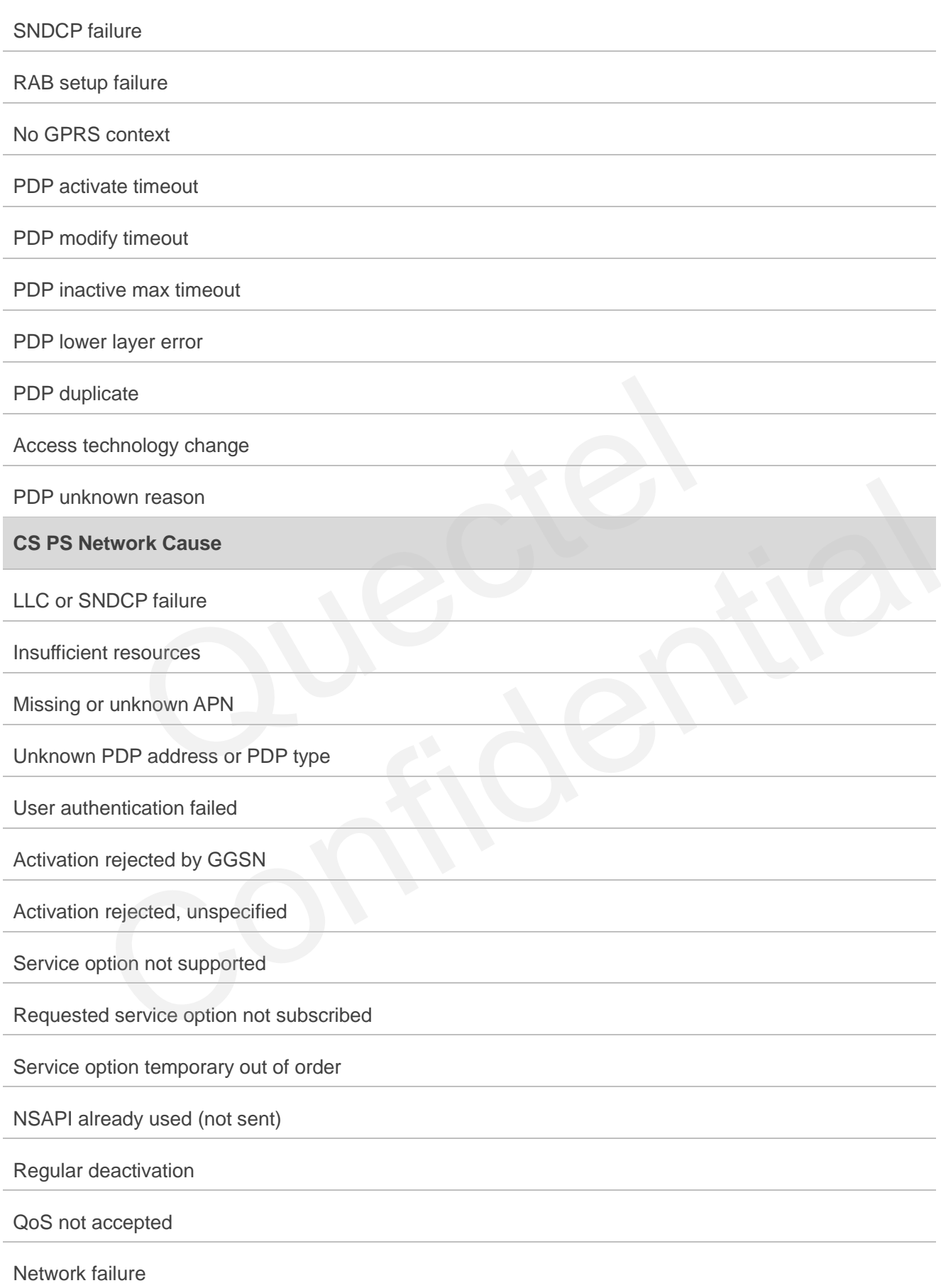

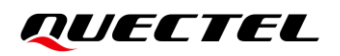

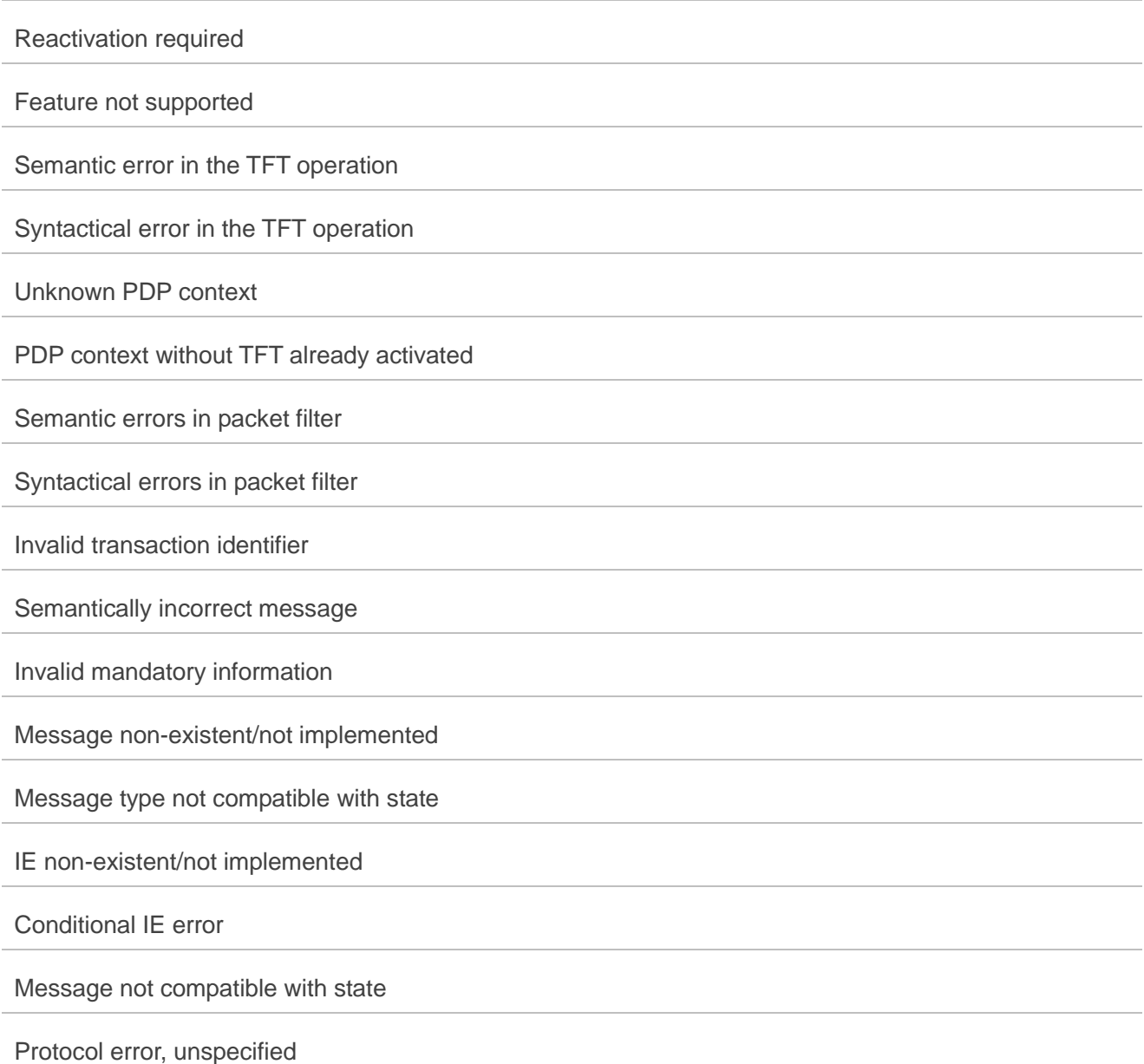